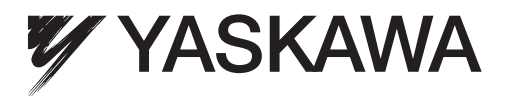

# Rotational Motor EtherCAT (CoE) Communications Reference Σ-V-SD Series AC Servo Drives USER'S MANUAL Design and Maintenance

UAKOJ-OOCOO Spindle motor SGMGV-DOD8DDD Servomotor CACP-JU0030 Power regeneration converter CACR-JULLLLOCO SERVOPACK

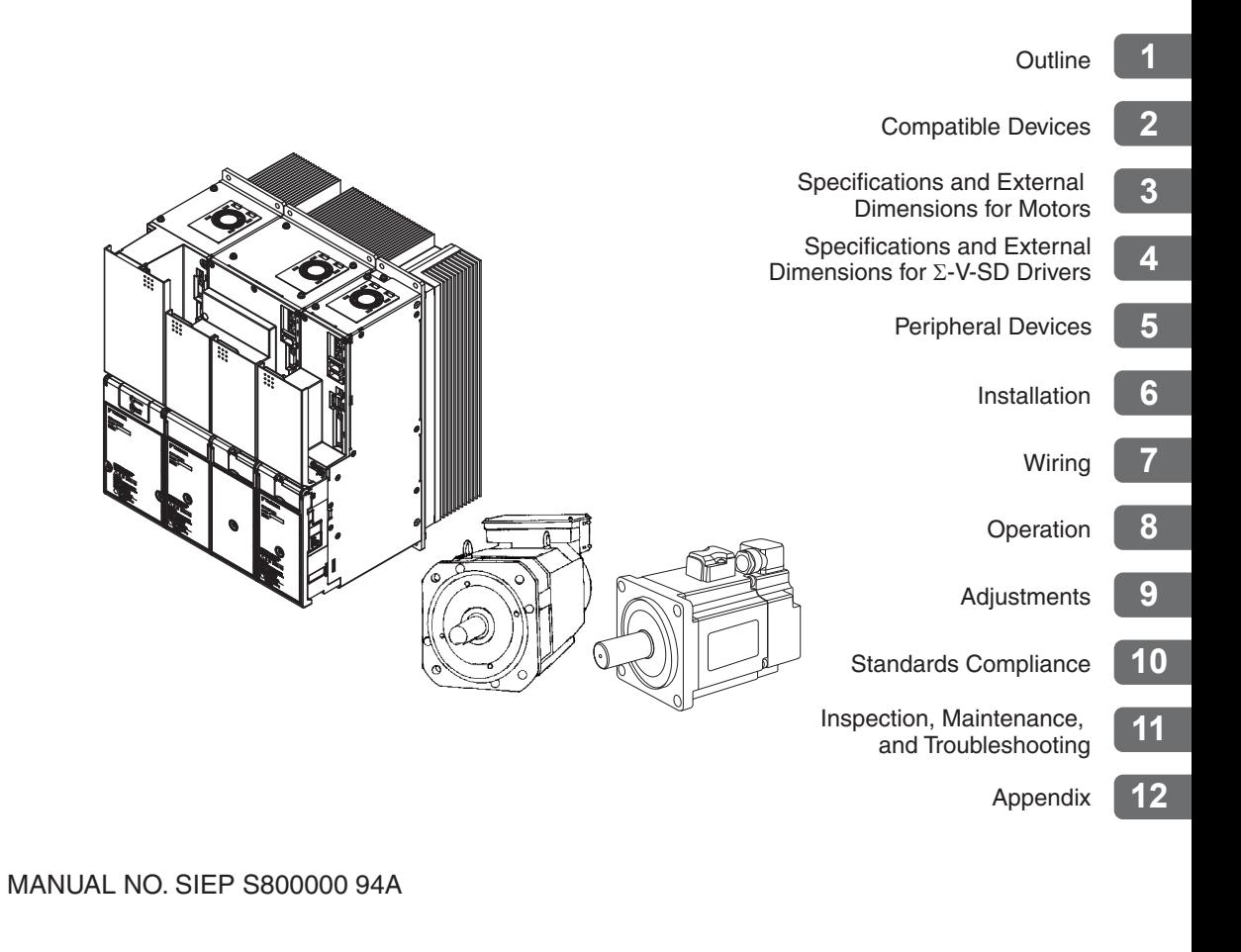

Copyright © 2013 YASKAWA ELECTRIC CORPORATION

All rights reserved. No part of this publication may be reproduced, stored in a retrieval system, or transmitted, in any form, or by any means, mechanical, electronic, photocopying, recording, or otherwise, without the prior written permission of Yaskawa. No patent liability is assumed with respect to the use of the information contained herein. Moreover, because Yaskawa is constantly striving to improve its high-quality products, the information contained in this manual is subject to change without notice. Every precaution has been taken in the preparation of this manual. Nevertheless, Yaskawa assumes no responsibility for errors or omissions. Neither is any liability assumed for damages resulting from the use of the information contained in this publication.

# About this Manual

This manual describes information required for designing, testing, adjusting, and maintaining Σ-V-SD Series servo drives.

Keep this manual in a location where it can be accessed for reference whenever required. Manuals outlined on the following page must also be used as required by the application.

#### Description of Technical Terms

The following table shows the meanings of terms used in this manual.

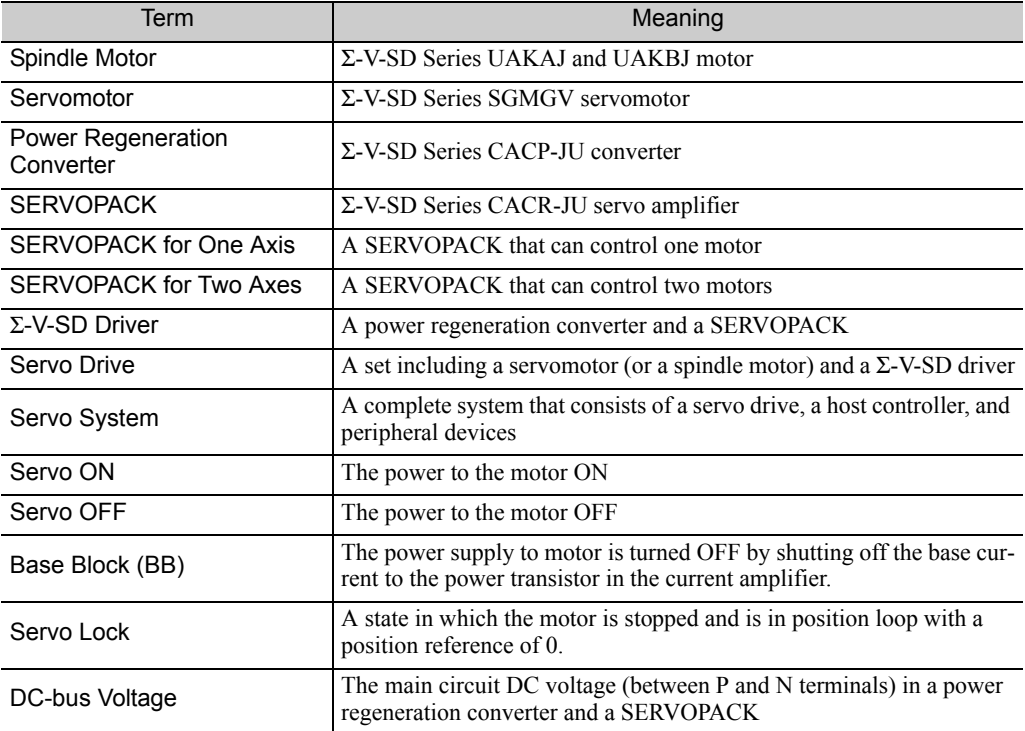

#### **IMPORTANT Explanations**

The following icon is displayed for explanations requiring special attention.

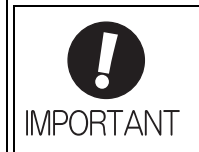

• Indicates important information that should be memorized, as well as precautions, such as alarm displays, that do not involve potential damage to equipment.

#### Notation Used in this Manual

• Notation for Reverse Signals

The names of reverse signals (i.e., ones that are valid when low) are written with a forward slash (/) before the signal name.

Notation Example  $\overline{BK} = /BK$ 

• Notation for Parameters

The notation depends on whether the parameter requires a value setting (parameter for numeric settings) or requires the selection of a function (parameter for selecting functions).

• Parameters for Numeric Settings

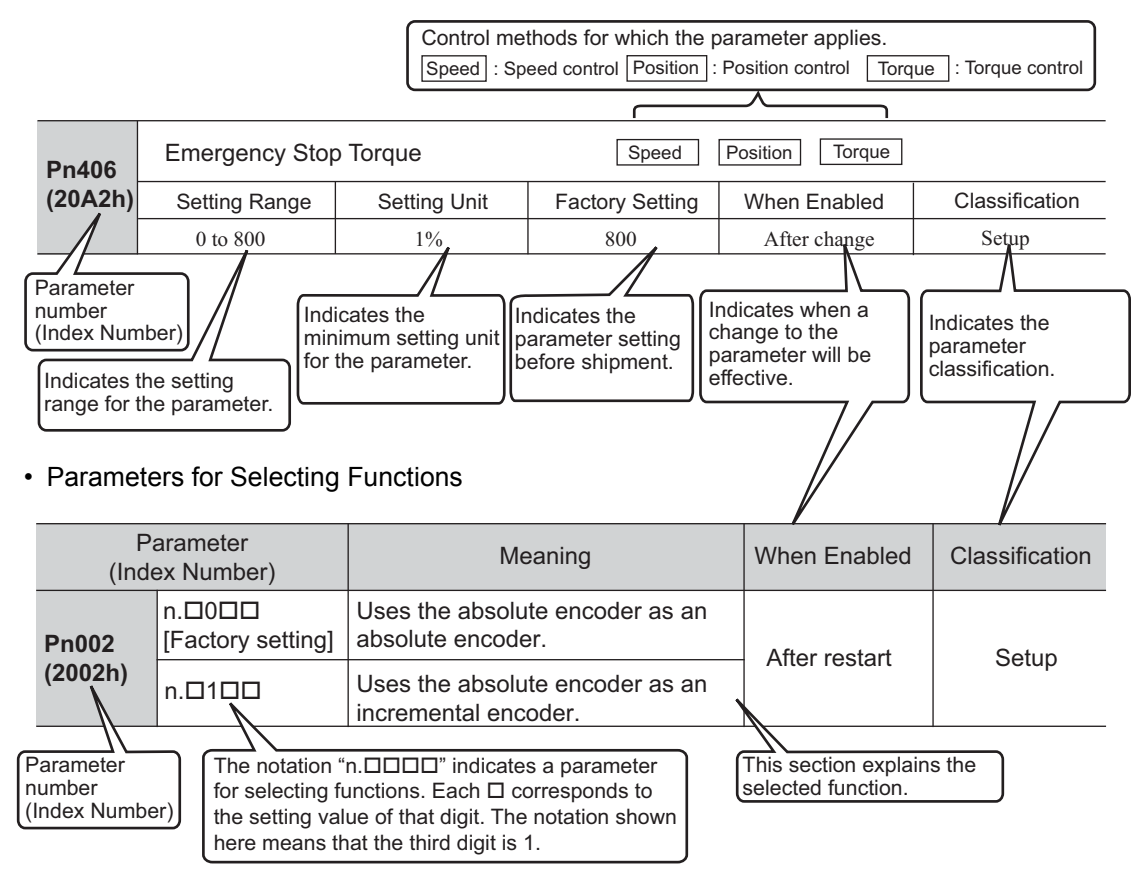

• Notation for Index Numbers of EtherCAT (CoE) Commands

When an EtherCAT (CoE) command consists of an index number and a subindex number, the index and subindex numbers are separated by a colon.

Notation Example

2030h:1 Subindex number Index number

• Notation for Index Numbers of Servo Parameters

The index numbers for a SERVOPACK for one axis and axis 1 of a SERVOPACK for two axes are given for the index numbers of the servo parameters. The index numbers for axis 2 of a SERVOPACK for two axes can be calculated by adding 400 hex to the index numbers for axis 1.

Example:

Parameter number: Pn100 = Index number for axis 1: 2040h

- $\downarrow$  Add 400 hex to calculate the index number for axis 2.
- $=$  Index number for axis 2: 2440h

#### ■ Manuals Related to the Σ-V-SD Series

Refer to the following manuals as required.

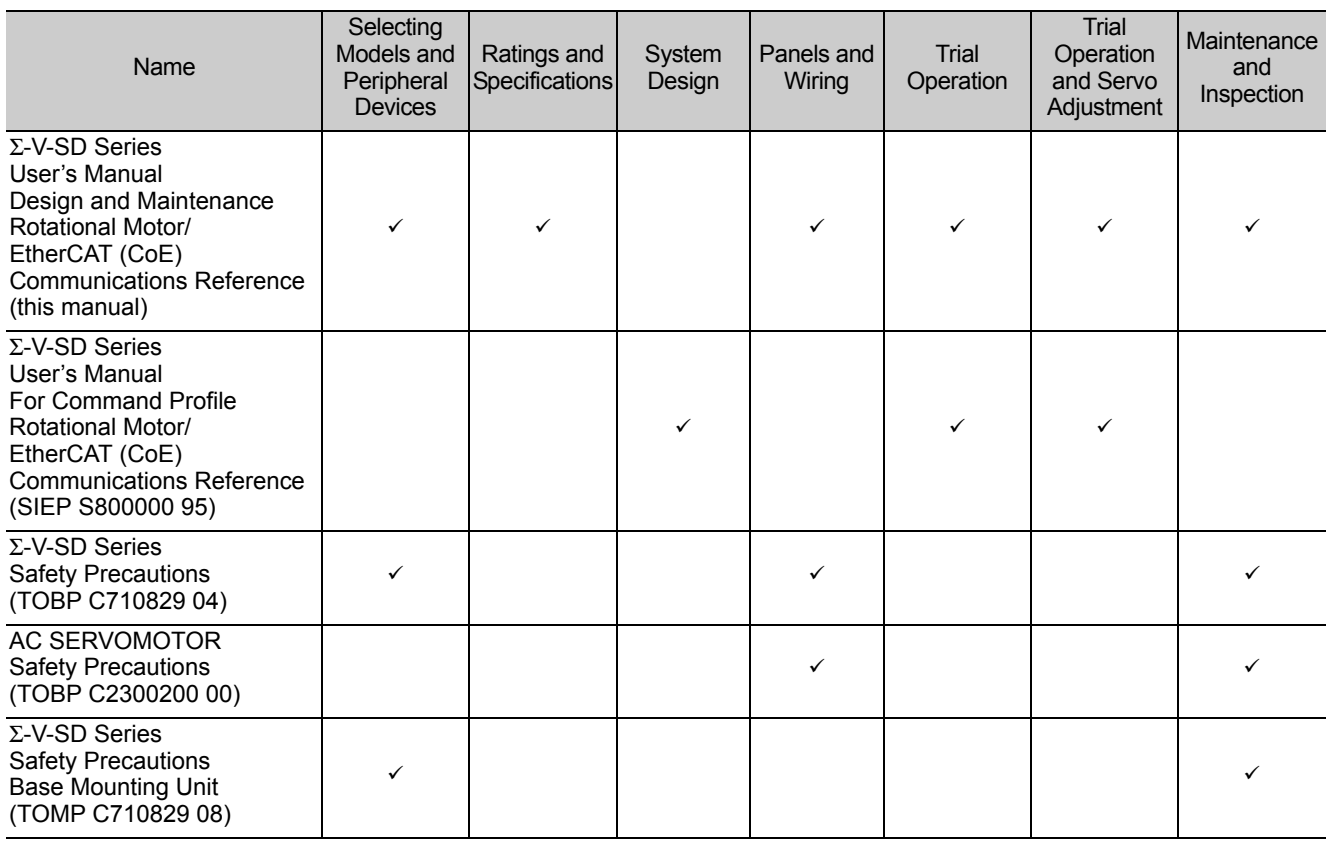

#### Safety Information

The following conventions are used to indicate precautions in this manual. Failure to heed precautions provided in this manual can result in serious or possibly even fatal injury or damage to the products or to related equipment and systems.

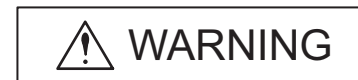

Indicates precautions that, if not heeded, could possibly result in loss of life or serious injury.

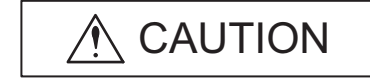

Indicates precautions that, if not heeded, could result in relatively serious or minor injury, damage to the product, or faulty operation. In some situations, the precautions indicated could have serious consequences if not heeded.

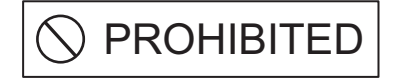

Indicates prohibited actions that must not be performed. For example, this symbol would be used to indicate that fire is prohibited as follows:

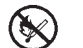

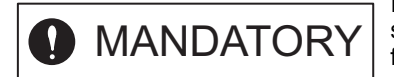

Indicates compulsory actions that must be performed. For example, this symbol would be used to indicate that grounding is compulsory as follows:

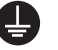

# Safety Precautions

This section describes important precautions that must be followed during storage, transportation, installation, wiring, operation, maintenance, inspection, and disposal. Be sure to always observe these precautions thoroughly.

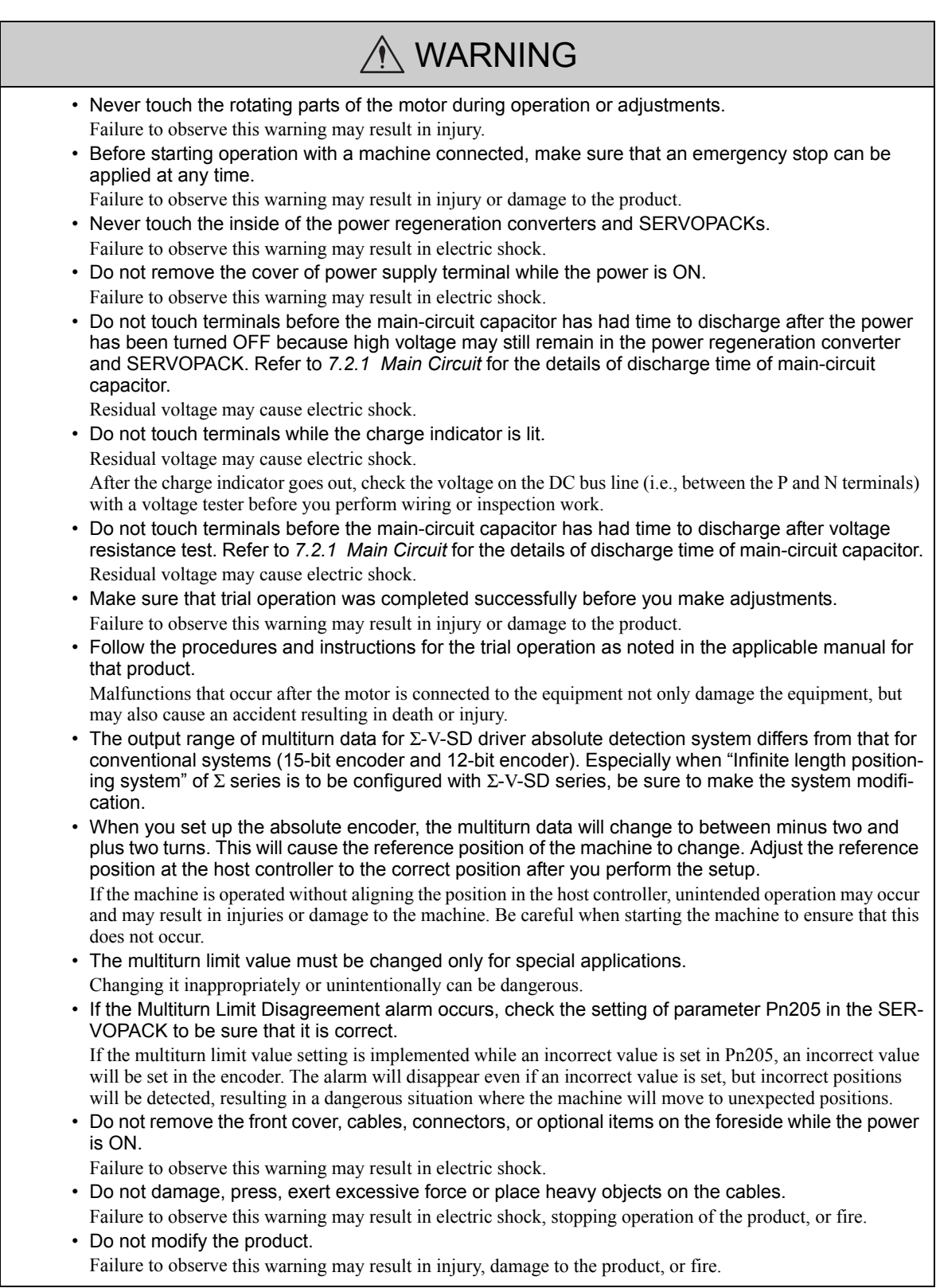

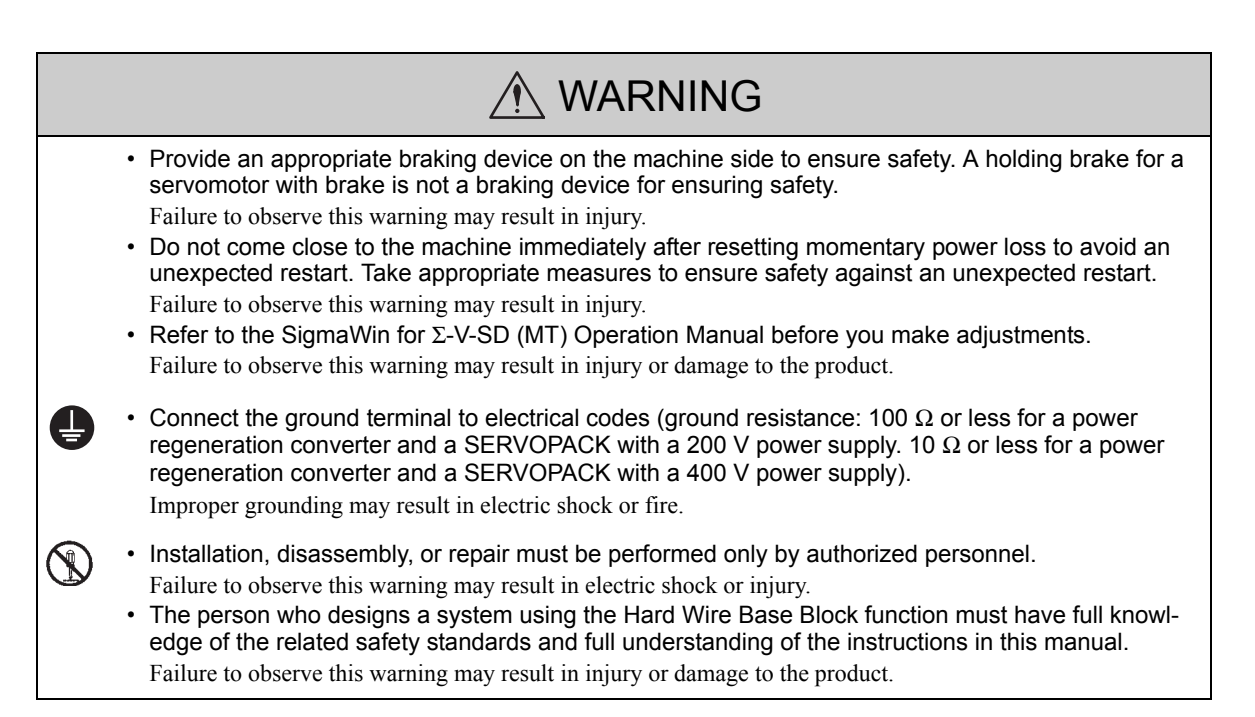

#### Storage and Transportation

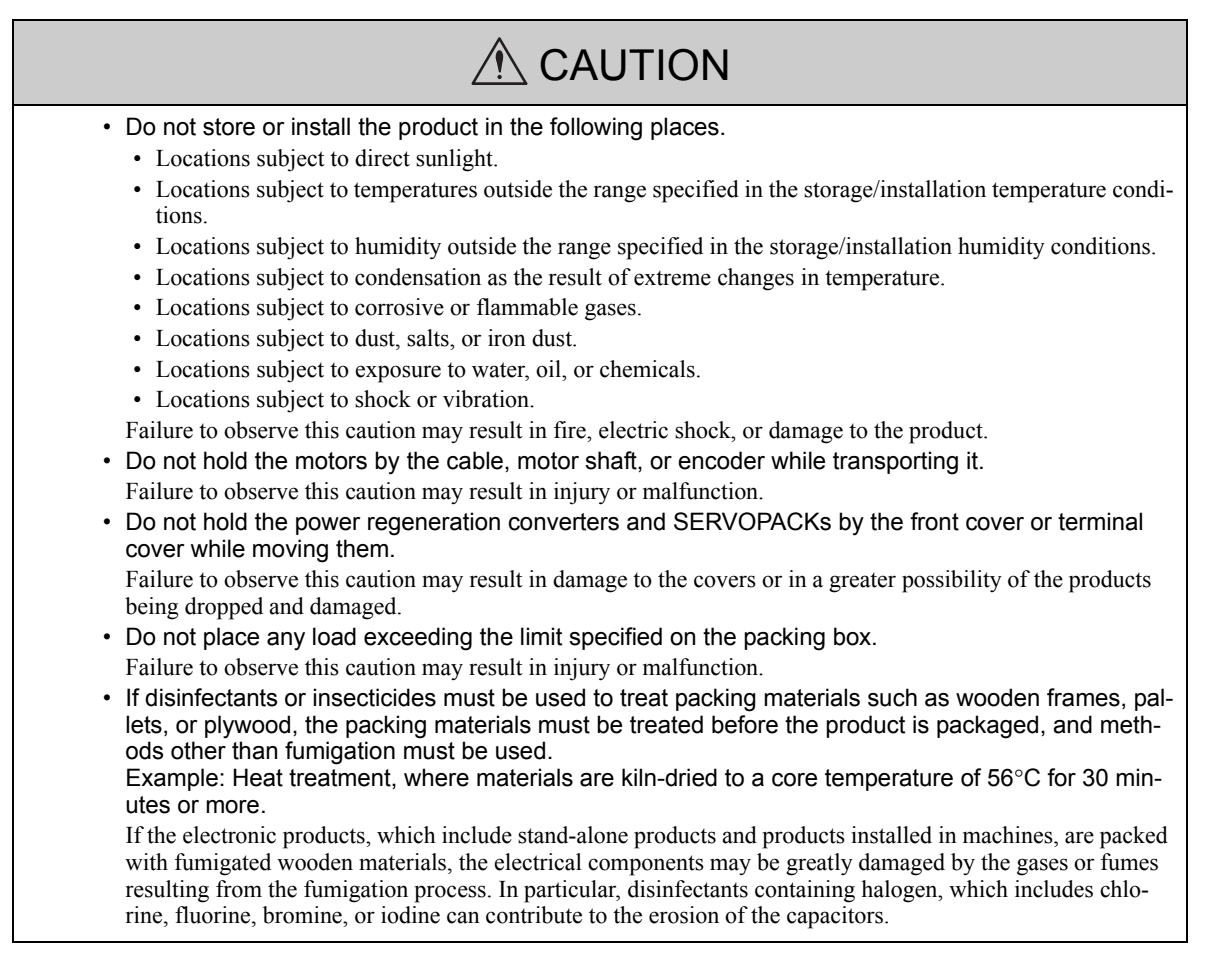

#### Installation

# $\hat{M}$  CAUTION

- Never use the products in an environment subject to water, corrosive gases, inflammable gases, or combustibles.
- Failure to observe this caution may result in electric shock or fire.
- Do not step on or place a heavy object on the product.
- Failure to observe this caution may result in injury or malfunction.
- Do not cover the inlet or outlet ports and prevent any foreign objects from entering the product. Failure to observe this caution may cause internal elements to deteriorate resulting in malfunction or fire.
- Be sure to install the product in the correct direction. Failure to observe this caution may result in malfunction.
- Provide the specified clearances between the power regeneration converter and the inside surface of the control panel and between the SERVOPACK and the inside surface of the control panel, and keep both the converter and the SERVOPACK sufficiently separated from all other devices. Failure to observe this caution may result in fire or malfunction.
- Do not apply any strong impact.
- Failure to observe this caution may result in malfunction.
- Provide at least 100 mm between the machine and the side of the motor that is opposite from the load (i.e., the side where cooling air is exhausted) to ensure sufficient flow of cooling air to the cooling fan.
	- If there is not sufficient airflow, the motor temperature fault protective function may operate even at the rated load.
- Do not allow water, oil, or other liquids to come in direct contact with the motor. If there is a chance that water, oil, or other liquids may come into direct contact with the motor, install a protective cover. If water, oil, or other liquids enter the motor, the resistance will be lowered and a ground fault may occur.
- Install the motor on a sturdy mounting bed, base, stand or other structure.

The weight of the motor and the dynamic load during operation are placed on the installation structure and may cause vibration if the structure is not sturdy enough.

#### ■ Wiring

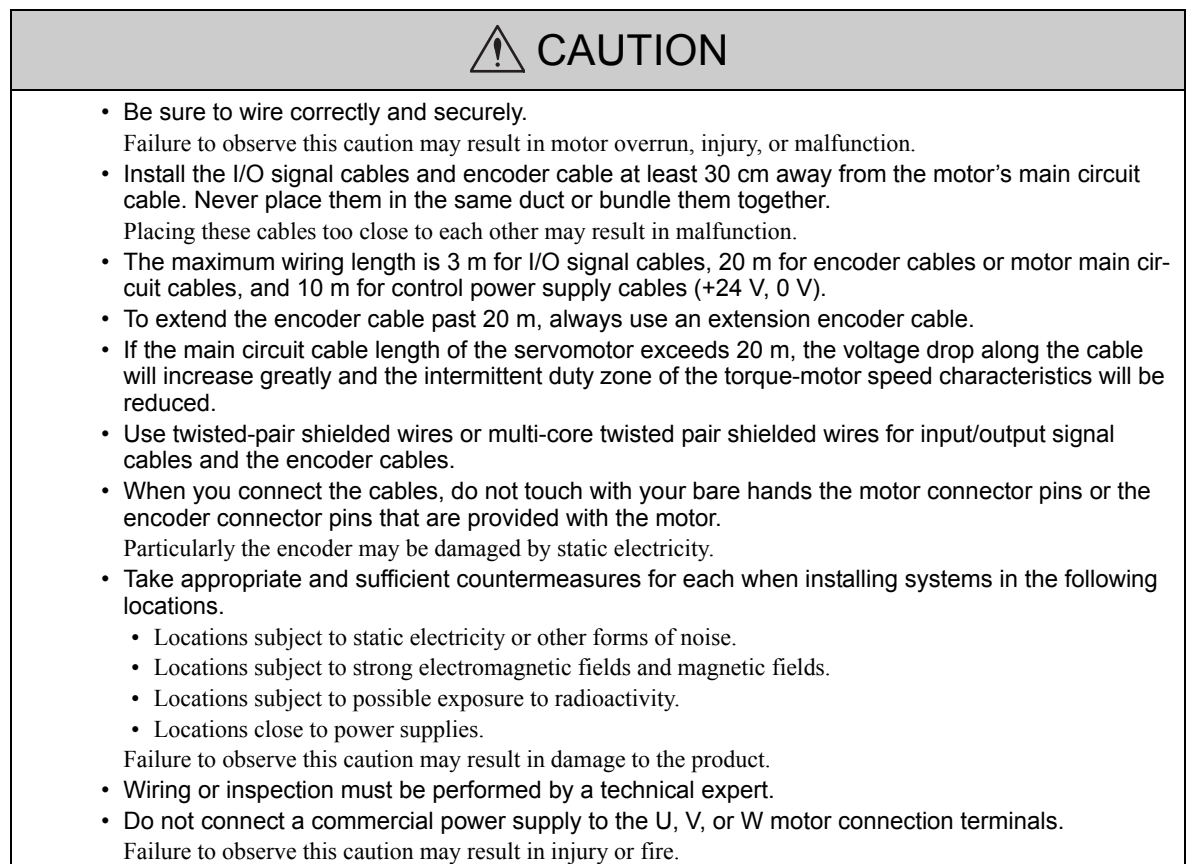

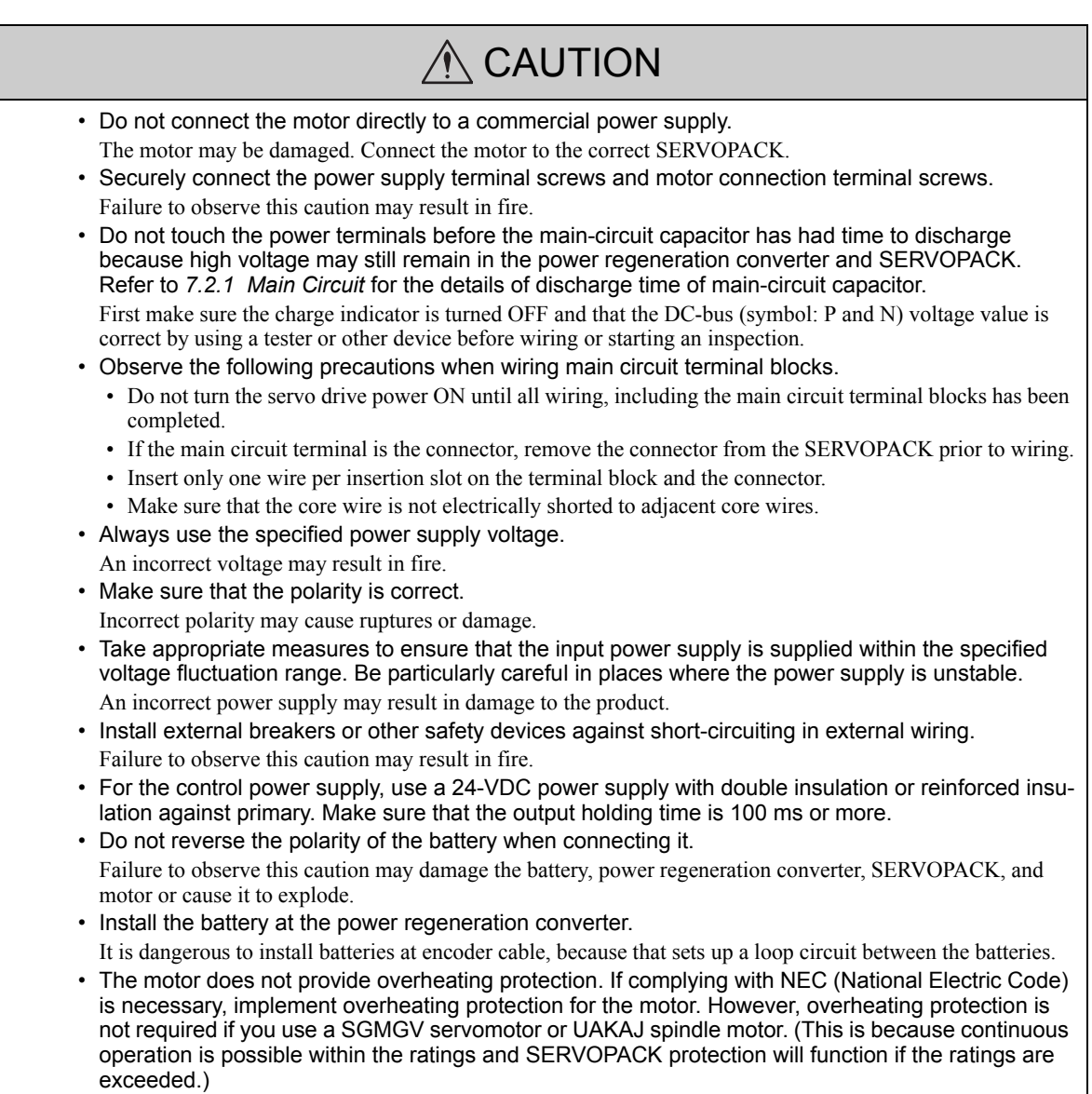

## **Operation**

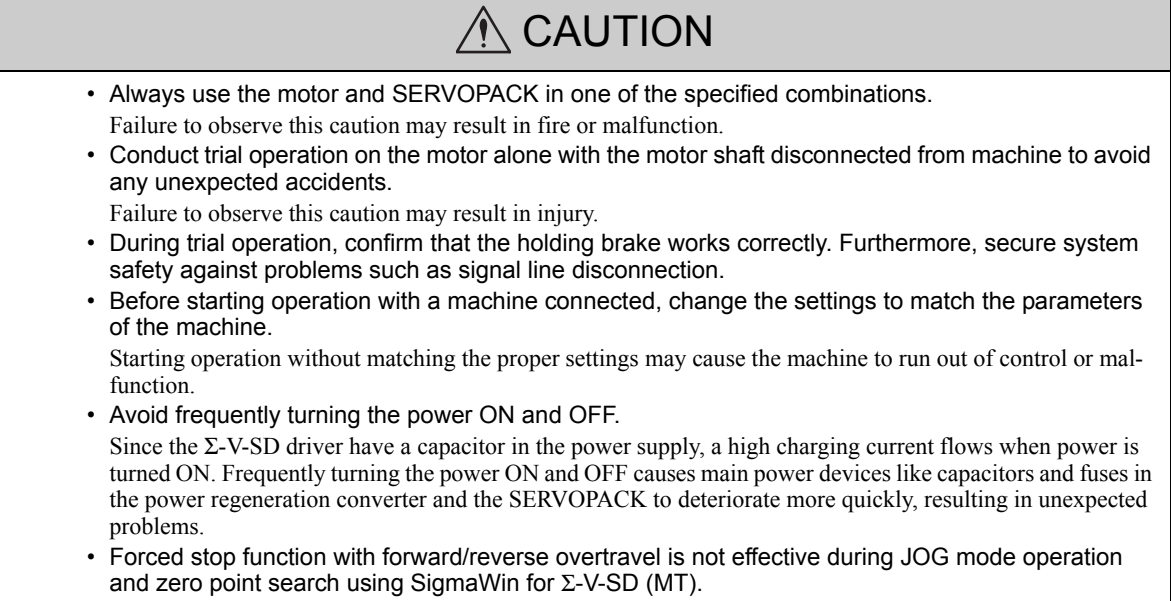

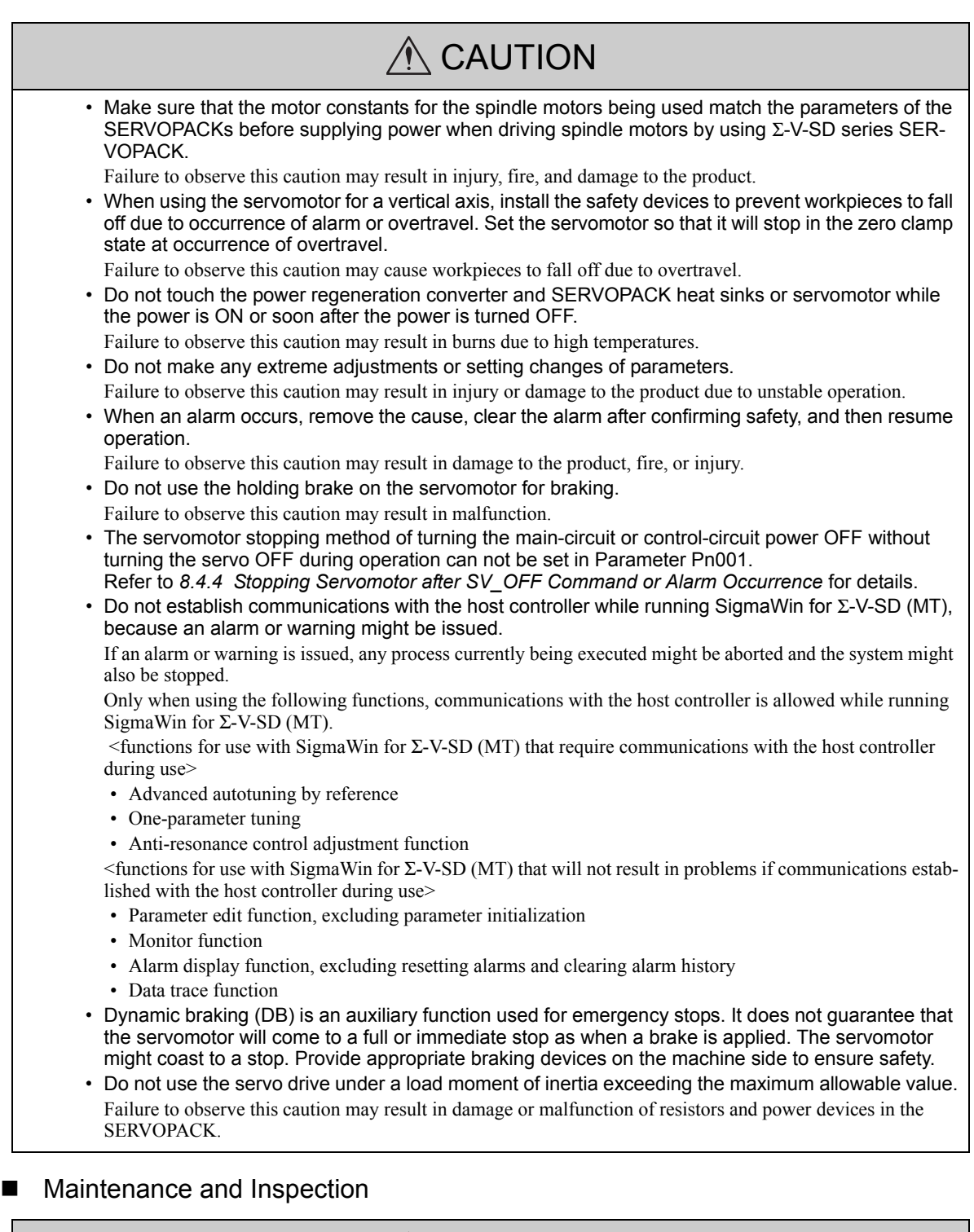

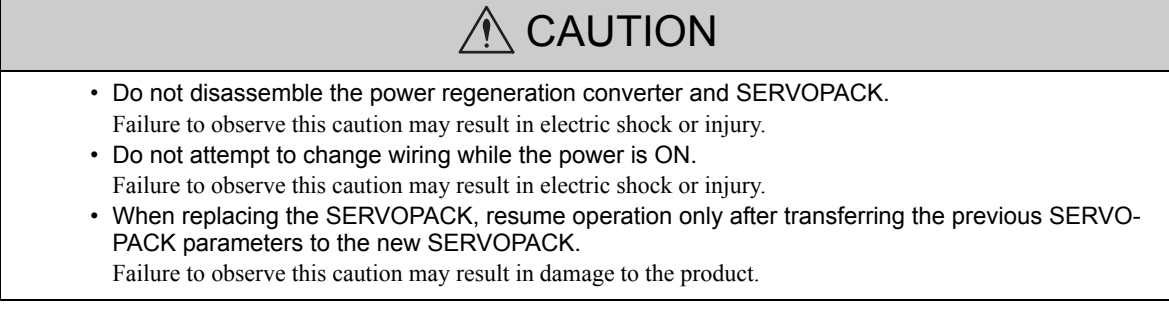

#### **Disposal**

# $\hat{M}$  CAUTION

• When disposing of the products, treat them as ordinary industrial waste.

#### General Precautions

### Observe the following general precautions to ensure safe application.

- The products shown in illustrations in this manual are sometimes shown without covers or protective guards. Always replace the cover or protective guard as specified first, and then operate the products in accordance with the manual.
- The drawings presented in this manual are typical examples and may not match the product you received.
- If the manual must be ordered due to loss or damage, inform your nearest Yaskawa representative or one of the offices listed on the back of this manual.

## **Warranty**

#### (1) Details of Warranty

#### ■ Warranty Period

The warranty period for a product that was purchased (hereinafter called "delivered product") is one year from the time of delivery to the location specified by the customer or 18 months from the time of shipment from the Yaskawa factory, whichever is sooner.

#### Warranty Scope

Yaskawa shall replace or repair a defective product free of charge if a defect attributable to Yaskawa occurs during the warranty period above. This warranty does not cover defects caused by the delivered product reaching the end of its service life and replacement of parts that require replacement or that have a limited service life.

This warranty does not cover failures that result from any of the following causes.

- 1. Improper handling, abuse, or use in unsuitable conditions or in environments not described in product catalogs or manuals, or in any separately agreed-upon specifications
- 2. Causes not attributable to the delivered product itself
- 3. Modifications or repairs not performed by Yaskawa
- 4. Abuse of the delivered product in a manner in which it was not originally intended
- 5. Causes that were not foreseeable with the scientific and technological understanding at the time of shipment from Yaskawa
- 6. Events for which Yaskawa is not responsible, such as natural or human-made disasters

#### (2) Limitations of Liability

- 1. Yaskawa shall in no event be responsible for any damage or loss of opportunity to the customer that arises due to failure of the delivered product.
- 2. Yaskawa shall not be responsible for any programs (including parameter settings) or the results of program execution of the programs provided by the user or by a third party for use with programmable Yaskawa products.
- 3. The information described in product catalogs or manuals is provided for the purpose of the customer purchasing the appropriate product for the intended application. The use thereof does not guarantee that there are no infringements of intellectual property rights or other proprietary rights of Yaskawa or third parties, nor does it construe a license.
- 4. Yaskawa shall not be responsible for any damage arising from infringements of intellectual property rights or other proprietary rights of third parties as a result of using the information described in catalogs or manuals.

#### (3) Suitability for Use

- 1. It is the customer's responsibility to confirm conformity with any standards, codes, or regulations that apply if the Yaskawa product is used in combination with any other products.
- 2. The customer must confirm that the Yaskawa product is suitable for the systems, machines, and equipment used by the customer.
- 3. Consult with Yaskawa to determine whether use in the following applications is acceptable. If use in the application is acceptable, use the product with extra allowance in ratings and specifications, and provide safety measures to minimize hazards in the event of failure.
	- Outdoor use, use involving potential chemical contamination or electrical interference, or use in conditions or environments not described in product catalogs or manuals
	- Nuclear energy control systems, combustion systems, railroad systems, aviation systems, vehicle systems, medical equipment, amusement machines, and installations subject to separate industry or government regulations
	- Systems, machines, and equipment that may present a risk to life or property
	- Systems that require a high degree of reliability, such as systems that supply gas, water, or electricity, or systems that operate continuously 24 hours a day
	- Other systems that require a similar high degree of safety
- 4. Never use the product for an application involving serious risk to life or property without first ensuring that the system is designed to secure the required level of safety with risk warnings and redundancy, and that the Yaskawa product is properly rated and installed.
- 5. The circuit examples and other application examples described in product catalogs and manuals are for reference. Check the functionality and safety of the actual devices and equipment to be used before using the product.
- 6. Read and understand all use prohibitions and precautions, and operate the Yaskawa product correctly to prevent accidental harm to third parties.

#### (4) Specifications Change

The names, specifications, appearance, and accessories of products in product catalogs and manuals may be changed at any time based on improvements and other reasons. The next editions of the revised catalogs or manuals will be published with updated code numbers. Consult with your Yaskawa representative to confirm the actual specifications before purchasing a product.

# **Contents**

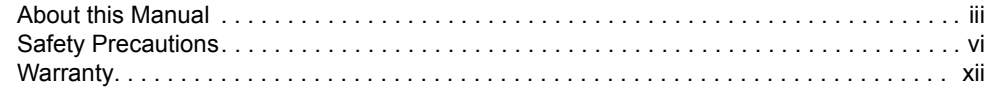

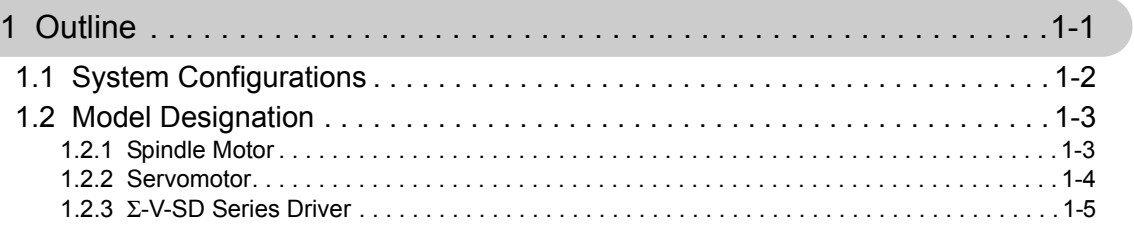

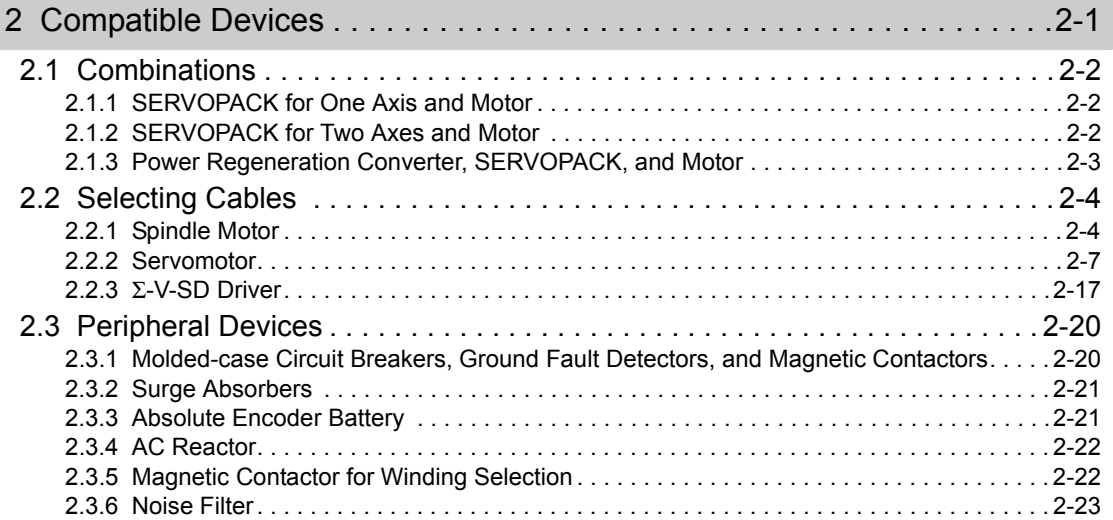

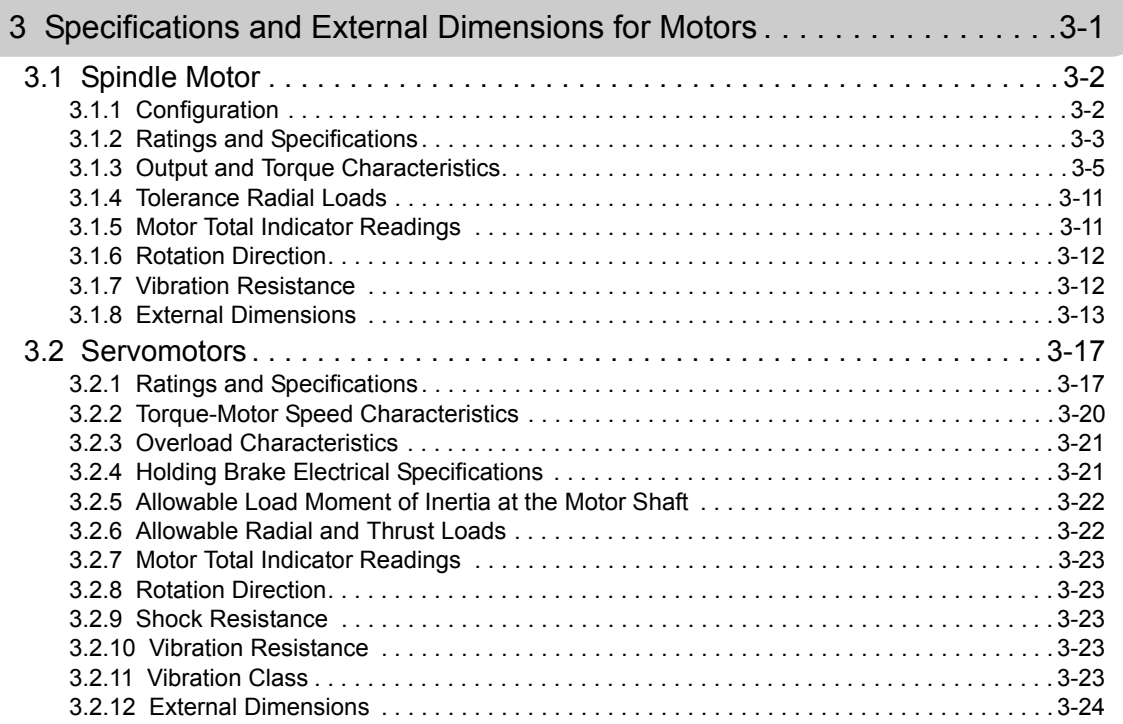

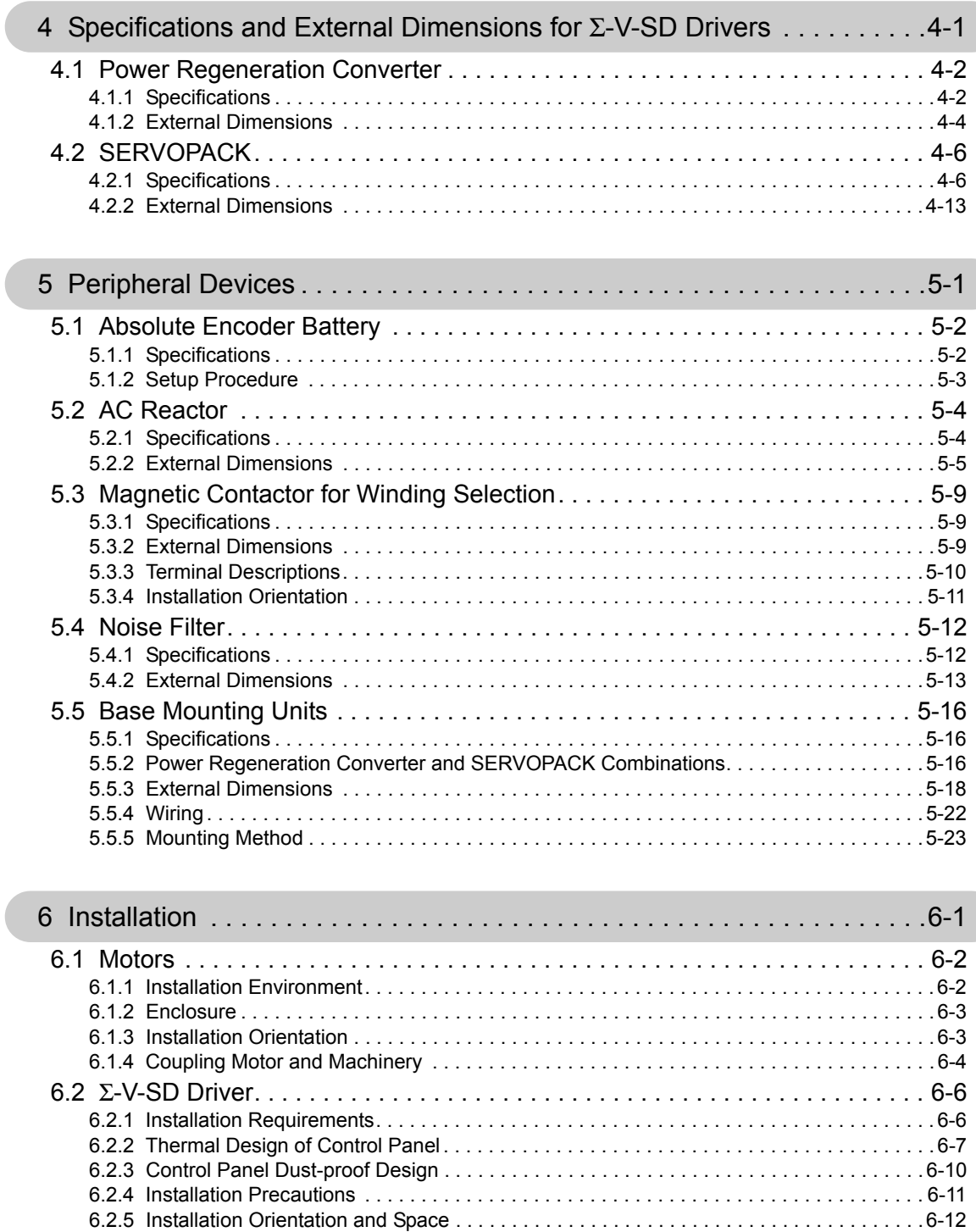

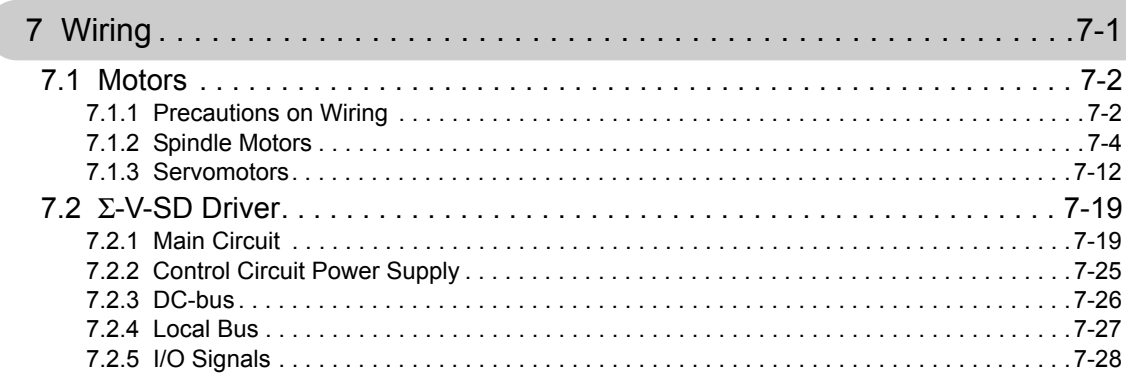

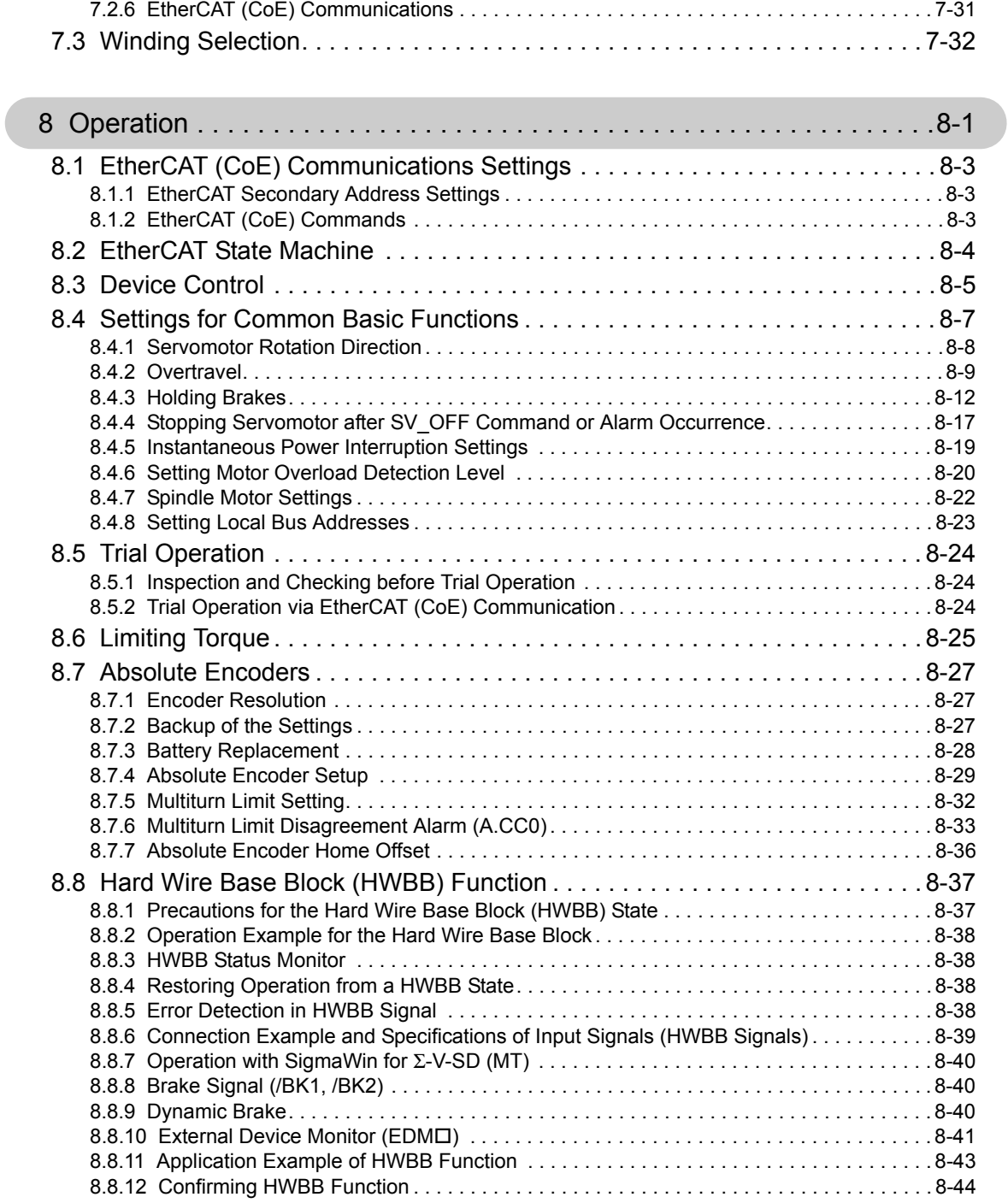

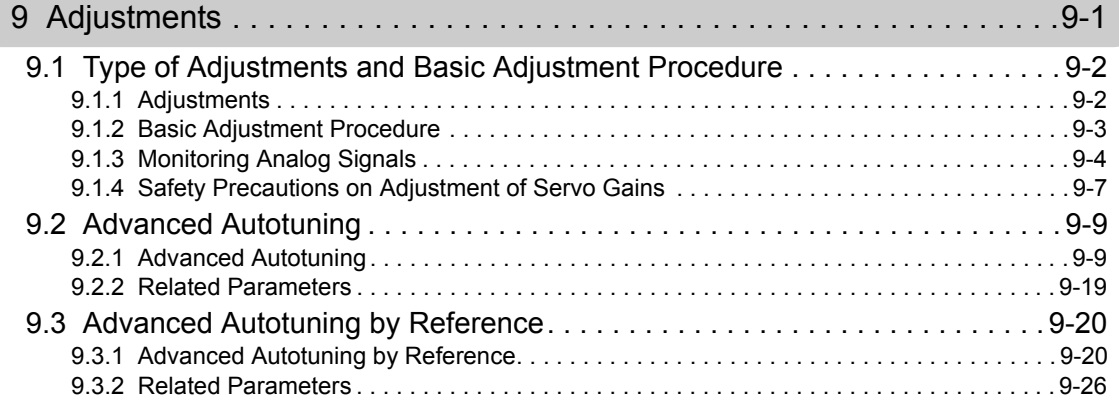

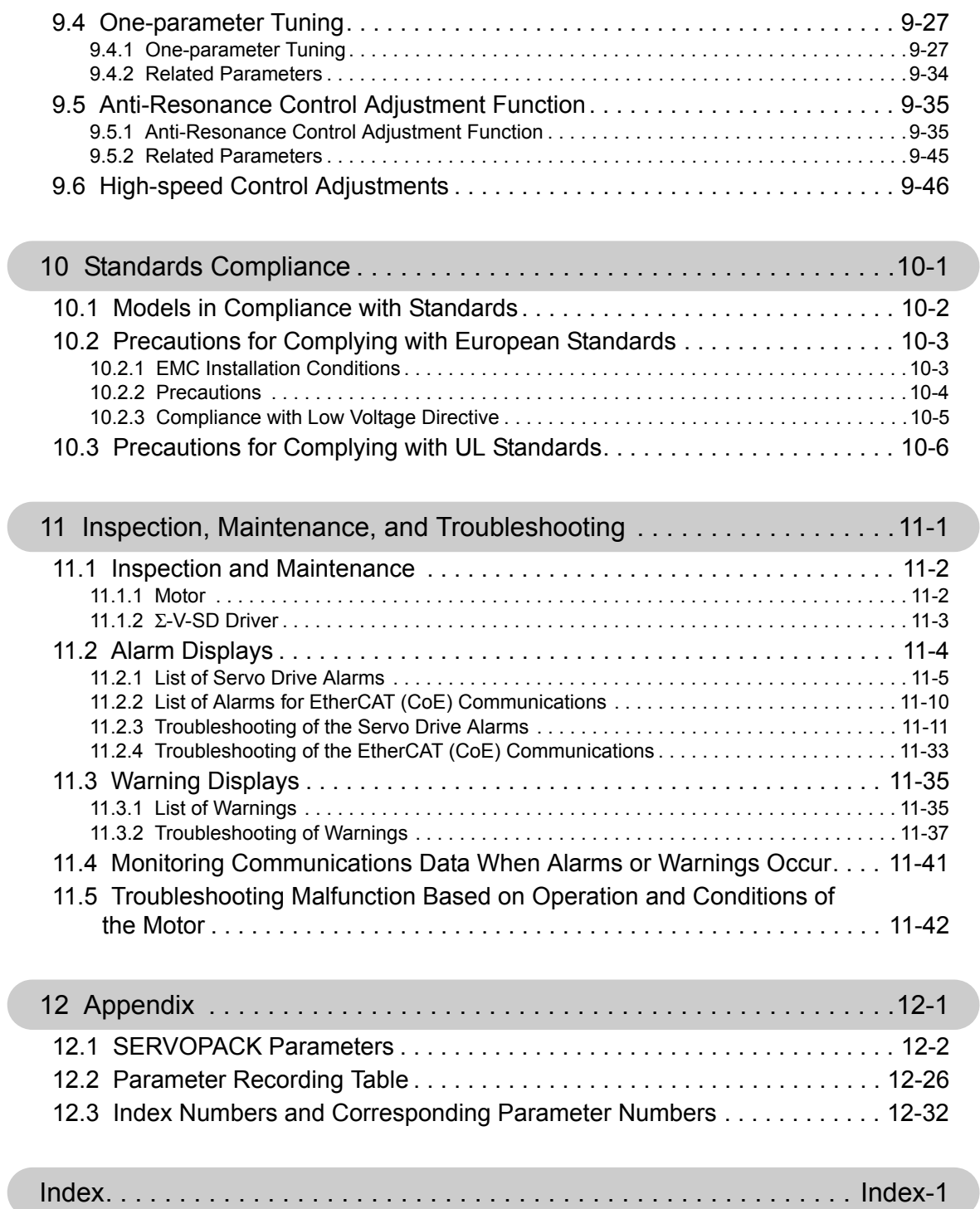

Revision History

# 1

# **Outline**

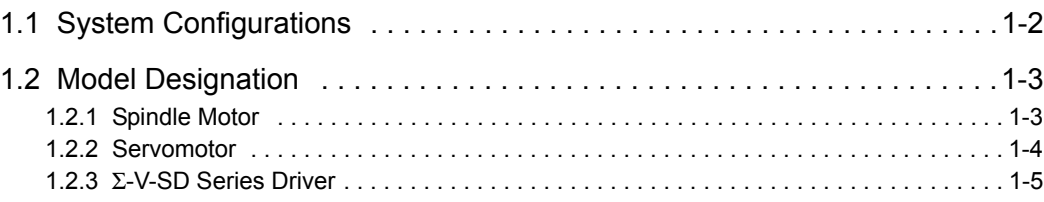

# **1.1** System Configurations

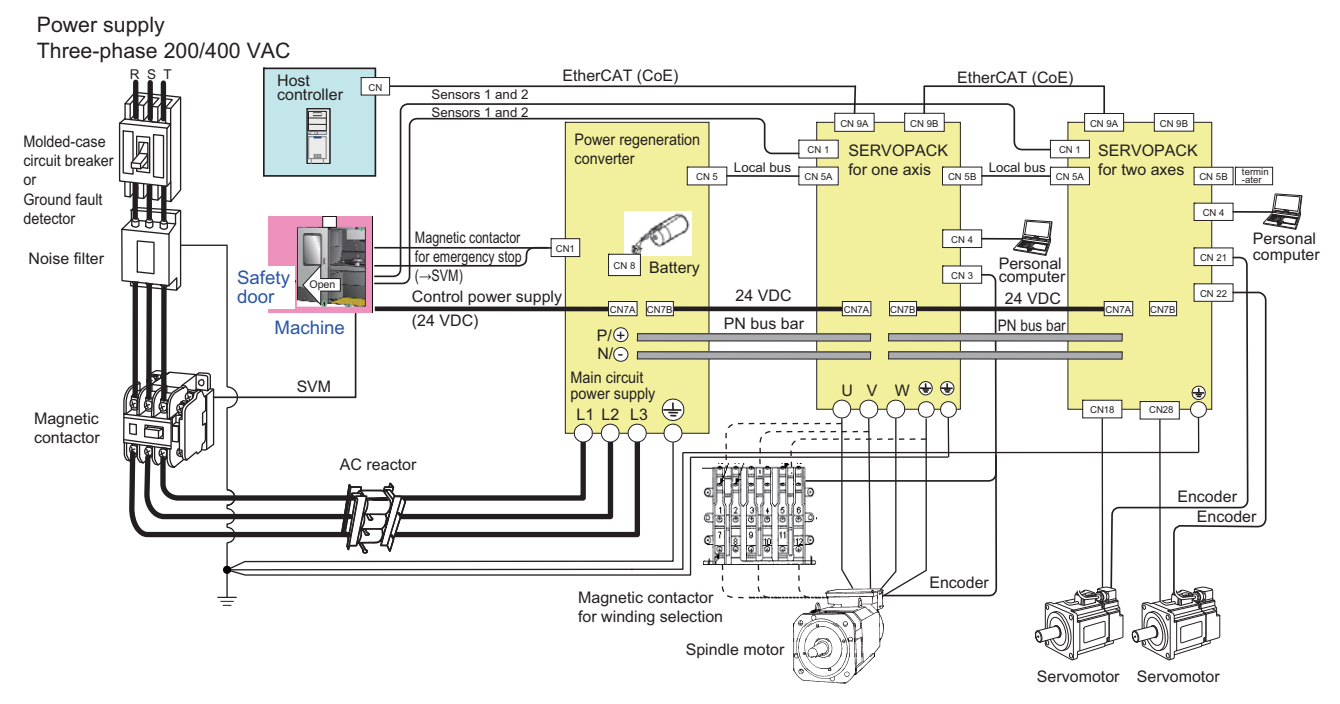

# 1.2 Model Designation

#### 1.2.1 Spindle Motor

#### $AKAJ-22CZ1$ Number of Digits: 1 2 3 4 5 6 7 8 9 10 11 12 13 14

1st + 2nd digits: Servomotor Type

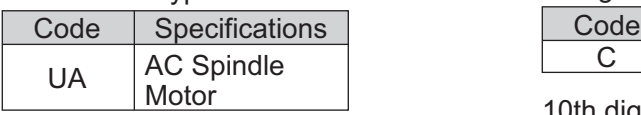

3th digit: Cooling Method

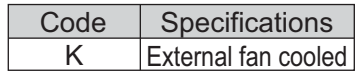

#### 4th digit: Winding System

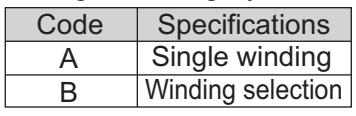

#### 5th digit: Series

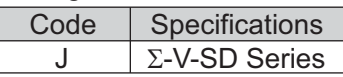

#### 7th + 8th digits: 50% ED Rating (S3)

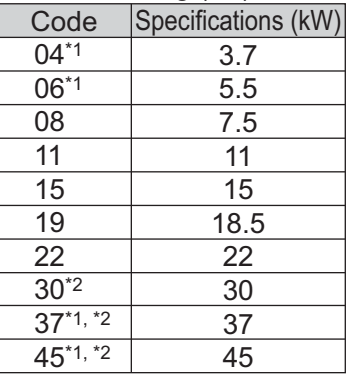

9th digit:

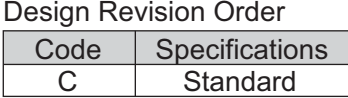

10th digit: Encoder Specifications

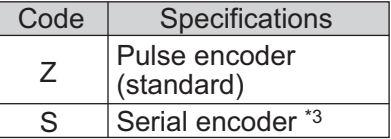

#### 11th digit: Mounting

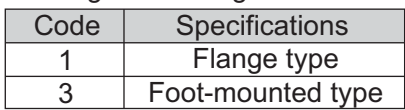

#### 12th digit: Shaft End

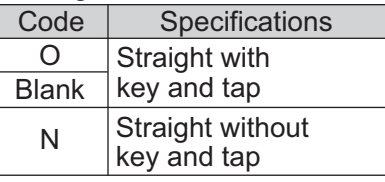

#### 13th digit: Lead Wire Orientation

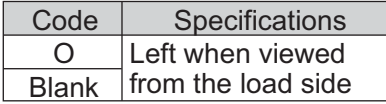

#### 14th digit: Input Voltage

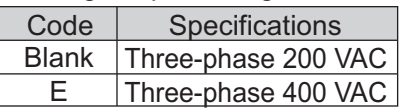

∗1. Available only for single winding models.

∗2. Available only for three-phase 200 VAC models.

∗3. For details about serial encoders, contact your Yaskawa representative.

#### 1.2.2 Servomotor

#### SGMGV-30D8A21 2 3 4 5 6 7 8 9 10 11 12 13 Number of Digits: 1

1st + 2nd + 3rd + 4th + 5th digits: Series

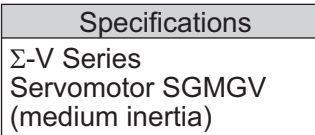

7th + 8th digits: Rated Output

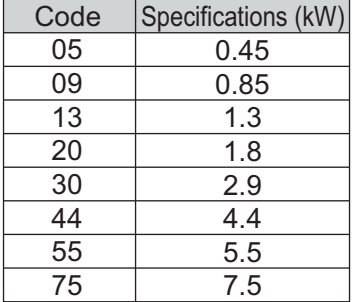

9th digit: Power Supply Voltage

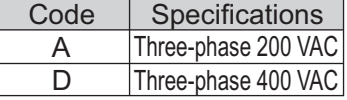

10th digit: Serial Encoder

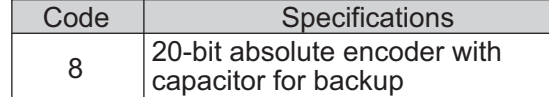

11th digit: Design Revision Order

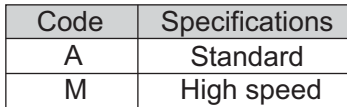

12th digit: Shaft End

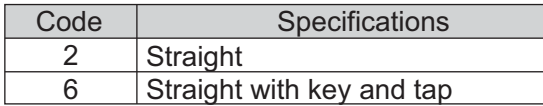

#### 13th digit: Options

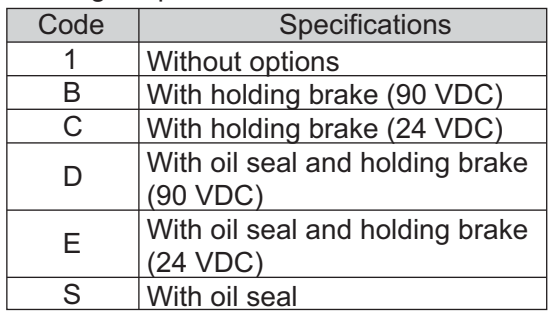

#### 1.2.3 Σ-V-SD Series Driver

(1) Power Regeneration Converter

#### 22A3A Number of Digits : 1 45 2 3 6789 10 11 12 13 14 15 16 17 18

1st + 2nd + 3rd + 4th + 5th +  $6th + 7th$  digital

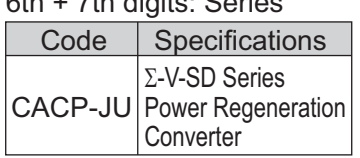

8th + 9th digits: 50% ED Rating

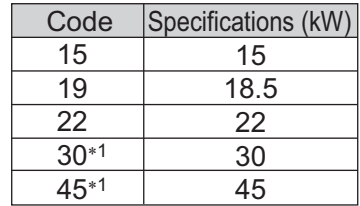

10th digit: Input Voltage

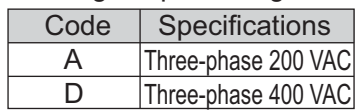

11th digit: Regeneration Method

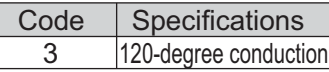

12th digit: Design Revision Order A, B,  $C \cdot \cdot \cdot$ 

#### 13th digit: Mounting

Blank

 $\overline{\phantom{a}}$ 

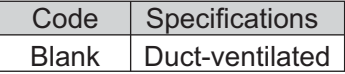

14th + 15th + 16th + 17th +

Code | Specifications 18th digits: Custom-made \*2

**Standard** 

∗1. Available only for three-phase 200 VAC models.

∗2. For details about custom-made converters, contact your Yaskawa representative.

#### (2) SERVOPACK for One Axis

R-JU102AC 2 3 4 5 6 7 8 9 10 11 12 13 14 15 16 17 18 19 Number of Digits : 1

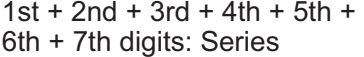

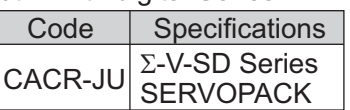

 $8th + 9th + 10th$  digits: Rated Output Current

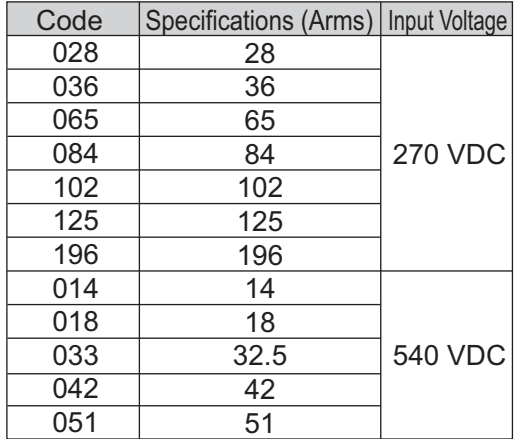

#### 11th digit: Input Voltage

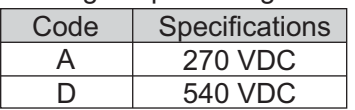

12th digit: Interface Specifications

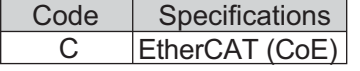

13th digit: Design Revision Order A, B,  $C \cdot \cdot \cdot$ 

#### 14th digit: Mounting

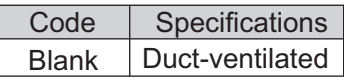

Code Specificatio<br>Blank Standard Specifications Blank 15th + 16th + 17th + 18th + 19th digits: Custom-made \*

#### (3) SERVOPACK for Two Axes  $\mathtt{CACR\text{-}JUM25ACA}$ CACR-JU 2 3 4 5 6 7 8 9 10 11 12 13 14 15 16 17 18 19 Number of Digits: 1 M2 3 Axis 1 11.6 Axis 2 11.6 1st + 2nd + 3rd + 4th + 5th + 6th + 7th digits: Series Code | Specifications Code Code **Specifications** Σ-V-SD Series **SERVOPACK** 8th + 9th digits: Number of Axes Two axes 10th digit: Output Current Input Voltage 270 VDC Specifications (Arms) A  $\overline{D}$ 13th digit: Design Revision Order A, B,  $C \cdot \cdot \cdot$ C | EtherCAT (CoE)| 270 VDC 540 VDC Code | Specifications Code | Specifications Code | Specifications 11th digit: Input Voltage 12th digit: Interface Specifications 14th digit: Mounting Blank Duct-ventilated

15th + 16th + 17th + 18th + 19th digits: Custom-made \*

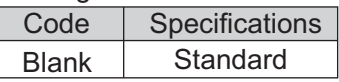

5 24.8

4

Input Voltage 540 VDC

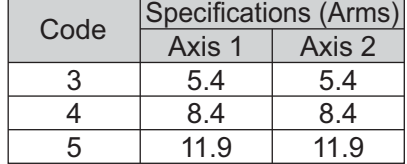

18.5

∗ For details about custom-made converters, contact your Yaskawa representative.

18.5 24.8

# Compatible Devices

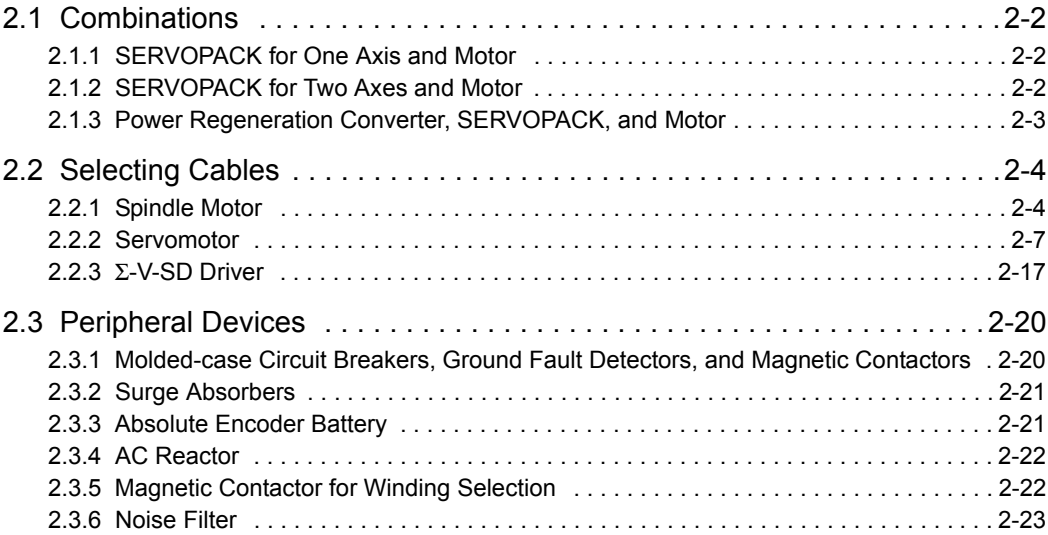

2.1.1 SERVOPACK for One Axis and Motor

# 2.1 Combinations

### 2.1.1 SERVOPACK for One Axis and Motor

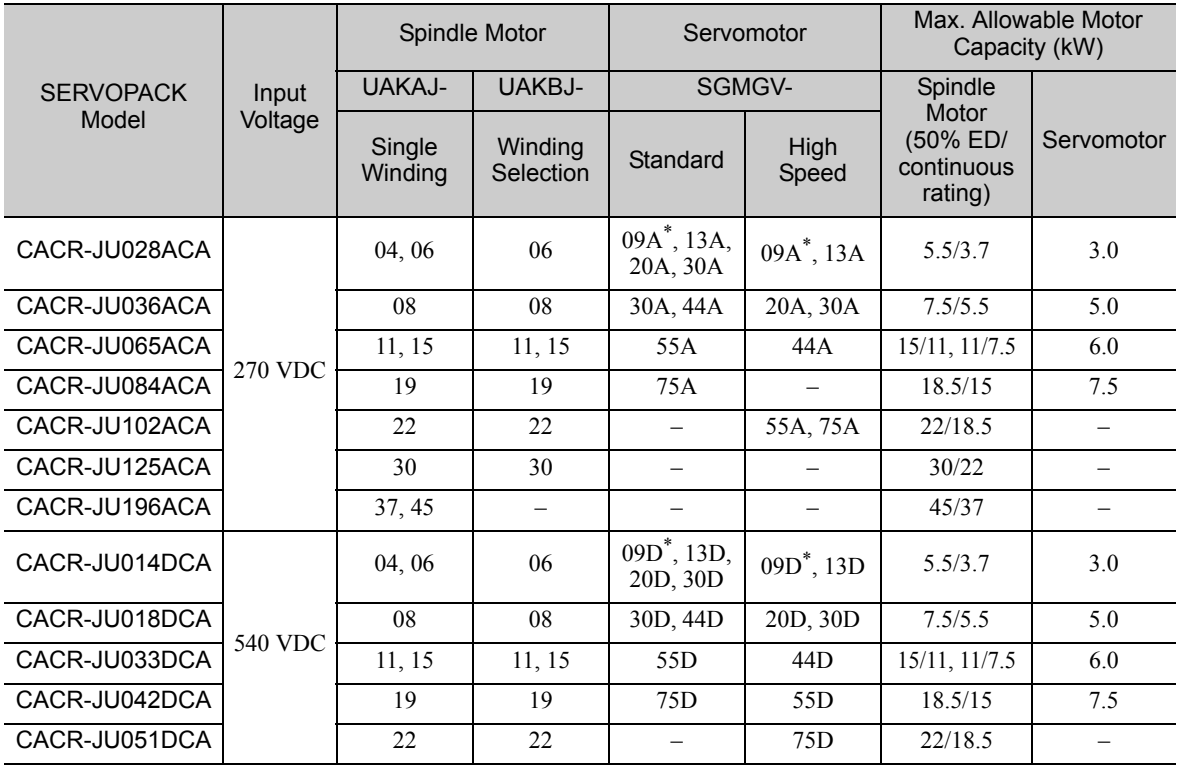

∗ Contact your Yaskawa representative to use this motor.

### 2.1.2 SERVOPACK for Two Axes and Motor

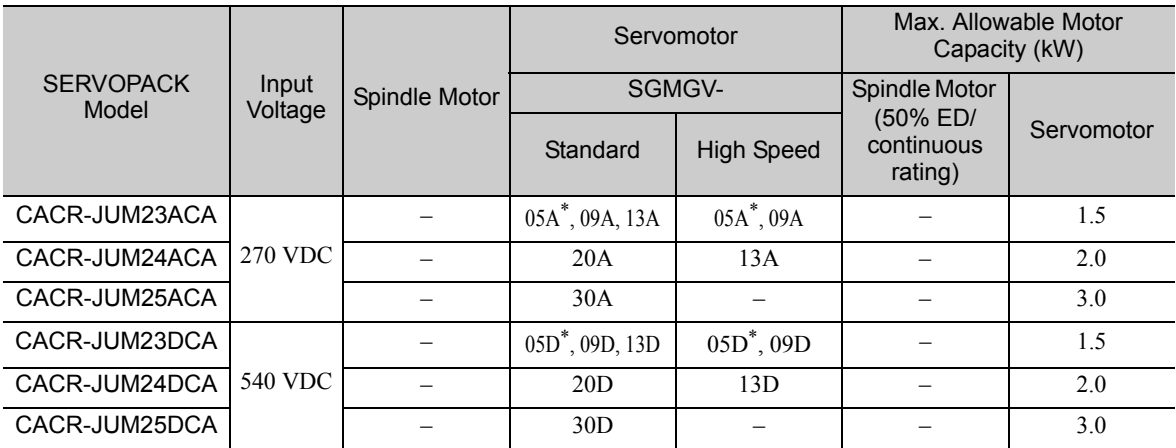

∗ Contact your Yaskawa representative to use this motor.

#### **2.1.3** Power Regeneration Converter, SERVOPACK, and Motor

Some restrictions apply when using combinations of a power regeneration converter, SERVOPACKs, and motors. Use the information in the following table when determining the combination of devices.

- The total continuous output of motors must be equal to or less than the continuous output capacity of the power regeneration converter.\*1
- The total output of motors must be less than the instantaneous maximum output capacity of the power regeneration converter.\*1
- The total continuous rated output capacity of  $SERVOPACKs^*$ <sup>2</sup> must be equal to or less than the continuous output capacity of the power regeneration converter<sup> $*1$ </sup> multiplied by 2.5.
- The total number of SERVOPACKs used must be equal to or less than ten (This is not the number of axes.)
- The total number of charge constants of SERVOPACKs<sup>\*2</sup> must be equal to or less than the allowable charge constant of the power regeneration converter.<sup>\*1</sup>
- ∗1. The continuous output capacity, the instantaneous maximum output capacity, and the allowable charge constant for individual models of power regeneration converters are shown in this table.

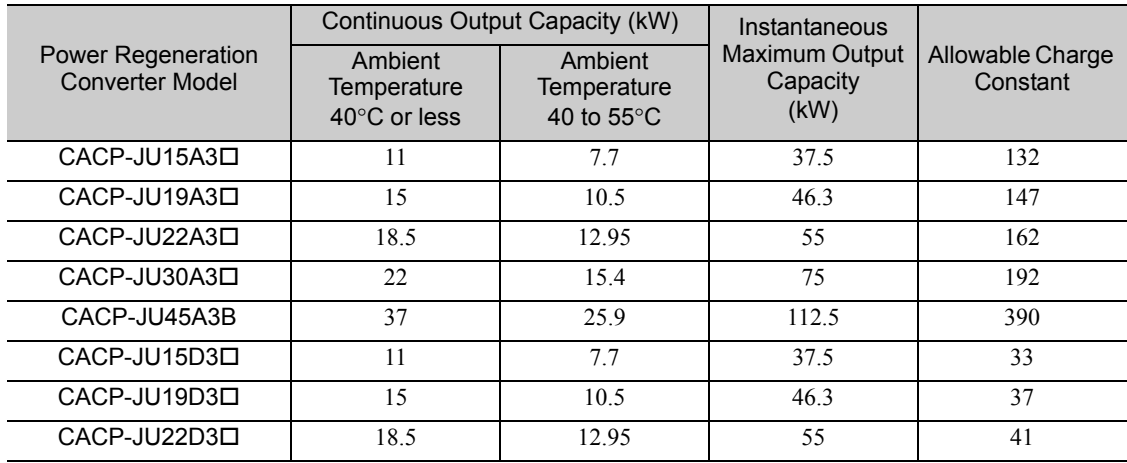

∗2. The continuous rated capacity and charge constant for individual models of SERVOPACKs is shown in this table. These are not product specifications. Use this information to calculate to determine whether or not the selected combination of devices complies with the recommended operating conditions described above.

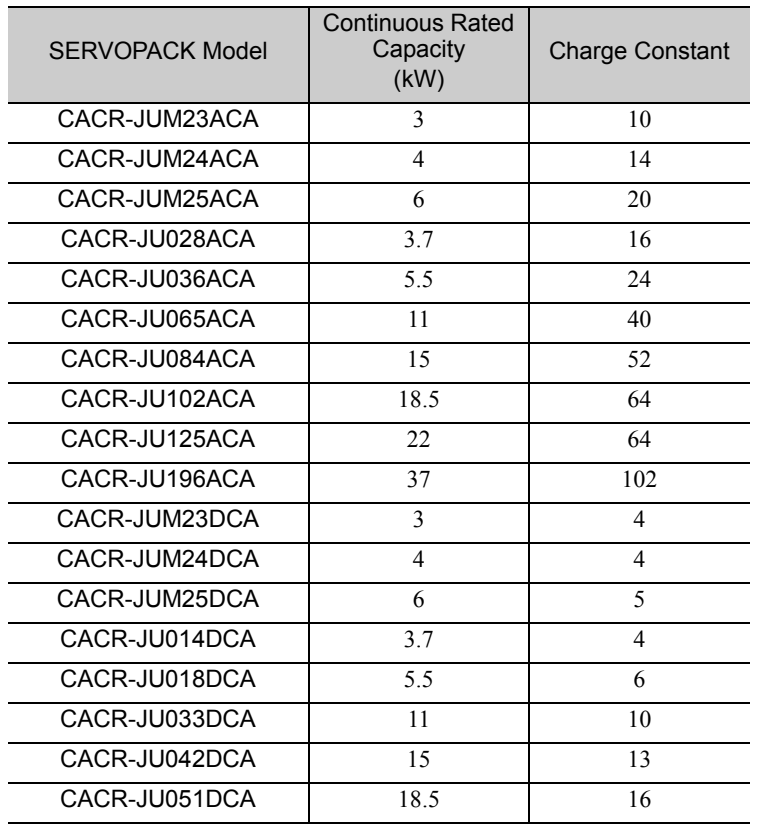

2.2.1 Spindle Motor

# 2.2 Selecting Cables

#### 2.2.1 Spindle Motor

<Wiring example when using a pulse encoder> <Wiring example when using a serial encoder>

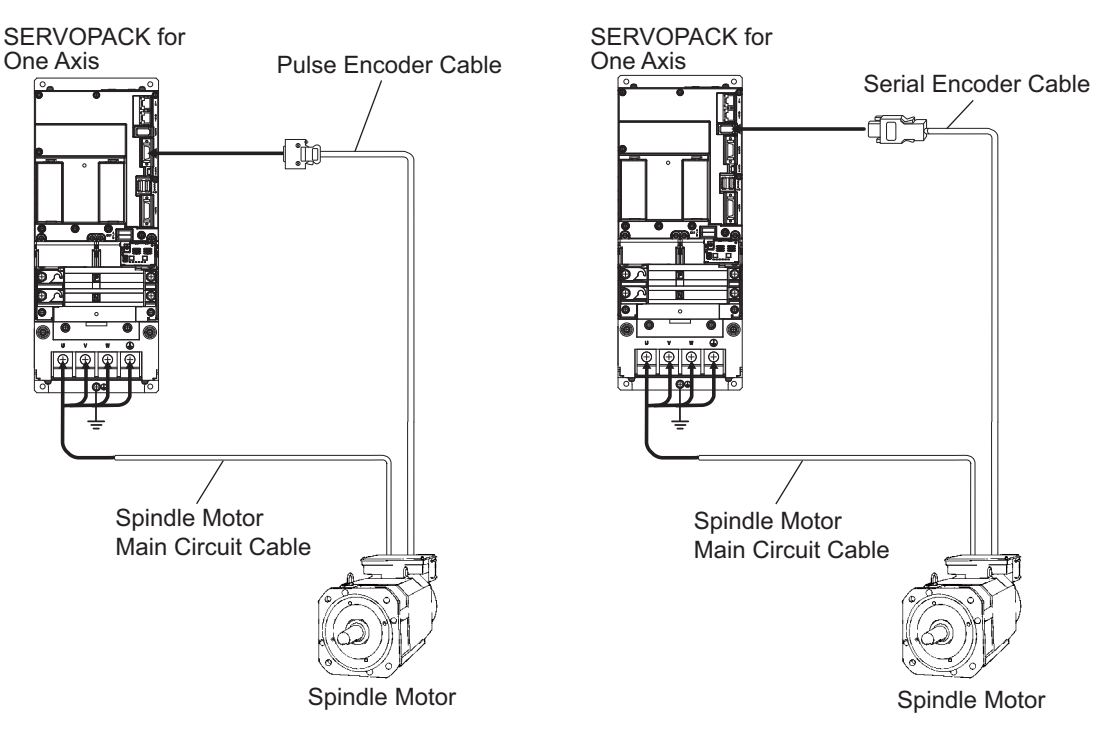

#### (1) Main Circuit Cable

The main circuit cable for the spindle motor must be assembled by customers. The main circuit cable for the spindle motor consists of the following two parts.

#### • Cable-end connectors to SERVOPACKs

• Cable

Use the following information on specifications to select appropriate parts.

#### ■ Specifications for cable-end connectors to SERVOPACKs

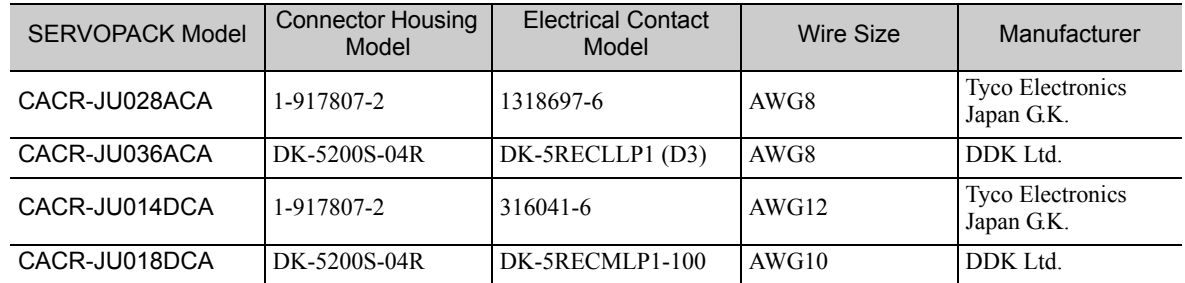

Note: For other SERVOPACKs, they have screw terminals. For details, refer to *7.2.1 (1) Wire Sizes and Tightening Torques*.

#### ■ Cables

A 600 V heat-resistant vinyl cable is recommended. Select an appropriate size of cable for the motor and the SERVOPACK used. For details, refer to *7.1.2 (1) Main Circuit Cable Wiring* and *7.2.1 (1) Wire Sizes and Tightening Torques*.

Note: All models of spindle motors have screw terminals for the connection of main-circuit cables. For details, refer to *7.1.2 (1) Main Circuit Cable Wiring*.

#### (2) Pulse Encoder Cable

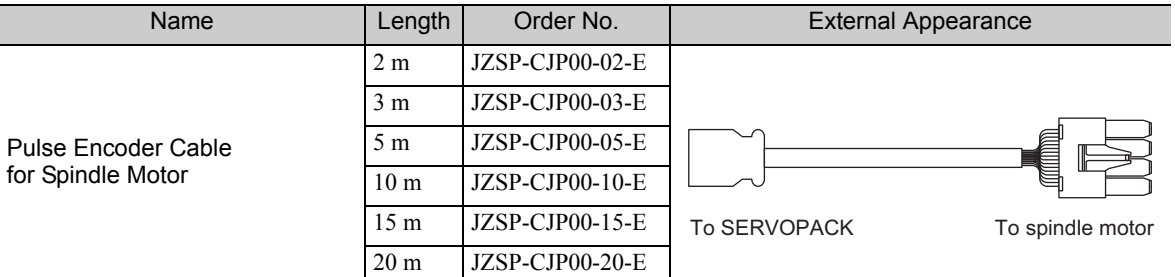

Use the following information to select appropriate parts when assembling a pulse encoder cable.

#### ■ Specifications for cable-end connectors to SERVOPACKs

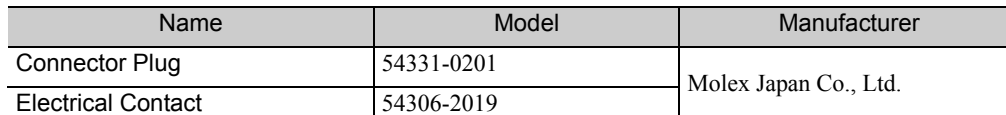

Note: This cable-end connector is equivalent to and can be used as substitute for the 10120-6000LE connector made by Sumitomo 3M Ltd.

#### ■ Specifications for cable-end connectors to spindle motors

The cable-end connector to the spindle motor is stored in the motor's terminal box upon delivery.

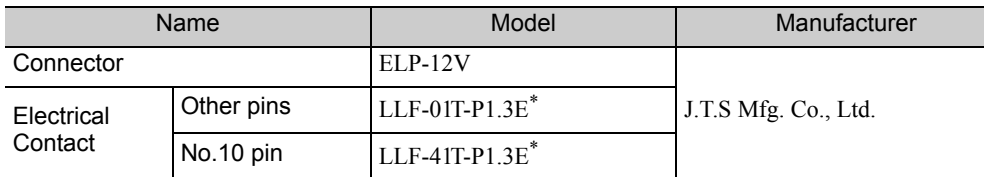

∗ The YC-202 crimping tool is required. Contact J.T.S. Mfg. Co., Ltd. for more information.

#### ■ Cable specifications

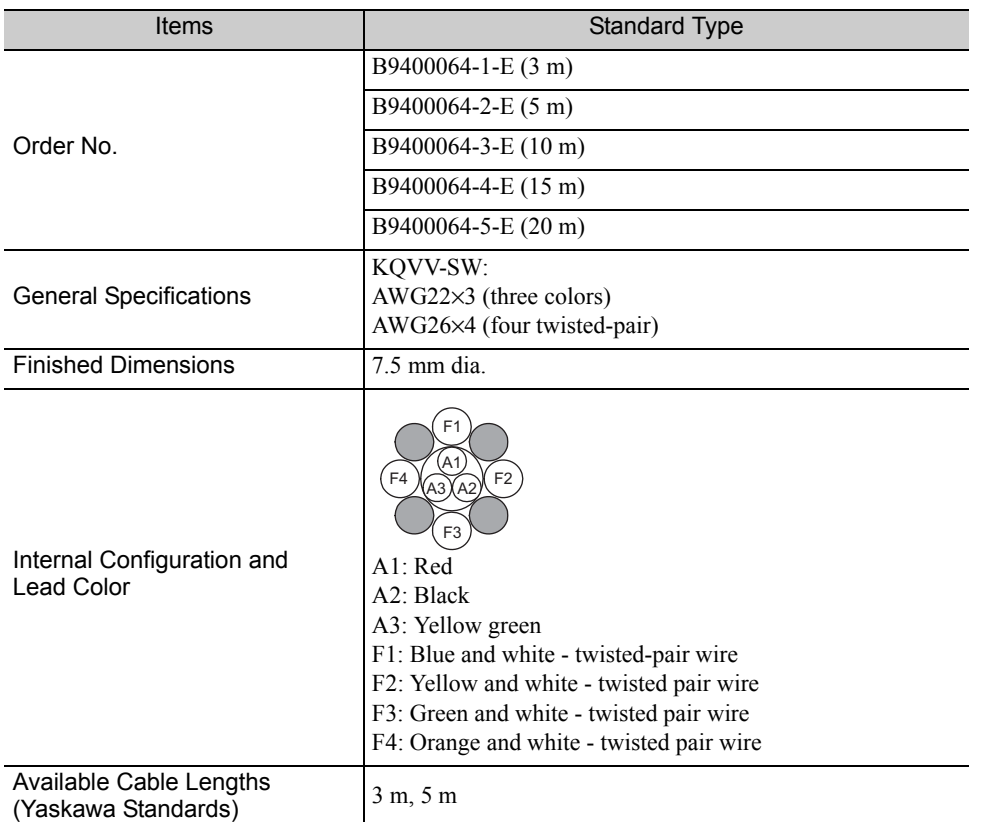

2.2.1 Spindle Motor

#### (3) Serial Encoder Cable

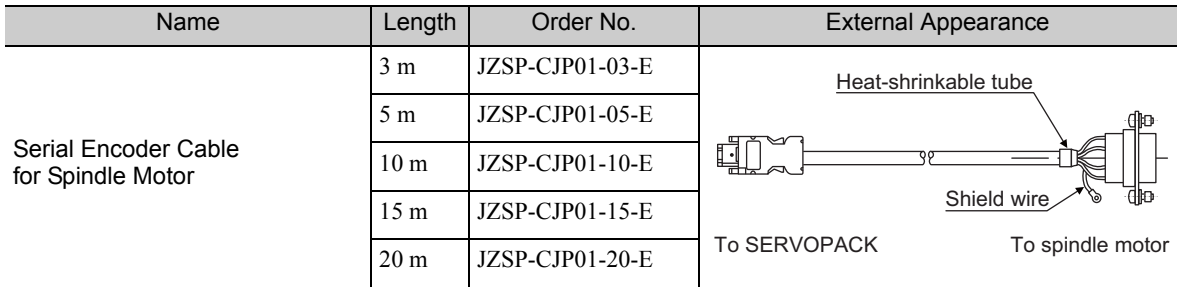

Use the following information to select appropriate parts when assembling a serial encoder cable.

#### ■ Specifications for cable-end connectors to SERVOPACKs

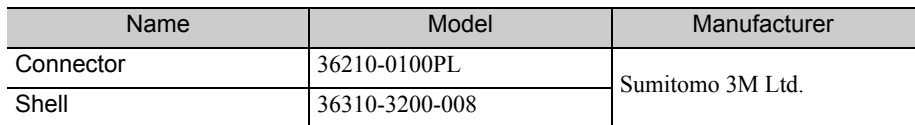

■ Specifications for cable-end connectors to spindle motors

The cable-end connector to the spindle motor is stored in the motor's terminal box upon delivery.

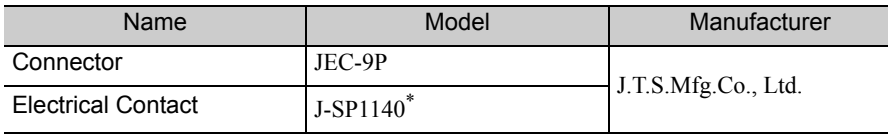

∗ The YRS-440 crimping tool and the DEJ-0.3 extraction tool are required. Contact J.T.S. Mfg. Co., Ltd. for more information.

■ Cable specifications

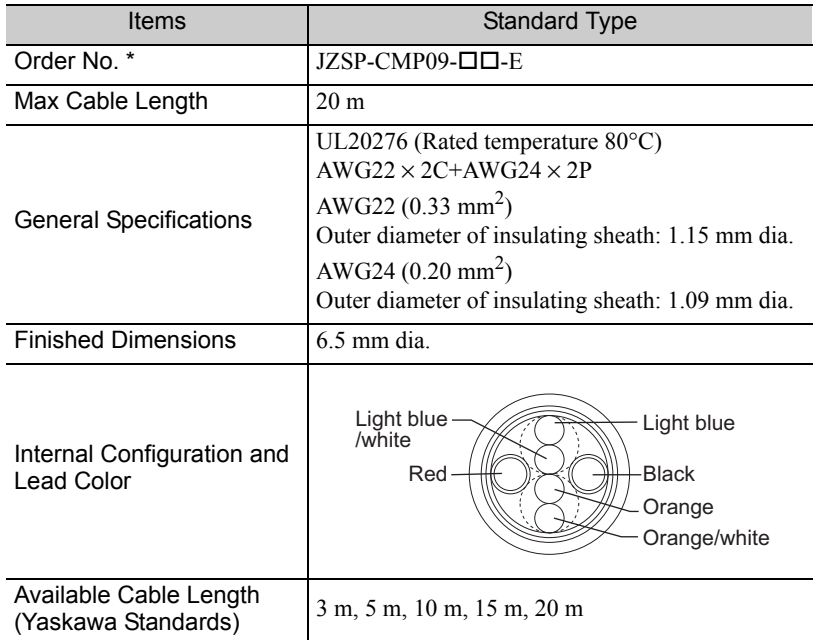

∗ Specify the cable length in  $\square\square$  of the order number. Example: JZSP-CMP09-03-E (3 m)

#### 2.2.2 Servomotor

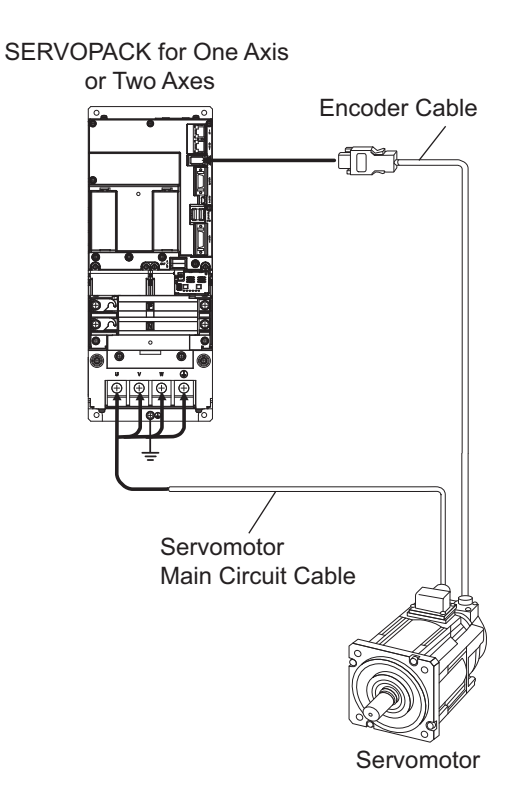

#### (1) Main Circuit Cable for SGMGV-05 Servomotor

The main circuit cable must be assembled by customers. The main circuit cable consists of the following three parts.

- Cable-end connectors to servomotors
- Cable-end connectors to SERVOPACKs
- Cable

Use the following information on specifications to select appropriate parts.

#### ■ Specifications for cable-end connectors to servomotors

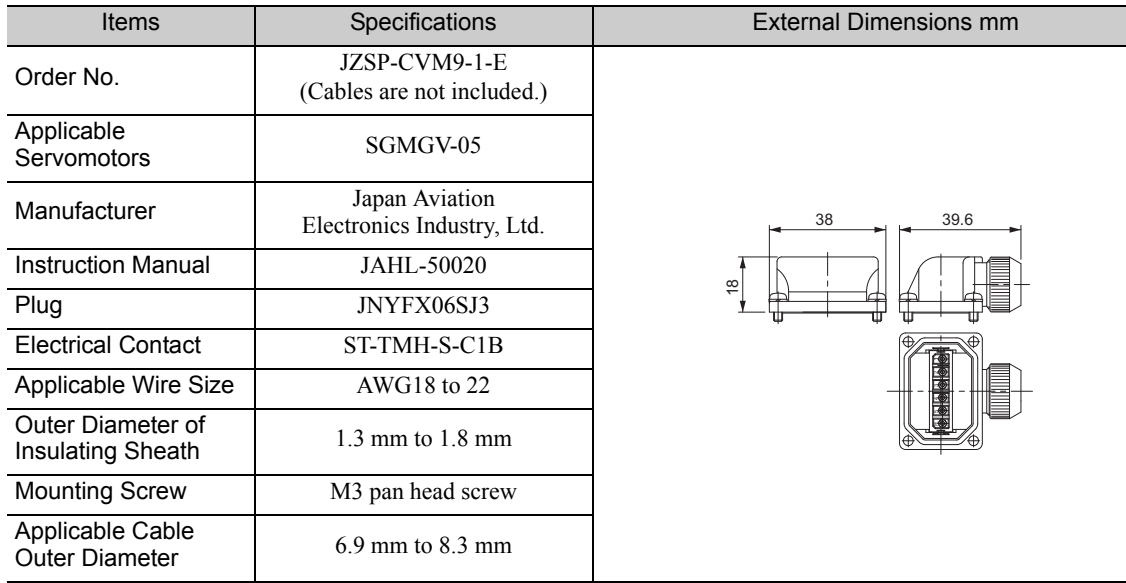

Note: The CT160-3-TMH5B crimping tool is required. Contact Japan Aviation Electronics Industry, Ltd. for more information.

■ Specifications for cable-end connectors to SERVOPACKs

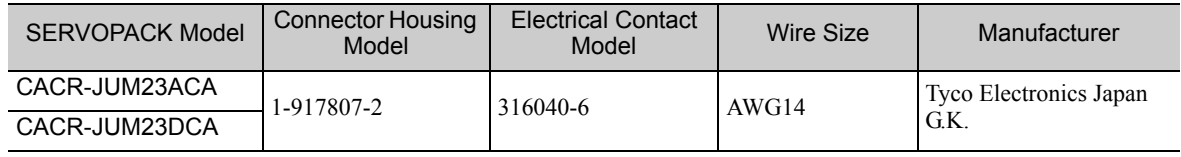

#### ■ Cables

A 600 V heat-resistant vinyl cables is recommended. Select the appropriate size of cable for the servomotor and the SERVOPACK used.

For details, refer to *7.1.2 (1) Main Circuit Cable Wiring* and *7.2.1 (1) Wire Sizes and Tightening Torques*.

#### (2) Main Circuit Cable for SGMGV-09 to -75 Servomotors

The main circuit cable must be assembled by customers. The main circuit cable consists of the following three parts.

- Cable-end connectors to servomotors
- Cable-end connectors to SERVOPACKs

• Cable

Use the following information on specifications to select appropriate parts.

■ Specifications for cable-end connectors to servomotors

Use either of the following connectors depending on operating environment of servomotors.

- Standard connectors
- Protective structure IP67 and European safety standards compliant connector

#### • Standard connectors

Connector configuration

Two kinds of cable-end connectors to the servomotor are required: one connects to the main circuit and the other connects to the brake power supply. The following diagram shows relation between the connectors, cables, and devices.

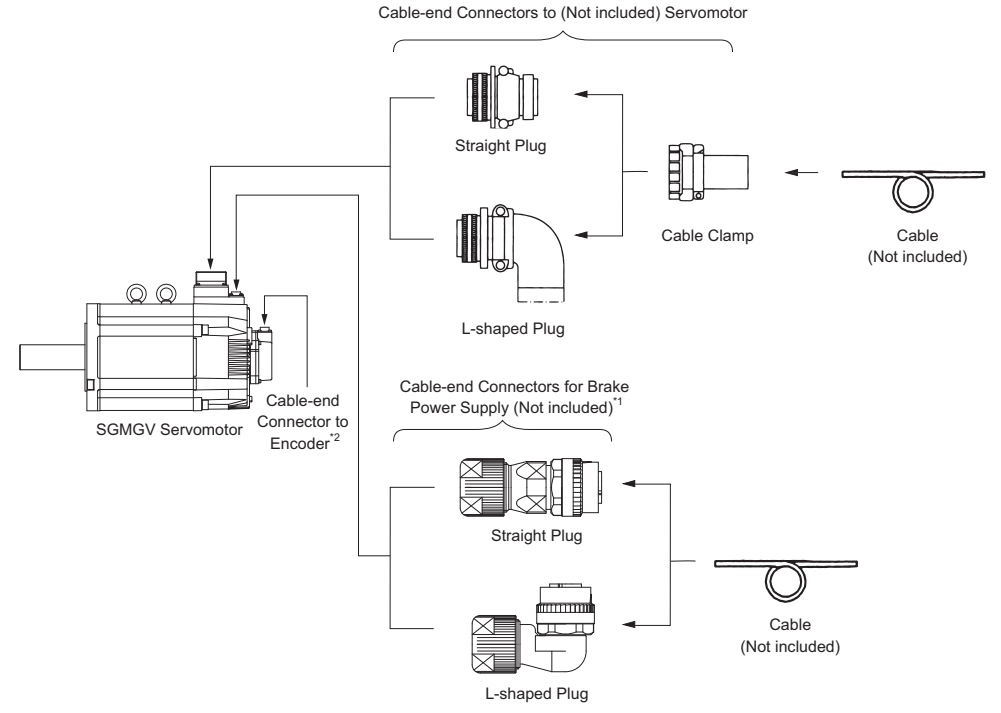

- ∗1. When using servomotors without holding brakes, the cable-end connector for the brake power supply is not required.
- ∗2. For information on cable-end connectors to encoders, refer to *2.2.2 (3) Encoder Cable*.

• Cable-end connectors to servomotors

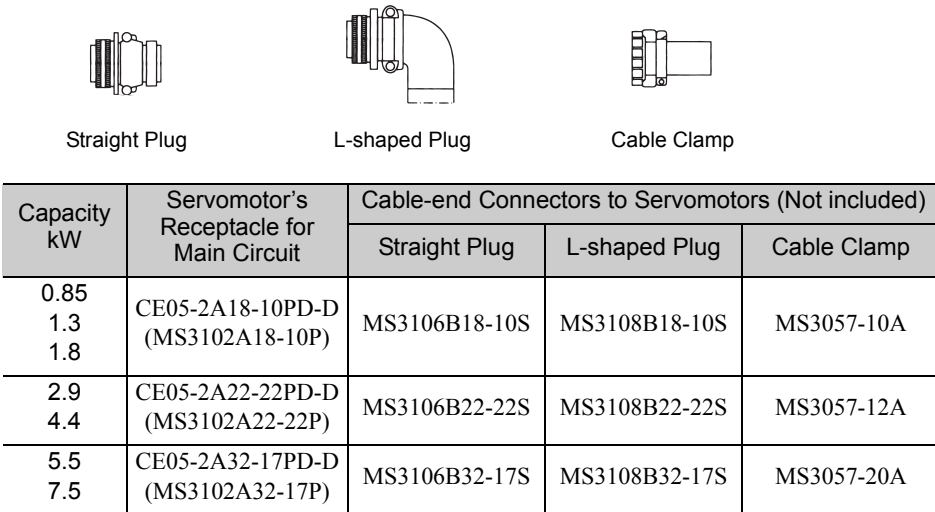

Note 1. The servomotor receptacle for the main circuit is RoHS compliant. Contact the respective manufacture for information on RoHS-compliant cable-end connectors.

2. The servomotor receptacle for the main circuit is equivalent to the MS connector indicated in parentheses. Refer to these model numbers for the MS connectors when selecting cable-end connectors to servomotors.

#### • MS3106BDD-DDS: Straight plug

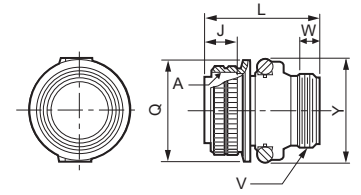

Unit: mm

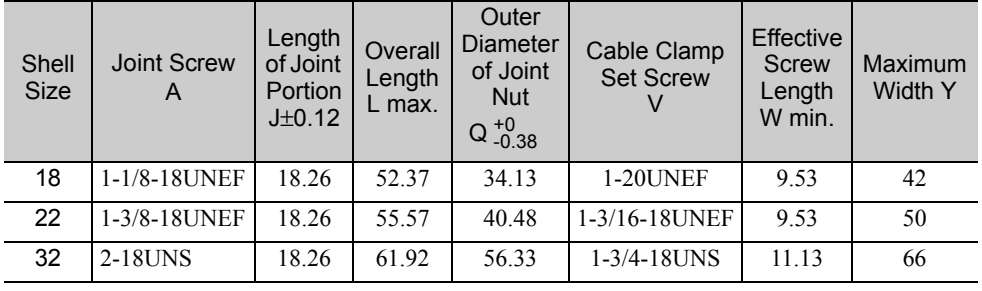

#### $\cdot$  MS3108B $\Box$  $\Box$  $\Box$ S: L-shaped plug

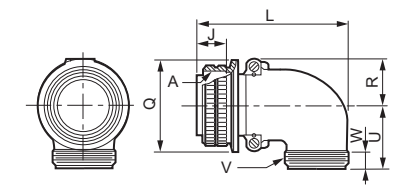

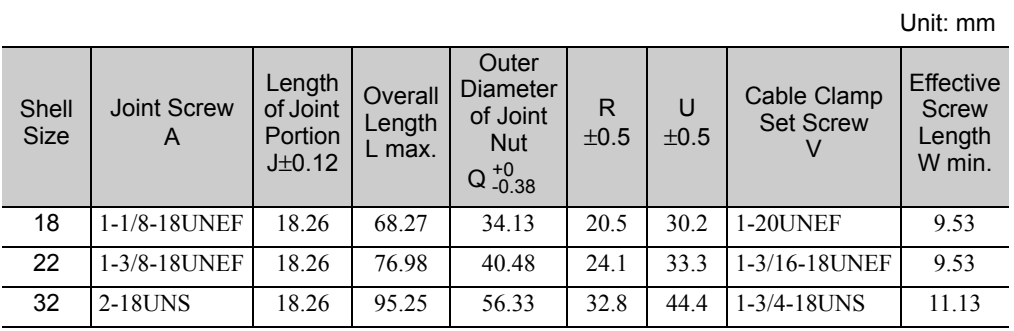

• MS3057- $\Box$ A: Cable clamp with rubber bushing

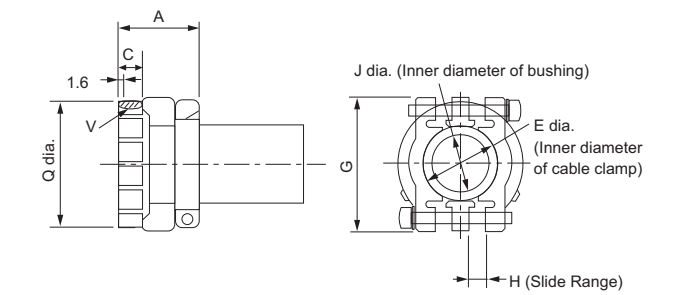

Unit: mm

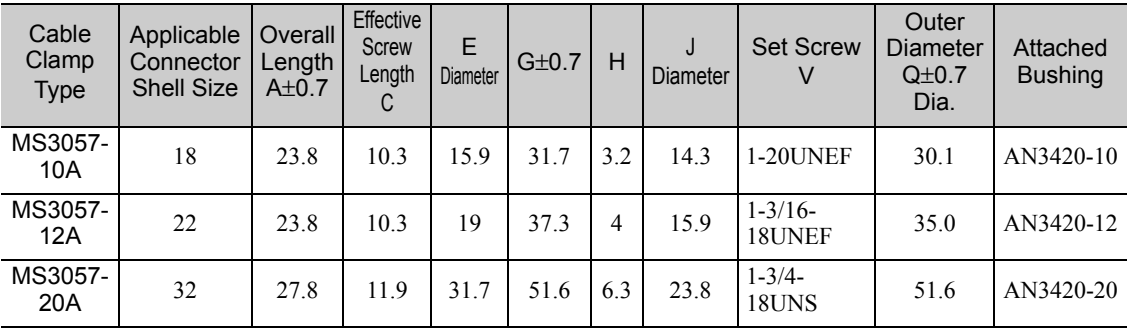

• Cable-end connectors for brake power supply

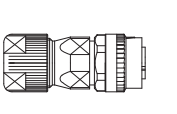

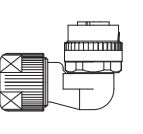

Straight Plug L-shaped Plug

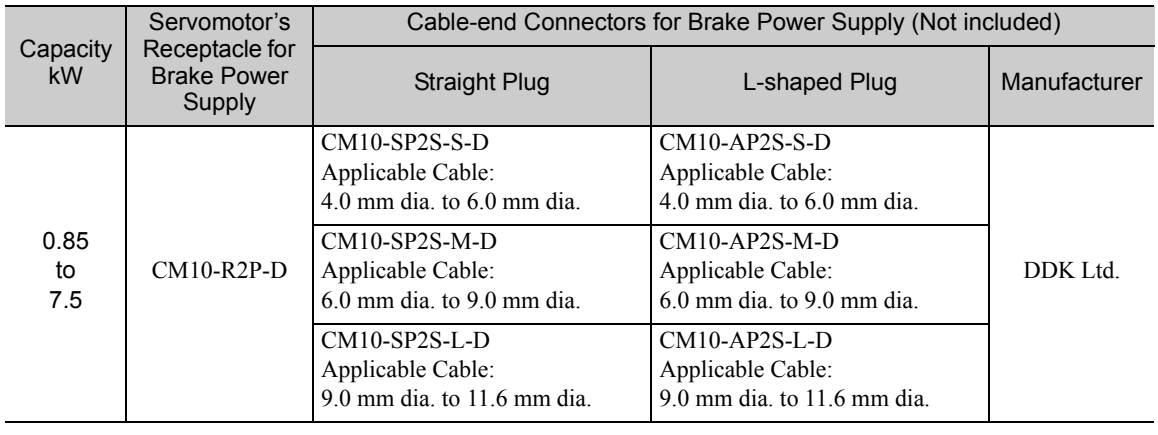

Note: For the brake power cable, the cable-end connectors are available from Yaskawa Control Co., Ltd. Use the following order number when ordering.

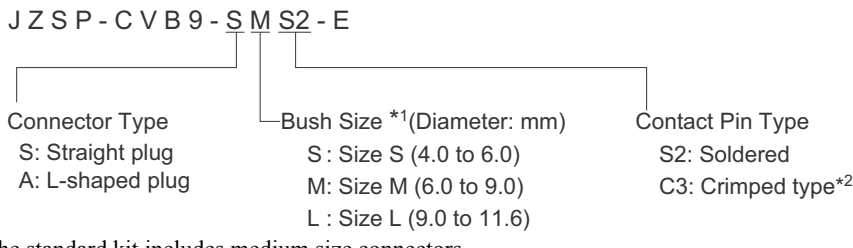

∗1. The standard kit includes medium size connectors.

Unit: mm

∗2. Use the following crimping tool made by DDK Ltd.: 357J-50448T For details, contact DDK.

#### • L-shaped Plug

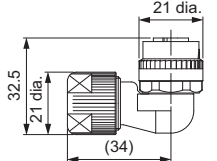

• Straight Plug

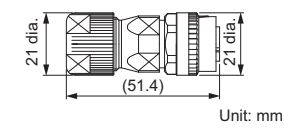

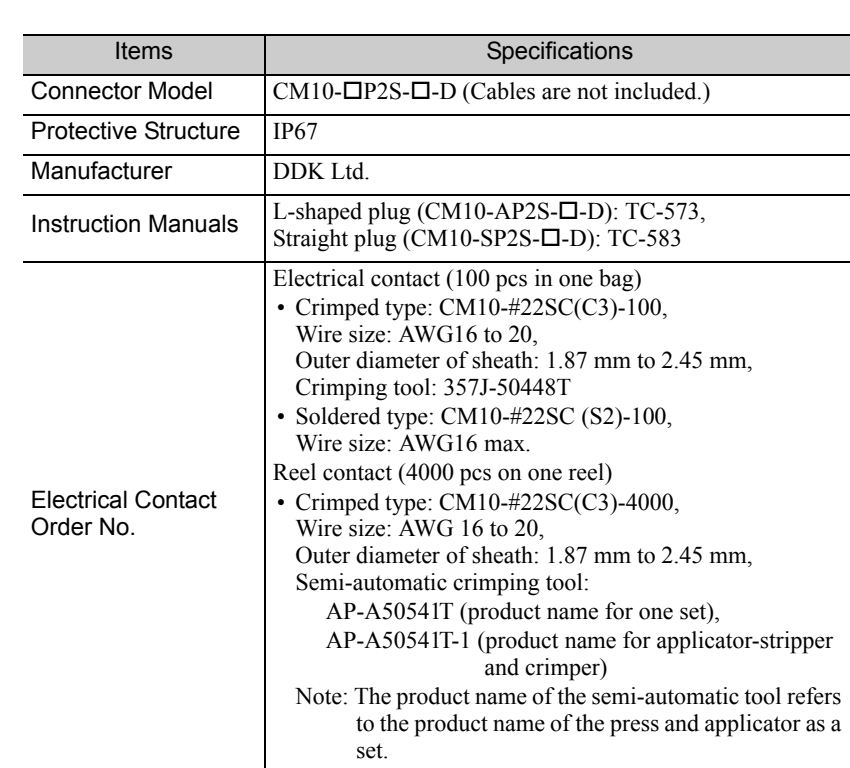

• Protective Structure IP67 and European Safety Standards Compliant Connector Connector Configuration

Two kinds of cable-end connectors to the servomotor are required: one connects to the main circuit and the other connects to the brake power supply. The following diagram shows relation between the connectors, cables, and devices.

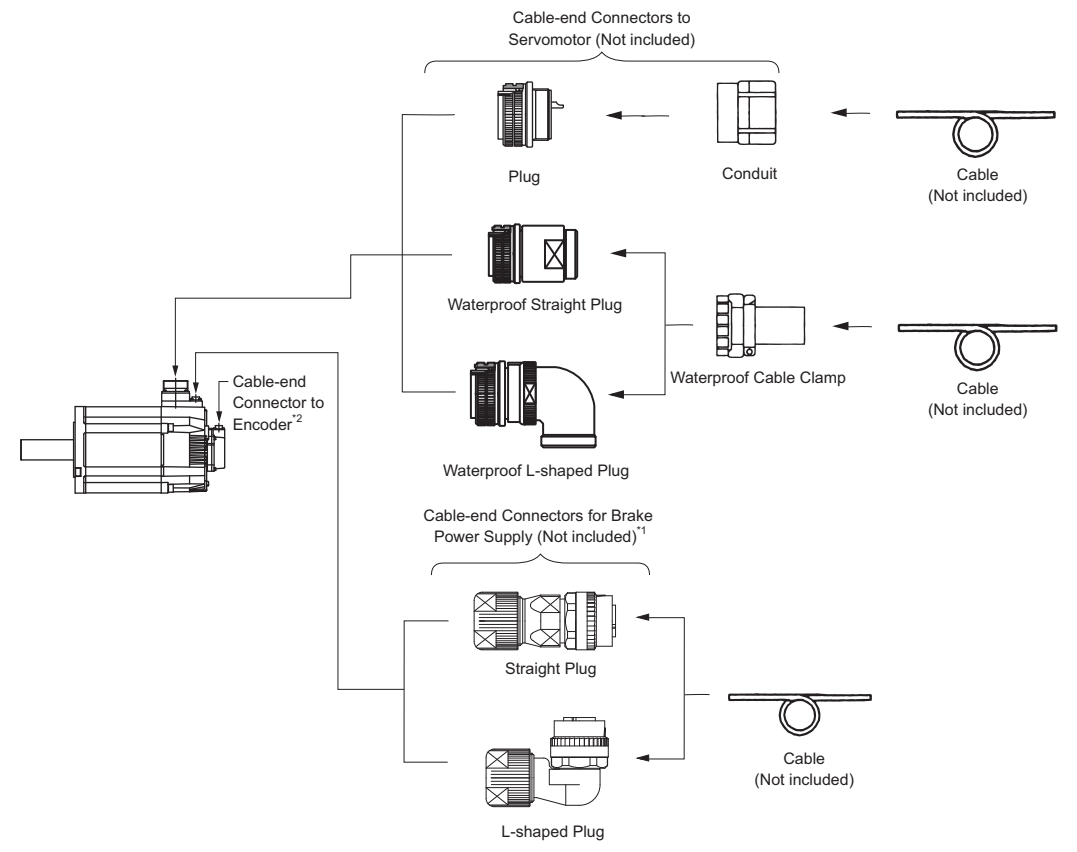

- ∗1. When using servomotors without holding brakes, the cable-end connector for the brake power supply is not required.
- ∗2. For information on cable-end connectors to encoders, refer to *2.2.2 (3) Encoder Cable*.

• Cable-end connectors to servomotors

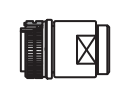

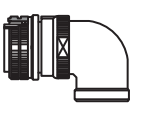

Plug

Waterproof Straight Plug Waterproof L-shaped

Waterproof Cable Clamp

| Capacity<br>kW     | Servomotor's<br>Receptacle for<br><b>Main Circuit</b> | Cable-end Connectors to Servomotors (Not included) |                                       |                           |                                   |              |
|--------------------|-------------------------------------------------------|----------------------------------------------------|---------------------------------------|---------------------------|-----------------------------------|--------------|
|                    |                                                       | Waterproof<br>Straight<br>Plug                     | Waterproof<br>L-shaped<br><b>Plug</b> | Waterproof<br>Cable Clamp | Applicable Cable<br>Diameter (mm) | Manufacturer |
| 0.85<br>1.3<br>1.8 | CE05-2A18-<br>$10PD-D$                                | CE05-6A18-<br>10SD-D-BSS                           | CE05-8A18-<br>10SD-D-BAS              | CE3057-10A-1-D            | 10.5 to 14.1                      | DDK Ltd.     |
|                    |                                                       |                                                    |                                       | CE3057-10A-2-D            | 8.5 to 11.0                       |              |
|                    |                                                       |                                                    |                                       | CE3057-10A-3-D            | 6.5 to 8.7                        |              |
| 2.9<br>4.4         | CE05-2A22-<br>$22PD-D$                                | CE05-6A22-<br>22SD-D-BSS                           | CE05-8A22-<br>22SD-D-BAS              | CE3057-12A-1-D            | 12.5 to $16.0$                    |              |
|                    |                                                       |                                                    |                                       | CE3057-12A-2-D            | 9.5 to $13.0$                     |              |
|                    |                                                       |                                                    |                                       | CE3057-12A-3-D            | 6.8 to 10.0                       |              |
|                    |                                                       |                                                    |                                       | CE3057-12A-7-D            | 14.5 to 17.0                      |              |
| 5.5<br>7.5         | CE05-2A32-<br>$17PD-D$                                | CE05-6A32-<br>17SD-D-BSS                           | CE05-8A32-<br>17SD-D-BAS              | CE3057-20A-1-D            | 22 to 23.8                        |              |
|                    |                                                       |                                                    |                                       | CE3057-20A-2-D            | 24 to 26.6                        |              |
|                    |                                                       |                                                    |                                       | CE3057-20A-3-D            | 22 to 22.5                        |              |

• Cable-end connectors for brake power supply

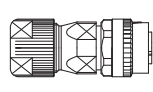

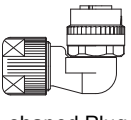

Straight Plug L-shaped Plug

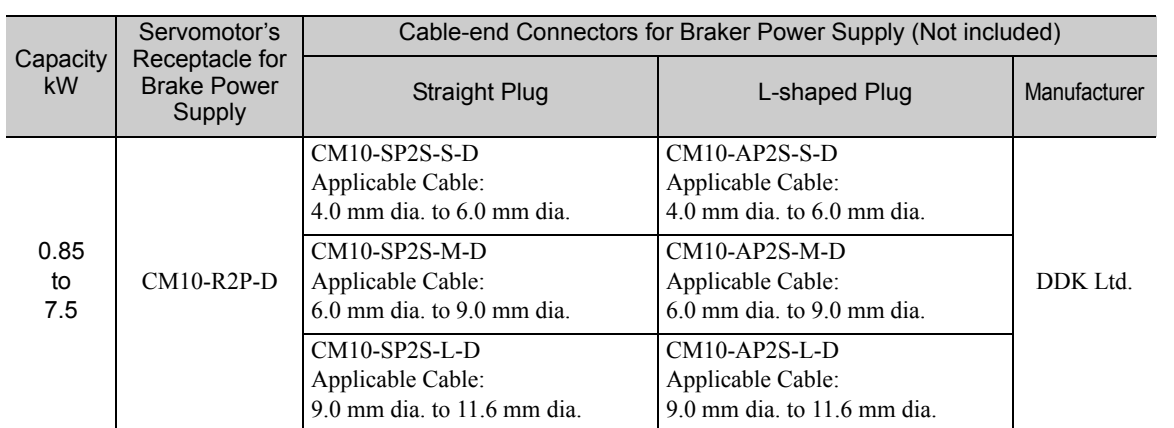

Note: For the brake power cable, the cable-end connectors are available from Yaskawa Control Co., Ltd. Use the following order number when ordering.

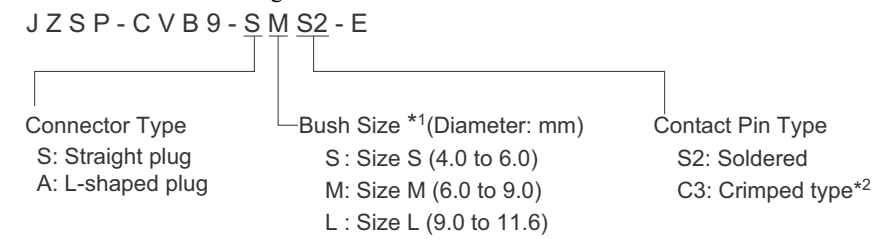

∗1. The standard kit includes medium size connectors.

∗2. Use the following crimping tool made by DDK Ltd.: 357J-50448T For details, contact DDK.
#### ■ Specifications for cable-end connectors to SERVOPACKs

• SERVOPACK for one axis

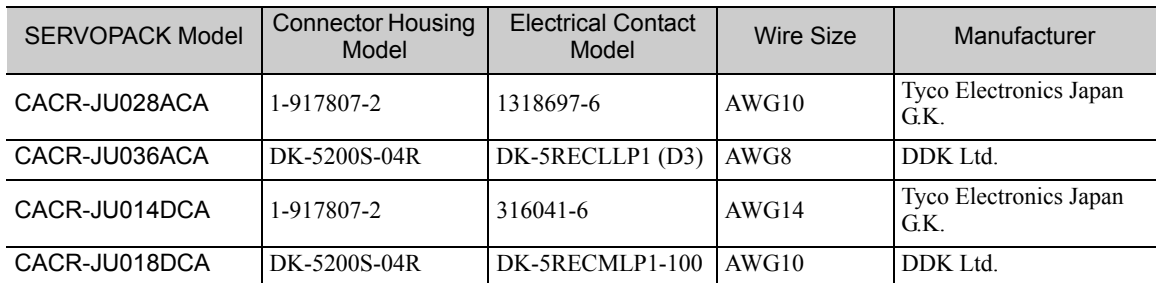

Note: For other SERVOPACKs, they have screw terminals. For details, refer to *7.2.1 (1) Wire Sizes and Tightening Torques*.

#### • SERVOPACK for two axes

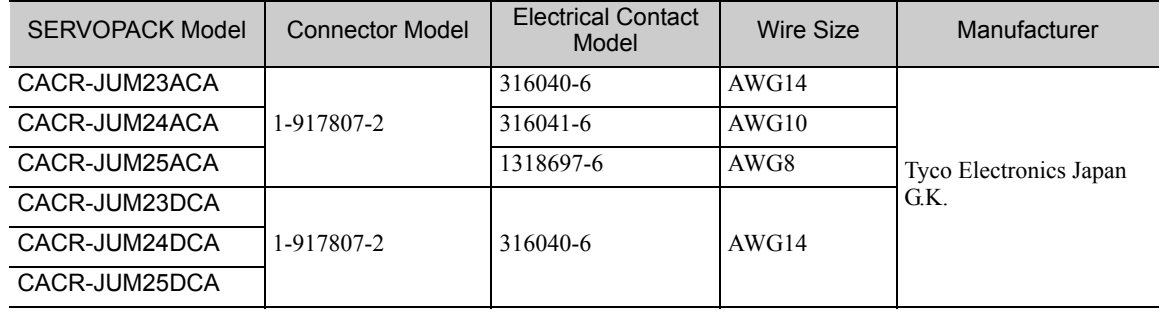

#### ■ Cables

A 600 V heat-resistant vinyl cable is recommended. Select an appropriate size of cable for the motor and the SERVOPACK used.

For details, refer to *7.1.2 (1) Main Circuit Cable Wiring* and *7.2.1 (1) Wire Sizes and Tightening Torques*.

### (3) Encoder Cable

Either purchase an encoder cable with connectors on both ends or use the following specifications to select appropriate parts and make your own cable.

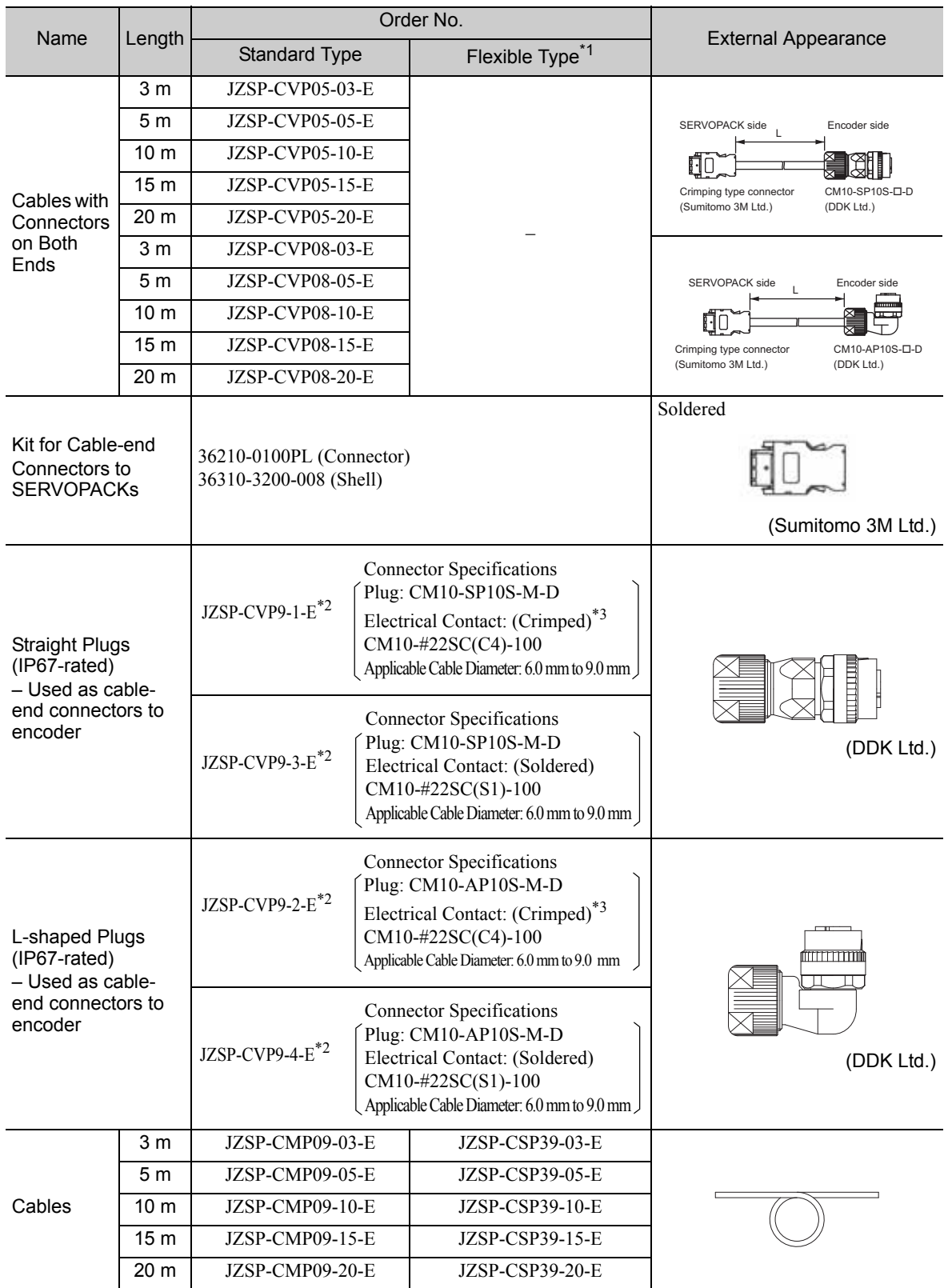

∗1. Use flexible cables for movable sections such as robot arms.

∗2. For details about ordering, contact your Yaskawa representative.

∗3. Use the following crimping tool made by DDK Ltd. : 357J-52667T

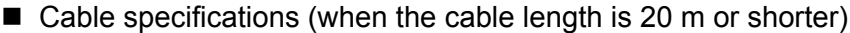

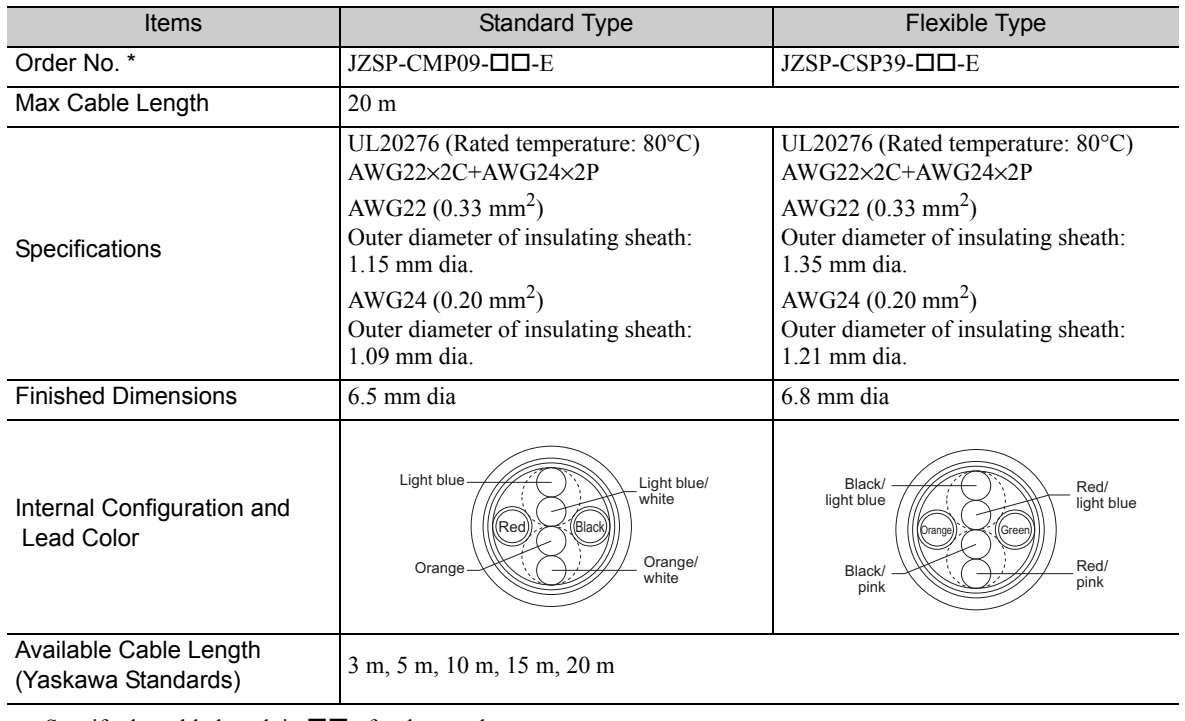

∗ Specify the cable length in  $\square\square$  of order number. Example: JZSP-CMP09-05-E (5 m)

## **2.2.3**  $\Sigma$ -V-SD Driver

#### (1) Cables for Σ-V-SD Drivers

The necessary cables for wiring Σ-V-SD drivers are shown here. The cables with order numbers can be obtained from Yaskawa Controls Co., Ltd.

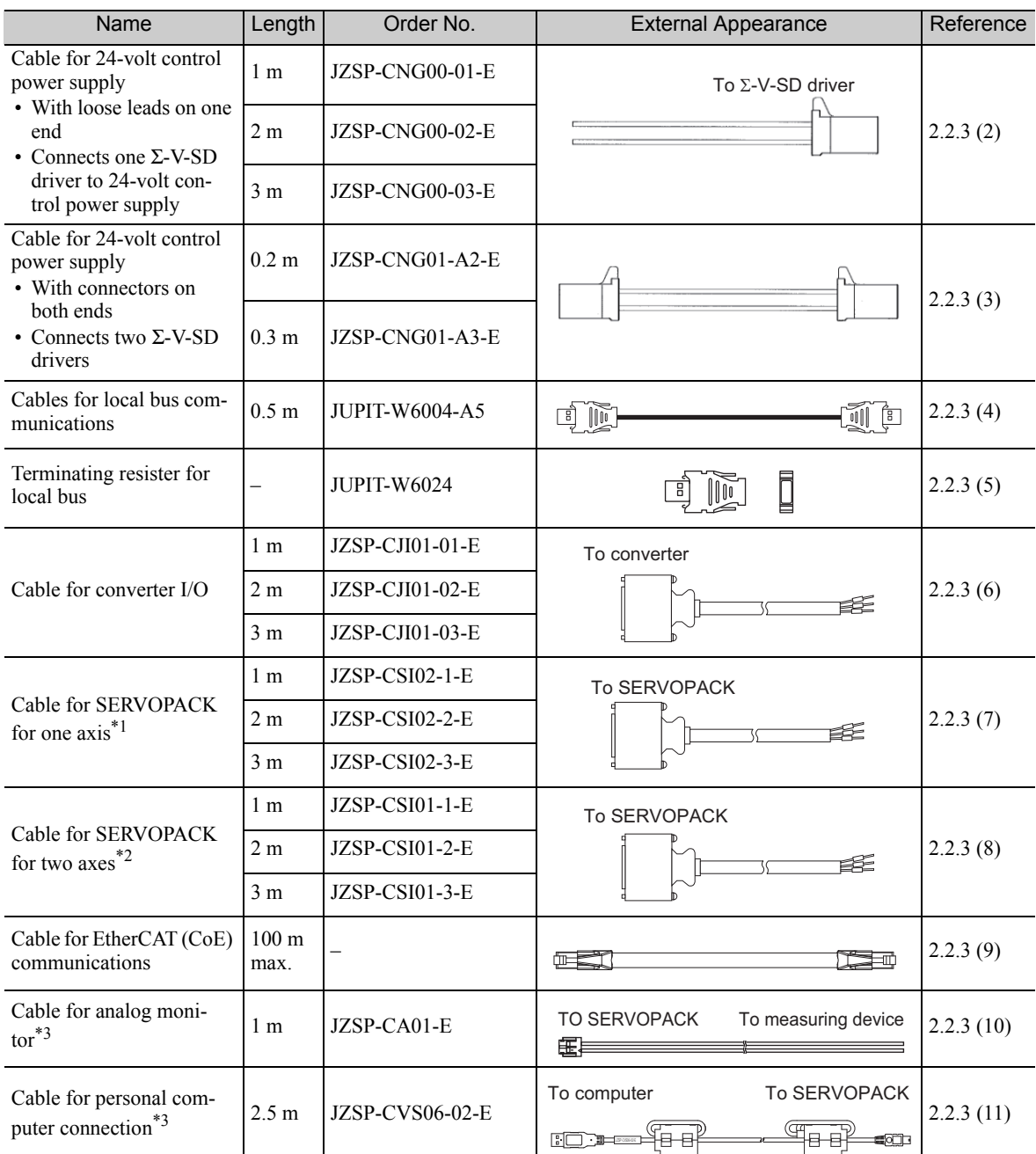

∗1. When customers assembly the cable, refer to *2.2.3 (7) I/O Cable Specifications for SERVOPACKs for One Axis* to select appropriate parts.

∗2. When customers assembly the cable, refer to *2.2.3 (8) I/O Cable Specifications for SERVOPACKs for Two Axes* to select appropriate parts.

∗3. Required for maintenance work.

(2) Cable Specifications for 24-volt Control Power Supply (With loose leads at one end and connects a  $\Sigma$ -V-SD driver to a 24-volt control power supply)

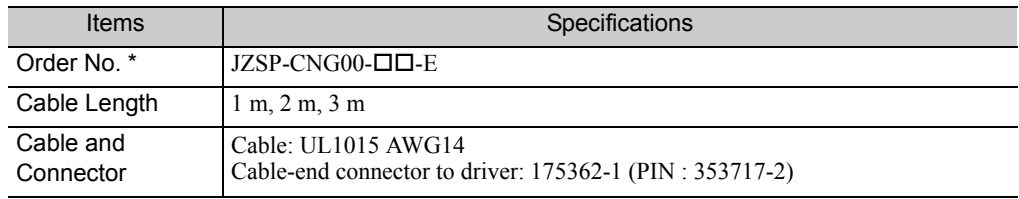

∗ Specify the cable length in  $\square\square$  of the order number. Example: JZSP-CNG00-01-E (1 m)

(3) Cable Specifications for 24-volt Control Power Supply (With connectors on both ends and connects two  $\Sigma$ -V-SD drivers)

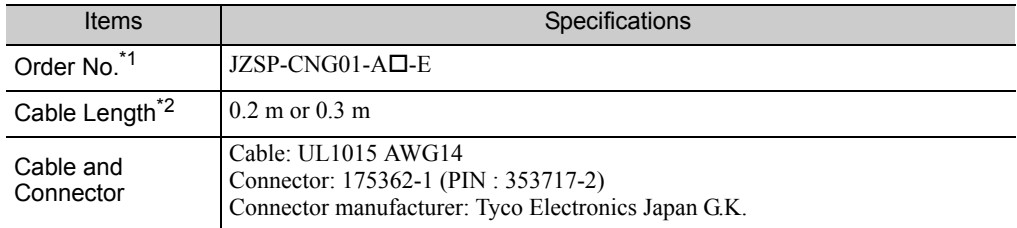

 $*1$ . Specify the cable length in  $\Box$  of the order number.

Example: JZSP-CNG01-A2-E (0.2 m)

∗2. Use a cable with a length of 0.3 m for the CACP-JU45A3B converter.

#### (4) Cable Specifications for Local Bus Communications

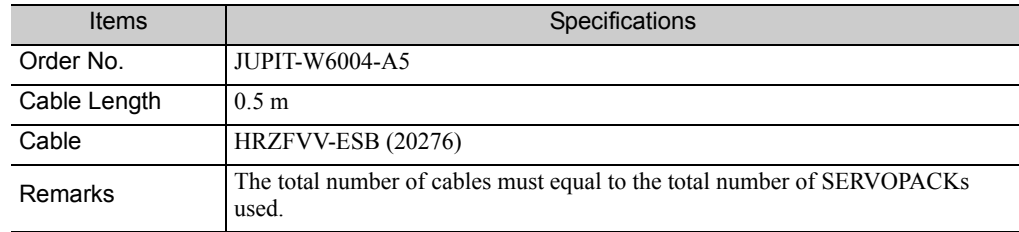

#### (5) Cable Specifications for Terminating Resistor of the Local Bus

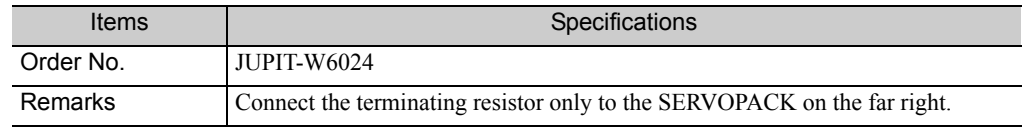

#### (6) Cable Specifications for Converter I/O Signals

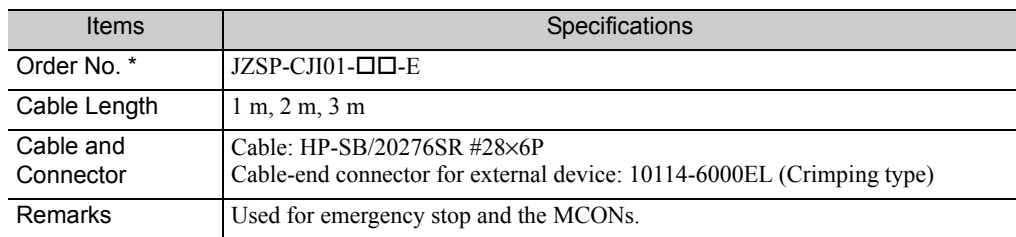

Specify the cable length in  $\Box \Box$  of the order number.  $\hat{Example}$ : JZSP-CJI01-01-E (1 m)

#### (7) I/O Cable Specifications for SERVOPACKs for One Axis

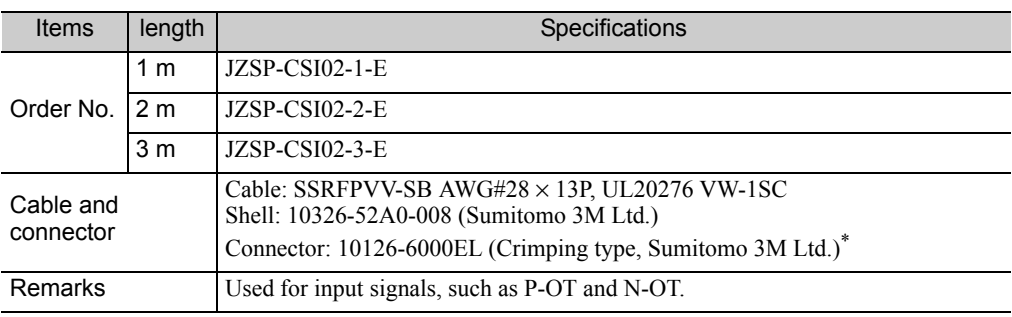

∗ The soldered type is 10126-3000PE (Sumitomo 3M Ltd.).

#### (8) I/O Cable Specifications for SERVOPACKs for Two Axes

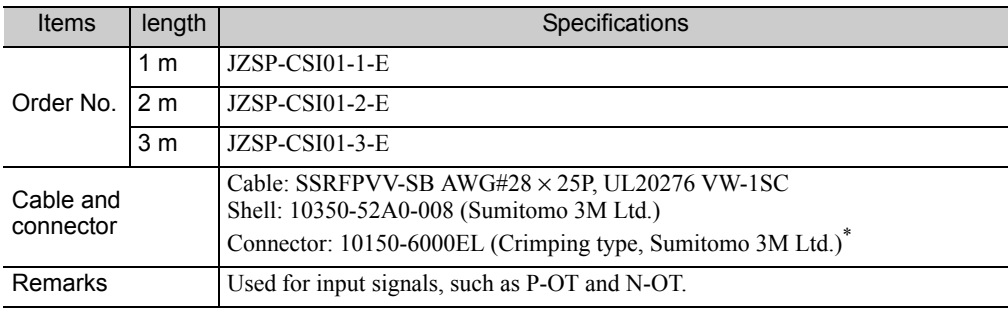

∗ The soldered type is 10150-3000PE (Sumitomo 3M Ltd.).

#### (9) Cable Specifications for Use with EtherCAT (CoE) Communications

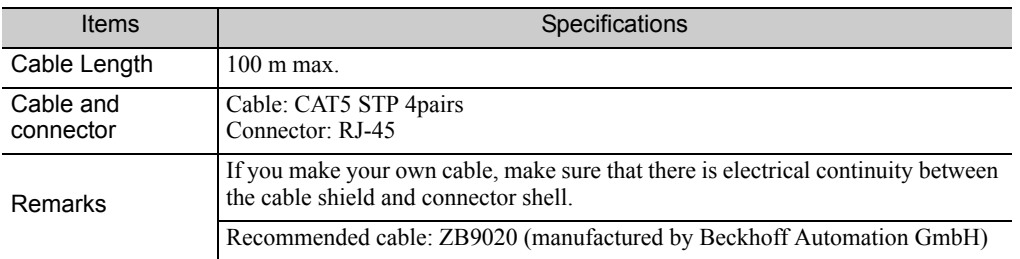

#### (10) Cable Specifications for Use with an Analog Monitor

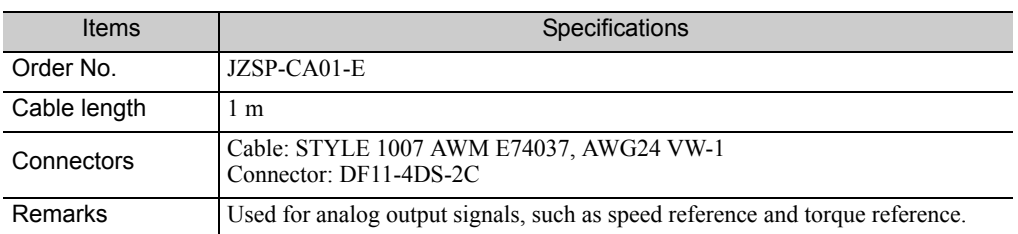

#### (11) Cable Specifications for Use with a Computer

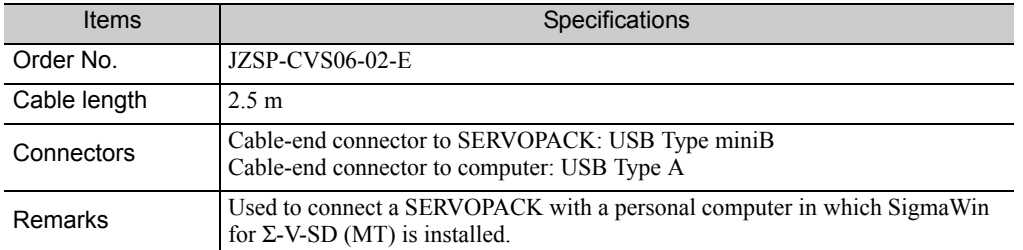

2.3.1 Molded-case Circuit Breakers, Ground Fault Detectors, and Magnetic Contactors

# 2.3 Peripheral Devices

#### 2.3.1 Molded-case Circuit Breakers, Ground Fault Detectors, and Magnetic **Contactors**

Always install a circuit breaker to protect the main circuits. The type of circuit breaker that is required depends on what you need to detect.

Detecting only overcurrent: Use a molded-case circuit breaker.

Detecting overcurrent and leakage current: Use a ground fault detector that detects overloads and leakage current. Or, use a molded-case circuit breaker together with a ground fault detector that detects only leakage current.

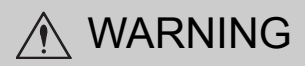

• Always install a molded-case circuit breaker or ground fault detector in the main circuit. Failure to observe this warning may result in electric shock, equipment damage, or fire.

#### (1) Molded-case Circuit Breaker

A molded-case circuit breaker shuts OFF the power supply when it detects an overcurrent. Install a moldedcase circuit breaker between the power supply and the main circuit power supply input terminals (R/L1, S/L2, and  $T/L3$ ).

Select the molded-case circuit breaker based on the information in *(4) Converter Input Current and Inrush Current*.

#### (2) Ground Fault Detector

A ground fault detector detects leakage current. Some models will also detect overcurrent in addition to leakage current. Use the type that is suitable for your application. Install a ground fault detector between the power supply and the main circuit power supply input terminals (R/L1, S/L2, and T/L3).

Recommended ground fault detector: A ground fault detector with harmonic countermeasures and a rated sensed current of 30 mA or higher for each power regeneration converter. A ground fault detector with harmonic countermeasures removes leakage current for harmonics and detects only leakage current in the frequency range that presents a hazard to humans. If you use a ground fault breaker that does not have harmonic countermeasures, the leakage current from the harmonics will increase the chance of malfunctions.

Select the ground fault detector based on the information in *(4) Converter Input Current and Inrush Current*.

#### (3) Magnetic Contactors

The magnetic contactor for the control circuit power supply turns the control circuit power supply ON and OFF. The magnetic contactor for the main circuit power supply turns the main circuit power supply ON and OFF. Use a magnetic contactor (MC) to turn OFF the control power supply or main circuit power supply sequence.

Note: If the magnetic contactor on the main circuit power supply input is turned ON and OFF frequently, the Σ-V-SD servo driver may be damaged. Do not turn the power supply ON and OFF with the magnetic contactor more than one time every 30 minutes.

Select the magnetic contactor based on the information in *(4) Converter Input Current and Inrush Current*.

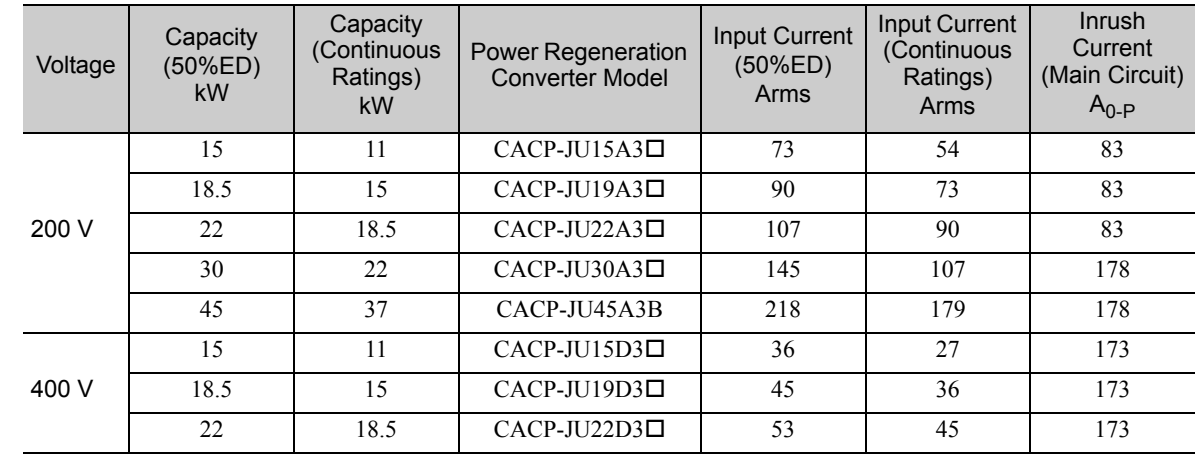

#### (4) Converter Input Current and Inrush Current

## 2.3.2 Surge Absorbers

A surge absorber absorbs the energy that is stored in the coil of an inductive load to suppress noise. Always use surge absorbers or diodes on all inductive loads that are connected near the Σ-V-SD servo driver. (Inductive loads include magnetic contactors, magnetic relays, magnetic valves, solenoids, and magnetic brakes.)

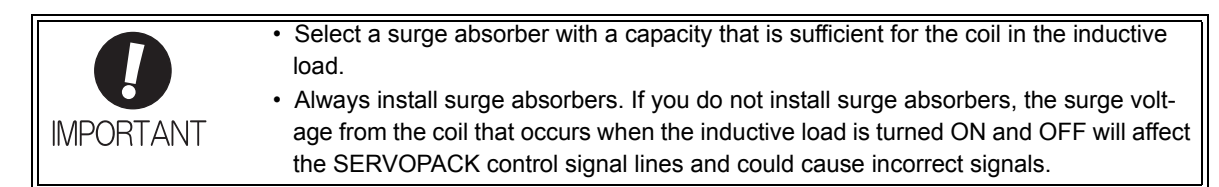

## 2.3.3 Absolute Encoder Battery

Use the BA518 battery for absolute encoders. This battery can be obtained from Yaskawa Controls Co., Ltd.

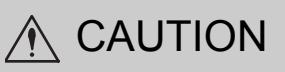

- Purchase a battery for the absolute encoder separately and mount it on the power regeneration converter.
- A lithium battery is used for the absolute encoder. Confirm the most current IATA dangerous goods regulations before transporting the battery as air cargo.

## 2.3.4 AC Reactor

Make sure to install an AC reactor, which corresponds to the capacity of the individual power regeneration converter, to each power regeneration converter.

Do not connect any equipment other than the power regeneration converter to the secondary side of the AC reactor. If this caution is not observed, an overcurrent may occur in the power regeneration converter. An AC reactor is effective in improving the power factor of the power supply side.

Select an AC reactor based on the following table. For details, refer to *5.2 AC Reactor*.

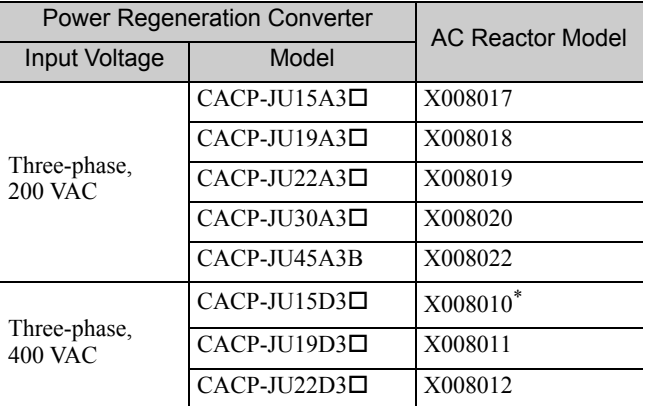

∗ This AC reactor does not comply with UL standards. If an AC reactor that complies with UL standards is required, contact your Yaskawa representative.

## 2.3.5 Magnetic Contactor for Winding Selection

A magnetic contactor for winding selection is needed only if a winding selection motor is used as the spindle motor.

Select a magnetic contactor for winding selection based on the following table. For details, refer to *5.3 Magnetic Contactor for Winding Selection*.

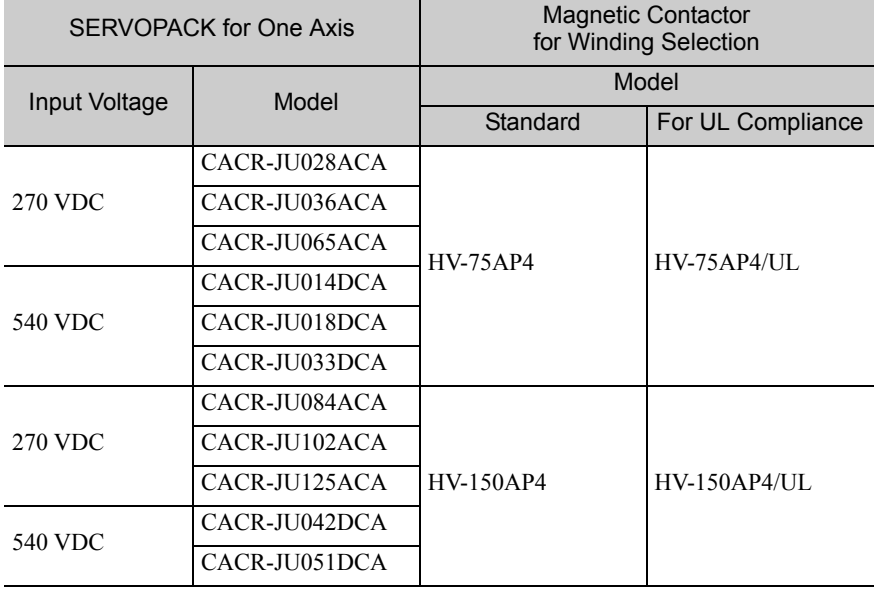

## 2.3.6 Noise Filter

A noise filter installed on the power supply side eliminates noise leaking from the main circuit power line to the Σ-V-SD driver. The filter also reduces the noise leaking from the Σ-V-SD driver to the main circuit power line.

Use a noise filter designed to suppress harmonic noise. Do not use general-purpose noise filters, because their effectiveness is minimal when used with the  $\Sigma$ -V-SD driver.

Install a noise filter at the input side of the power regeneration converter.

Yaskawa recommends the following noise filters. For details, refer to *5.4 Noise Filter*.

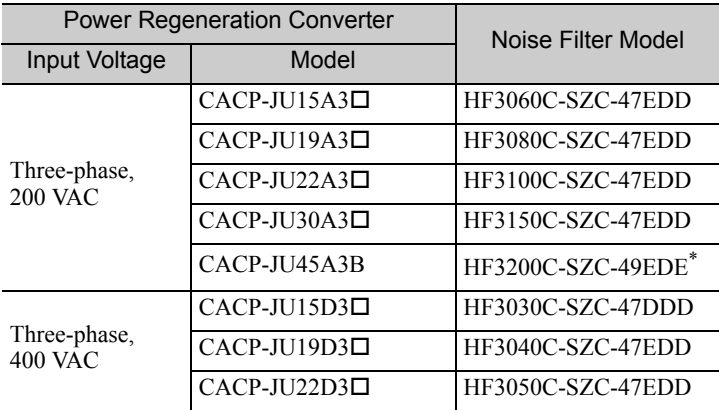

Also use the following compact AC power supply block-type capacitor (X capacitor).

Compact AC power supply block-type capacitor (X capacitor) model: LDA106M-AA (from Soshin Electric Co., Ltd.)

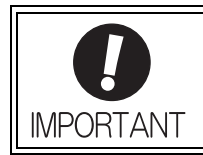

Some noise filters have large leakage currents. Leakage current is also greatly affected by ground conditions. If you use a ground fault detector, consider the ground conditions and the leakage current of the noise filter when you select one.

Ask the manufacturer of the noise filter for details.

# 3

# Specifications and External Dimensions for Motors

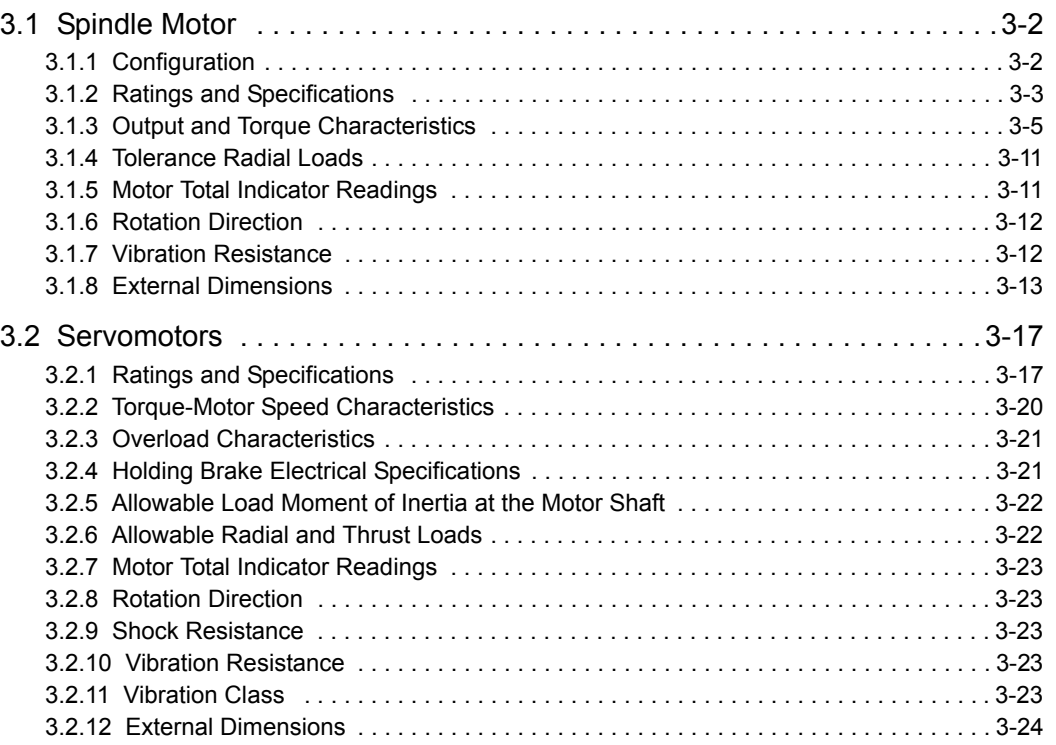

3.1.1 Configuration

# 3.1 Spindle Motor

## 3.1.1 Configuration

The motor configuration is shown in the following diagram.

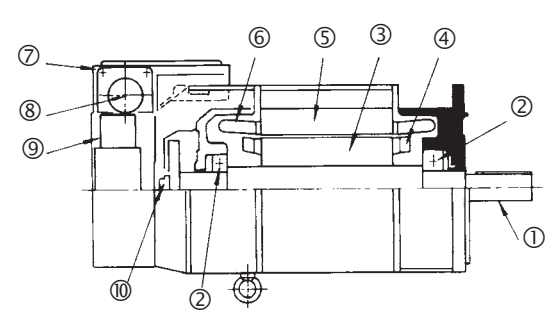

#### Motor Configuration

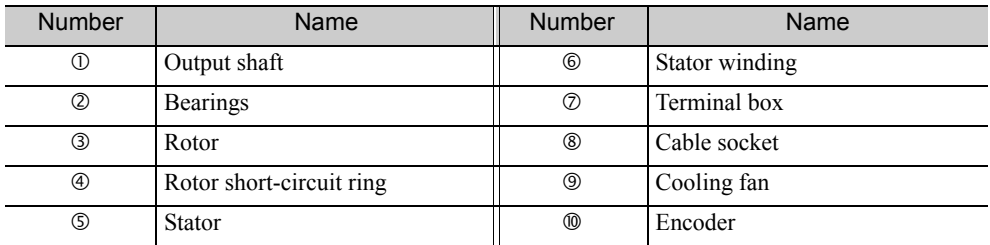

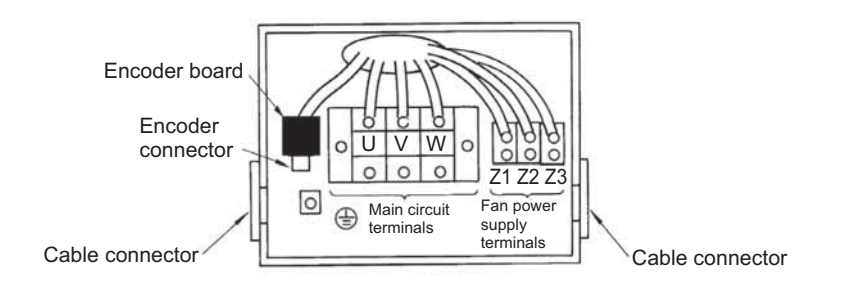

#### Terminal and Connector Arrangement

#### Encoder Connector

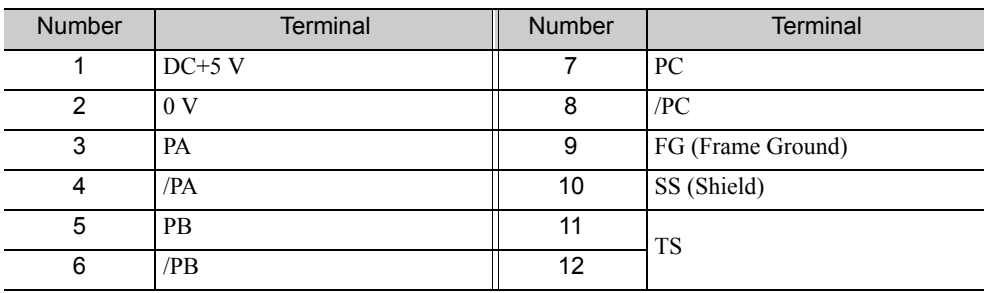

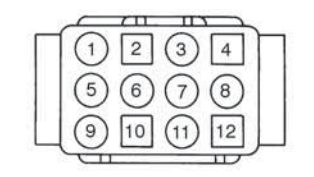

Model: ELR-12V Manufacturer: J.S.T.Mfg.Co.,Ltd. Note: A crimp tool is required.

Motor Connector

# **3.1.2** Ratings and Specifications

## (1) Single-winding Motor

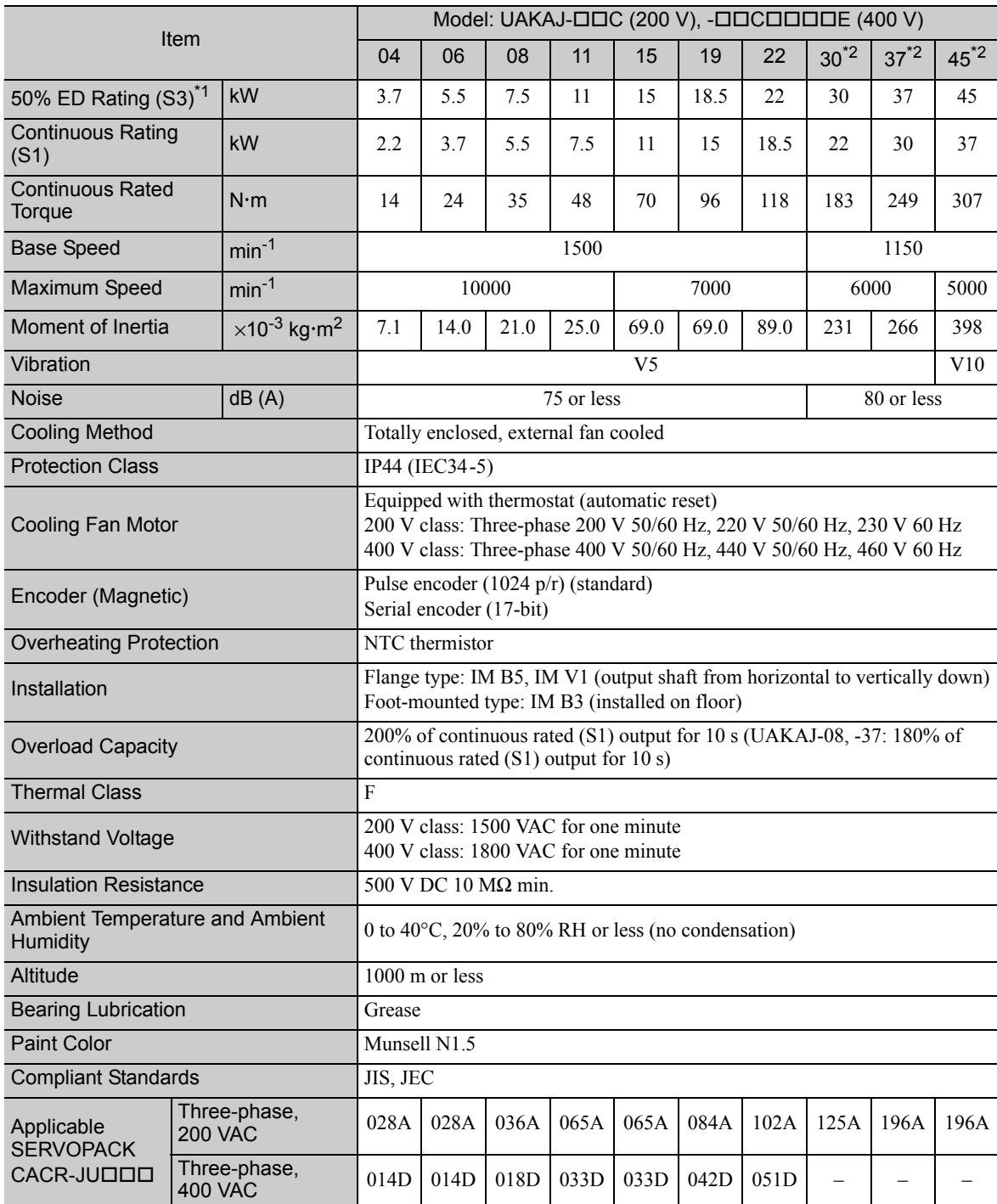

∗1. The 50% ED rating (S3) is for a 10 minute cycle consisting of 5 minutes of operation and 5 minutes stopped.

∗2. Available only for three-phase, 200 VAC models.

3.1.2 Ratings and Specifications

## (2) Winding Selection Motor

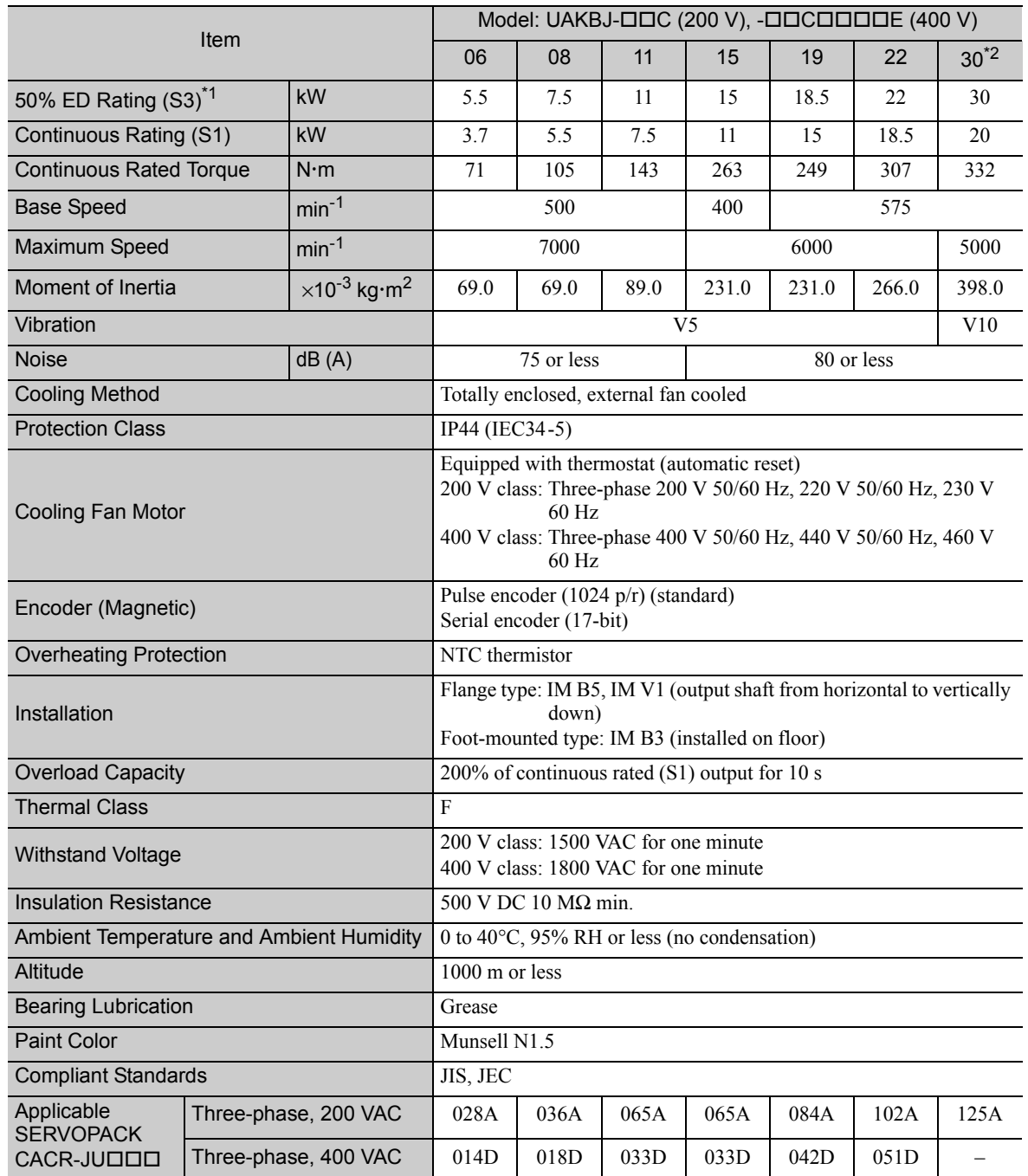

∗1. The 50% ED rating (S3) is for a 10 minute cycle consisting of 5 minutes of operation and 5 minutes stopped.

∗2. Available only for three-phase, 200 VAC models.

# **3.1.3** Output and Torque Characteristics

The output and torque characteristics for spindle motors are shown below.

(1) Single-winding Motors

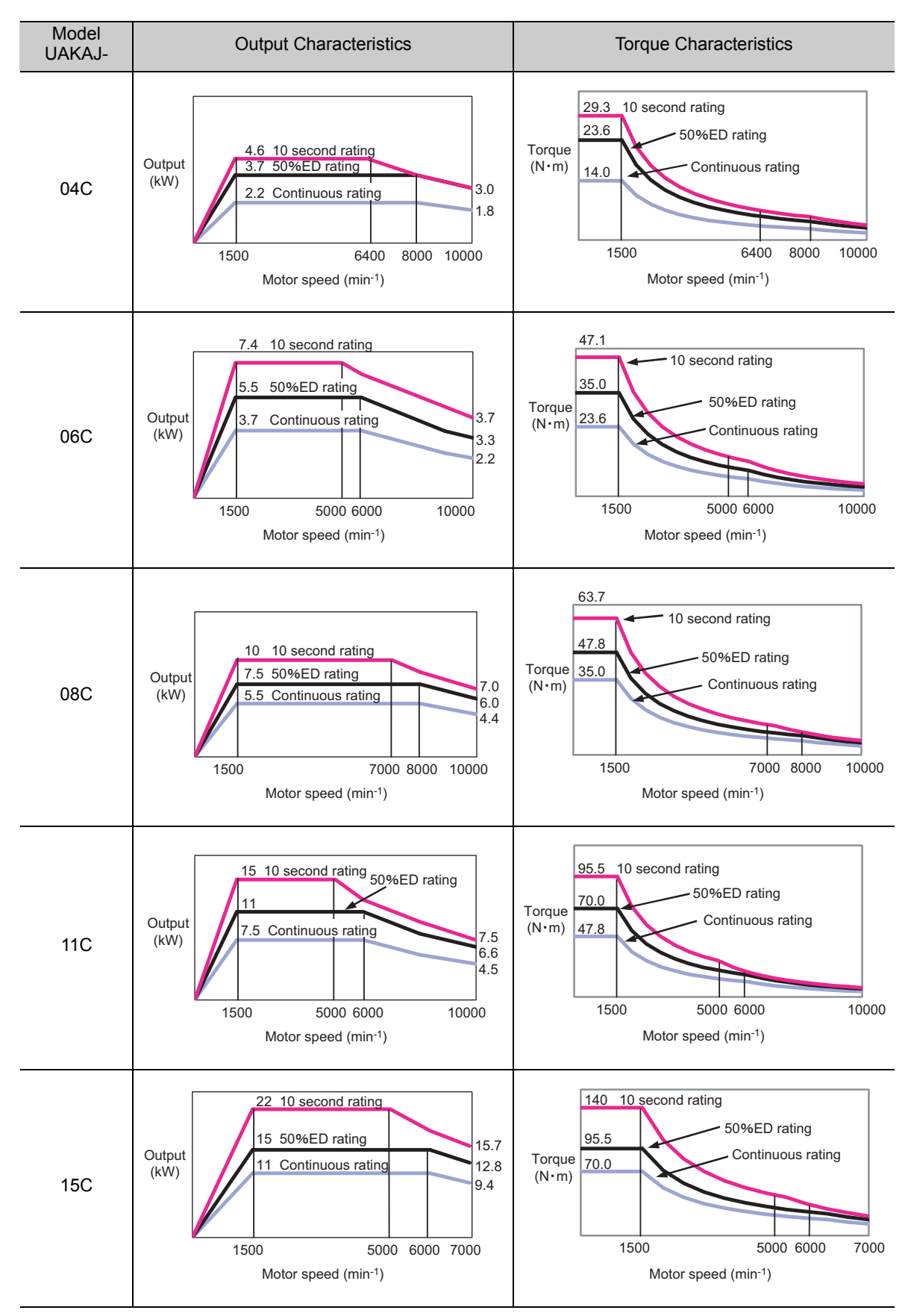

#### 3.1.3 Output and Torque Characteristics

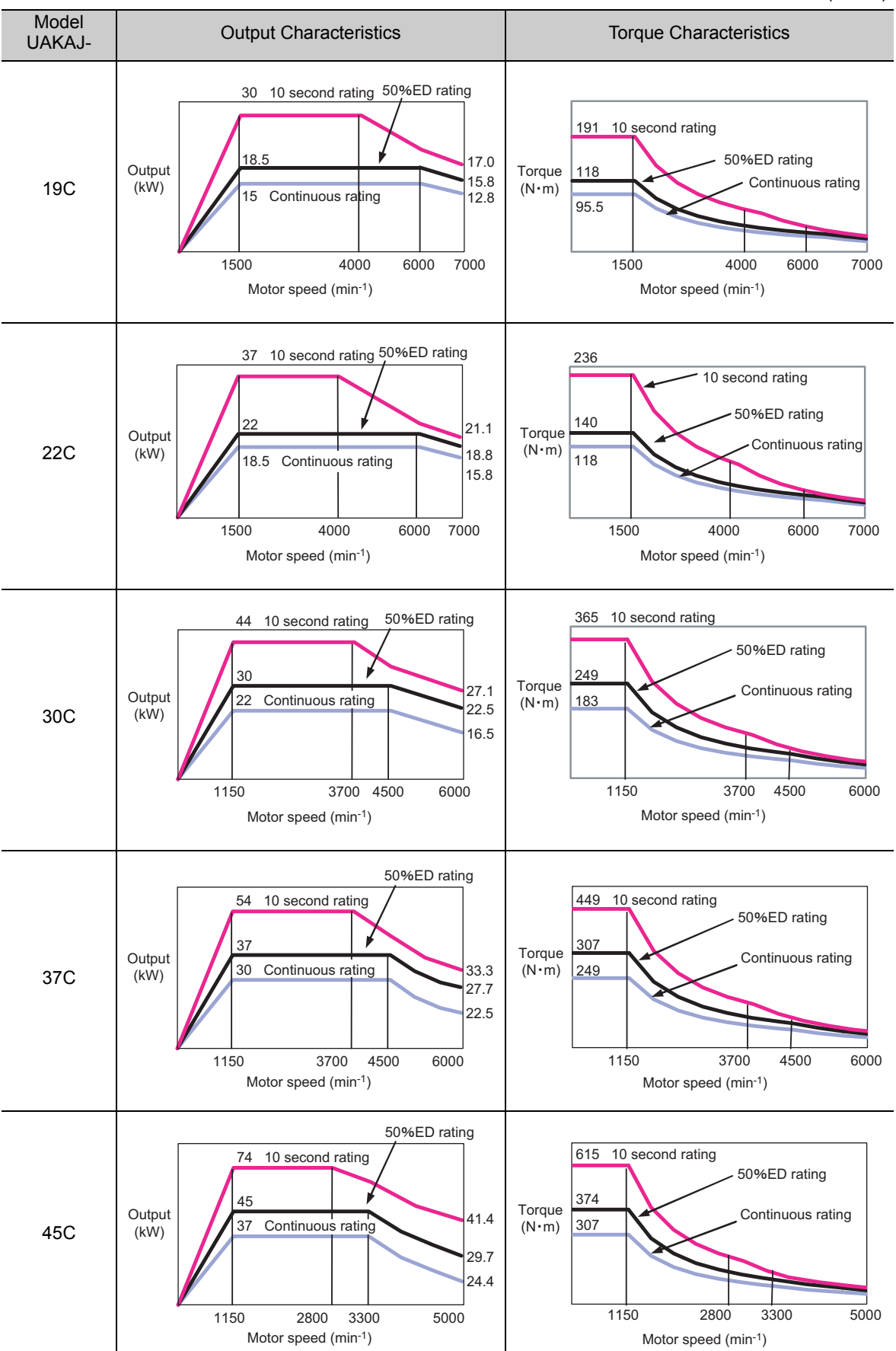

#### (2) Winding Selection Motors

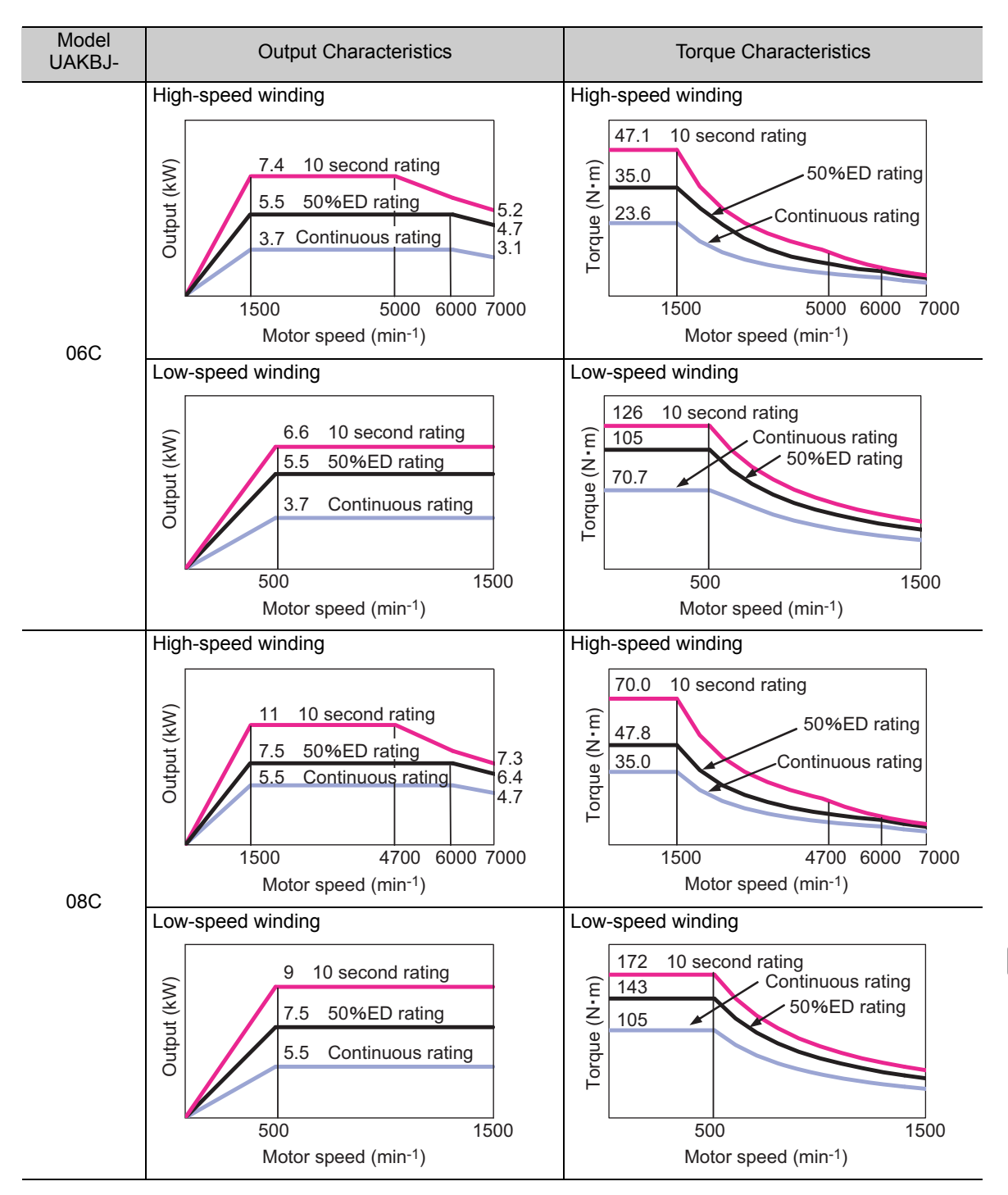

3.1.3 Output and Torque Characteristics

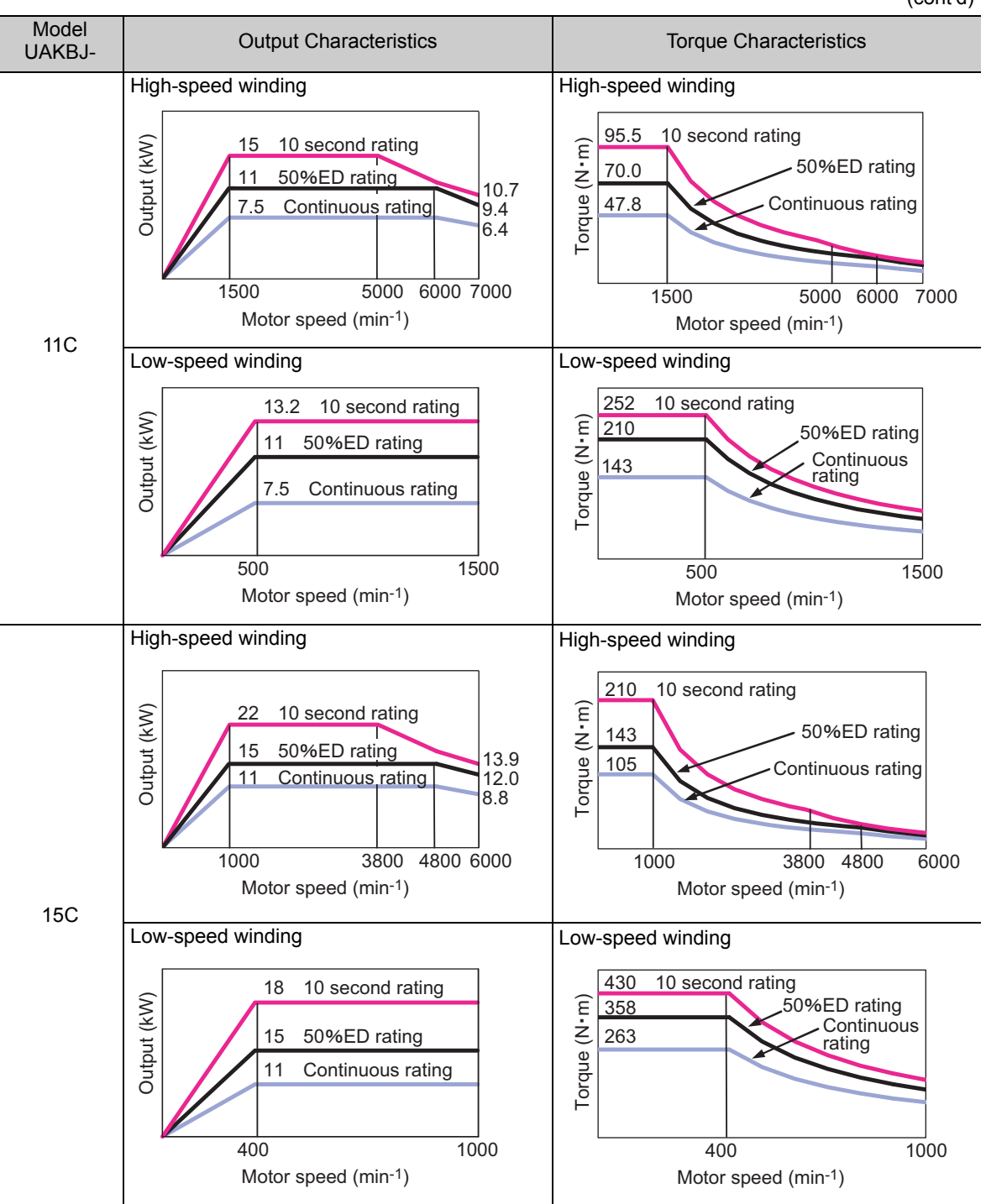

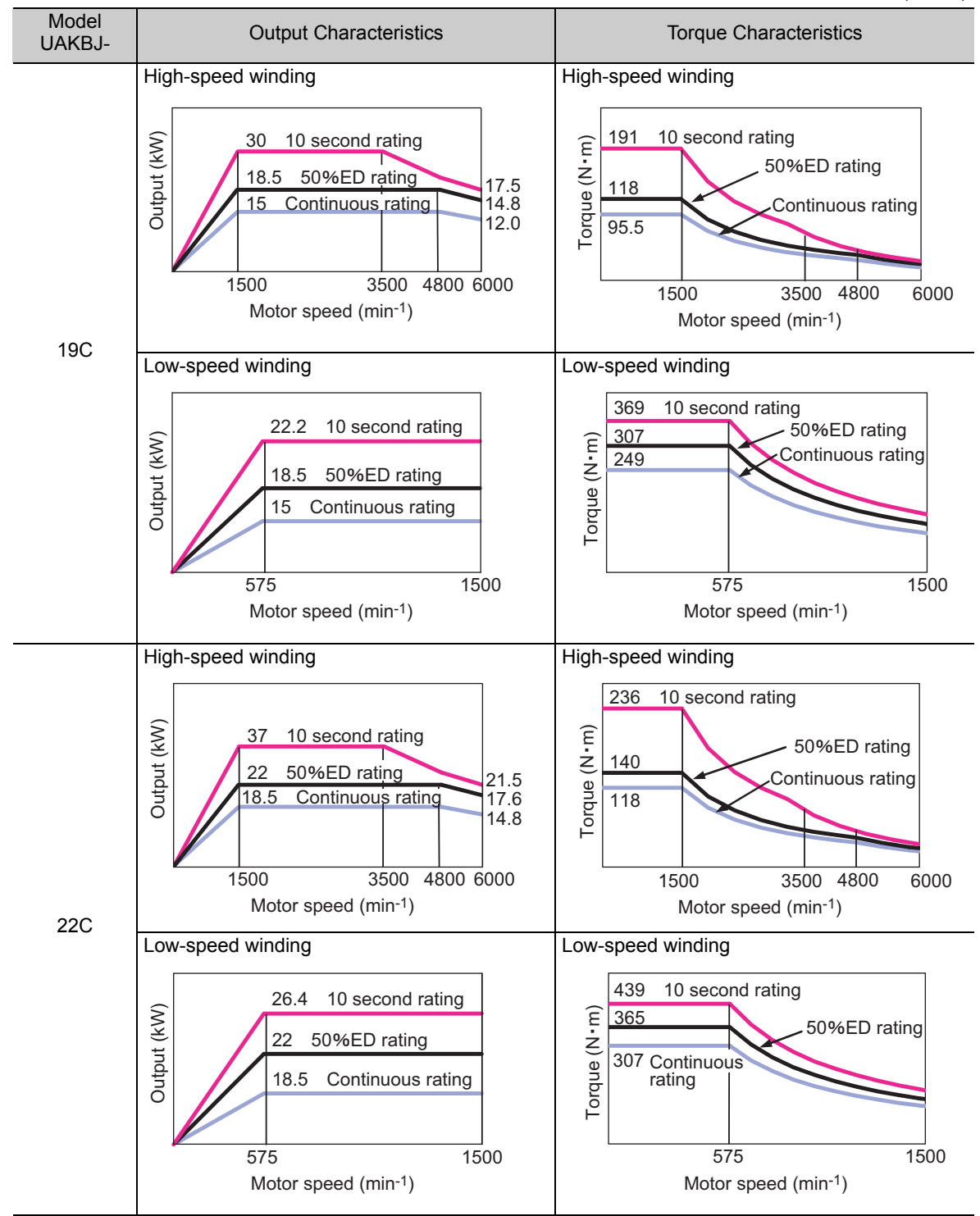

3.1.3 Output and Torque Characteristics

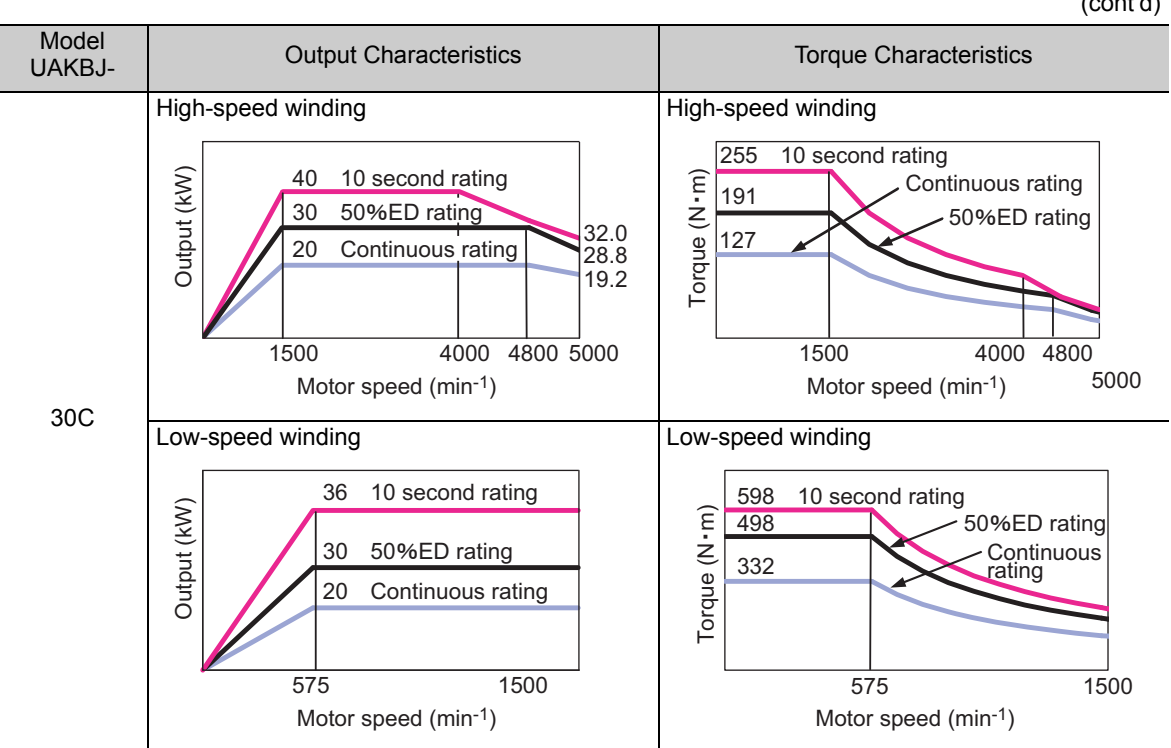

# 3.1.4 Tolerance Radial Loads

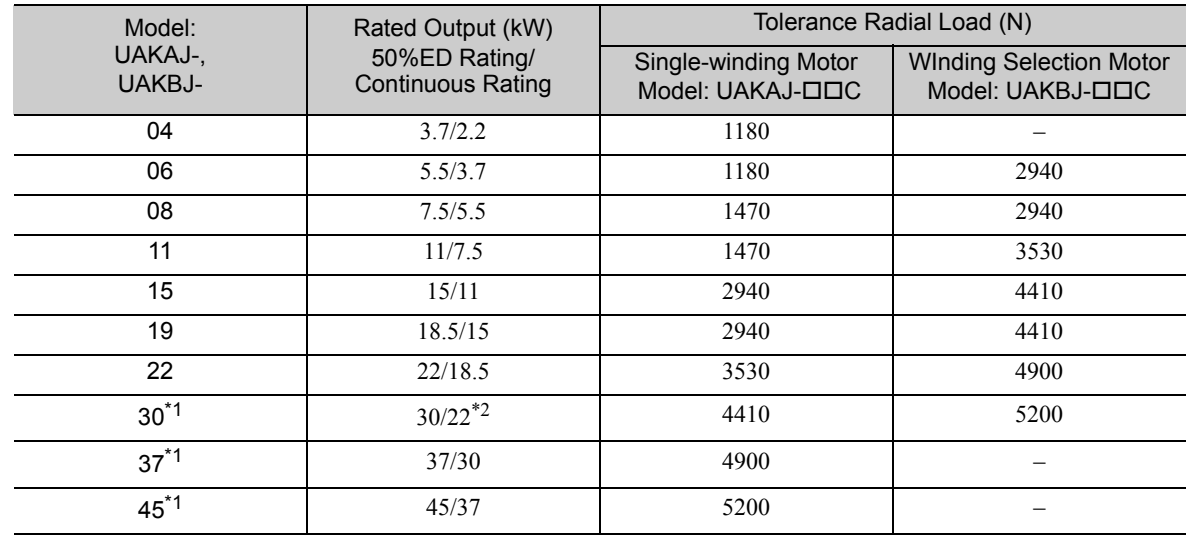

The tolerance radial loads for spindle motors are shown in the following table.

∗1. Available only for three-phase, 200 VAC models.

The rated output for the winding selection motor is 30/20 kW.

## **3.1.5** Motor Total Indicator Readings

The motor TIR (Total Indicator Reading) are shown in the following tables.

#### (1) Flange Type

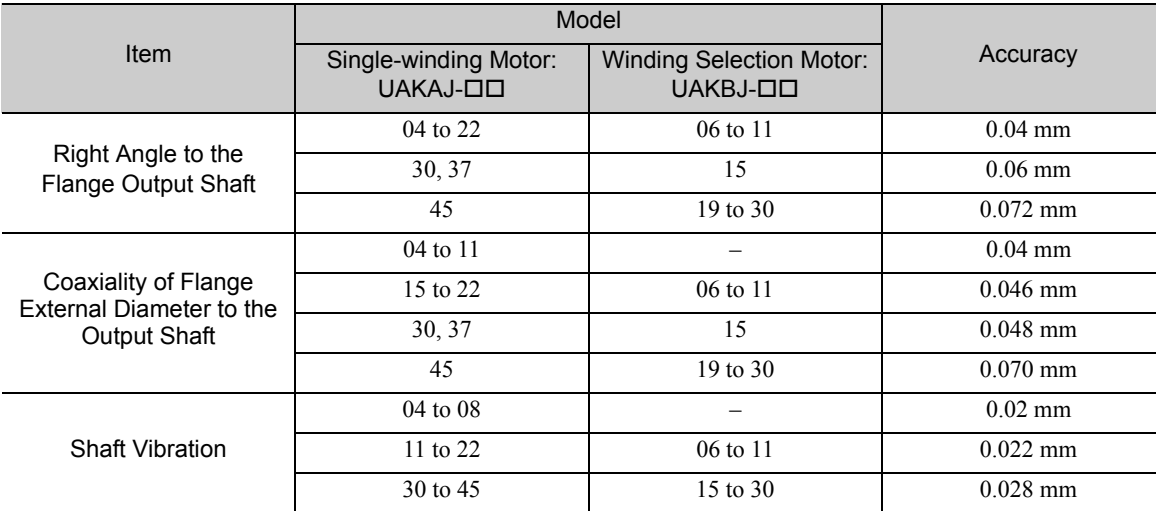

#### (2) Foot-mounted Type

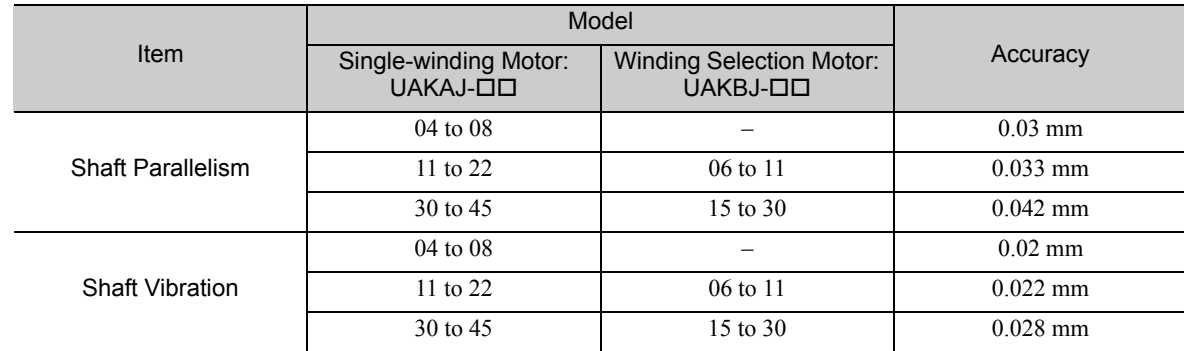

3.1.6 Rotation Direction

## 3.1.6 Rotation Direction

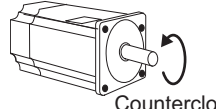

3.1.7 Vibration Resistance

Vertical

Front to Back

Forward rotation of the spindle motor is counterclockwise when viewed from the load. The rotation direction can be reversed with parameter Pn000.0. For details, refer to *8.4.1 Servomotor Rotation Direction*.

#### .<br>Counterclockwise

Impact Applied to the Spindle Motor

ide to Side

The spindle motor will withstand the following vibration acceleration in three directions: Vertical, side to side, and front to back.

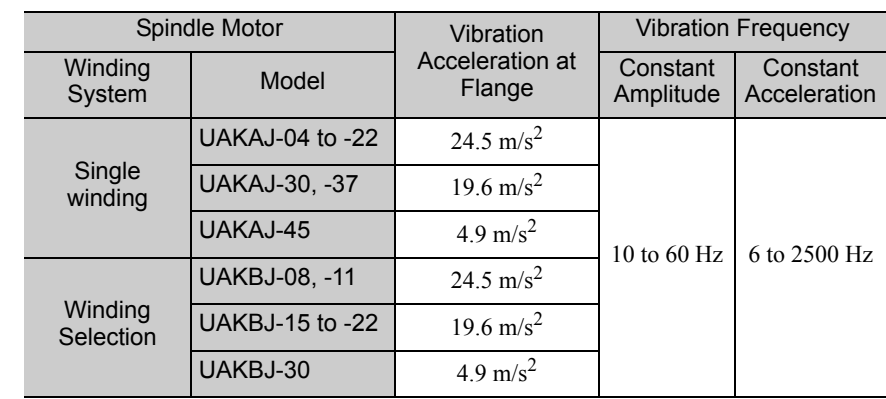

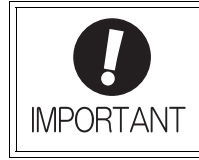

The amount of vibration the spindle motor endures will vary depending on the application. Check the vibration acceleration being applied to your motor for each application.

## 3.1.8 External Dimensions

- (1) Single-winding Motors
	- Flange type

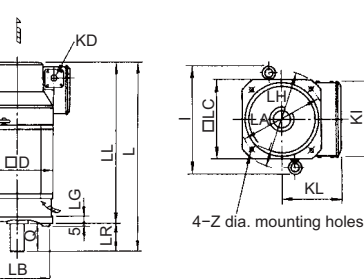

KL

 $\rm \leq$ 

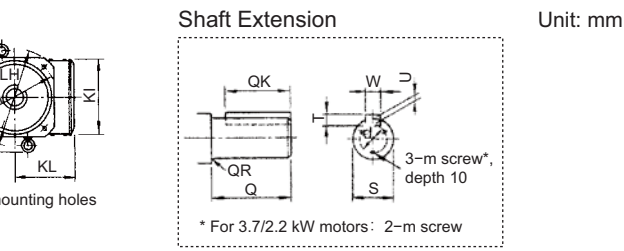

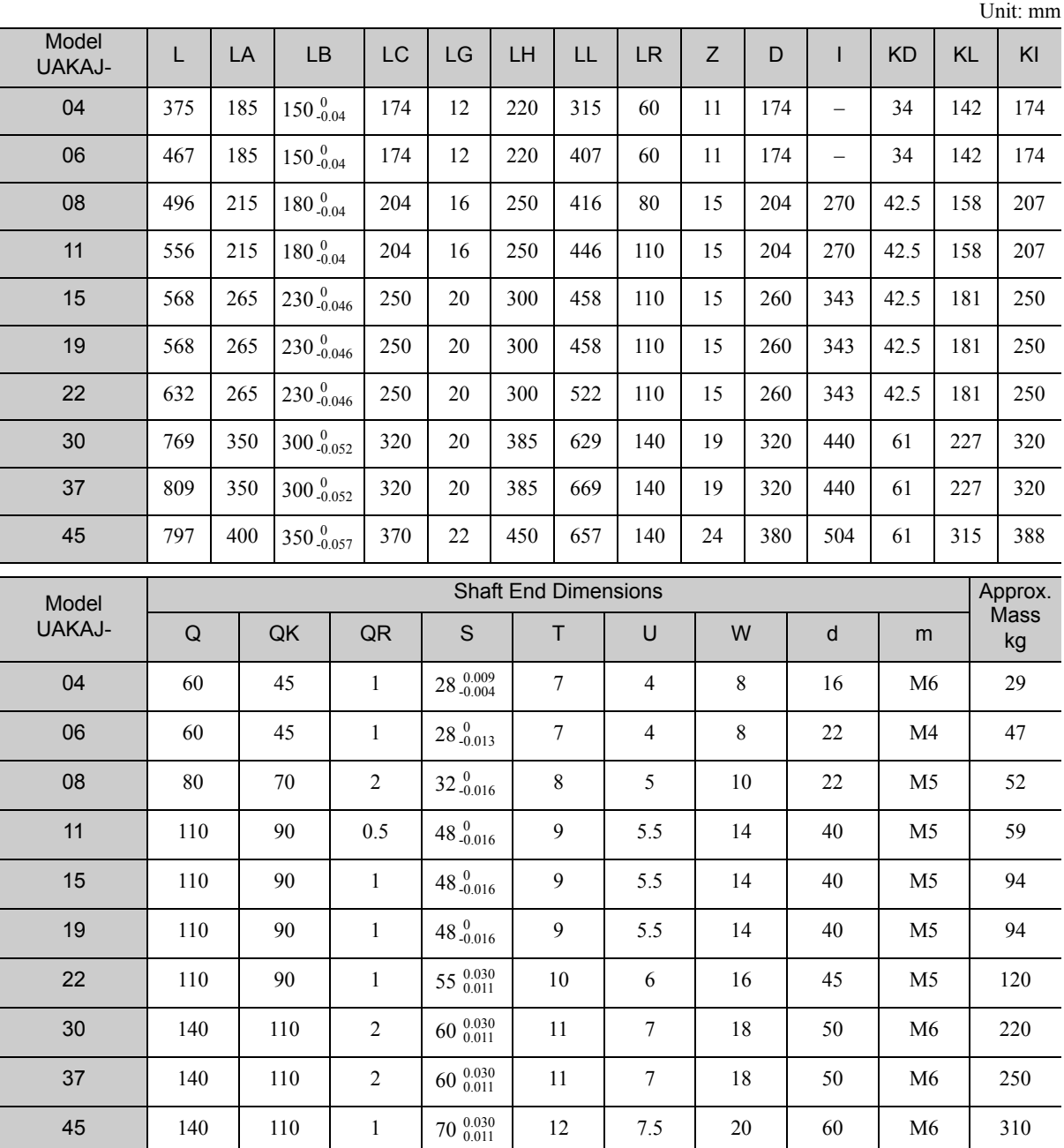

Note 1. The shaft key and the keyway are standard JIS B 1301-1996 models.

2. The figures are provided only to explain the dimensions. The actual appearance of the motor may vary.

3. The external shape of the terminal box for the serial encoder is different from the terminal box for the pulse encoder. Ask your Yaskawa representative for details.

#### 3.1.8 External Dimensions

4−Z dia.

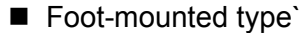

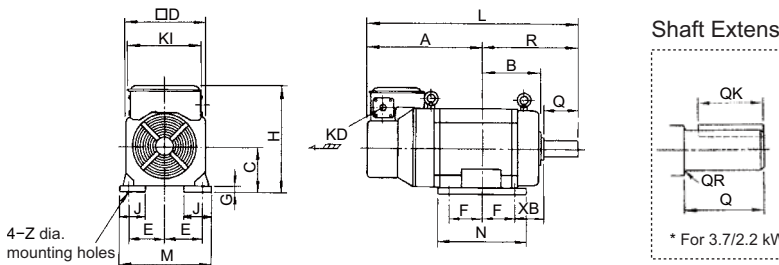

QK W Q S 3−m screw\*, depth 10 \* For 3.7/2.2 kW motors: 2-m screw כ  $\mathord{\text{--}}$ Shaft Extension Unit: mm

Unit: mm

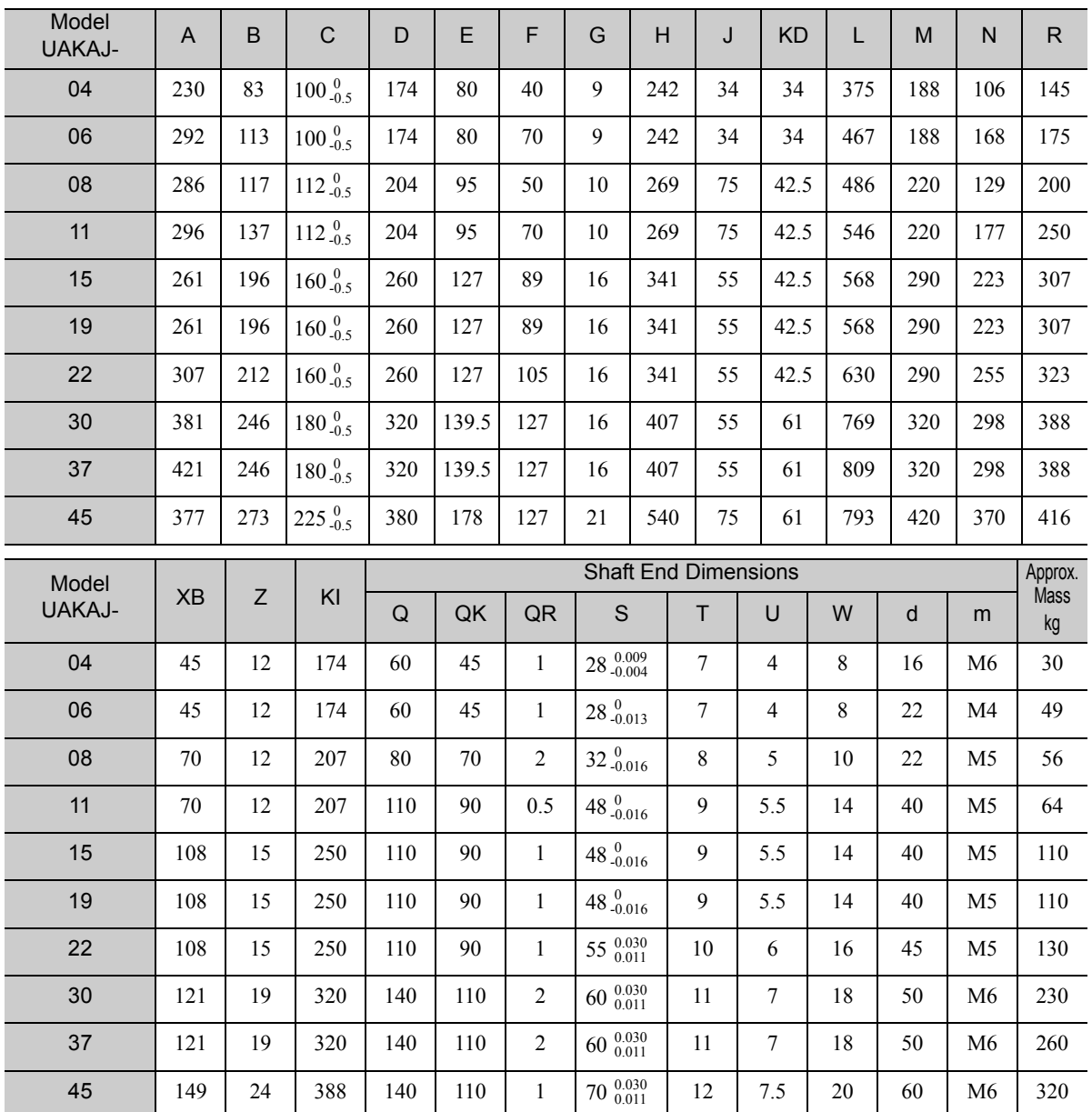

Note 1. The shaft key and the keyway are standard JIS B 1301-1996 models.

2. The figures are provided only to explain the dimensions. The actual appearance of the motor may vary.

3. The external shape of the terminal box for the serial encoder is different from the terminal box for the pulse encoder. Ask your Yaskawa representative for details.

### (2) Winding Selection Motors

■ Flange type

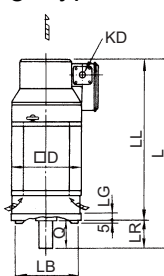

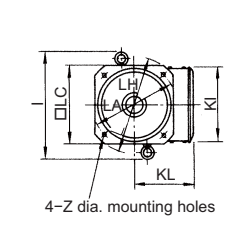

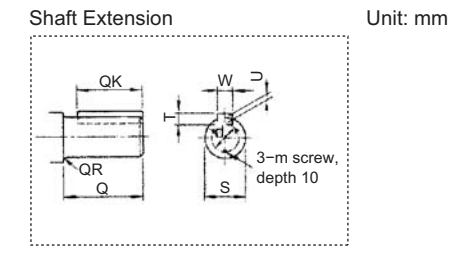

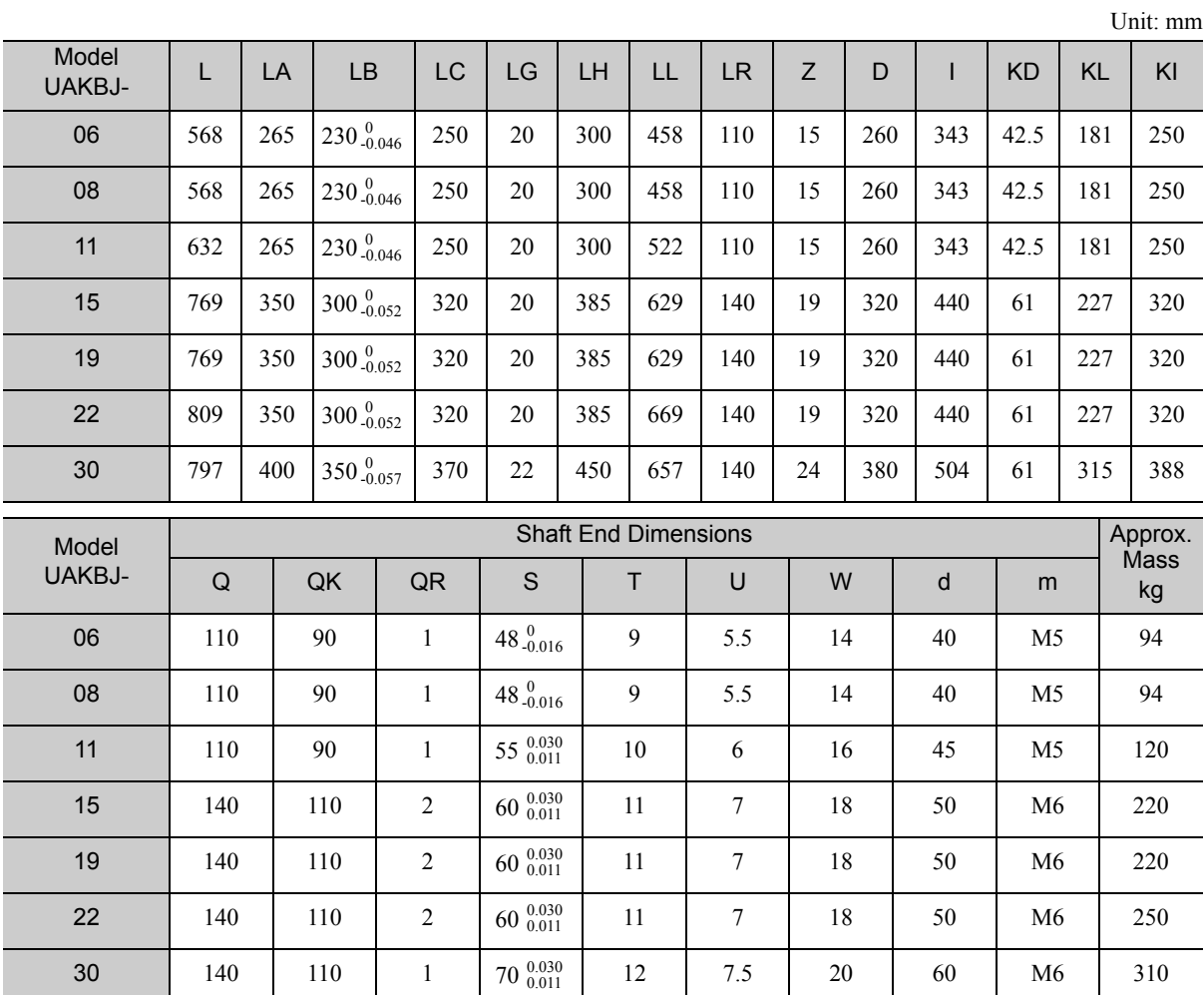

Note 1. The shaft key and the keyway are standard JIS B 1301-1996 models.

2. The figures are provided only to explain the dimensions. The actual appearance of the motor may vary. 3. The external shape of the terminal box for the serial encoder is different from the terminal box for the pulse encoder. Ask your Yaskawa representative for details.

#### 3.1.8 External Dimensions

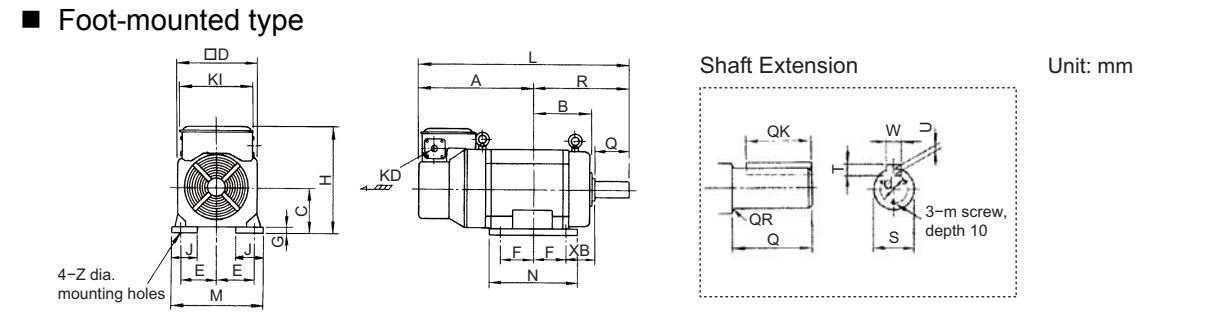

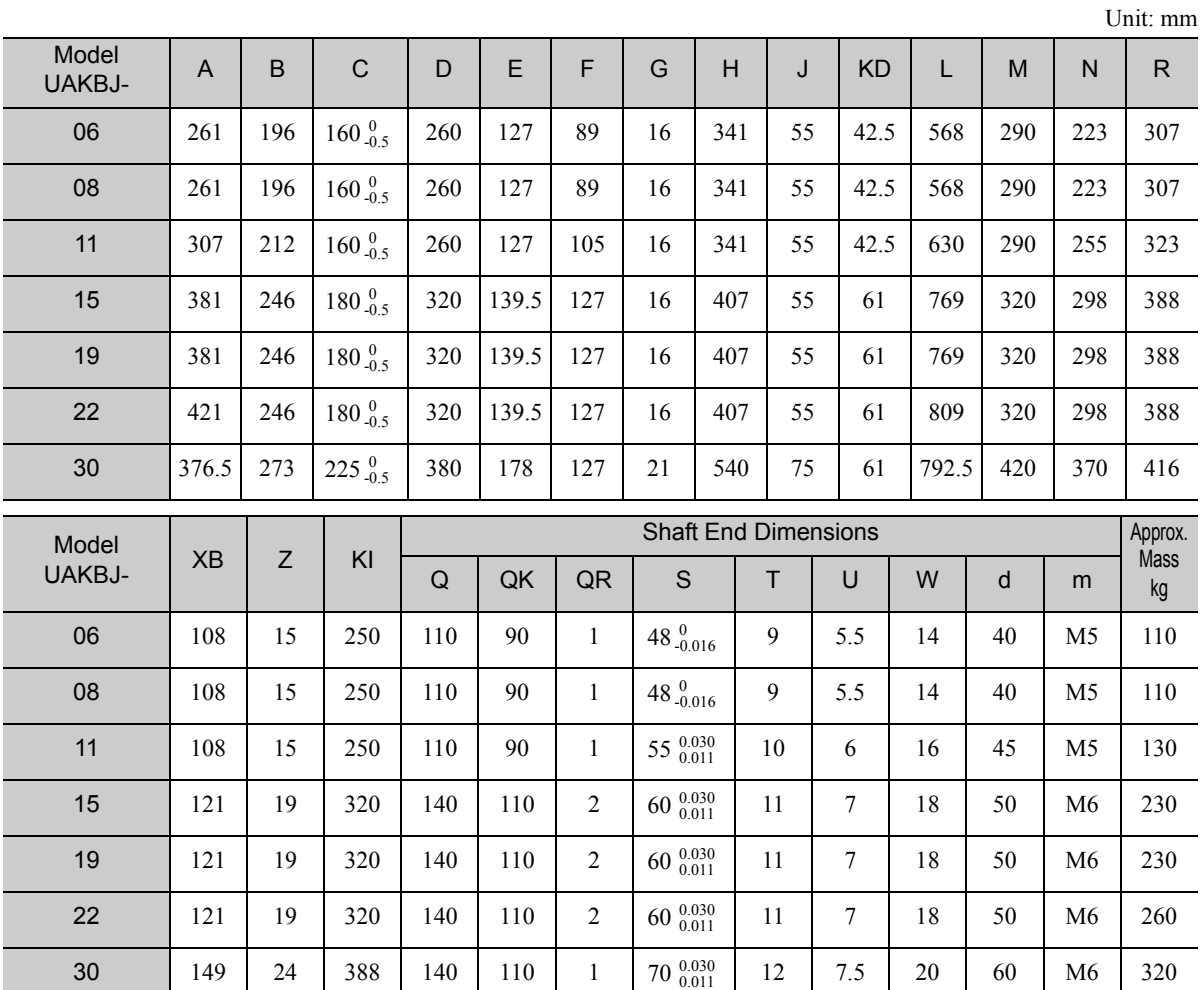

Note 1. The shaft key and the keyway are standard JIS B 1301-1996 models.

2. The figures are provided only to explain the dimensions. The actual appearance of the motor may vary.

3. The external shape of the terminal box for the serial encoder is different from the terminal box for the pulse encoder. Ask your Yaskawa representative for details.

# 3.2 Servomotors

#### **3.2.1** Ratings and Specifications

Time Rating: Continuous Vibration Class: V15 Insulation Resistance: 500 VDC, 10 MΩ min. Ambient Temperature: 0 to 40°C Excitation: Permanent magnet Mounting: Flange-mounted Thermal Class: F

Withstand Voltage: 1500 VAC for one minute (Three-phase, 200 V class) 1800 VAC for one minute (Three-phase, 400 V class) Enclosure: Totally enclosed, self-cooled, IP67 (except for shaft opening) Ambient Humidity: 20% to 80% (no condensation) Drive Method: Direct drive Rotation Direction: Counterclockwise (CCW) with forward run

reference when viewed from the load side

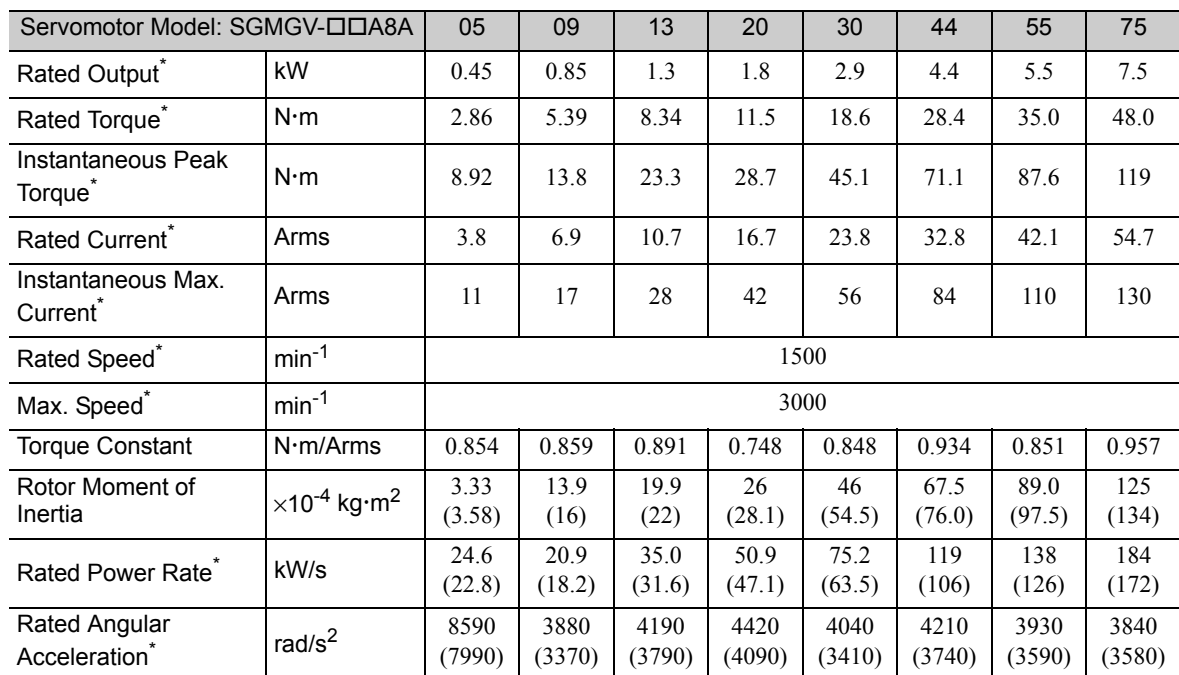

#### (1) 200 V class: Standard type

∗ These items and torque-motor speed characteristics quoted in combination with a SERVOPACK are at an armature winding temperature of 20°C.

Note 1. The values in parentheses are for servomotors with holding brakes.

2. The above specifications show the values under the cooling condition when the following heat sinks are mounted on the servomotors.<br>SGMGV-05A

SGMGV-05A :  $250 \text{ mm} \times 250 \text{ mm} \times 6 \text{ mm}$  (aluminum)<br>SGMGV-09A, -13A, -20A :  $400 \text{ mm} \times 400 \text{ mm} \times 20 \text{ mm}$  (iron) SGMGV-30A, -44A, -55A, -75A : 550 mm  $\times$  550 mm  $\times$  30 mm (iron)

: 400 mm  $\times$  400 mm  $\times$  20 mm (iron)

3.2.1 Ratings and Specifications

#### (2) 200 V class: High-speed type

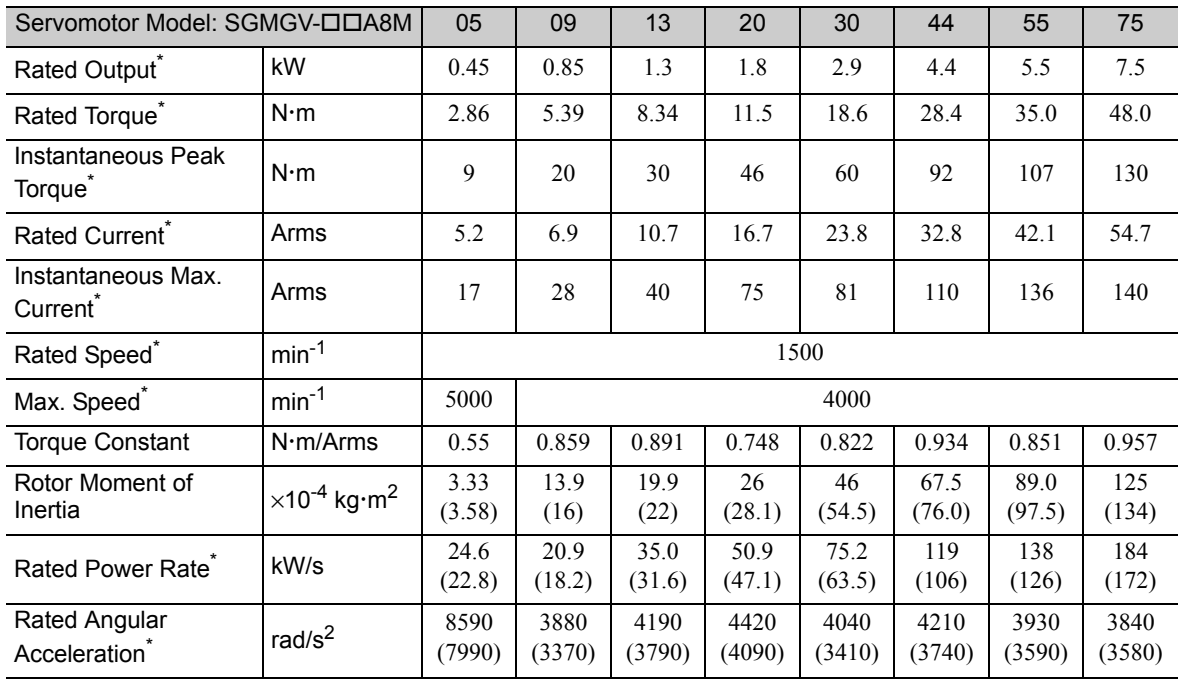

∗ These items and torque-motor speed characteristics quoted in combination with a SERVOPACK are at an armature winding temperature of 20°C.

Note 1. The values in parentheses are for servomotors with holding brakes.

2. The above specifications show the values under the cooling condition when the following heat sinks are mounted on the servomotors.<br>SGMGV-05A

SGMGV-09A, -13A, -20A : 400 mm × 400 mm × 20 mm (iron)<br>SGMGV-30A, -44A, -55A, -75A : 550 mm × 550 mm × 30 mm (iron)

: 250 mm  $\times$  250 mm  $\times$  6 mm (aluminum)

 $: 550$  mm  $\times$  550 mm  $\times$  30 mm (iron)

#### (3) 400 V class: Standard type

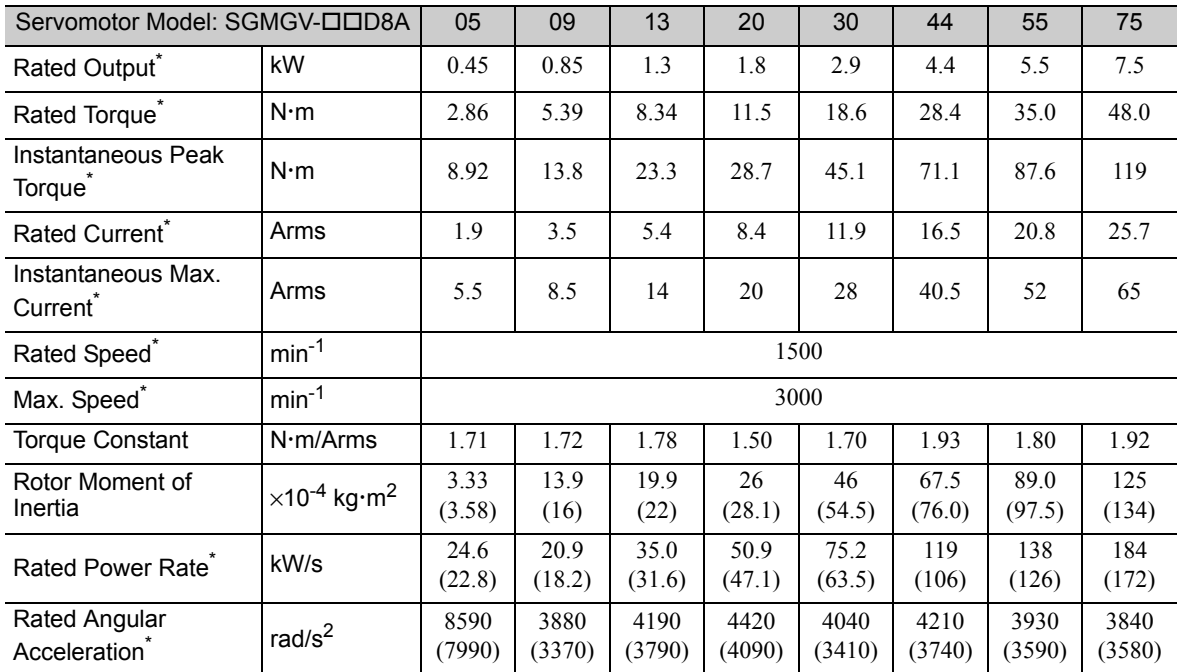

These items and torque-motor speed characteristics quoted in combination with a SERVOPACK are at an armature winding temperature of 20°C.

Note 1. The values in parentheses are for servomotors with holding brakes.

2. The above specifications show the values under the cooling condition when the following heat sinks are mounted on the servomotors.

SGMGV-09D, -13D, -20D : 400 mm  $\times$  400 mm  $\times$  20 mm (iron)<br>SGMGV-30D, -44D, -55D, -75D : 550 mm  $\times$  550 mm  $\times$  30 mm (iron)

 $SGMGV-05D$  : 250 mm  $\times$  250 mm  $\times$  6 mm (aluminum)

 $: 550$  mm  $\times$  550 mm  $\times$  30 mm (iron)

## (4) 400 V class: High-speed type

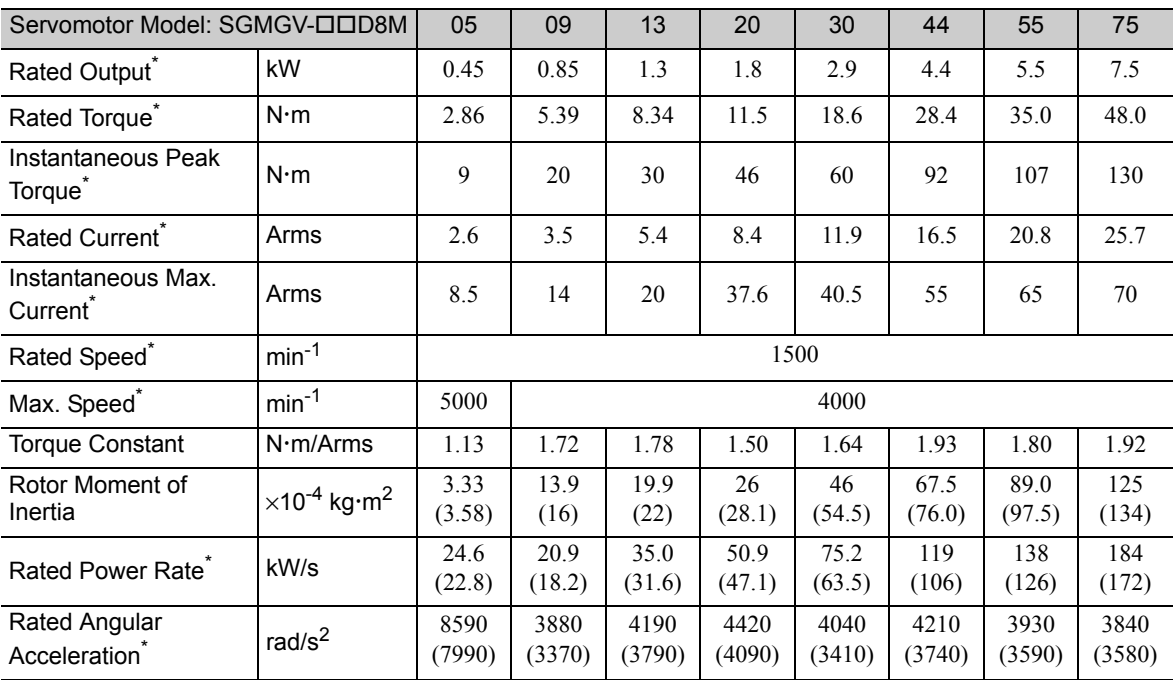

∗ These items and torque-motor speed characteristics quoted in combination with a SERVOPACK are at an armature winding temperature of 20°C.

Note 1. The values in parentheses are for servomotors with holding brakes.

2. The above specifications show the values under the cooling condition when the following heat sinks are mounted on the servomotors.<br>SGMGV-05D

SGMGV-09D, -13D, -20D : 400 mm × 400 mm × 20 mm (iron)<br>SGMGV-30D, -44D, -55D, -75D : 550 mm × 550 mm × 30 mm (iron)

SGMGV-05D :  $250 \text{ mm} \times 250 \text{ mm} \times 6 \text{ mm}$  (aluminum)<br>SGMGV-09D, -13D, -20D :  $400 \text{ mm} \times 400 \text{ mm} \times 20 \text{ mm}$  (iron) : 550 mm  $\times$  550 mm  $\times$  30 mm (iron)

**3**

 $3 - 19$ 

3.2.2 Torque-Motor Speed Characteristics

## **3.2.2** Torque-Motor Speed Characteristics

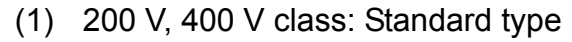

#### $\overline{A}$ : Continuous Duty Zone  $\overline{B}$ : Intermittent Duty Zone

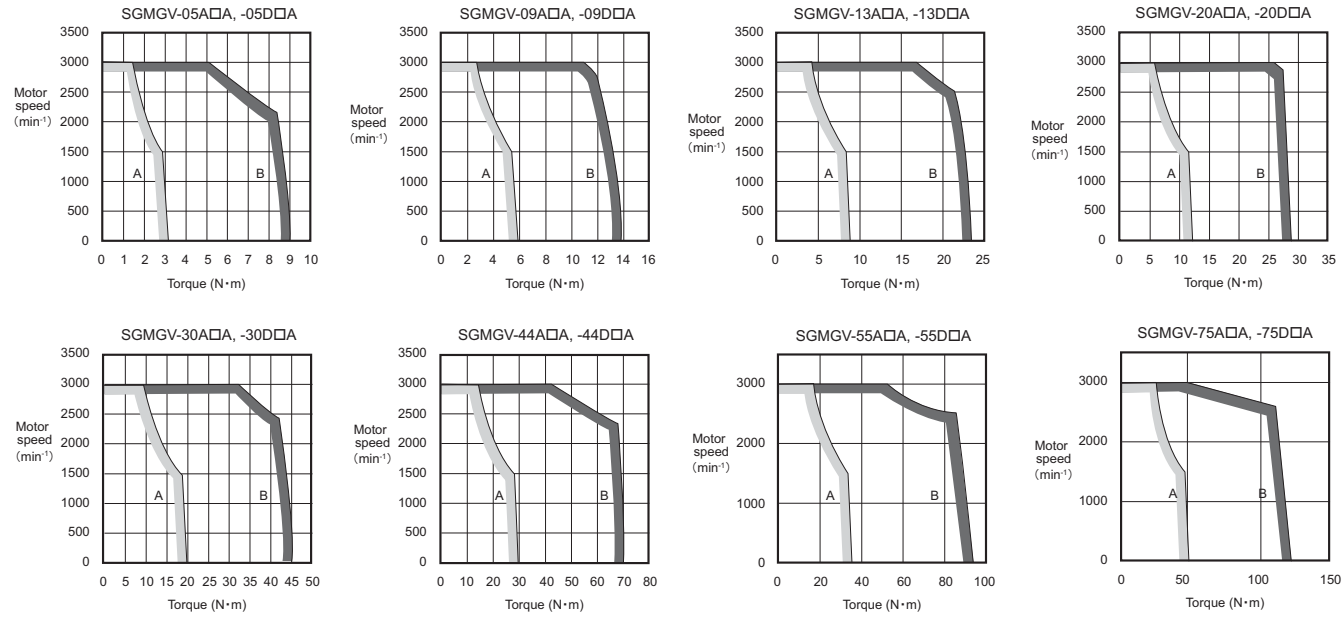

Note 1. When the effective torque during intermittent duty is within the rated torque, the servomotor can be used within the intermittent duty zone.

2. When the main circuit cable length exceeds 20 m, the intermittent duty zone will shrink due to the voltage drop. 3. These torque-motor speed characteristics quoted in combination with a SERVOPACK are at an armature winding temperature of 20°C.

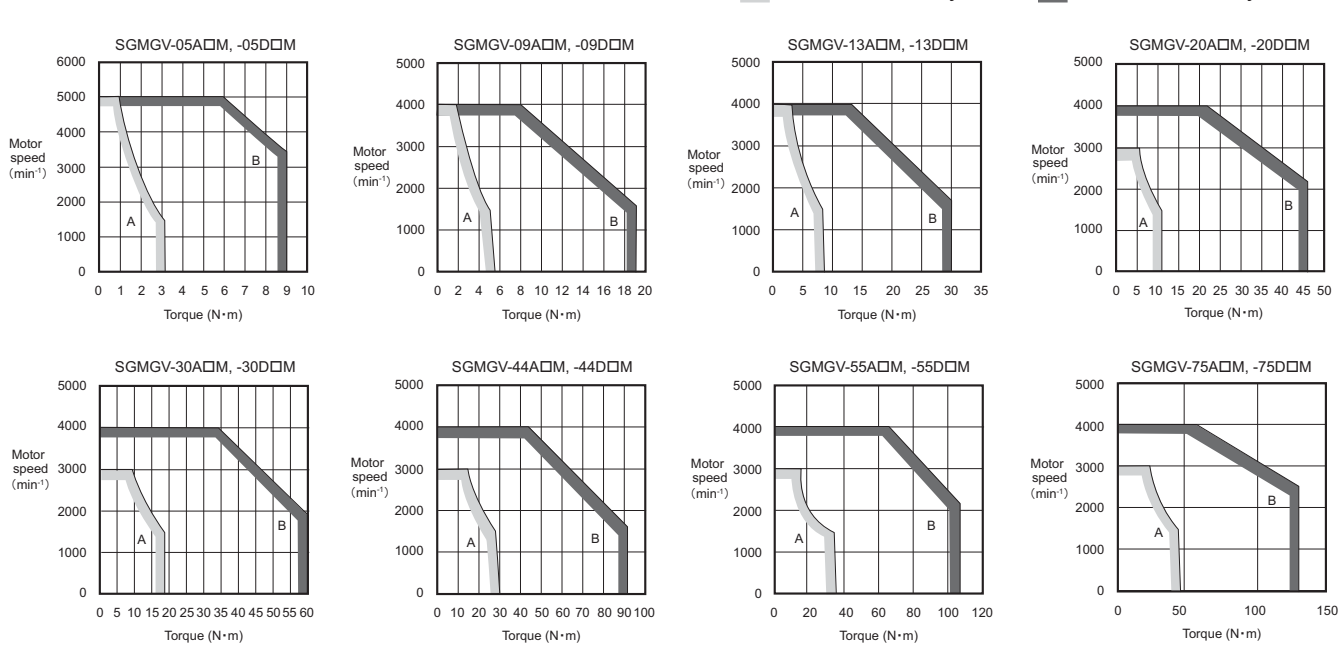

(2) 200 V, 400 V class: High-speed type

#### $\overline{A}$ : Continuous Duty Zone  $\overline{B}$ : Intermittent Duty Zone

Note 1. When the effective torque during intermittent duty is within the rated torque, the servomotor can be used within the intermittent duty zone.

- 2. When the main circuit cable length exceeds 20 m, the intermittent duty zone will shrink due to the voltage drop.<br>3. These torque-motor speed characteristics quoted in combination with a SERVOPACK are at an armature wind
- 3. These torque-motor speed characteristics quoted in combination with a SERVOPACK are at an armature winding temperature of 20°C.

#### 3.2.3 Overload Characteristics

The overload detection level is set under hot start\* conditions at a servomotor surrounding air temperature of 40°C.

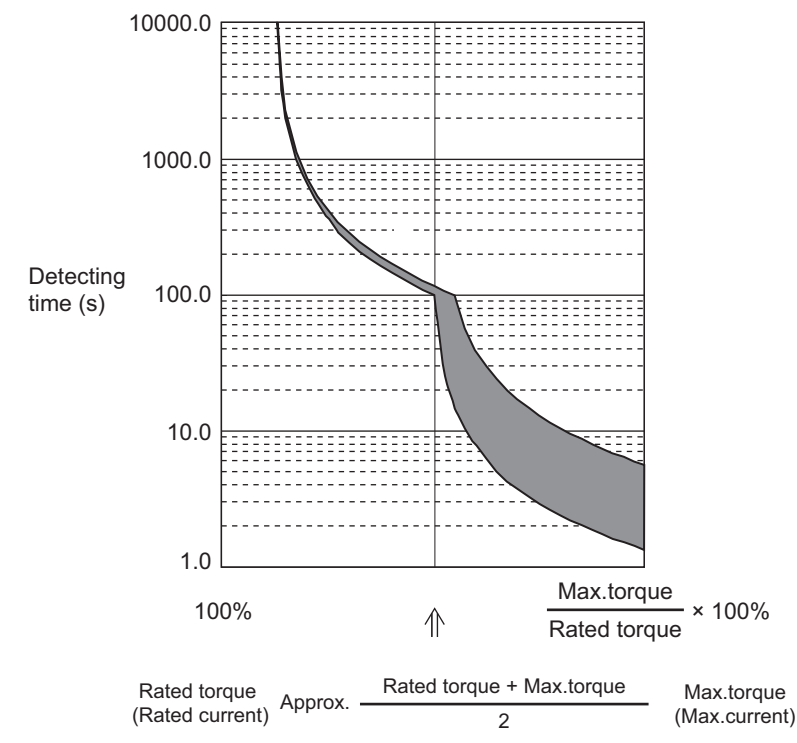

A hot start indicates that both the SERVOPACK and the servomotor have run long enough at the rated load to be thermally saturated.

Note: Overload characteristics shown above do not guarantee continuous duty of 100% or more output. Use a servomotor with effective torque within the continuous duty zone in *3.2.2 Torque-Motor Speed Characteristics*.

## 3.2.4 Holding Brake Electrical Specifications

The holding brake electrical specifications are shown below. The holding brake is only used to hold the load and cannot be used to stop the servomotor.

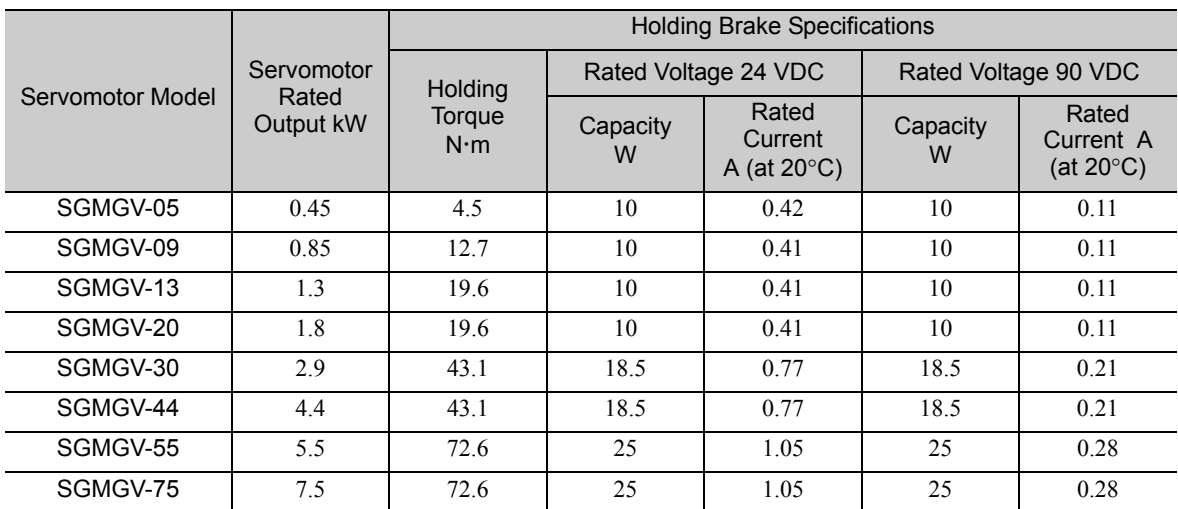

Note 1. For information on the holding brake power supply and connecting methods, refer to *8.4.3 (1) Wiring Example*. 2. The holding brake open time and holding brake operation time vary depending on which discharge circuit is used. Make sure holding brake open time and holding brake operation time are correct for your servomotor.

3.2.5 Allowable Load Moment of Inertia at the Motor Shaft

## 3.2.5 Allowable Load Moment of Inertia at the Motor Shaft

The rotor moment of inertia ratio is the value for a servomotor without a holding brake.

The larger the load moment of inertia, the worse the movement response of the load. The allowable load moment of inertia  $(J_L)$  depends on the motor capacity, as shown below. This value is provided strictly as a guideline and results may vary depending on servomotor drive conditions.

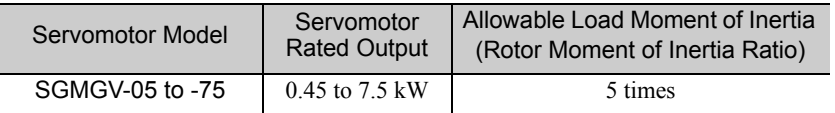

An overvoltage alarm (A.400) is likely to occur during deceleration if the load moment of inertia exceeds the allowable load moment of inertia. Take one of the following steps if an overvoltage alarm occurs.

- Reduce the torque limit.
- Reduce the deceleration rate.
- Reduce the maximum speed.

## 3.2.6 Allowable Radial and Thrust Loads

Design the mechanical system so thrust and radial loads applied to the servomotor shaft end during operation fall within the ranges shown in the table.

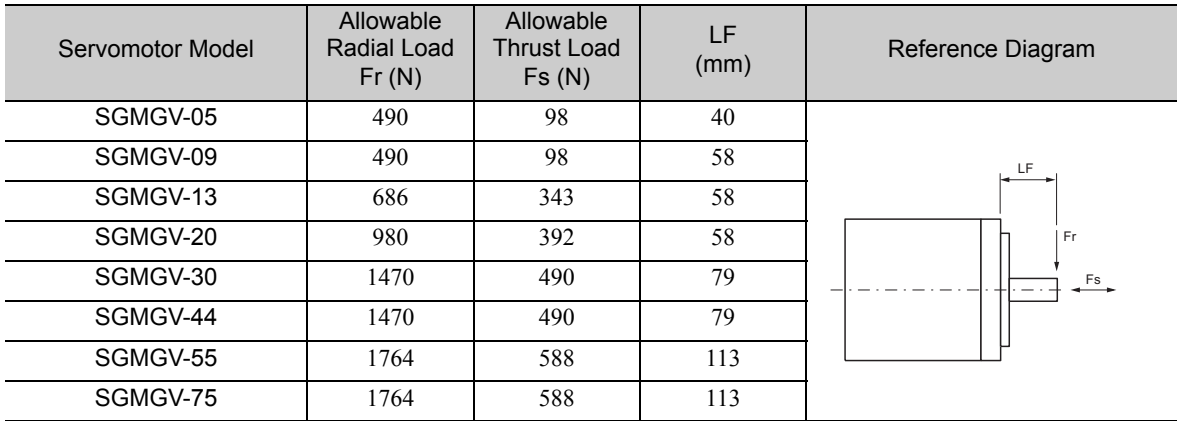

## **3.2.7** Motor Total Indicator Readings

The following figure shows tolerances for the servomotor's output shaft and installation area. For more details on tolerances, refer to the external dimensions of the individual servomotor.

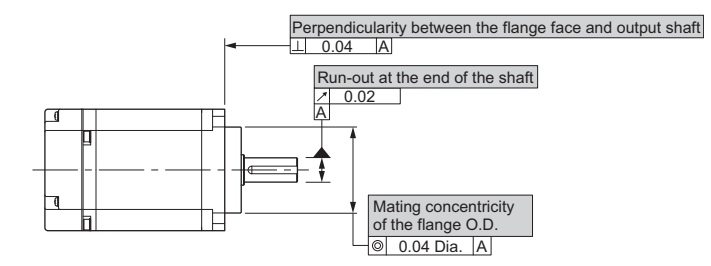

## 3.2.8 Rotation Direction

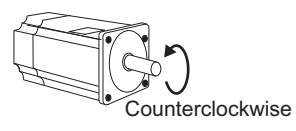

Forward rotation of the servomotor is counterclockwise when viewed from the load. The rotation direction can be reversed with parameter Pn000.0. For details, refer to *8.4.1 Servomotor Rotation Direction*.

## 3.2.9 Shock Resistance

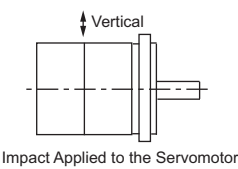

When the servomotor is mounted with the axis horizontal, the servomotor will withstand the following vertical impacts:

- Impact Acceleration: 490 m/s<sup>2</sup>
- Impact occurrences: 2

## 3.2.10 Vibration Resistance

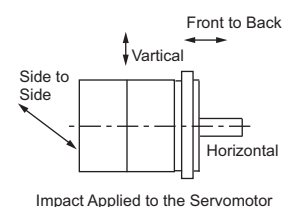

directions: Vertical, side to side, and front to back.

The servomotor will withstand the following vibration acceleration in three

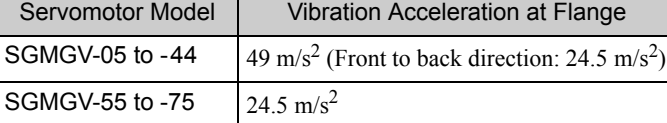

The amount of vibration the servomotor endures will vary depending on the application. Check the vibration acceleration being applied to your servomotor for each application.

#### 3.2.11 Vibration Class

**IMPORTANT** 

The vibration class for the servomotors at rated motor speed is V15.

(A vibration class of V15 indicates a total vibration amplitude of  $15 \mu m$  maximum on the servomotor during rated rotation.)

3.2.12 External Dimensions

#### 3.2.12 External Dimensions

- (1) Without Holding Brakes
	- 450 W

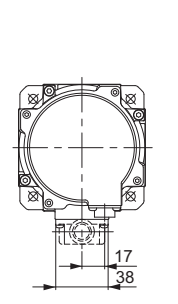

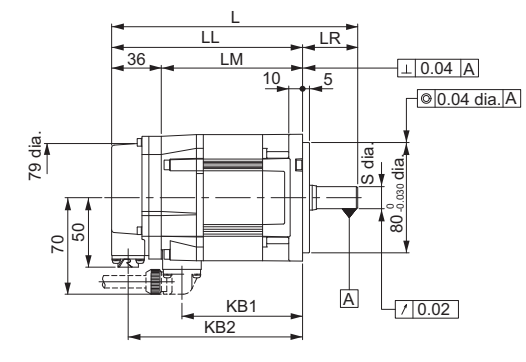

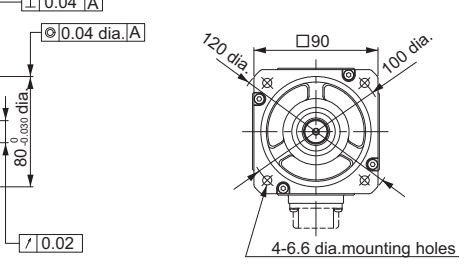

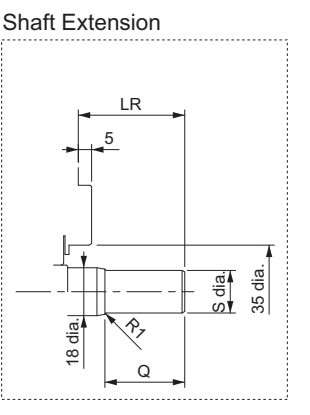

Unit: mm

Note: For the specifications of the other shaft ends, refer to *3.2.12 (3) Shaft End Specifications*.

Unit: mm

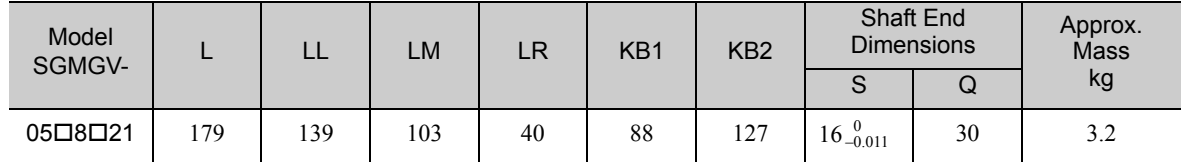

Note: Models with oil seals are of the same configuration.

 $\sqcup$ 

LA dia.

■ 850 W to 7.5 kW

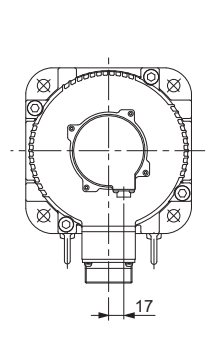

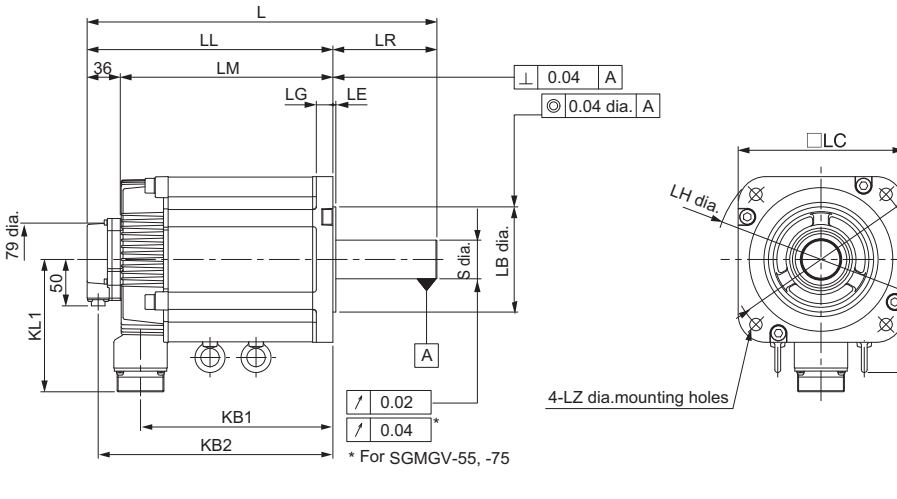

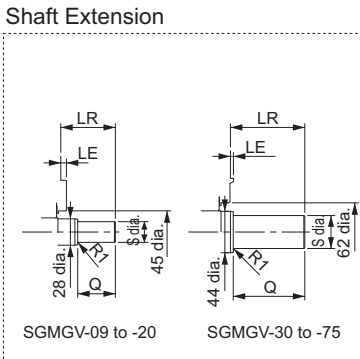

Unit: mm

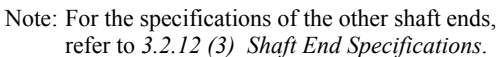

Unit: mm Model Model L LL LM LR KB1 KB2 IE KL1 Flange Face Dimensions Shaft End<br>SGMGV- L LM LR KB1 KB2 IE KL1 LA LB LC LE LG LH LZ S Q Shaft End  $\bigcap_{\text{Approx.}}$ **Mass** LA | LB |LC|LE|LG|LH|LZ| S |Q| <sup>kg</sup> **09** $\Box$ **8** $\Box$ 21 | 195 | 137 | 101 | 58 | 83 | 125 | - | 104 | 145 |  $110\frac{0}{4}$  035 | 130 | 6 | 12 | 165 | 9 | 19 $\frac{0}{4}$  013 | 40 | 5.5 **1308021**  $\begin{bmatrix} 211 & 153 & 117 & 58 & 99 & 141 & - & 104 & 145 & 110 \end{bmatrix}$   $\begin{bmatrix} 130 & 6 & 12 & 165 & 9 & 22 \end{bmatrix}$   $\begin{bmatrix} 22 & 0 & 40 & 7.1 \end{bmatrix}$  $20\Box 8\Box 21$   $\Big\vert$   $229\Big\vert$  171  $\Big\vert$  135  $\Big\vert$  58  $\Big\vert$  117  $\Big\vert$  159  $\Big\vert$   $\Big\vert$  104  $\Big\vert$  145  $\Big\vert$  110 $^{0}_{-0.03}$   $\Big\vert$  130  $\Big\vert$  6  $\Big\vert$  12  $\Big\vert$  165  $\Big\vert$  9  $\Big\vert$   $24^{0}_{-0.013}$   $\Big\vert$  40  $\Big\vert$  $30\Box 8\Box 21$   $\mid$   $239$   $\mid$   $160$   $\mid$   $124$   $\mid$   $79$   $\mid$   $108$   $\mid$   $148$   $\mid$   $\mid$   $\mid$   $\mid$   $\mid$   $134$   $\mid$   $200$   $\mid$   $114.3$   $\mid$   $\tiny{0.025}$   $\mid$   $180$   $\mid$   $3.2$   $\mid$   $18$   $\mid$   $230$   $\mid$   $13.5$   $\mid$   $35$   $\mid$  44□8□21 |263 |184 |148 | 79 | 132 | 172 | - | 134 |200 | 114.3  $^{0}_{0.025}$  |180 | 3.2 | 18 |230 | 13.5 |35  $^{+0.01}_{0.01}$  | 76 | 17.5 55821 334 221 185 113 163 209 123 144 200 114.3 180 3.2 18 230 13.5 42 110 21.5 75□8□21 |380 |267 |231 | 113 | 209 | 255 | 123 | 144 | 200 | 114.3  $\frac{0}{0.025}$  | 180 | 3.2 | 18 | 230 | 13.5 | 42 $\frac{0}{0.016}$  | 110 | 29.5  $0$ <sub>-0.035</sub>  $_{-0.013}^{0}$  $0$ <sub>-0.035</sub>  $_{-0.013}^{0}$  $0$ <sub>-0.035</sub>  $_{-0.013}^{0}$  $0$ <sub>-0.025</sub>  $^{+0.01}_{0}$  $0$ <sub>-0.025</sub>  $^{+0.01}_{0}$  $0$ <sub>-0.025</sub>  $0$ <sub>-0.016</sub>  $0$ <sub>-0.025</sub>  $0$ <sub>-0.016</sub>

Note: Models with oil seals are of the same configuration.

3.2.12 External Dimensions

## (2) With Holding Brakes

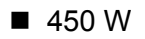

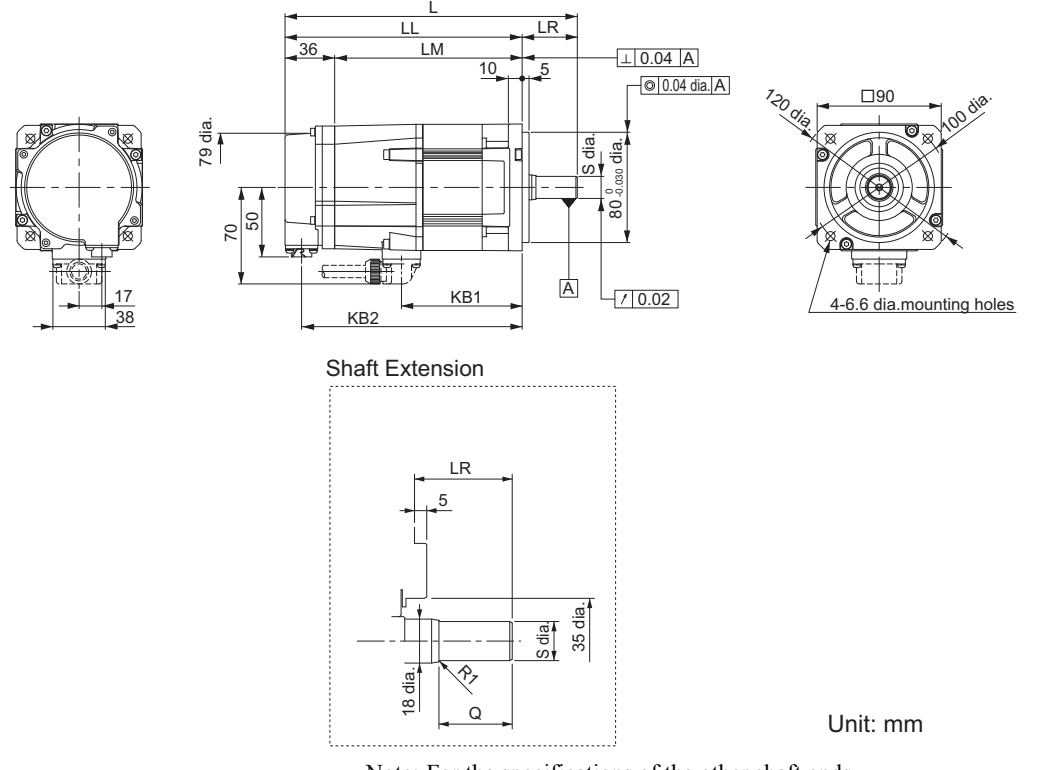

Note: For the specifications of the other shaft ends, refer to *3.2.12 (3) Shaft End Specifications*.

Unit: mm

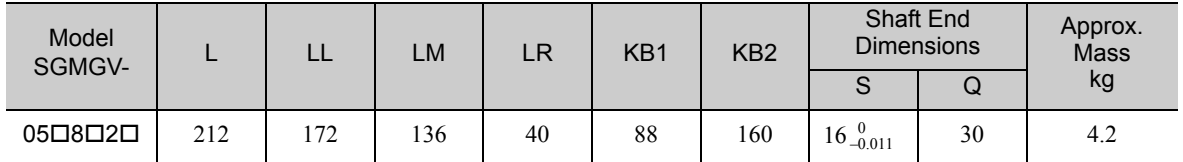

Note: Models with oil seals are of the same configuration.
#### 850 W to 7.5 kW

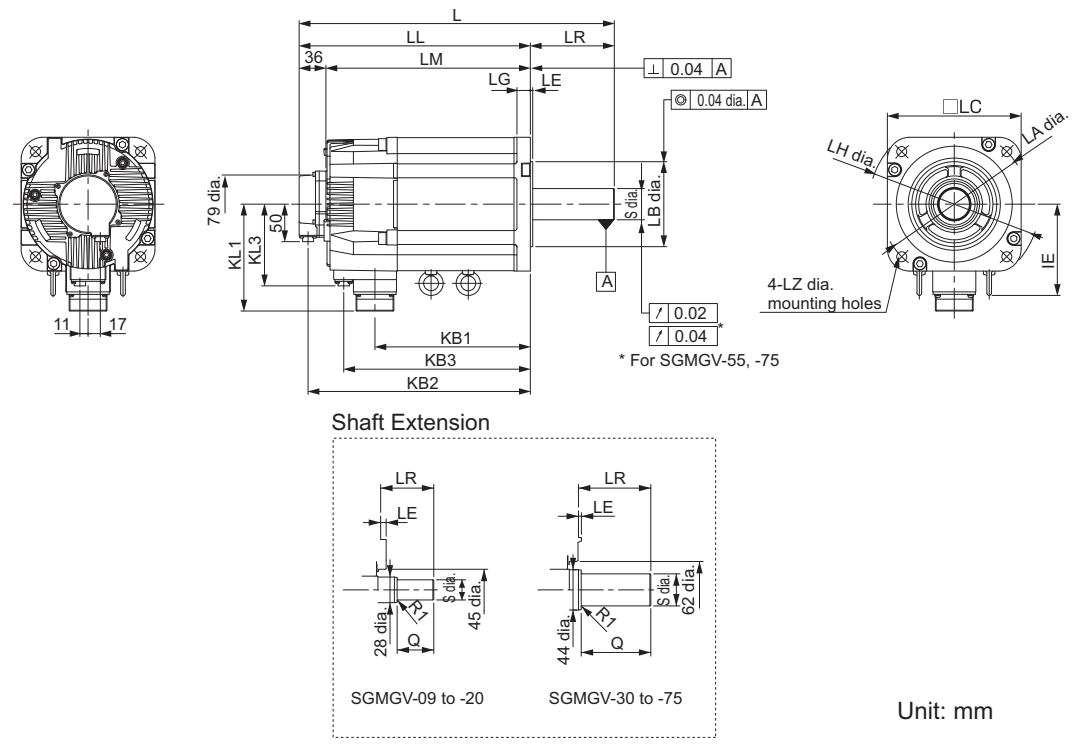

Note: For the specifications of the other shaft ends, refer to *3.2.12 (3) Shaft End Specifications*.

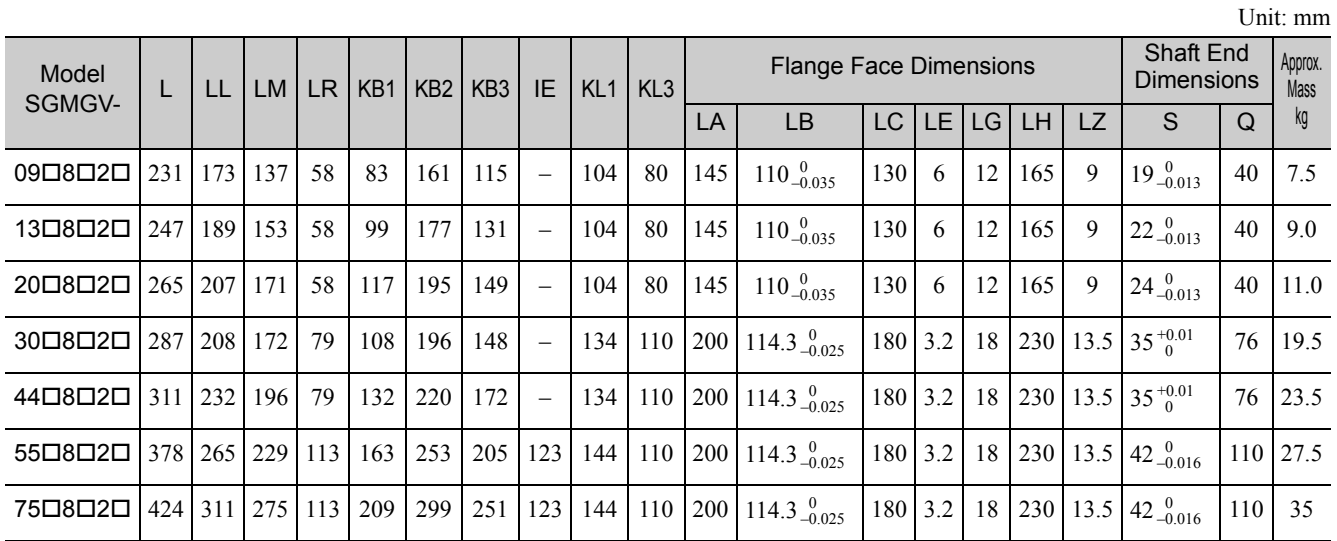

Note: Models with oil seals are of the same configuration.

3.2.12 External Dimensions

## (3) Shaft End Specifications

# SGMGV - OOOOOOO

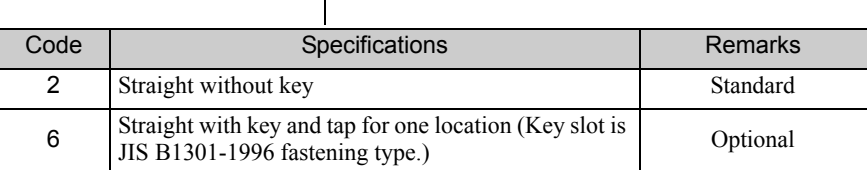

Unit: mm

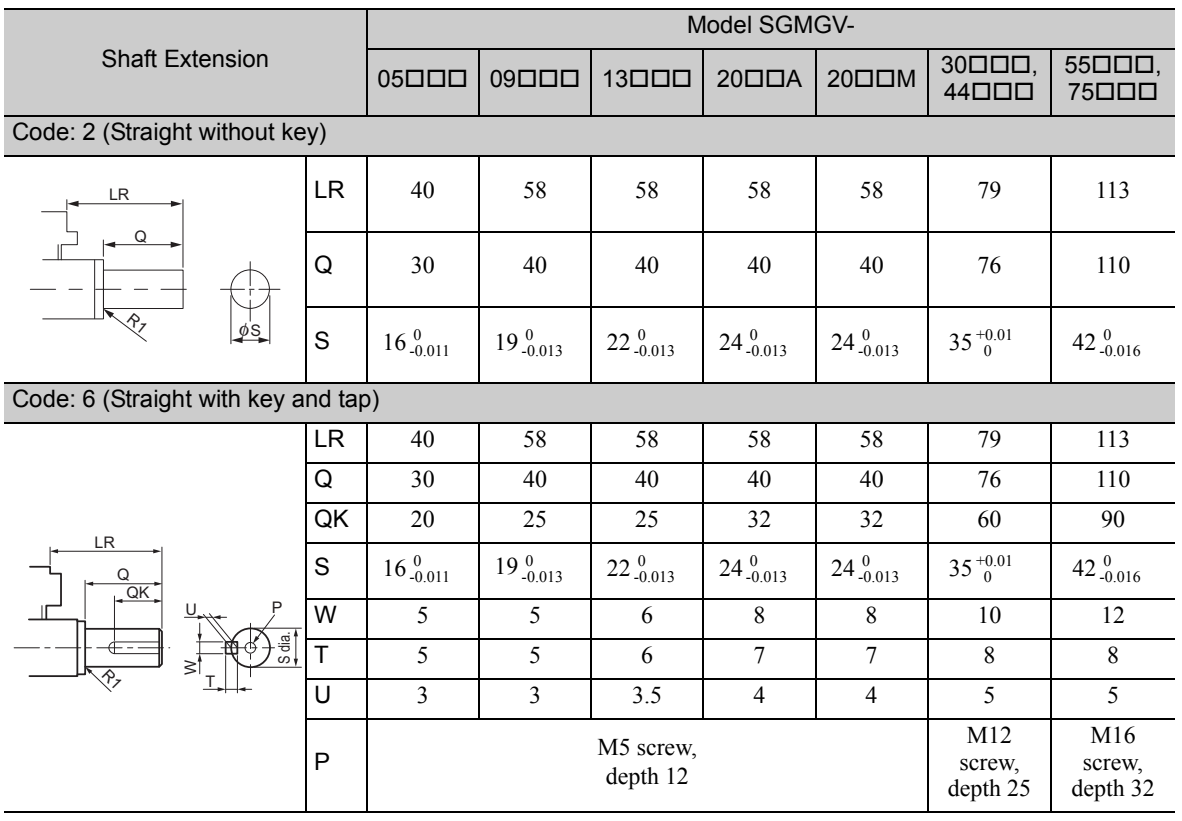

# 4

# Specifications and External Dimensions for Σ-V-SD Drivers

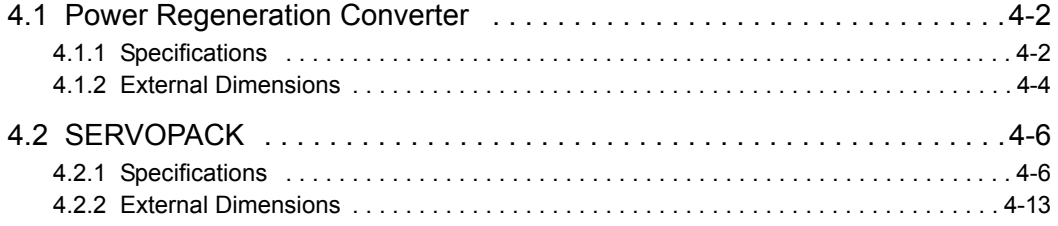

#### 4.1.1 Specifications

# 4.1 Power Regeneration Converter

# 4.1.1 Specifications

## (1) Basic Specifications

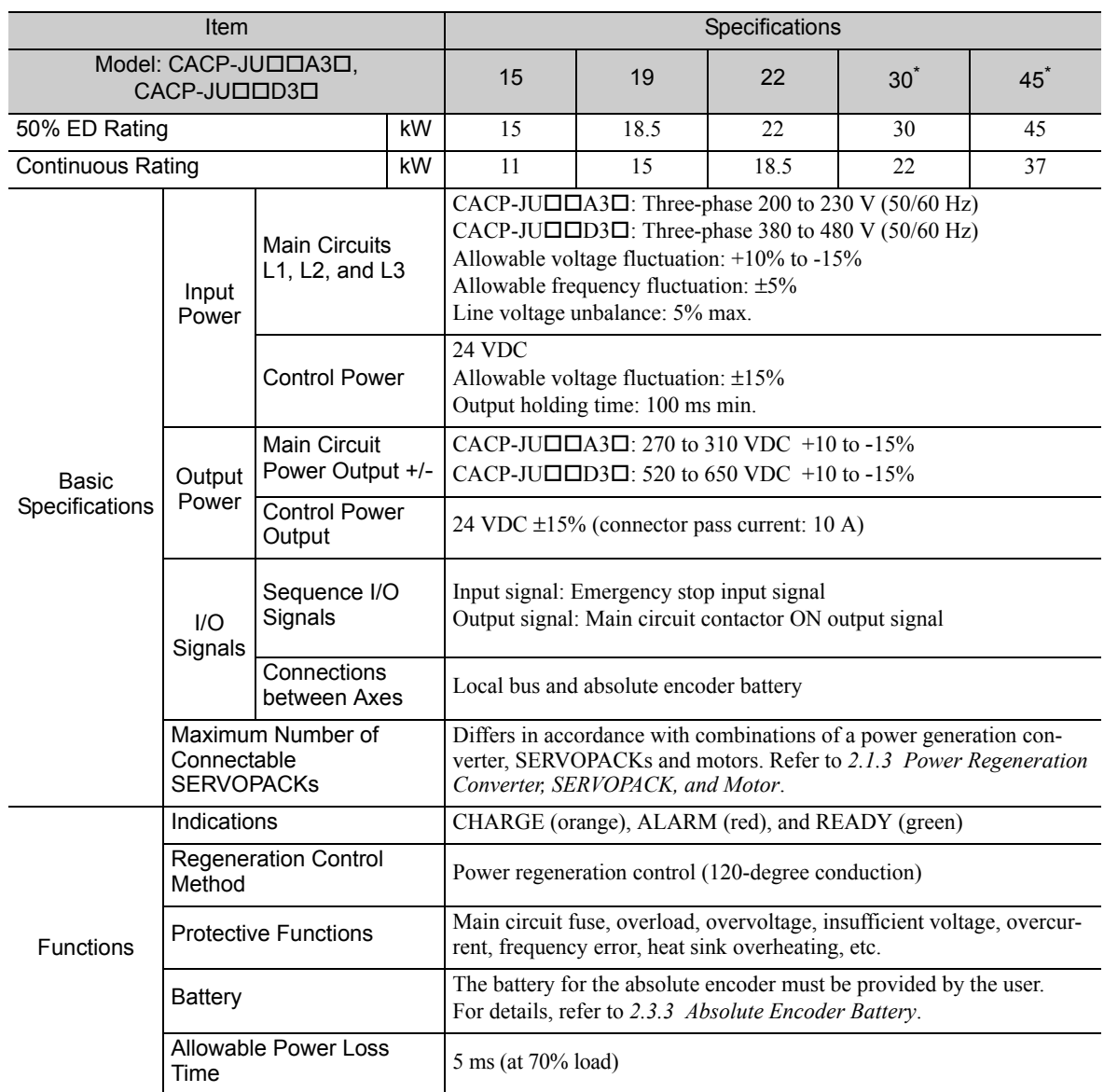

∗ Available only for three-phase 200 VAC models.

### (2) Panel Display

The status of power regeneration converter can be checked on the panel display.

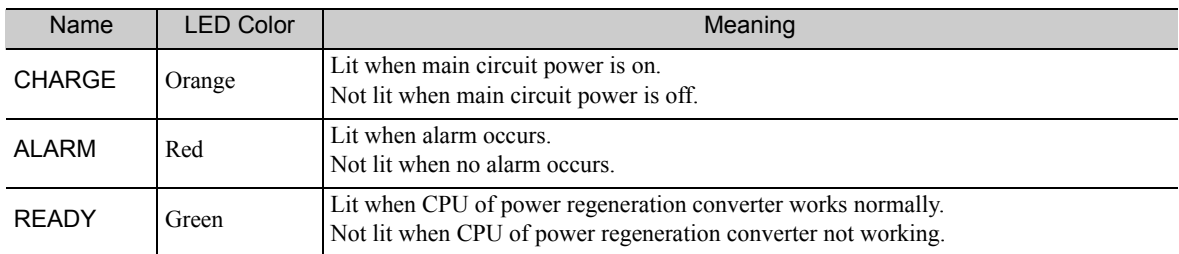

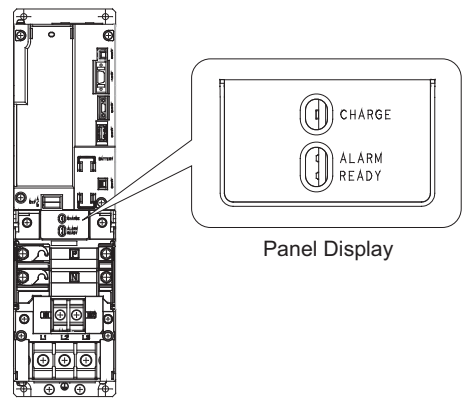

Power Regeneration Converter

### (3) I/O Current and Inrush Current

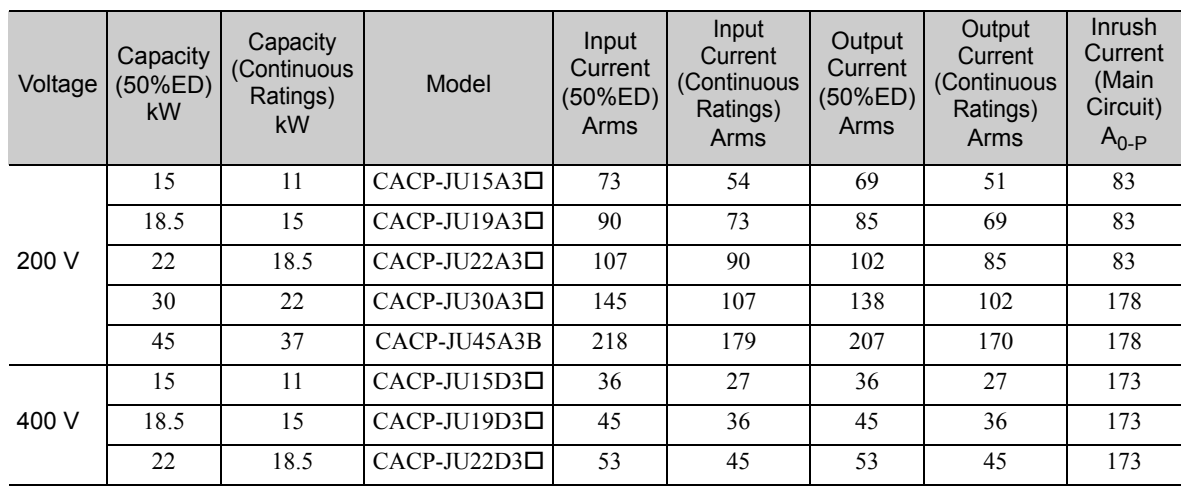

4.1.2 External Dimensions

#### 4.1.2 External Dimensions

#### (1) Model: CACP-JU15<sup>[3]</sup>, -JU19<sup>[3]</sup>, -JU22<sup>[3]</sup>

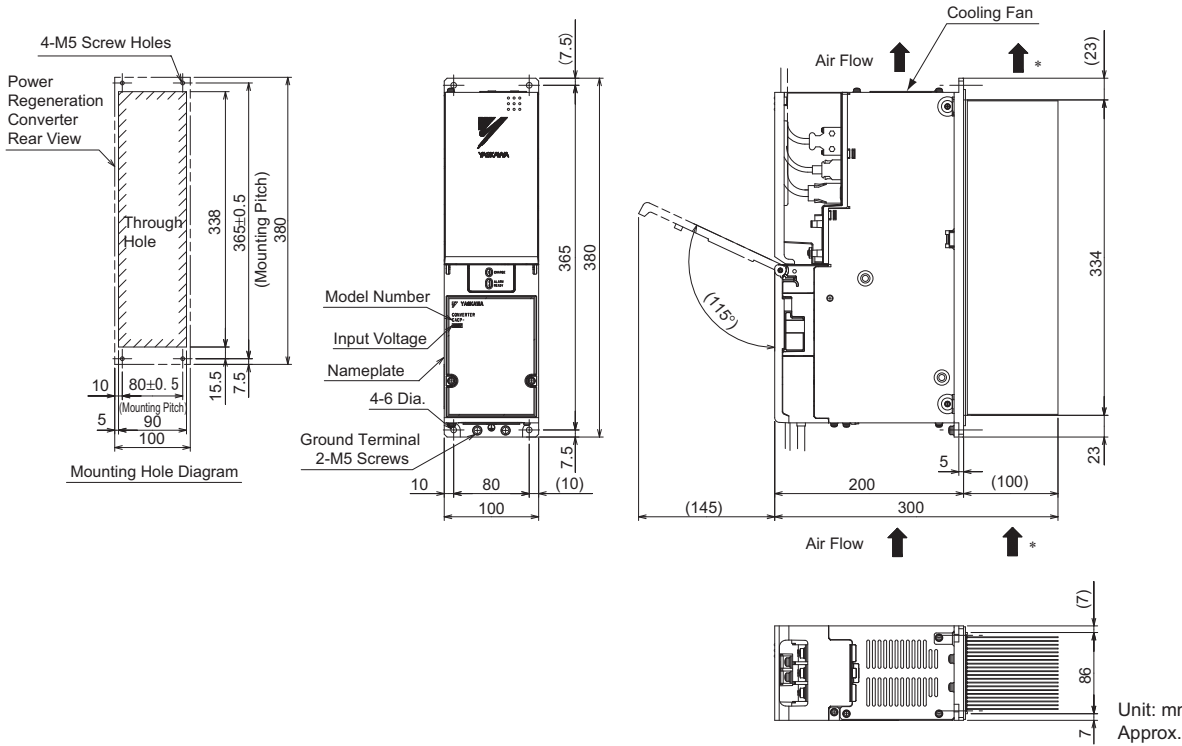

Unit: mm Approx. Mass: 8.3 kg

∗ The cooling air speed of heat sink must be at least 2.5 m/s at the point closest to the heat sink.

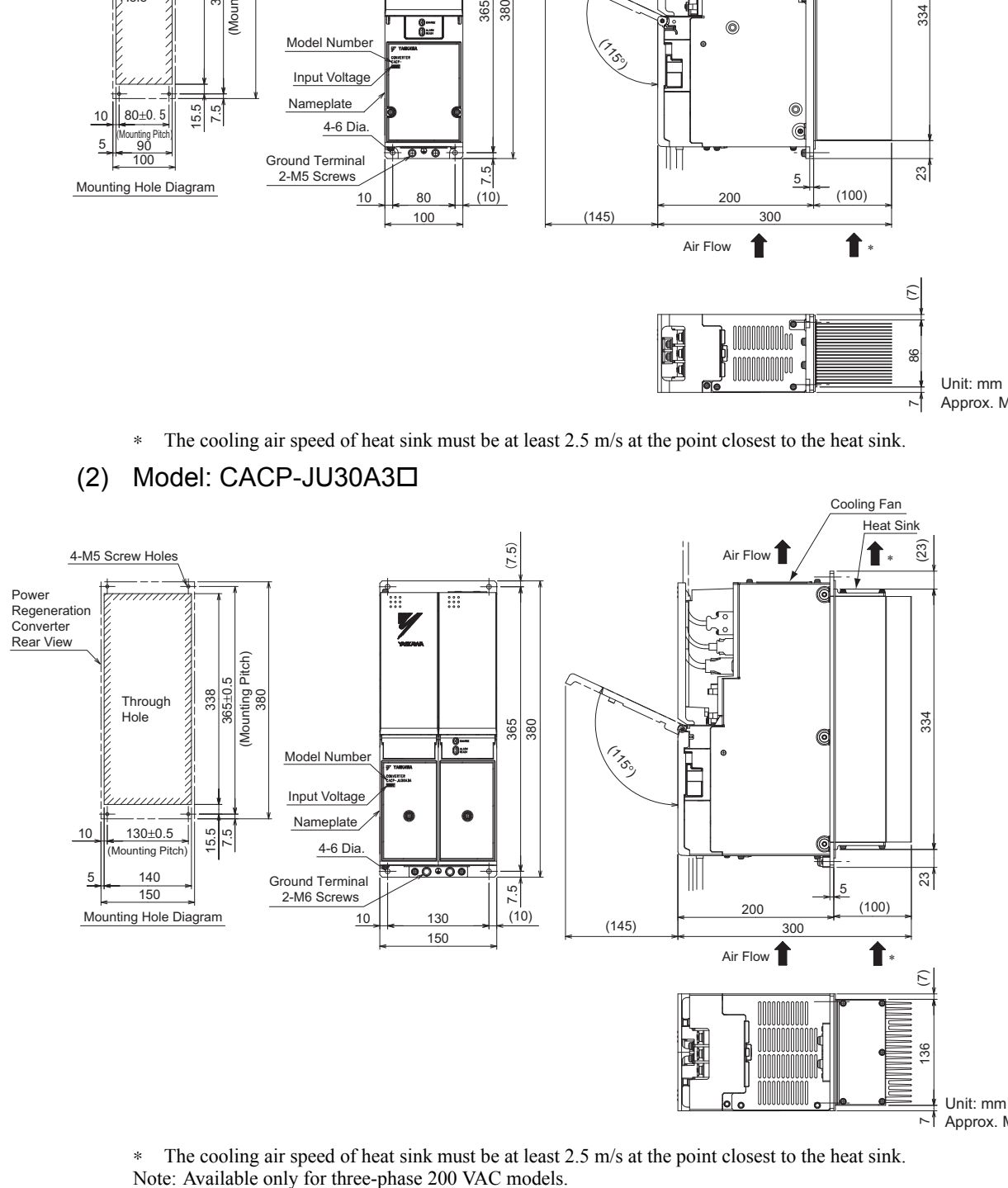

(2) Model: CACP-JU30A3

 $\mathrel{\sim} \mathrel{\mathsf{I}}$  Approx. Mass: 11.1 kg

∗ The cooling air speed of heat sink must be at least 2.5 m/s at the point closest to the heat sink.

### (3) Model: CACP-JU45A3B

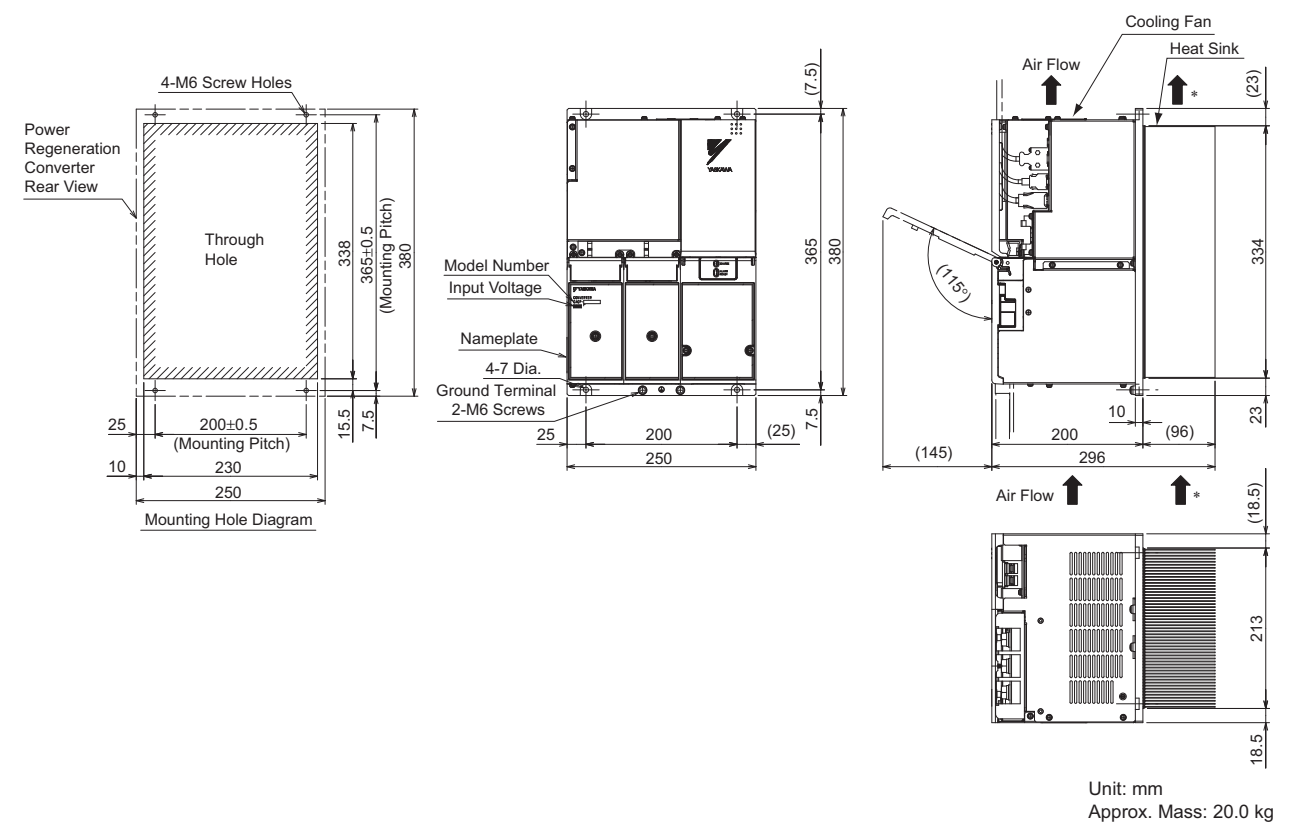

∗ The cooling air speed of heat sink must be at least 2.5 m/s at the point closest to the heat sink. Note: Available only for three-phase 200 VAC models.

4.2.1 Specifications

# 4.2 SERVOPACK

# 4.2.1 Specifications

#### (1) Basic Specifications

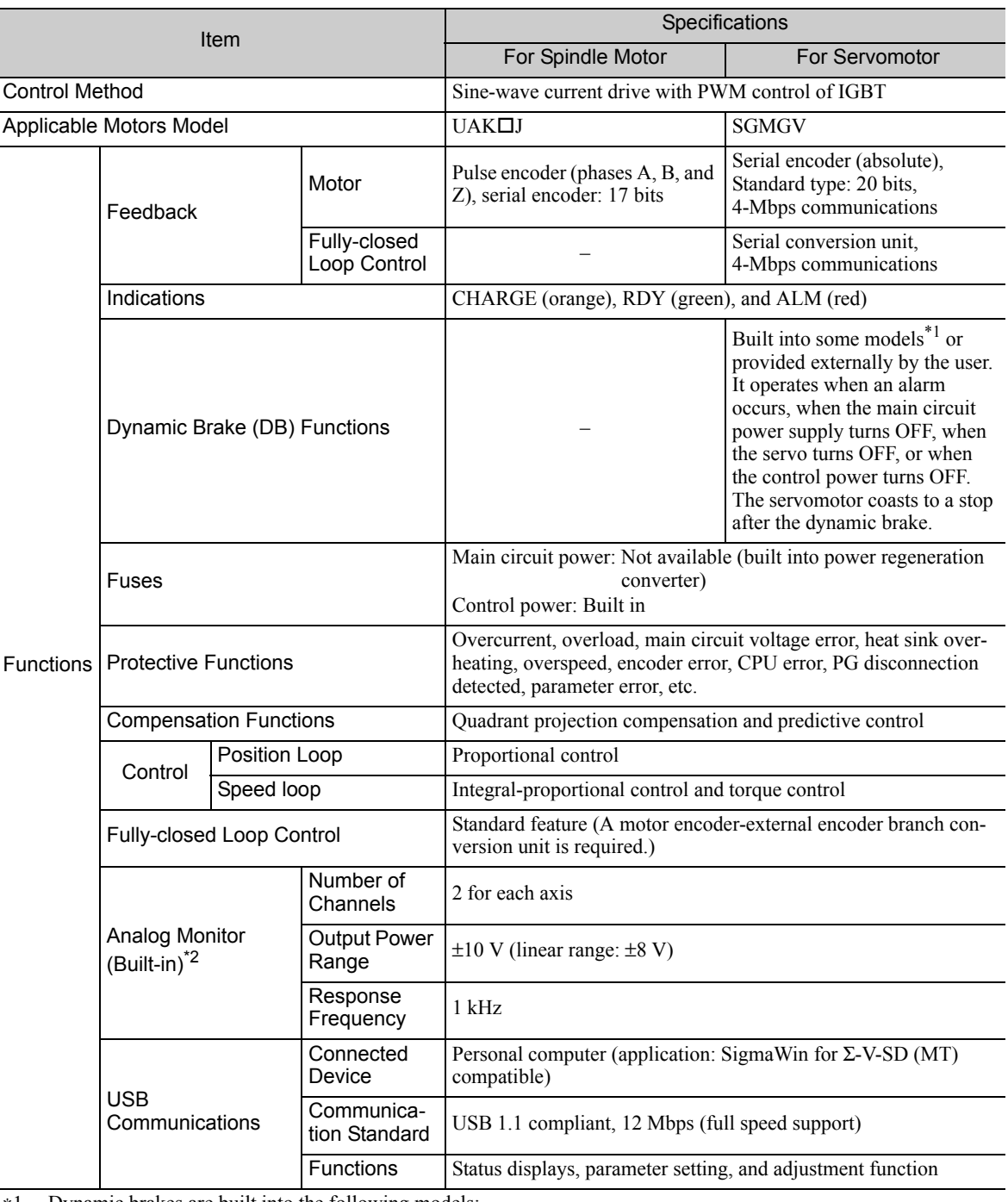

∗1. Dynamic brakes are built into the following models:

• SERVOPACKs for one axis: CACR-JU028A, CACR-JU036A, CACR-JU014D, and CACR-JU018D

• SERVOPACKs for two axes: CACR-JUM23 $\square$ , CACR-JUM24 $\square$ , and CACR-JUM25 $\square$ 

If you use any other model, provide your own dynamic brake circuit.

The dynamic brake on the CACR-JU036A or CACR-JU018D does not operate when the control power supply is turned OFF.

∗2. Do not use an analog monitor signal for system control. Use an analog monitor signal only for adjusting the motor or obtaining data for maintenance purpose.

(cont'd)

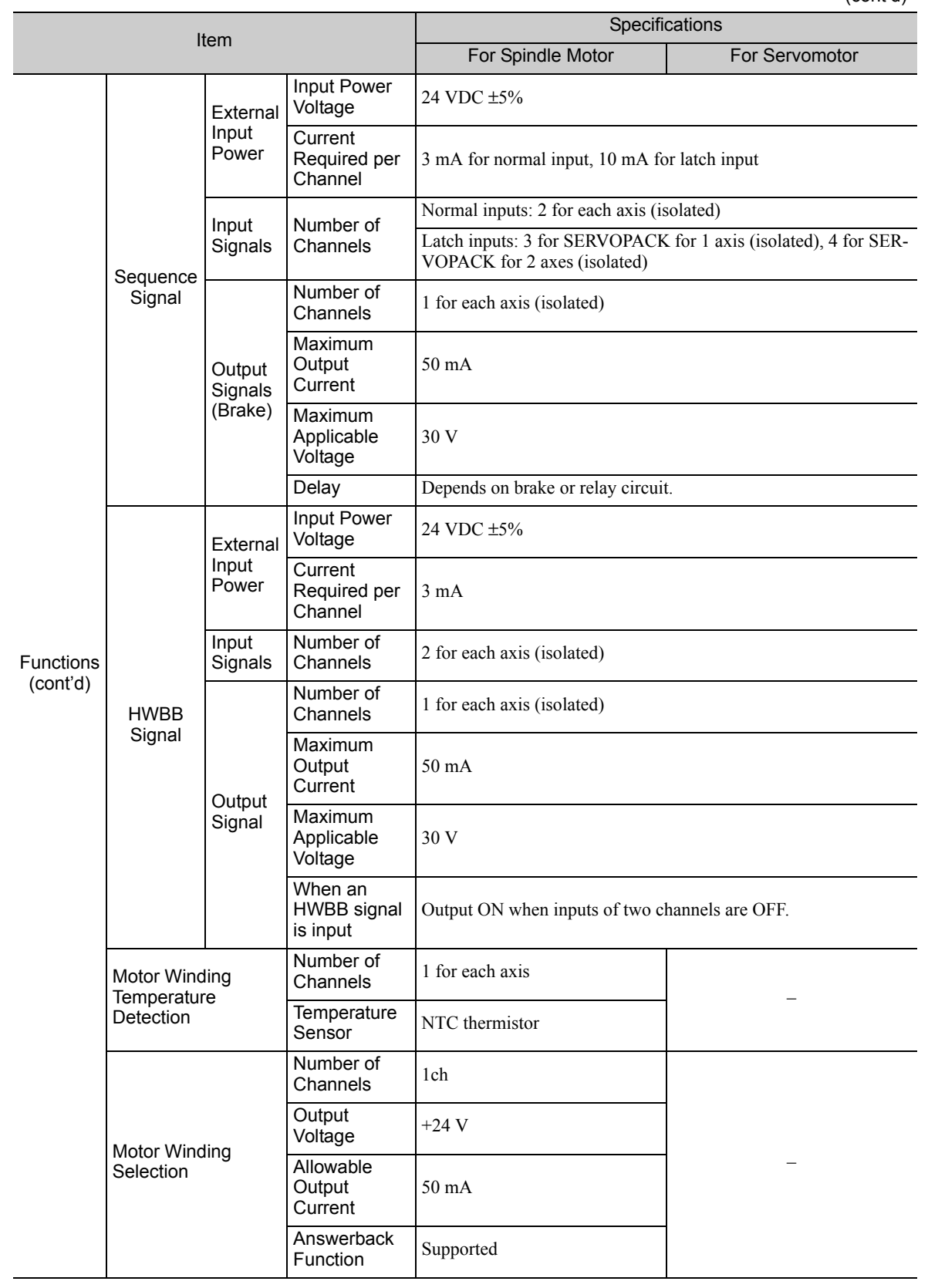

#### 4.2.1 Specifications

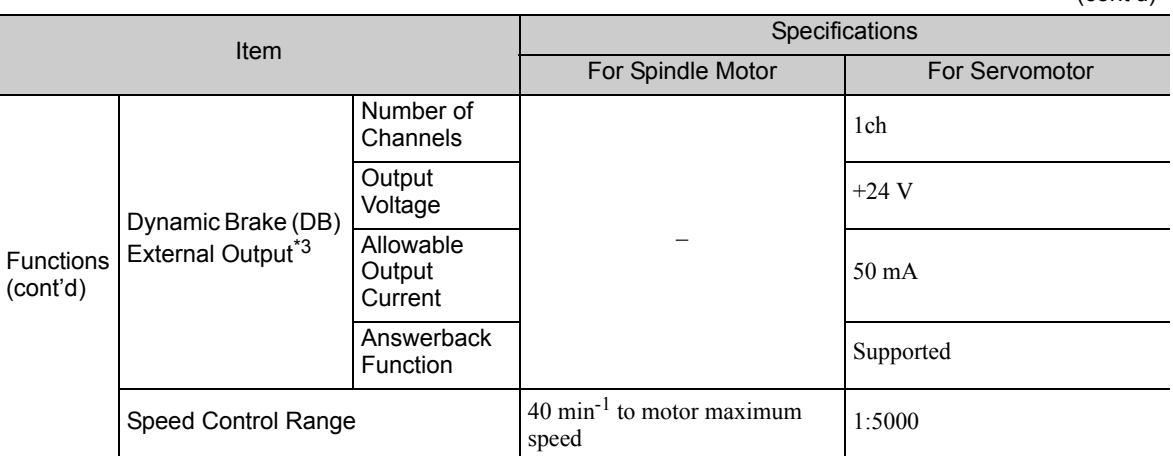

∗3. The following models have built-in dynamic brakes.

• SERVOPACKs for one axis: CACR-JU028A, 036A, 014D, 018D

If you use any other model, do not use the external output signal.

(cont'd)

#### (2) EtherCAT (CoE) Specifications

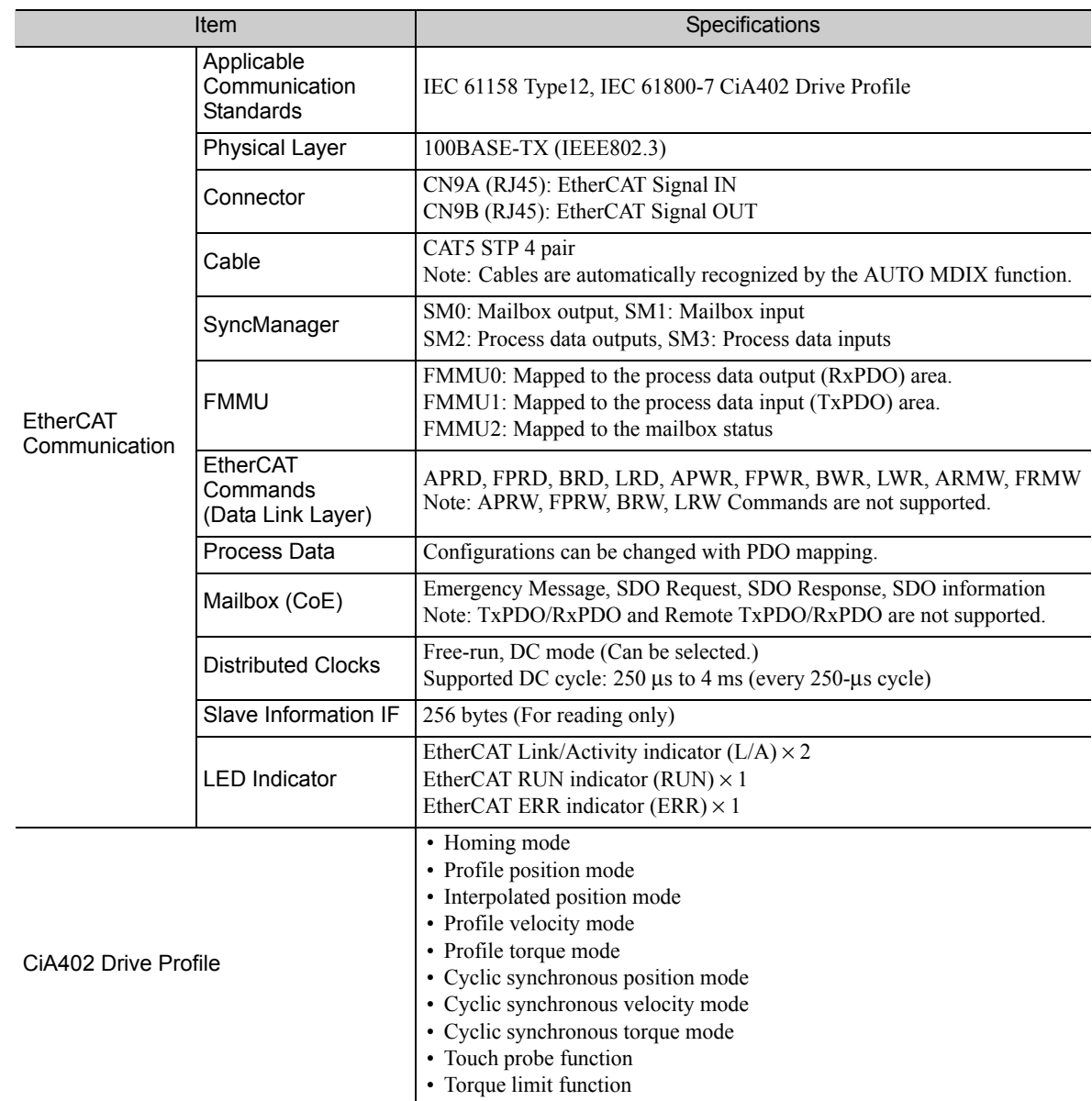

#### ■ Connectors and Switches

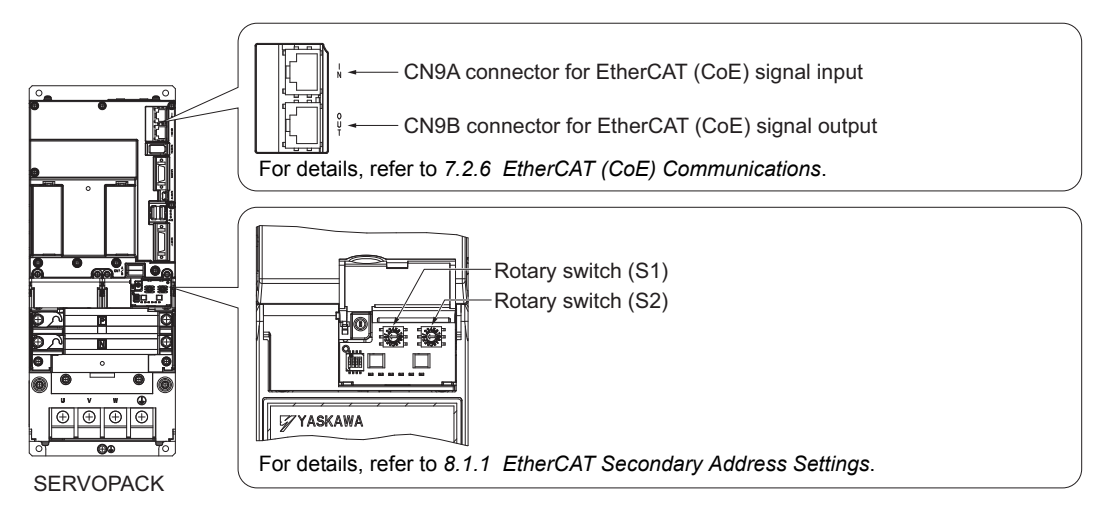

#### 4.2.1 Specifications

#### (3) Panel Display

The SERVOPACK status can be checked on the panel display.

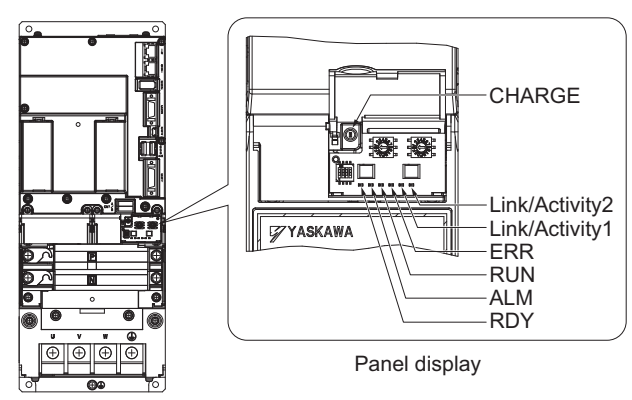

SERVOPACK

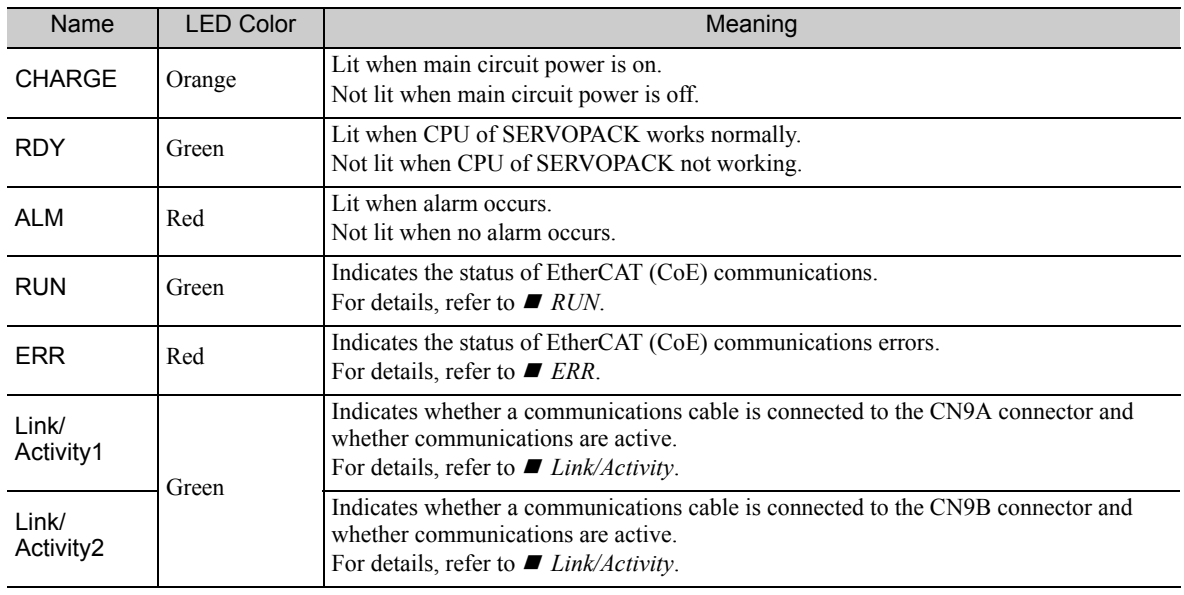

#### **RUN**

The RUN indicator shows the status of EtherCAT communication.

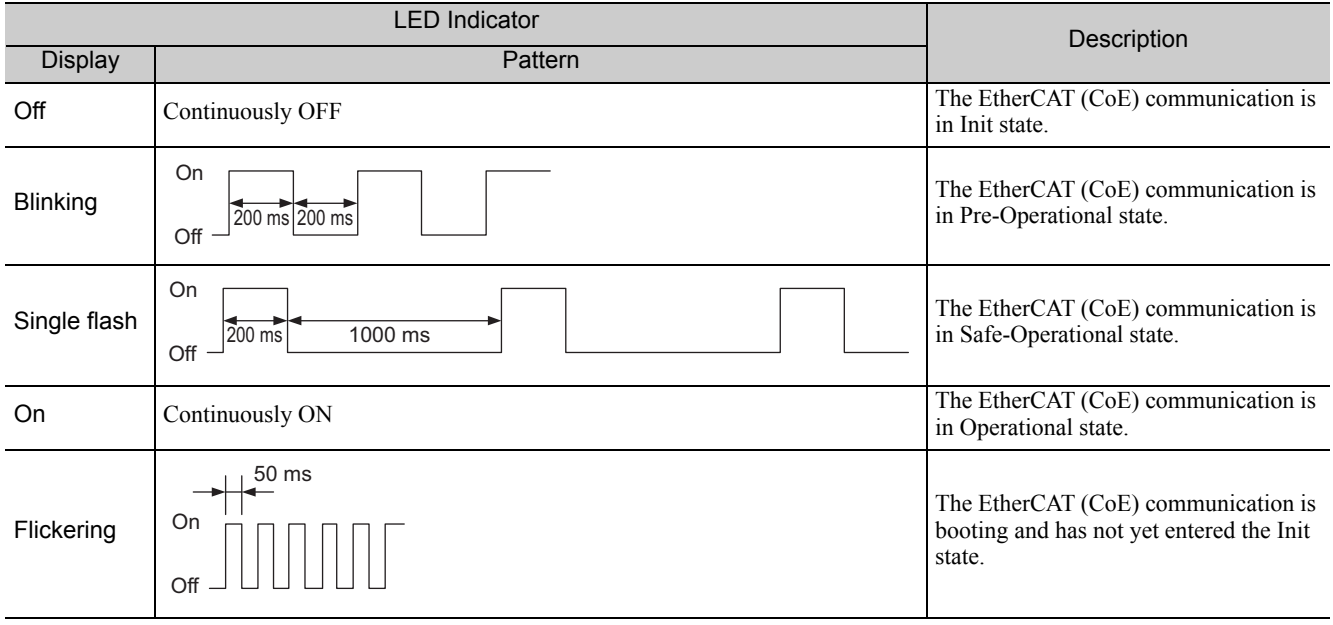

#### **ERR**

The ERR indicator shows the error status of EtherCAT communication.

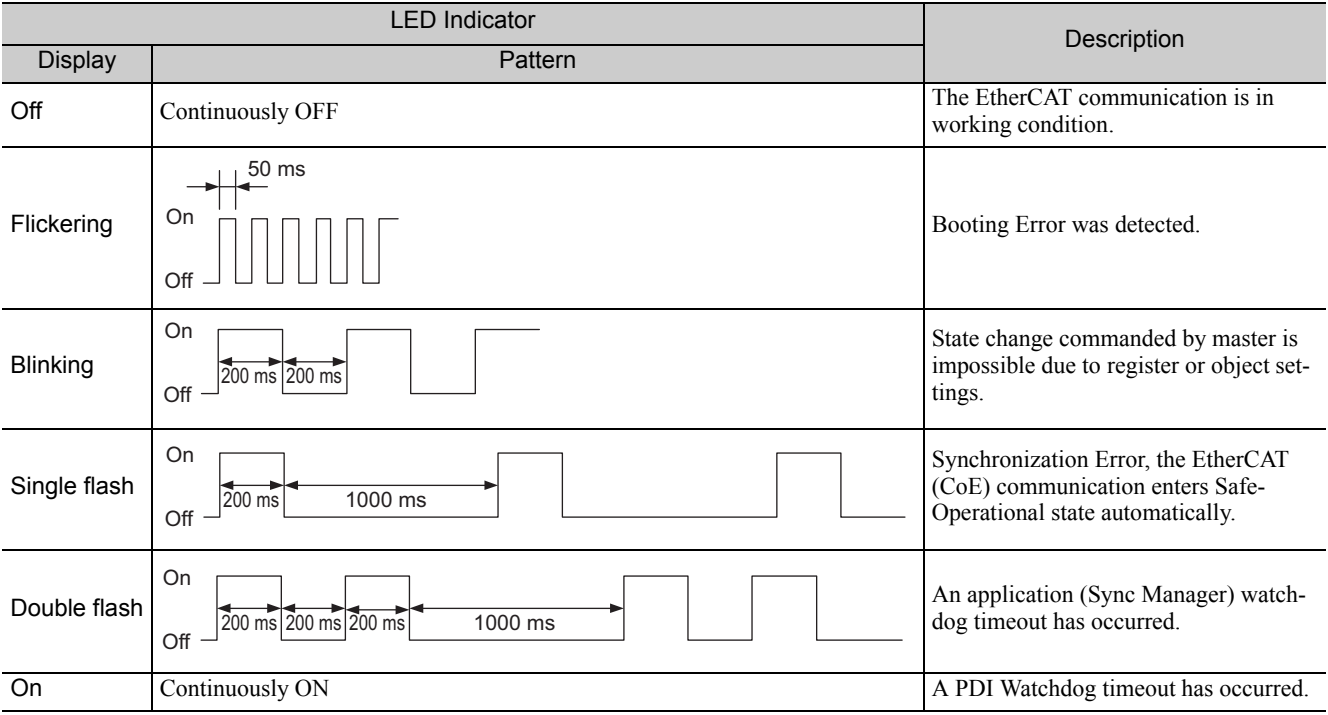

#### ■ Link/Activity

Indicates whether a communications cable is connected to the CN9A or CN9B connectors and whether communications are active.

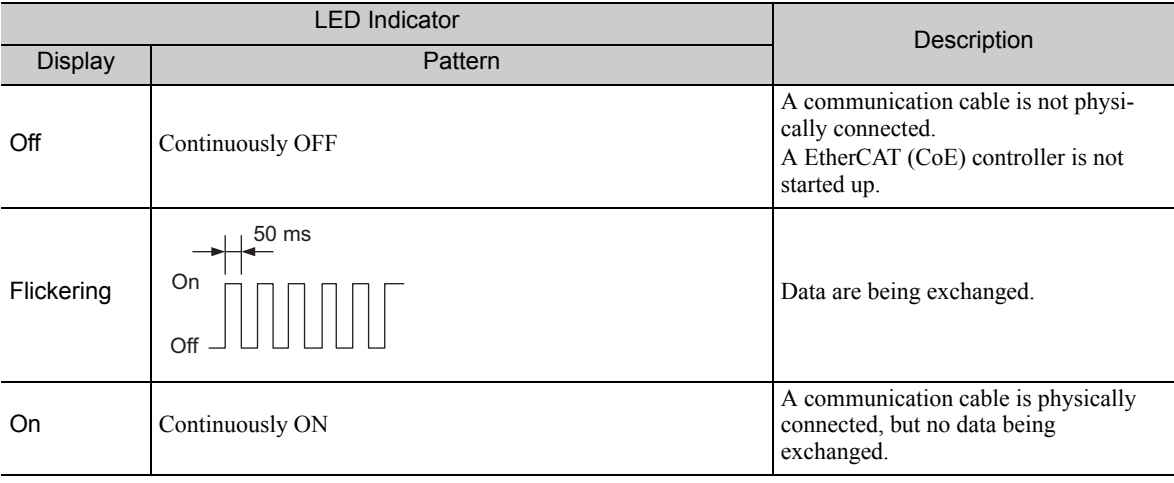

#### 4.2.1 Specifications

## (4) I/O Current

# ■ SERVOPACK for One Axis

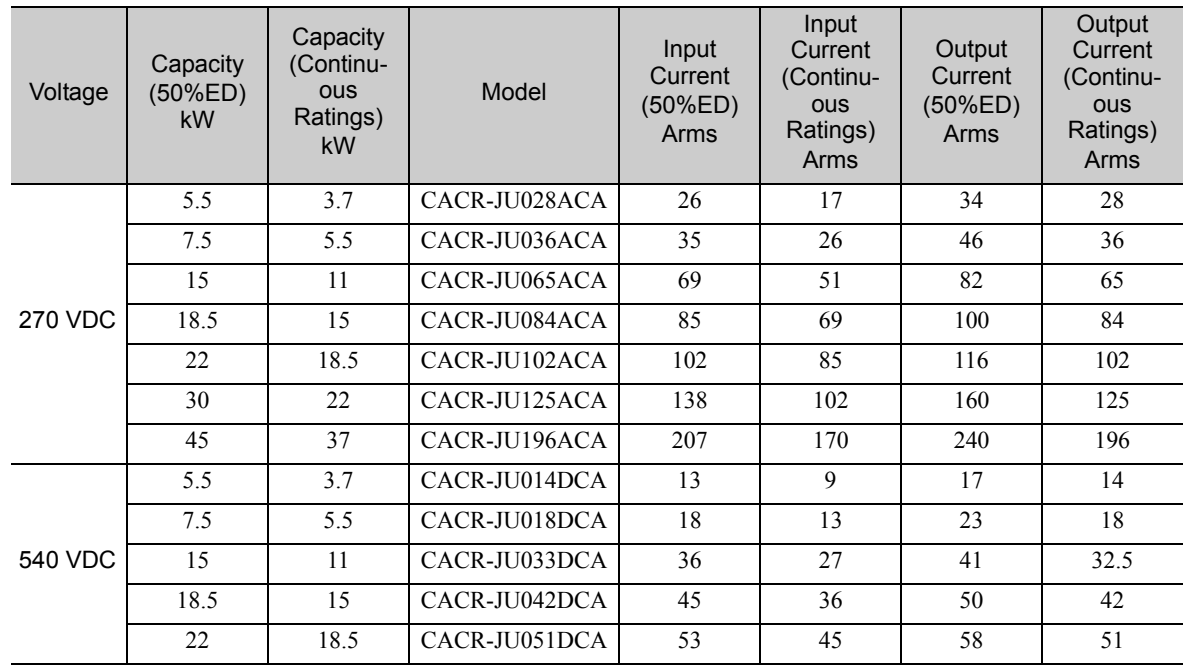

#### ■ SERVOPACK for Two Axes

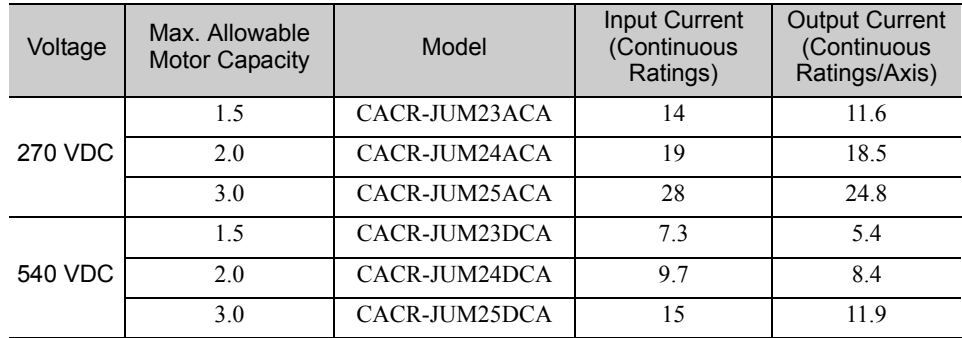

#### 4.2.2 External Dimensions

- (1) SERVOPACK for One Axis
	- Model: CACR-JU028ACA, -JU014DCA

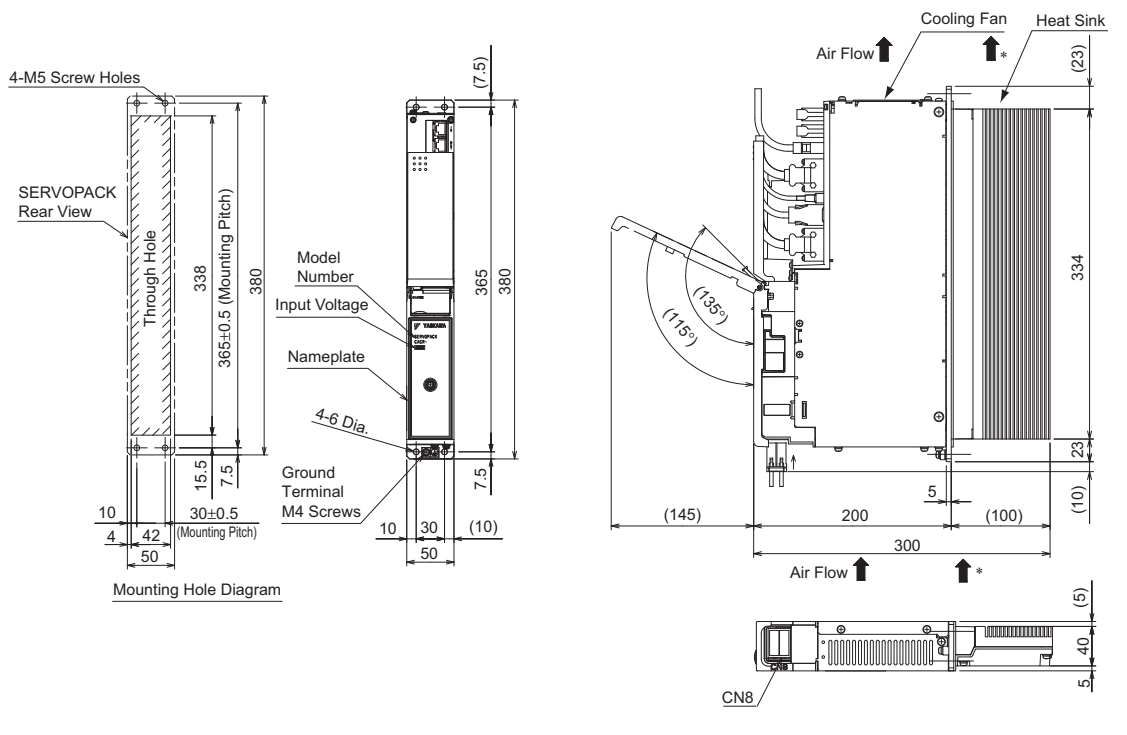

Unit: mm Approx. Mass: 4.3 kg

∗ The cooling air speed of heat sink must be at least 2.5 m/s at the point closest to the heat sink.

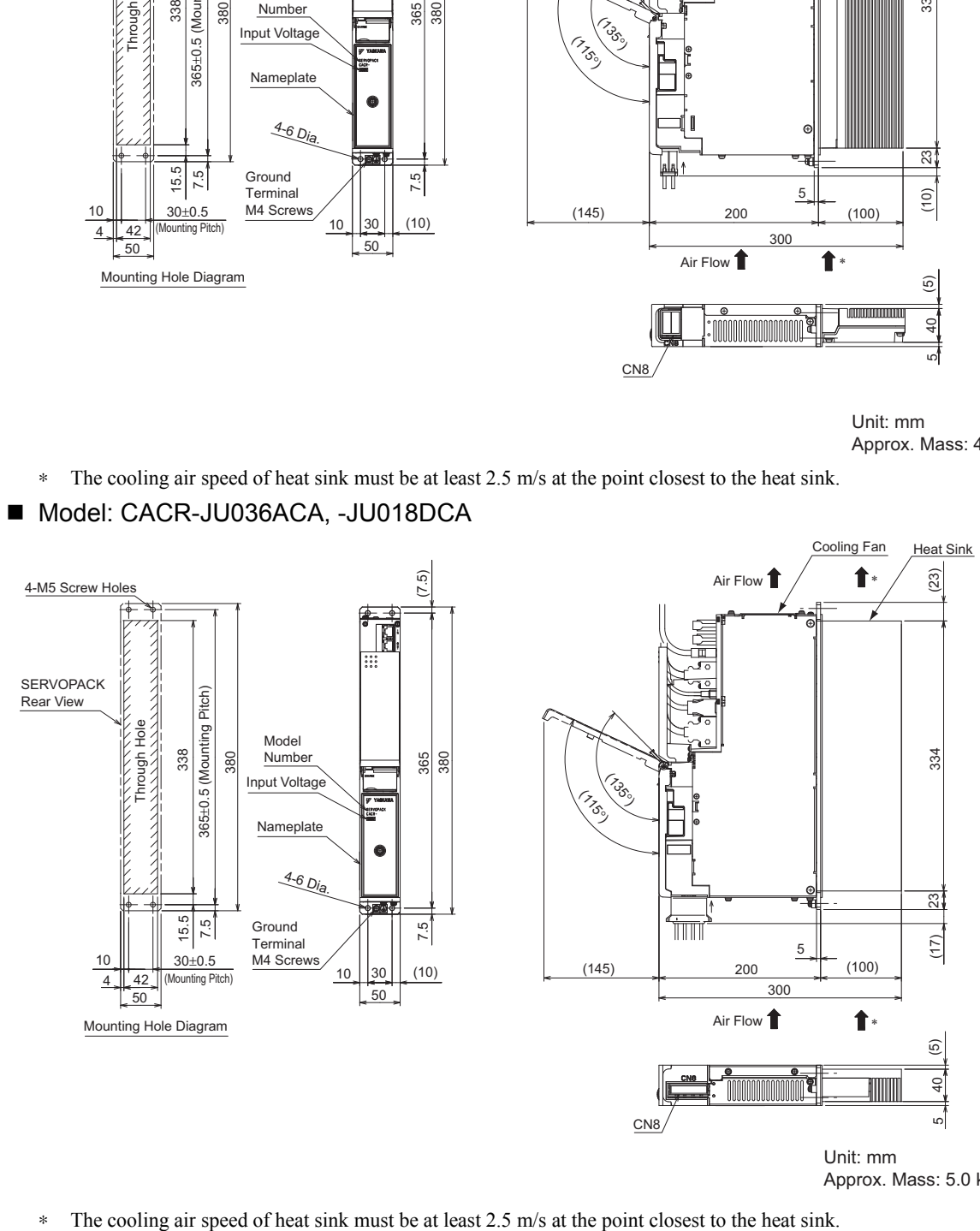

Approx. Mass: 5.0 kg

4.2.2 External Dimensions

#### ■ Model: CACR-JU065ACA, -JU033DCA

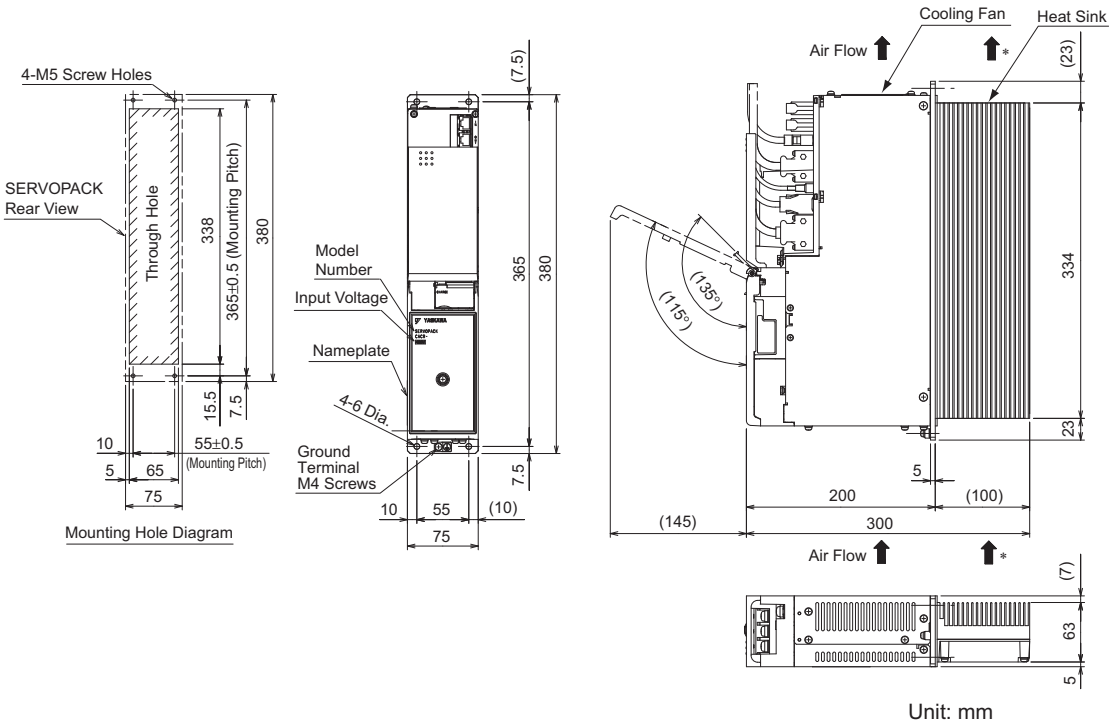

Approx. Mass: 6.4 kg

- ∗ The cooling air speed of heat sink must be at least 2.5 m/s at the point closest to the heat sink.
- Model: CACR-JU084ACA, -JU102ACA, -JU042DCA, -JU051DCA

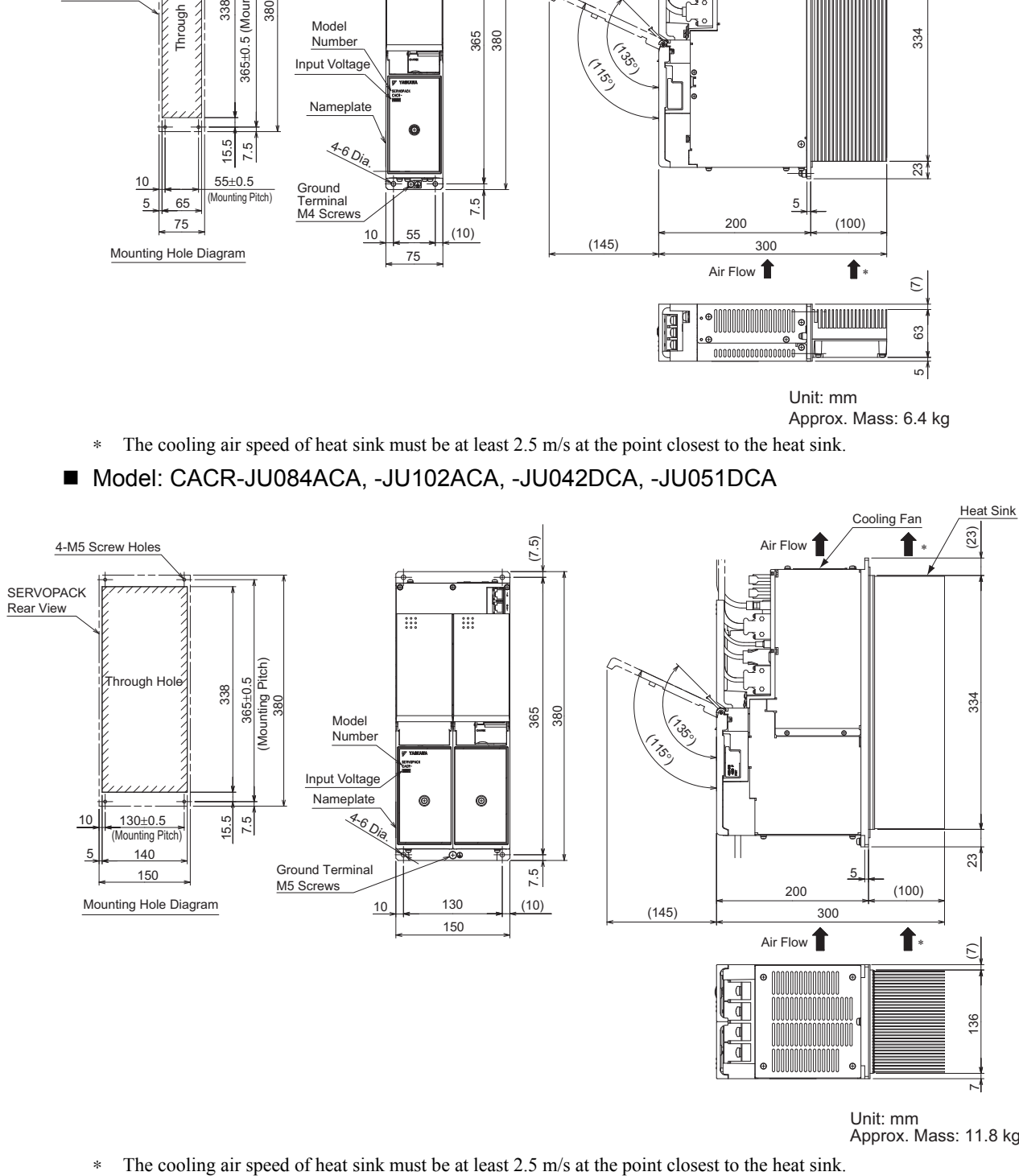

Unit: mm Approx. Mass: 11.8 kg

#### Model: CACR-JU125ACA

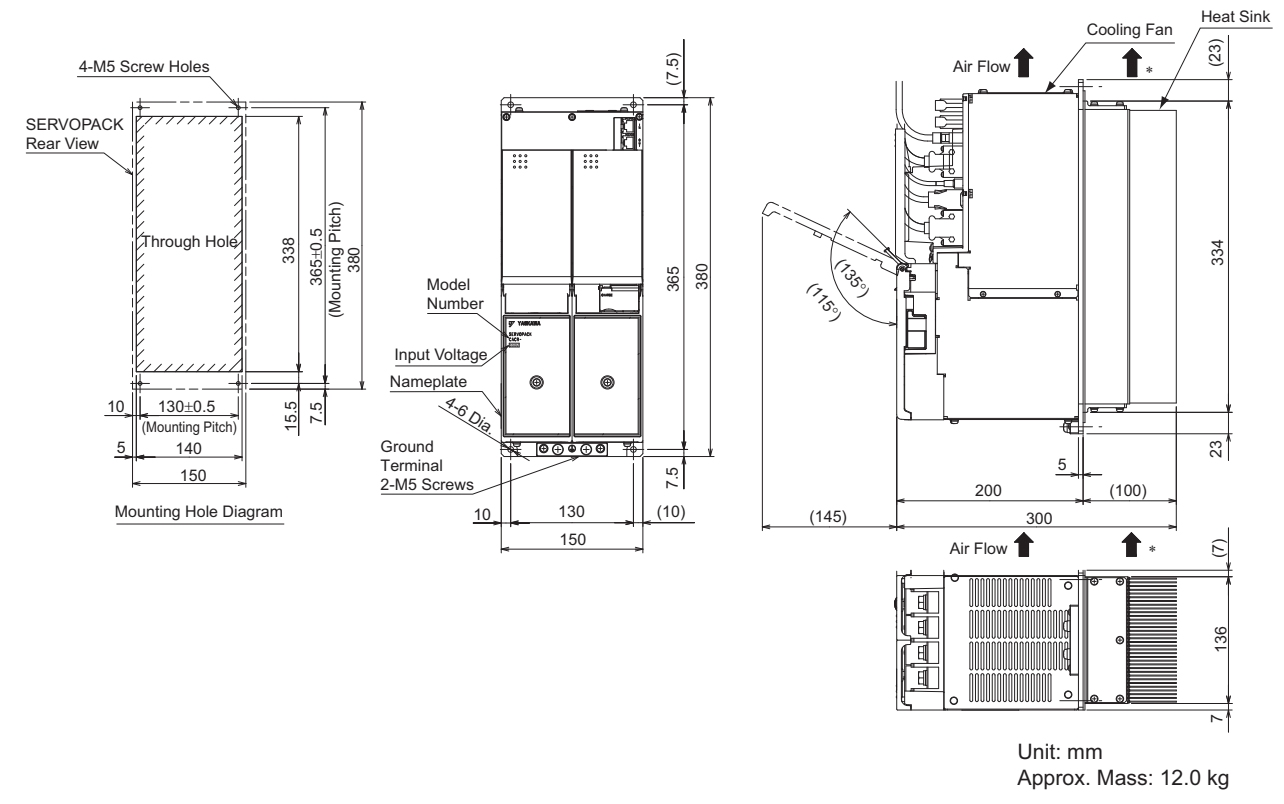

∗ The cooling air speed of heat sink must be at least 2.5 m/s at the point closest to the heat sink.

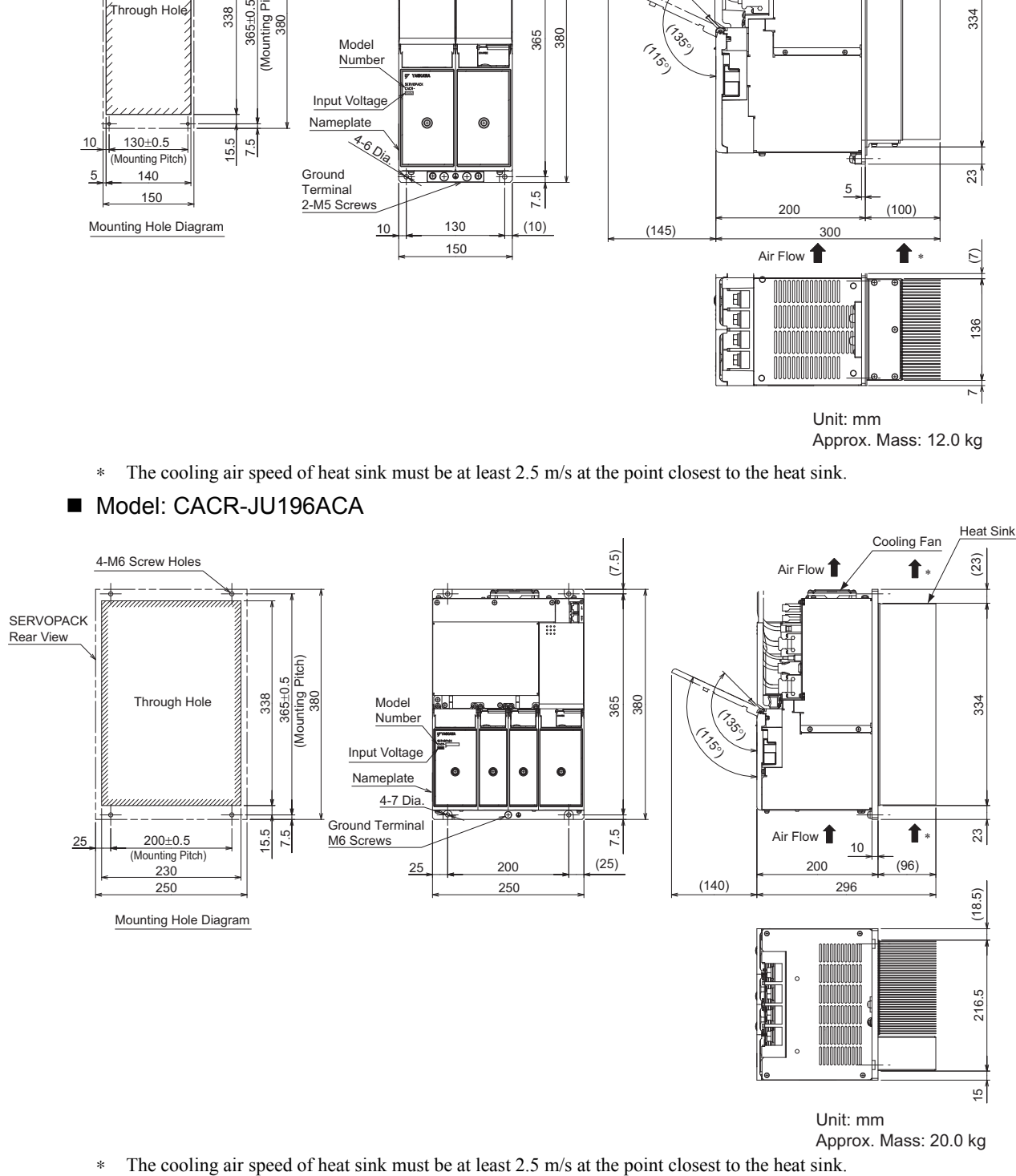

Model: CACR-JU196ACA

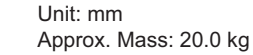

4.2.2 External Dimensions

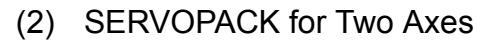

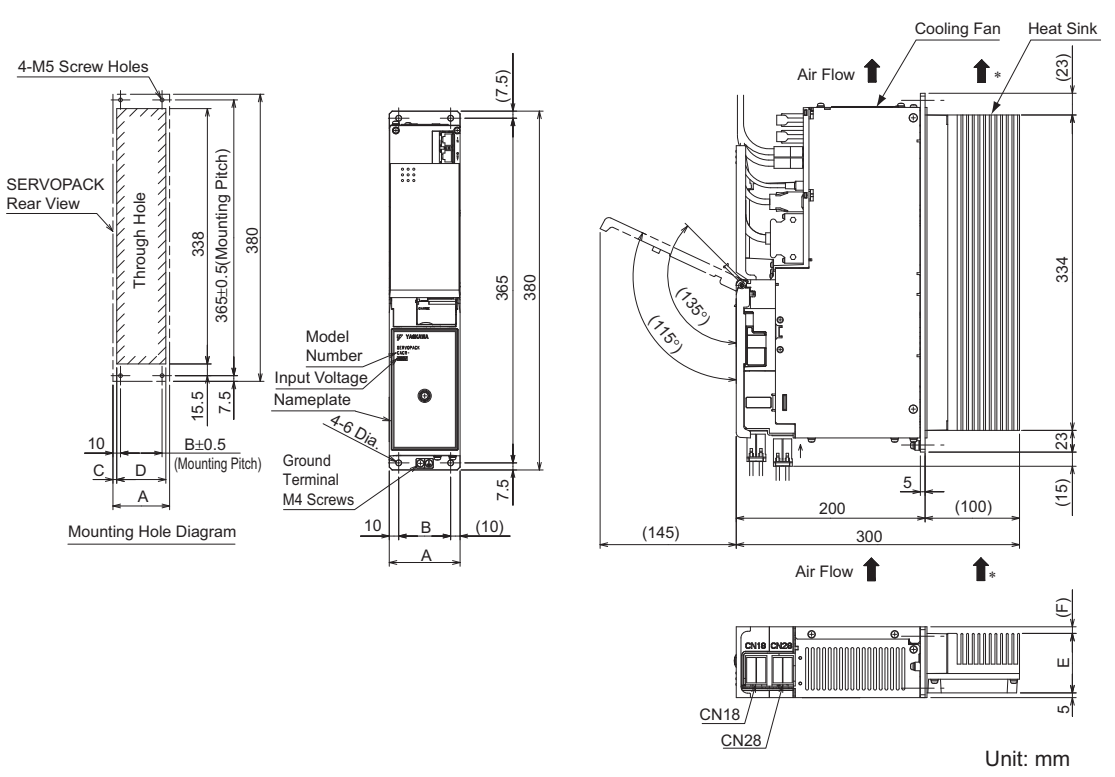

∗ The cooling air speed of heat sink must be at least 2.5 m/s at the point closest to the heat sink.

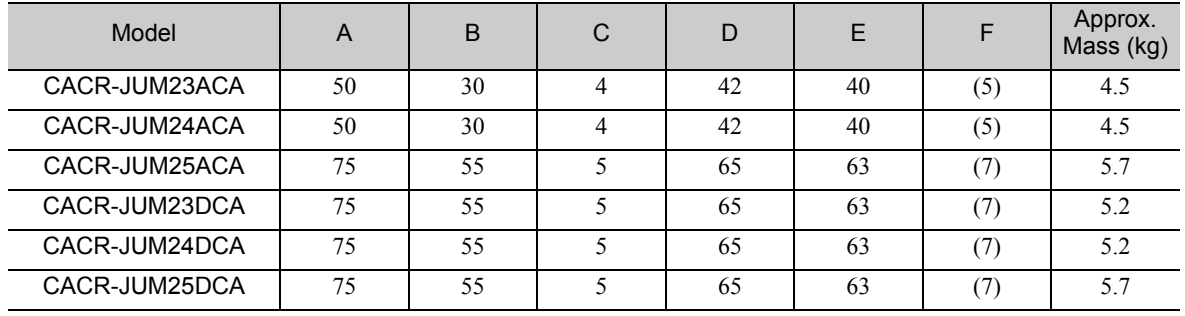

# Peripheral Devices

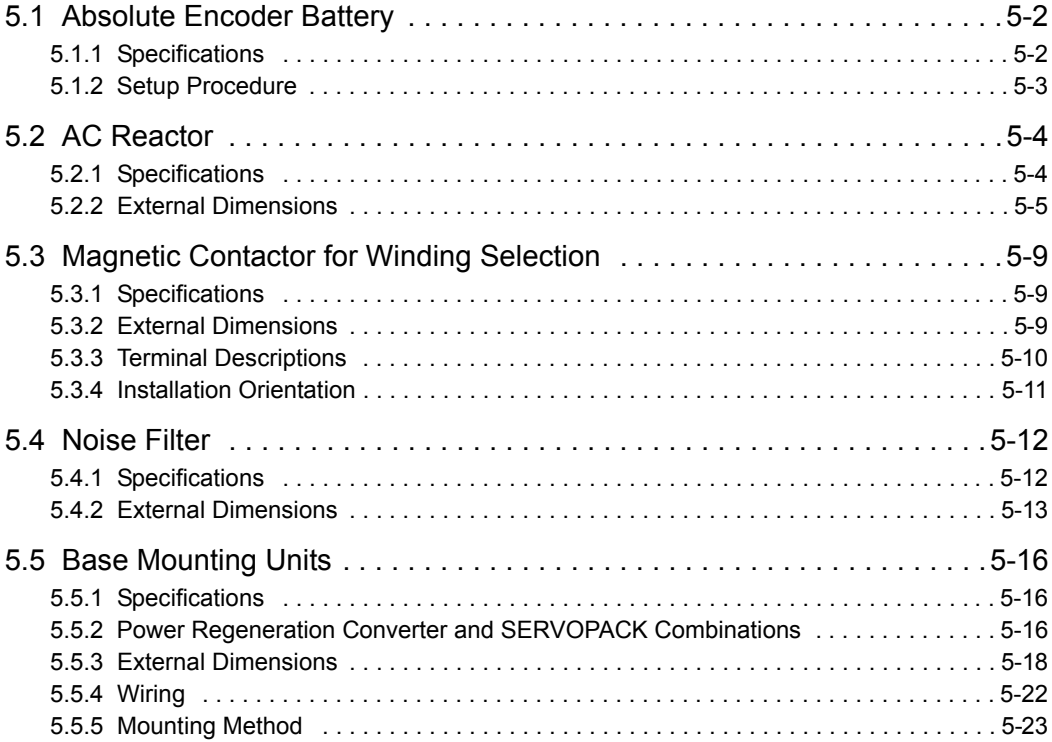

5.1.1 Specifications

# **5.1** Absolute Encoder Battery

### 5.1.1 Specifications

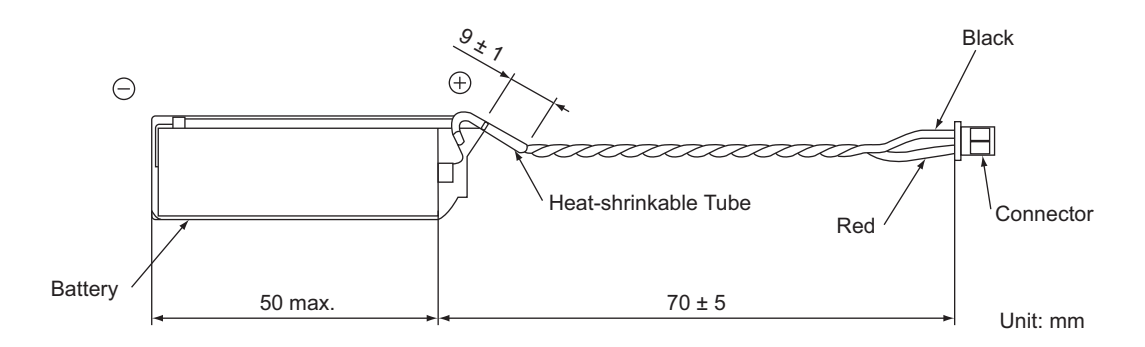

Use the following absolute encoder battery unit.

Model: BA518 (a connector included) Manufacturer: Yaskawa Controls Co., Ltd.

If not using the battery unit from Yaskawa, use the following parts.

Battery model: ER6V

Connector Model: Housing DF3-2S-2C2C (Hirose Electric Co., Ltd.)

Contact DF3-2428SCFC (Hirose Electric Co., Ltd.) or DF3-2428SCC (Hirose Electric Co., Ltd.)

#### CAUTION ∕∖

• Purchase a battery for the absolute encoder separately and mount it on the power regeneration converter.

• A lithium battery is used for the absolute encoder. Confirm the most current IATA dangerous goods regulations before transporting the battery as air cargo.

## 5.1.2 Setup Procedure

- 1. Make sure that the power supply to the Σ-V-SD driver is OFF.
- 2. Connect a battery to CN8 of the power regeneration converter.

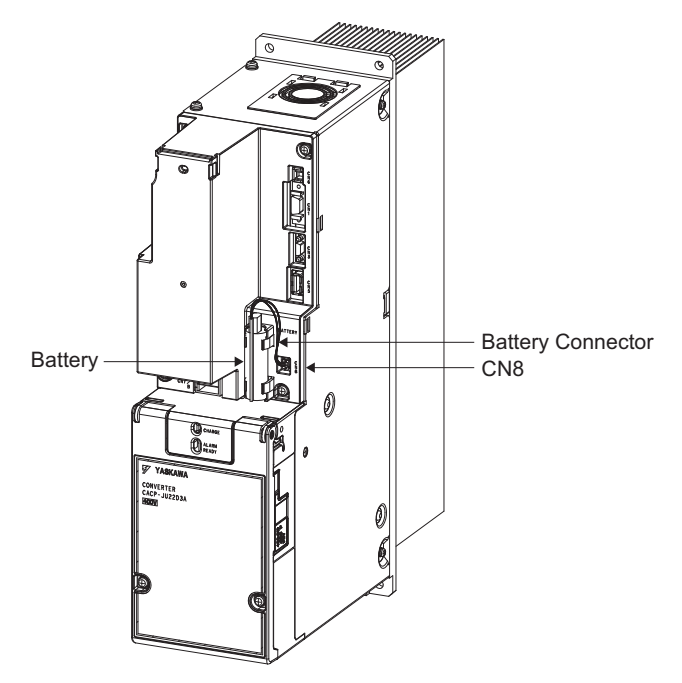

For the battery replacement, refer to *8.7.3 Battery Replacement*.

5.2.1 Specifications

# 5.2 AC Reactor

# 5.2.1 Specifications

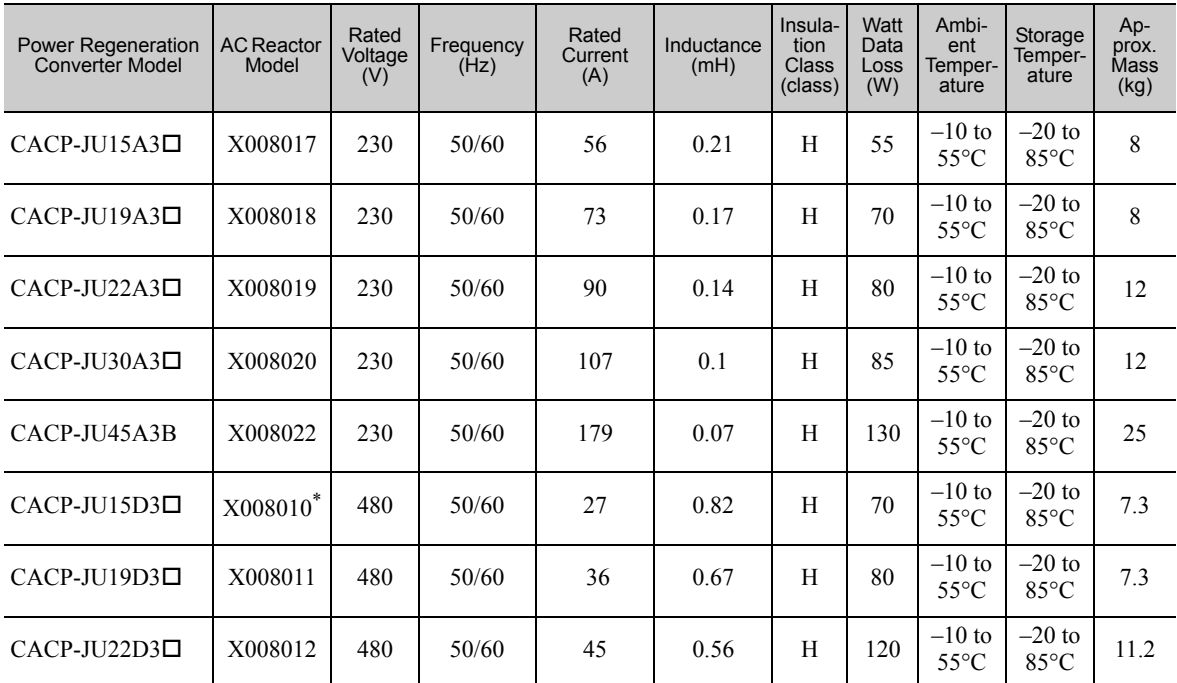

∗ This AC reactor does not comply with UL standards. If an AC reactor that complies with UL standards is required, contact your Yaskawa representative.

## 5.2.2 External Dimensions

(1) Model: X008017

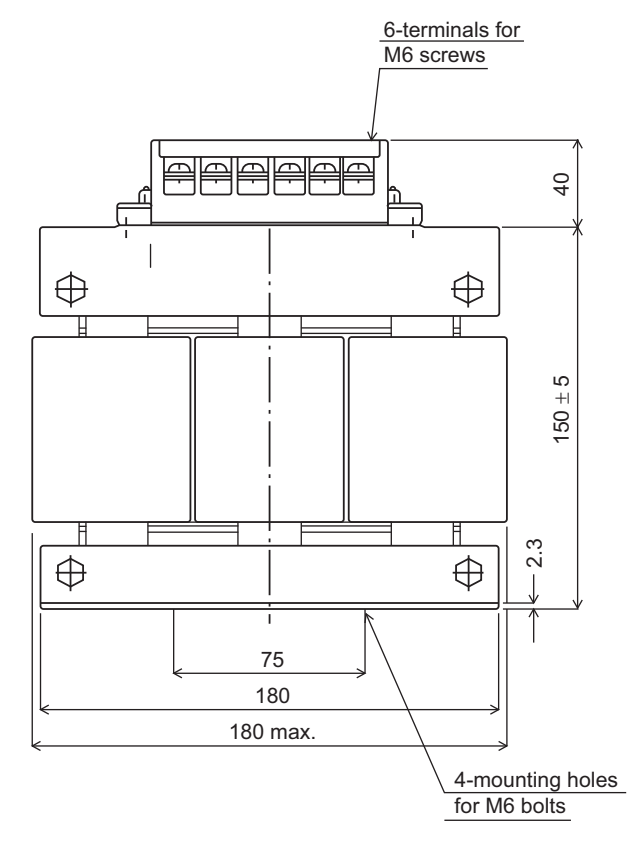

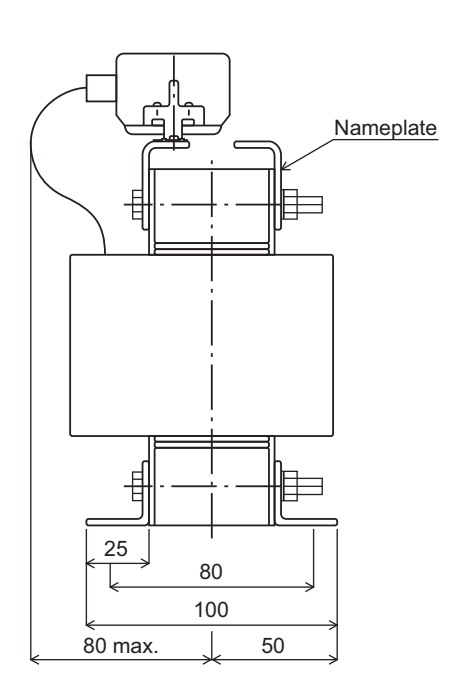

Unit: mm

(2) Model: X008018

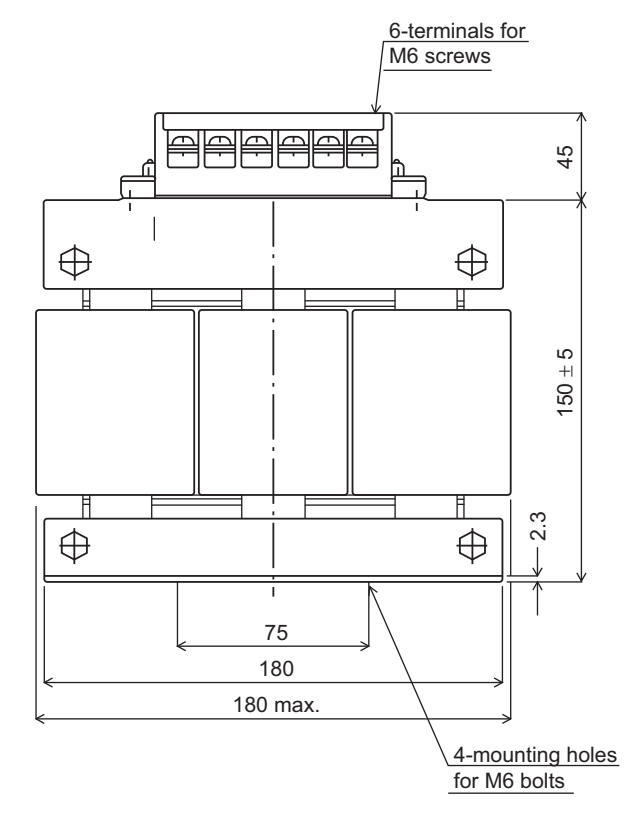

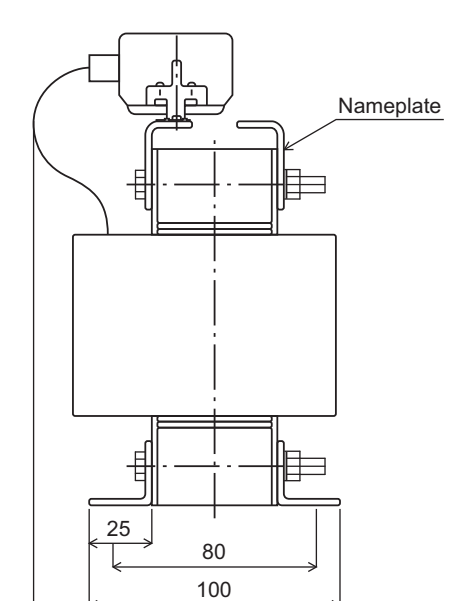

80 max. 1. 50

Unit: mm

5.2.2 External Dimensions

#### (3) Model: X008019

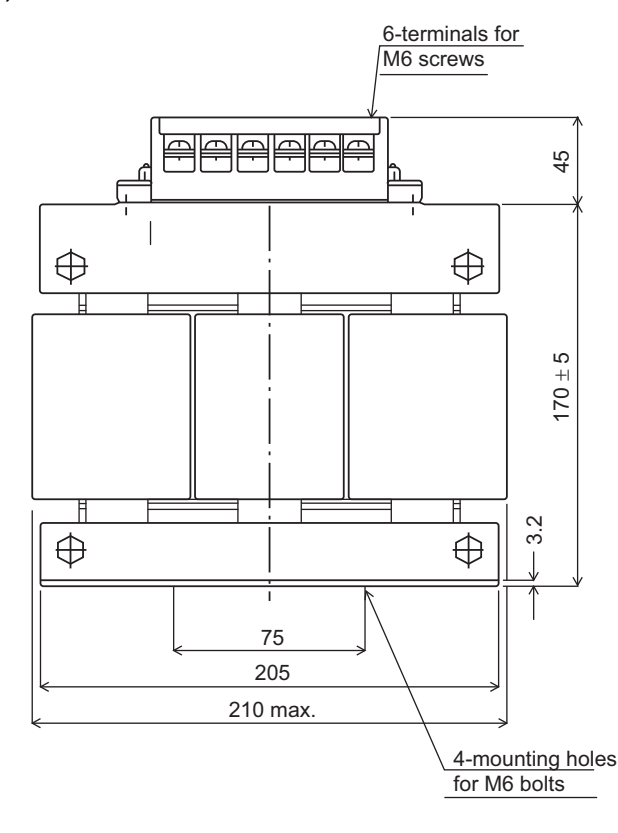

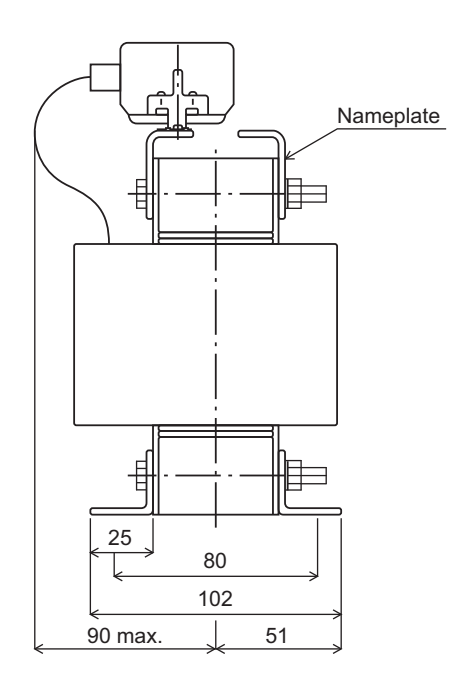

### (4) Model: X008020

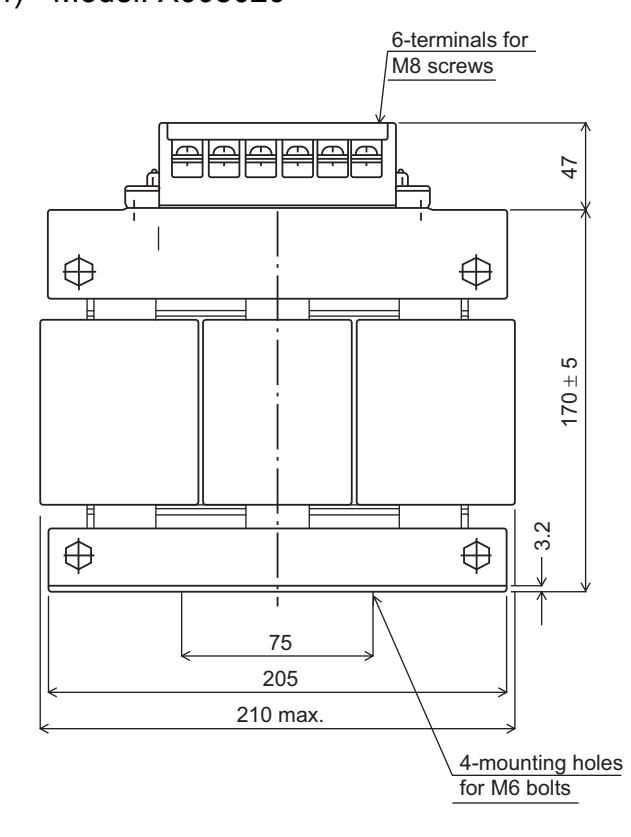

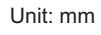

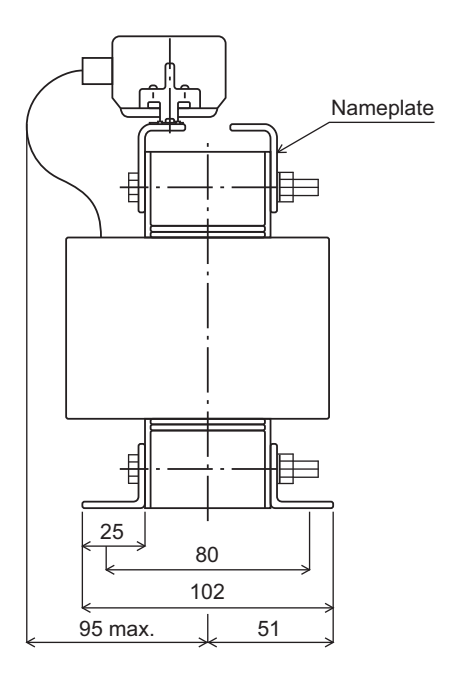

Unit: mm

(5) Model: X008022

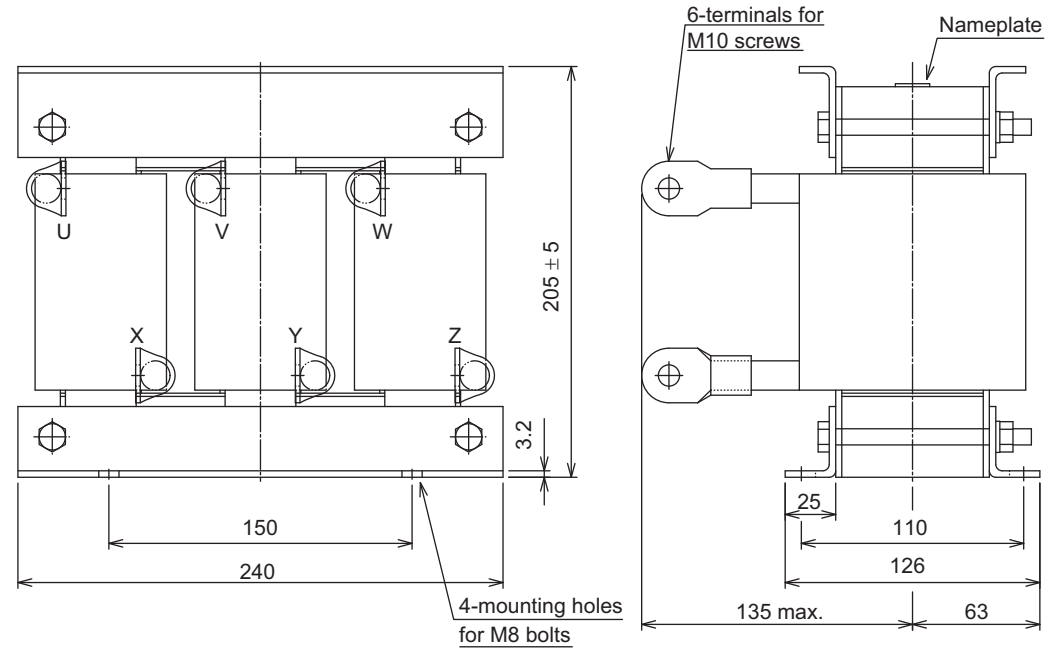

Unit: mm

#### (6) Model: X008010

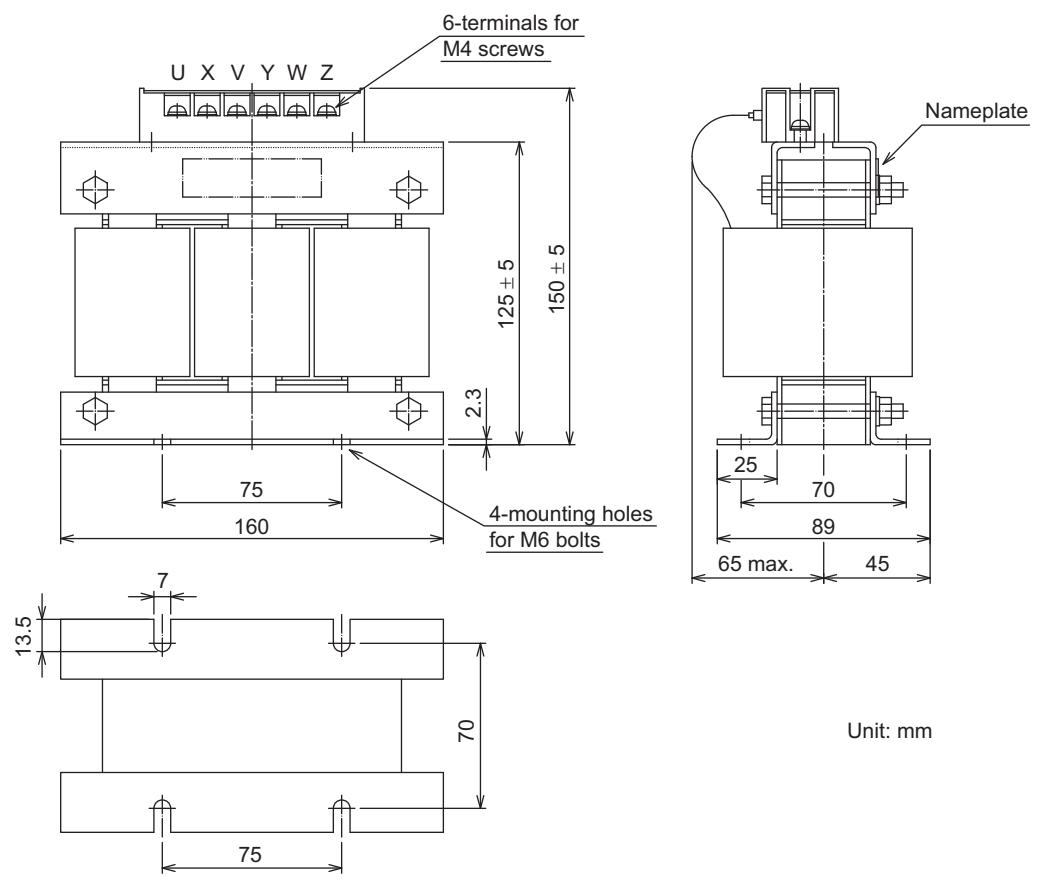

Note: This AC reactor does not comply with UL standards. If an AC reactor that complies with UL standards is required, contact your Yaskawa representative. The dimensional diagrams for AC reactors that comply with UL standards are different from the above diagrams.

5.2.2 External Dimensions

#### (7) Model: X008011

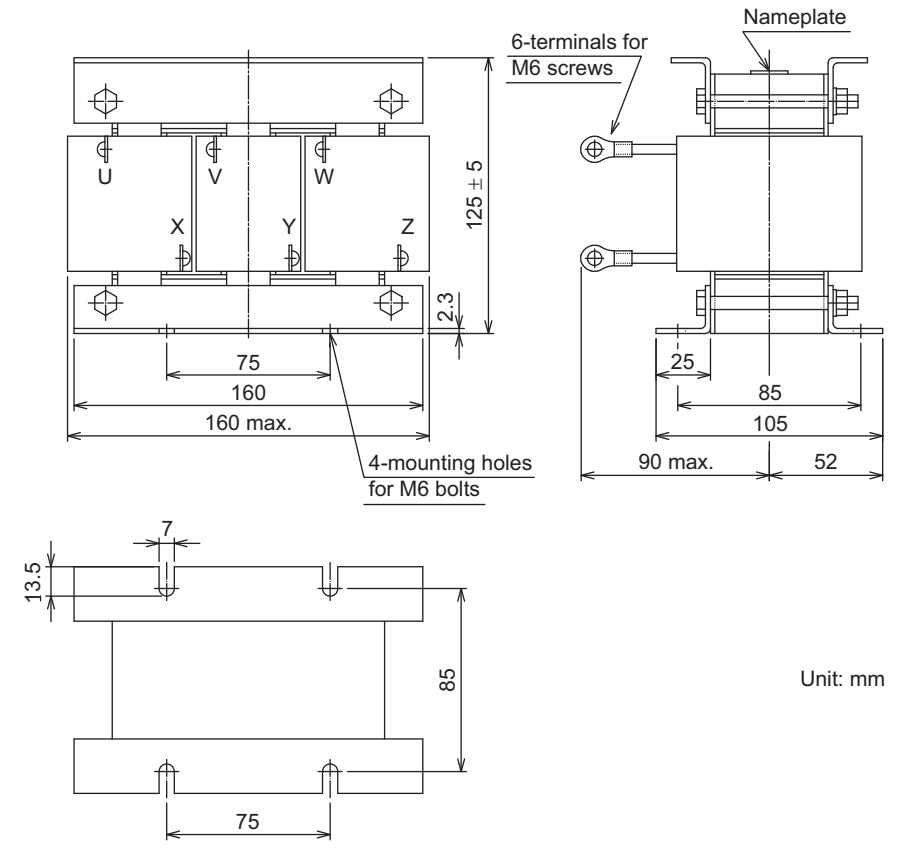

(8) Model: X008012

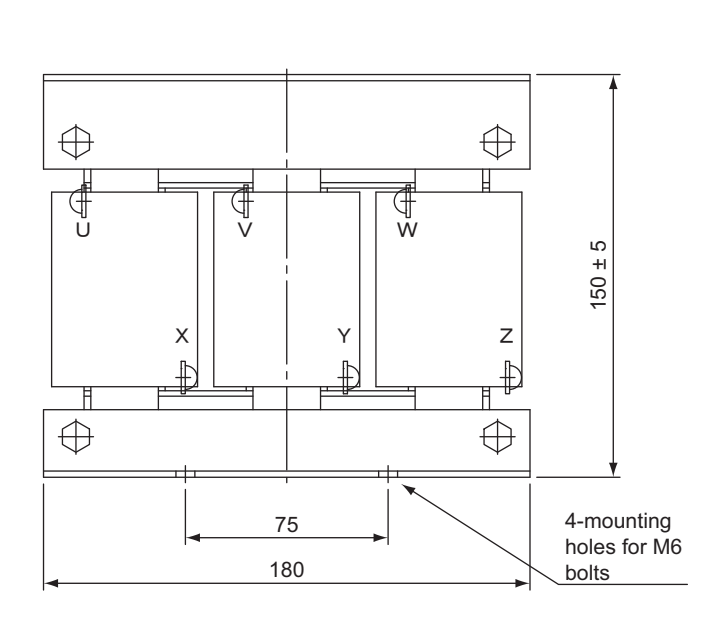

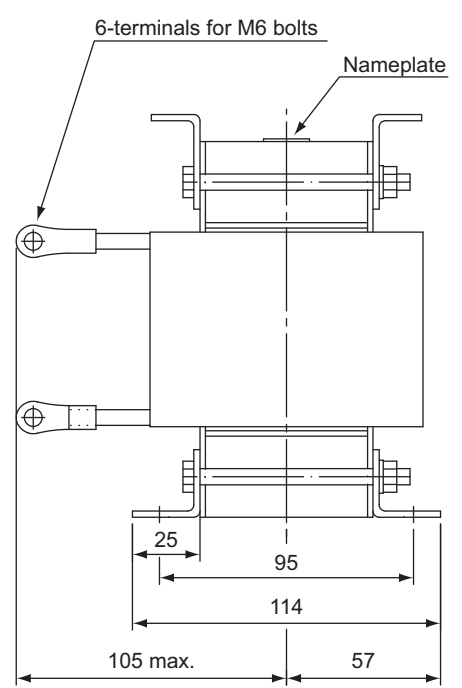

Unit: mm

# **5.3** Magnetic Contactor for Winding Selection

#### 5.3.1 Specifications

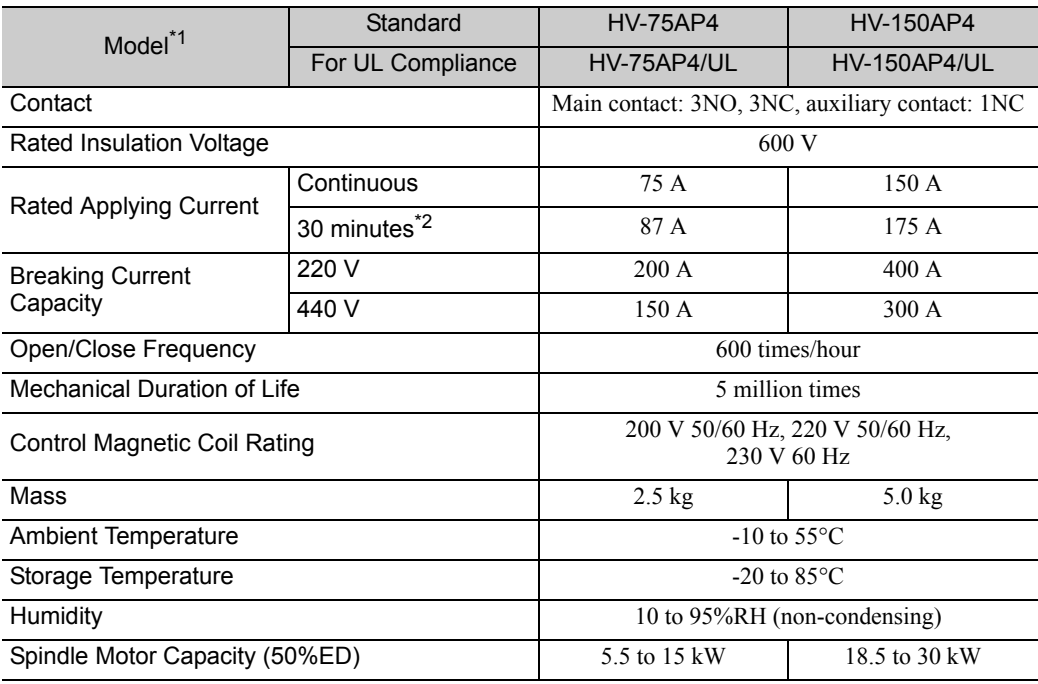

∗1. Safety covers are provided on the HV- AP4S and HV- AP4S/UL.

∗2. A dwell time of 1 hour or more is required after applying power supply for 30 minutes.

#### 5.3.2 External Dimensions

The external dimensions are shown below.

(1) Model: HV-75AP4

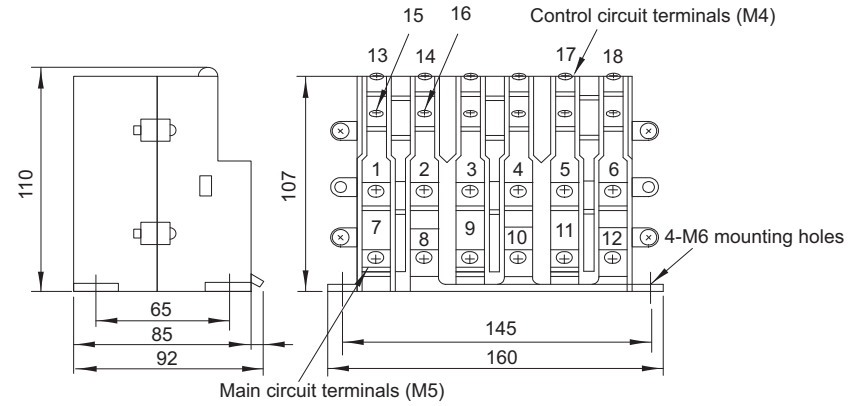

Unit: mm

5.3.3 Terminal Descriptions

#### (2) Model: HV-75AP4/UL

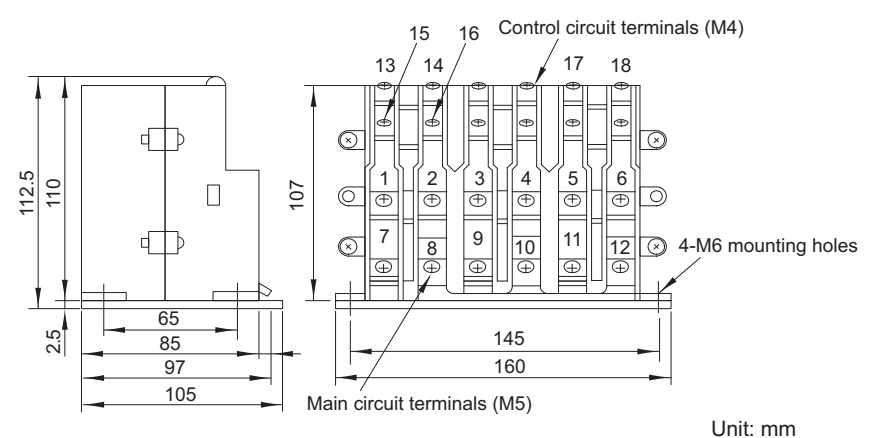

#### (3) Model: HV-150AP4, HV-150AP4/UL

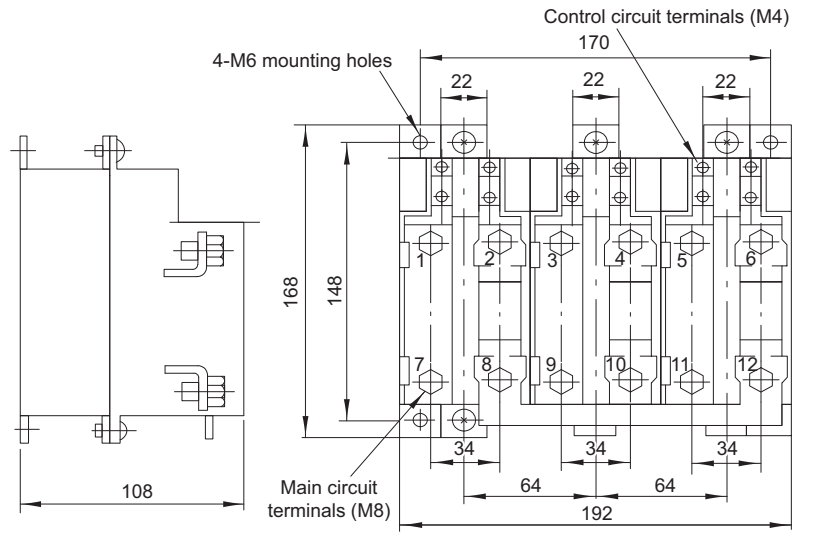

Unit: mm

## 5.3.3 Terminal Descriptions

The terminal name and operation status are shown below. For mounting direction, refer to *5.3.4 Installation Orientation*.

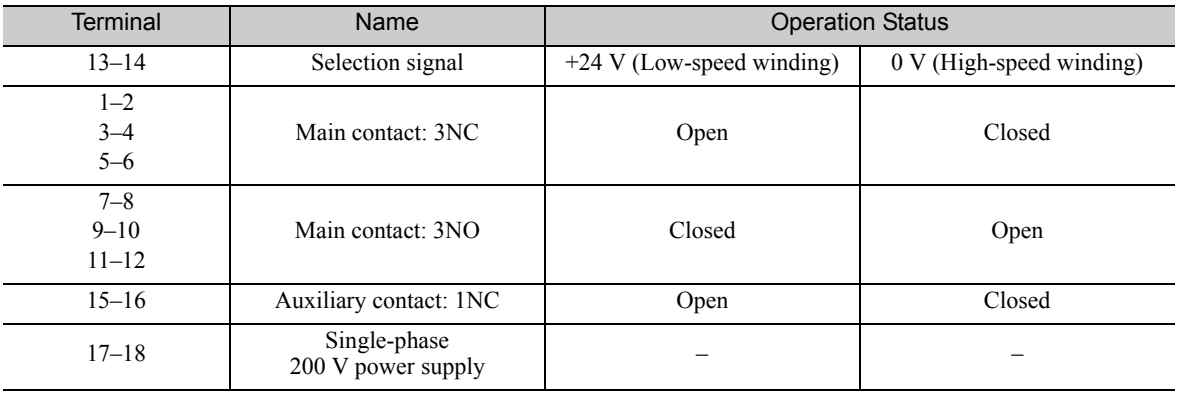

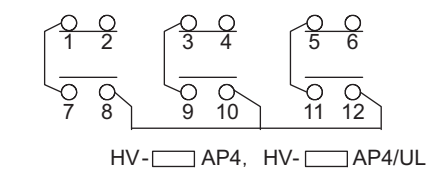

## 5.3.4 Installation Orientation

Use the following method to install a magnetic contactor for winding selection.

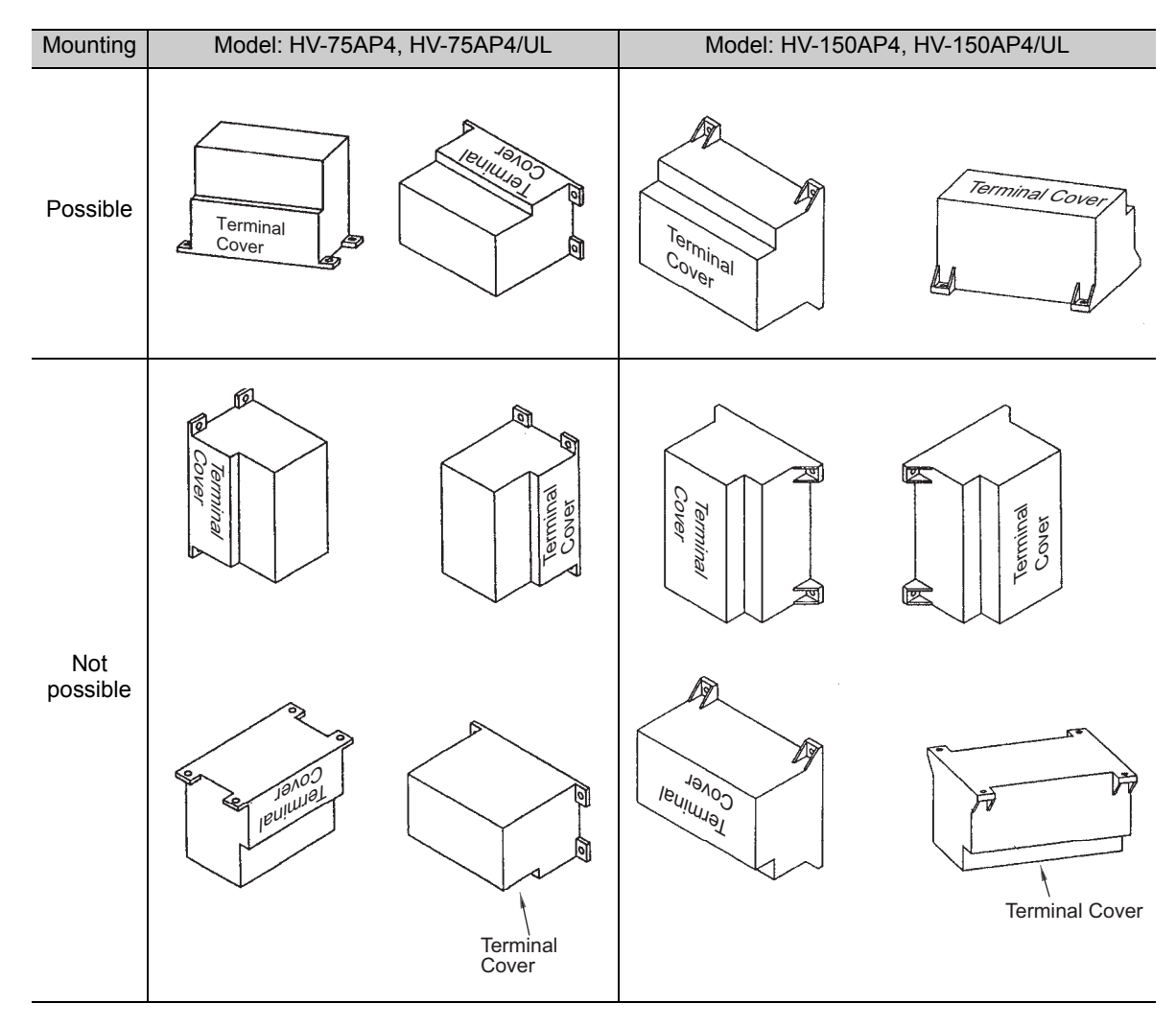

# 5.4 Noise Filter

# 5.4.1 Specifications

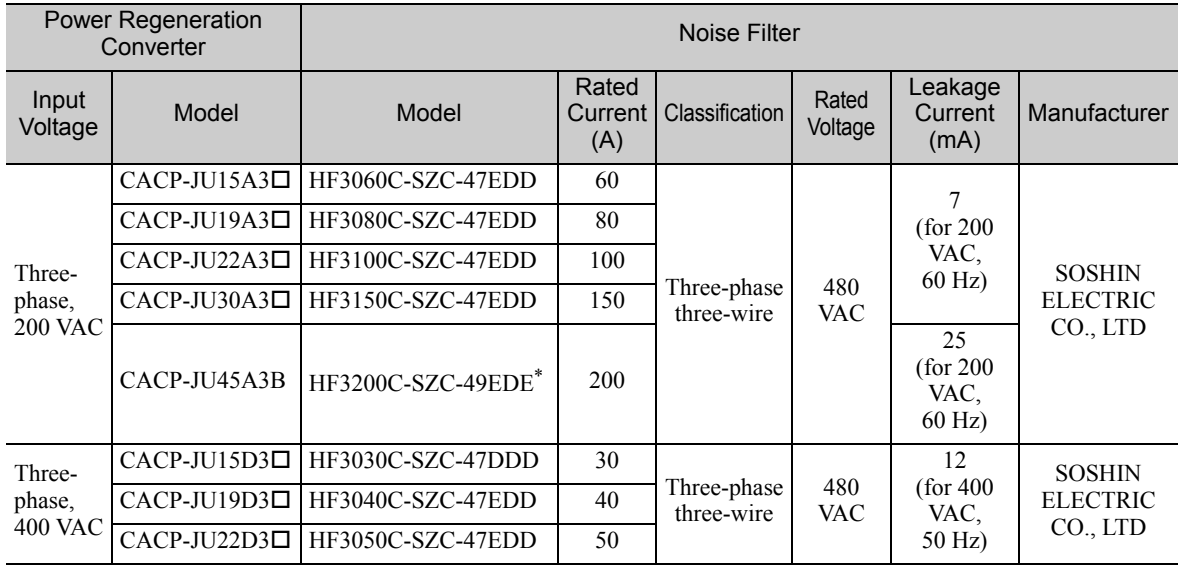

∗ Also use the following compact AC power supply block-type capacitor (X capacitor). Compact AC power supply block-type capacitor (X capacitor) model: LDA106M-AA (from Soshin Electric Co., Ltd.) Refer to 10.2.1 *EMC Installation Conditions* for the installation location of the capacitor.

#### 5.4.2 External Dimensions

(1) Model: HF3030C-SZC-47DDD, HF3040C-SZC-47EDD to HF3060C-SZC-47EDD

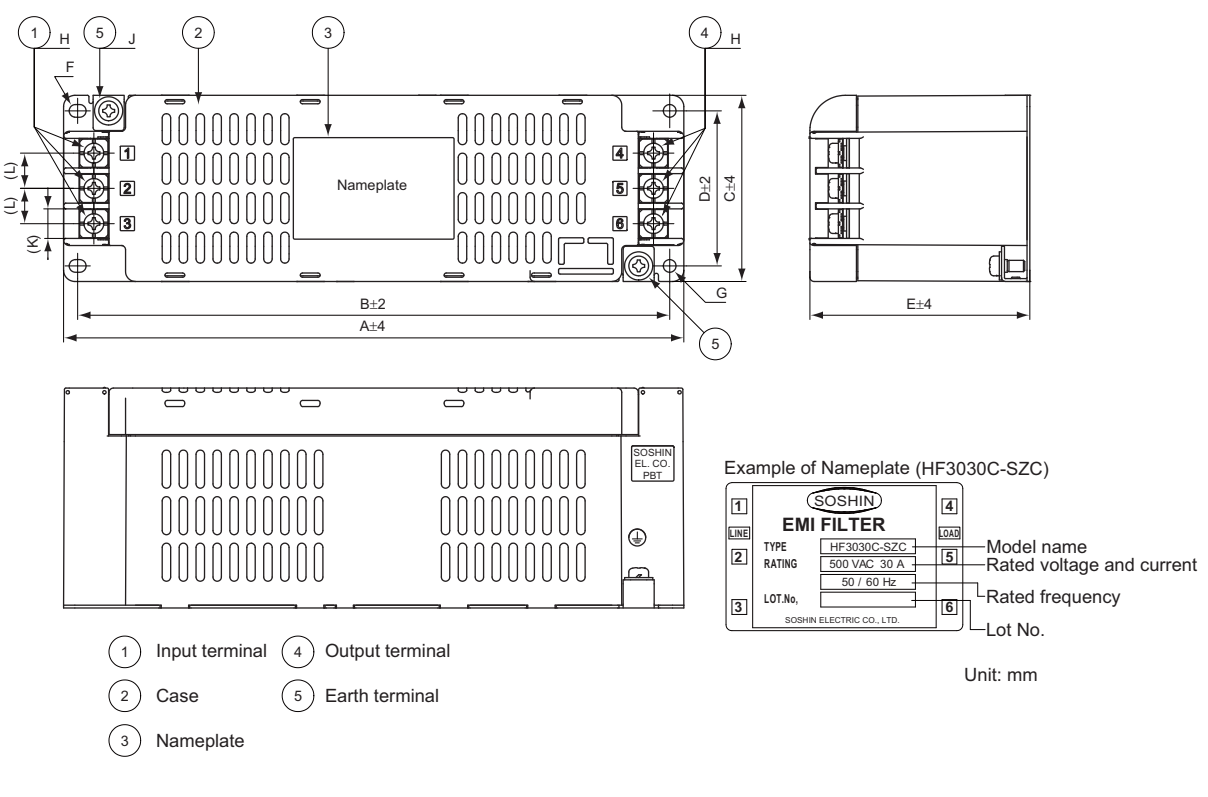

Unit: mm

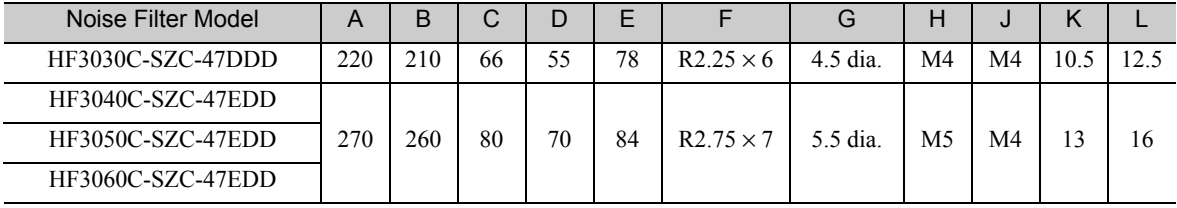

5.4.2 External Dimensions

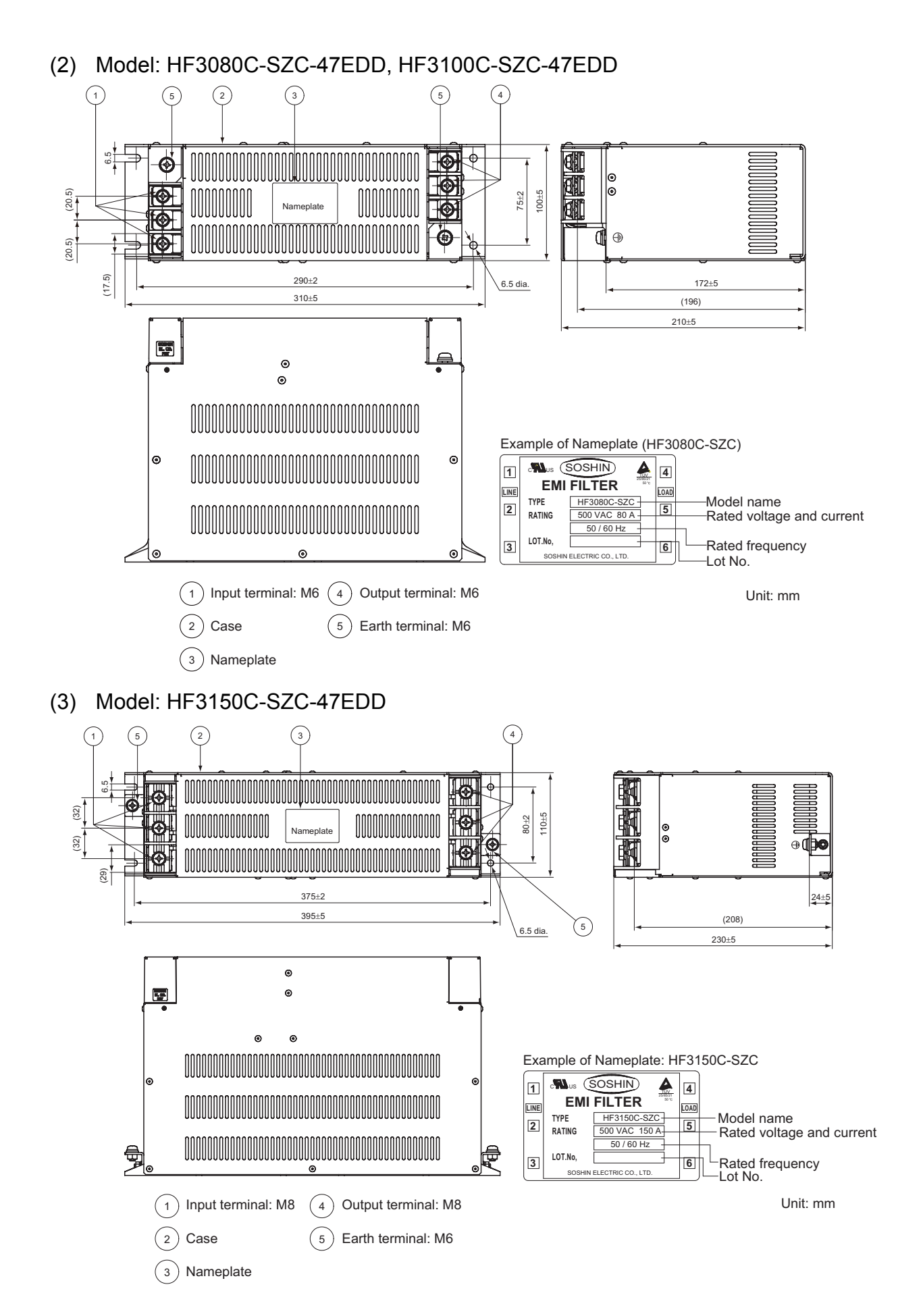

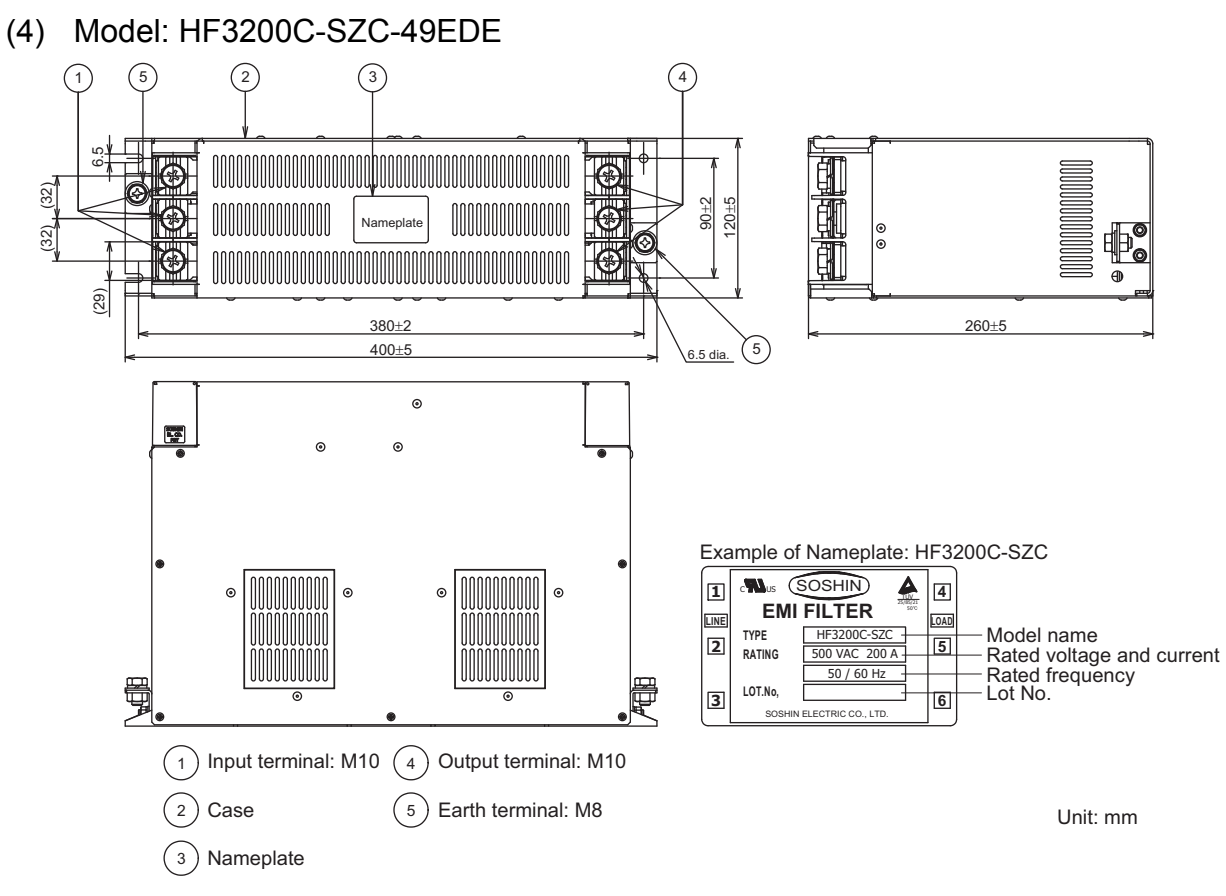

Note: Also use a compact AC power supply block-type capacitor (X capacitor). Model: LDA106M-AA (Soshin Electric Co., Ltd.)

■ Compact AC Power Supply Block-type Capacitor (X Capacitor) Model: LDA106M-AA

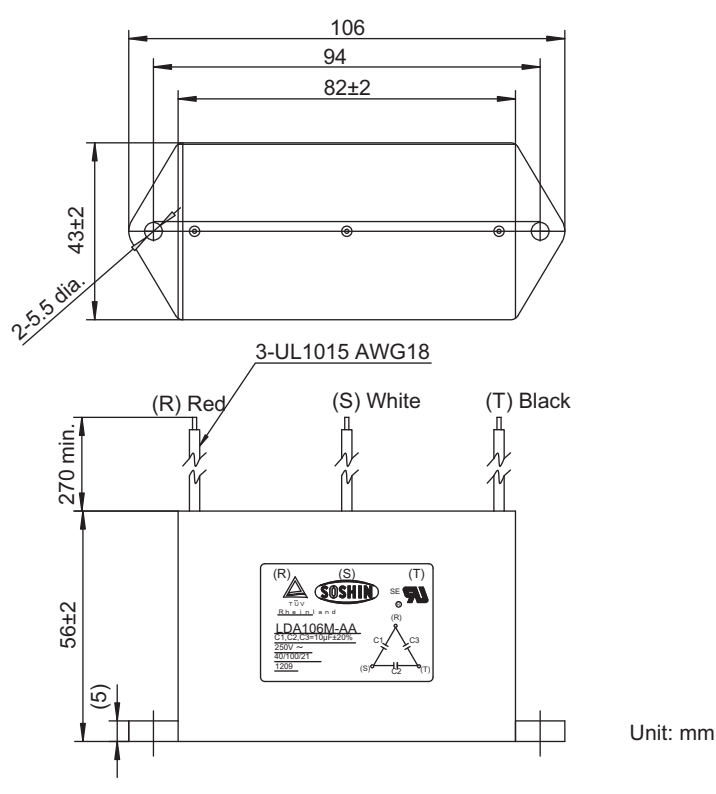

5.5.1 Specifications

# **5.5** Base Mounting Units

When mounting servo drivers to bases, use the following base mounting units.

#### 5.5.1 Specifications

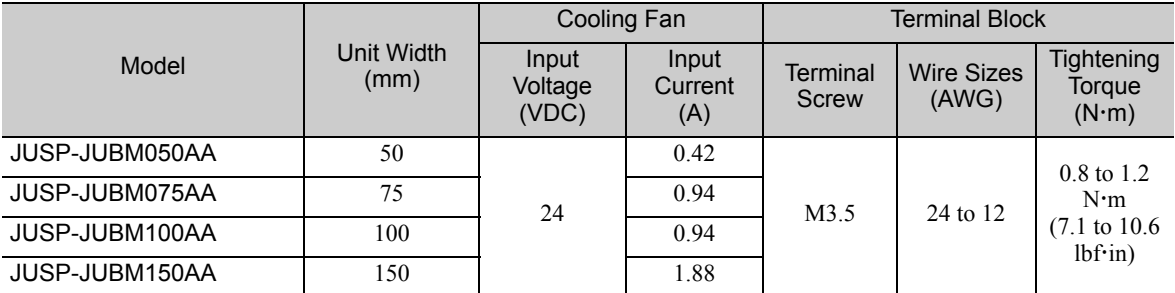

Note: The input current that is given above is the current for one base mounting unit.

## **5.5.2** Power Regeneration Converter and SERVOPACK Combinations (1) Power Regeneration Converter

#### Power Regeneration Converter **Base Mounting Unit** Input Voltage | Model | Model Three-phase 200 VAC CACP-JU15A3 CACP-JU19A3 $\Box$  JUSP-JUBM100AA CACP-JU22A3 CACP-JU30A3<sup>D</sup> JUSP-JUBM150AA Three-phase 400 VAC CACP-JU15D3 CACP-JU19D3D JUSP-JUBM100AA

#### (2) SERVOPACK

#### ■ SERVOPACK for One Axis

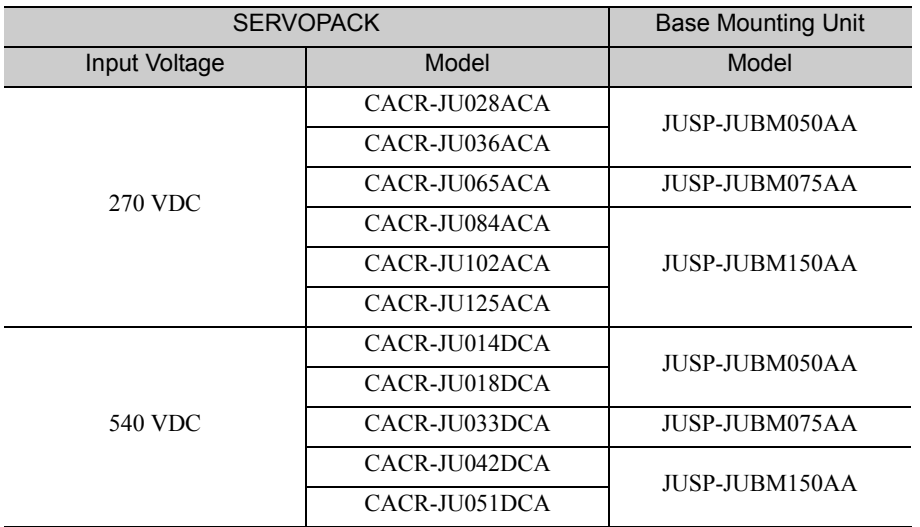

CACP-JU22D3

#### ■ SERVOPACK for Two Axes

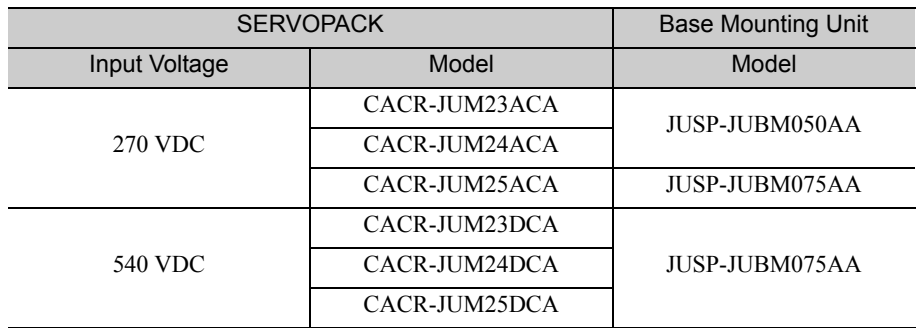

**5**

 $5-17$ 

5.5.3 External Dimensions

#### 5.5.3 External Dimensions

(1) Model: JUSP-JUBM050AA

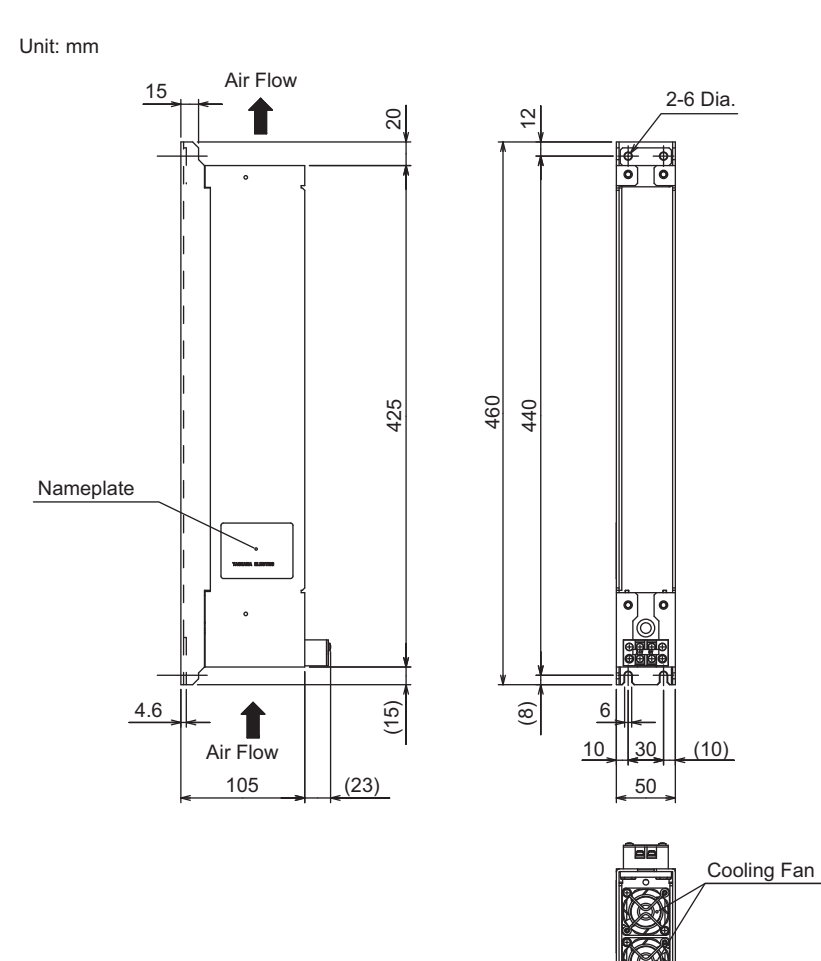

Approx.Mass: 2.7 kg

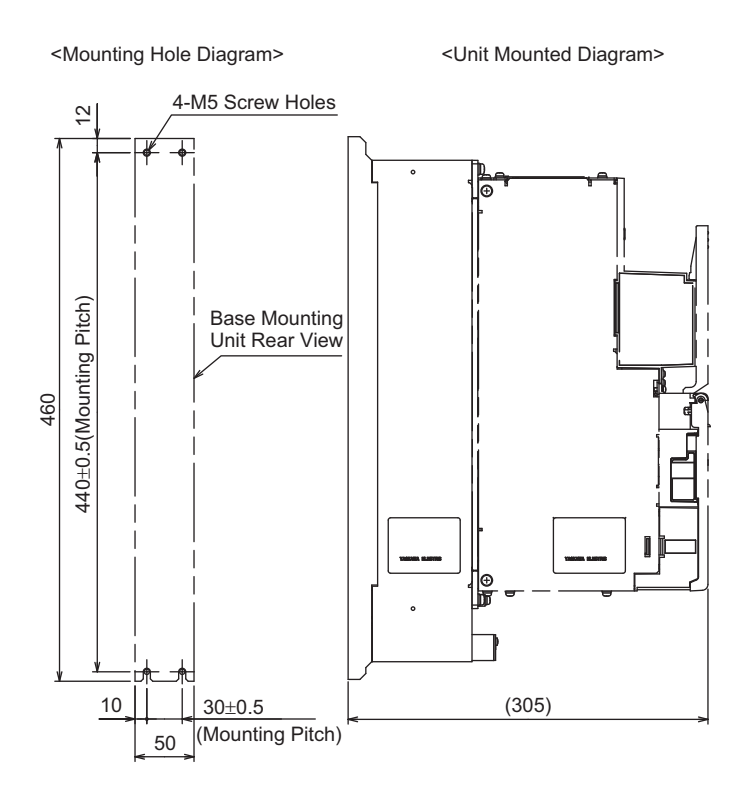
# (2) Model: JUSP-JUBM075AA

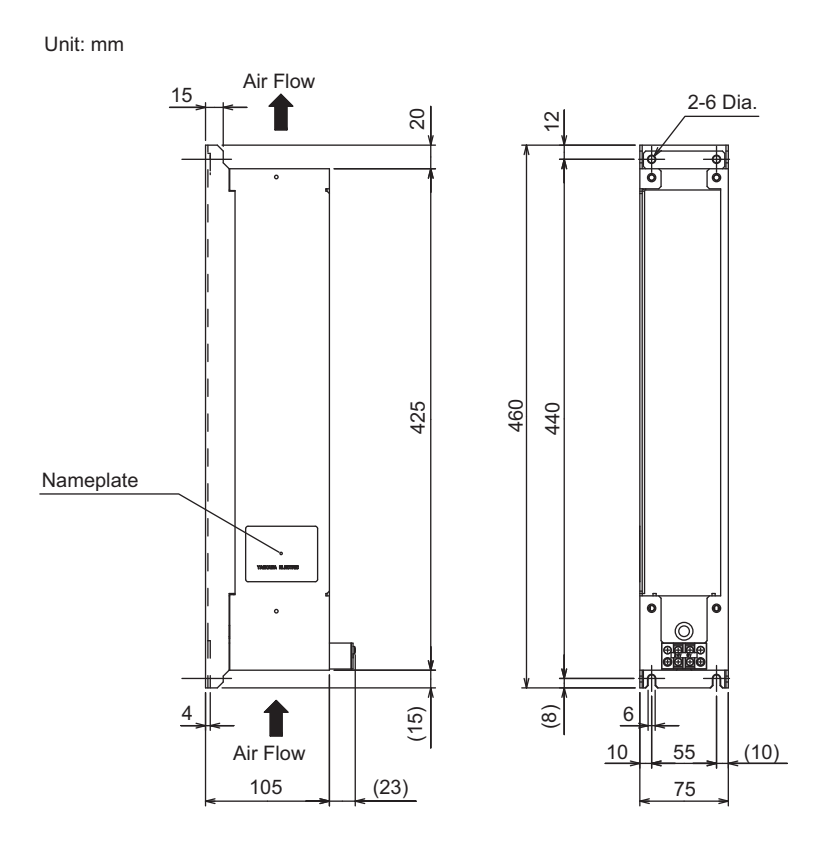

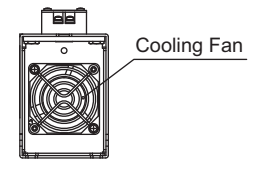

Approx.Mass: 2.7 kg

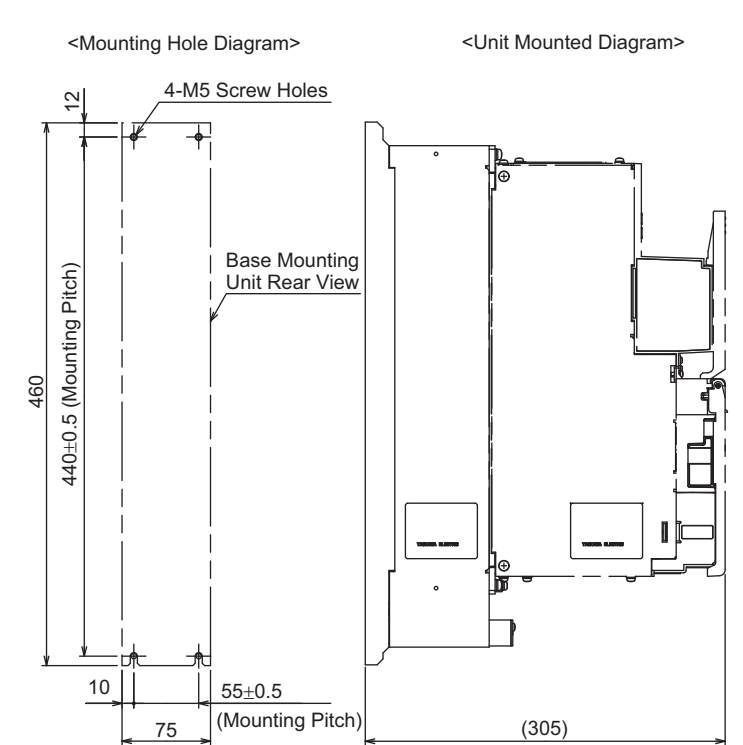

5.5.3 External Dimensions

# (3) Model: JUSP-JUBM100AA

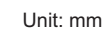

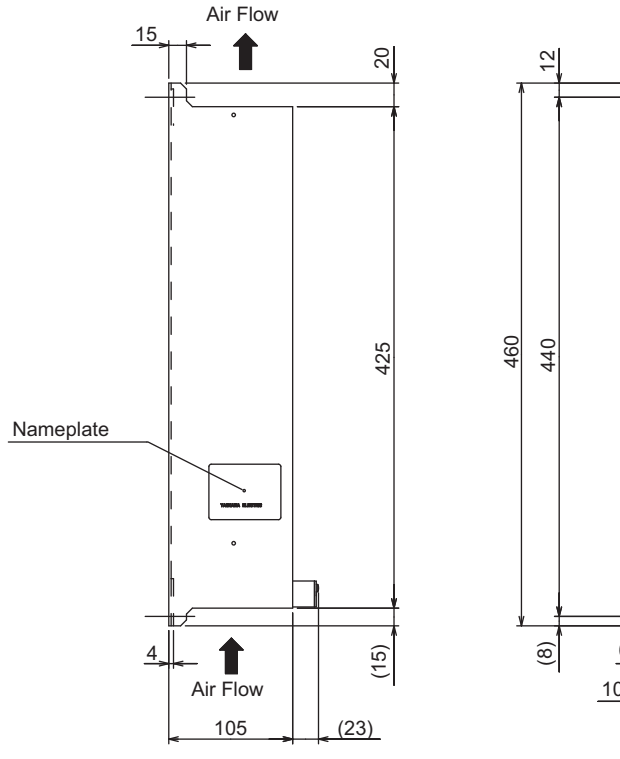

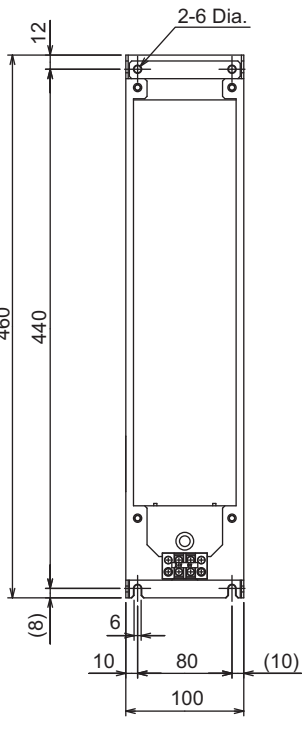

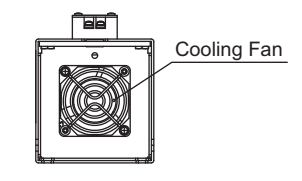

Approx.Mass: 2.8 kg

<Mounting Hole Diagram> <Unit Mounted Diagram>4-M5 Screw Holes  $\overline{2}$ 440±0.5 (Mounting Pitch) 440±0.5 (Mounting Pitch) Base Mounting Unit Rear View 460 ١ŧ 10  $80<sub>\pm</sub>0.5$ (Mounting Pitch) 100 (305)

# 5-20

# (4) Model: JUSP-JUBM150AA

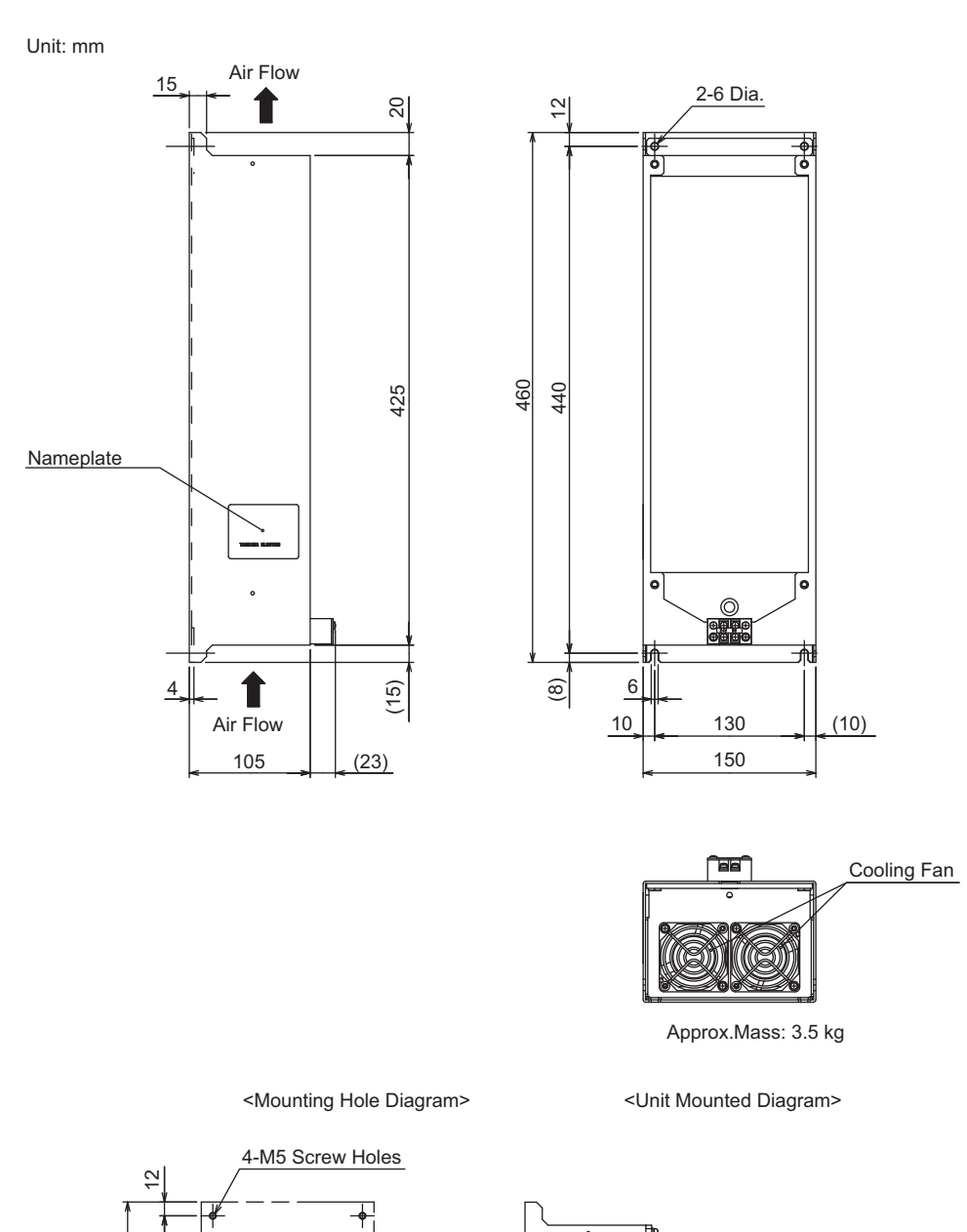

**5**

440±0.5 (Mounting Pitch) Base Mounting 440±0.5 (Mounting Pitch) Unit Rear View 460 10 130±0.5 (Mounting Pitch) (305) 150

# **5.5.4** Wiring

Connect the 24-VDC and 0-VDC lines to the terminals on the base mounting unit to power the cooling fan.

- Note 1. The power supply for the cooling fan on the base mounting unit is separate from the control power supply for the power regeneration converter and SERVOPACK and separate from the power supply for the sequence signals.
	- 2. The output current that is required from the power supply when one power supply is connected to more than one base mounting unit is the total input current for all of the connected units. Use a suitable wire size for the required current and do not exceed the wire size range of the terminal block.

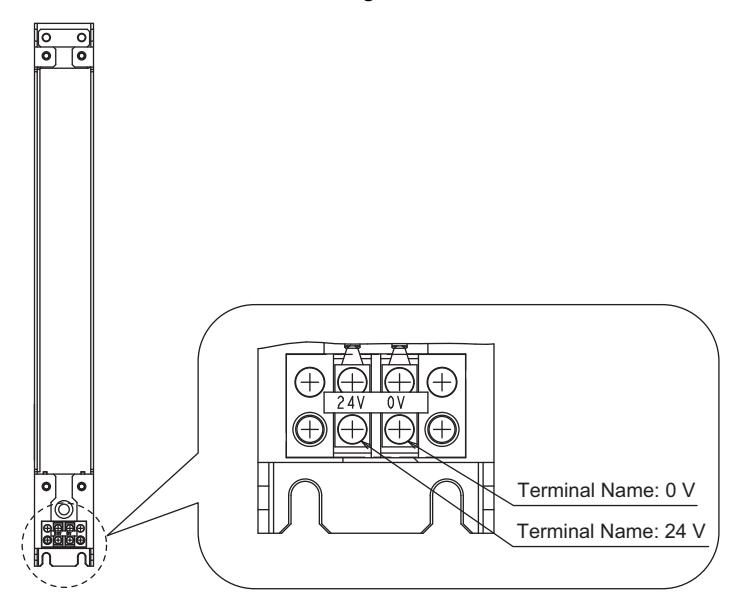

# 5.5.5 Mounting Method

Mount the power regeneration converter and SERVOPACK to the base mounting units as described in this section.

As shown in the following figure, insert the heat sink on the power regeneration converter or SERVOPACK into the base mounting unit and secure it with the enclosed screws (four).

The side of the base mounting unit with the terminal block is the bottom of the unit.

For instructions on installation in a control panel, refer to *6.2* Σ*-V-SD Driver*.

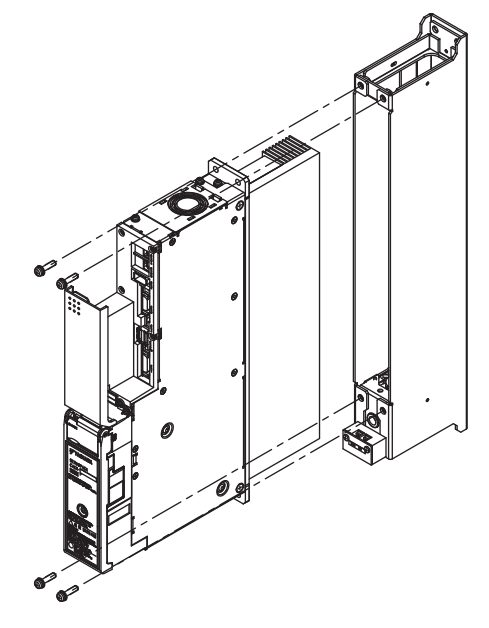

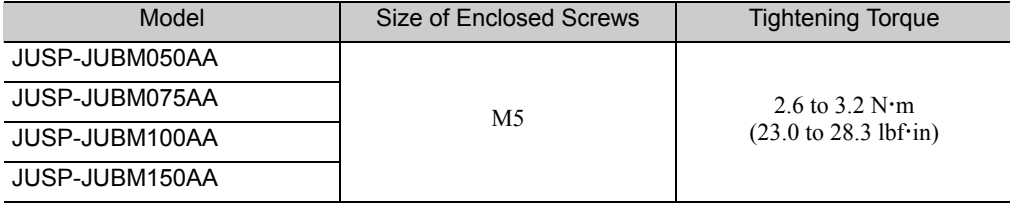

# 6

# Installation

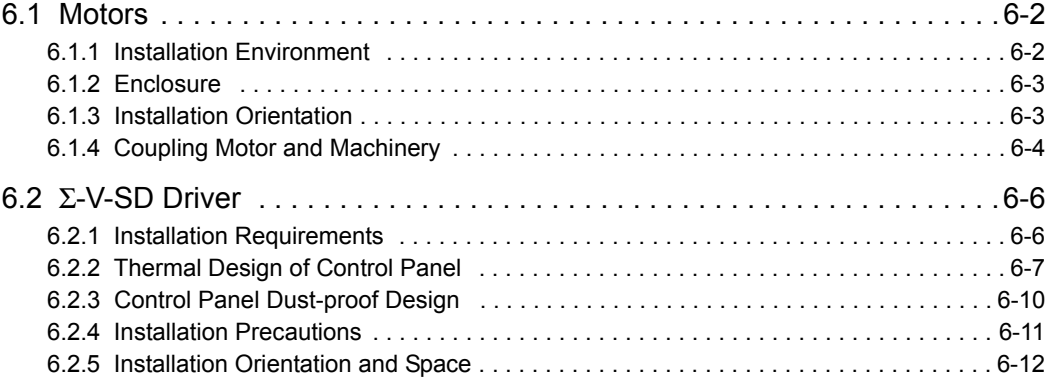

# 6.1 Motors

The service life of the motor will be shortened or unexpected problems will occur if the motor is installed incorrectly or in an inappropriate location. Always observe the following installation instructions.

# **6.1.1** Installation Environment

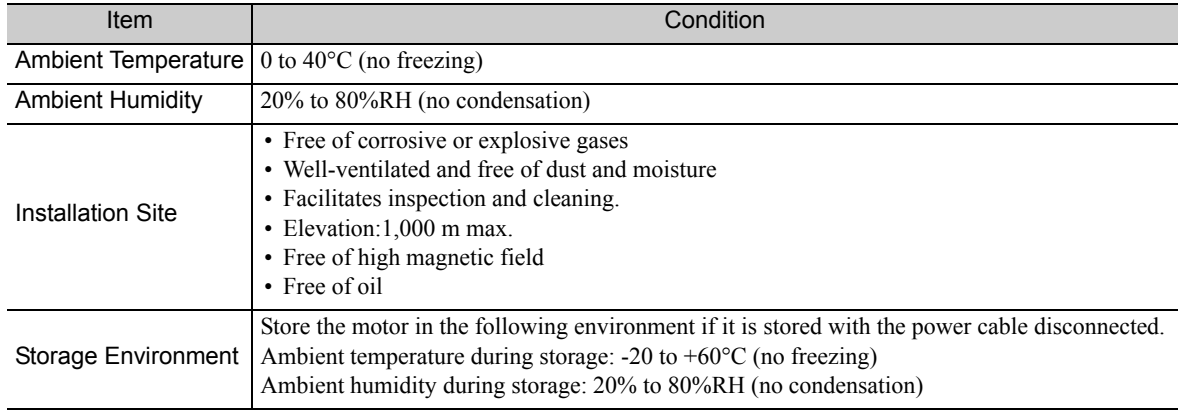

Note these additional points when using spindle motors.

# **CAUTION**

- Provide sufficient space so that cooling air will be provided to the cooling fan. Keep a space of at least 100 mm between the machine and the ventilation outlet of the motor. If ventilation is not proper, the motor temperature fault protective function will work regardless of whether or not the load is at the rated value or not.
- Install the motor in a clean location free from oil mist and water drops. If the motor is likely to come in contact with water or oil, protect the motor with a cover. The intrusion of water or dirty oil into the interior of the motor will decrease the insulation resistance, which may result in a ground fault.
- Check that the mounting bed, base, or stand of the motor is of robust construction.
- The weight of the motor as well as the dynamic load of the motor in operation will be imposed on it, possibly causing vibration.
- Use seal connectors, conduits, or similar devices to seal the cable openings of the motor terminal box. Failure to observe this caution may result in cuttings, mist of cutting oil, or other foreign matter entering the motor through the cable opening, possibly causing malfunction.
- If you install the motor so that the shaft faces vertically downward, do not allow the motor shaft to come into contact with the frame, ground surface, or other objects.

Doing so would press the motor shaft into the motor, possibly damaging the bearings.

# 6.1.2 Enclosure

The motor enclosure<sup>\*</sup> is described table as follows.

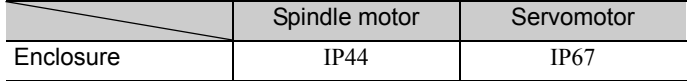

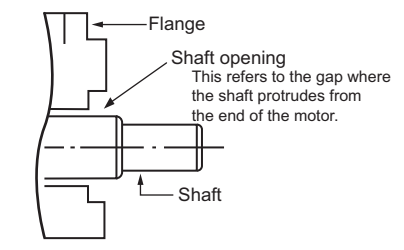

Except shaft opening. The enclosure specification can be satisfied only when using a specified cable.

## (1) Spindle motor

If the spindle motor is used in a location that is subject to water or oil mist, contact your Yaskawa representative.

## (2) Servomotor

If the servomotor is used in a location that is subject to water or oil mist, order a servomotor with an oil seal to seal the through shaft section.

### **Precautions on Using Servomotor with Oil Seal**

- Put the oil surface under the oil seal lip.
- Use an oil seal in favorably lubricated condition.
- When using a servomotor with its shaft upward direction, be sure that oil will not stay in the oil seal lips.

# **6.1.3** Installation Orientation

(1) Spindle motor

### ■ Flange type

- Mount the motor with the motor shaft on the load side at any angle between horizontal and the downward vertical direction. If the motor shaft is facing up, excessive force will be imposed on the motor shaft. As a result, the service life of the motor will be adversely affected.
- Use the motor UAKAJ-45 or UAKBJ-30 (outer diameter  $\Box$ 380) with the terminal box facing upward and the motor shaft facing horizontal. If the terminal box is in the horizontal or downward direction, dust may intrude from the ventilation mouth on the bottom of the load-side bracket. As a result, the motor may fail to operate or unexpected accidents may occur.

### ■ Foot-mounted type

• Mount the legs on the floor. If the legs are installed upward, excessive force will be imposed on the legs. As a result, the service life of the motor will be adversely affected.

### (2) Servomotor

Mount the servomotor either horizontally or vertically. When mounting the servomotor vertically, make cable traps to keep out water. When mounting the servomotor with the shaft up, take measures with the connected machine to prevent oil from getting into the servomotor through gear boxes etc.

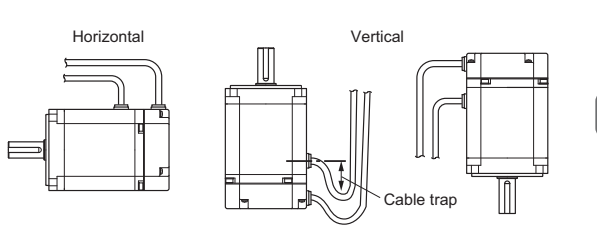

# **6.1.4** Coupling Motor and Machinery

Consider the following conditions when coupling the motor with the machinery. For the servomotor, only the direct coupling is available.

# (1) Direct Coupling

Couple the motor with the machinery so that the center of the motor shaft and that of the machinery shaft are on a straight line. Insert a liner for adjustment, if necessary.

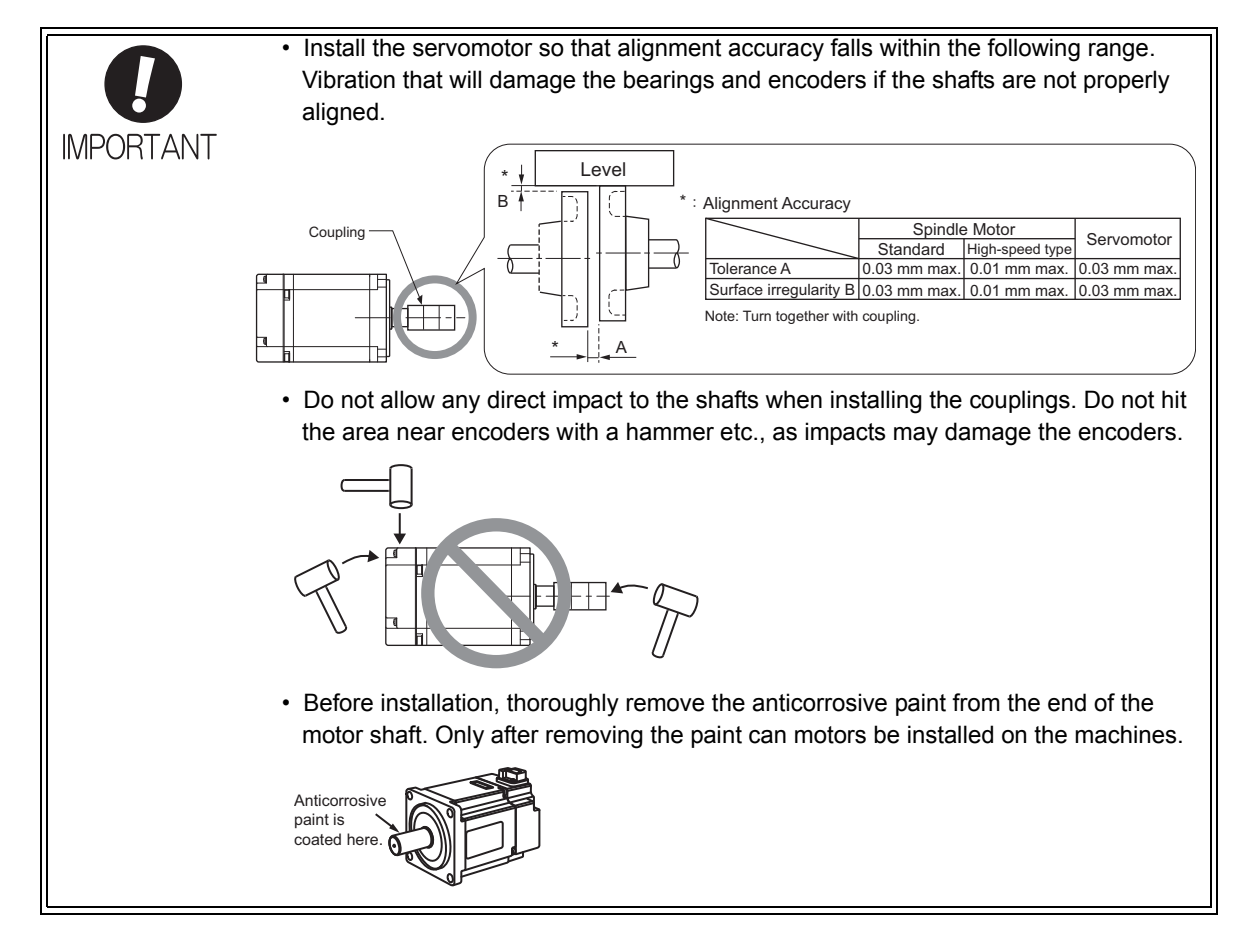

# (2) Belt Coupling

- Check that the motor shaft is parallel to the machinery shaft and that the line connecting the centers of the pulleys and the shafts are at right angles to each other. If the angularity of the belt is improper, the belt will vibrate or slip.
- The radial load imposed on the motor shaft edge must not exceed the permissible value specified in *3.1.4 Tolerance Radial Loads.* If an excessive radial load is imposed on the motor shaft, the motor bearings will be adversely affected and the service life of the bearings will be decreased.
- Be sure that no axial load is imposed on the motor shaft.
- Check that the angle of contact of the belt and pulley will be 140° or more, or otherwise the belt may slip.

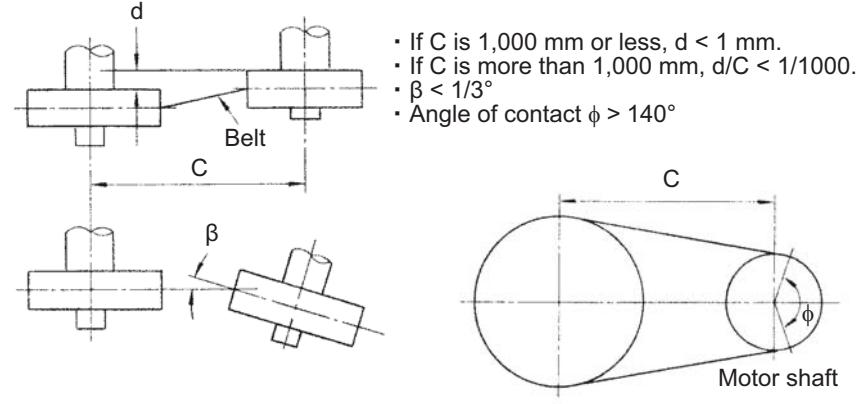

Machinery shaft

#### Belt Installation

### (3) Gear Coupling

Check that the motor shaft is parallel to the machinery shaft and that the centers of the gears are engaged properly. Refer to *3.1.5 Motor Total Indicator Readings* for the precision of the peripheral parts connecting to the motor shaft. The gears may grate if they do not engage properly.

Be sure that no axial load is imposed on the motor shaft.

### (4) Mounting a Pulley or Gear to the Motor Shaft

When mounting a pulley or gear to the motor shaft, consider the mounting balance of the motor. The dynamic balance of the motor is kept with a half key (for motors with a keyway), which is a half as thick as the key (T) specified in the motor shaft dimensional drawing. The motor rotates at high speed and a little imbalance in the mechanism may cause the motor to vibrate.

# 6.2 Σ-V-SD Driver

# **6.2.1** Installation Requirements

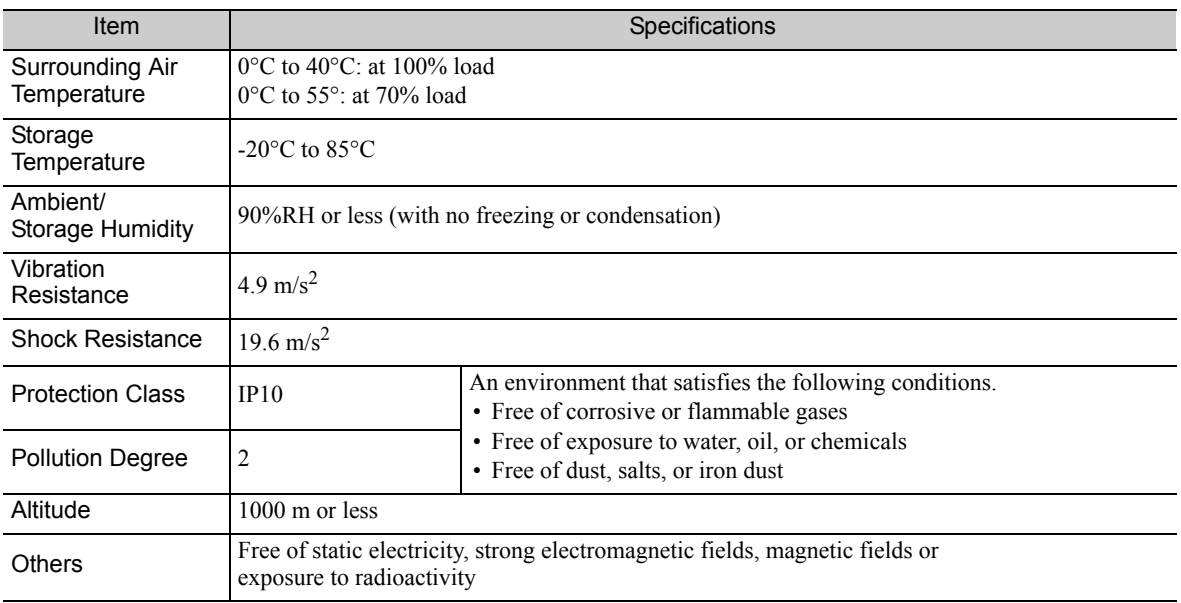

# **6.2.2** Thermal Design of Control Panel

Install the Σ-V-SD drivers, host controllers, and other units in a control panel. Use a control panel with an enclosed structure that provides protection against corrosive gases, water, and oil. Also, design the system so that the temperature rise in the control panel does not cause the temperature to exceed the ambient operating temperature.

## (1) Calorific Value

# **Power Regeneration Converter**

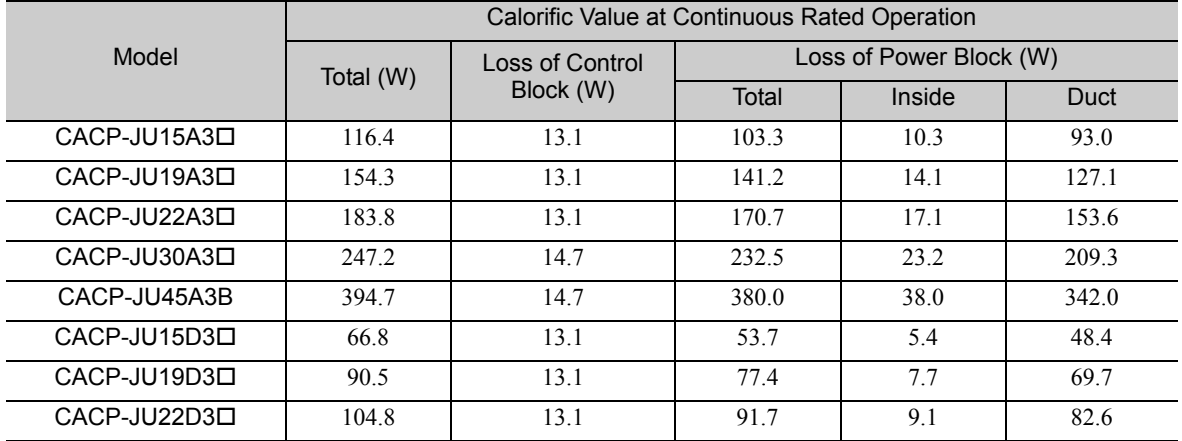

## ■ SERVOPACK for One Axis

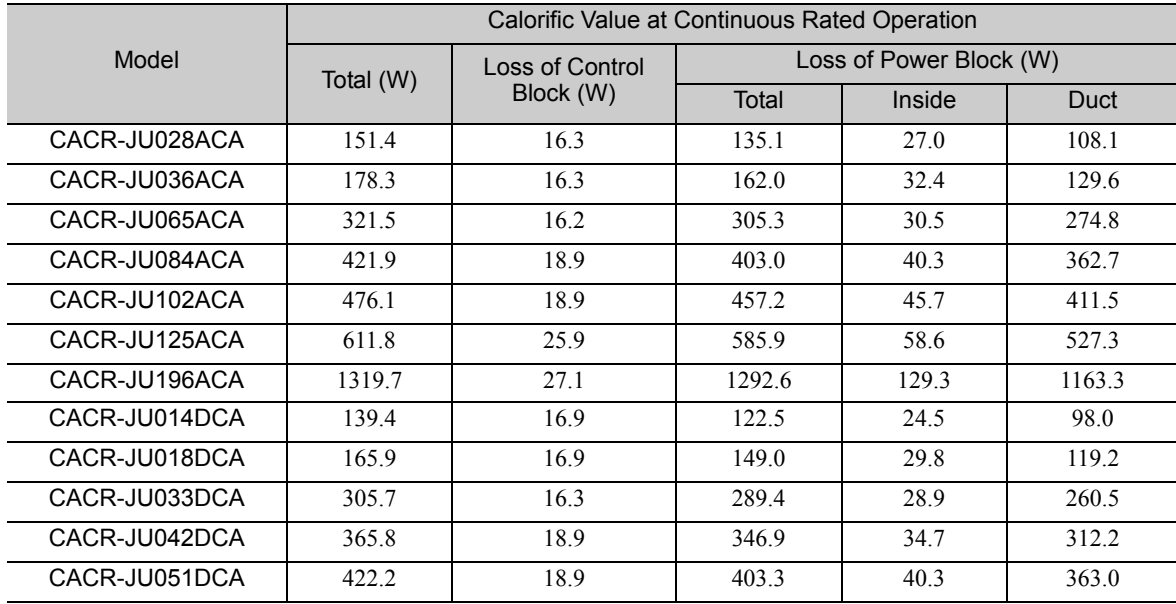

# ■ SERVOPACK for Two Axes

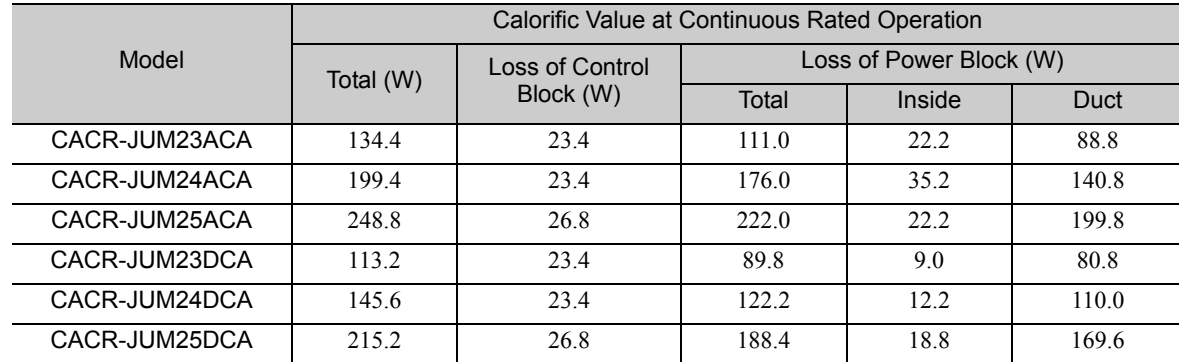

# (2) Air Temperature Rise inside Control Panel (Average Temperature Rise)

Design the control panel so that the internal air temperature will be no more than 10°C higher than the reference value. If the rise in air temperature in the control panel exceeds 10°C, a cooling system must be installed. For details, refer to *6.2.2 (3) Cooling System Installation*.

The calculation formula for internal temperature rise for a control panel made of metal sheets is as follows:

$$
\Delta T = \frac{P}{qe} = \frac{P}{k \cdot A}
$$

- ΔT: Temperature rise in the control panel (°C)
- P: Calorific value in the control panel (W)
- qe: Heat flow through ratio of the control panel  $(W^{\circ}C)$
- k: Heat pass through ratio of a metal plate  $(W/m^{2}^{\circ}C)$ With a stirring fan:  $6 \text{ W/m}^2$ °C Without a stirring fan:  $4 \text{ W/m}^2$ °C
- A: Effective radiation area of the control panel  $(m^2)^*$ ∗ Radiation available area of the control panel surface area (Exclude the surface which contacts other object)

### <Example>

Allowable Watt Data Loss for a Control Panel with a Stirring Fan

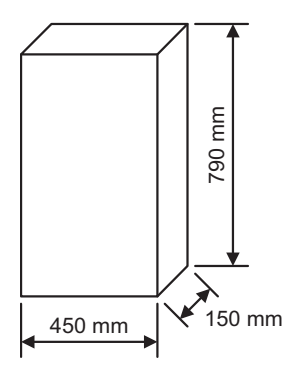

- Effective radiation area of the control panel: A=1.0155  $(m^2)$
- (Exclude the base area because control panel is type of putting on the floor.)
- Calorific value in the control panel: P=60 (W)
- Temperature rise value in the control panel:  $\Delta T = \frac{P}{c^2} = \frac{P}{1.1 \times 10^{15} \text{ s}} = 9.8$  (°C) qe P  $k \cdot A$ 60 6 ×1.0155

This example is correct design because  $\Delta T$  is equal to 9.8 (°C).

### (3) Cooling System Installation

Use the following calculation formula to select a cooling system and install it in the control panel so that the air temperature in the control panel will be no more than 10°C higher than the reference value.

$$
\Delta T = \frac{P}{qe} = \frac{P}{k \cdot (A-B)+qh}
$$

- $\Delta T$ : Temperature rise in the control panel (°C)
- P: Calorific value in the control panel (W)
- qe: Heat flow through ratio of the control panel  $(W/°C)$
- qh: Heat flow through ratio of the cooling system  $(W/{}^{\circ}C)$
- k: Heat pass through ratio of a metal plate  $(W/m^{2}^{\circ}C)$ With a stirring fan:  $6 \text{ W/m}^2$ °C Without a stirring fan:  $4 \text{ W/m}^2$ °C
- A: Effective radiation area of the control panel ) \*
- B: Installation area of the cooling system  $(m<sup>2</sup>)$ ∗ Radiation available area of the control panel surface area (Exclude the surface which contacts other object)

An installation example is given below.

Install the cooling system so that internal air is taken into the control panel at the top and returned at the bottom, and so that the external air is taken in at the bottom and exhausted at the top.

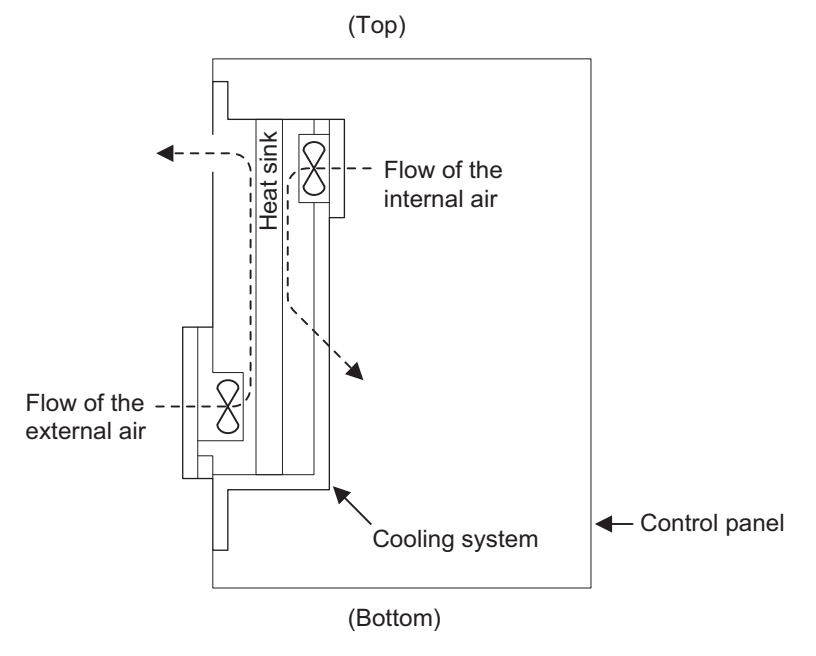

Cooling System Installation

# **6.2.3** Control Panel Dust-proof Design

The host controller and other printed circuit boards mounted in the control panel may malfunction due to the effects of airborne particles (dust, cuttings, oil mist, etc.). Observe the following precautions to prevent airborne particles from entering the control panel.

- Always use a sealed structure for the control panel.
- Block cable openings with packing. (Refer to the figure labeled Cable Openings given below.)
- Install packing on the door and external cover to seal them. (Refer to the figure labeled Door Packing given below.)
- Block all gaps.
- Oil may collect on the top surface and may enter the control panel through screw holes. Take special countermeasures, such as using oil-proof packing.

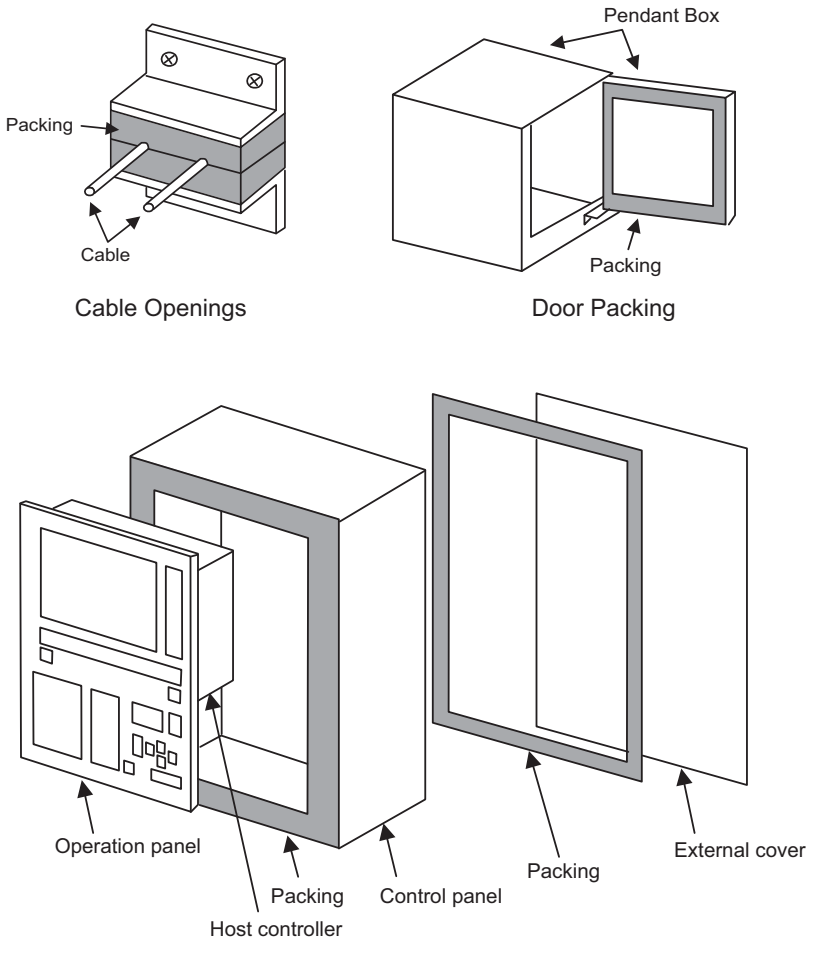

Operation Box

# **6.2.4** Installation Precautions

Observe the following precautions when designing the control panel.

### (1) General Precautions

General precautions are given below.

- Always use a sealed structure for the control panel.
- Install the units so that maintenance inspections, removal, and installation can be performed easily.
- Provide about 100 mm of space between components and the control panel surfaces so that the flow of air is not blocked inside the control panel.
- Design the control panel so that the average internal air temperature will be no more than 10°C higher than the external air.
- We recommend the use of a fan to stir the air to increase cooling efficiency and prevent localized temperature increases in the sealed control panel.
- Separate the units from cables or components of 90 VDC or higher and cables or components for AC power supply by at least 10 mm to help prevent malfunction due to noise.
- Separate the primary and secondary sides of transformer and noise filters.

### (2) Installation Precautions

Precautions for installing the  $\Sigma$ -V-SD driver are given below.

- Always secure the  $\Sigma$ -V-SD driver on a vertical surface using screws or bolts.
- Provide the specified space on the left, right, top, and bottom of the driver to enable maintenance and ventilation. For details, refer to *6.2.5 Installation Orientation and Space*.
- Place the heat sink of the Σ-V-SD driver outside of the ventilation ducts to allow external air flow through the heat sink. The loss from the control panel will be reduced, and the majority of the loss from the unit will be cooled directly by the external air.
- Cooling the heat sink requires an air flow of 2.5 m/s in the ventilation duct.
- Make sure that cooling air flows through the heat sink for each  $\Sigma$ -V-SD driver.
- We recommend a metal cooling fan. Plastic fans will deteriorate when exposed to cutting oil, which may cause Σ-V-SD driver failure or other problems.

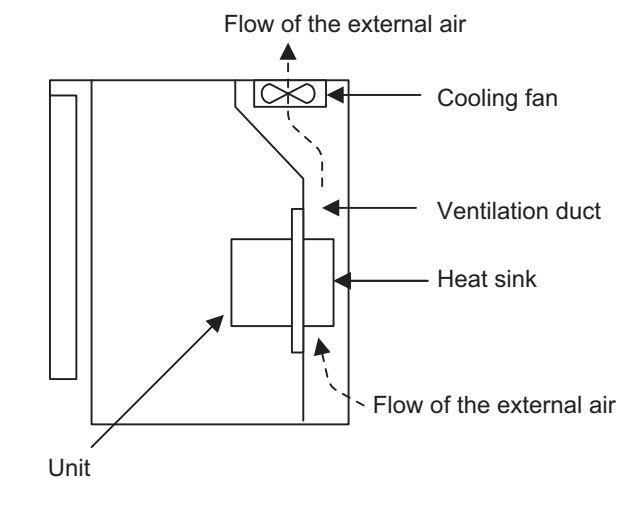

Σ-V-SD Driver Installation

**6**

 $6 - 11$ 

6.2.5 Installation Orientation and Space

# **6.2.5** Installation Orientation and Space

Precautions for the mounting the  $\Sigma$ -V-SD driver, including the mounting orientation and mounting space, are given below.

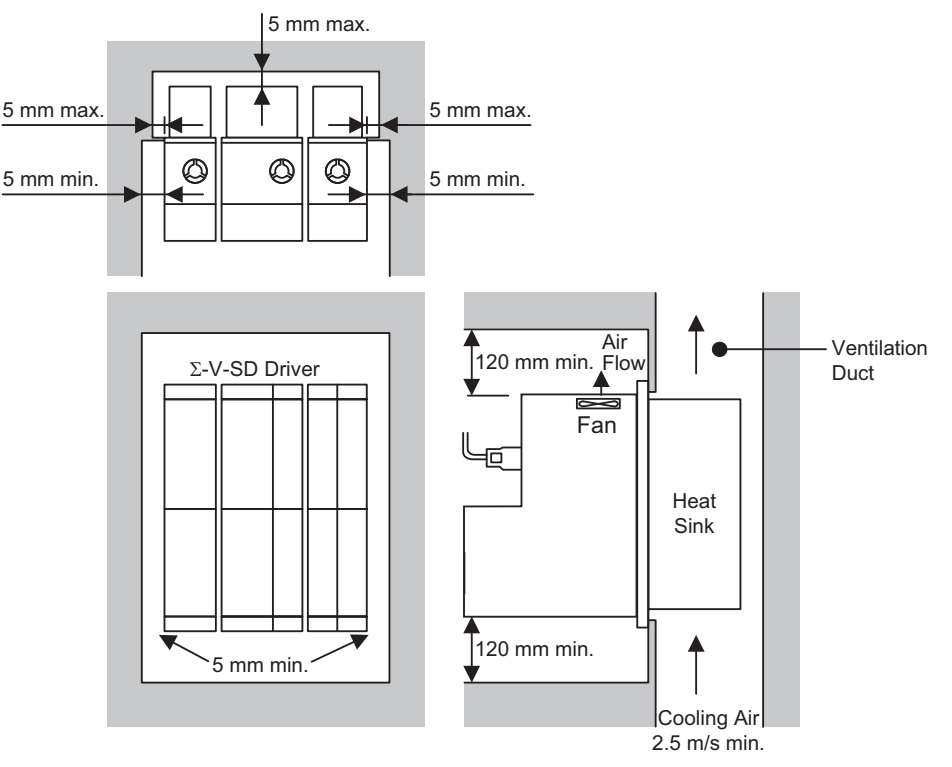

Installation Orientation and Space for Σ-V-SD Driver

- Always install the power regeneration converter on the left side of the SERVOPACK.
- We recommend that you install the SERVOPACKs in order of capacity, with the SERVOPACK with the largest capacity closest to the power regeneration converter.
- All of the Σ-V-SD drivers have external heat sinks for cooling.
- Refer to the external dimension diagrams for external dimensions and mounting dimensions of the products (*4.1.2 External Dimensions* and *4.2.2 External Dimensions*).
- Make sure that the ambient air temperature of the  $\Sigma$ -V-SD driver is 0 to 55 °C near the heat sink and inside the control panel at a 70% load, and 0 to 40°C inside the control panel at a 100% load.
- To prevent oil penetration, seal the mounting screw sections of the power regeneration converter and the SERVOPACK.
- Always install the  $\Sigma$ -V-SD driver with the fan at the top to ensure efficient cooling.
- When mounting the Σ-V-SD driver, allow space above and below it to prevent heat buildup.
- When stirring the air inside the control panel, do not allow the airflow to fall directly on the Σ-V-SD driver to prevent dirt from collecting on the  $\Sigma$ -V-SD driver.
- Provide the following spaces between the units.

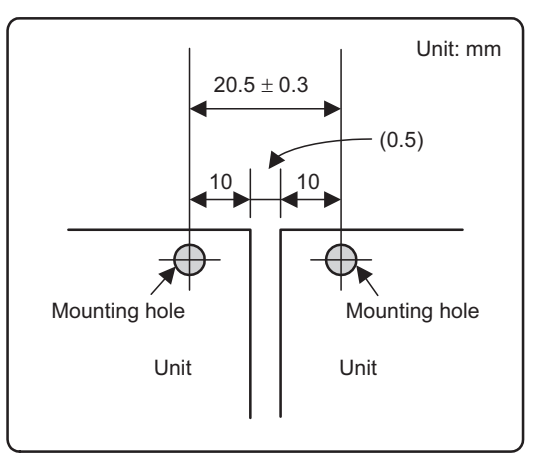

# $\overline{7}$

# Wiring

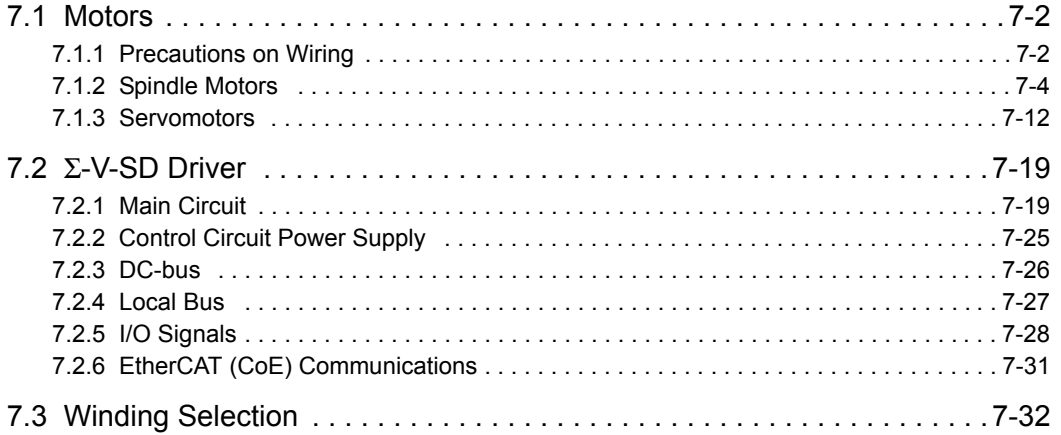

 $\boxed{7}$ 

# 7.1 Motors

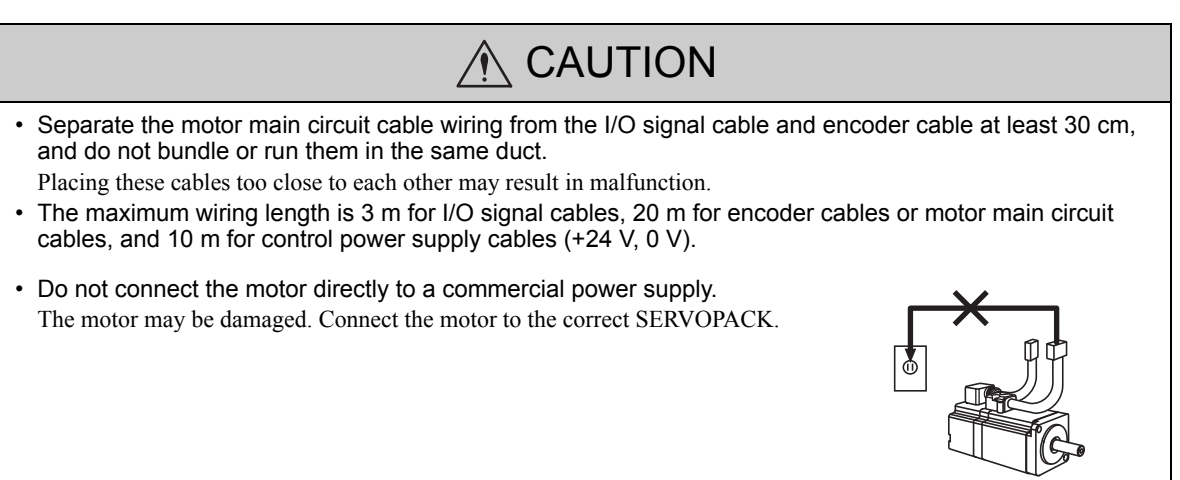

# 7.1.1 Precautions on Wiring

# (1) Cables

### ■ Standard Cables

Standard motor main circuit cables, encoder cables, and relay cables cannot be used in cases where high flexibility is needed, as when the cables themselves move or are twisted or turned. Use flexible cables for flexible applications.

### ■ Flexible Cables

Even if the recommended bending radius R is followed in the mechanical design, incorrect wiring may cause the early disconnection. Observe the following precautions when wiring.

### • Cable twisting

Straighten the flexible cables wiring.

Twisted cables cause the early disconnection. Check the indication on the cable surface to make sure that the cable is not twisted.

### • Fixing method

Do not fix the moving points of the flexible cable, or stress on the fixed points may cause early disconnection.

Fix the cable at the minimum number of points. Do not put stress on the motor-end and SERVOPACK-end connectors.

• Cable length

If the cable length is too long, it may result the cable sagging. If the cable length is too short, excessive tension on the fixed points will cause the early disconnection. Use a flexible cable with the optimum length.

• Interference between cables

Avoid interference between cables.

Interference limits the motion of flexible cable, which causes early disconnection. Keep enough distance between cables, or provide a partition when wiring.

## (2) Cable Stress

Make sure there is no bending or tension on the cables themselves, the connections, or the cable lead inlets. Be especially careful to wire encoder cables and brake cables for main circuit so that they are not subject to stress because the core wires of encoder cables and brake cables for main circuit are very thin at only 0.2 to 0.3  $mm<sup>2</sup>$ .

### (3) Connectors

Observe the following precautions:

- When the connectors are connected to the motor, be sure to connect the end of motor main circuit cables before connecting the encoder cable's end.
- If the encoder cable's end is connected before connecting the end of motor main circuit cables, the encoder may break because of the voltage differences between FG.
- Make sure there is no foreign matters such as dust and metal chips in the connector before connecting.
- Do not apply shock to resin connectors. Otherwise, they may be damaged.
- Make sure of the pin arrangement.
- When handling a motor with its cables connected, hold the motor or the connectors and cables will be damaged.

Observe the following precautions also when using servomotors:

- Make sure that the connector is securely fixed with screws. If the cable connector is not secure, the requirements for the protective structure's specifications may not be met.
- Be sure not to apply stress on the connector, when using flexible cables. The connector may be damaged by stress.
- Fix the cable connector to SGMGV-05 servomotors with screws. Refer to *7.1.3 Servomotors*.

# 7.1.2 Spindle Motors

- (1) Main Circuit Cable Wiring
	- Terminal Screws and Tightening Torques (200 V)

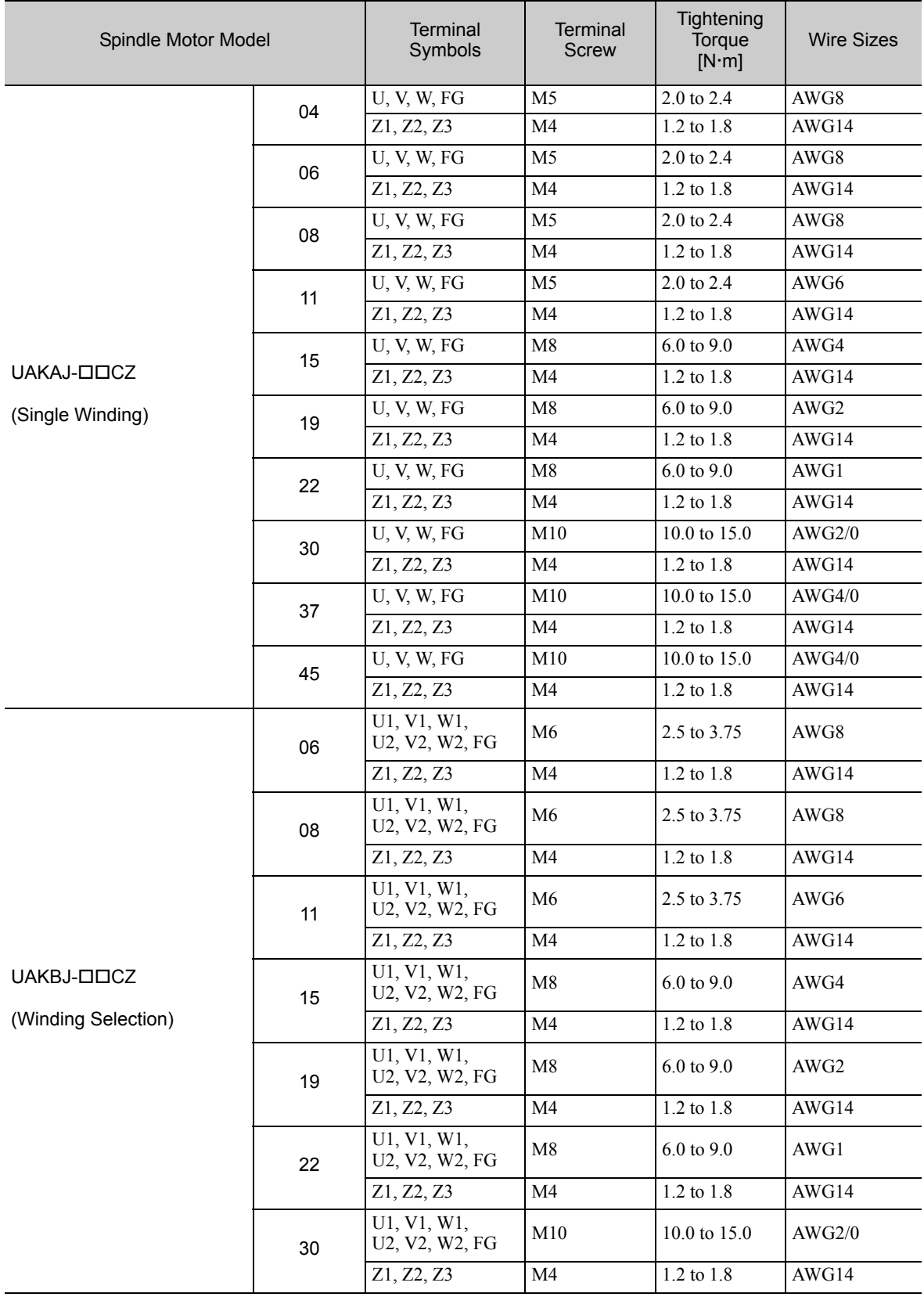

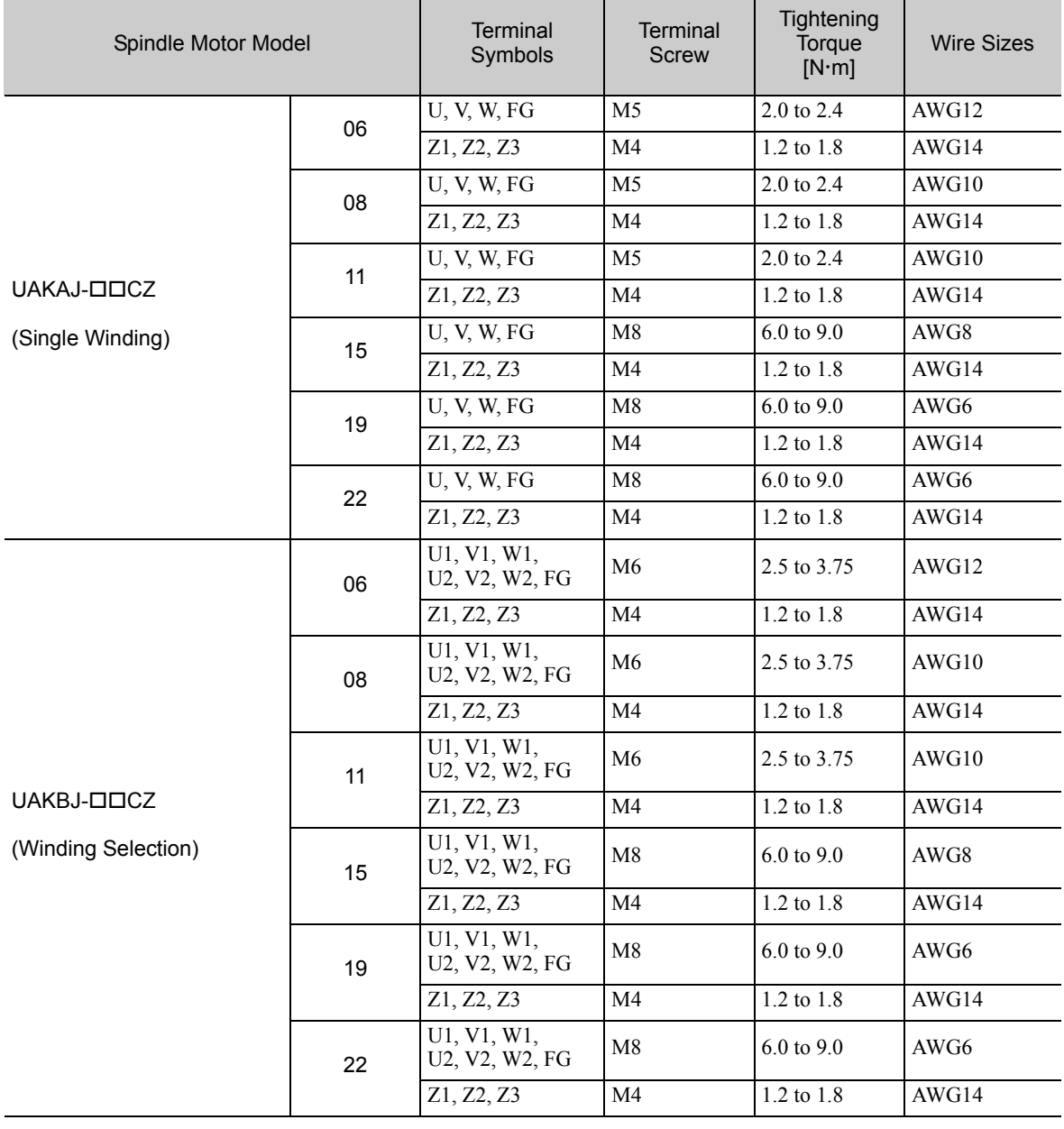

# ■ Terminal Screws and Tightening Torques (400 V)

- Wiring
- CACR-JU028ACA, -JU014DCA

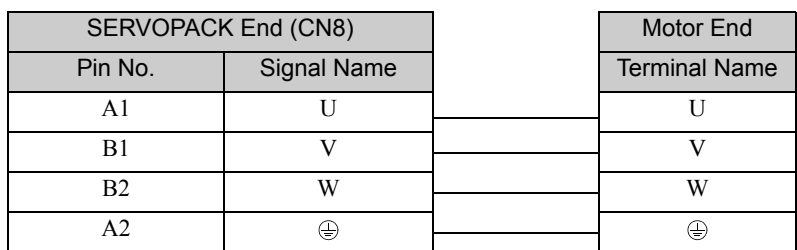

• CACR-JU036ACA, -JU018DCA

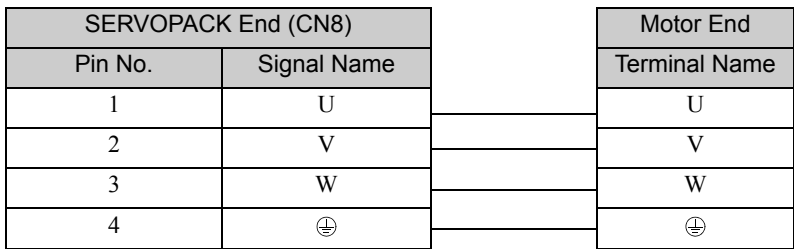

• CACR-JU065ACA, -JU084ACA, -JU102ACA, -JU125ACA, -JU196ACA, -JU033DCA, -JU042DCA, -JU051DCA

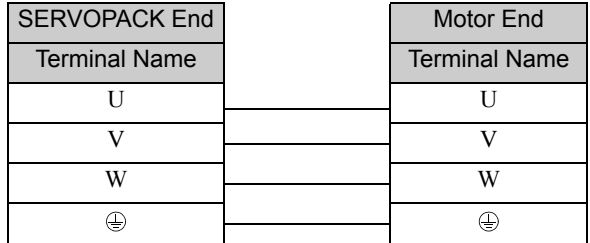

# (2) Encoder Wiring

# ■ Pulse Encoder (SERVOPACK-end connector: CN3)

## • Connections

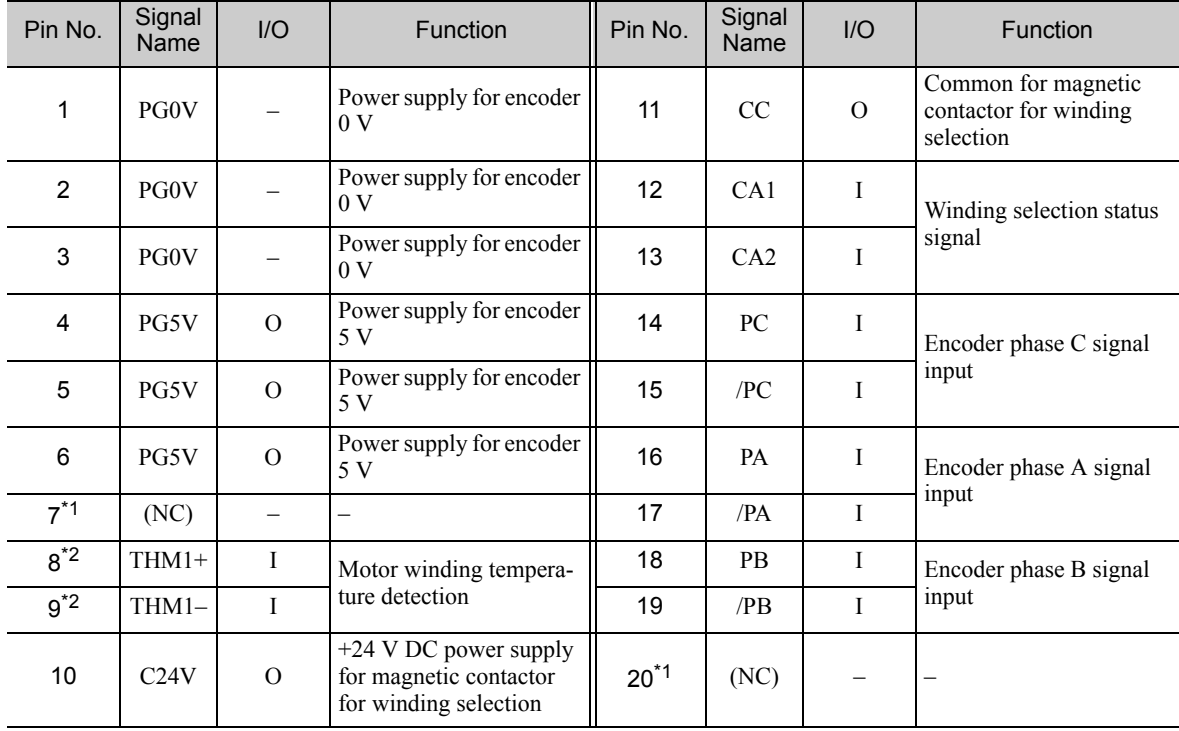

∗1. Do not use NC signal.

∗2. Use CN1 or CN3 for motor winding temperature detection.

7.1.2 Spindle Motors

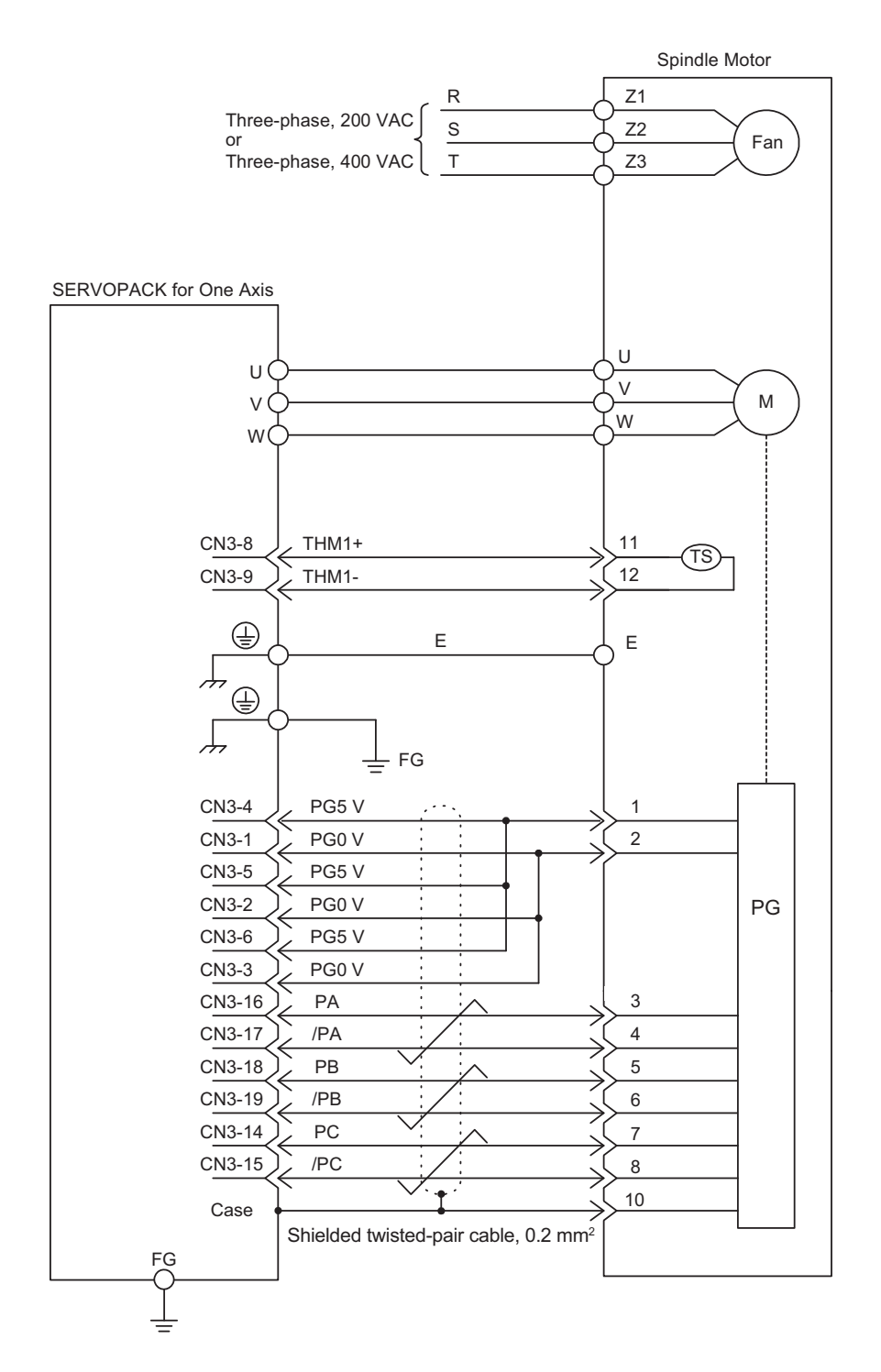

Connecting Diagram of Pulse Encoder for Spindle Motor

■ Serial Encoder (SERVOPACK-end connector: CN2)

# • Connections

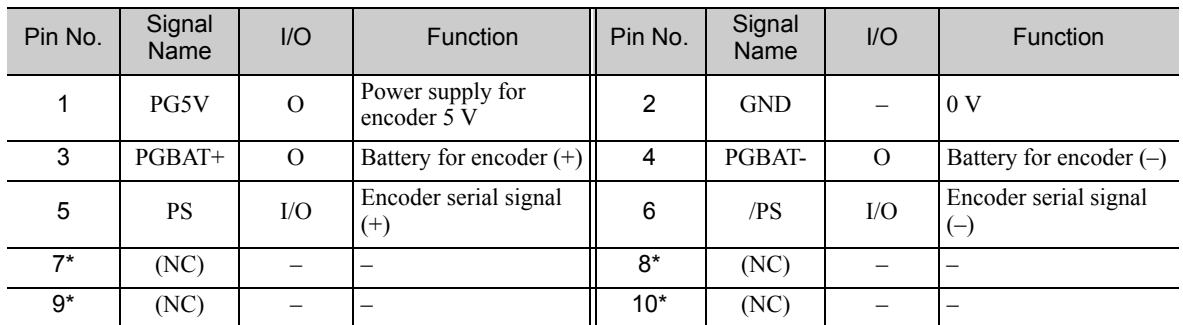

∗ Do not use NC signal.

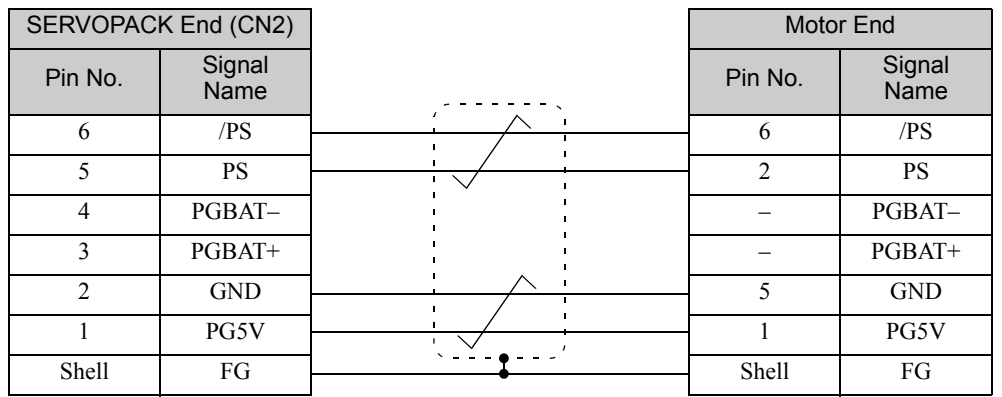

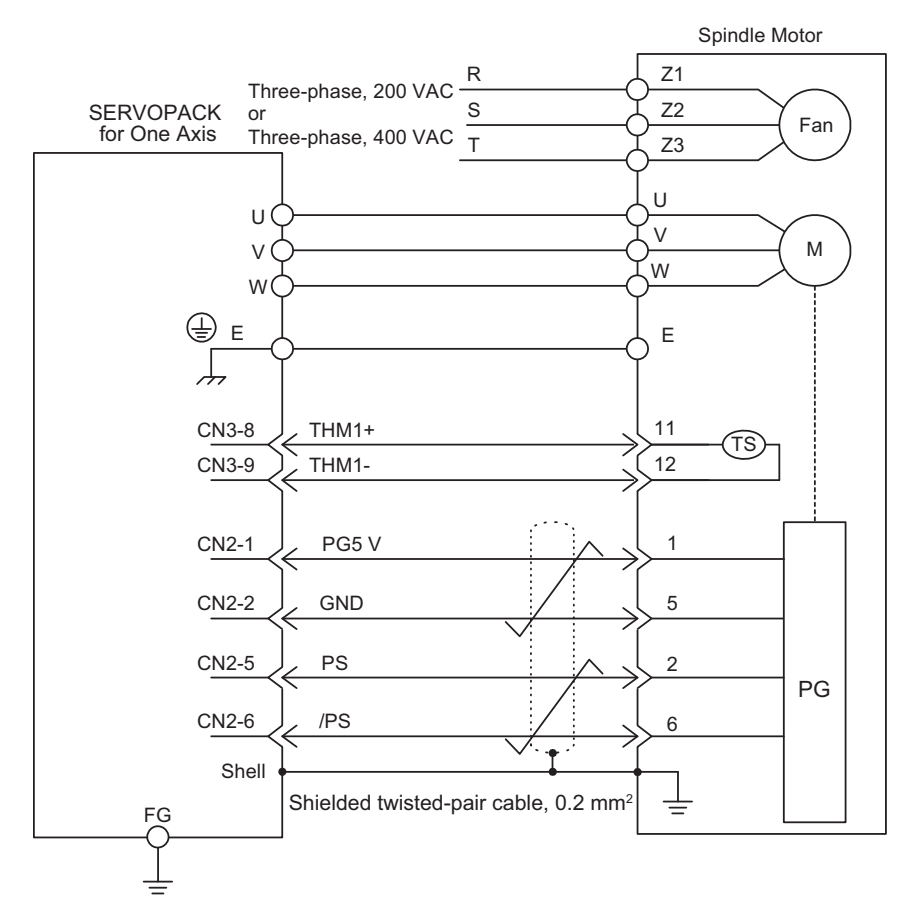

Connection Diagram of Serial Encoder for Spindle Motor

• Wiring in Terminal Box

When connecting the motor main circuit cable and fan cable inside the terminal box, connect them so that the they do not come into contact with the serial converter unit or analog signal input section shield plate.The encoder may operate incorrectly if the connections are not appropriate. The following figure is a wiring example for a  $\square$ 320 spindle motor.

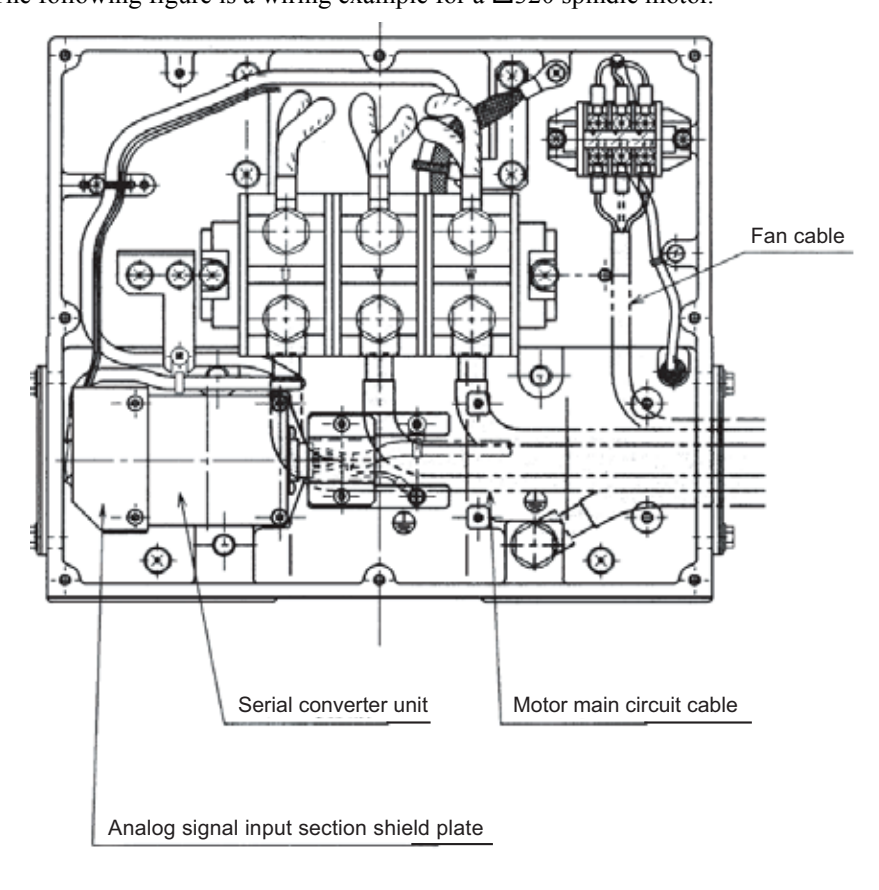

• Connections of Serial Encoder in Terminal Box

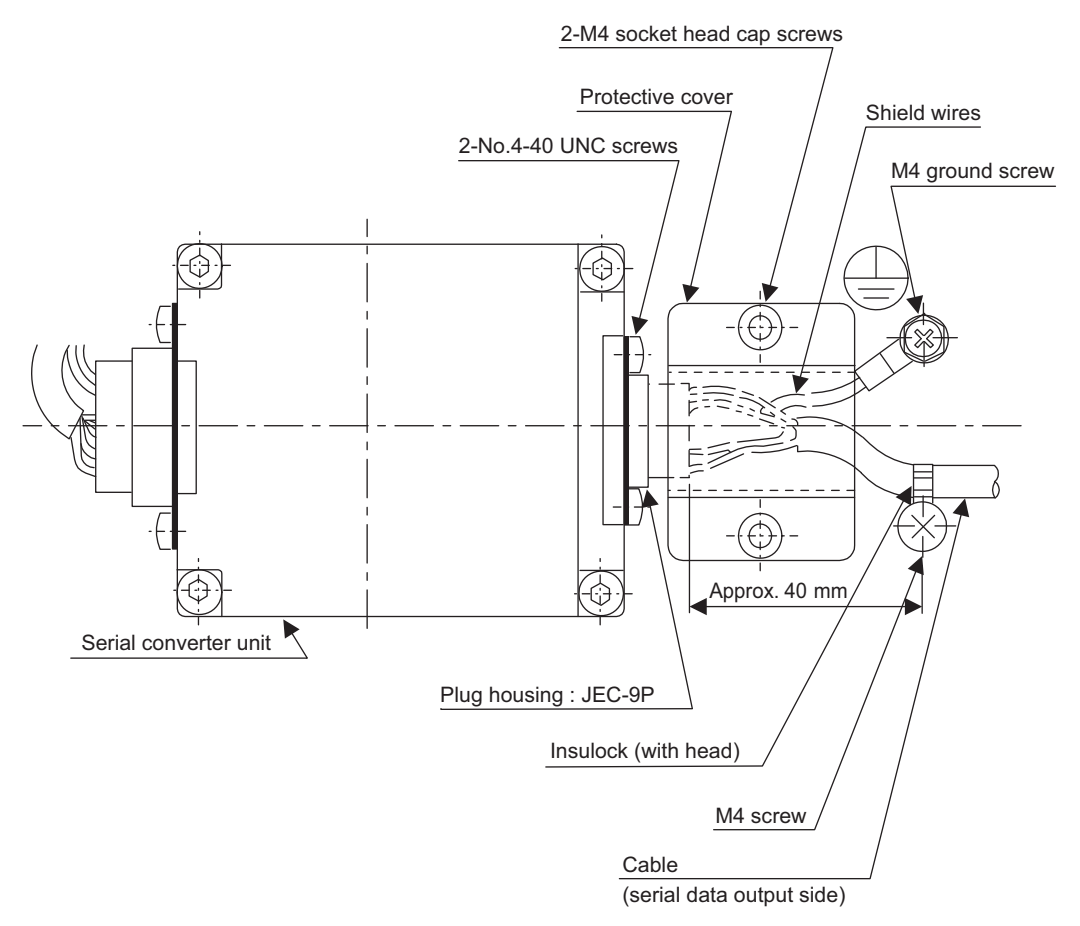

- Note 1. When tightening No.4-40 UNC screws, the positioning hinders inserting the screwdriver. Make sure that the screws are not inserted at an angle.
	- 2. Ensure that stress is not applied to the connection areas of the cables and plug housings when cables are secured using Insulock binders.
	- 3. Make sure that the signal lines and shield wires do not become stuck in the protective cover.
	- 4. The depth for M4 screws is 7 mm max.

7.1.3 Servomotors

# 7.1.3 Servomotors

# A CAUTION

- Install the I/O signal cables and encoder cable at least 30 cm away from the motor's main circuit cable. Never place them in the same duct or bundle them together.
- Placing these cables too close to each other may result in malfunction.
- When the encoder cable length exceeds 20 m, be sure to use a relay encoder cable.
- When the main circuit cable length exceeds 20 m, the intermittent duty zone will shrink due to the voltage drop.
- (1) Main Circuit Cable Wiring (Model: SGMGV-05)

## **Procedure**

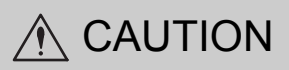

- When you connect the cables, do not touch with your bare hands the motor connector pins or the encoder connector pins that are provided with the motor.
	- Particularly the encoder may be damaged by static electricity.
- **1.** Remove the protective cap from the servomotor connector.

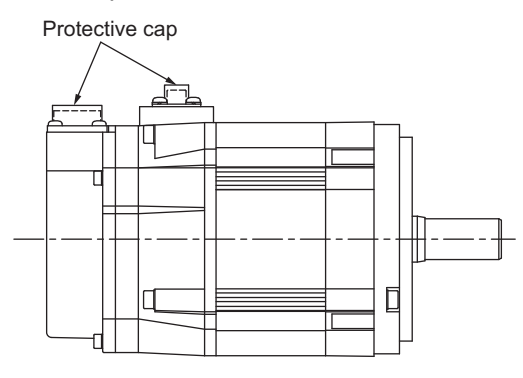

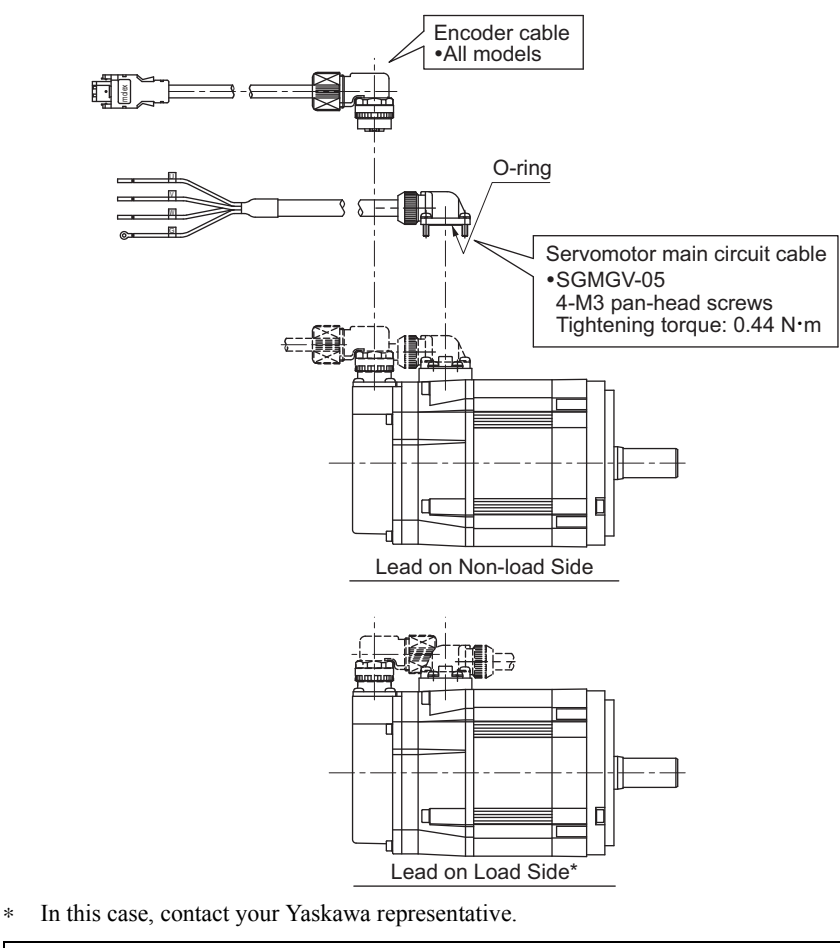

**2.** Mount the cable connector on the servomotor and fix it with screws as shown in the figure below.

**IMPORTANT** 

• First, connect the servomotor to the servomotor main circuit cable end.

• Do not remove the O-ring. Mount the connector so that the O-ring is seated properly. If the O-ring is not seated properly, the requirements for the protective structure specifications may not be met.

# ■ Servomotor Without Holding Brake

• Cable Specifications for Servomotor-end Connector

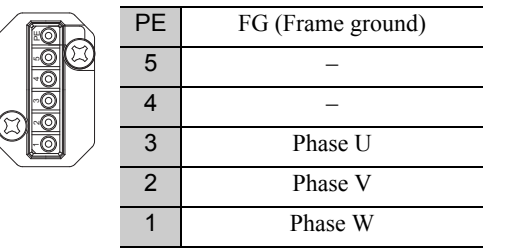

Manufacturer: Japan Aviation Electronics Industry, Ltd.

• Wiring Specifications

```
• CACR-JUM23ACA, -JUM23DCA
```
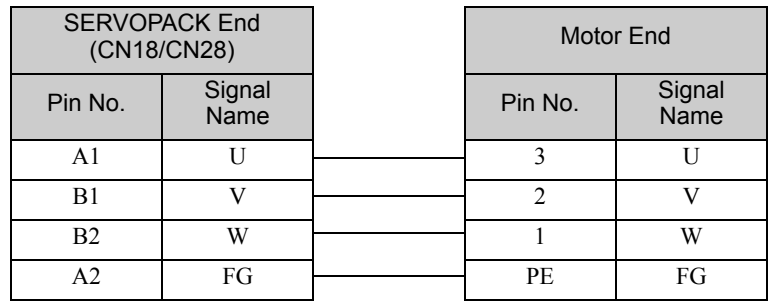

## ■ Servomotor With Holding Brake

### • Cable Specifications for Servomotor-end Connector

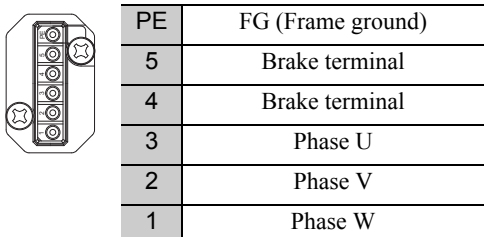

Manufacturer: Japan Aviation Electronics Industry, Ltd.

### • Wiring Specifications

### • CACR-JUM23ACA, -JUM23DCA

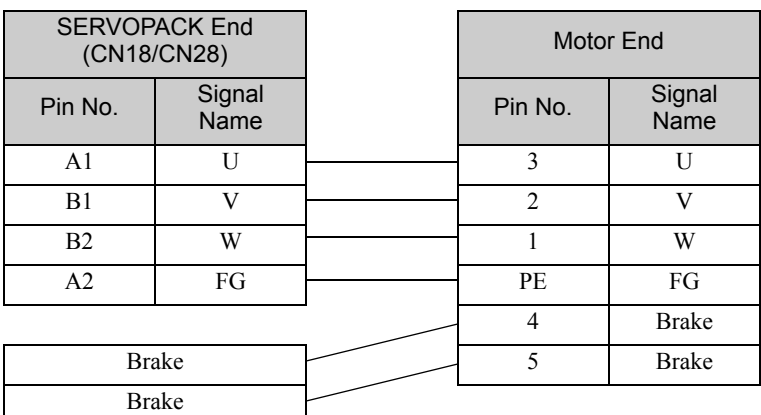

Note: No polarity for connection to the brake terminals.

# (2) Main Circuit Cable Wiring (Model: SGMGV-09 to -75)

- Servomotor Without Holding Brake
- Cable Specifications for Servomotor-end Connector

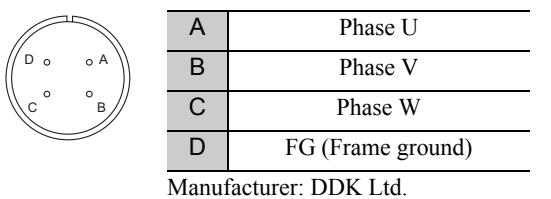

• Wiring Specifications

• CACR-JU036ACA, -JU018DCA

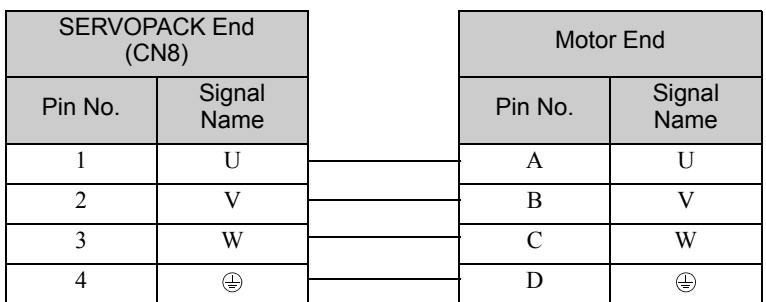

• CACR-JU065ACA, -JU084ACA, -JU102ACA, -JU033DCA, -JU042DCA, -JU051DCA

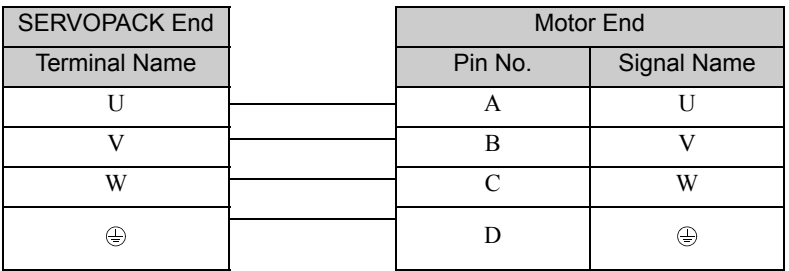

• CACR -JU028ACA, -JUM23CA, -JUM24CA, -JUM25CA, -JU014DCA

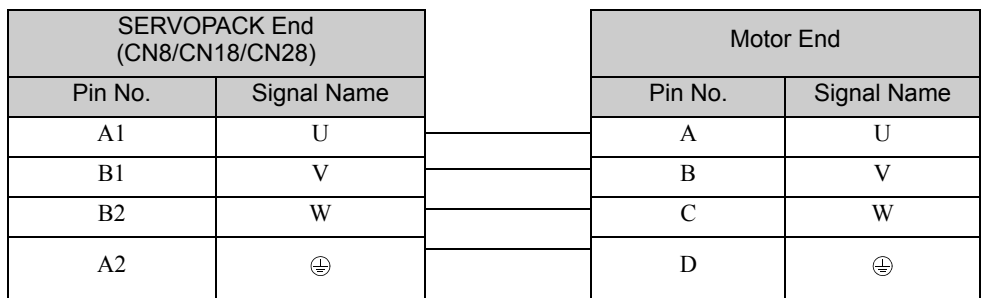

## ■ Servomotor With Holding Brake

• Cable Specifications for Servomotor-end Connector

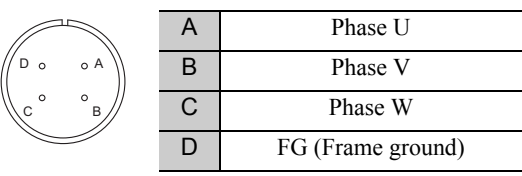

Manufacturer: DDK Ltd.

### • Cable Specifications for Brake-end Connector

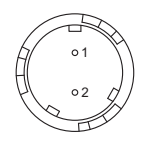

Receptacle: CM10-R2P-D Applicable plug (To be provided by the customer) Plug: CM10-AP2S- $\Box$ -D (L-shaped)  $CM10-SP2S$ - $\neg$ -D (Straight) (Boxes  $(\square)$  indicate a value that varies, depending on cable size.) Manufacturer: DDK Ltd.

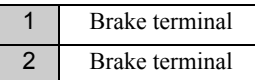

Note: No polarity for connection to the brake terminals.

- Wiring Specifications
	- CACR-JU036ACA, -JU018DCA

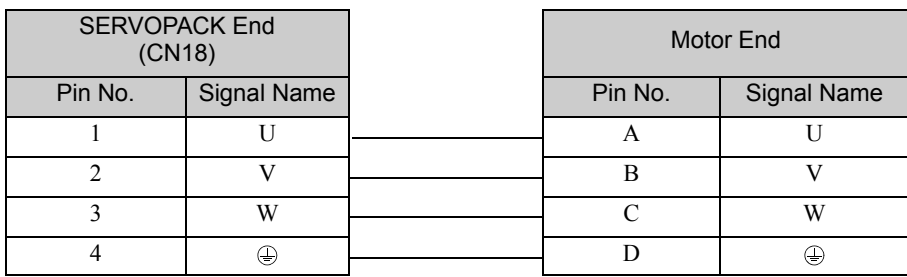

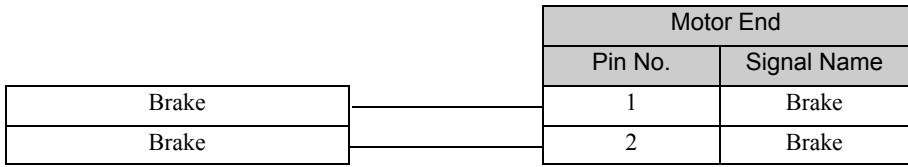

Note: No polarity for connection to the brake terminals.

## • CACR-JU065ACA, -JU084ACA, -JU102ACA, -JU033DCA, -JU042DCA, -JU051DCA

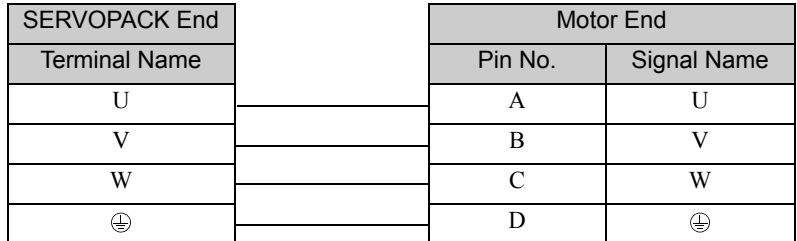

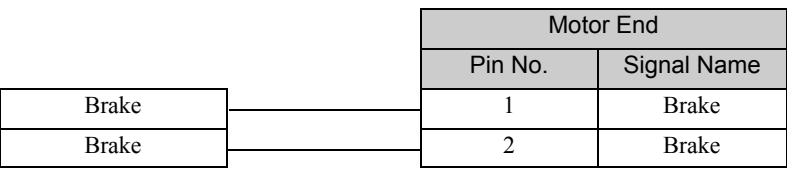

Note: No polarity for connection to the brake terminals.

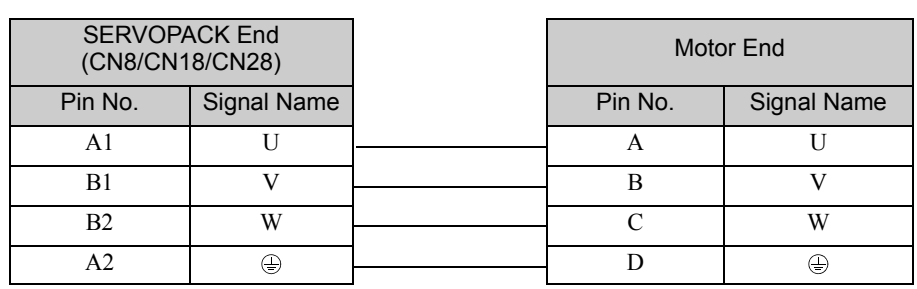

### $\bullet$  CACR-JU028ACA, -JUM23 $\Box$ CA, -JUM24 $\Box$ CA, -JUM25 $\Box$ CA, -JU014DCA

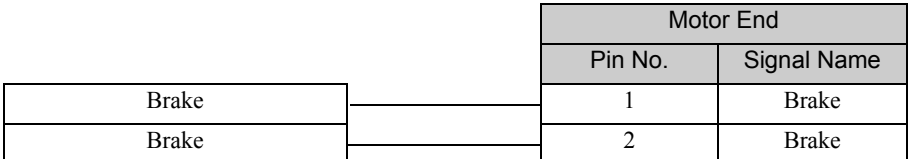

Note: No polarity for connection to the brake terminals.

7.1.3 Servomotors

# (3) Serial Encoder Wiring (SERVOPACK-end Connector: CN21/CN22)

• Connections

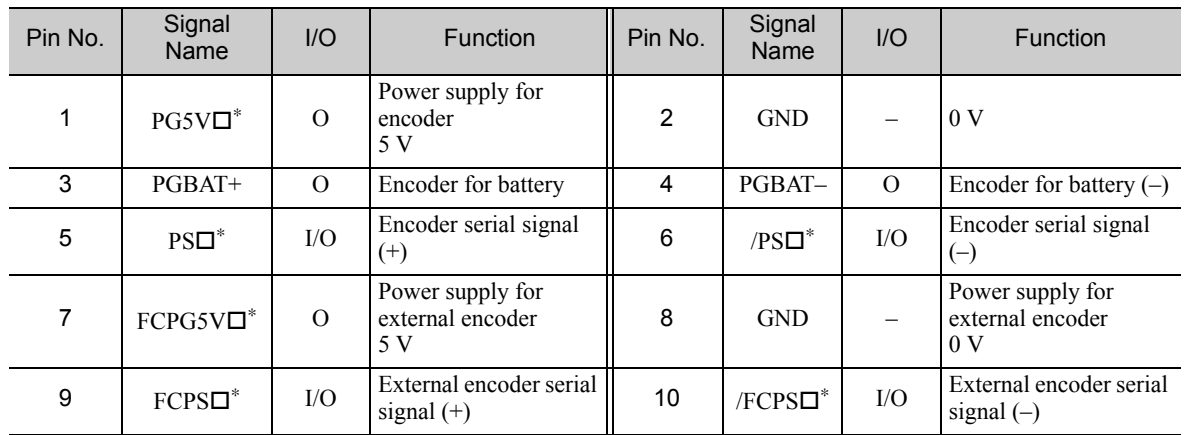

∗ For a SERVOPACK for two axes, an axis name (1 or 2) will be displayed in .

• Cable Specifications for Encoder-end Connector (20-bit Encoder)

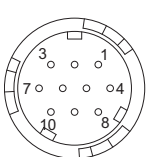

Receptacle: CM10-R10P-D Applicable plug (To be provided by the customer) Plug:  $CM10-AP10S- $\square$ -D (L-shaped)$  $CM10-SP10S- $\square$ -D (Straight)$ (Boxes  $(\Box)$ ) indicate a value that varies, depending on cable size.)

Manufacturer: DDK Ltd.

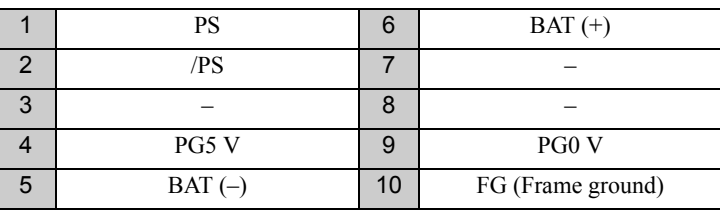

• Wiring Specifications

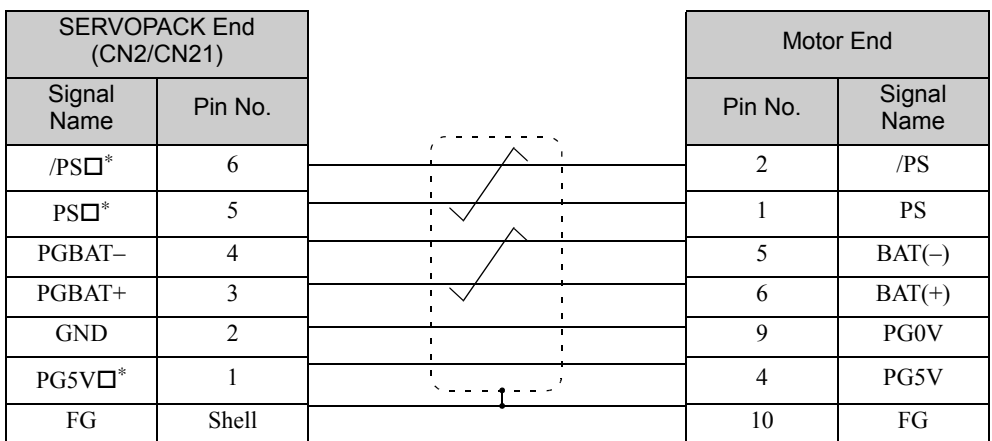

∗ For a SERVOPACK for two axes, an axis name (1 or 2) will be displayed in .

# 7.2 Σ-V-SD Driver

# 7.2.1 Main Circuit

• Do not touch the power terminals before the main-circuit capacitor has had time to discharge because high voltage may still remain in the converter and SERVOPACK. Refer to the following table for the discharge time of main-circuit capacitor.

**IMPORTANT** • When two or more SERVOPACKs are used in combination, use the longest discharge time of those SERVOPACKs for the main-circuit capacitor.

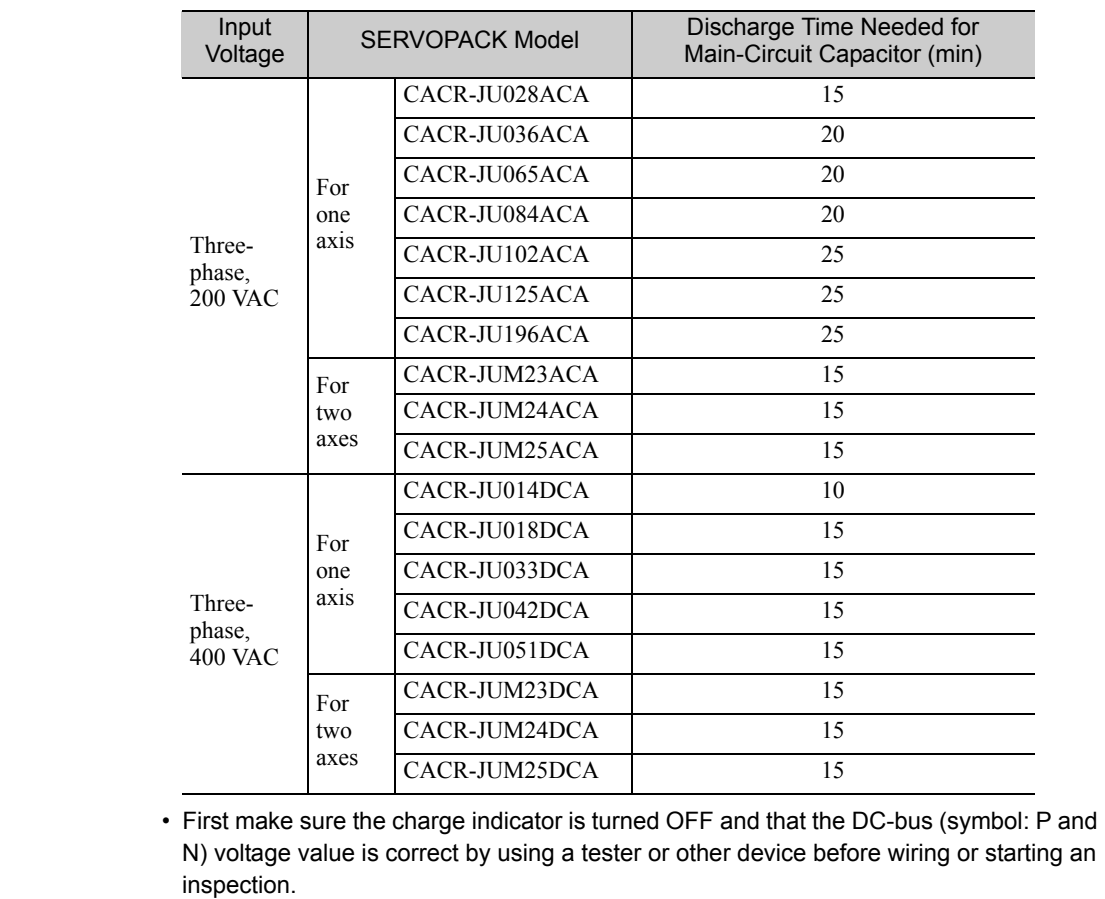
### (1) Wire Sizes and Tightening Torques

# **Power Regeneration Converter**

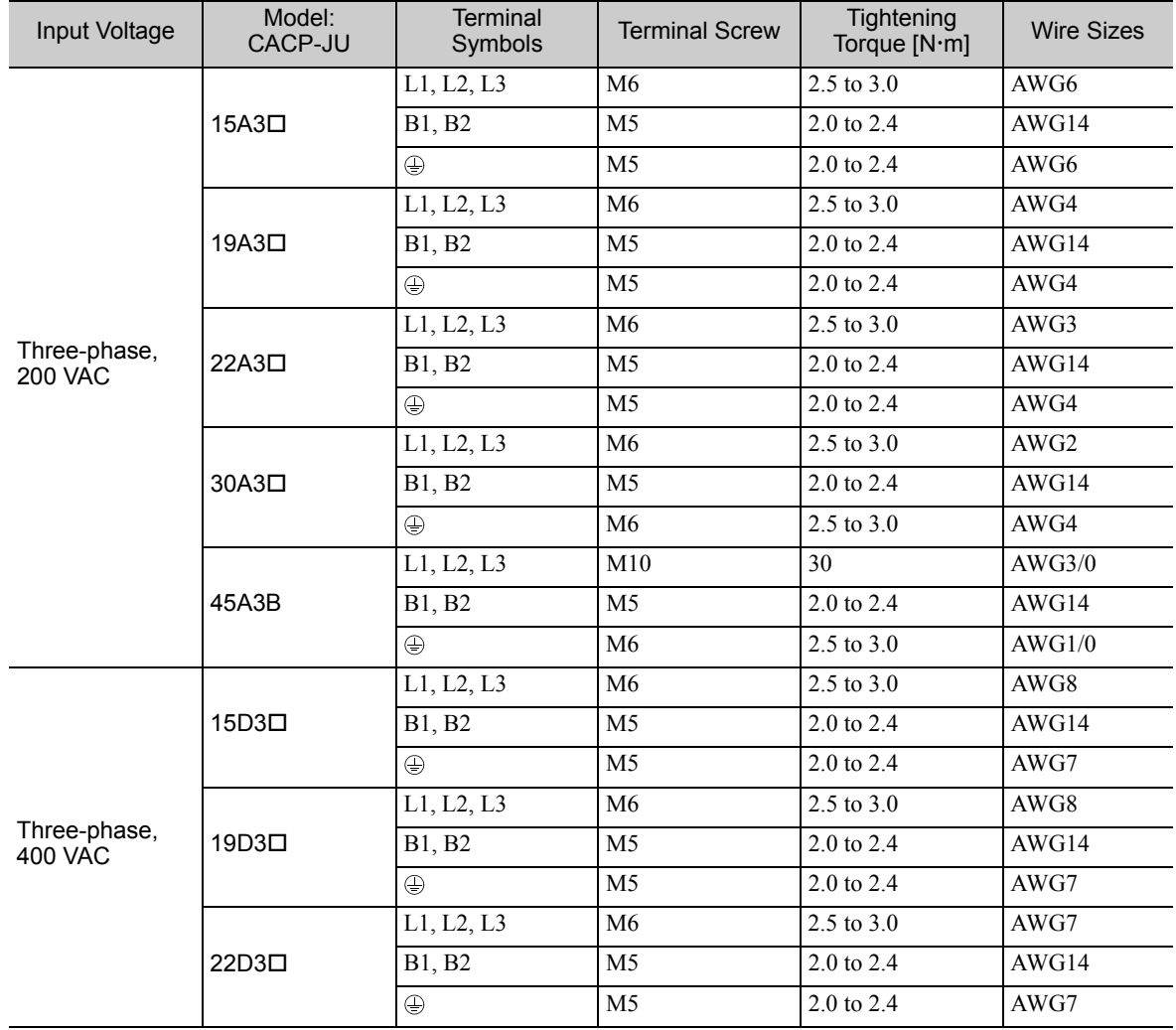

#### ■ SERVOPACK for One Axis

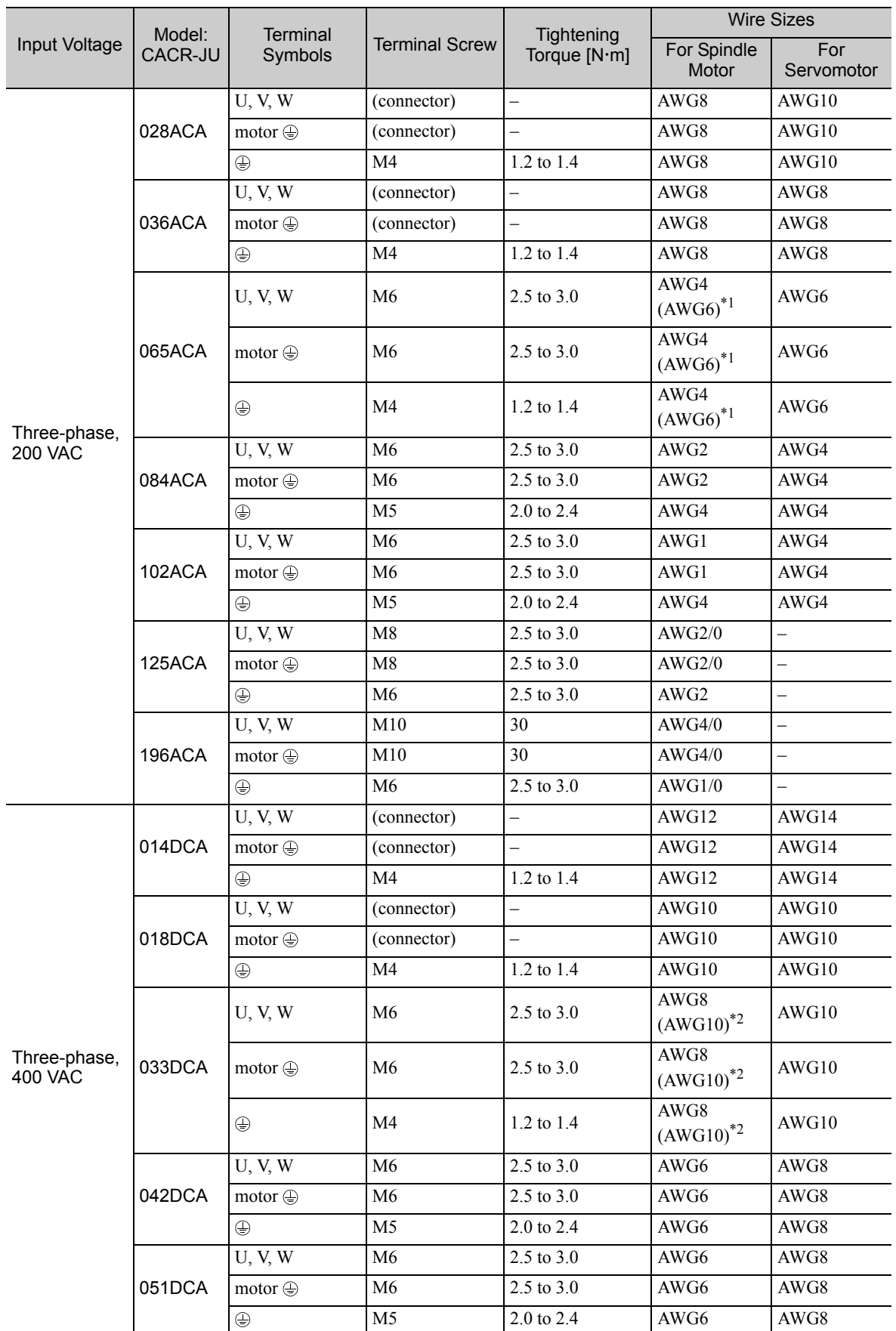

∗1. For motor model: UAKJ-11CZ (Input voltage: Three-phase 200 VAC)

∗2. For motor model: UAKJ-11CZ (Input voltage: Three-phase 400 VAC)

#### ■ SERVOPACK for Two Axes

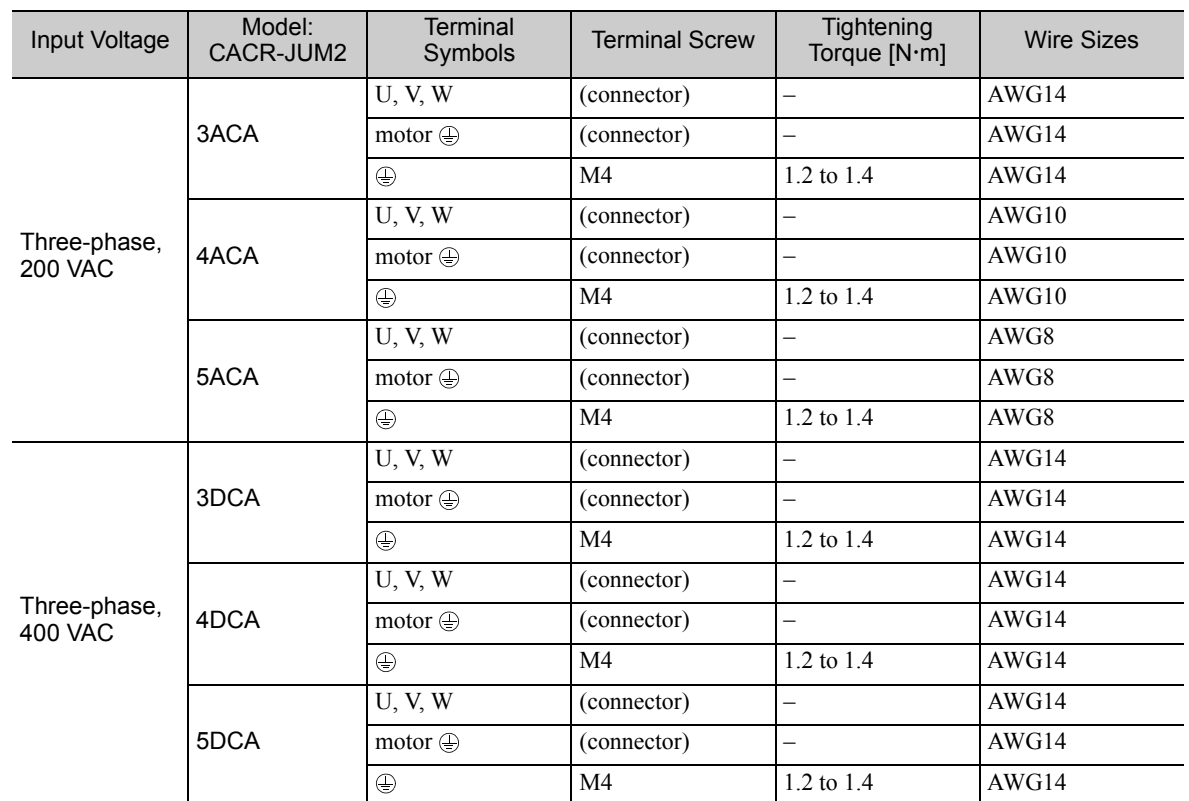

#### (2) Installing a Molded-case Circuit Breaker

Install a molded-case circuit breaker (MCCB) between the power supply and the main circuit power supply input terminals (R/L1, S/L2, and T/L3). Always install a molded-case circuit breaker if you do not install a ground fault detector.

#### (3) Installing a Ground Fault Detector

Install a ground fault detector between the power supply and the main circuit power supply input terminals (R/ L1, S/L2, and T/L3). Always install a ground fault detector if you do not install a molded-case circuit breaker (MCCB).

#### (4) Installing a Magnetic Contactor

Install a magnetic contactor (MC) if you need to turn the control power supply or main circuit power supply sequence ON and OFF.

#### (5) Terminal Block Connection Sequence

You can connect the main circuit power supply terminals in any order without considering the phase order (R/ L1, S/L2, T/L3).

#### (6) Installing a Surge Absorber

Always install surge absorbers or diodes on all inductive loads that are connected near the  $\Sigma$ -V-SD servo driver. (Inductive loads include magnetic contactors, magnetic relays, magnetic valves, solenoids, and magnetic brakes.)

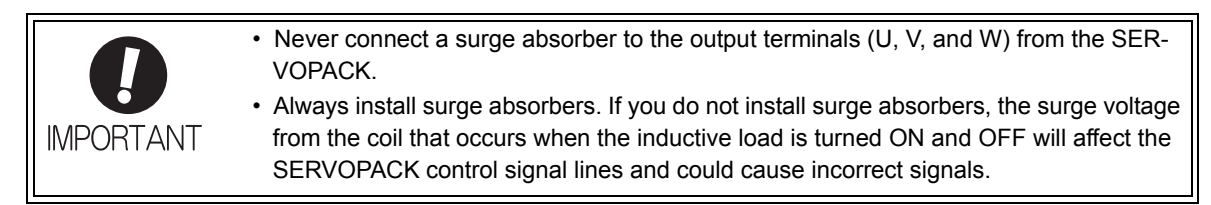

#### (7) Prohibition of Installation of Phase Advancing Capacitor

Do not connect a phase advancing capacitor or surge absorber to main circuit power supply input (R/L1, S/L2, or T/L3) of a power regeneration converter. The phase advancing capacitor or surge absorber may become overheated and damaged by the harmonic components of the  $\Sigma$ -V-SD driver. Also, the  $\Sigma$ -V-SD driver may malfunction because of overcurrent.

#### (8) Designing the Power ON Sequence

Take the following points into consideration when designing the power ON sequence.

- The main circuit power supply must turn ON only after it has been confirmed that no servo alarm has occurred.
- The main circuit power supply must turn OFF when a servo alarm occurs during operation. The state of the motor must be considered when the main circuit power supply is turned OFF during operation. For details, refer to *7.2.1 (9) Typical Main Circuit Wiring Example*.

#### (9) Typical Main Circuit Wiring Example

The typical main circuit wiring examples is shown below.

# WARNING

• Do not touch the power terminals before the main-circuit capacitor has had time to discharge because high voltage may still remain in the converter and SERVOPACK. Refer to this section for the details of discharge time of main-circuit capacitor.

After the charge indicator goes out, check the voltage on the DC bus line (i.e., between the P and N terminals) with a voltage tester or other device and confirm safety before you perform wiring or inspection work.

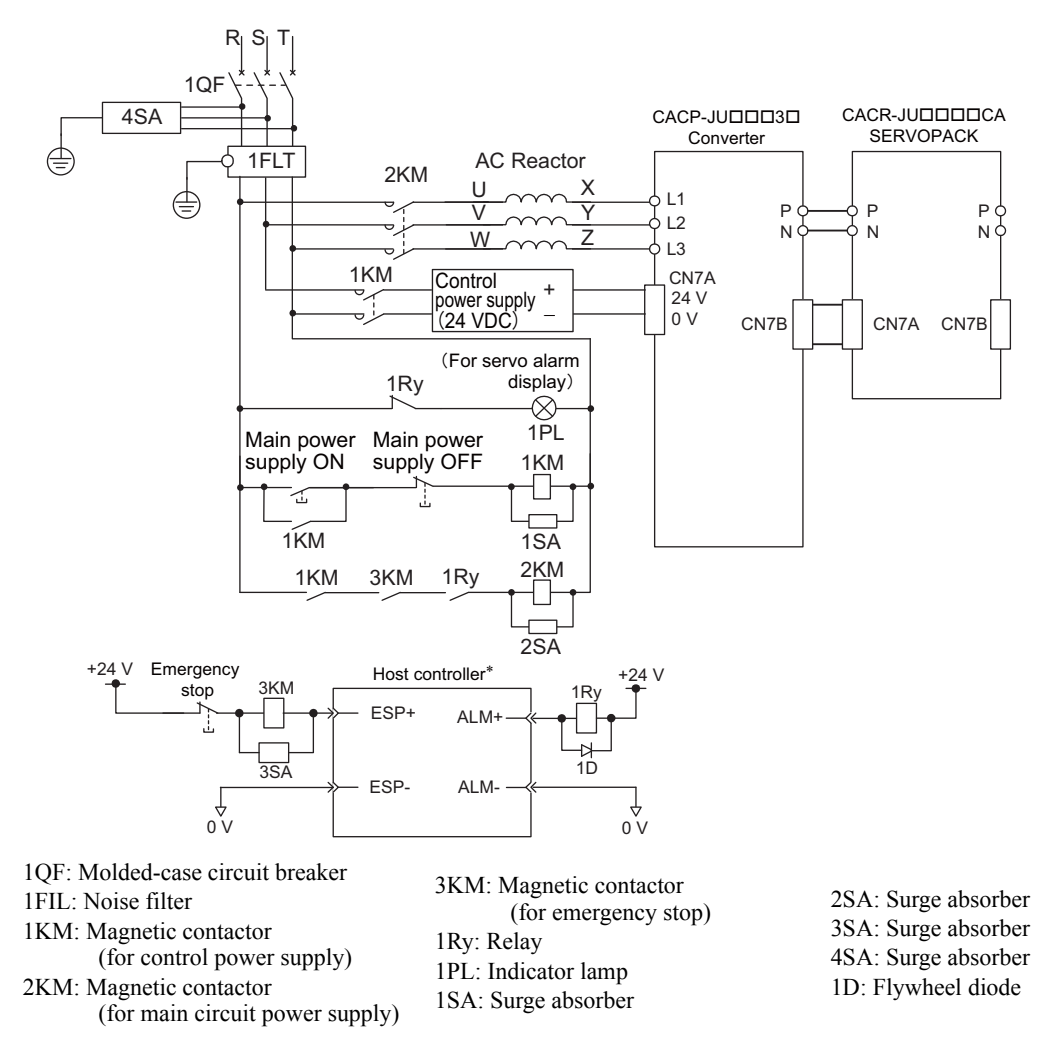

A host controller is not provided by Yaskawa.

### (10) Grounding

Use the following information to ensure that the ground is sufficient.

- Make sure to ground the ground terminal  $(\bigoplus)$ . 200 V class: Ground to 100  $\Omega$  or less 400 V class: Ground to 10  $\Omega$  or less
- Never ground the Σ-V-SD driver in common with welding machines, motors, or other large current electrical equipment. Wiring for grounding cable must be separated from the large-current electrical equipment.
- Always use a ground wire that complies with technical standards on electrical equipment. Minimize the length of the ground wire. Leakage current flows through the Σ-V-SD driver. Therefore, if the distance between the ground terminal and the ground terminal is too long, the potential on the ground terminal of the Σ-V-SD driver will become unstable.
- Always ground Σ-V-SD driver and motors using a ground terminal even when equipment is grounded through sill channel or steel plate.
- Ground each Σ-V-SD driver directly to the ground as shown in the following figure (a). Do not make a loop as shown in (b).

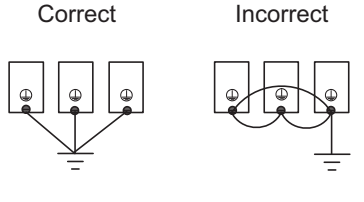

(a) Acceptable (b) Not Acceptable

Grounding

• Ground the Σ-V-SD driver and motor as shown in the following figure (a). Do not ground both the Σ-V-SD driver and motor as shown in (b).

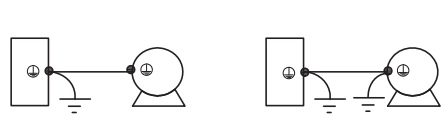

Correct Incorrect

(a) Acceptable (b) Not Acceptable

Grounding of Motor and Σ-V-SD Driver

# 7.2.2 Control Circuit Power Supply

### (1) Specifications

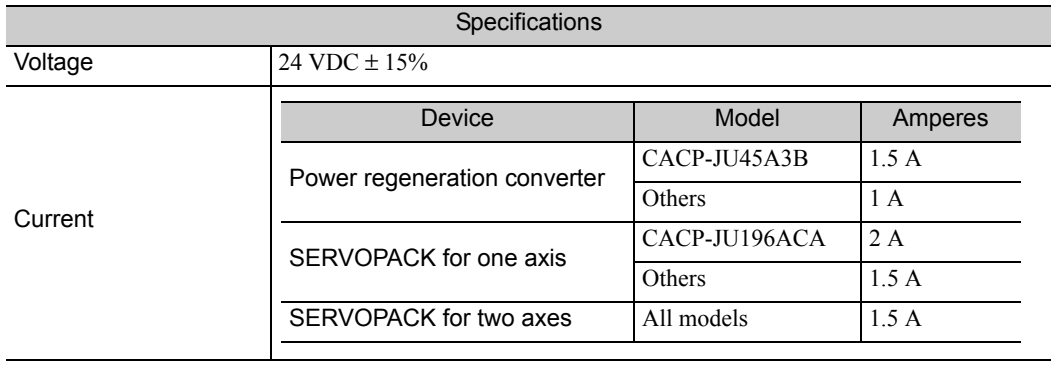

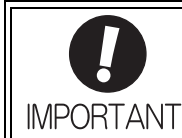

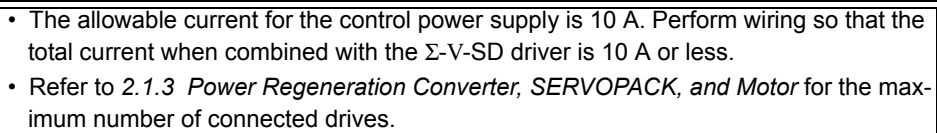

(2) Connections

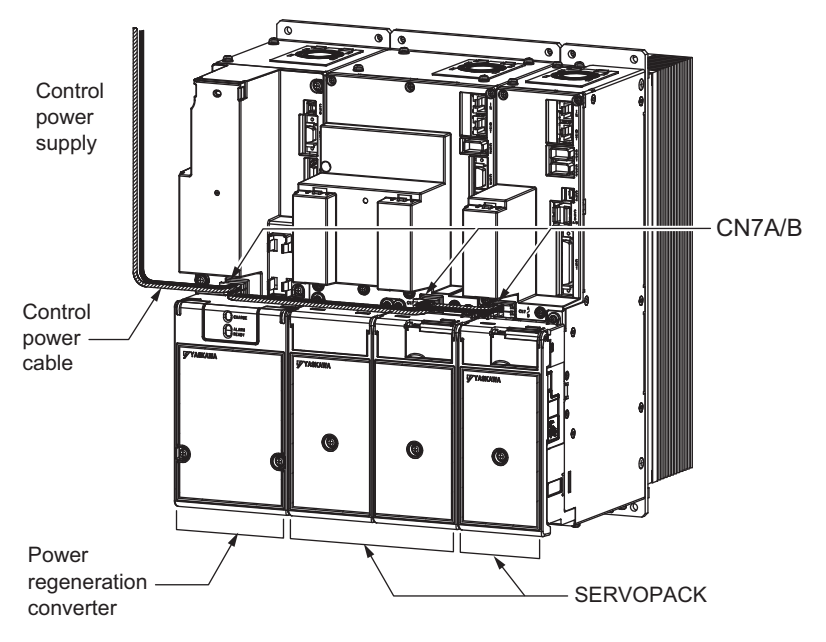

Control Power Supply Cable Wiring

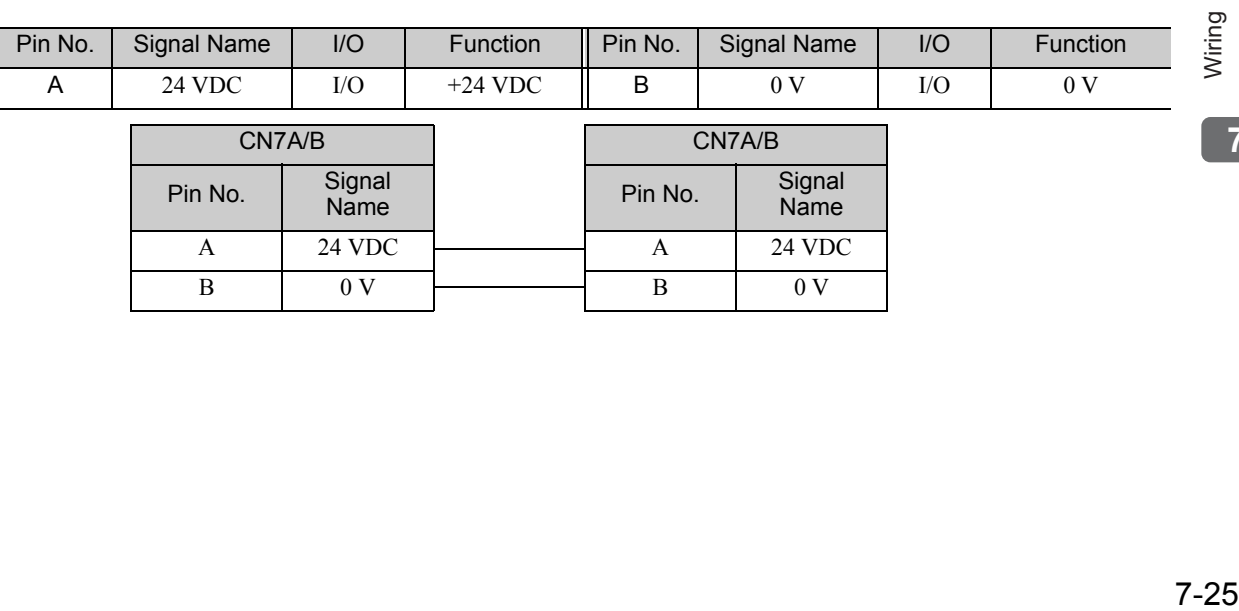

### 7.2.3 DC-bus

A bus bar built into the Σ-V-SD driver connects the power regeneration converter and a SERVOPACK or two SERVOPACKs.

The bus bar connection procedure is given below.

**1.** Remove the barriers between the devices to connect.

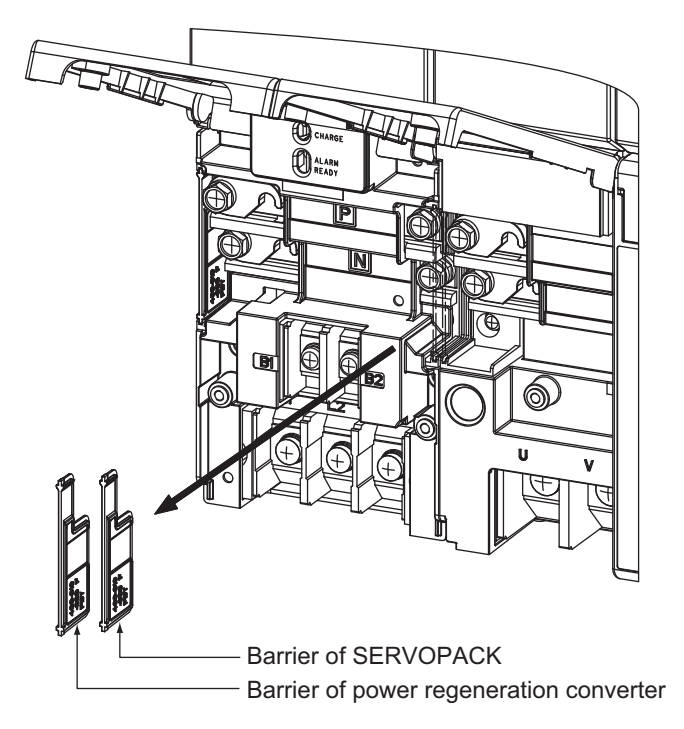

**2.** Rotate the bus bar of the device on the right 180° clockwise, and then hook it on the terminals of the device on the left.

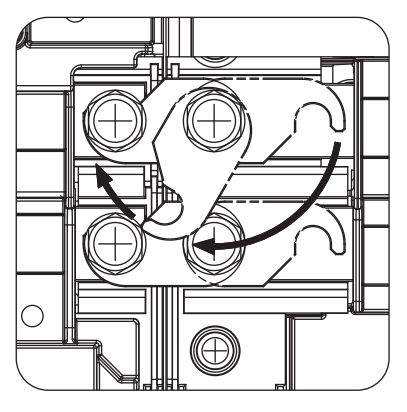

### 7.2.4 Local Bus

A local bus communication cable connects the power regeneration converter (CN5) and SERVOPACK (CN5A and CN5B).

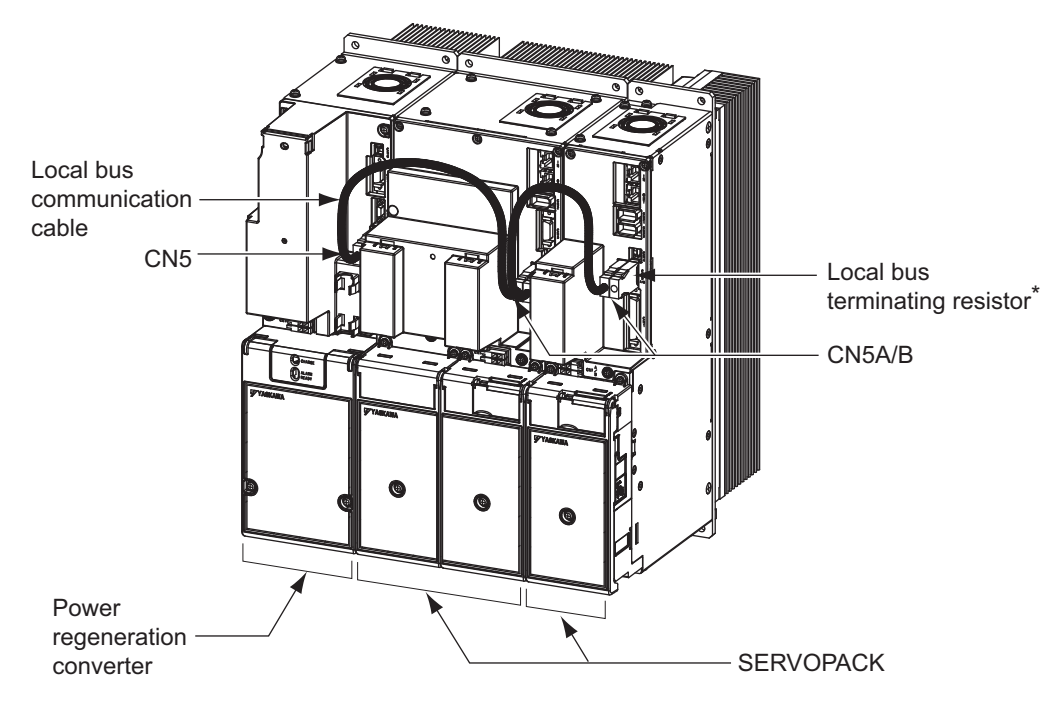

∗ Connect only one resistor on the SERVOPACK on the right.

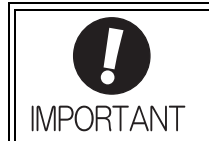

If you connect two or more SERVOPACKs to one power regeneration converter, do not set the same value for the rightmost digit of the SERVOPACK address in Pn010 (5C00h). For details, refer to *8.4.8 Setting Local Bus Addresses*.

### 7.2.5 I/O Signals

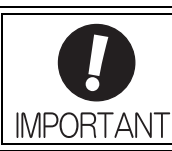

Do not use CN1 on the SERVOPACK as the I/O signal for an emergency stop. Use CN1 on the power regeneration converter.

### (1) Connections

Connector Pin Arrangement (CN1) for I/O Signals of the Power Regeneration Converter

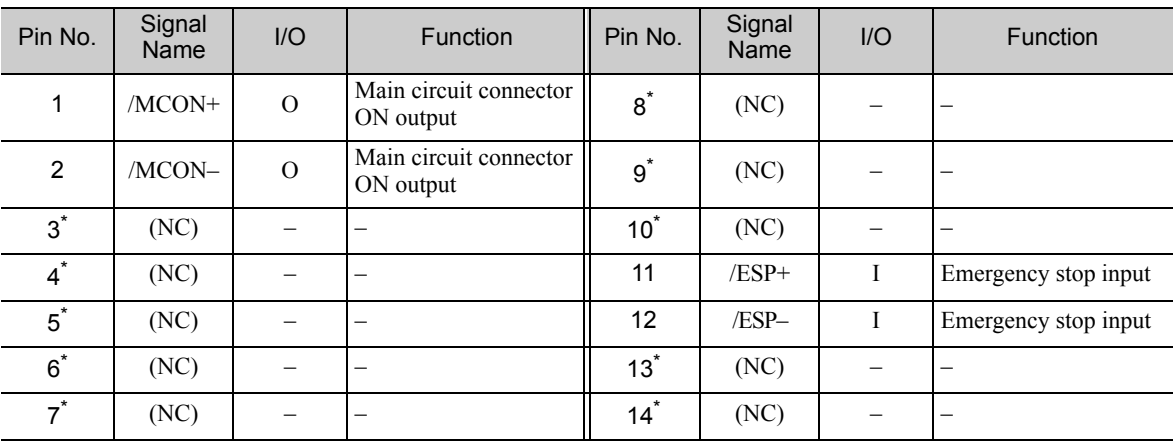

∗ Do not use NC signal.

Connector Pin Arrangement (CN1) for I/O Signals of the SERVOPACK for One Axis

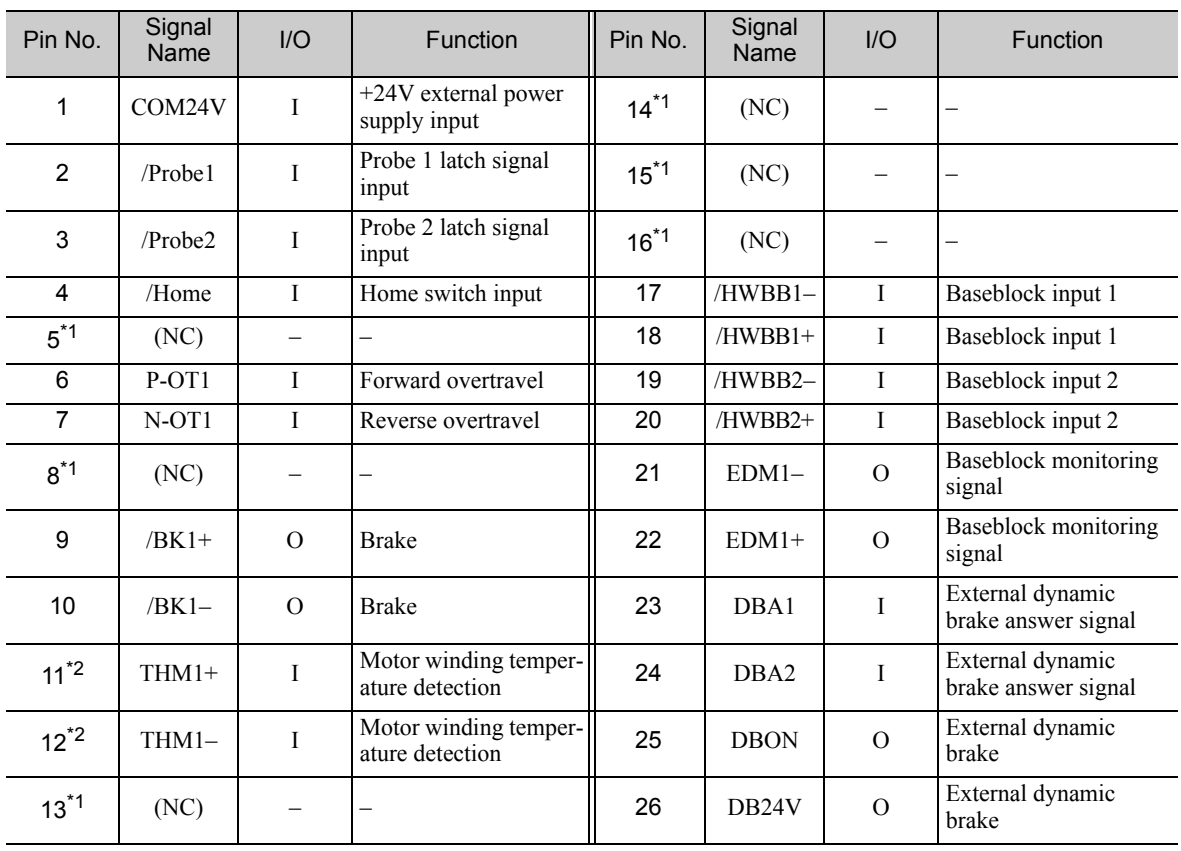

∗1. Do not use NC signal.

∗2. Use CN1 or CN3 for motor winding temperature detection.

| Pin No.        | Signal<br>Name    | I/O                      | Function                                                 | Pin No.        | Signal<br>Name | $U$                      | Function                                                 |
|----------------|-------------------|--------------------------|----------------------------------------------------------|----------------|----------------|--------------------------|----------------------------------------------------------|
| $\mathbf 1$    | COM24V            | Ι.                       | +24 V external power<br>supply input                     | $26^*$         | (NC)           |                          | $\overline{\phantom{0}}$                                 |
| $\overline{2}$ | /Problem          | I                        | Probe 1 latch signal<br>input                            | $27^*$         | (NC)           |                          | $\overline{\phantom{0}}$                                 |
| 3              | /Probe2           | I                        | Probe 2 latch signal<br>input                            | $28^*$         | (NC)           | $\overline{\phantom{0}}$ | $\overline{\phantom{0}}$                                 |
| 4              | /Home1            | I                        | Home switch input for<br>axis 1                          | 29             | /HWBB11-       | $\mathbf I$              | Baseblock input 1 for<br>1st axis                        |
| 5              | /Home2            | I                        | Home switch input for<br>axis 2                          | 30             | /HWBB11+       | I                        | Baseblock input 1 for<br>1st axis                        |
| $6^*$          | (NC)              | $\overline{\phantom{0}}$ |                                                          | 31             | /HWBB12-       | I                        | Baseblock input 2 for<br>1st axis                        |
| $7^*$          | (NC)              |                          |                                                          | 32             | /HWBB12+       | I                        | Baseblock input 2 for<br>1st axis                        |
| 8              | P-OT <sub>1</sub> | I                        | Forward overtravel for<br>1st axis                       | 33             | /HWBB21-       | $\mathbf I$              | Baseblock input 1 for<br>2nd axis                        |
| 9              | $N-OT1$           | I                        | Reverse overtravel for<br>1st axis                       | 34             | /HWBB21+       | $\mathbf{I}$             | Baseblock input 1 for<br>2nd axis                        |
| 10             | P-OT <sub>2</sub> | I                        | Forward overtravel for<br>2nd axis                       | 35             | /HWBB22-       | I                        | Baseblock input 2 for<br>2nd axis                        |
| 11             | $N-OT2$           | I                        | Reverse overtravel for<br>2nd axis                       | 36             | /HWBB22+       | I                        | Baseblock input 2 for<br>2nd axis                        |
| $12^*$         | (NC)              | $\overline{\phantom{0}}$ | $\overline{\phantom{0}}$                                 | $37*$          | (NC)           | $\equiv$                 | $\overline{a}$                                           |
| $13*$          | (NC)              |                          |                                                          | $38*$          | (NC)           |                          | $\overline{a}$                                           |
| $14*$          | (NC)              |                          | $\overline{\phantom{0}}$                                 | $39*$          | (NC)           |                          | $\overline{a}$                                           |
| $15^*$         | (NC)              | $\equiv$                 | $\overline{a}$                                           | $40*$          | (NC)           | $\equiv$                 | $\overline{a}$                                           |
| $16*$          | (NC)              |                          |                                                          | 41             | $EDM1-$        | $\Omega$                 | <b>Baseblock</b> monitoring<br>signal for 1st axis       |
| 17             | $/BK1-$           | $\Omega$                 | Brake for 1st axis                                       | 42             | $EDM1+$        | $\Omega$                 | <b>Baseblock</b> monitoring<br>signal for 1st axis       |
| 18             | $/BK1+$           | $\Omega$                 | Brake for 1st axis                                       | 43             | $EDM2-$        | $\Omega$                 | <b>Baseblock</b> monitoring<br>signal for 2nd axis       |
| 19             | /BK2-             | $\mathcal{O}$            | Brake for 2nd axis                                       | 44             | EDM2+          | $\mathcal{O}$            | <b>Baseblock</b> monitoring<br>signal for 2nd axis       |
| 20             | $/BK2+$           | $\mathcal{O}$            | Brake for 2nd axis                                       | $45^{\degree}$ | (NC)           | $\overline{\phantom{0}}$ | $\overline{\phantom{0}}$                                 |
| $21^*$         | (NC)              | $\qquad \qquad -$        | $\equiv$                                                 | $46^*$         | (NC)           | $\overline{\phantom{0}}$ | $\overline{a}$                                           |
| $22^*$         | (NC)              |                          | $\overline{\phantom{0}}$                                 | 47             | THM2+          | $\rm I$                  | Motor winding temper-<br>ature detection for 2nd<br>axis |
| 23             | $THM1+$           | $\rm I$                  | Motor winding temper-<br>ature detection for 1st<br>axis | $48^*$         | (NC)           |                          | $\overline{\phantom{0}}$                                 |
| 24             | THM1-             | I                        | Motor winding temper-<br>ature detection for 1st<br>axis | $49^{\degree}$ | (NC)           |                          | $\overline{\phantom{0}}$                                 |
| $25^{\degree}$ | (NC)              |                          |                                                          | 50             | THM2-          | $\bf{I}$                 | Motor winding temper-<br>ature detection for 2nd<br>axis |

Connector Pin Arrangement (CN1) for I/O Signals of the SERVOPACK for Two Axes

∗ Do not use NC signal.

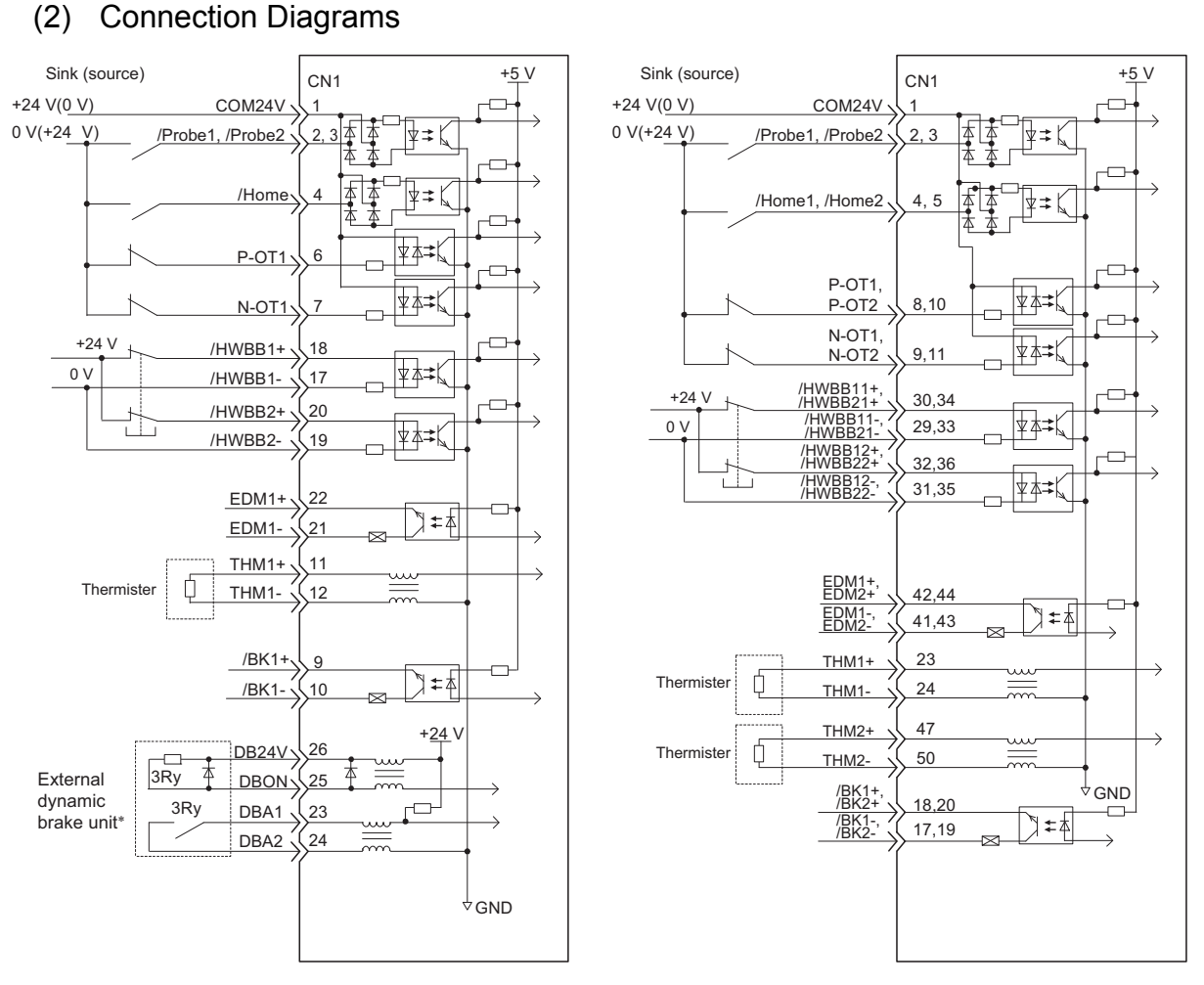

I/O Connections for SERVOPACKs for One Axis I/O Connections for SERVOPACKs for Two Axes

∗ Not provided by Yaskawa. For details, contact your Yaskawa representative. Note: If the HWBB function is not used, connect CN1-17 to CN1-20 and CN1-29 to CN1-36 as shown in the following figures.

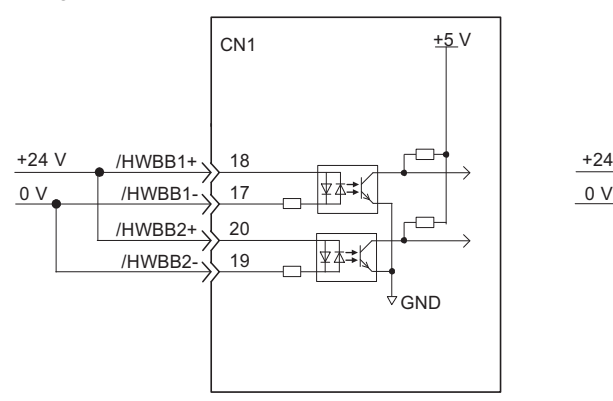

+24 V  $GND$ CN1  $+5V$ /HWBB11+ /HWBB21+ /HWBB11-, /HWBB21- /HWRR12+ /HWBB22+ /HWBB12-, /HWBB22- 29,33 30,34 31,35 32,36

I/O Connections for SERVOPACKs for One Axis I/O Connections for SERVOPACKs for Two Axes

### 7.2.6 EtherCAT (CoE) Communications

Connect the host controller and connectors CN9A and CN9B on the SERVOPACK with the EtherCAT (CoE) communications cable.

Connect CN9A to the master and CN9B to the slave. If reversed, communication will not be successfully performed.

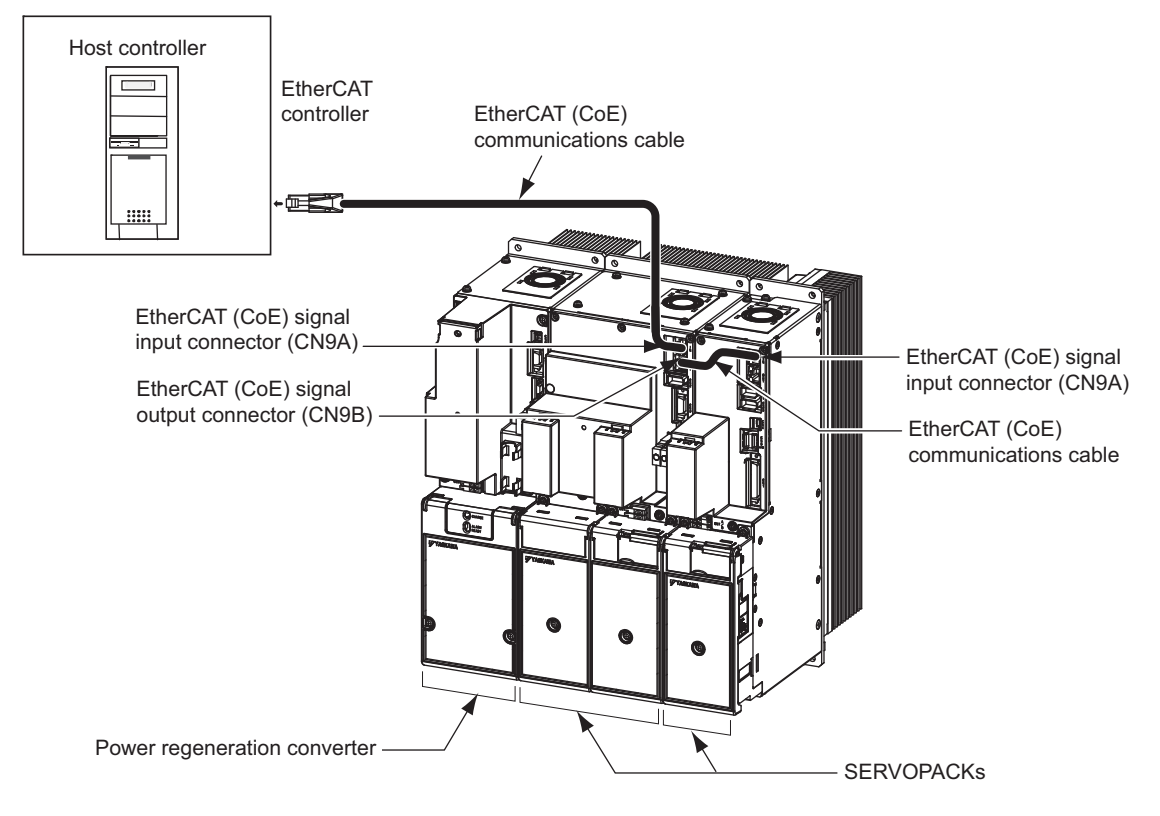

Note: Do not allow any one EtherCAT (CoE) communications cable to exceed 100 m.

#### • Connector Specifications

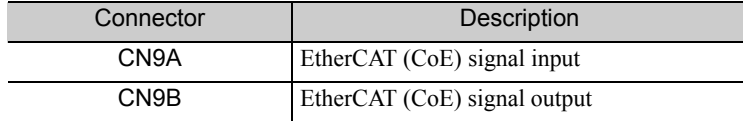

• Connector Pin Arrangement

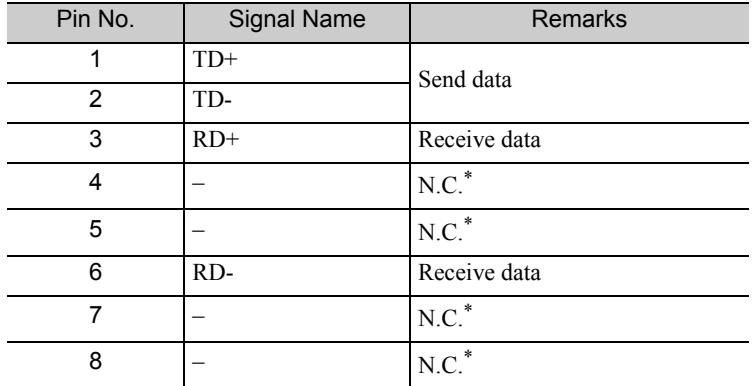

Pins denoted as N.C. do not connect to any signal.

# 7.3 Winding Selection

Winding selection for an AC spindle motor is an effective way to extend the constant output control range of a servo (spindle) drive.

Contact your Yaskawa representative for details on changing the winding from the SERVOPACK.

# Operation

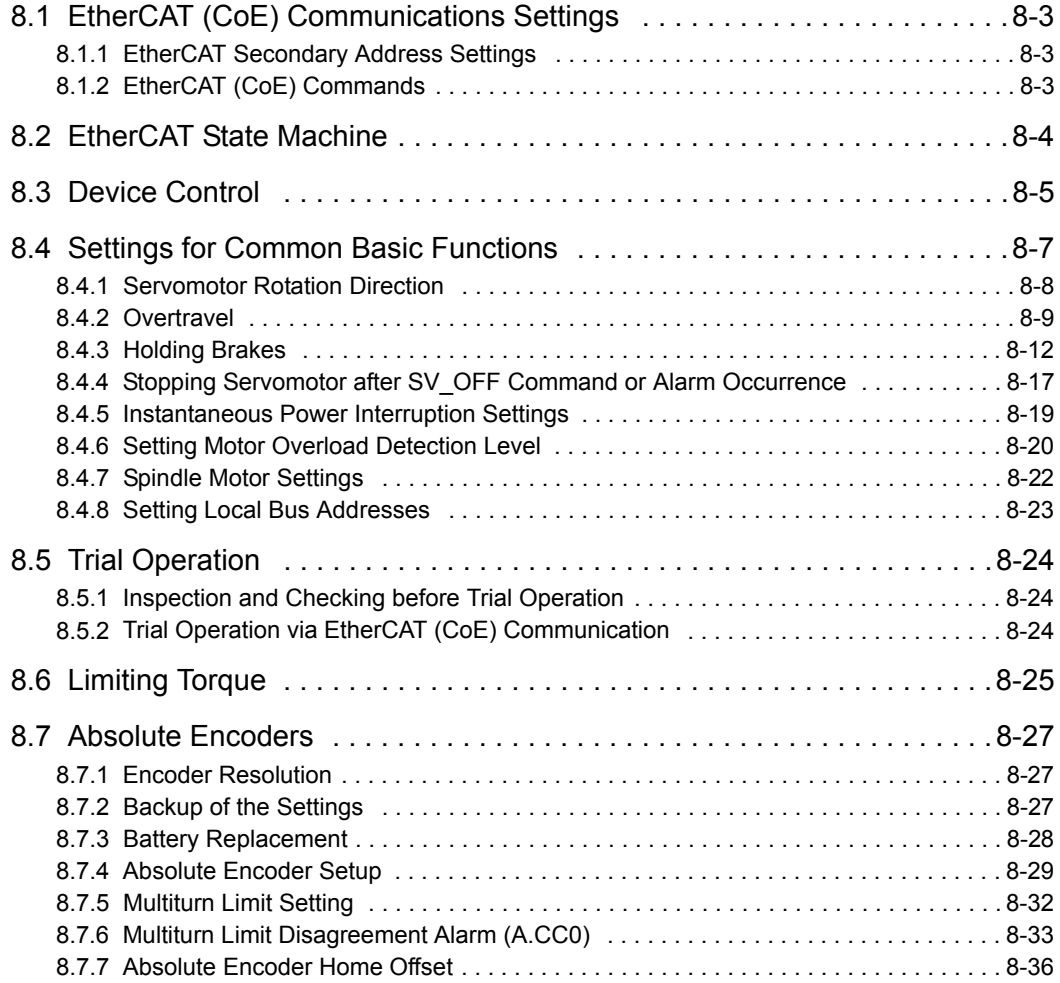

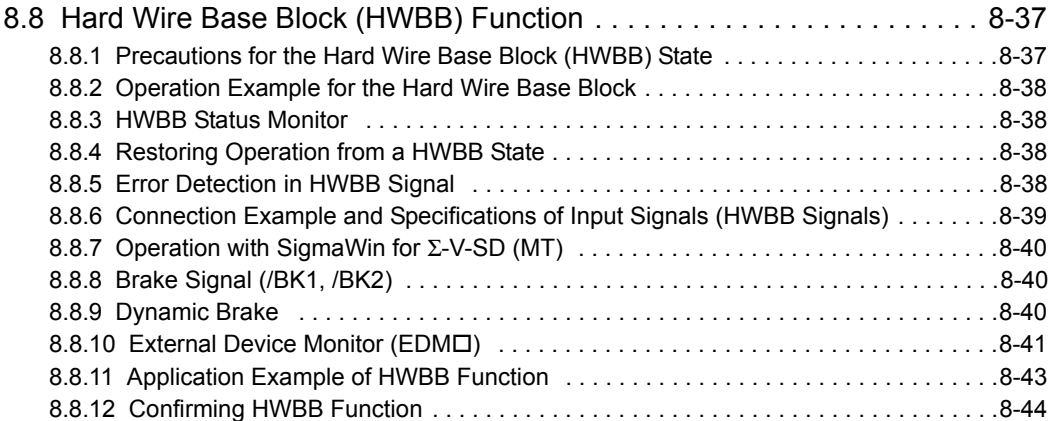

# 8.1 EtherCAT (CoE) Communications Settings

This section describes the switch settings necessary for EtherCAT (CoE) communications.

### **8.1.1** EtherCAT Secondary Address Settings

The EtherCAT secondary address (Station Alias) can be used for identification or for addressing of a device. The station address is set using the rotary switches S1 and S2.

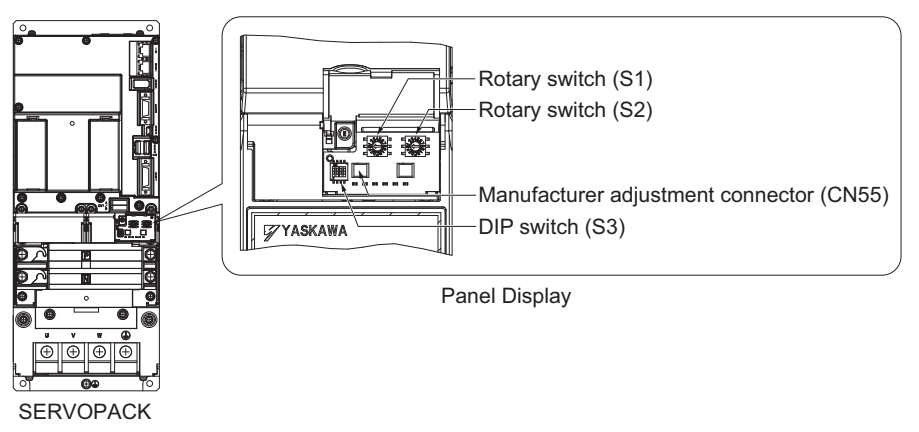

(1) Settings

The combination of the settings of rotary switches S1 and S2 determine the station alias number.

Station alias number = (Setting of S1)  $\times$  16 + (Setting of S2)

#### <Notes>

When you turn the power supply to the SERVOPACK OFF and back ON, the station alias number is set in the Configured Station Alias Register of the EtherCAT slave controller (ESC).

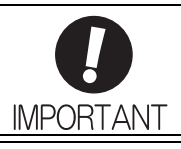

• Always keep the DIP switch pins (S3) set to OFF.

• Do not use connector CN55 (manufacturer adjustment connector).

#### (2) General Identification Process during Start Up

During start up the master detects the slaves by using the Auto Increment Addressing. The Identity object will be read from the slave and compared with the values from the master's configuration (which was provided by the EtherCAT configuration tool before). So the order of the slaves in the network has to be the same as in the master's configuration. To allow a different network topology a Station Alias is defined.

#### (3) Example Scenario

With a machining center there might be two identical drives to work in X and Y direction. It might happen that the cabling order is mixed up after a device replacement. To avoid that the drives receive wrong process data, an explicit address of the device is used with a Station Alias.

#### (4) Identification of Devices with Station Alias

The master reads the Station Alias by using the Auto Increment Addressing. The detected Station Alias will be compared with the values from the master's configuration to get the relation of the network topology and the configured topology.

### 8.1.2 EtherCAT (CoE) Commands

For information on the EtherCAT (CoE) commands, refer to Σ*-V-SD series User's Manual For Command Profile EtherCAT (CoE) Communications Reference* (manual no.: SIEP S800000 95).

# 8.2 EtherCAT State Machine

The EtherCAT State Machine (ESM) is responsible for the coordination of master and slave applications at start up and during operation. State changes are typically initiated by requests of the master. The states of the EtherCAT State Machine are as follows.

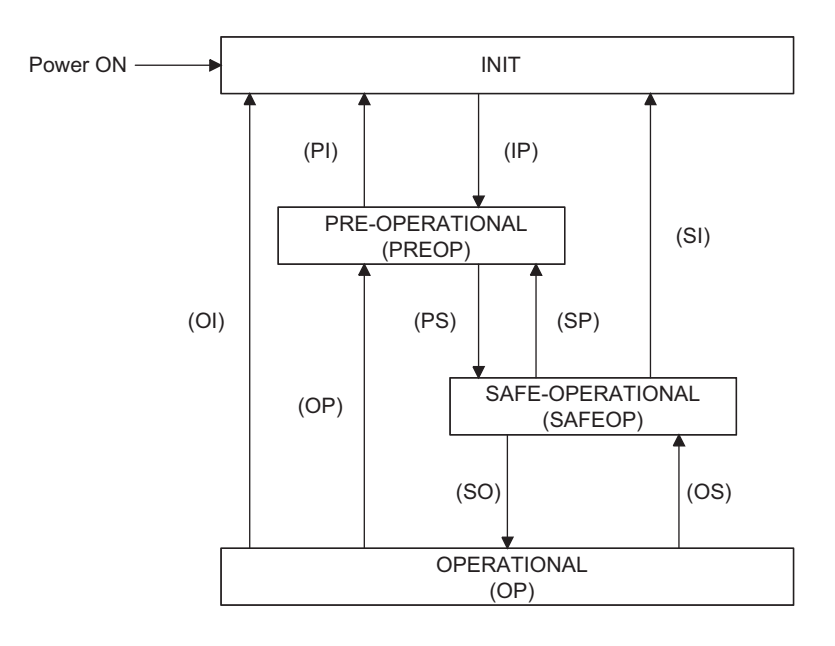

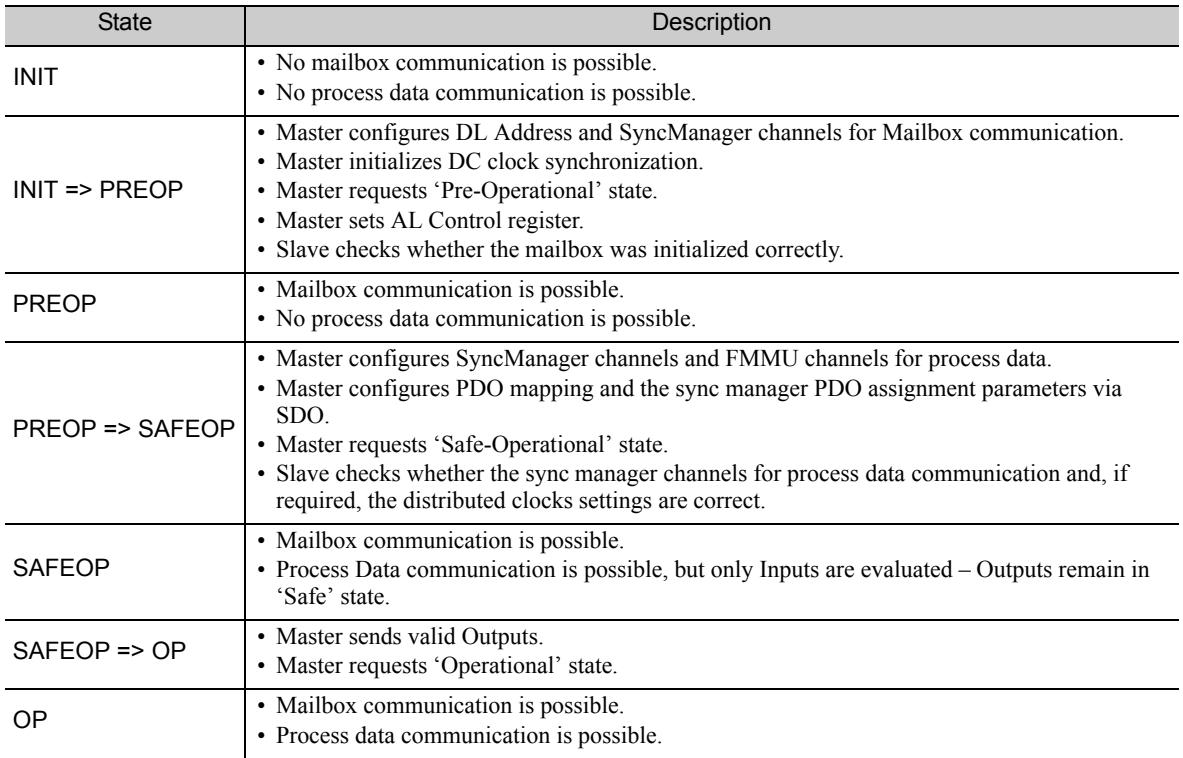

# 8.3 Device Control

The device control for the servo drive is carried out in the order shown in the following flowchart. Controlword (Object 6040h) controls the operating status of the servo drive, and Statusword (Object 6041h) is used to monitor this status.

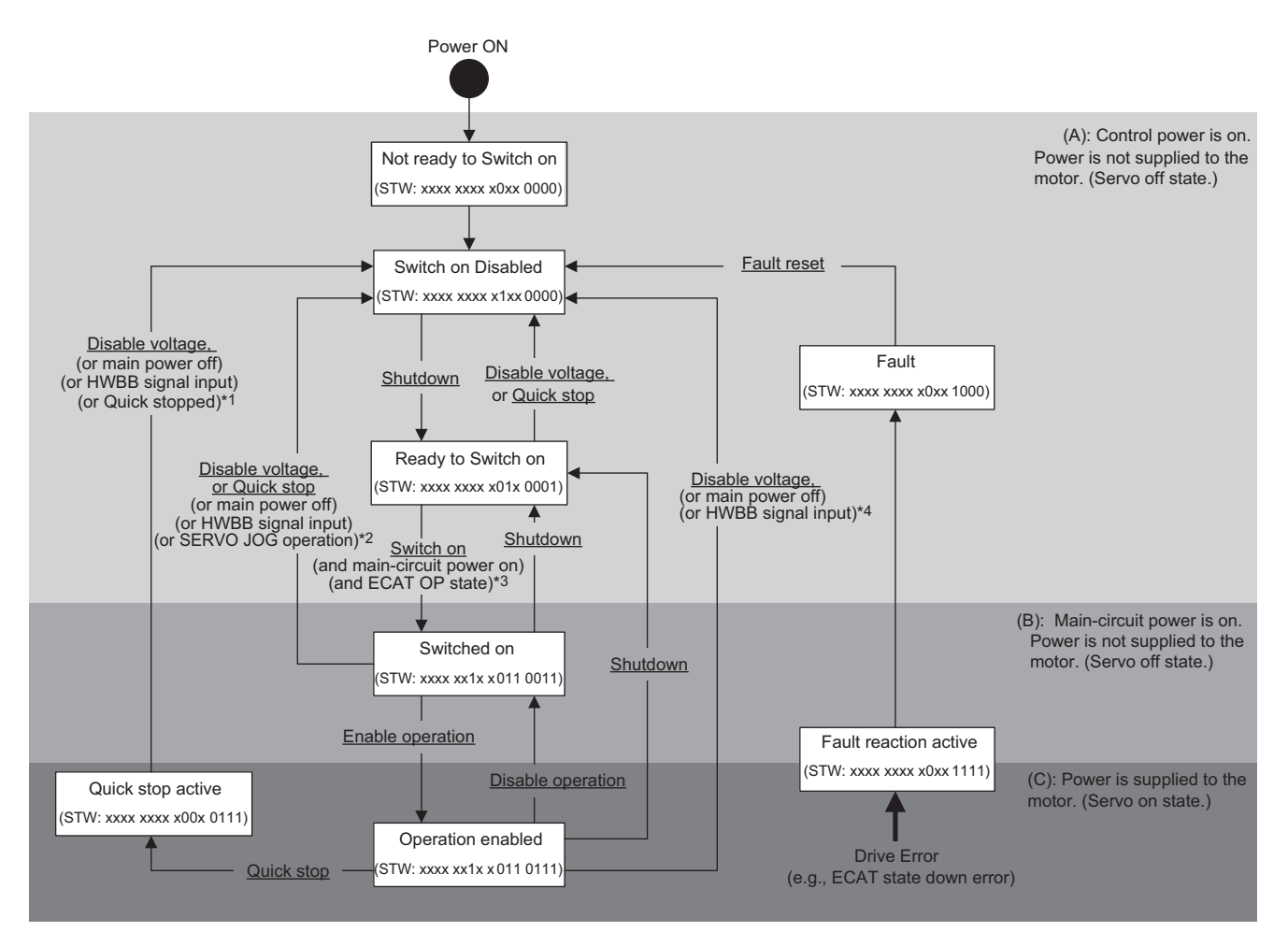

- ∗1. In Quick stop Active state, the SERVOPACK automatically transits to the Switch on Disabled state at the following cases:
	- -The main power supply was turned off.
	- -HWBB signal was inputted.
	- -The motor was stopped.
- ∗2. In Switched on state, the SERVOPACK automatically transits to the Switch on Disabled state at the following cases: -The main power supply was turned off.
	- -HWBB signal was inputted.
	- -Motor operation was already enabled by the engineering tool (SigmaWin for Σ-V-SD (MT)).
- ∗3. In Ready to Switch on state, the SERVOPACK transits to the next state in the following cases:
	- -The main power supply was turned on.
	- -EtherCAT State Machine (ESM) is in Operational state.
	- -The servomotor is not run by SigmaWin for Σ-V-SD (MT).
- ∗4. In Operation Enabled state, the SERVOPACK automatically transits to the Switch on Disabled state at the following cases:
	- -The main power supply was turned off.
	- -HWBB signal was inputted.
- Note  $1. \Box$  shows state.
	- 2. STW means the Statusword of Object 6041h.
	- 3.  $(underline)$  means the control command of Controlword (Object 6040h).

### (1) State Machine Controlling Command

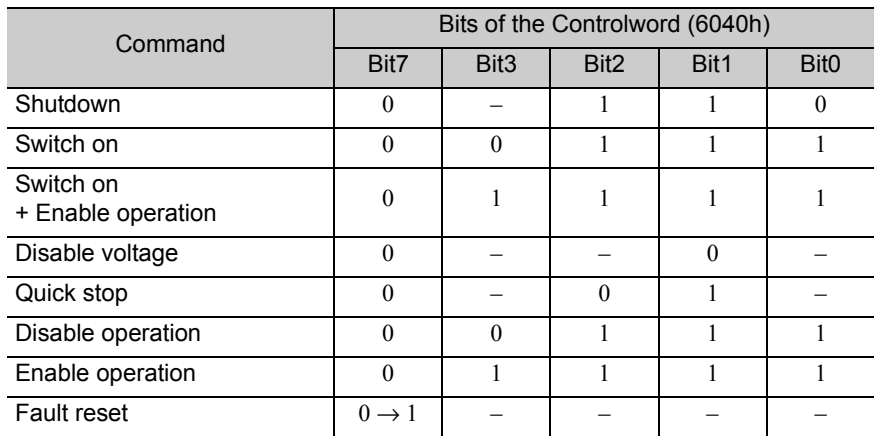

### (2) Bits of Statusword (6041h)

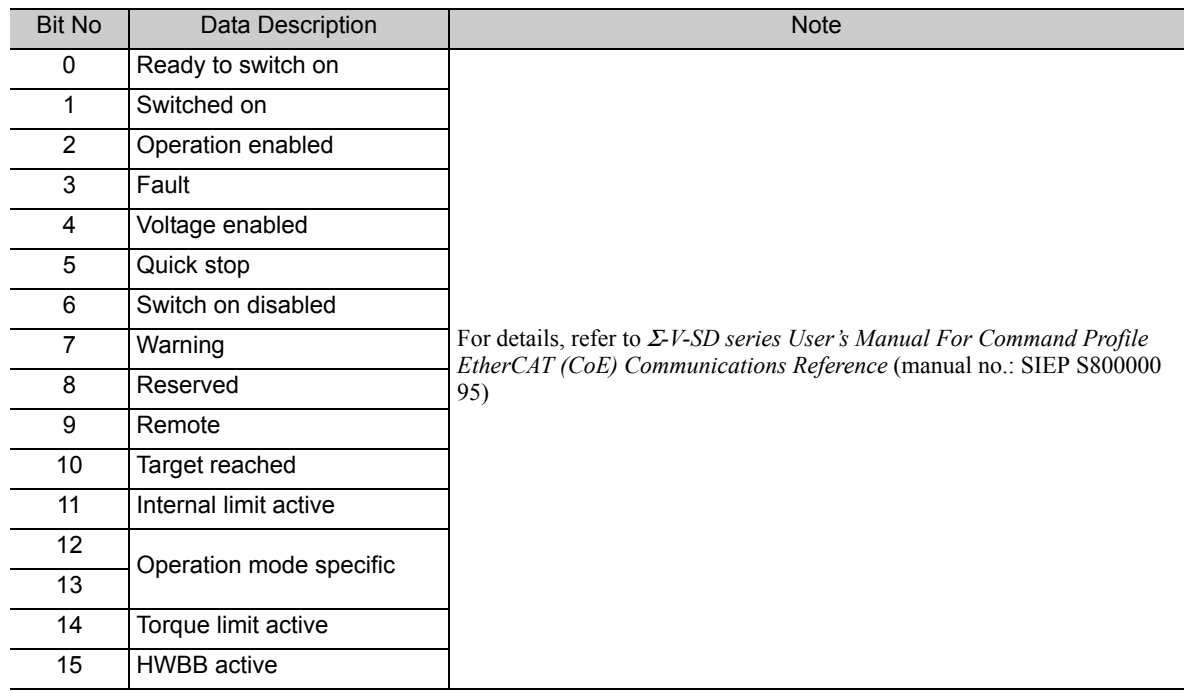

### (3) Related Objects

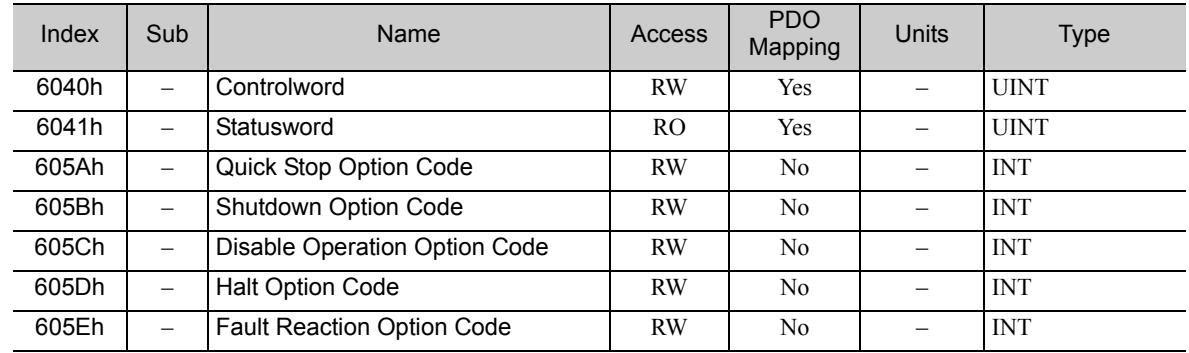

# 8.4 Settings for Common Basic Functions

The following table lists basic parameters to be set up for motor operation.

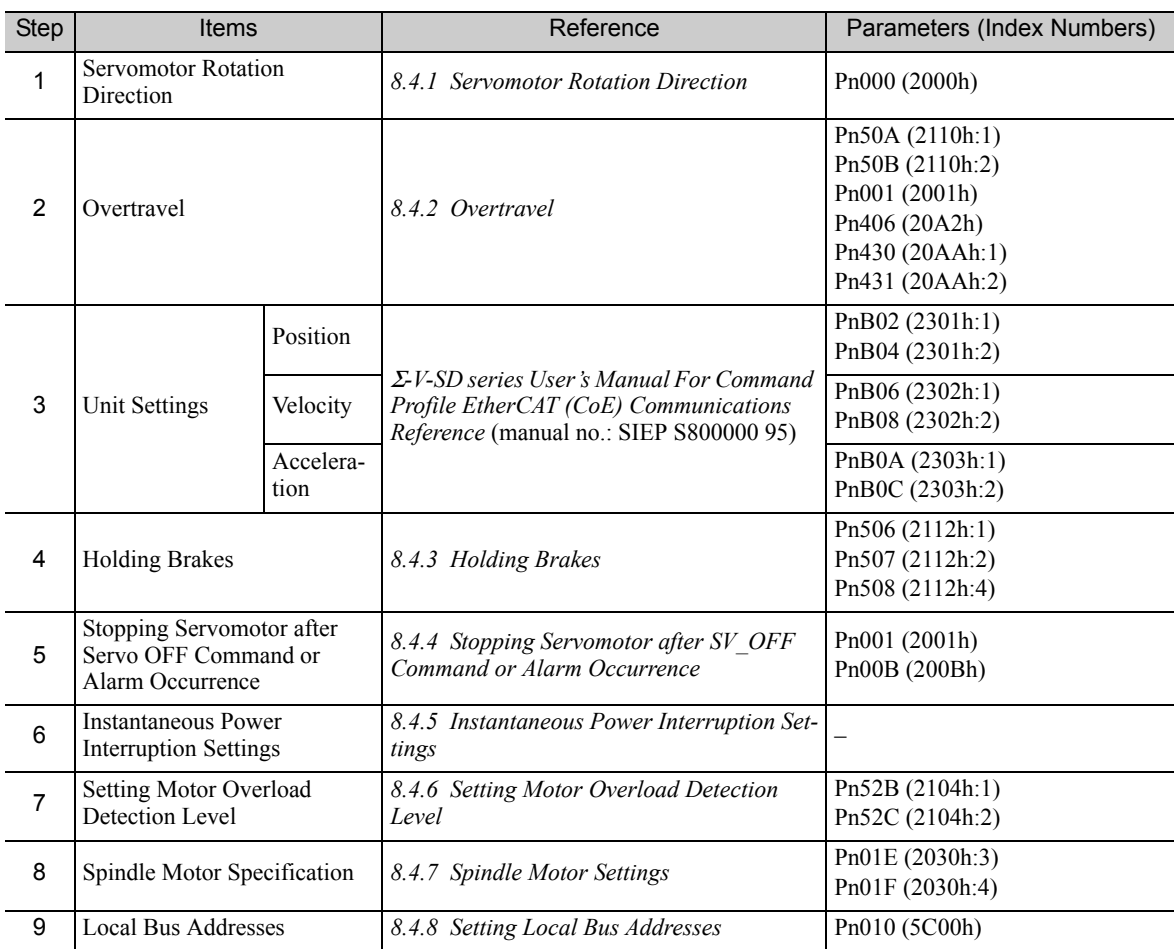

Note: After you change any of the above settings for basic functions, use one of the following methods to enable the changes.

• Turn the power supply to the Σ-V-SD Driver OFF and back ON.

• Write 1 to object 2300h in the Switch on Disabled state.

8.4.1 Servomotor Rotation Direction

### **8.4.1** Servomotor Rotation Direction

The servomotor rotation direction can be reversed with parameter Pn000.0 without changing the polarity of the speed/position reference. The standard setting for forward rotation is counterclockwise (CCW) as viewed from the load end of the servomotor.

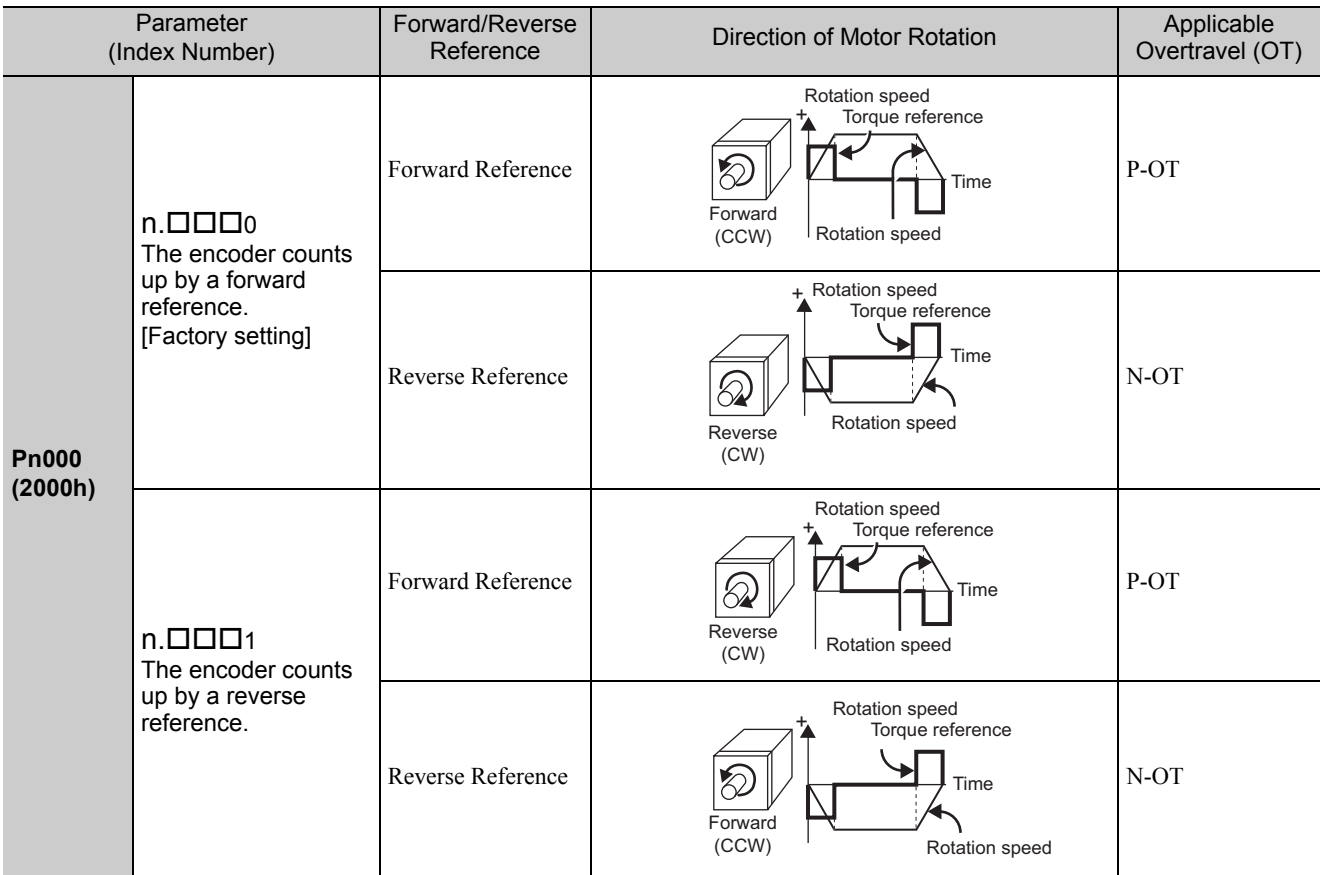

Note: SigmaWin for Σ-V-SD (MT) trace waveforms are shown in the above table.

### 8.4.2 Overtravel

If movable machine parts overtravel and exceed the allowable range of motion, the overtravel limit function forces the parts to stop by activating the limit switch.

For rotating application such as disc table and conveyor, overtravel function is not necessary. In such a case, no wiring for overtravel input signals is required.

The overtravel function is not affected by the set value of Pn01E.0 (Motor Type/Application Selection Setting).

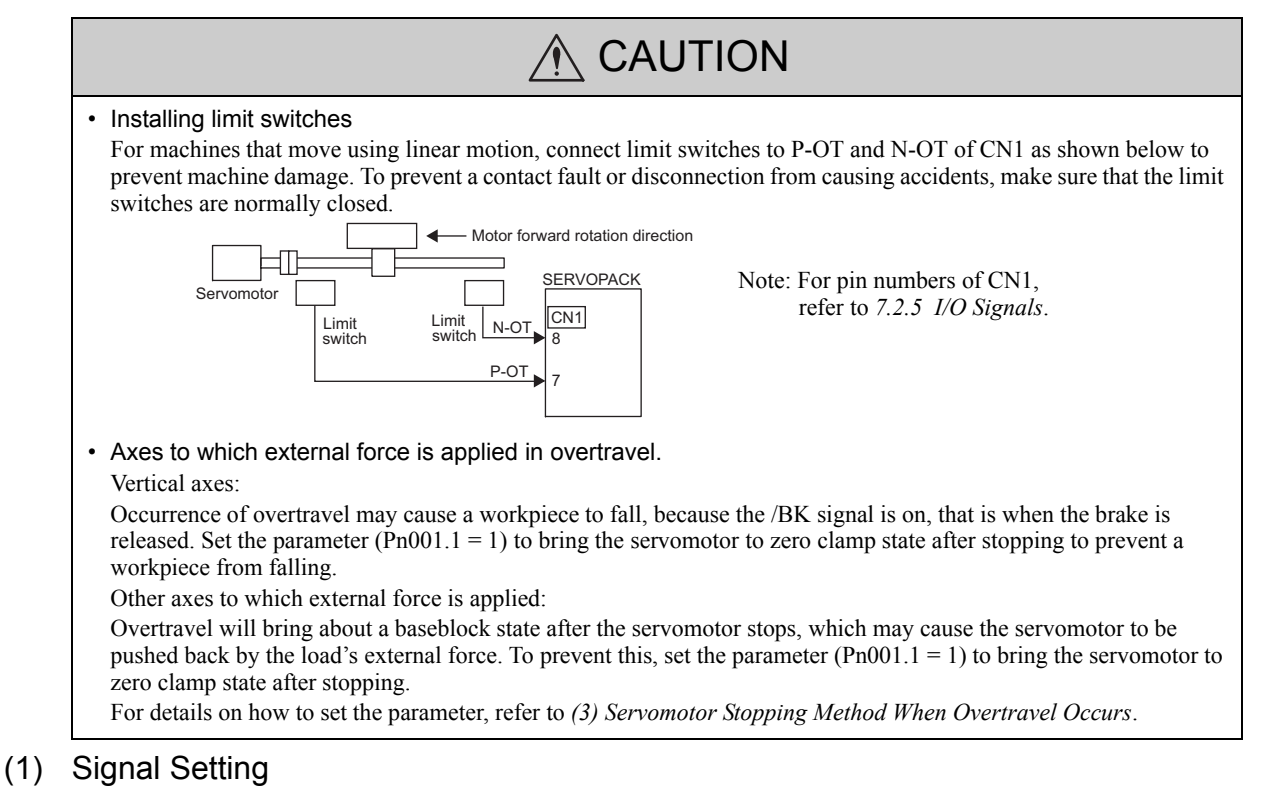

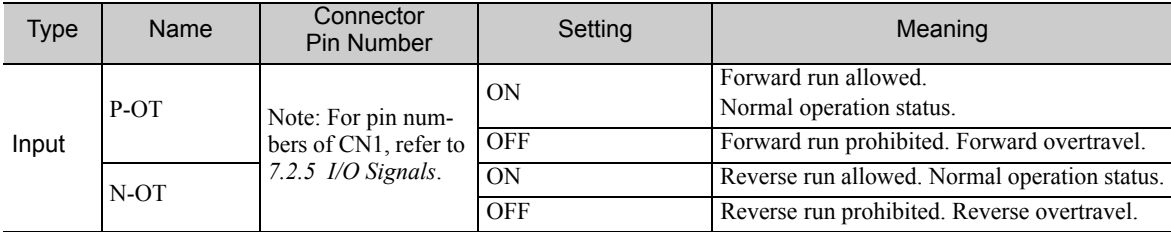

Rotation in the opposite direction is possible during overtravel by inputting the reference.

#### (2) Overtravel Function Setting

Parameters Pn50A and Pn50B can be set to enable or disable the overtravel function.

If the overtravel function is not set to use, no wiring for overtravel input signals will be required.

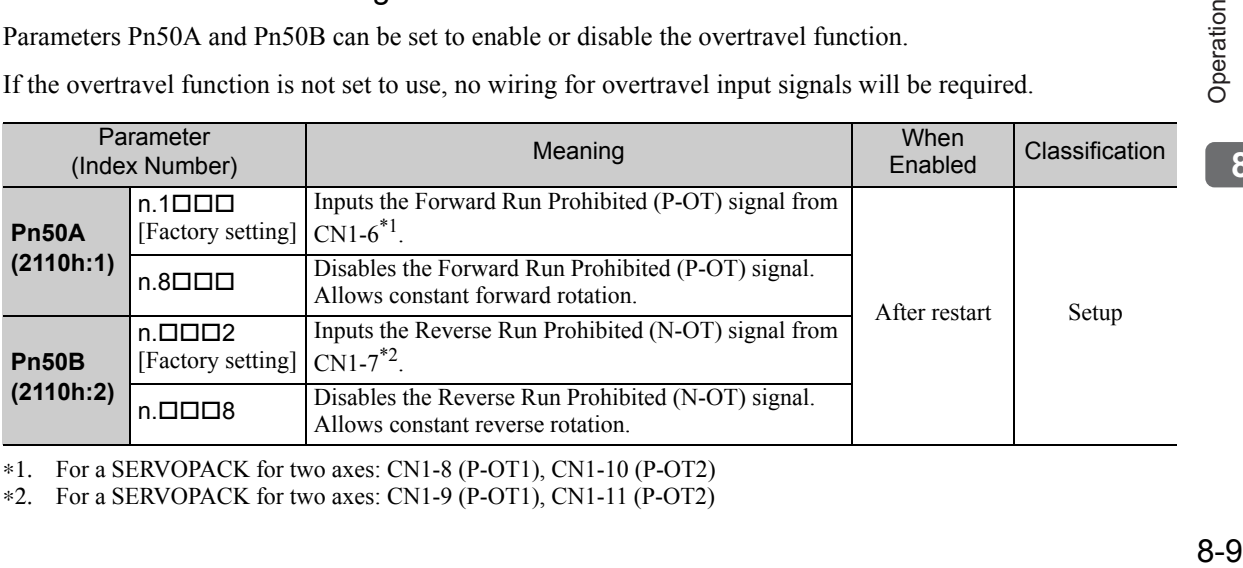

∗1. For a SERVOPACK for two axes: CN1-8 (P-OT1), CN1-10 (P-OT2)

∗2. For a SERVOPACK for two axes: CN1-9 (P-OT1), CN1-11 (P-OT2)

#### (3) Servomotor Stopping Method When Overtravel Occurs

There are three servomotor stopping methods when overtravel occurs.

- Dynamic brake By short-circuiting the electric circuits, the servomotor comes to a quick stop. For the spindle motor, it coasts to a stop.
- Decelerate to a stop Stops by using emergency stop torque.
- Coast to a stop Stops naturally, with no control, by using the friction resistance of the motor in operation.

After servomotor stopping, there are two modes.

• Coast mode

Stopped naturally, with no control, by using the friction resistance of the motor in operation.

• Zero clamp mode

A mode forms a position loop by using the position reference zero.

The servomotor stopping method can be set in parameter Pn001. The factory setting of Pn001 differs depending on the model. For details, refer to *12.1 SERVOPACK Parameters*.

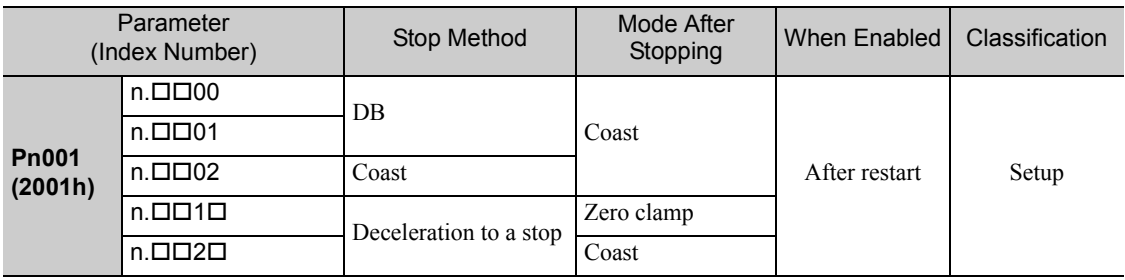

- A servomotor under torque control cannot be decelerated to a stop. The servomotor is stopped with the dynamic braking (DB) or coasts to a stop according to the setting of Pn001.0. After the servomotor stops, the servomotor will enter a coast state.
- For details on servomotor stopping methods after the SV\_OFF command is received or an alarm occurs, refer to *8.4.4 Stopping Servomotor after SV\_OFF Command or Alarm Occurrence*.

Note: A coasting to a stop is always performed regardless of the set values of Pn001 if a spindle motor is used.

#### ■ When Servomotor Stopping Method is Set to Decelerate to Stop

Emergency stop torque can be set with Pn406.

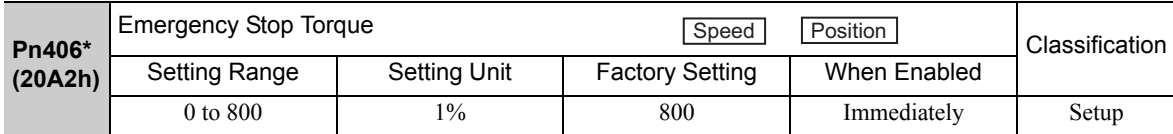

∗ If a spindle motor is used, a stop will be performed using the torque values that are set for Pn430 and Pn431.

• The setting unit is a percentage of the rated torque.

• The factory setting is 800% so that the setting is large enough a value to operate the servomotor at maximum torque. The maximum value of emergency stop torque that is actually available, however, is limited to the maximum torque of the servomotor.

#### (4) Overtravel Warning Function

This function detects an overtravel warning (A.9A0) if overtravel occurs while the servomotor power is ON. Using this function enables notifying the host controller when the SERVOPACK detects overtravel even if the overtravel signal is ON only momentarily.

To use the overtravel warning function, set digit 4 of Pn00D to 1 (detects overtravel warning).

#### ■ Warning Output Timing

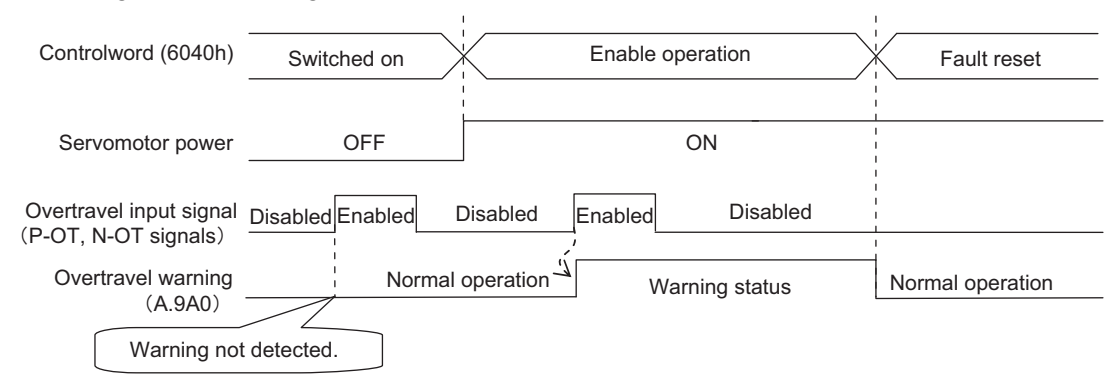

<Notes>

- Warnings are detected for overtravel in the same direction as the reference.
- Warnings are not detected for overtravel in the reverse direction from the reference.
- Example: A warning will not be output for a forward reference even if the N-OT signal (reverse run prohibited) turns ON.
- A warning can be detected in either the forward or reverse direction, when there is no reference.
- A warning will not be detected when the servomotor power is OFF even if overtravel occurs.
- A warning will not be detected when the servomotor power changes from OFF to ON even if overtravel status exists.
- Use the Fault Reset command to clear the warning, and not the servo ON/OFF or the overtravel signal.
- If the warning is cleared during overtravel status with the Fault Reset command, a warning will not be detected again until the overtravel status has been cleared.
- The overtravel warning will be detected when the software limit is in effect.

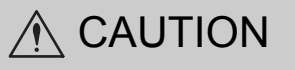

- The overtravel warning function only detects warnings. It has no affect on stopping for overtravel or motion operations at the host controller. The next step (e.g., the next motion or other command) can be executed even if an overtravel warning exists. However, depending on the processing specifications and programming for warnings in the host controller, operation may be affected when an overtravel warning occurs (e.g., motion may stop or not stop). Confirm the specifications and programming in the host controller.
- When an overtravel occurs, the SERVOPACK will perform stop processing for overtravel. Therefore, when an overtravel warning occurs, the servomotor may not reach the target position specified by the host controller. Check the feedback position to make sure that the axis is stopped at a safe position.

#### Related Parameter

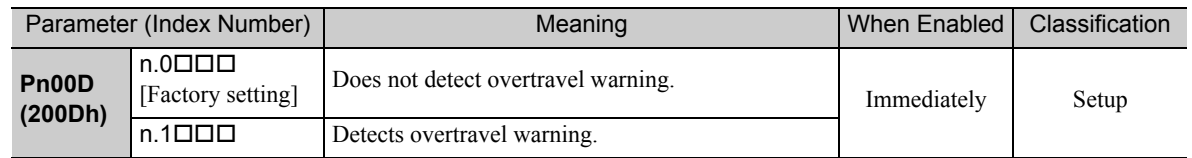

### 8.4.3 Holding Brakes

A holding brake is a brake used to hold the position of the movable part of the machine when the SERVO-PACK is turned OFF so that movable part does not move due to gravity or external forces. Holding brakes are built into servomotors with brakes.

The holding brake is used in the following cases.

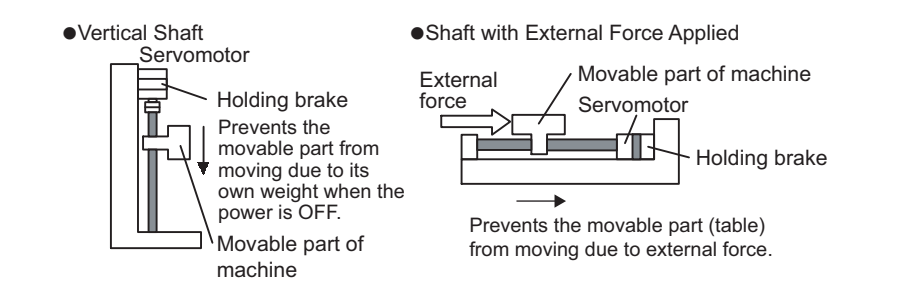

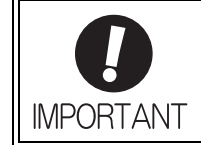

- The brake built into the servomotor with brakes is a de-energization brake, which is used only to hold and cannot be used for braking. Use the holding brake only to hold a stopped motor.
- The servomotor power should not continue to be ON when activating the brake.

There is a delay in the braking operation. Set the following ON/OFF timing.

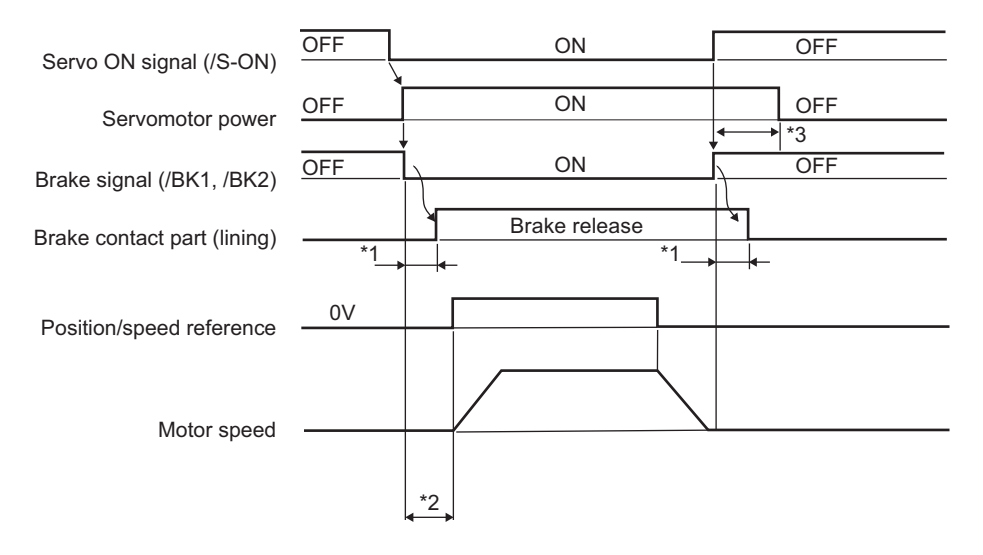

- ∗1. The operation delay time of the brake depends on the model. For details, refer to *Brake Operation Delay Time* shown in the following page.
- ∗2. Allow a period of 50 ms or more after the brake signal (/BK) is turned ON until the speed reference is input.
- ∗3. Use Pn506, Pn507, and Pn508 to set the timing of when the brake will be activated and when the servomotor power will be turned OFF.

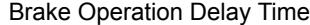

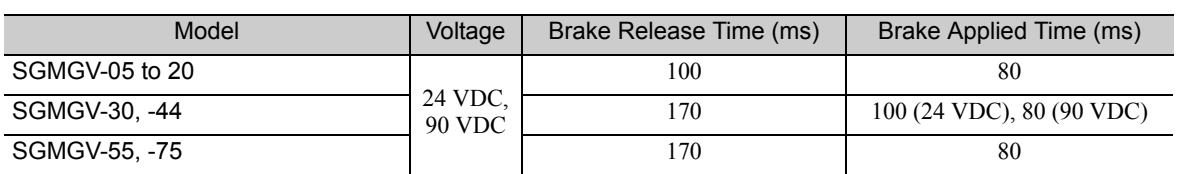

Note: The above operation delay time is an example when the power supply is turned ON and OFF on the DC side. The holding brake release time and holding brake operating time depend on the discharge circuit that is used. Always confirm the operation delay time on the actual equipment before actual operation.

#### (1) Wiring Example

Use the brake signals (/BK1, /BK2) and the brake power supply to form a brake ON/OFF circuit. The following diagram shows a standard wiring example.

The timing can be easily set using the brake signals (/BK1, /BK2).

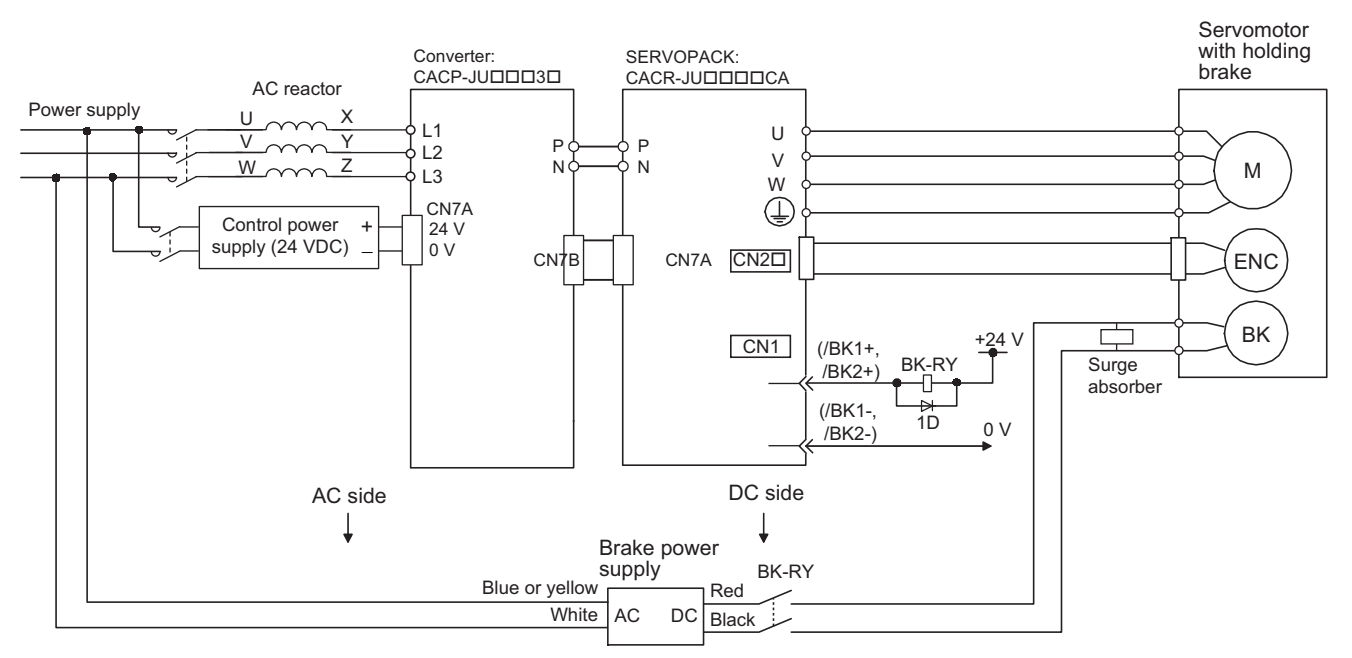

BK-RY: Brake control relay

Brake power supply for 90 V Input voltage 200-V models: LPSE-2H01-E

Input voltage 100-V models: LPDE-1H01-E

A 24-VDC power supply is not included. The user is responsible for providing the power supply.

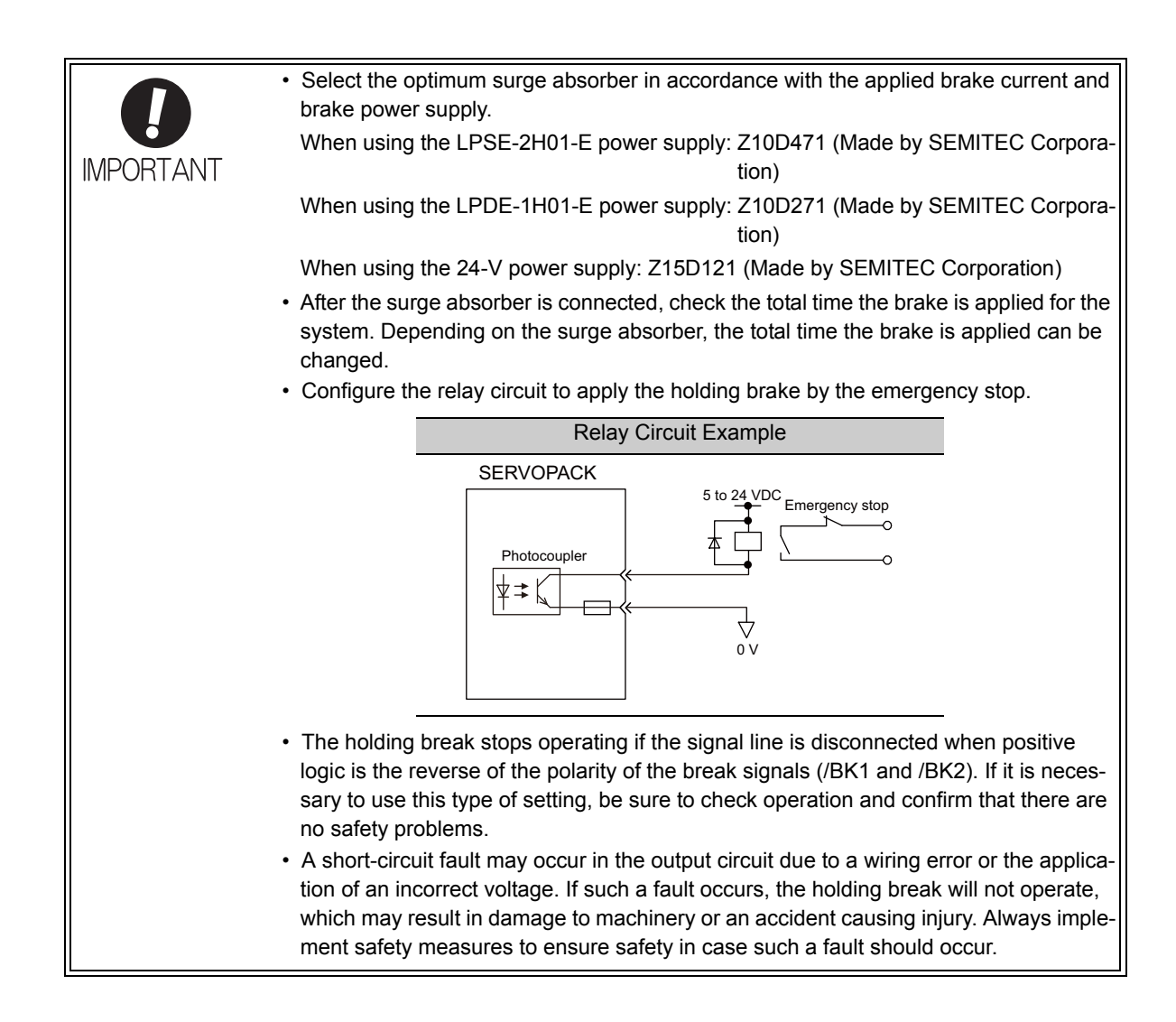

### (2) Brake Signal (/BK) Setting

This output signal controls the brake.

The /BK signals turn OFF (applies the brake) when an alarm is detected or the servomotor power is OFF. The brake OFF timing can be adjusted with Pn506.

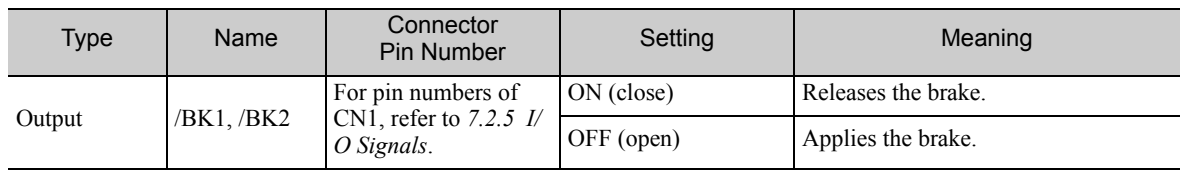

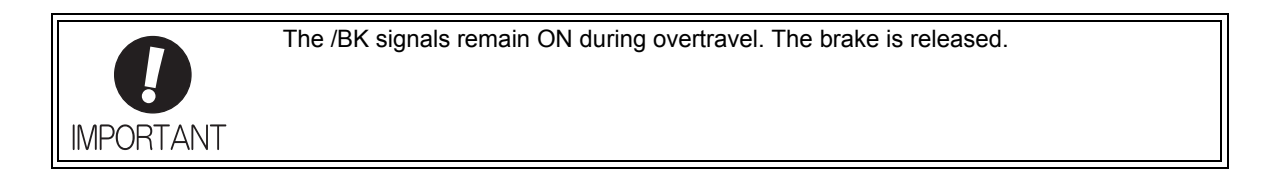

### (3) Brake ON Timing after the Servomotor Stops

When the servomotor stops, the /BK signals turn OFF at the same time as the Disable operation command is received. Use Pn506 to change the timing to turn OFF the servomotor power after the Disable operation command has been received.

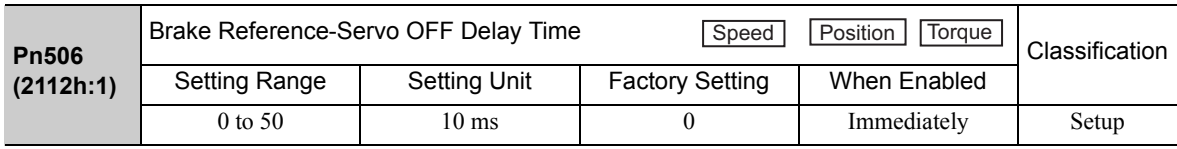

• When using the servomotor to control a vertical axis, the machine movable part may shift slightly depending on the brake ON timing due to gravity or an external force. To eliminate this slight shift, set parameter so that the power to the servomotor turns OFF after the brake is applied.

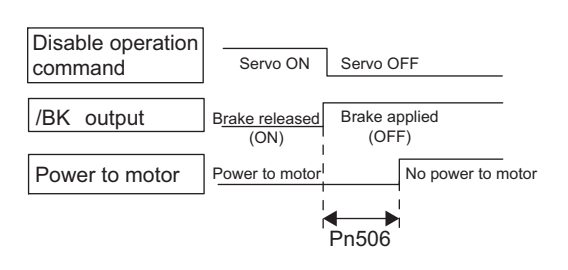

• This parameter changes the brake ON timing while the servomotor is stopped.

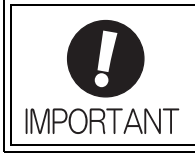

The servomotor will turn OFF immediately when an alarm occurs, regardless of the setting of this parameter. The machine movable part may shift due to gravity or external force during the time until the brake operates.

### (4) Brake (/BK) Signal Output Timing during Servomotor Rotating

If an alarm occurs while the servomotor is rotating, the servomotor will come to a stop and the brake signals will be turned OFF. The timing of brake signal output can be adjusted by setting the brake reference output speed level (Pn507) and the waiting time for brake signal when motor running (Pn508).

Note: If the servomotor is set so that it comes to a zero-speed stop for an alarm, follow the information in *(3) Brake ON Timing after the Servomotor Stops* after the servomotor comes to a stop for a zero position reference.

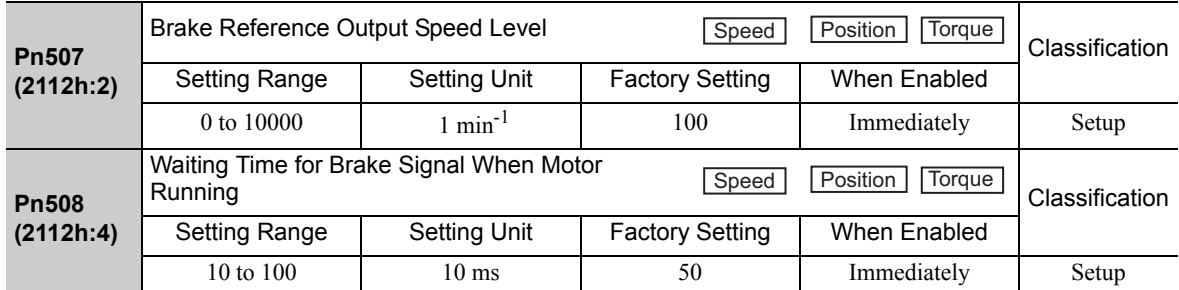

/BK Signal Output Conditions When Servomotor Rotating

The /BK signal goes to high level (brake ON) when either of the following conditions is satisfied:

- When the motor speed falls below the level set in Pn507 after the power to the servomotor is turned OFF.
- When the time set in Pn508 is exceeded after the power to the servomotor is turned OFF.

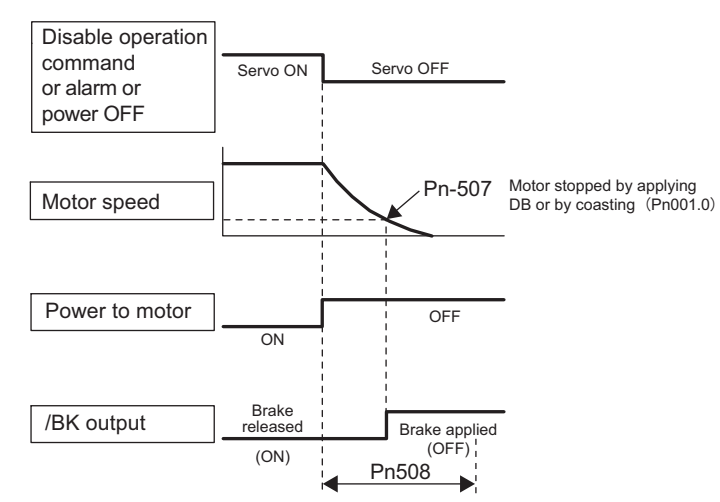

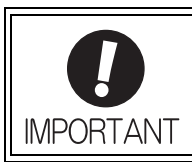

The servomotor will be limited to its maximum speed even if the value set in Pn507 is higher than the maximum speed.

# 8.4.4 Stopping Servomotor after SV\_OFF Command or Alarm Occurrence

The stopping method can be selected after the SV\_OFF command is received or an alarm occurs.

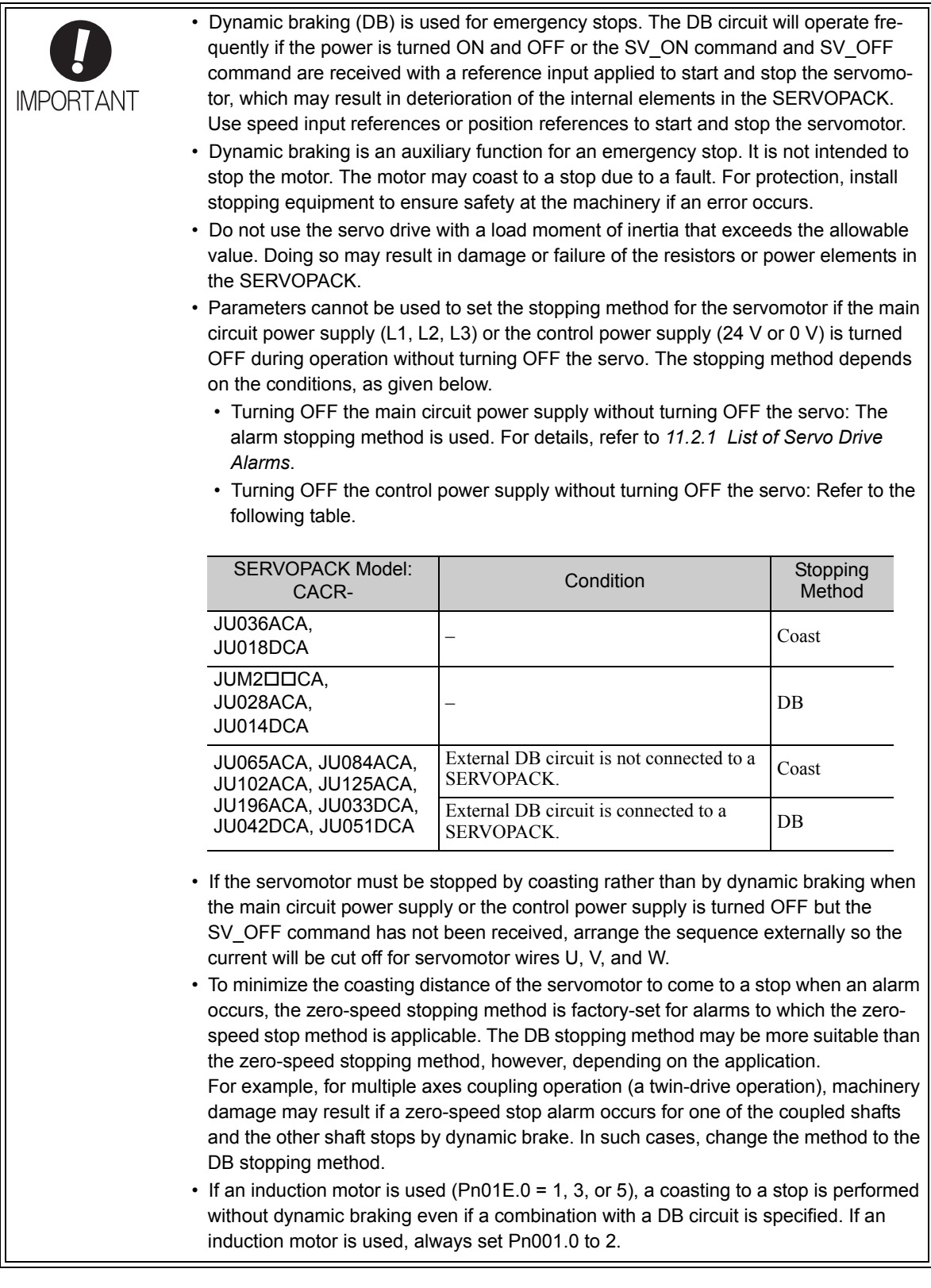

8.4.4 Stopping Servomotor after SV\_OFF Command or Alarm Occurrence

### (1) Stopping Method for Servomotor after SV\_OFF Command is Received

Use Pn001.0 to select the stopping method for the servomotor after the SV OFF command is received.

The factory setting of Pn001.0 depends on the model. For details, refer to *12.1 SERVOPACK Parameters*. If a spindle motor is used, a coasting to a stop is performed for the motor stopping method when the servo is turned OFF, regardless of the setting of Pn001.0.

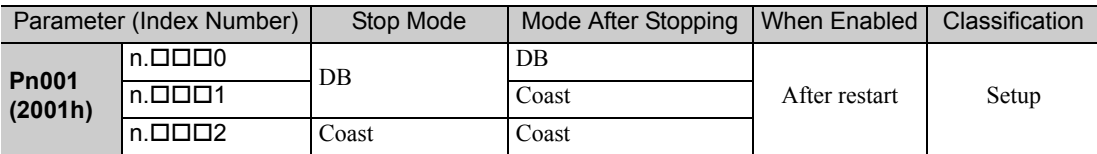

Note: Similar to the Coast Mode, the setting  $(Pn001.0 = 1)$  (which stops the servomotor by dynamic braking and then holds it in Dynamic Brake Mode) does not generate any braking force when the servomotor stops or when it rotates at very low speed.

#### (2) Stopping Method for Servomotor When an Alarm Occurs

There are two types of alarms: Gr.1 and Gr.2.

Gr.1: The alarm stopping method depends on the setting of Pn01E.0.

If  $Pn01E.0 = 0$  and a SERVOPACK with a capacity of 5 kW max. is used: The stopping method set in Pn001.0 is used. Stopping is performed with dynamic braking (DB) in the factory setting. If  $Pn01E.0 = 0$  and a SERVOPACK with a capacity that exceeds 5 kW max. is used: A coasting to a stop is performed.

If  $Pn01E.0 = 1$  to 8: A coasting to a stop is performed.

Gr.2: The motor is stopped according to the setting in Pn00B.1 if an alarm occurs. Pn00B.1 is factory-set to stop the motor by setting the speed reference to "0." The motor under torque control will always use the Gr.1 method to stop. By setting Pn00B.1 to 1, the motor stops using the same method as Gr.1. When coordinating a number of motors, use this alarm stop method to prevent machine damage that may result due to differences in the stop method.

Refer to *11.2.1 List of Servo Drive Alarms* to determine if the alarm that occurred is Gr.1 or Gr.2.

#### ■ Stopping Method for Servomotor for Gr.1 Alarms

The stopping method of the servomotor when a Gr.1 alarm occurs is the same as that in *(1) Stopping Method for Servomotor after SV\_OFF Command is Received*.

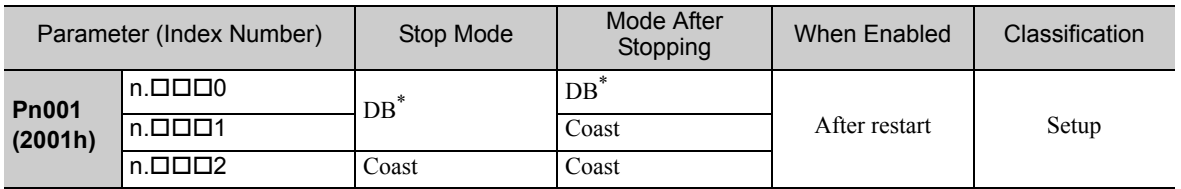

∗ If a spindle motor is used, a coasting to a stop is performed.

■ Stopping Method for Servomotor for Gr.2 Alarms

| Parameter (Index Number)                                    |                                |                                   | Mode After |               | Classification |
|-------------------------------------------------------------|--------------------------------|-----------------------------------|------------|---------------|----------------|
| P <sub>n</sub> 00 <sub>B</sub><br>(200Bh)                   | Pn001<br>(2001h)               | Stop Mode                         | Stopping   | When Enabled  |                |
|                                                             | $n$ . $\Box$ $\Box$ $\Box$ $0$ |                                   | $DB^*{}^2$ |               | Setup          |
| $n.$ $\square$ $\square$ $0$ $\square$<br>[Factory setting] | $n$ . $\Box$ $\Box$ 1          | Zero-speed stopping <sup>*1</sup> | Coast      |               |                |
|                                                             | $n$ .000 $2$                   |                                   |            | After restart |                |
|                                                             | $n$ . $\Box$ $\Box$ $\Box$ $0$ | $DB^*{}^2$                        | $DB^*{}^2$ |               |                |
| n.D                                                         | $n$ . $\Box$ $\Box$ 1          |                                   | Coast      |               |                |
|                                                             | $n$ . $\Box$ $\Box$ $\Box$ $2$ | Coast                             |            |               |                |

∗1. Zero-speed stopping: The speed reference is set to 0 to stop quickly.

∗2. If a spindle motor is used, a coasting to a stop is performed.

Note: The setting of Pn00B.1 is effective for position control and speed control. Pn00B.1 will be ignored for torque control and only the setting of Pn001.0 will be valid.

### **8.4.5** Instantaneous Power Interruption Settings

If the power interruption time is shorter than 50 ms, the servomotor will continue operation. If it is longer than 50 ms, a power failure during converter drive operation alarm (A.41C) will occur and the servomotor's power will be turned OFF.

Note: The time that is treated as an instantaneous power interruption is 50 ms for a Σ-V-SD driver with EtherCAT (CoE) communications reference. You cannot change this time.

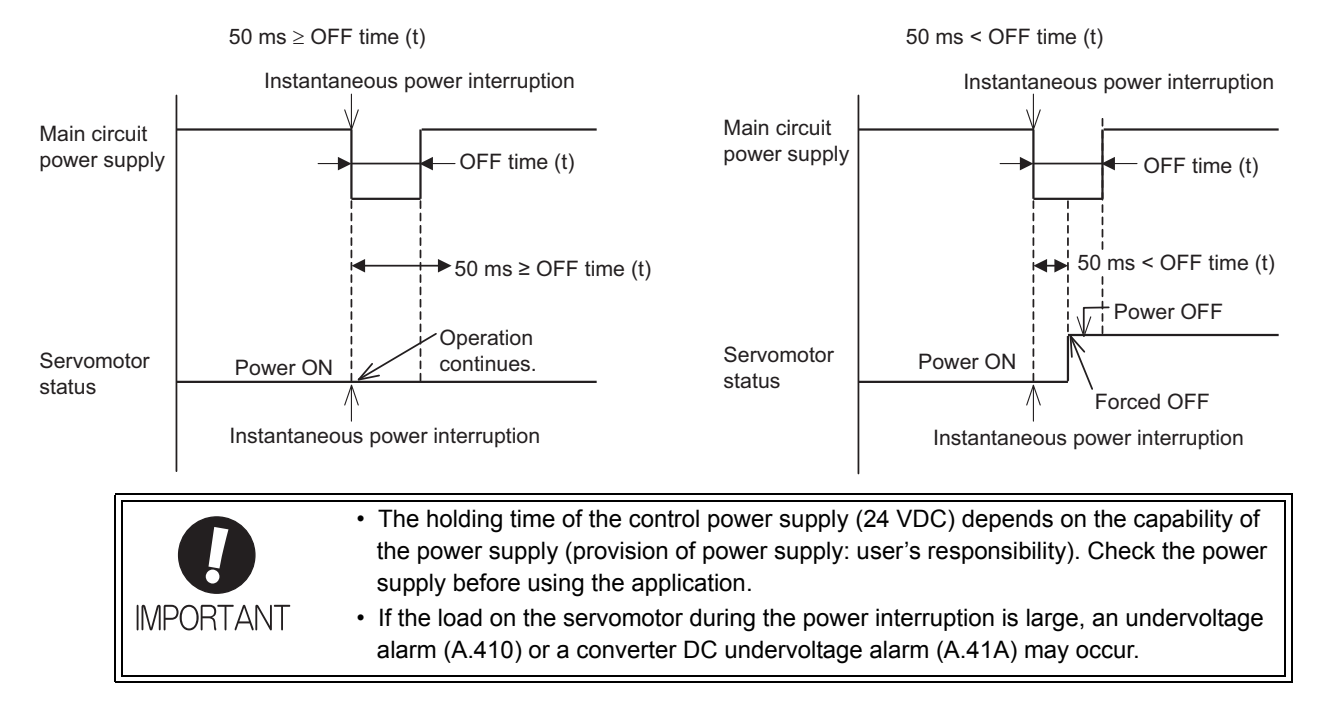

8.4.6 Setting Motor Overload Detection Level

### **8.4.6** Setting Motor Overload Detection Level

In this SERVOPACK, the detection timing of the warnings and alarms can be changed by changing how to detect an overload warning (A.910) and overload (low load) alarm (A.720). The overload characteristics and the detection level of the overload (high load) alarm (A.710) cannot be changed.

### (1) Changing Detection Timing of Overload Warning (A.910)

The overload warning level is set by default to 20% so that an overload warning is detected in 20% of the time required to detect an overload alarm. The time required to detect an overload warning can be changed by changing the setting of the overload warning level (Pn52B). This protective function enables the warning output signal (/WARN) to serve as a protective function and to be output at the best timing for your system. The following graph shows an example of the detection of an overload warning when the overload warning level (Pn52B) is changed from 20% to 50%. An overload warning is detected in half of the time required to detect an overload alarm.

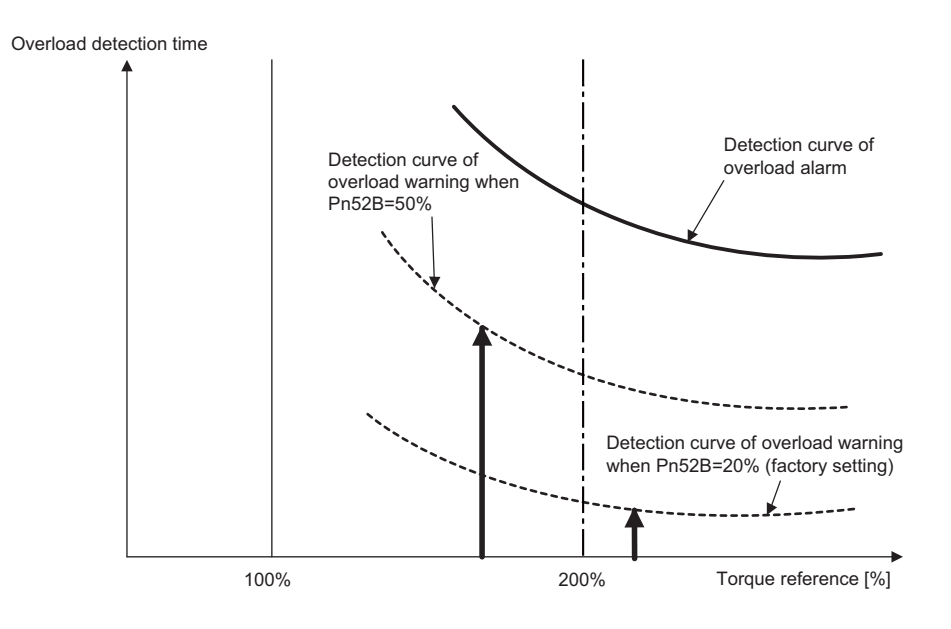

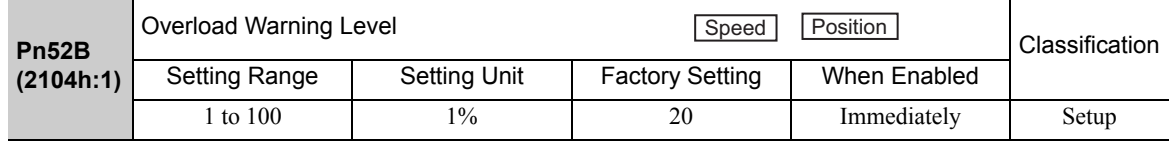

#### (2) Changing Detection Timing of Overload (Low Load) Alarm (A.720)

An overload (low load) alarm (A.720) can be detected earlier to protect the servomotor from overloading. The time required to detect an overload alarm can be shortened by using the derated motor base current obtained with the following equation. The detection level of the overload (high load) alarm (A.710) cannot be changed.

Motor base current  $\times$  Derating of base current at detecting overload of motor (Pn52C) = Derated motor base current

Motor base current: Threshold value of motor current to start calculation for overload alarm Derating of base current at detecting overload of motor (Pn52C): Derating of motor base current

The following graph shows an example of the detection of an overload alarm when Pn52C is set to 50%. The calculation for the overload of motors starts at 50% of the motor base current and then an overload alarm will be detected earlier.

Changing the setting of Pn52C will change the detection timing of the overload alarm, so the time required to detect the overload warning will also be changed.

As a guideline of motor heating conditions, the relationship between the heat sink sizes and deratings of base current is shown in a graph in:

*Servomotor Heating Conditions* in *Rotary Servomotors General Instruction* in Σ*-V Series Product Catalog* (KAEP S800000 42).

Set Pn52C to a value in accordance with the heat sink size and derating shown in the graph, so that an overload alarm can be detected at the best timing to protect the servomotor from overloading.

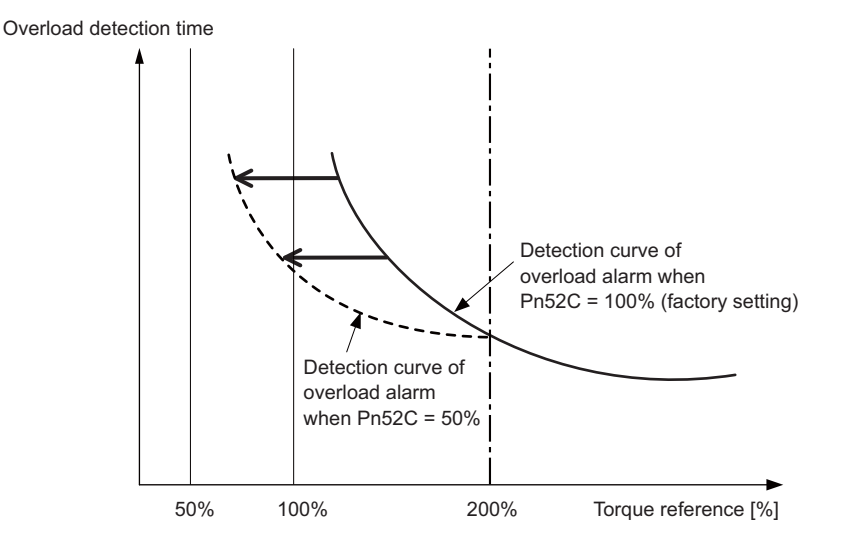

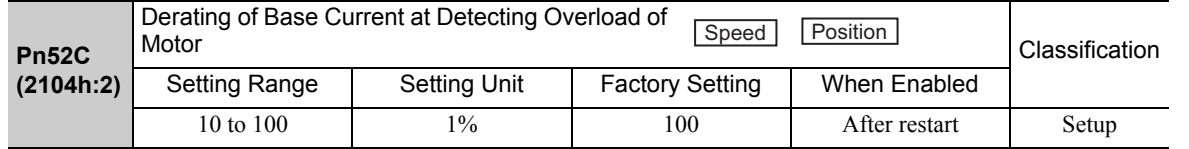

### 8.4.7 Spindle Motor Settings

If a spindle motor is used, set the parameters as given below by using SigmaWin for Σ-V-SD (MT).

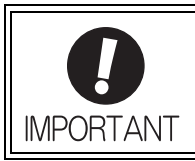

Make the correct settings for the items described in this section. An incorrect setting may result in spindle motor operation failure or incorrect operation.

### (1) Spindle Motor Constant Settings

Write the motor constants of the spindle motor to use to the SERVOPACK. Ask your Yaskawa representative for information on motor constants.

### (2) Settings for the Motor Type, Application Selection, and Winding Selection

Set the motor type, application setting, and winding selection in Pn01E.0 and Pn01E.1 to match the specifications of the spindle motor.

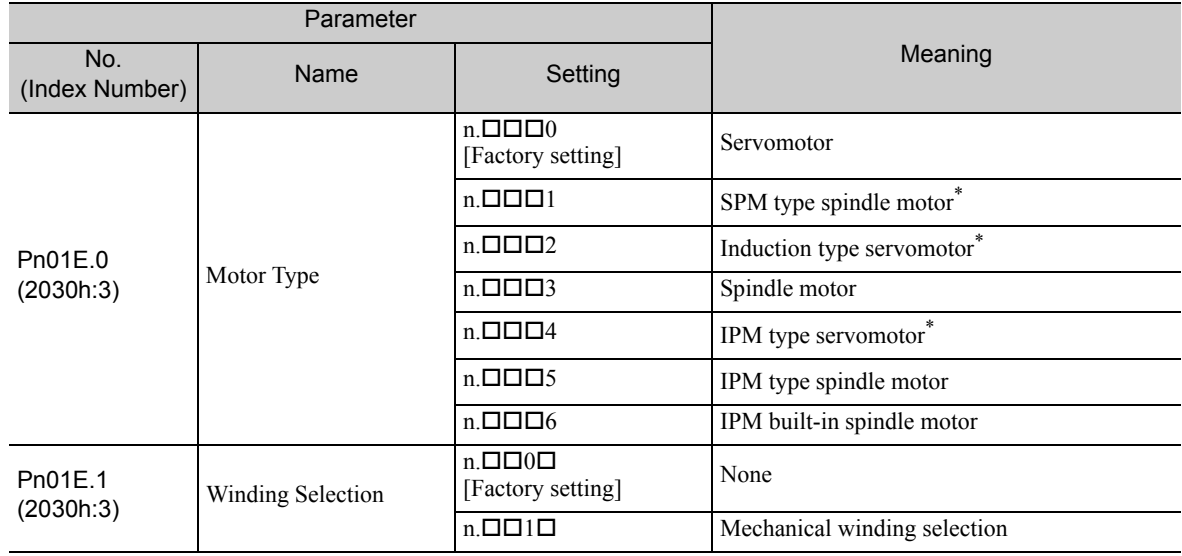

∗ Under development

#### <Setting Example for the UAKBJ-22CZ100E>

This motor is used as the spindle axis, so Pn01E.0 is set to 3. Also, a winding selection motor is used, so Pn01E.1 is set to 1.

### (3) Encoder Type Setting

Set the encoder type using Pn01F.0 according to the spindle motor specifications. After making the setting, turn the power supply OFF and then ON again, check to be sure that the system monitor in SigmaWin for Σ-V-SD (MT) shows Power OFF (BB), and then confirm operation by jogging. When doing so, pay careful attention to safety if the machinery is connected.

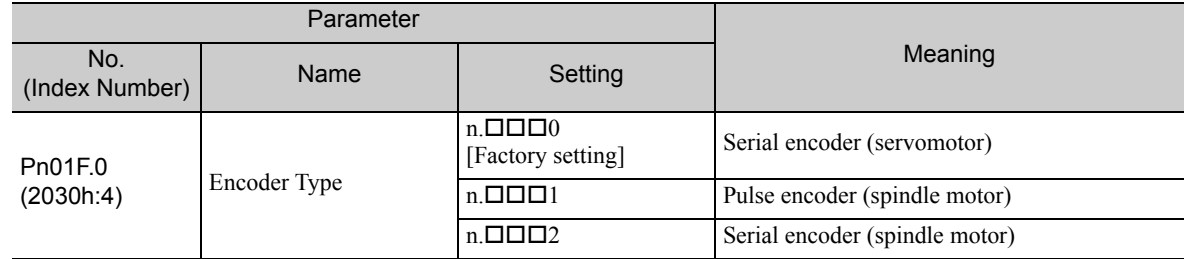

### (4) Motor Rotation Direction Setting

Set the motor rotation direction using Pn000.0. For setting details, refer to *8.4.1 Servomotor Rotation Direction*.

### **8.4.8** Setting Local Bus Addresses

If you connect two or more SERVOPACKs to one power regeneration converter, set the SERVOPACK address in Pn010 (5C00h). The setting range is 0000 to 007F hex. Set the rightmost digit to a unique value for each SERVOPACK.

If the same value is set for more than one SERVOPACK, an alarm will occur. The settings are valid after the power supply is turned OFF and ON again.

The following setting example is for two SERVOPACKs.

• Correct Settings

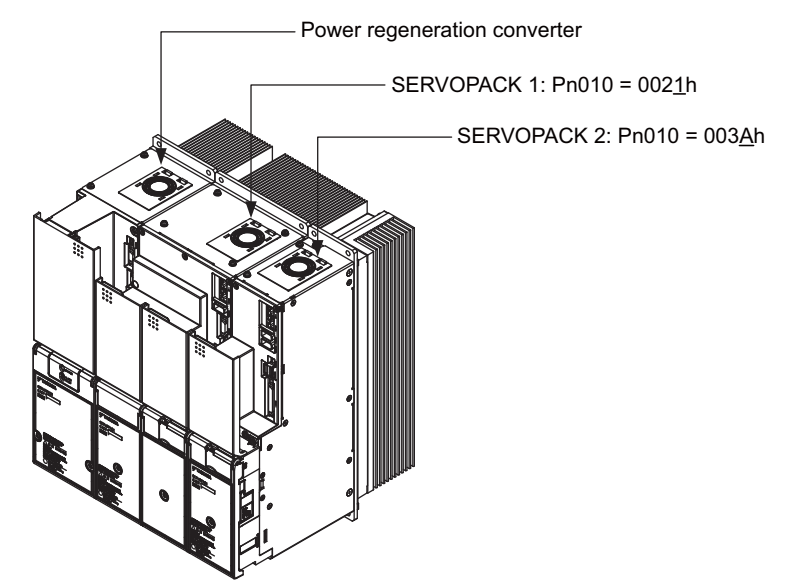

• Incorrect Settings SERVOPACK 1:  $Pn010 = 002Ah$ 

SERVOPACK 2:  $Pn010 = 003Ah$
8.5.1 Inspection and Checking before Trial Operation

# **8.5** Trial Operation

This section describes a trial operation using EtherCAT (CoE) communications.

# **8.5.1** Inspection and Checking before Trial Operation

To ensure safe and correct trial operation, inspect and check the following items before starting trial operation.

### (1) Servomotors

Inspect and check the following items, and take appropriate measures before performing trial operation if any problem exists.

- Are all wiring and connections correct?
- Are all nuts and bolts securely tightened?
- If the servomotor has an oil seal, is the seal undamaged and oiled?
- Note: When performing trial operation on a servomotor that has been stored for a long period of time, perform the inspection according to the procedures described in *11.1 Inspection and Maintenance*.

### (2) SERVOPACKs

Inspect and check the following items, and take appropriate measures before performing trial operation if any problem exists.

- Are all wiring and connections correct?
- Is the correct power supply voltage being supplied to the SERVOPACK?

# 8.5.2 Trial Operation via EtherCAT (CoE) Communication

An example procedure for EtherCAT (CoE) communications using Profile Position Mode for trial operation is provided in the following table.

For details, refer to Σ*-V-SD series User's Manual For Command Profile EtherCAT (CoE) Communications Reference* (manual no.: SIEP S800000 95).

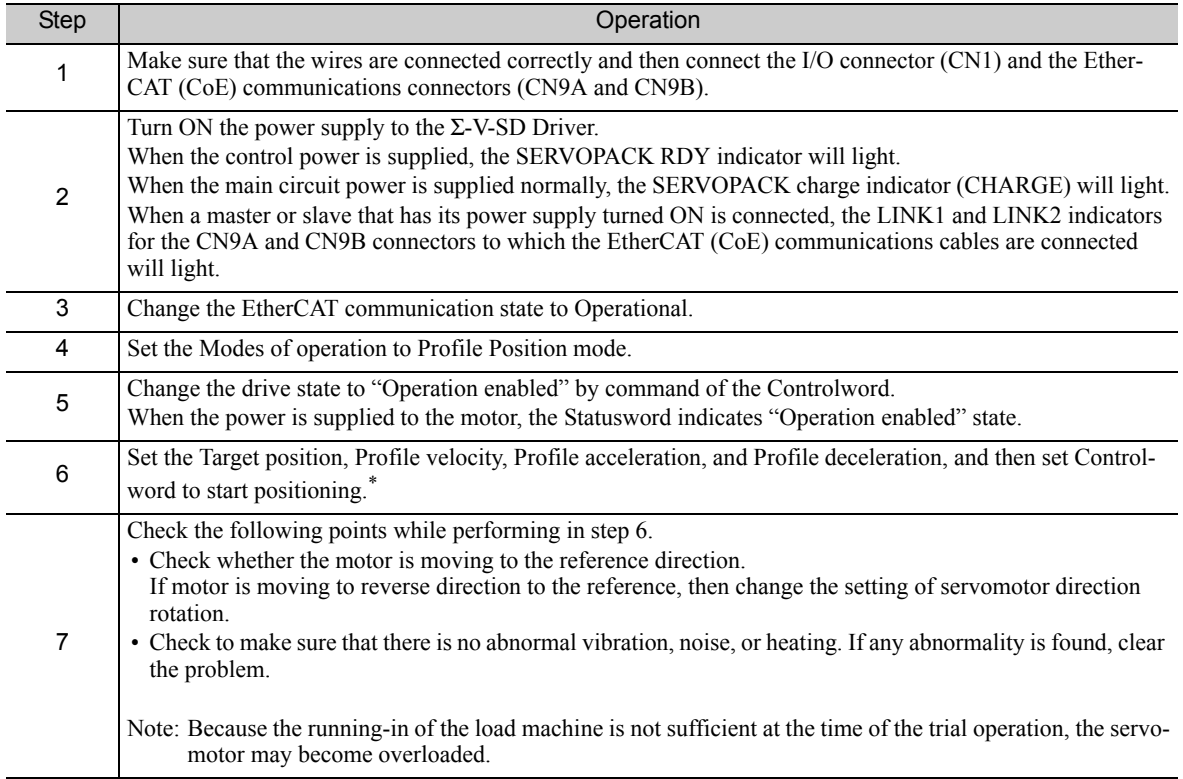

Use PDO for objects that are PDO mapped. The values will not be changed even if SDO is changed.

# 8.6 Limiting Torque

The SERVOPACK provides the following four methods for limiting output torque to protect the machine. Each method uses the set minimum torque to limit the output.

For details, refer to Σ*-V-SD series User's Manual For Command Profile EtherCAT (CoE) Communications Reference* (manual no.: SIEP S800000 95).

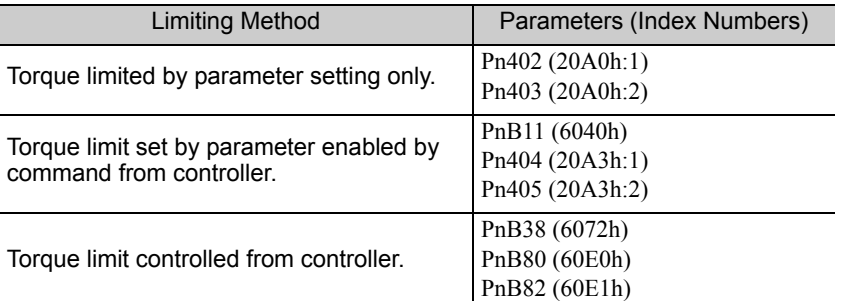

### **Internal Torque Limit**

This function always limits maximum output torque by setting values of following parameters.

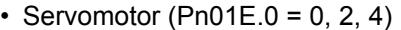

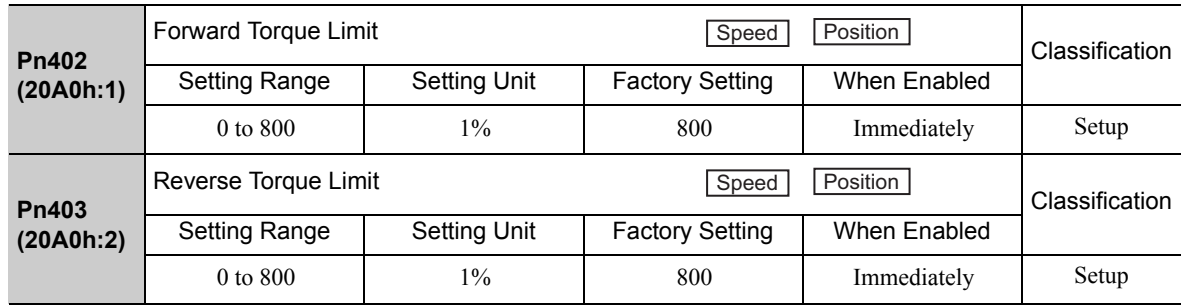

The setting unit is a percentage of the rated torque.

- Note 1. If the settings of Pn402 and Pn403 are too low, the torque may be insufficient for acceleration or deceleration of the servomotor.
	- 2. The maximum torque of the servomotor is used whenever the value exceeds the maximum torque.

Trace Waveform

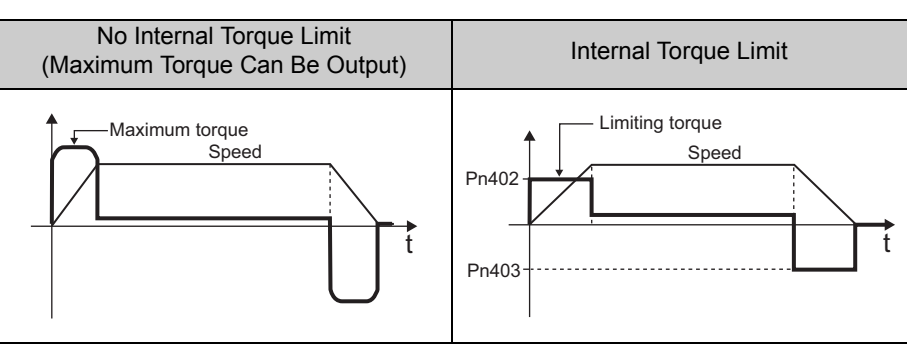

• Spindle motor (Pn01E.0 = 1, 3, 5)

Set the torque limit for motor acceleration in Pn430. Set the torque limit for motor deceleration in Pn431. The direction of motor rotation is not affected.

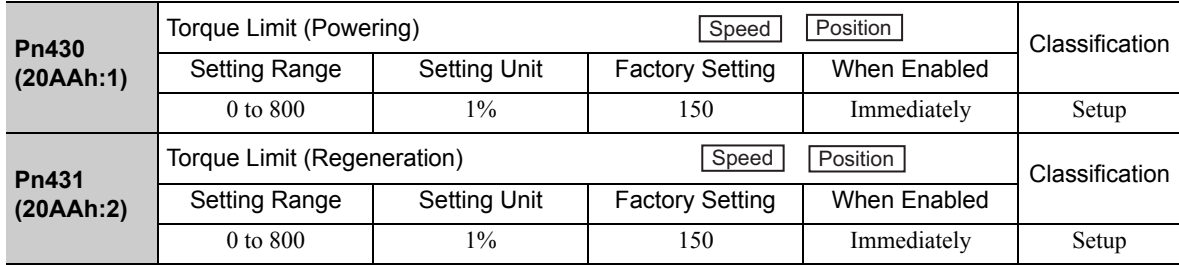

The setting unit is a percentage of the rated torque.

- Note 1. If the setting is too low, the torque may be insufficient for acceleration or deceleration of the motor.
	- 2. The maximum torque of the motor is used whenever the value exceeds the maximum torque.

# 8.7 Absolute Encoders

If a motor with an absolute encoder is used, a system to detect the absolute position can be made in the host controller. Consequently, operation can be performed without zero point return operation immediately after the power is turned ON.

# 8.7.1 Encoder Resolution

The encoder resolution is shown below.

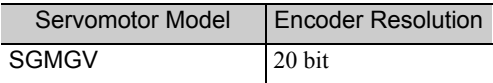

The absolute encoder can be used as an incremental encoder by setting the Pn002.

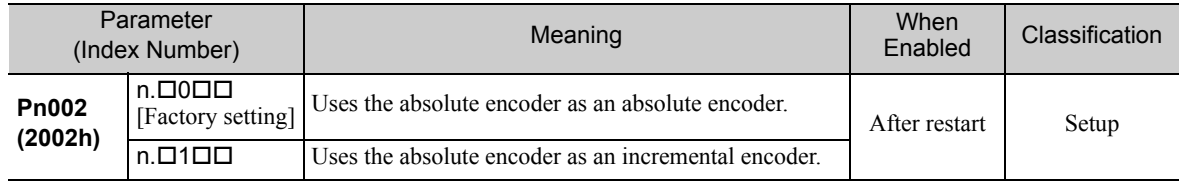

A battery is not required when using the absolute encoder as an incremental encoder.

# 8.7.2 Backup of the Settings

A battery is required to save position data in the absolute encoder. Install a battery to the power regeneration converter. For the battery, refer to *2.3.3 Absolute Encoder Battery*.

# 8.7.3 Battery Replacement

If the battery voltage drops to approximately 2.7 V or less, an absolute encoder battery error alarm (A.830) or an absolute encoder battery error warning (A.930) will be displayed.

If this alarm or warning is displayed, replace the batteries.

Use Pn008.0 to set either an alarm (A.830) or a warning (A.930).

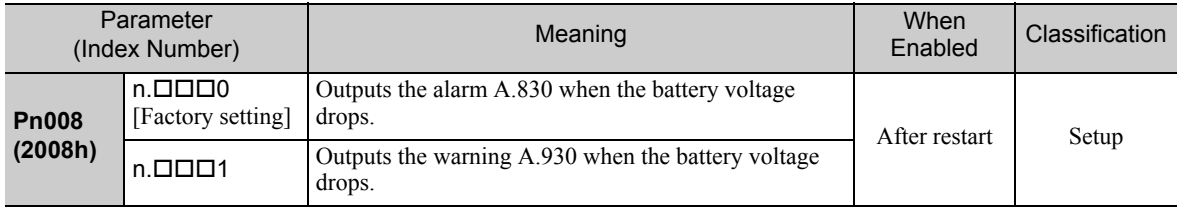

• If Pn008.0 is set to 0, alarm detection will be enabled for 4 seconds after the ALM signal outputs max. 5 seconds when the control power is turned ON.

No battery-related alarm will be displayed even if the battery voltage drops below the specified value after these 4 seconds.

• If Pn008.0 is set to 1, alarm detection will be always enabled after the ALM signal outputs max. 5 seconds when the control power supply is turned ON.

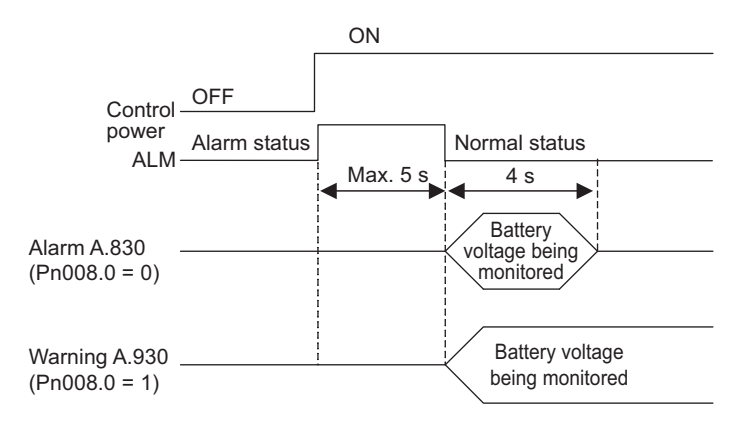

### Battery Replacement Procedure

- 1. Turn ON the control power supply of the  $\Sigma$ -V-SD driver only.
- 2. Remove the old battery from the CN8 of the power regeneration converter and mount the new battery (model: BA000518).
- 3. Turn OFF the control power supply to clear the absolute encoder battery error alarm (A.830).
- 4. Turn ON the control power supply again.
- 5. Check that the alarm display has been cleared and that the Σ-V-SD driver operates normally.

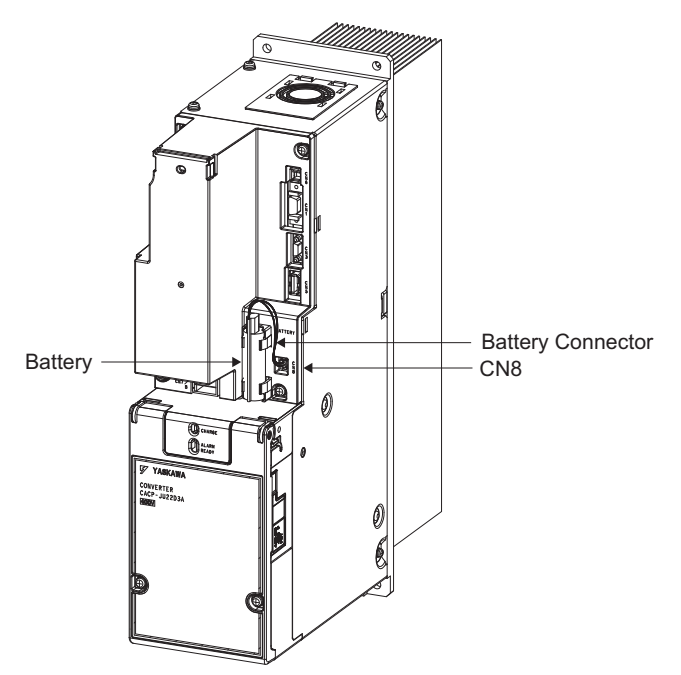

Before removing the battery or the encoder cable, turn ON the control power supply of the Σ-V-SD driver. If the power is not turned ON first, the data in the absolute encoder will be lost.

# 8.7.4 Absolute Encoder Setup

IMPORTANT

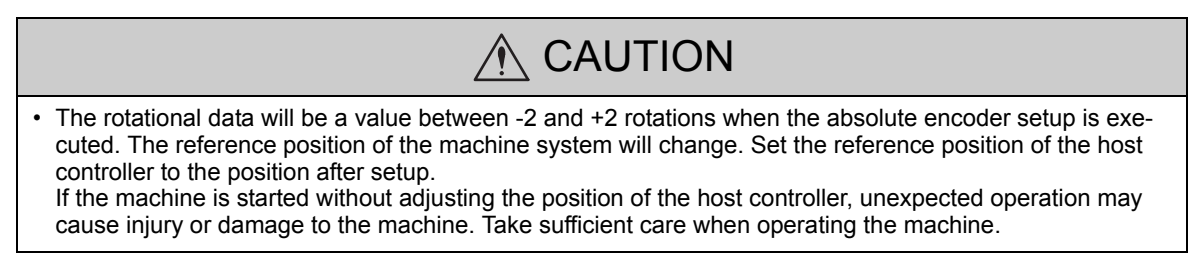

Setting up the absolute encoder is necessary in the following cases.

- When starting the machine for the first time
- When an encoder backup error alarm (A.810) is generated
- When an encoder checksum error alarm (A.820) is generated
- When initializing the rotational serial data of the absolute encoder
- Set up the absolute encoder using SigmaWin for Σ-V-SD (MT).

Setup (Initialization) can be performed using EtherCAT (CoE) command (Object 2310h:1). For EtherCAT (CoE) command, refer to Σ*-V-SD series User's Manual For Command Profile EtherCAT (CoE) Communications Reference* (manual no.: SIEP S800000 95).

### **Procedure for Setup**

Follow the steps below to setup the absolute encoder.

- **1.** Make sure that the motor power is OFF.
- **2.** In the SigmaWin for Σ-V-SD (MT) component main window, click **Setup**, point to **Set Absolute Encoder** and click **Reset Absolute Encoder**. A warning message appears confirming if you want to continue the processing.

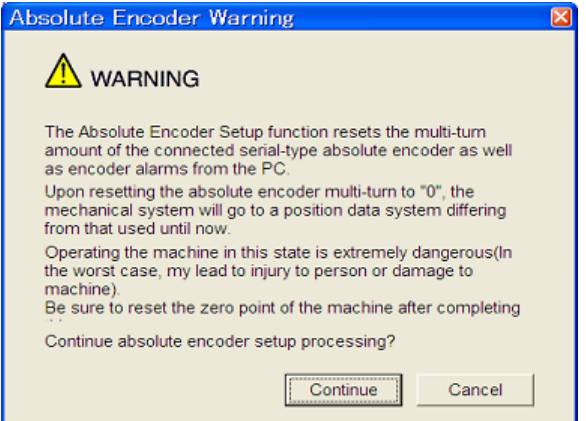

Click **Cancel** to return to the main window without resetting the absolute encoder.

**3.** Click **Continue**, and the Absolute encoder Setup box appears.

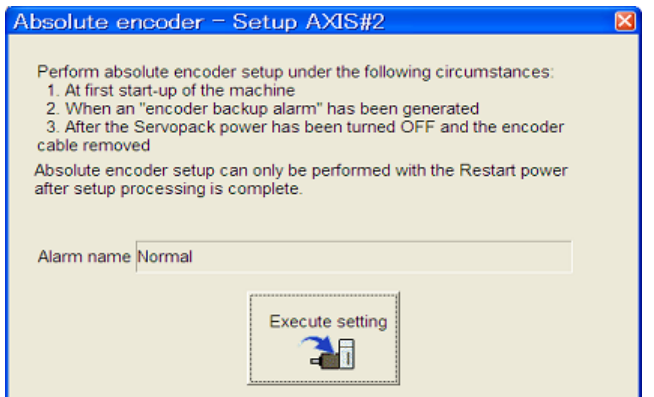

The Alarm Name box displays the code and name of the alarm that is occurring now.

**4.** Click **Execute setting**, and a verification message appears confirming if you want to continue although the coordinate system will change.

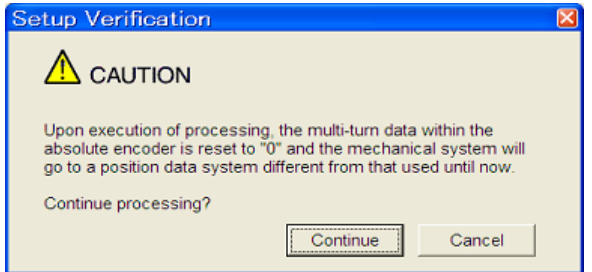

Click **Cancel** to return to the previous window without resetting the absolute encoder.

**5.** Click **Continue** to set up the encoder.

< If Setup is Unsuccessful >

If setting up is attempted with the servo ON, a reset conditions error occurs, and the processing is aborted.

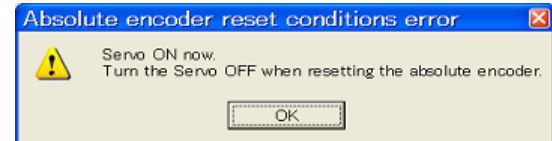

Click **OK** to return to the main window.

< If Setup Completes Normally >

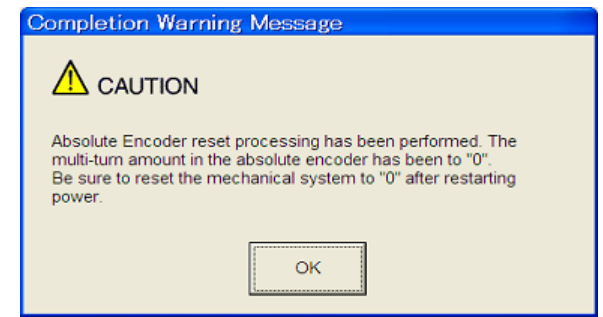

If the encoder is set up successfully, a warning message will appear reminding you that the coordinate system has changed and must also be reset.

- **6.** Click **OK** to return to the main window.
- **7.** Restart the servo, and perform an origin search.

8.7.5 Multiturn Limit Setting

# 8.7.5 Multiturn Limit Setting

The multiturn limit setting is used in position control applications for a turntable or other rotating device. For example, consider a machine that moves the turntable in the following diagram in only one direction.

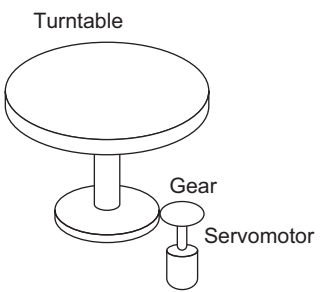

Because the turntable moves in only one direction, the upper limit for revolutions that can be counted by an absolute encoder will eventually be exceeded. The multiturn limit setting is used in cases like this to prevent fractions from being produced by the integral ratio of the motor revolutions and turntable revolutions.

For a machine with a gear ratio of n:m, as shown above, the value of m minus 1 will be the setting for the multiturn limit setting (Pn205).

Multiturn limit setting  $(Ph205) = m-1$ 

The case in which the relationship between the turntable revolutions and motor revolutions is  $m = 100$  and  $n =$ 3 is shown in the following graph.

Pn205 is set to 99.

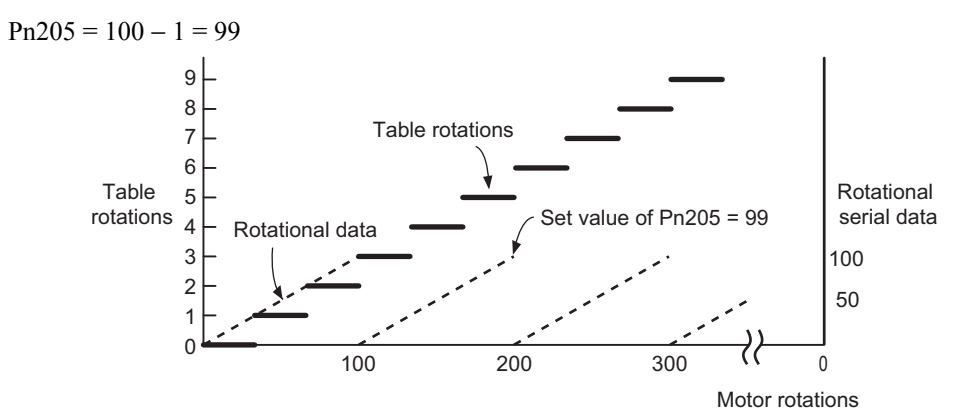

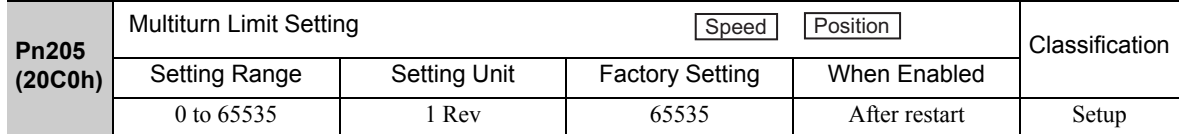

Note: This parameter is valid when the absolute encoder is used.

The range of the data will vary when this parameter is set to anything other than the factory setting.

- 1. When the motor rotates in the reverse direction with the rotational data at 0, the rotational data will change to the setting of Pn205.
- 2. When the motor rotates in the forward direction with the rotational data at the Pn205 setting, the rotational data will change to 0. Set the value, the desired rotational amount -1, to Pn205.

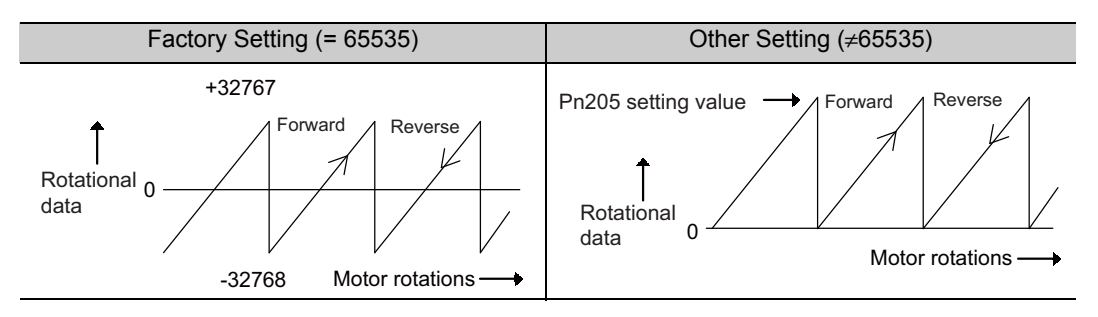

# 8.7.6 Multiturn Limit Disagreement Alarm (A.CC0)

When the multiturn limit set value is changed with parameter Pn205, a multiturn limit disagreement alarm (A.CC0) will be displayed because the value differs from that of the encoder.

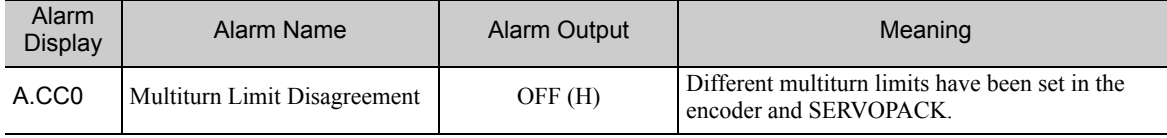

If this alarm is displayed, perform the operation described below and change the multiturn limit value in the encoder to the value set in Pn205.

Use SigmaWin for  $\Sigma$ -V-SD (MT) to change the multiturn limit.

Setup (Initialization) can be performed using EtherCAT (CoE) command (Object 2310h:1). For EtherCAT (CoE) command, refer to Σ*-V-SD series User's Manual For Command Profile EtherCAT (CoE) Communications Reference* (manual no.: SIEP S800000 95).

Follow the steps below to set the multiturn limit to the Σ-V-SD driver and the servomotor.

**1.** In the SigmaWin for Σ-V-SD (MT) component main window, click **Setup**, print to **Set Absolute Encoder** and click **Multi-Turn Limit Setting**. A verification message appears confirming if you want to continue although the position data will change.

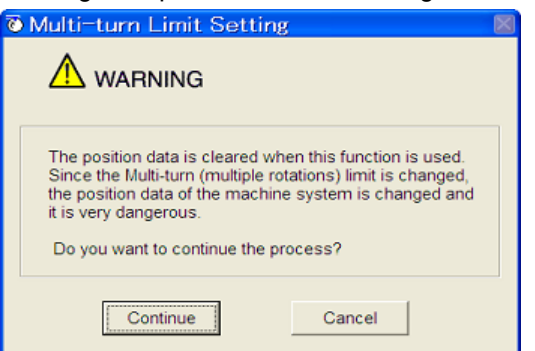

Click **Cancel** to return to the main window without setting the multiturn limit.

**2.** Click **Continue**, and the Multi-Turn Limit Setting box appears.

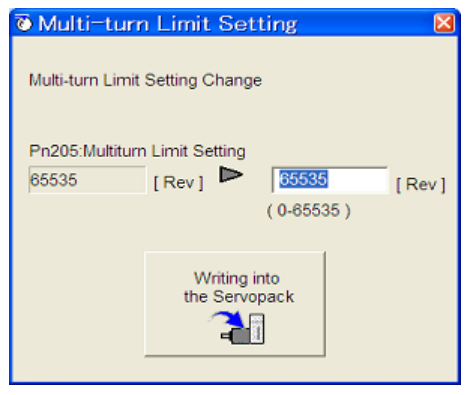

8.7.6 Multiturn Limit Disagreement Alarm (A.CC0)

**3.** Change the setting to the desired number of revolutions.

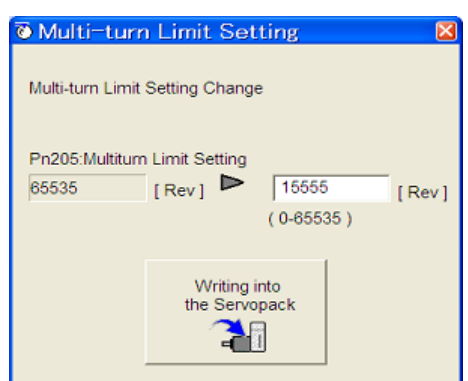

**4.** To save the settings, click **Writing into the Servopack**, and a warning message appears.

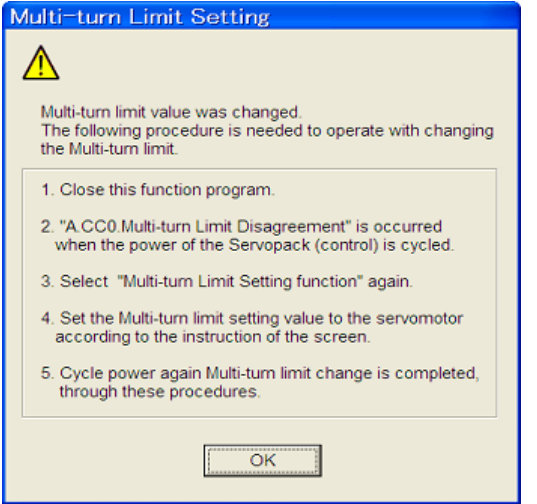

- **5.** Click **OK** and the settings are changed to the new ones.
- **6.** After turning off the power, restart the Σ-V-SD driver. Because only the settings for the Σ-V-SD driver were made, the settings for the motor are still incomplete and Multiturn Limit Disagreement alarm (A.CC0) occurs.

**7.** Return to the SigmaWin for Σ-V-SD (MT) component main window. To make the settings for the motor, click **Setup** and then click **Multi-Turn Limit Setting** again. A verification message appears confirming if you want to continue although the position data will change.

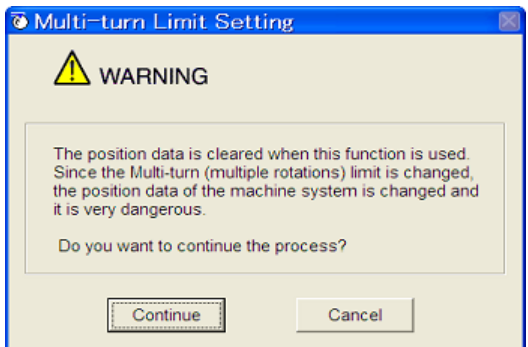

**8.** Click **Continue**, and the Multi-Turn Limit Setting box appears. To change the settings, click **Re-Change**.

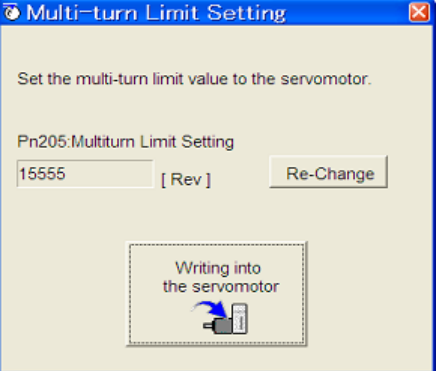

**9.** To save the settings, click **Writing into the Motor**, and a warning message appears.

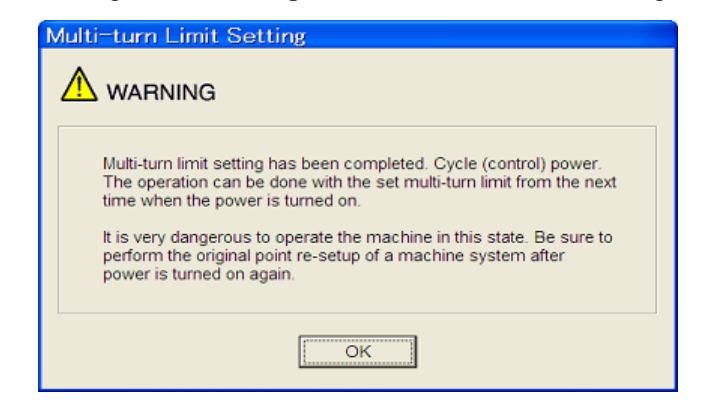

**10.** Click **OK**.

# 8.7.7 Absolute Encoder Home Offset

If you use an absolute encoder, you can set an offset between the encoder position and the machine position. The setting is not made with a parameter. A  $\Sigma$ -V-SD EtherCAT (CoE) command is used as shown below. If you use an absolute encoder, the offset between the encoder position and the machine position (Position Actual Value: index 6064h) is set in reference units. When the power supply is turned OFF and ON again or when parameters are enabled with index 2300h, the offset is added to the Position Actual Value at 6064h.

For details, refer to Σ*-V-SD series User's Manual For Command Profile EtherCAT (CoE) Communications Reference* (manual no.: SIEP S800000 95).

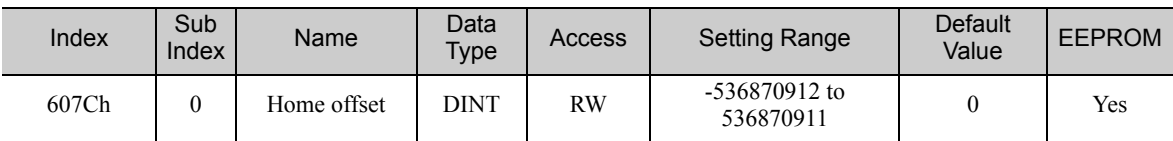

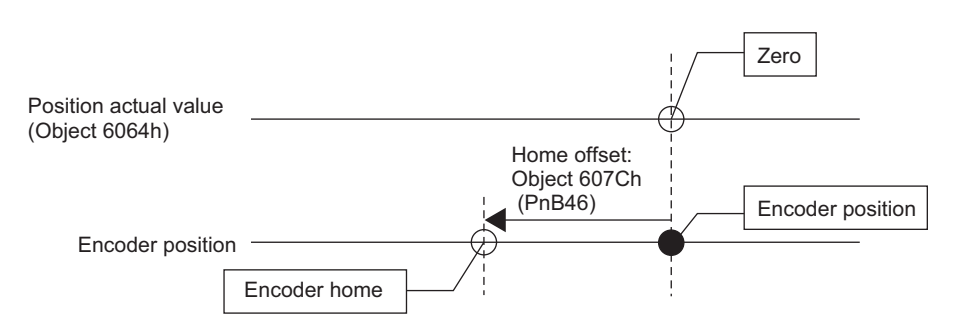

# 8.8 Hard Wire Base Block (HWBB) Function

This HWBB function is not relevant to Machinery directive, 2006/42/EC.

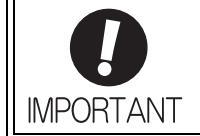

The Hard Wire Base Block function (hereinafter referred to as HWBB function) is a function designed to baseblock the motor (shut off the motor current) by using the hardwired circuits.

This section describes the HWBB signals (/HWBB1 and /HWBB2) for a single axis of the servo drive. Each circuit for two channel input signals blocks the run signal to turn off the power module that controls the motor current, and the motor current is shut off. (Refer to the diagram below.)

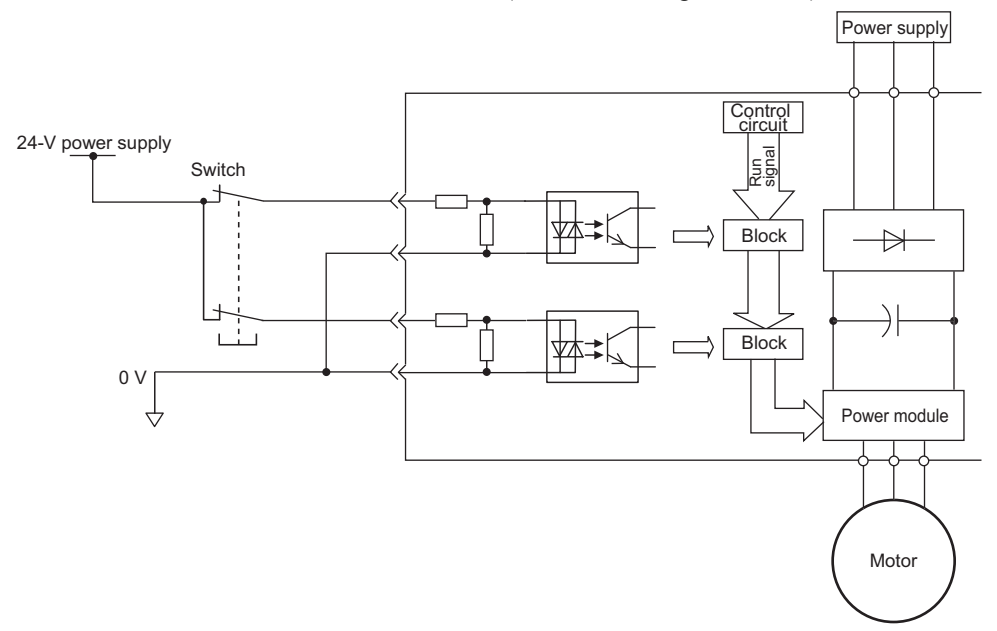

Note: For HWBB function signal connections, the input signal is the 0 V common and the output signal is the source output. This is opposite to other signals described in this manual. To avoid confusion, the ON and OFF status of signals for HWBB function are defined as follows:

ON: The state in which the relay contacts are closed or the transistor is ON and current flows into the signal line. OFF: The state in which the relay contacts are open or the transistor is OFF and no current flows into the signal line.

# **8.8.1** Precautions for the Hard Wire Base Block (HWBB) State

Observe the following precautions in the HWBB state.

- The motor will rotate in an application where external force is applied to the motor (for example, gravity on the vertical axis). Take measures to secure the motor, such as installing a mechanical brake.
- The motor may move within the electric angle of 180 degrees in case of the power module failure, etc. The spindle motor coasts to a stop. Make sure that safety is ensured even in that situation. The rotation angle depends on the motor type. The maximum rotation angle is given below.

Rotational motor: 1/6 rotation max. (rotation angle at the motor shaft)

• The HWBB function does not shut off the power to the SERVOPACK or electrically isolate it. Take measures to shut off the power to the SERVOPACK when performing maintenance on it.

8.8.2 Operation Example for the Hard Wire Base Block

# **8.8.2** Operation Example for the Hard Wire Base Block

An operation example of the HWBB function is shown below.

If the /HWBB signal is received (OFF) while power is being supplied to the motor, power to the motor will be shut OFF and the Statusword (Object 6041h) will change to the Switch on Disabled state.

[Operation when /HWBB Signal Is Received (OFF) during Motor Operation]

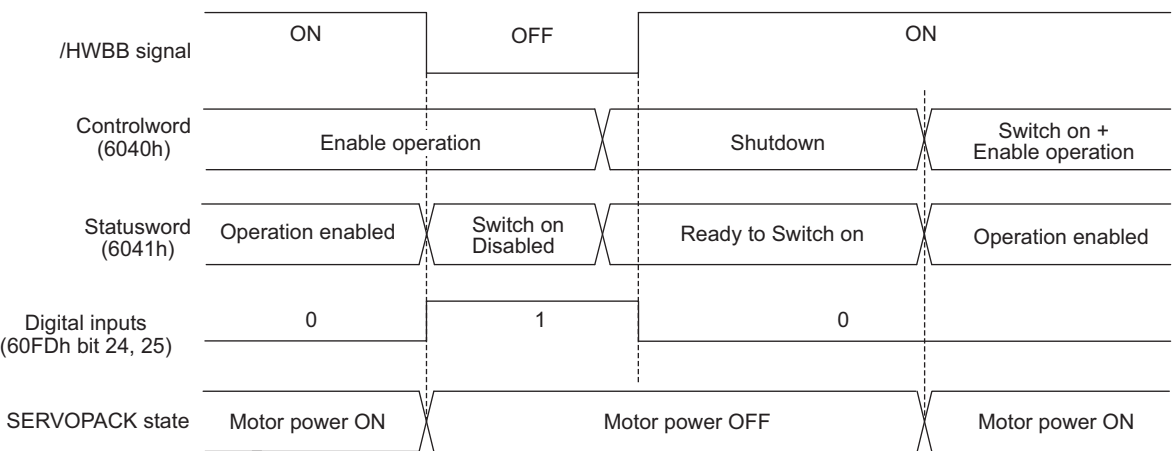

## 8.8.3 HWBB Status Monitor

The status of HWBB function execution can be monitored using the following objects.

Statusword (6041h)

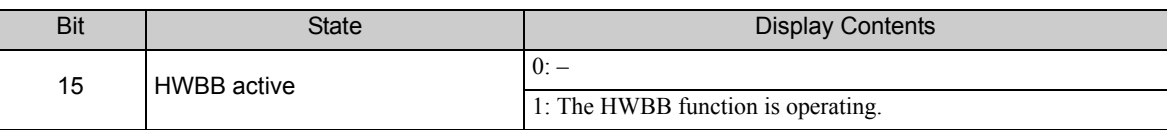

## **8.8.4** Restoring Operation from a HWBB State

Restoring operation from a HWBB state are as follows.

### (1) Conditions for Restoring Operation

Satisfy all of the following conditions to return to normal operation.

- The input states of all HWBB signals must be ON.
- The servo ON command must be OFF.
- If the SigmaWin for Σ-V-SD (MT) is connected, the Servo ON command from the SigmaWin for Σ-V-SD (MT) must not be active.

### (2) Procedure to Return to Normal Operation

1. Specify a Shutdown command in the Controlword (Object 6040h bits 0 to 3) to reset the drive state.

2. Specify a Switch on + Enable operation command in the Controlword (Object 6040h bits 0 to 3).

Power will be supplied to the motor.

### **8.8.5** Error Detection in HWBB Signal

If only the /HWBB1 or /HWBB2 signal is input, an A.Eb1 alarm (HWBB Function Signal Input Timing Error) will occur unless the other signal is input within 10 seconds. This makes it possible to detect failures, such as disconnection of the HWBB signals.

# **8.8.6** Connection Example and Specifications of Input Signals (HWBB Signals)

A connection example and specifications of input signals (HWBB signals) are shown below.

For HWBB function signal connections, the input signal is the 0 V common and the output signal is the source output. This is opposite to other signals described in this manual. To avoid confusion, the ON and OFF status of signals for HWBB function are defined as follows: **IMPORTANT** ON: The state in which the relay contacts are closed or the transistor is ON and current flows into the signal line. OFF: The state in which the relay contacts are open or the transistor is OFF and no current flows into the signal line.

# (1) Connection Example

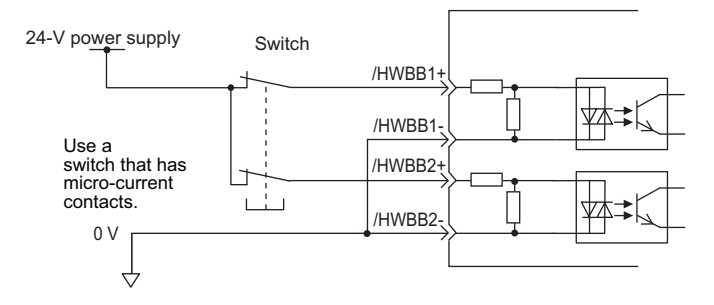

### (2) Specifications

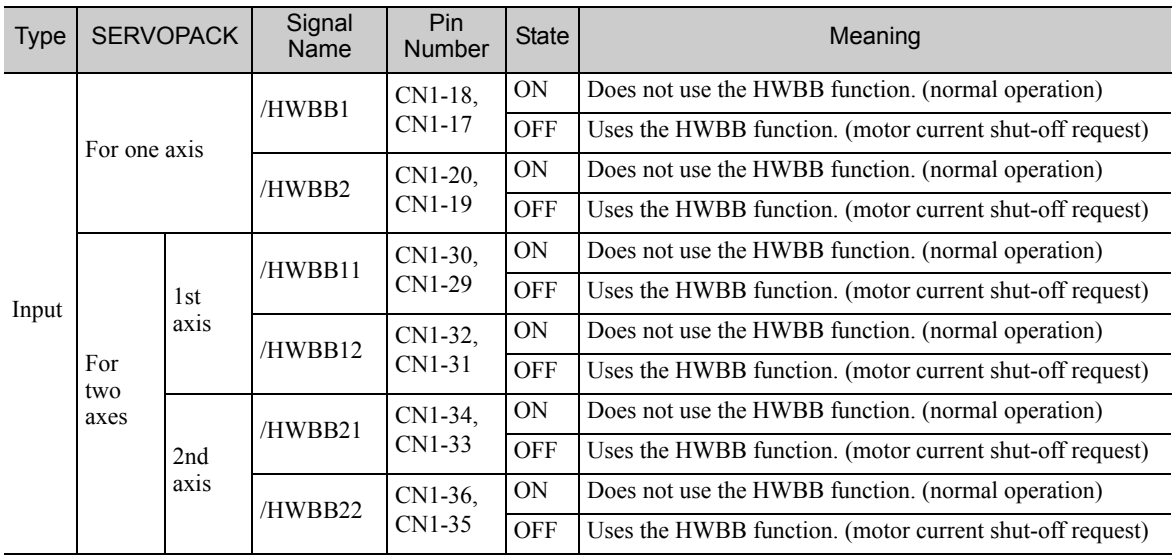

The input signals (HWBB signals) have the following electrical characteristics.

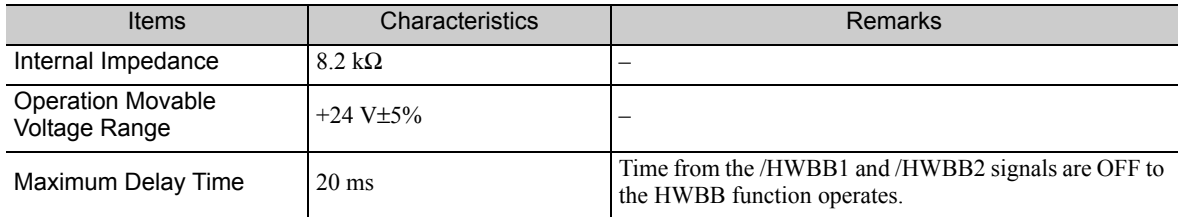

8.8.7 Operation with SigmaWin for Σ-V-SD (MT)

If the HWBB function is requested by turning OFF the /HWBB1 and /HWBB2 input signals on the two channels, the power supply to the motor will be turned OFF within 20 ms (see below).

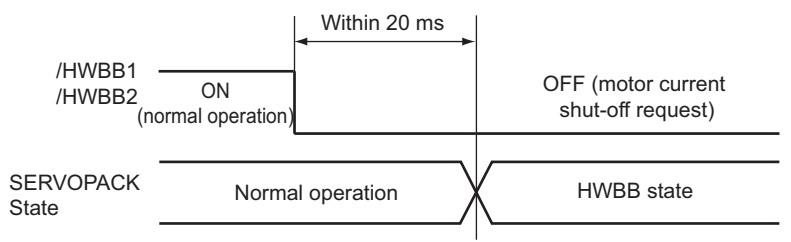

Note: The OFF status is not recognized if the total OFF time of the /HWBB1 and /HWBB2 signals is 0.5 ms or shorter.

# 8.8.7 Operation with SigmaWin for Σ-V-SD (MT)

The HWBB function works while the SERVOPACK operates with SigmaWin for  $\Sigma$ -V-SD (MT).

If any of the following utility functions is being used with the /HWBB1 and /HWBB2 signals turned OFF, the SERVOPACK cannot be operated by turning ON the /HWBB1 and /HWBB2 signals. Cancel the utility function first, and then set the SERVOPACK to the utility function mode again and restart operation.

- JOG operation
- Origin search
- Program JOG operation
- Advanced autotuning
- EasyFFT
- Automatic offset-adjustment of motor current detection signal

# **8.8.8** Brake Signal (*IBK1, IBK2*)

When the /HWBB1 or /HWBB2 signal is OFF and the HWBB function operates, the brake signal (/BK1, / BK2) will turn OFF. At that time, Pn506 (brake reference - servo OFF delay time) will be disabled. Therefore, the motor may be moved by external force until the actual brake becomes effective after the brake signal (/ BK1, /BK2) turns OFF.

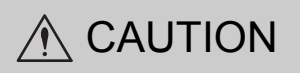

• The brake signal output is not related to the safety functions. Be sure to design the system so that the system will not be put into danger if the brake signal fails in the HWBB state. Moreover, if a motor with a brake is used, keep in mind that the brake for the motor is used only to prevent the movable part from being moved by gravity or an external force and it cannot be used to brake the motor.

## 8.8.9 Dynamic Brake

If the dynamic brake is enabled in Pn001.0 (stopping method after SV\_OFF command), the motor will come to a stop under the control of the dynamic brake when the HWBB function works while the /HWBB1 or / HWBB2 signal is OFF.

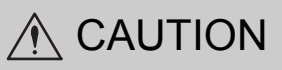

- Be sure to design the system so that the system will not be put into danger if the motor coasts to a stop in the HWBB state. Usually, use a sequence in which the HWBB state occurs after the motor is stopped using the reference.
- If the application frequently uses the HWBB function, do not use the dynamic brake to stop the motor. Otherwise element deterioration in the SERVOPACK may result. To prevent internal elements from deteriorating, use a sequence in which the HWBB state occurs after the motor has come to a stop.

# 8.8.10 External Device Monitor (EDM $\square$ )

The external device monitor (EDM $\square$ ) functions to monitor failures in the HWBB function. The relation of the  $EDM\Box$ , /HWBB1, and /HWBB2 signals is shown below.

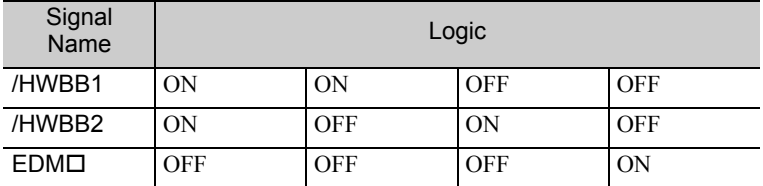

For HWBB function signal connections, the input signal is the 0 V common and the output signal is the source output. This is opposite to other signals described in this manual. To avoid confusion, the ON and OFF status of signals for HWBB function are defined as follows:

**IMPORTANT** 

ON: The state in which the relay contacts are closed or the transistor is ON and current flows into the signal line.

OFF: The state in which the relay contacts are open or the transistor is OFF and no current flows into the signal line.

 $\blacksquare$  Failure Detection Signal for EDM $\square$  Signal

Detection of failures in the EDM $\Box$  circuit can be checked using the following four status of the EDM $\Box$  signal in the table.

### Connection Example

The connection example of  $EDM\Box$  signal is shown below.

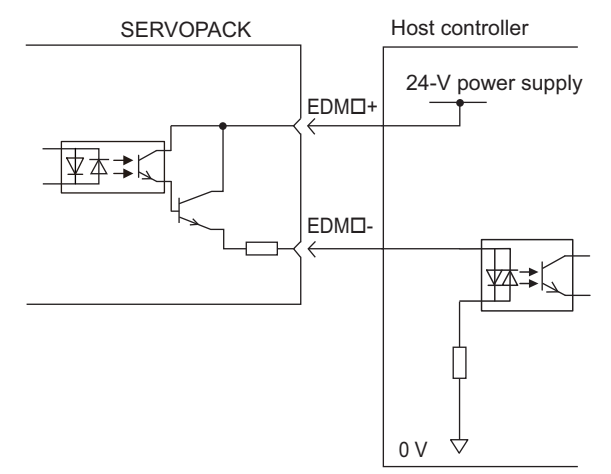

8.8.10 External Device Monitor (EDMI)

### **Specifications**

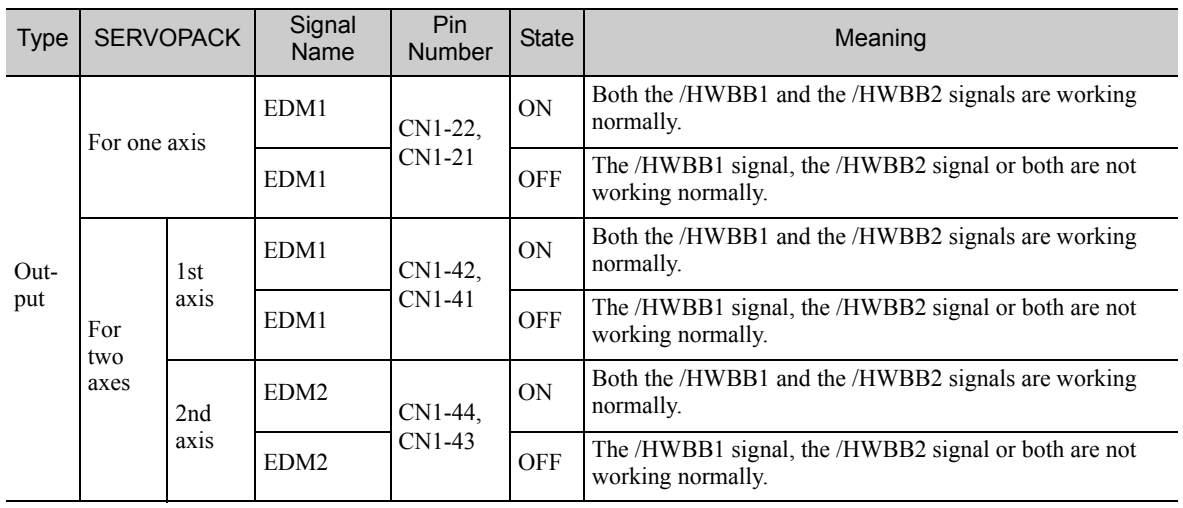

Electrical characteristics of EDM $\square$  signal are as follows.

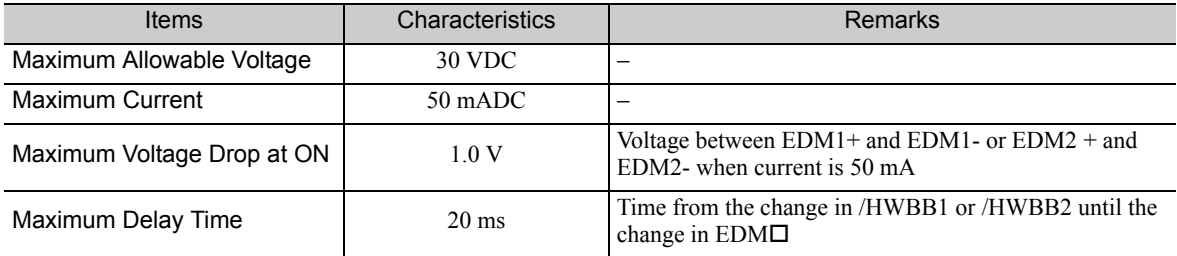

### 8.8.11 Application Example of HWBB Function

An example of using HWBB function is shown below.

(1) Connection Example

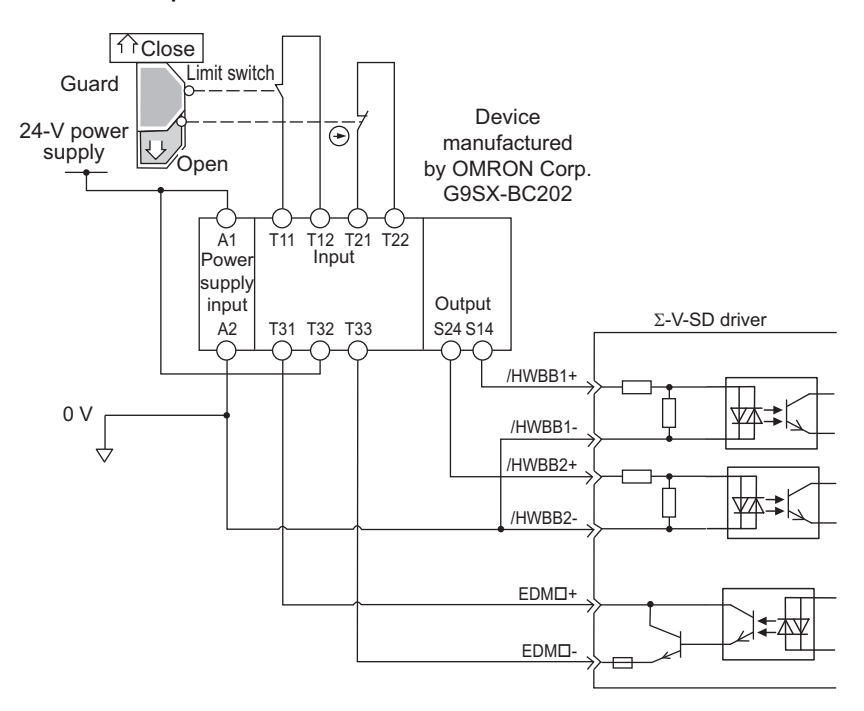

When a guard opens, both of signals, the /HWBB1 and the /HWBB2, turn OFF, and the EDM $\square$  signal is ON. Since the feedback is ON when the guard closes, the device is reset, and the /HWBB1 and the /HWBB2 signals turn ON, and the operation becomes possible.

Note: The EDM  $\Box$  signal is used as a sourcing output. Connect the EDM  $\Box$  so that the current flows from EDM1+ to EDM1- or EDM2+ to EDM2-.

### (2) Failure Detection Method

In case of a failure such as the /HWBB1 or the /HWBB2 signal remains ON, the device is not reset when the guard closes because the EDM signal keeps OFF. Therefore starting is impossible, then the failure is detected.

In this case, an error in the external device, disconnection or short-circuiting of the external wiring, or a failure in the SERVOPACK must be considered. Find the cause and correct the problem.

8.8.12 Confirming HWBB Function

### (3) Usage Example

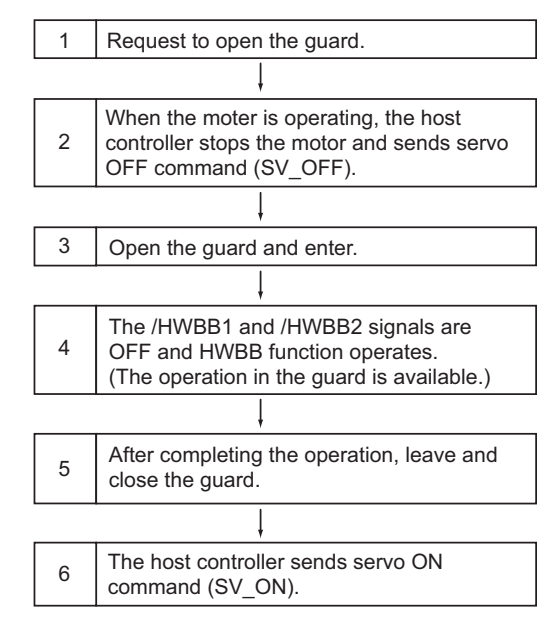

# 8.8.12 Confirming HWBB Function

When starting the equipment or replacing the SERVOPACK for maintenance, be sure to conduct the confirmation test on the HWBB function after wiring.

# Adjustments

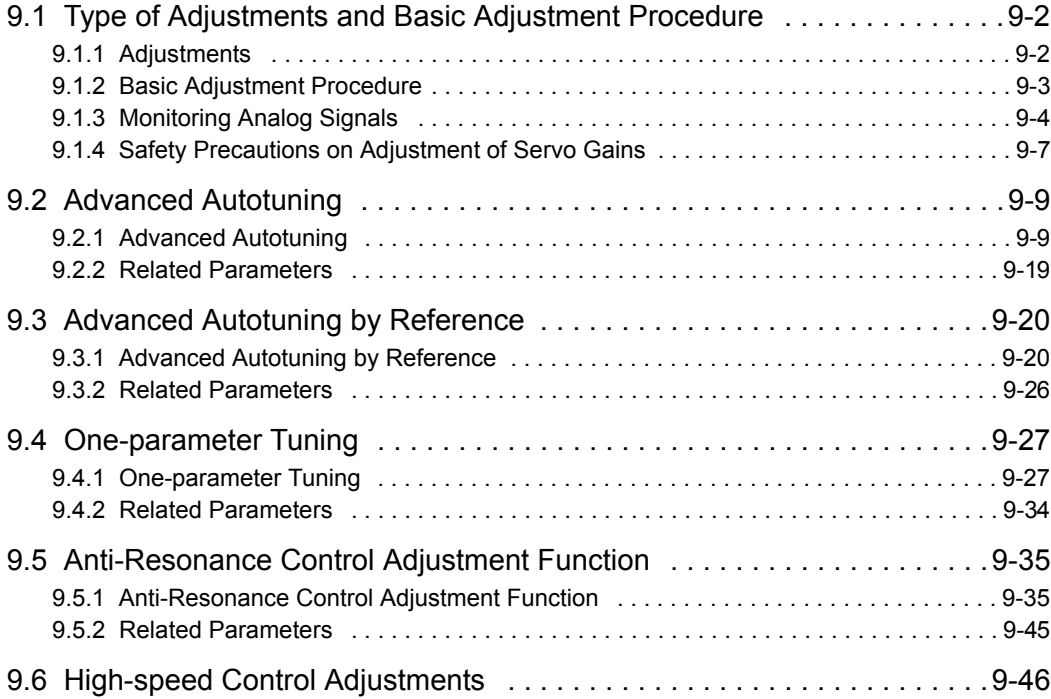

# **9.1** Type of Adjustments and Basic Adjustment Procedure

This section describes type of adjustments and the basic adjustment procedure.

## 9.1.1 Adjustments

Adjustments (tuning) are performed to optimize the responsiveness of the SERVOPACK.

The responsiveness is determined by the servo gain that is set in the SERVOPACK.

The servo gain is set using a combination of parameters, such as speed loop gain, position loop gain, filters, moment of inertia ratio. These parameters influence each other. Therefore, the servo gain must be set considering the balance between the set values.

Generally, the responsiveness of a machine with high rigidity can be improved by increasing the servo gain. If the servo gain of a machine with low rigidity is increased, however, the machine will vibrate and the responsiveness may not be improved. In such case, it is possible to suppress the vibration with a variety of vibration suppression functions in the SERVOPACK.

The servo gains are factory-set to stable values. The following utility function can be used to adjust the servo gain to increase the responsiveness of the machine in accordance with the actual conditions. With this function, parameters related to adjustment above will be adjusted automatically and the need to adjust them individually will be eliminated.

This section describes the following utility adjustment functions. These functions are adjusted with SigmaWin for Σ-V-SD (MT).

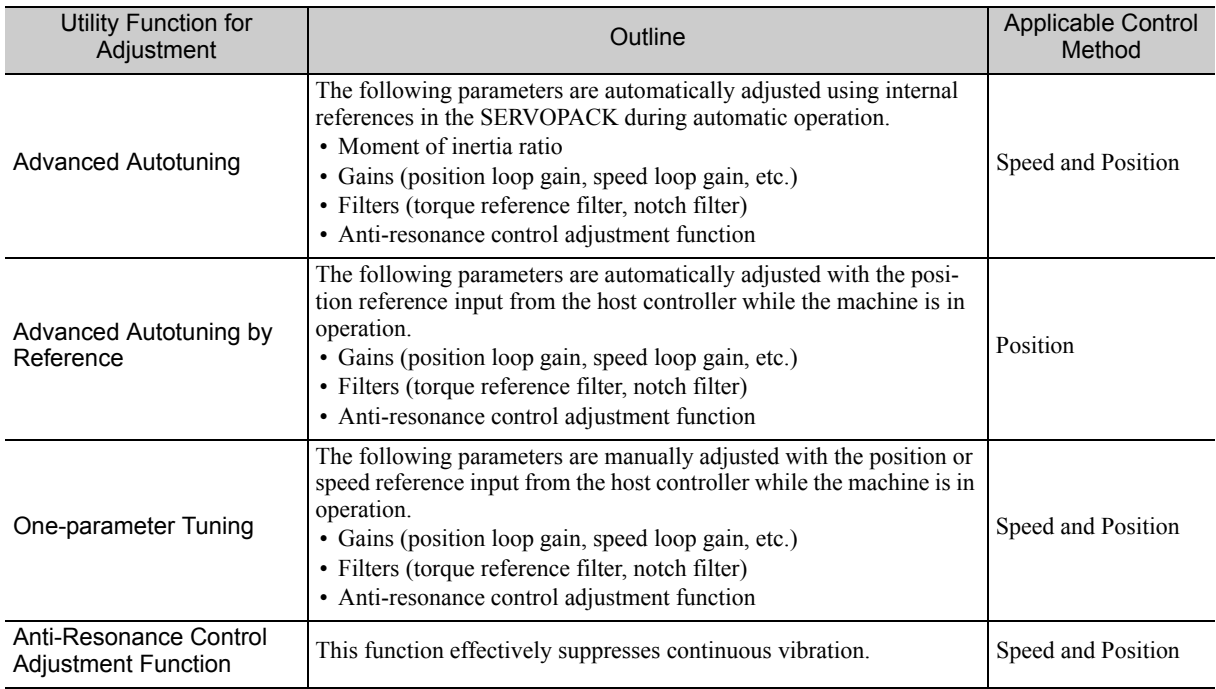

# 9.1.2 Basic Adjustment Procedure

The basic adjustment procedure is shown in the following flowchart. Make suitable adjustments considering the conditions and operating requirements of the machine.

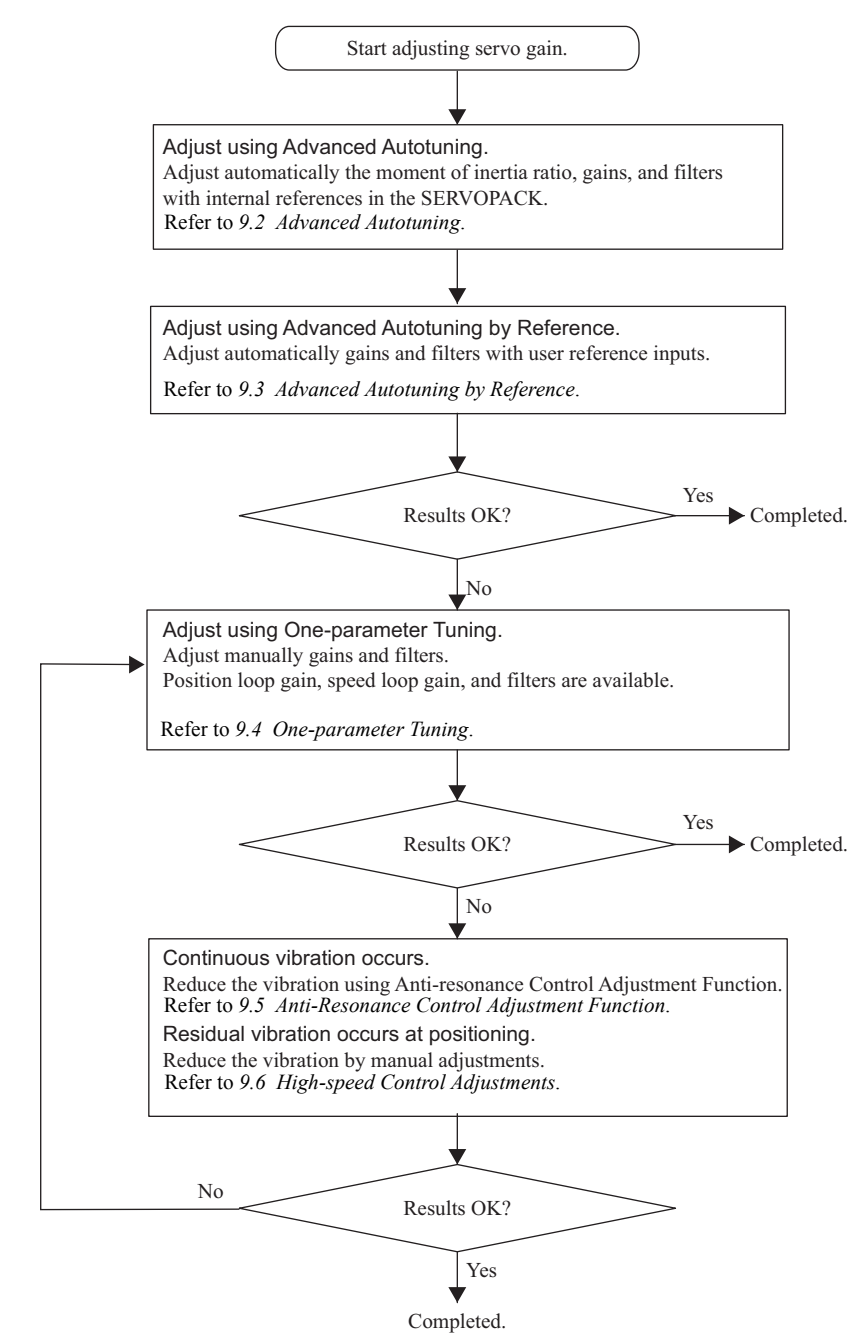

9.1.3 Monitoring Analog Signals

# **9.1.3** Monitoring Analog Signals

Check the operating status of the machine and signal waveform when adjusting the servo gain. Connect a measuring instrument, such as a memory recorder, to connectors CN61 and CN62 analog monitor connector on the SERVOPACK to monitor analog signal waveform.

The settings and parameters for monitoring analog signals are described in the following sections.

## (1) Connectors CN61 and CN62 for Analog Monitor

To monitor analog signals, connect a measuring instrument with cable (model: JZSP-CA01-E) to the connectors CN61 and CN62.

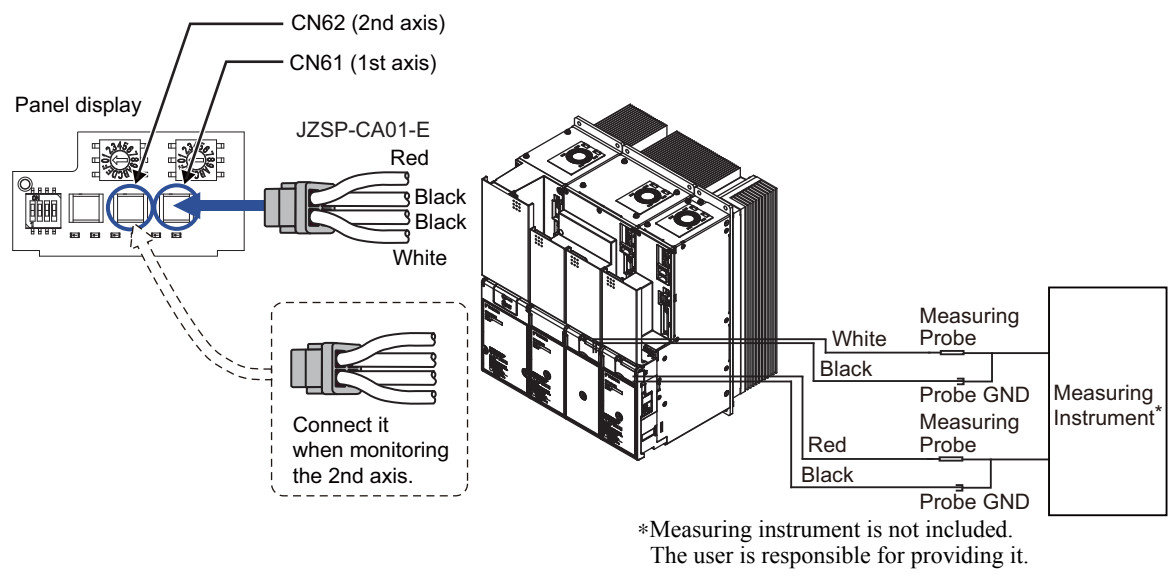

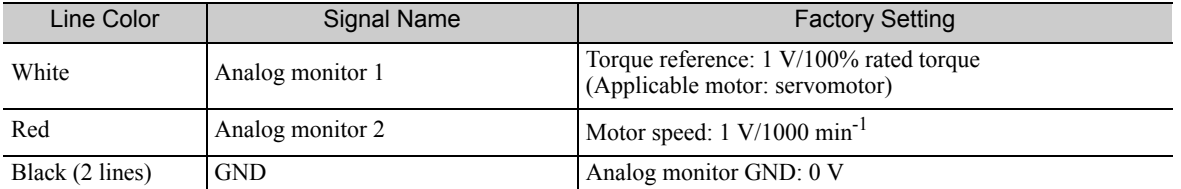

## (2) Monitor Signal

The shaded parts in the following diagram indicate analog output signals that can be monitored. **SERVOPACK** 

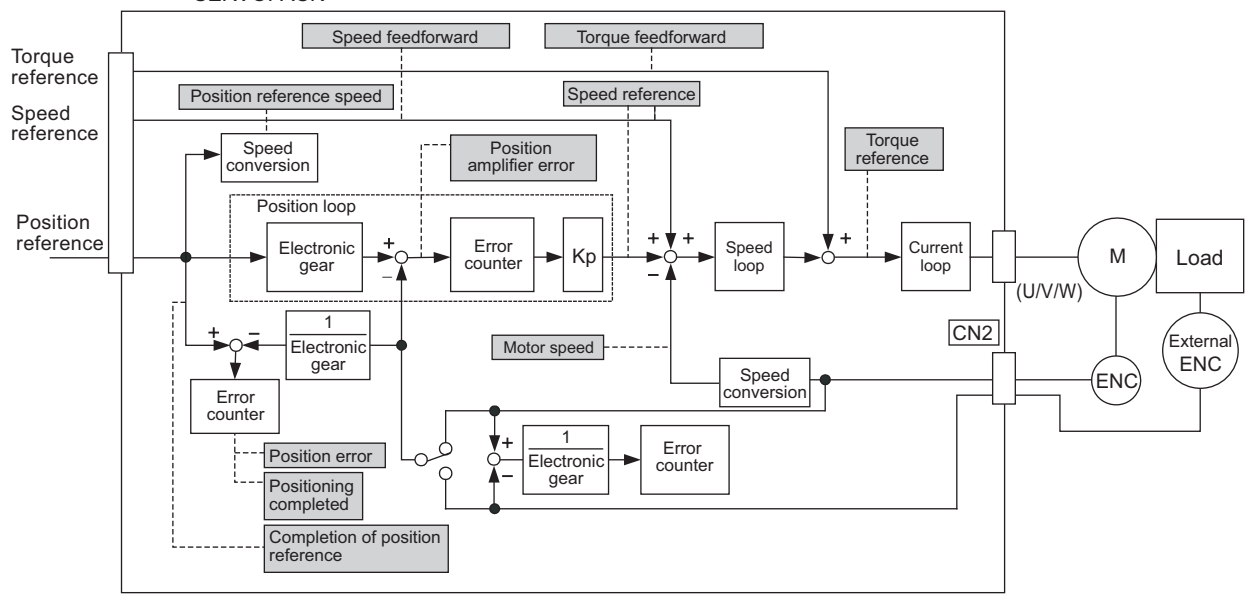

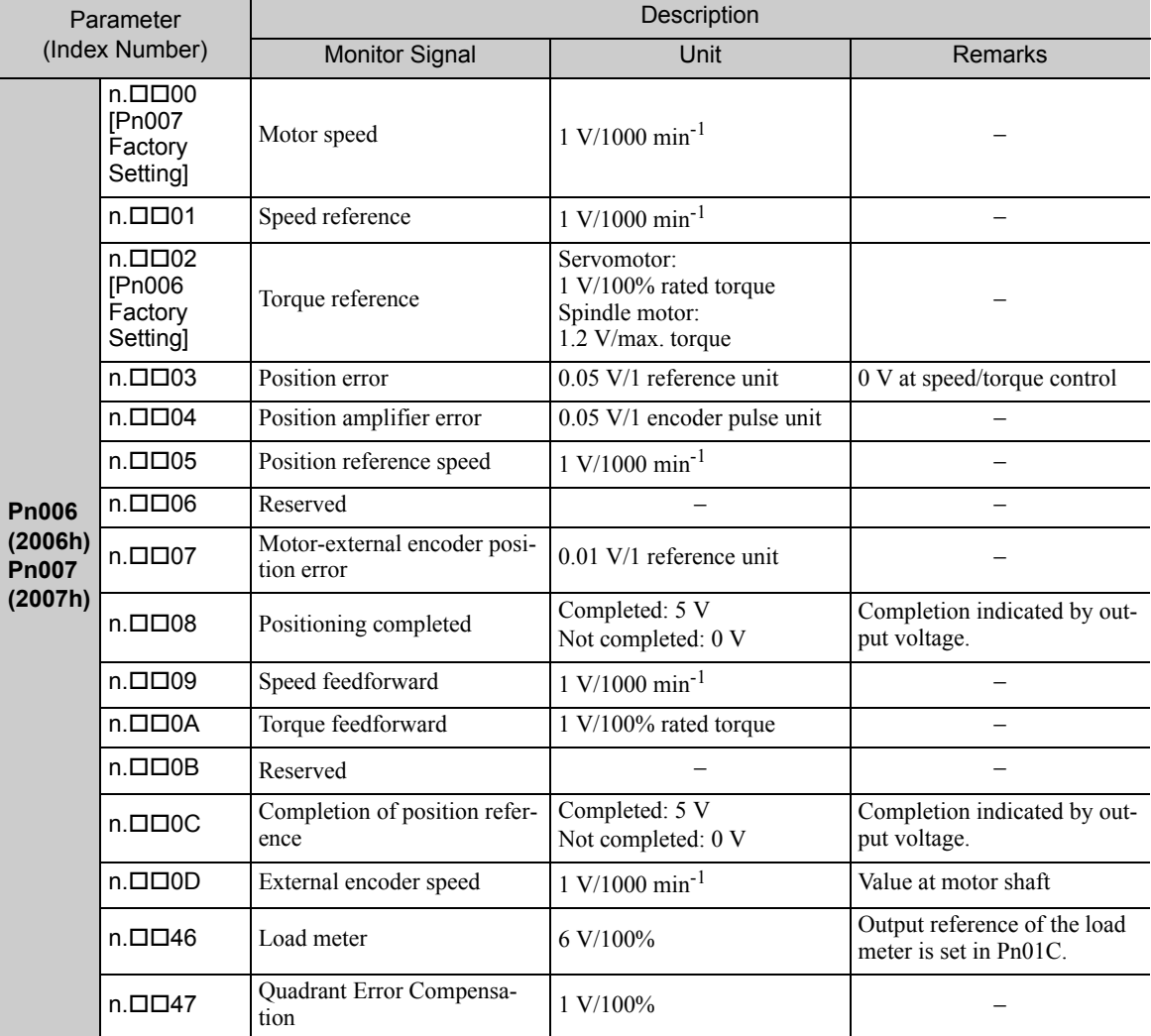

The following signals can be monitored by selecting functions with parameters Pn006 and Pn007. Pn006 is used for analog monitor 1 and Pn007 is used for analog monitor 2.

9.1.3 Monitoring Analog Signals

## (3) Setting Monitor Factor

The output voltages on analog monitors 1 and 2 are calculated by the following equations.

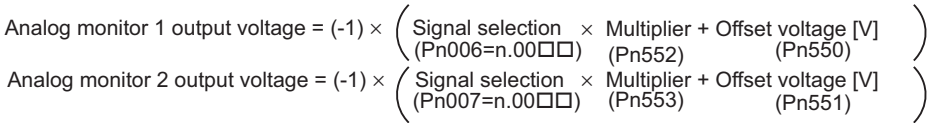

### <Example>

Analog monitor output at  $n.\Box\Box 00$  (motor speed setting)

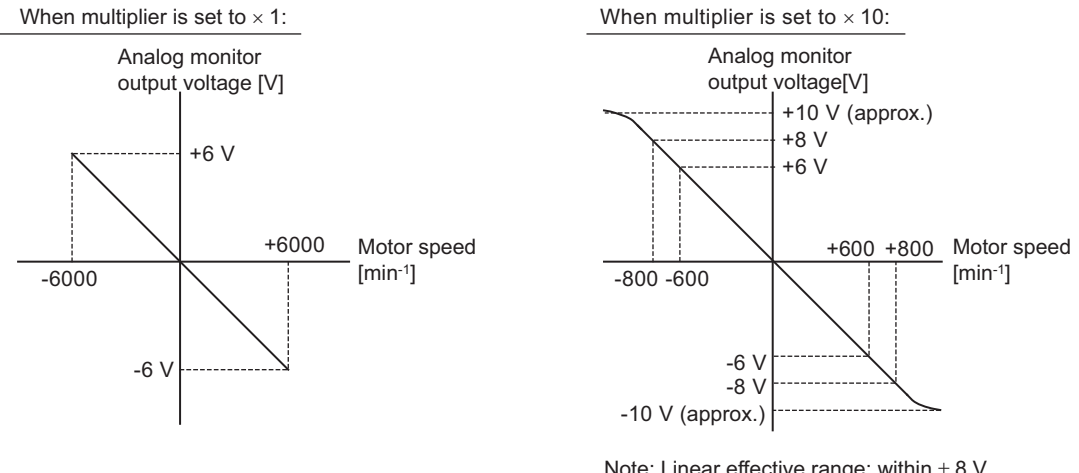

Note: Linear effective range: within  $\pm$  8 V Output resolution: 16-bit

### (4) Related Parameters

Use the following parameters to change the monitor factor and the offset.

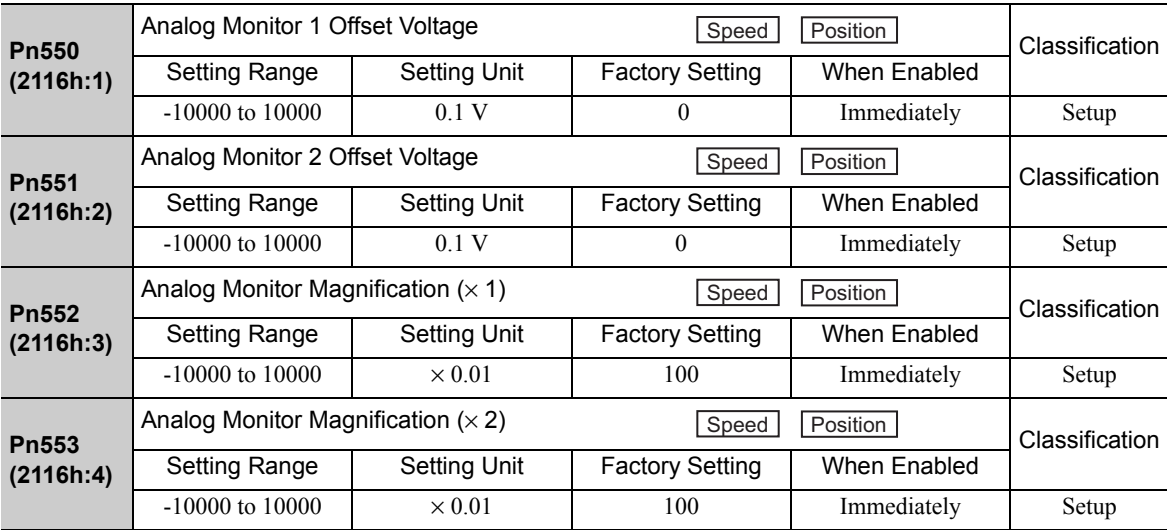

# **9.1.4** Safety Precautions on Adjustment of Servo Gains

# CAUTION

If adjusting the servo gains, observe the following precautions.

- Do not touch the rotating section of the motor while power is being supplied to the motor.
- Before starting the servomotor, make sure that the SERVOPACK can come to an emergency stop at any time.
- Make sure that a trial operation has been performed without any trouble.
- Install a safety brake on the machine.
- Failure to observe this caution may result in injury or damage to the product.

Set the following protective functions of the SERVOPACK to the correct settings before starting to adjust the servo gains.

### (1) Overtravel Function

Set the overtravel function. For details on how to set the overtravel function, refer to *8.4.2 Overtravel*.

### (2) Torque Limit

The torque limit calculates the torque required to operate the machine and sets the torque limits so that the output torque will not be greater than required. Setting torque limits can reduce the amount of shock applied to the machine when troubles occur, such as collisions or interference. If a torque limit is set lower than the value that is needed for operation, overshooting or vibration may occur. For details, refer to *8.6 Limiting Torque*.

### (3) Excessive Position Error Alarm Level

The excessive position error alarm is a protective function that will be enabled when the SERVOPACK is used in position control.

If this alarm level is set to a suitable value, the SERVOPACK will detect an excessive position error and will stop the servomotor if the servomotor does not operate according to the reference. The position error indicates the difference between the position reference value and the actual motor position.

The position error can be calculated from the position loop gain (Pn102) and the motor speed with the following equation.

Position Error =  $\frac{\text{Motor Speed [min^{-1}]} }{60} \times$ Encoder Resolution\*1 Pn102 (1/s)\*2

• Excessive Position Error Alarm Level (Pn520 [1 reference unit])

Pn520 >  $\frac{\text{Max. Motor Speed [min}^{-1}]}{60} \times \frac{\text{Encoder Resolution}^{*1}}{\text{Rn102 (1/s)}^{*2}} \times (1.2 \text{ to } 2)^{*3}$ 60 Encoder Resolution\*1 Pn102 (1/s)\*2

∗1. The 10th digit of the model number of the servomotor provides information about the encoder resolution. sgMGV-DOODO

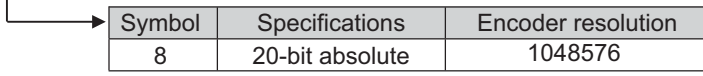

∗2. To check the Pn102 setting, change the parameter display setting to display all parameters (Pn00B.0 = 1).

∗3. This coefficient is used to add a margin that prevents a position error overflow alarm (A.d00) from occurring in actual operation of the servomotor.

Set the level to a value that satisfies these equations, and no position error overflow alarm (A.d00) will be generated during normal operation. The servomotor will be stopped, however, if it does not operate according to the reference and the SERVOPACK detects an excessive position error.

If the servomotor's maximum number of rotations is 6000 min-1 and Pn102 is set to 40 with an encoder resolution of 20-bit (1048576), the setting of Pn520 is calculated as shown with the following equation.

9.1.4 Safety Precautions on Adjustment of Servo Gains

$$
Pn520 = \frac{6000}{60} \times \frac{1048576}{40} \times 2
$$

$$
= 2621440 \times 2
$$

5242880 (The factory setting of Pn520) =

If the acceleration/deceleration of the position reference exceeds the capacity of the servomotor, the servomotor cannot perform at the requested speed, and the allowable level for position error will be increased as not to satisfy these equations. If so, lower the level of the acceleration/deceleration for the position reference so that the servomotor can perform at the requested speed or increase the excessive position error alarm level (Pn520).

### Related Parameter

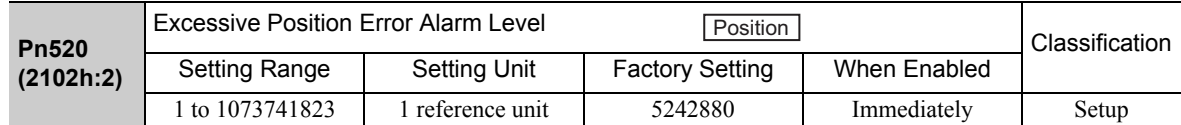

### Related Alarm

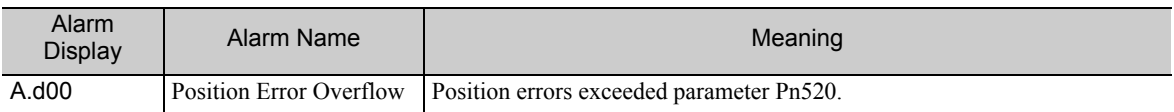

### (4) Excessive Position Error Alarm Level at Servo ON

If the SV\_ON command is received when position errors remain in the error counter, the servomotor will move to return to the home position and change the value of position errors to zero. To prevent the servomotor from moving suddenly, select the appropriate level for the excessive position error alarm level at servo ON (Pn526) to restrict operation of the servomotor.

### Related Parameters

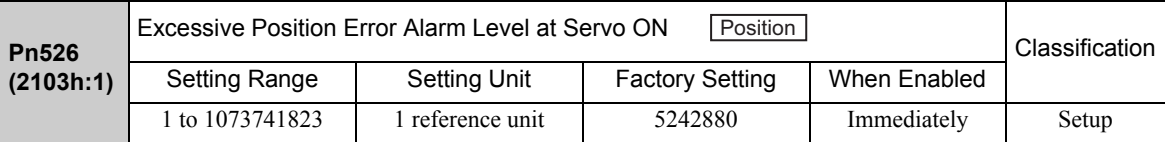

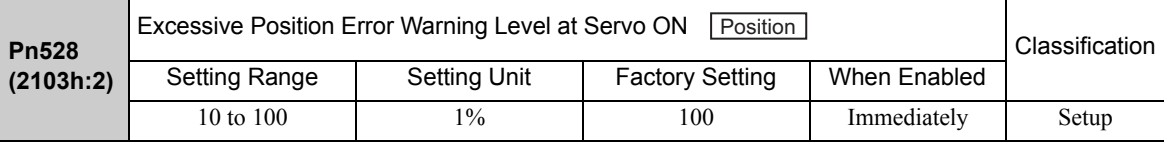

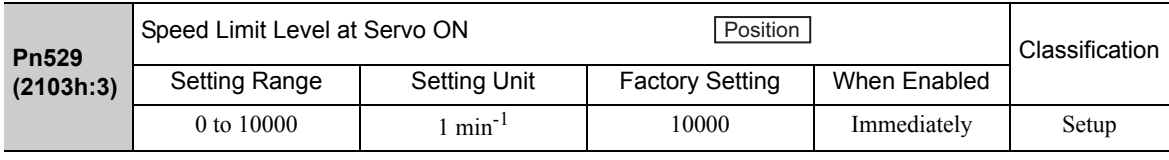

### ■ Related Alarms

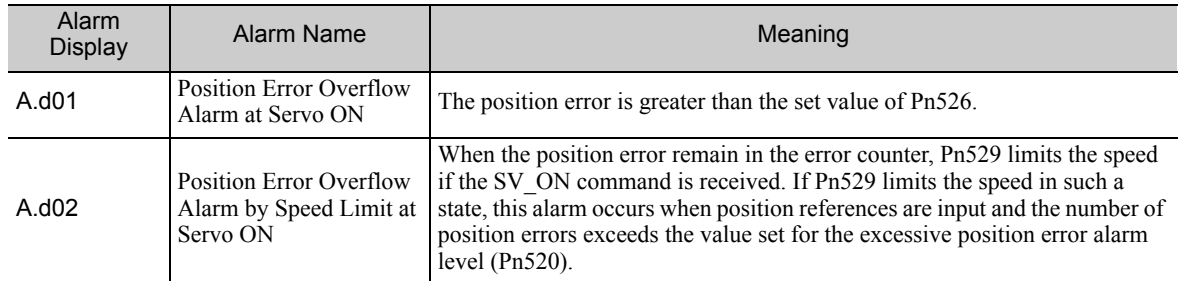

When an alarm occurs, refer to *11 Inspection, Maintenance, and Troubleshooting* and take the corrective actions.

# **9.2** Advanced Autotuning

This section describes the adjustment using advanced autotuning.

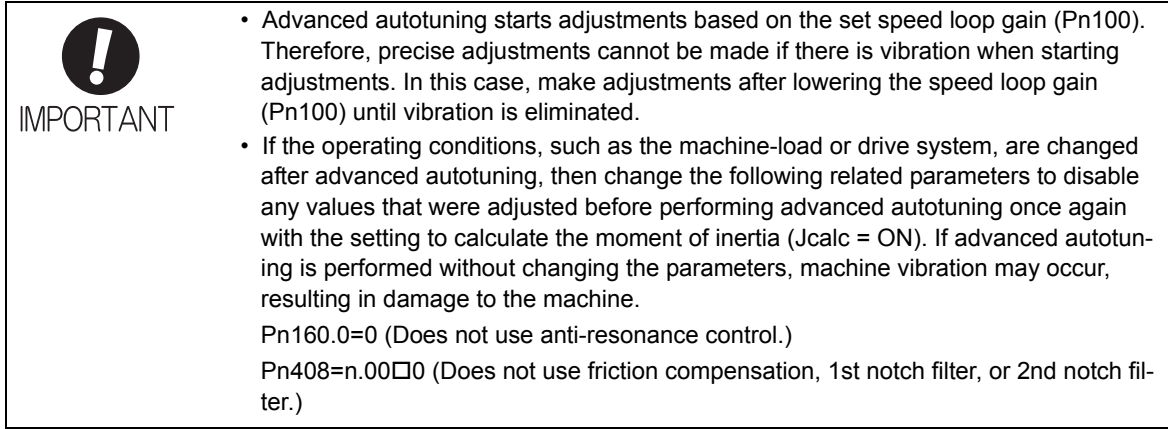

## 9.2.1 Advanced Autotuning

Advanced autotuning automatically operates the servo system (in reciprocating movement in the forward and reverse directions) within set limits and adjusts the SERVOPACK automatically according to the mechanical characteristics while the servo system is operating.

Advanced autotuning can be performed without connecting the host controller. The following automatic operation specifications apply.

- Maximum speed: Rated motor speed  $\times$  2/3
- Acceleration torque: Approximately 100% of rated motor torque force
	- The acceleration torque varies with the influence of the moment of inertia ratio (Pn103), machine friction, and external disturbance.
- Travel distance: The travel distance can be set freely. The distance is factory-set to a value equivalent to 3 motor rotations.

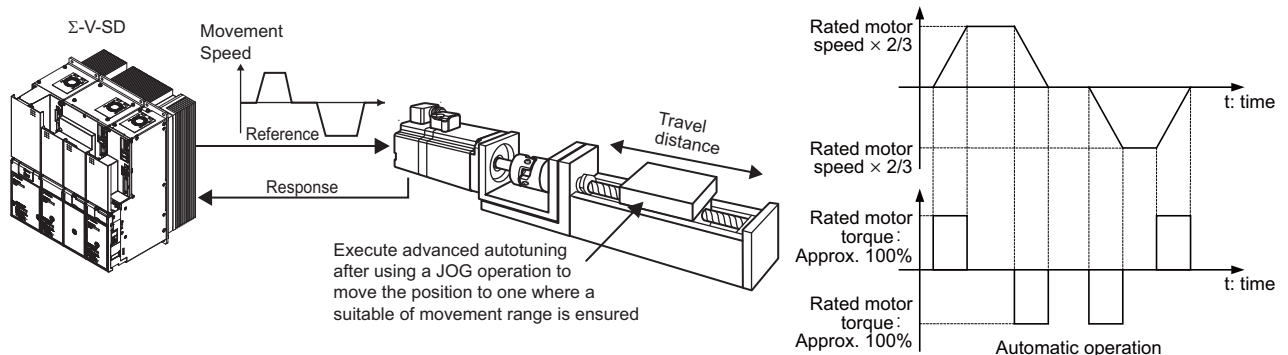

Advanced autotuning performs the following adjustments.

- Moment of inertia ratio
- Gains (e.g., position loop gain and speed loop gain)
- Filters (torque reference filter and notch filter)
- Anti-resonance control

Refer to *9.2.2 Related Parameters* for parameters used for adjustments.

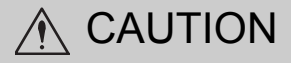

• Because advanced autotuning adjusts the SERVOPACK during automatic operation, vibration or overshooting may occur. To ensure safety, perform advanced autotuning in a state where the SERVOPACK can come to an emergency stop at any time.

9.2.1 Advanced Autotuning

### (1) Preparation

Check the following settings before performing advanced autotuning.

- The main circuit power supply must be ON.
- There must be no overtravel.
- The servomotor power must be OFF.
- The control method must not be set to torque control.
- Gain setting 1 must be selected.
- All alarms and warning must be cleared.
- The hardwire baseblock (HWBB) must be disabled.
- The write prohibited setting must not be set to write-protect parameters.

### (2) When Advanced Autotuning Cannot Be Performed

Advanced autotuning cannot be performed normally under the following conditions. Refer to *9.3 Advanced Autotuning by Reference* and *9.4 One-parameter Tuning* for details.

- The machine system can work only in a single direction.
- The operating range is within 0.5 rotation.

### (3) When Advanced Autotuning Cannot Be Performed Successfully

Advanced autotuning cannot be performed successfully under the following conditions. Refer to *9.3 Advanced Autotuning by Reference* and *9.4 One-parameter Tuning* for details.

- The operating range is not applicable.
- The moment of inertia changes within the set operating range.
- The machine has high dynamic friction.
- The rigidity of the load is low and vibration occurs when positioning is performed.
- The position integration function is used.
- P control operation (proportional control) is used.
- Note: If a setting is made for calculating the moment of inertia, an error will result when P control operation is selected using V\_PPI of OPTION field while the moment of inertia is being calculated.
- The mode switch is used.
- Note: If a setting is made for calculating the moment of inertia, the mode switch function will be disabled while the moment of inertia is being calculated. At that time, PI control will be used. The mode switch function will be enabled after calculating the moment of inertia.
- Speed feedforward or torque feedforward is input.
- The positioning completed width (Pn522) is too small.

Change only the overshoot detection level (Pn561) to finely adjust the amount of overshooting without changing the positioning completed width (Pn522). Because Pn561 is set by default to 50%, the allowable amount of overshooting is the half as that for the positioning completed width.

When Pn561 is set to 0%, the amount of overshooting can be adjusted to prevent overshooting the positioning completed width. If the setting of Pn561 is changed, however, the positioning time may be extended.

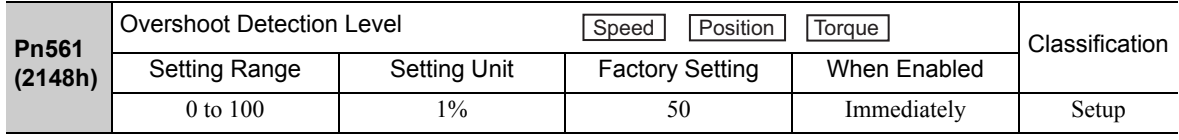

### (4) Advanced Autotuning Procedure

The following procedure is used for advanced autotuning. Advanced autotuning is performed from the SigmaWin for Σ-V-SD (MT).

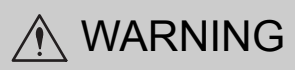

Autotuning without reference input involves motor operation, and it is therefore hazardous. Refer to the SigmaWin for Σ-V-SD (MT) Operation Manual before performing autotuning without reference input.

Be particularly careful of the following point.

• Ensure safety near all moving parts.

Vibration may occur during autotuning without a host frequency. Provide an emergency stop means to shut OFF the power supply during implementation. The motor will move in both directions within the movement range. Check the movement range and direction, and provide overtravel prevention means and other safety measures as required.

# **A** CAUTION

Two methods are available to stop autotuning without reference input while the motor is running, and the motor will stop according to the method selected. Make sure to select the best method for the situation.

- If the SERVO OFF button is used, the motor will stop according to the stopping method after servo off specified by the parameters.
- If the CANCEL button is used, the motor will decelerate to a stop and then enter a zero clamp state. Note: The CANCEL button may be invalid in some SERVOPACKs.

The operating procedure from the SigmaWin for  $\Sigma$ -V-SD (MT) is described here.

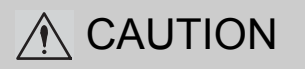

• When using the SERVOPACK with Jcalc = OFF (load moment of inertia is not calculated), be sure to set a suitable value for the moment of inertia ratio (Pn103). If the setting greatly differs from the actual moment of inertia ratio, normal control of the SERVOPACK may not be possible, and vibration may result.

**1.** In the SigmaWin Σ-V-SD (MT) component main window, click **Tuning** and then click **Tuning**.

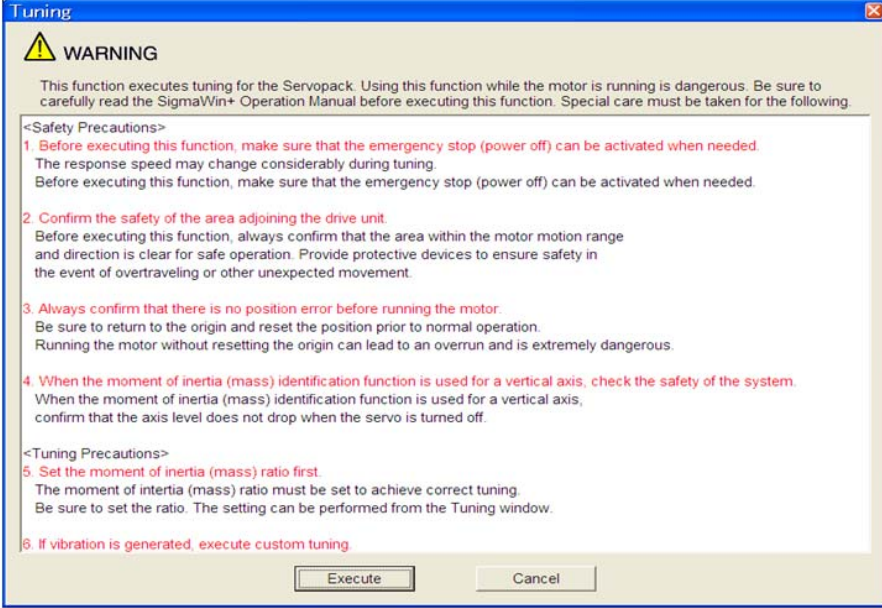

Click **Cancel** to return to the SigmaWin Σ-V-SD (MT) component main window without executing tuning.

9.2.1 Advanced Autotuning

**2.** Click **Execute**. The following window appears.

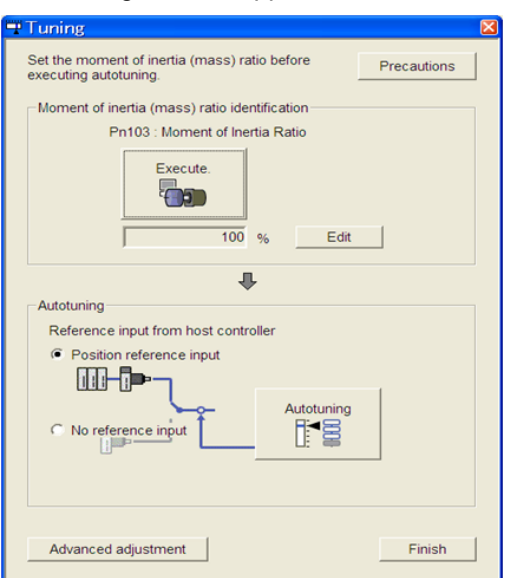

**3.** Click **Execute**. The following window appears.

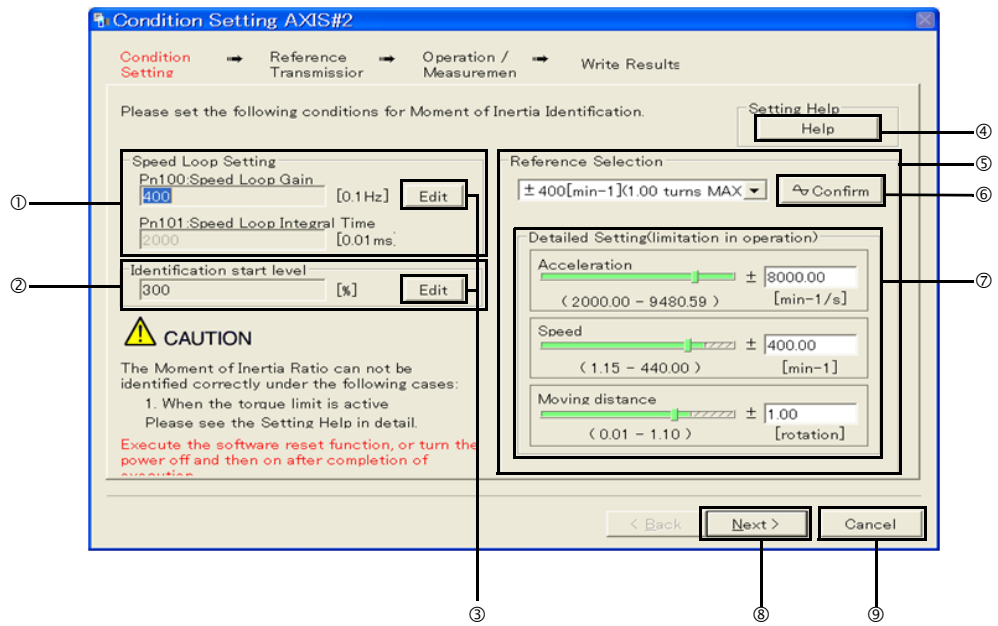

**OSpeed Loop Setting** 

Set the speed loop gain and integral time constant.

If the response of the speed loop is poor, the moment of inertia (mass) ratio cannot be measured accurately.

The speed loop setting to get the required response for the moment of inertia (mass) setting is already set to the default setting. Normally, this setting does not have to be changed.

If this speed loop gain is too high, and is causing excitation in the machine, lower the setting.

dIdentification Start Level

Set the moment of inertia (mass) identification start level.

With a heavy load or low-rigidity machine, torque limit may be applied and the moment of inertia identification may fail.

In this case, double the identification start level and execute identification again.

<del>®Edit</del>

Click **Edit** to view the Speed Loop-Related Setting Change box or the Identification Start Level Setting Change box.

**@Help** 

Click **Help** to open the window for guidelines on the reference condition settings.

gReference Selection

Select a reference pattern from the Reference Selection box or create the reference pattern by directly entering the values.

As the setting for maximum acceleration increases, the accuracy of the inertia identification tends to improve.

Consider the pulley diameter or the speed reduction ratio such as the ball screw pitches, and set the maximum acceleration within the operable range.

### **©Confirm**

Click **Confirm** to view the driving pattern.

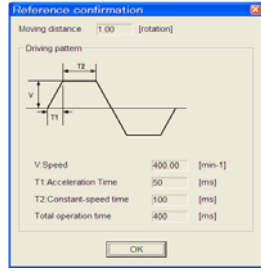

iDetailed Setting

Create the reference pattern for setting the moment of inertia (mass) by changing the values with the slider or by directly entering the values.

jNext>

Click **Next** to view the Reference Transmission box.

**9**Cancel

Click **Cancel** to return to the main window without changing the conditions.

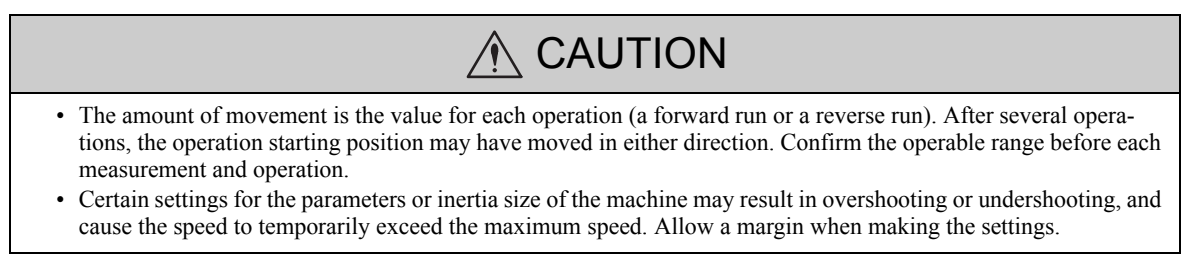

#### <If the moment of inertia (mass) ratio cannot be measured accurately>

If the torque (force) is limited, the moment of inertia (mass) ratio identification cannot be made correctly. Adjust the setting of the limit or decrease the acceleration in Reference Selection so that the torque (force) will not be limited

### **4.** Click **Next**. The following window appears.

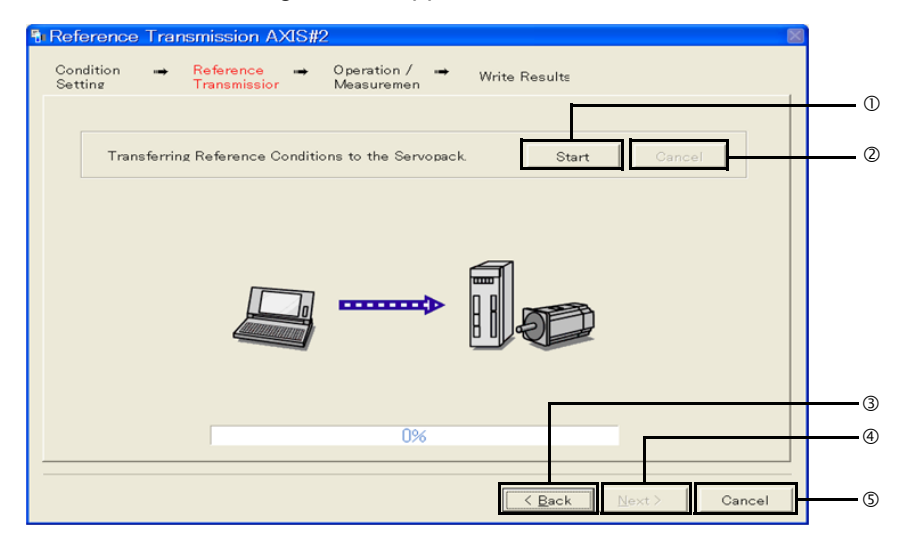

Click to **Start** to transfer the reference conditions to the SERVOPACK. A progress bar displays the progress status of the transfer.

dCancel

The **Cancel** button is available only during the transfer to the SERVOPACK. After the transmission is finished, it is unavailable and cannot be selected.

e<Back

Click **Back** to return to the Condition Setting box. The **Back** button is unavailable during a data transfer.

fNext>

The **Next** button is available if the data is transferred successfully. If an error occurs or if the transmission is interrupted, it is unavailable and cannot be selected.

Click **Next** to view the Operation/Measurement box.

### **©Cancel**

Click **Cancel** to stop processing and return to the main window.

**5.** Click **Start** to transfer the reference conditions to the SERVOPACK.

### **6.** Click **Next**. The following window appears.

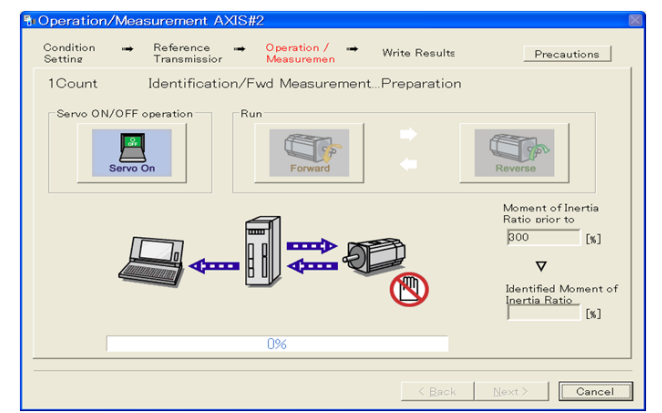

- **7.** Click **Servo On**.
- **8.** Click **Forward** to take measurements by turning (moving) the motor forward. After the measurements and the data transmission are finished, the following window appears.

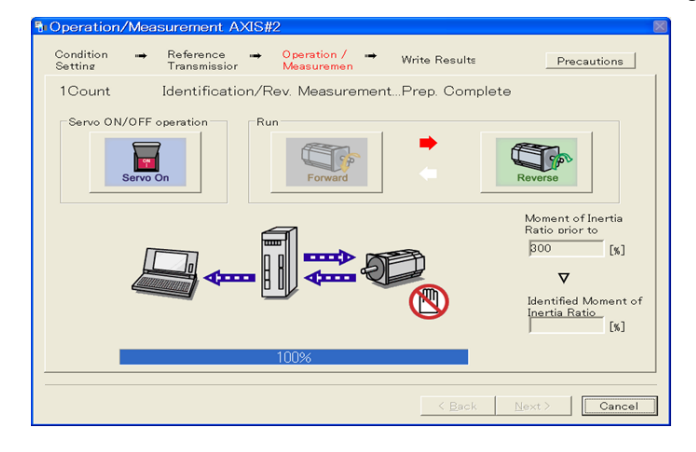

**9.** Click **Reverse** to take measurements by turning (moving) the motor in reverse. After the measurements and the data transmission are finished, the following window appears.

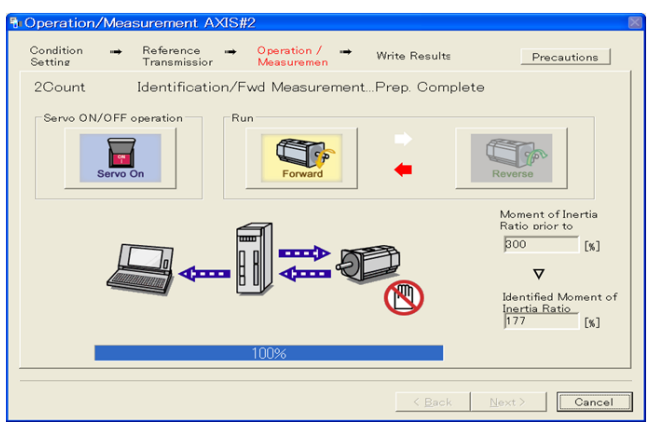

**10.** Repeat steps 7 through 9 until all the measurements have been taken.

Measurements will be made from two to seven times and then verification will be performed. The actual number of times the measurements have been taken is displayed in the upper left part on the screen. The progress bar displays the percentage of data that has been transferred.

- **11.** After the measurement has been successfully completed, click **Servo ON** to turn to the servo OFF status.
- **12.** Click **Next**. The following window appears.

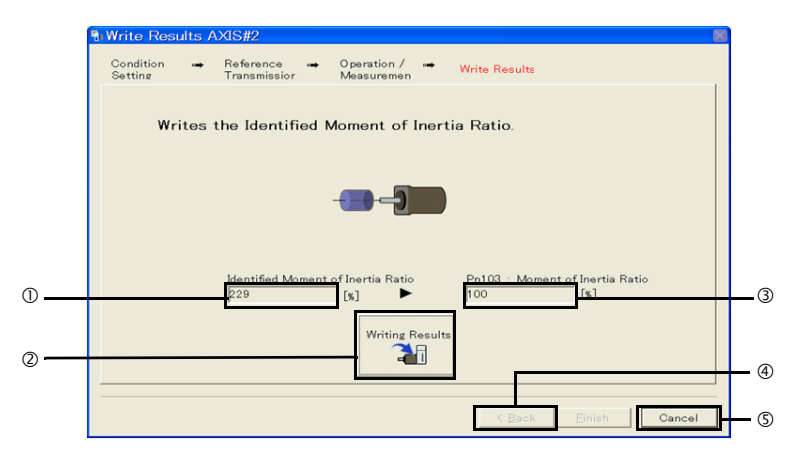

cIdentified Moment of Inertia (Mass) Ratio

Displays the moment of inertia (mass) ratio calculated in the operation/measurement. dWriting Results

Click **Writing Results** to assign the value displayed in the identified moment of inertia (mass) ratio to SERVOPACK parameter Pn103.

ePn103: Moment of Inertia (Mass) Ratio

Displays the value assigned to the parameter.

Click **Writing Results**, and the new ratio calculated from the operation/measurement will be displayed. f<Back

The **Back** button is unavailable.

**GCancel** 

Click **Cancel** to return to the main window.

### <Supplement>

When **Next** is clicked without turning to the servo OFF status, the following message appears. Click **OK** to turn to the servo OFF status.

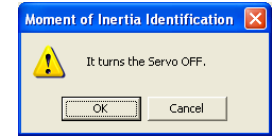
- **13.** Click **Writing Results** to set the moment of inertia (mass) ratio calculated in the operation/ measurement to the parameters.
- **14.** After confirming that the value displayed in the identified moment of inertia (mass) ratio and the value displayed in the Pn103: Moment of Inertia Ratio are the same, click **Finish**. The following window appears.

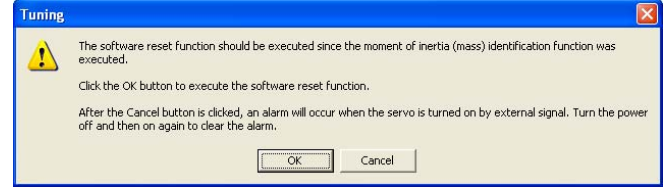

#### **15.** Click **OK**. The following window appears.

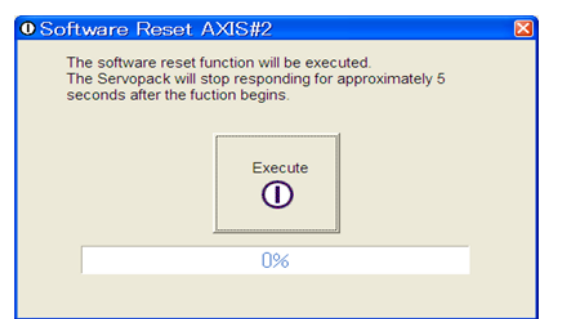

- **16.** Click **Execute** to save the change of Pn103 (Moment of Inertia (Mass) Ratio) to SERVOPACK. After the saving is finished, the tuning main window appears.
- **17.** Select the **No reference input** option under **Reference input from host controller** in the Tuning main window, and then click **Autotuning**. The following window appears.

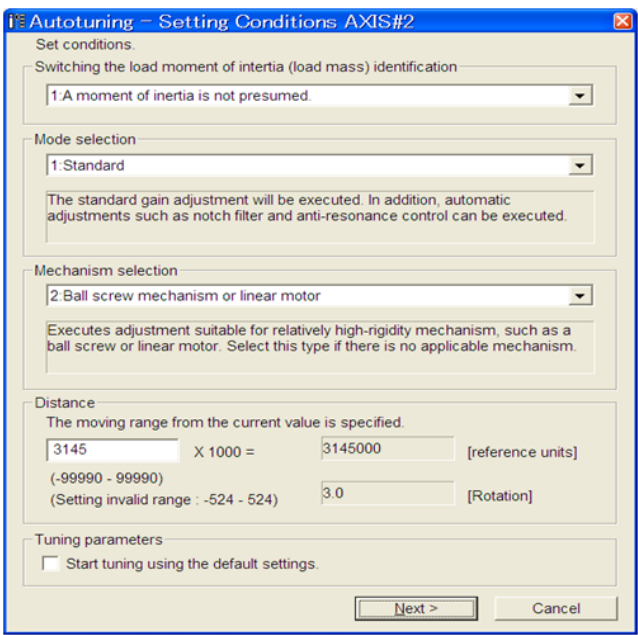

**18.** Select whether or not to use the load moment of inertia (load mass) identification from the **Switching the load moment of inertia (load mass) identification** box, the mode from the **Mode selection** box, the mechanism from the **Mechanism selection** box, and enter the moving distance. Then, click **Next**.

When the **Start tuning using the default settings**. check box is selected in the Autotuning-Setting Conditions box, tuning will be executed using the tuning parameters set to the default values.

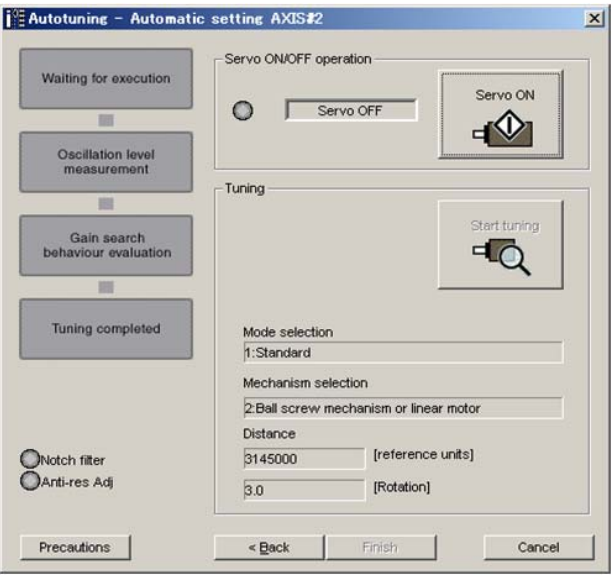

**19.** Click **Servo ON**. The following window appears.

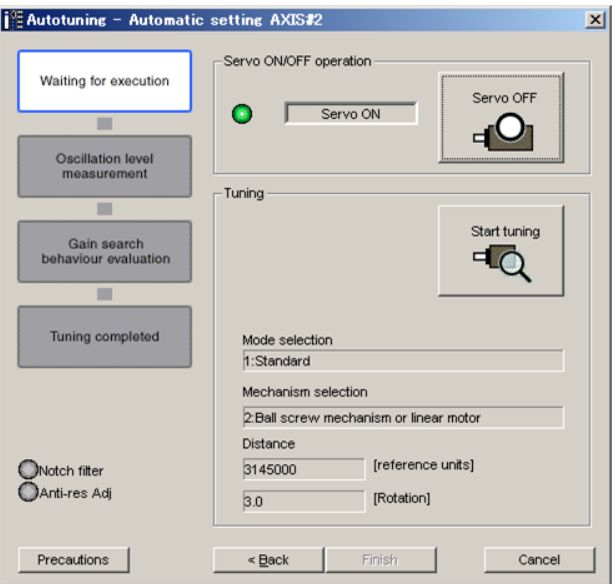

**20.** Click **Start tuning**. The following box appears.

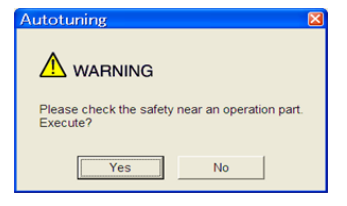

**9**

 $9 - 17$ 

**21.** After confirming the safety of the area adjoining the drive unit, click **Yes**. The motor will start rotating and tuning will start.

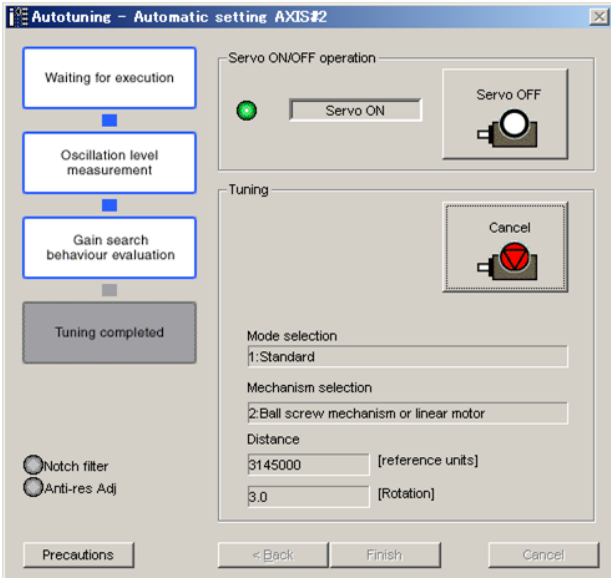

Vibration generated during tuning is automatically detected, and the optimum setting for the detected vibration will be made. When the setting is complete, the LED indicator lamps (bottom left of the box) of the functions used for the setting will light up.

**22.** When tuning is completed, click **Finish** to return to the main window. The results of tuning will be written in the parameters.

# **9.2.2** Related Parameters

The following table lists parameters related to this function and their possibility of being changed while executing this function or of being changed automatically after executing this function.

• Parameters related to this function

These are parameters that are used or referenced when executing this function.

- Allowed changes during execution of this function
	- Yes : Parameters can be changed using SigmaWin for Σ-V-SD (MT) while this function is being executed.
	- No : Parameters cannot be changed using SigmaWin for Σ-V-SD (MT) while this function is being executed.
- Automatic changes after execution of this function

Yes : Parameter set values are automatically set or adjusted after execution of this function.

No : Parameter set values are not automatically set or adjusted after execution of this function.

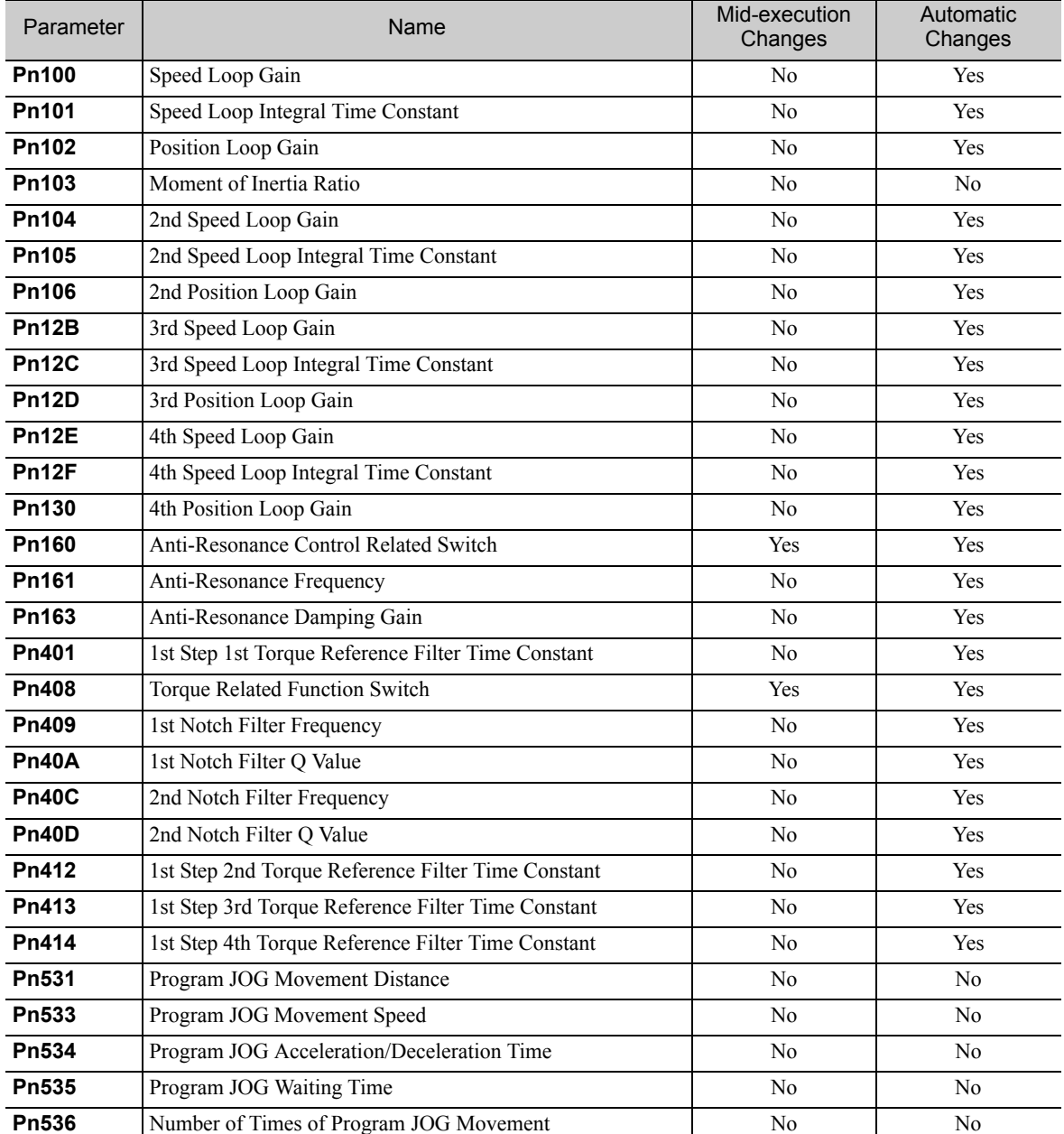

9.3.1 Advanced Autotuning by Reference

# **9.3** Advanced Autotuning by Reference

Adjustments with advanced autotuning by reference are described below.

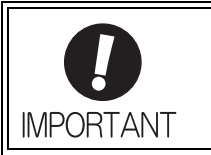

Advanced autotuning by reference starts adjustments based on the set speed loop gain (Pn100). Therefore, precise adjustments cannot be made if there is vibration when starting adjustments. In this case, make adjustments after lowering the speed loop gain (Pn100) until vibration is eliminated.

# **9.3.1** Advanced Autotuning by Reference

Advanced autotuning by reference is used to automatically achieve optimum tuning of the SERVOPACK in response to the user reference inputs from the host controller.

Advanced autotuning by reference is performed generally to fine-tune the SERVOPACK after advanced autotuning of the SERVOPACK has been performed.

If the moment of inertia ratio is correctly set to Pn103, advanced autotuning by reference can be performed without performing advanced autotuning.

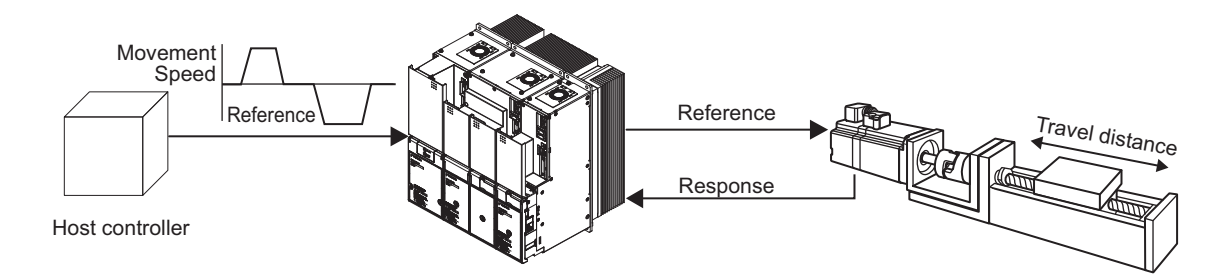

Advanced autotuning by reference performs the following adjustments.

- Gains (e.g., position loop gain and speed loop gain)
- Filters (torque reference filter and notch filter)
- Anti-resonance control

Refer to *9.3.2 Related Parameters* for parameters used for adjustments.

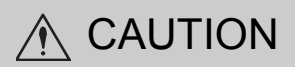

- Because advanced autotuning by reference adjusts the SERVOPACK during automatic operation, vibration or overshooting may occur. To ensure safety, perform advanced autotuning by reference in a state where the SERVOPACK can come to an emergency stop at any time.
- Be sure to set a suitable value for the moment of inertia ratio (Pn103) using advanced autotuning before executing the advanced autotuning by reference. If the setting greatly differs from the actual moment of inertia ratio, normal control of the machine may not be possible, and vibration may result.

# (1) Preparation

Check the following settings before performing advanced autotuning by reference. The message "NO-OP" indicating that the settings are not appropriate will be displayed, if all of the following conditions are not met.

- The SERVOPACK must be in Servo Ready status.
- There must be no overtravel.
- The servomotor power must be OFF.
- The position control must be selected when the servomotor power is ON.
- Gain setting 1 must be selected.
- All warnings must be cleared.
- The write prohibited setting must not be set to write-protect parameters.

# (2) When Advanced Autotuning by Reference Cannot Be Performed Successfully

Advanced autotuning by reference cannot be performed successfully under the following conditions. If the result of autotuning is not satisfactory, perform one-parameter tuning. Refer to *9.4 One-parameter Tuning* for details.

- The travel distance in response to references from the host controller is smaller than the set positioning completed width (Pn522).
- The motor speed in response to references from the host controller is smaller than the set rotation detection level (Pn502).
- The stopped time is 10 ms or less. (The stop time is the time that bit 10 (target reached) of the Statusword (6041h) is 1.)
- The rigidity of the load is low and vibration occurs when positioning is performed.
- The position integration function is used.
- P control operation (proportional control) is performed.
- The mode switch is used.
- The positioning completed width (Pn522) is to small.

Change only the overshoot detection level (Pn561) to finely adjust the amount of overshooting without changing the positioning completed width (Pn522). Because Pn561 is set by default to 50%, the allowable amount of overshooting is the half as that for the positioning completed width.

When Pn561 is set to 0%, the amount of overshooting can be adjusted without any overshooting in the positioning completed width. If the setting of Pn561 is changed, however, the positioning time may be extended.

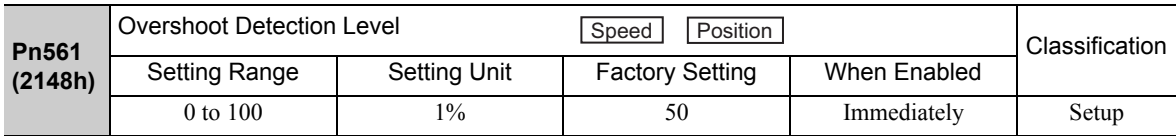

9.3.1 Advanced Autotuning by Reference

## (3) Advanced Autotuning by Reference Procedure

The following procedure is used for advanced autotuning by reference.

Advanced autotuning by reference is performed from the SigmaWin for Σ-V-SD (MT).

The operating procedure from the SigmaWin for Σ-V-SD (MT) is described here.

- **1.** Confirm that the correct moment of inertia ratio in Pn103 is set by using the advanced autotuning.
- **2.** In the SigmaWin Σ-V-SD (MT) component main window, click **Tuning** and then click **Tuning**.

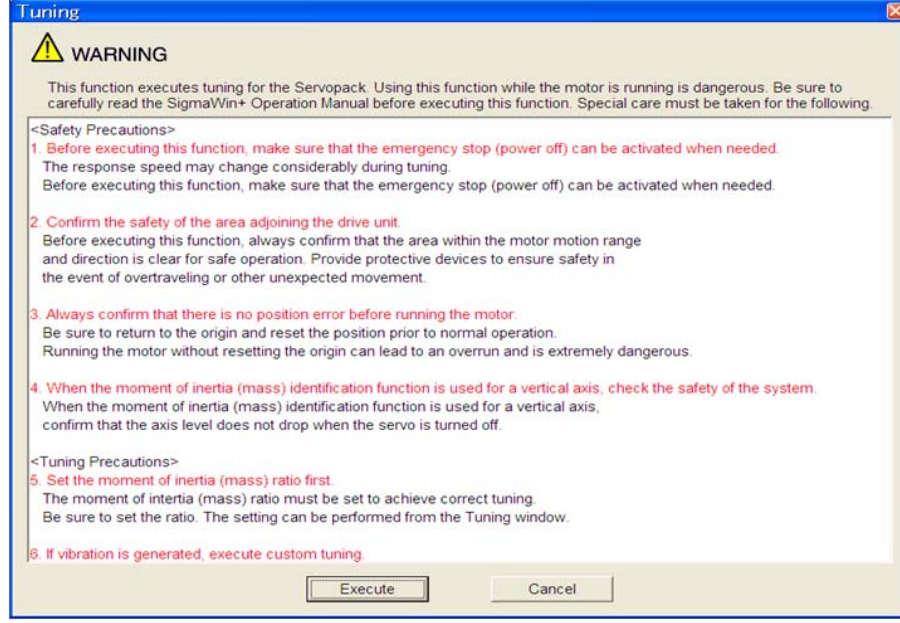

Click **Cancel** to return to the SigmaWin Σ-V-SD (MT) component main window without executing tuning.

**3.** Click **Execute**. The following window appears.

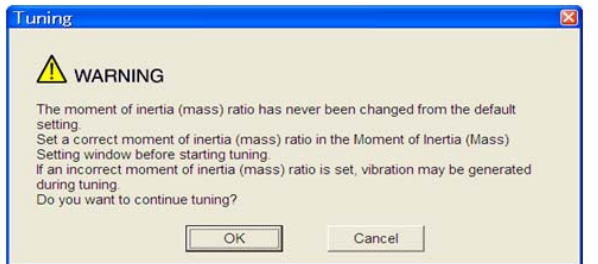

**4.** After confirming that there is no problem, click **OK**. The following window appears.

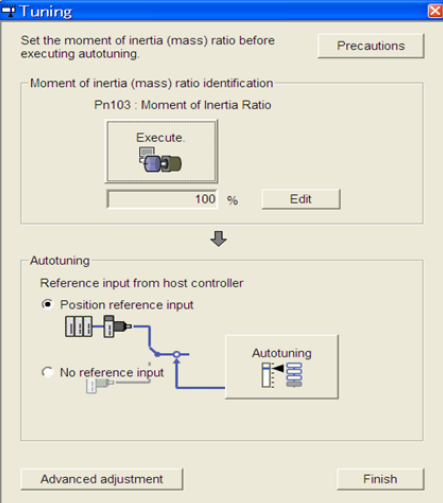

**5.** Select the **Position reference input** option under **Reference input from host controller** in the Tuning main window, and then click **Autotuning**. The following window appears.

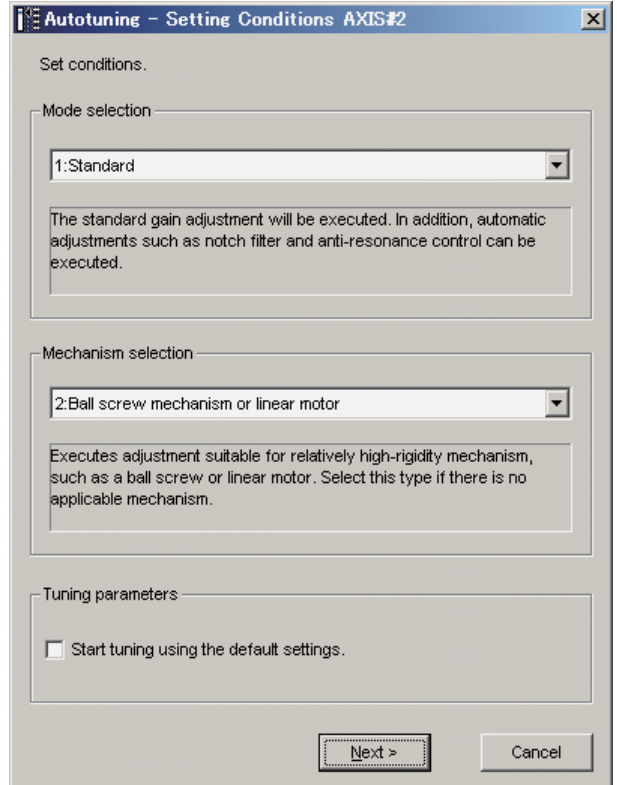

9.3.1 Advanced Autotuning by Reference

**6.** Select the mode from the **Mode selection** combo box and the mechanism from **Mechanism selection** combo box, and then click **Next**. When the **Start tuning using the default settings**.

check box is selected in the Autotuning-Setting Conditions box, tuning will be executed using tuning parameters set to the default value.

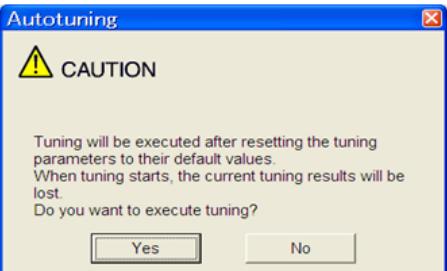

**7.** Click **Yes**. The following box appears.

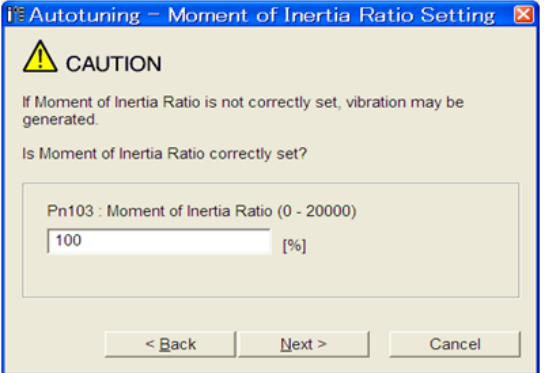

**8.** Enter the correct moment of inertia ratio and then click **Next**. The following window appears.

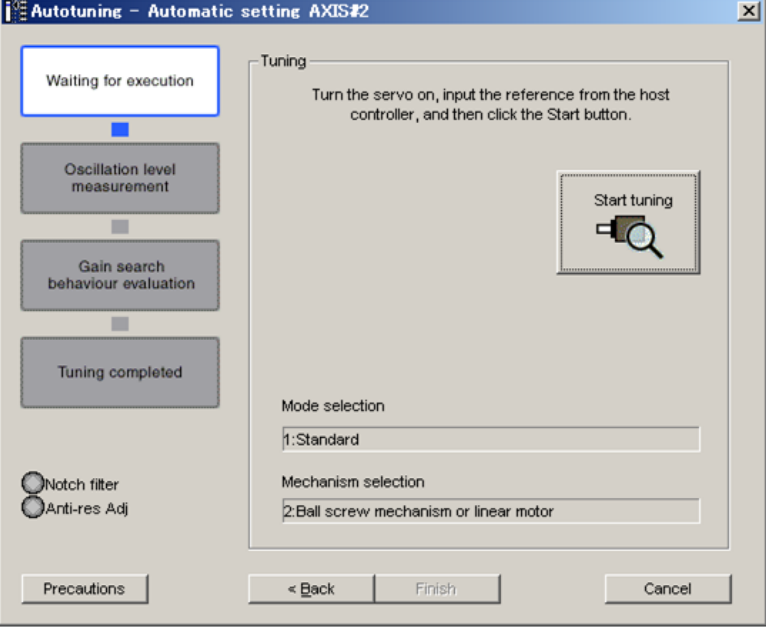

**9.** Turn the servo on and then input the reference from the host controller. Click **Start tuning**.

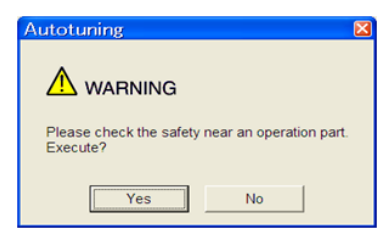

**10.** After confirming the safety of the area adjoining the drive unit, click **Yes**. The motor will start rotating and tuning will start.

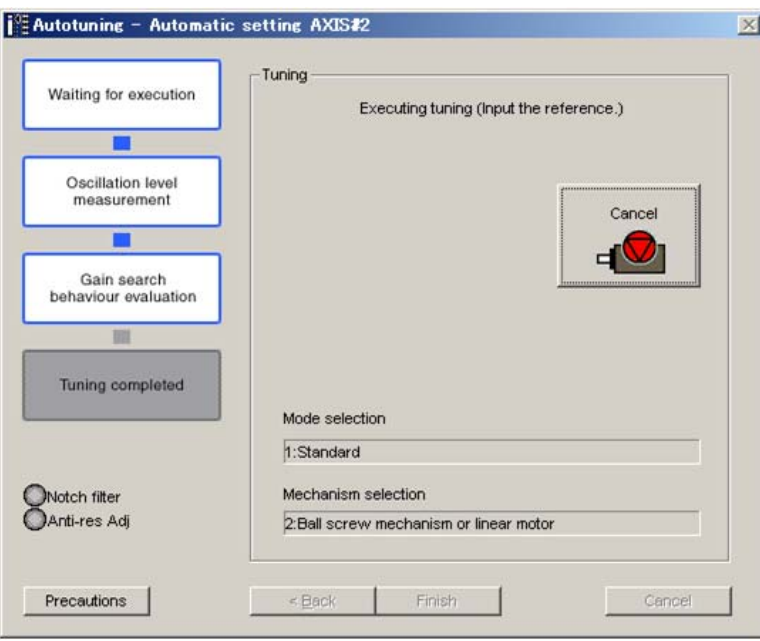

Vibration generated during tuning is automatically detected, and the optimum setting for the detected vibration will be made. When the setting is complete, the LED indicator lamps (bottom left of the box) of the functions used for the setting will light up.

**11.** When tuning is completed, click **Finish** to return to the main window. The results of tuning will be written in the parameters.

# **9.3.2** Related Parameters

The following table lists parameters related to this function and their possibility of being changed while executing this function or of being changed automatically after executing this function.

• Parameters related to this function

These are parameters that are used or referenced when executing this function.

- Allowed changes during execution of this function
	- Yes : Parameters can be changed using SigmaWin for Σ-V-SD (MT) while this function is being executed.
	- No : Parameters cannot be changed using SigmaWin for Σ-V-SD (MT) while this function is being executed.
- Automatic changes after execution of this function
	- Yes : Parameter set values are automatically set or adjusted after execution of this function.
	- No : Parameter set values are not automatically set or adjusted after execution of this function.

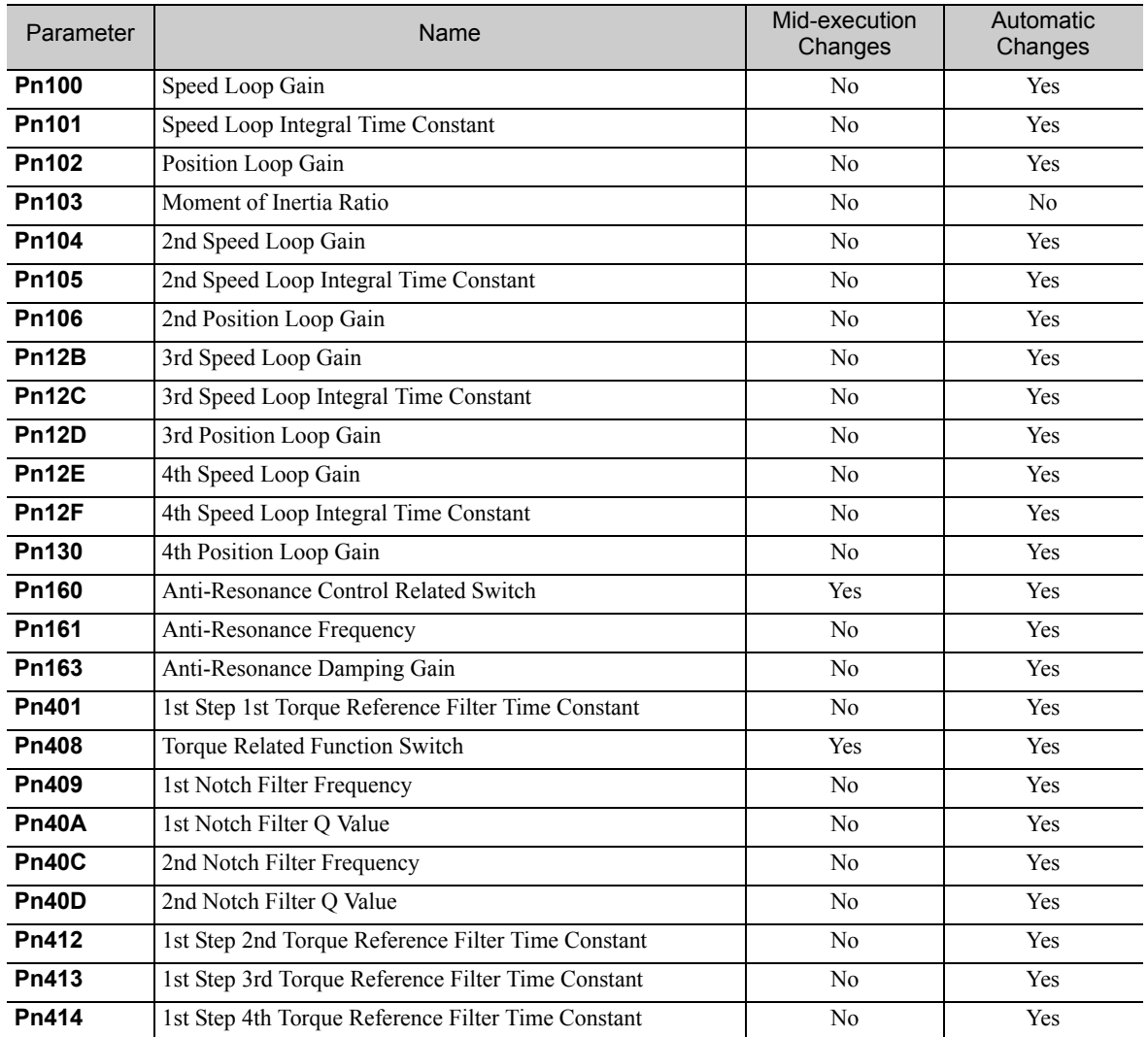

# **9.4** One-parameter Tuning

Adjustments with one-parameter tuning are described below.

# 9.4.1 One-parameter Tuning

One-parameter tuning is used to manually make tuning level adjustments during operation with a position reference or speed reference input from the host controller.

One-parameter tuning enables automatically setting related servo gain settings to balanced conditions by adjusting one tuning level.

One-parameter tuning performs the following adjustments.

- Gains (e.g., position loop gain and speed loop gain)
- Filters (torque reference filter and notch filter)
- Anti-resonance control

Refer to *9.4.2 Related Parameters* for parameters used for adjustments.

Perform one-parameter tuning if satisfactory responsiveness is not obtained with advanced autotuning or advanced autotuning by reference.

To fine-tune each servo gain after one-parameter tuning, refer to *9.6 High-speed Control Adjustments*.

- **CAUTION** • Vibration or overshooting may occur during adjustment. To ensure safety, perform one-parameter tuning in a state where the SERVOPACK can come to an emergency stop at any time. Failure to observe this caution may result in injury or damage to the product. • Be sure to set a suitable value for the moment of inertia ratio (Pn103) before executing the one-parameter
- tuning.

If the setting greatly differs from the actual moment of inertia ratio, normal control of the machine may not be possible, and vibration may result.

# (1) Preparation

Check the following settings before performing one-parameter tuning. The message "NO-OP" indicating that the settings are not appropriate will be displayed, if the following condition is not met.

• The write prohibited setting must not be set to write-protect parameters.

# (2) Tuning Mode

There are two one-parameter tuning modes.

- Tuning Mode 0: Emphasizes stability.
- Tuning Mode 1: Emphasizes response.

Adjustments are made for applications other than positioning.

Operations in one tuning level can be performed to change more than one servo gain during stable control. When vibration is detected, the notch filter, the anti-resonance control settings, and other parameters are set automatically. The anti-resonance control can be also made manually.

Also, automatic adjustment is supported to achieve gain balance.

**9**

Adjustments

# (3) One-parameter Tuning Procedure

One-parameter tuning is performed from the SigmaWin for Σ-V-SD (MT).

The operating procedure from the SigmaWin for  $\Sigma$ -V-SD (MT) is described here.

# A WARNING

Be sure to carefully read the SigmaWin for Σ-V-SD (MT) Operation Manual before executing this function. Special care must be taken for the following.

• Before executing this function, make sure that the emergency stop (power off) can be activated when needed.

When tuning is initiated by this function, some parameters will be overwritten with the recommended values. As a result, the response speeds may change considerably. Before executing this function, make sure that the emergency stop (power off) can be activated when needed.

- Set a correct moment of inertia (mass) ratio to execute this function.
- If not correctly set, vibration may be generated.
- When the feedforward level is changed, the new value is applied after the positioning completed signal is output (after bit 10 (target reached) of the Statusword (6041h) is changed to 1).
- **1.** Confirm that the correct moment of inertia ratio in Pn103 is set.
- **2.** In the SigmaWin Σ-V-SD (MT) component main window, click **Tuning** and then click **Tuning**.

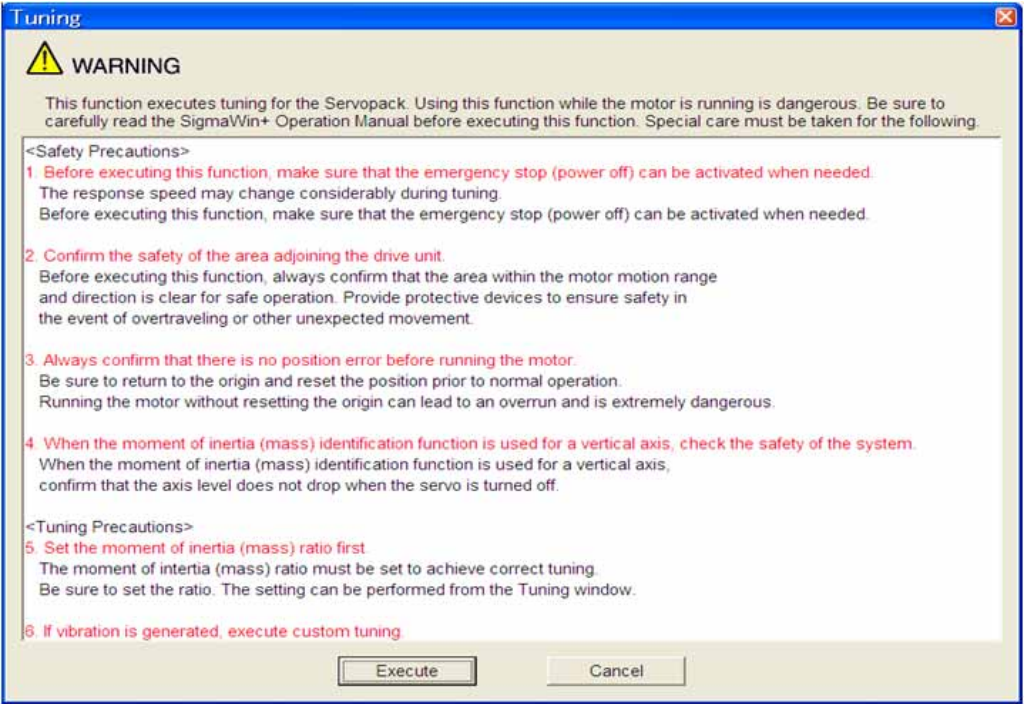

Click **Cancel** to return to the SigmaWin Σ-V-SD (MT) component main window without executing tuning.

**3.** Click **Execute**. The following window appears.

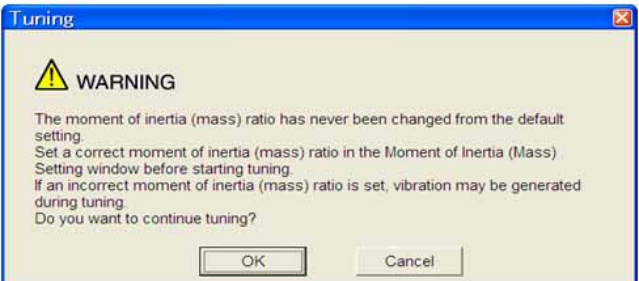

**4.** Click **OK**. The following window appears.

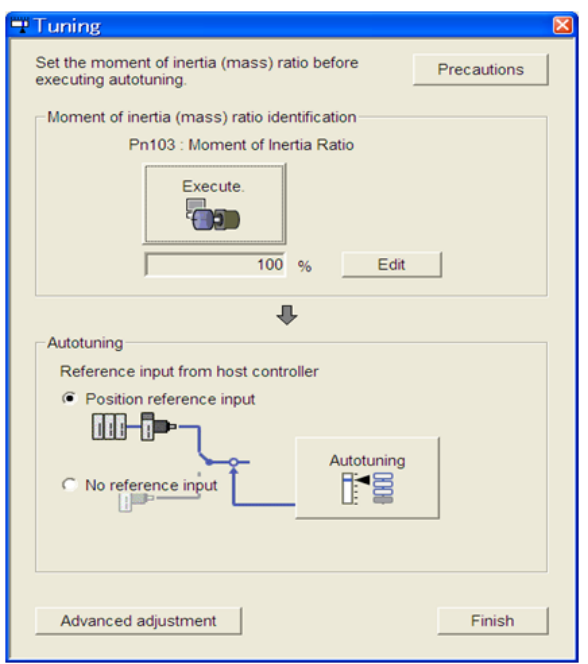

**5.** Click **Advanced adjustment**. The following box appears.

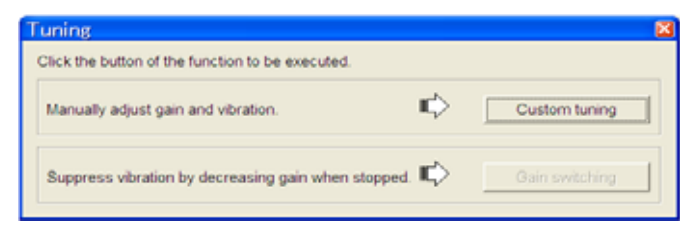

**6.** Click **Custom tuning**. The following box appears.

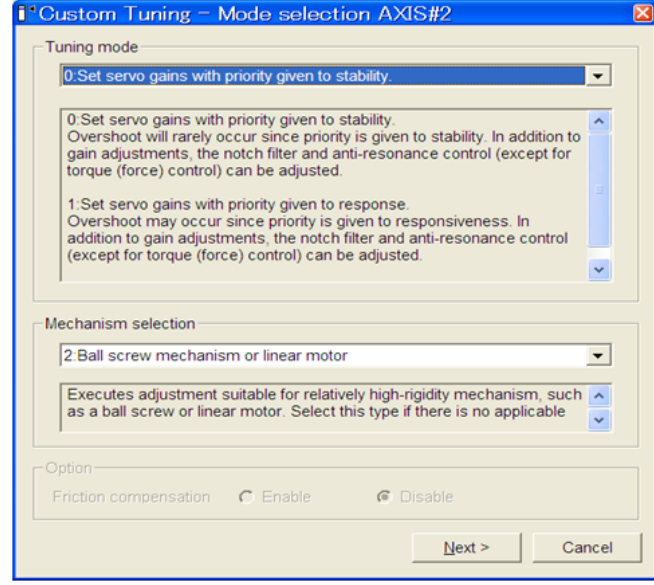

**7.** Select the tuning mode and the mechanism.

The tuning modes that can be selected will vary according to the SERVOPACK setting.

**9**

9.4.1 One-parameter Tuning

**8.** Click **Next**. The following box appears.

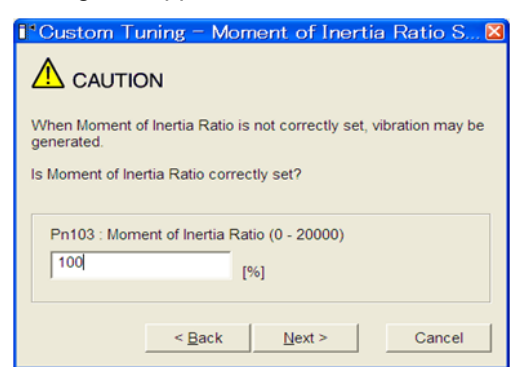

**9.** Enter the correct moment of inertia ratio and then click **Next**. The following window appears.

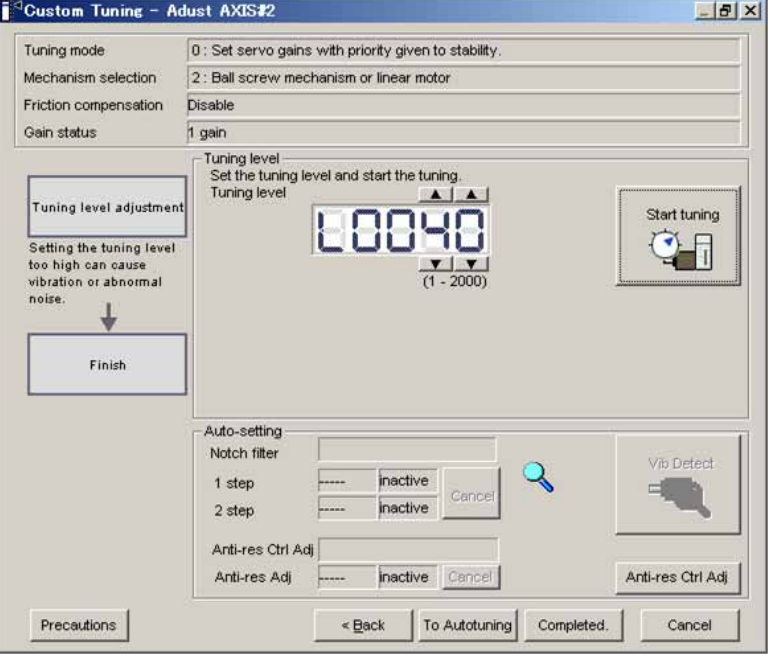

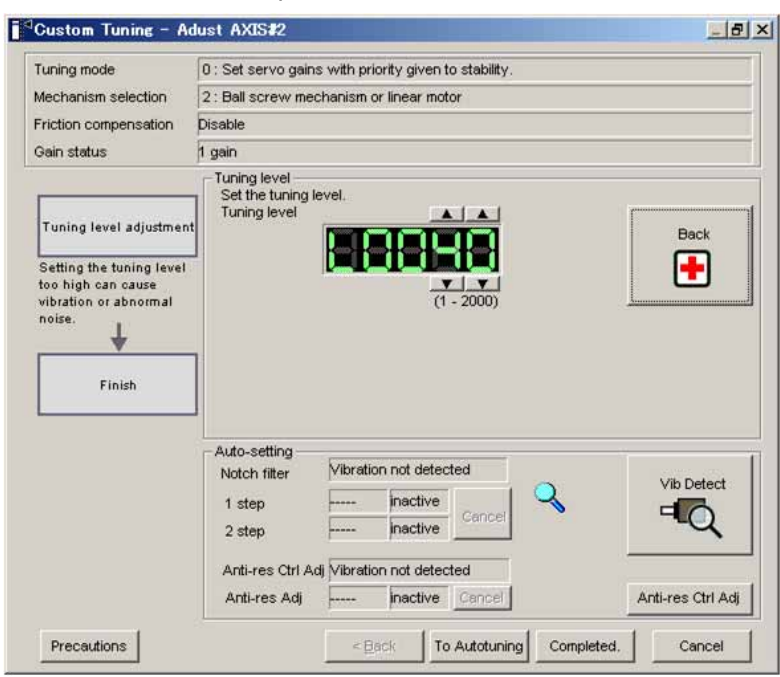

**10.** Turn the servo on and then input the reference from the host controller. Click **Start tuning**.

#### **11.** Change the tuning level by clicking the setting arrows. Continue to raise the level until an overshoot occurs.

Note: The new tuning level is applied after the positioning completion signal is output (after bit 10 (target reached) of the Statusword  $(6041h)$  is changed to 1).

The notch filter/anti-resonance control auto setting function, the anti-resonance control adjustment function, or autotuning with reference input can be used as required. For details, refer to *Functions To Suppress Vibration*.

To reset to the original settings and status, click **Back**.

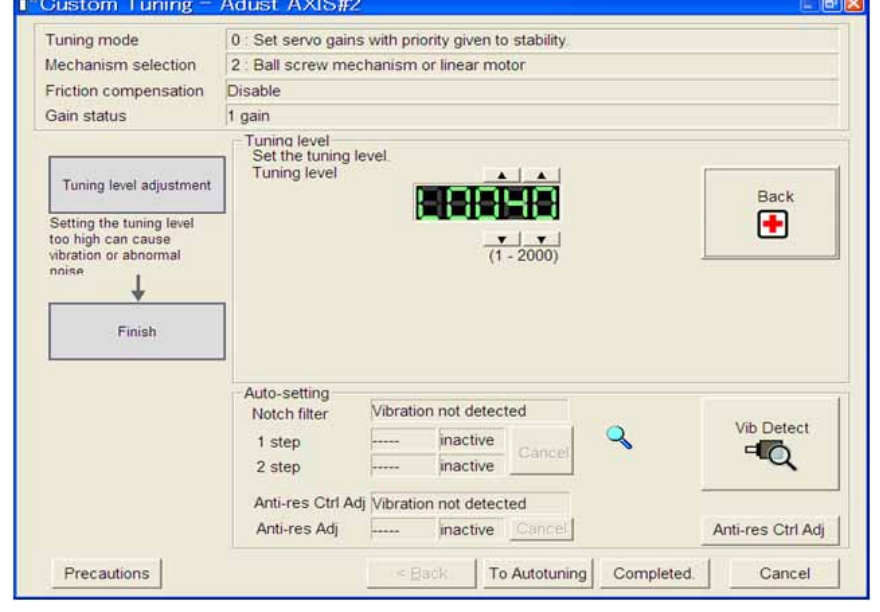

**12.** When tuning is complete, click **Completed** to return to the main window. The settings will be written in the SERVOPACK.

**9**

## ■ Functions To Suppress Vibration

For vibration frequencies above 1,000 Hz when servo gains are increased, the notch filter auto setting function provides effective suppression. For vibration frequencies between 100 and 1,000 Hz, the anti-resonance control adjustment auto setting function is effective.

#### • Auto Setting

To use auto settings, enable automatically setting the notch filter and anti-resonance control in the parameter settings.

Notch filter frequencies that are suitable for the vibration that was detected during tuning will be set for **1 step** and **2 step**. If automatic setting is enabled for anti-resonance control, the anti-resonance control frequency will be set automatically.

The window that is used to automatically set the notch filters is shown below.

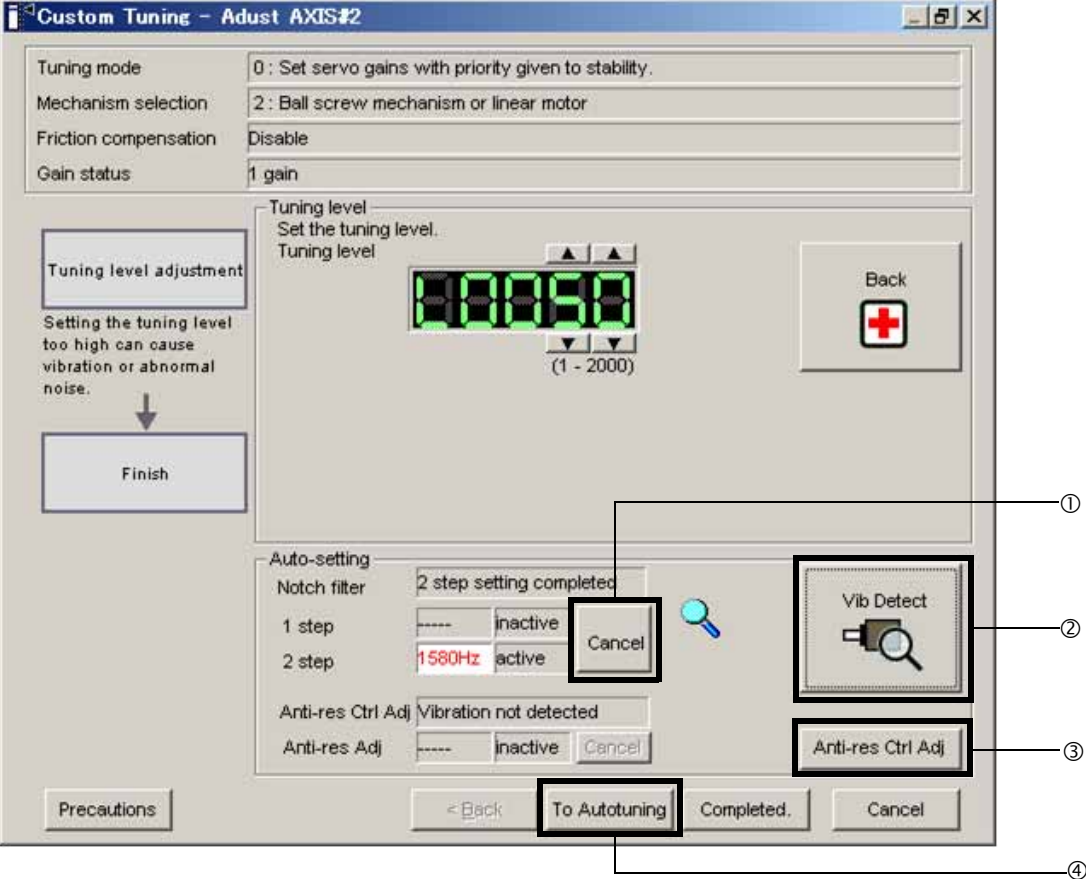

Window with Notch Filter Automatically Set

#### $\circ$  **Cancel**

If the automatically set notch filter frequency (or anti-resonance control frequency) does not effectively suppress vibration, click **Cancel** to reset to the preceding frequency. When the frequency is reset, vibration detection will restart.

d **Vib Detect** (vibration detection)

When automatically setting the notch filters and anti-resonance control is enabled, vibration detection is performed manually. Click **Vib Detect** (vibration detection). The SERVOPACK will detect the current vibration and set **1 step** and **2 step** to values that are suitable for the detected vibration. If you automatically set anti-resonance control, the anti-resonance control frequency will be set. Even if the SERVO-PACK does not detect vibration during one-parameter tuning, you can execute vibration detection manually.

#### e **Anti-res Ctrl Adj** (anti-resonance control)

Click **Anti-res Ctrl Adj** (anti-resonance control) to execute the anti-resonance control function if further adjustment is required. See *9.5 Anti-Resonance Control Adjustment Function* for details.

#### $\circ$  **To Autotuning**

Click **To Autotuning** to execute autotuning using reference inputs from the host controller. See *9.3.1 Advanced Autotuning by Reference* for details.

## (4) Related Functions on One-parameter Tuning

This section describes functions related to one-parameter tuning.

#### ■ Notch Filter

Usually, set this function to Auto Setting. (The notch filter is factory-set to Auto Setting.) If this function is set to Auto Setting, vibration will be detected automatically during one-parameter tuning and the notch filter will be set.

Set this function to Not Auto Setting only if you do not change the notch filter setting before executing oneparameter tuning.

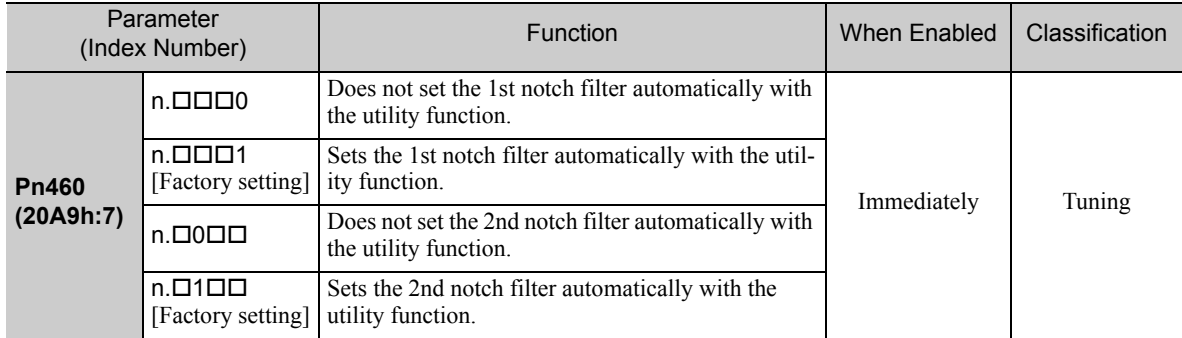

### ■ Anti-Resonance Control Adjustment

This function reduces low vibration frequency, which the notch filter does not detect.

Usually, set this function to Auto Setting. (The anti-resonance control is factory-set to Auto Setting.) When this function is set to Auto Setting, vibration will be automatically detected during one-parameter tuning and anti-resonance control will be automatically adjusted and set.

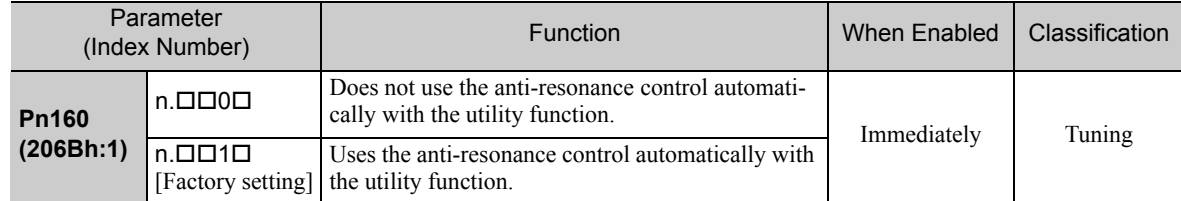

# **9.4.2** Related Parameters

The following table lists parameters related to this function and their possibility of being changed while executing this function or of being changed automatically after executing this function.

• Parameters related to this function

These are parameters that are used or referenced when executing this function.

• Allowed changes during execution of this function

Yes : Parameters can be changed using SigmaWin for Σ-V-SD (MT) while this function is being executed.

No : Parameters cannot be changed using SigmaWin for Σ-V-SD (MT) while this function is being executed.

• Automatic changes after execution of this function

Yes : Parameter set values are automatically set or adjusted after execution of this function. No : Parameter set values are not automatically set or adjusted after execution of this function.

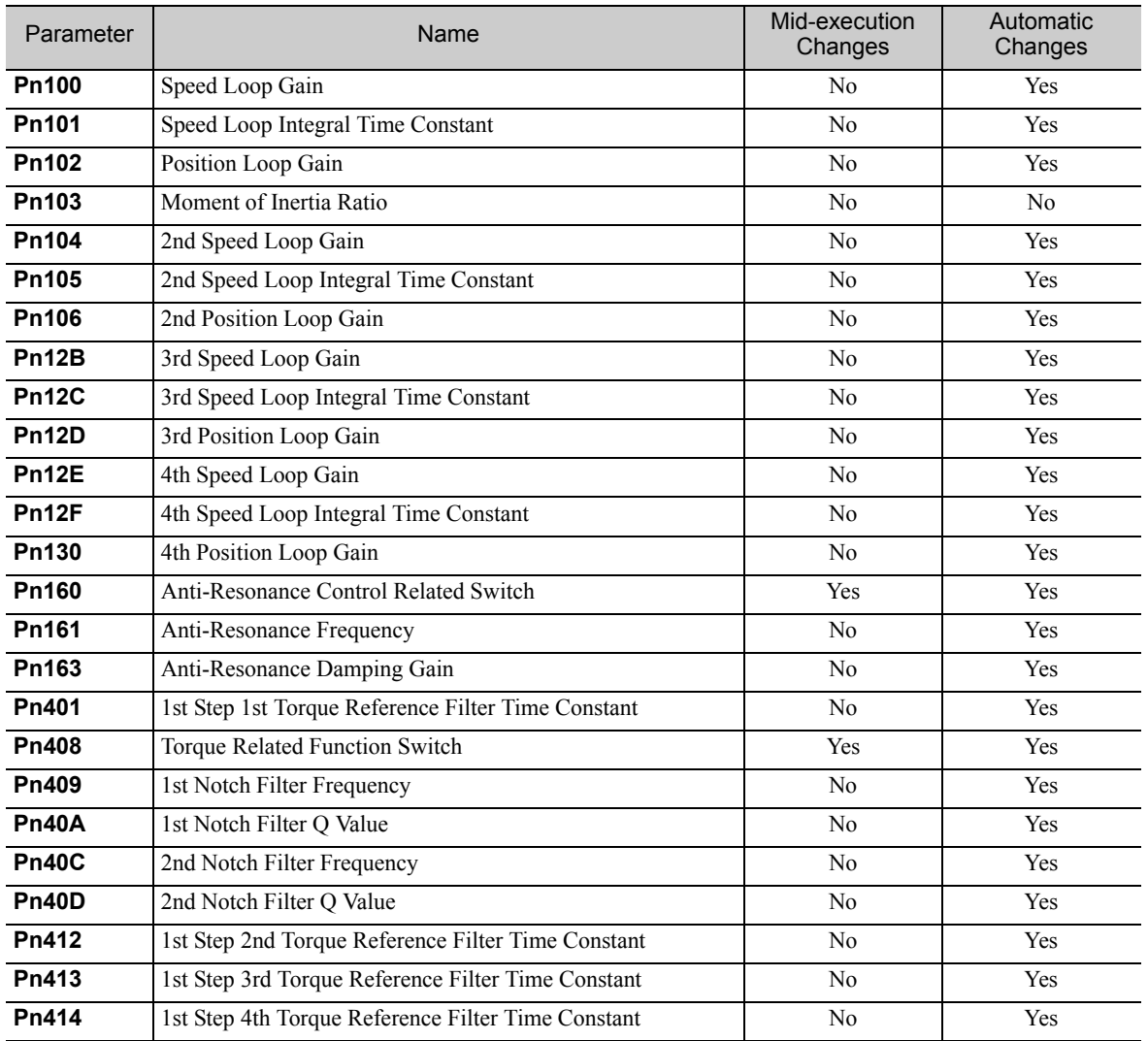

# **9.5** Anti-Resonance Control Adjustment Function

This section describes the anti-resonance control adjustment function.

# 9.5.1 Anti-Resonance Control Adjustment Function

The anti-resonance control adjustment function increases the effectiveness of the vibration suppression after one-parameter tuning. This function is effective in supporting anti-resonance control adjustment if the vibration frequencies are from 100 to 1,000 Hz.

This function rarely needs to be used because it is automatically set by the advanced autotuning or advanced autotuning by reference input. Use this function only if fine-tuning is required, or vibration detection is failed and readjustment is required.

Perform one-parameter tuning or use another method to increase the responsiveness after performing this function. If the anti-resonance gain is increased with one-parameter tuning performed, vibration may result. If that occurs, perform this function again to fine-tune the settings.

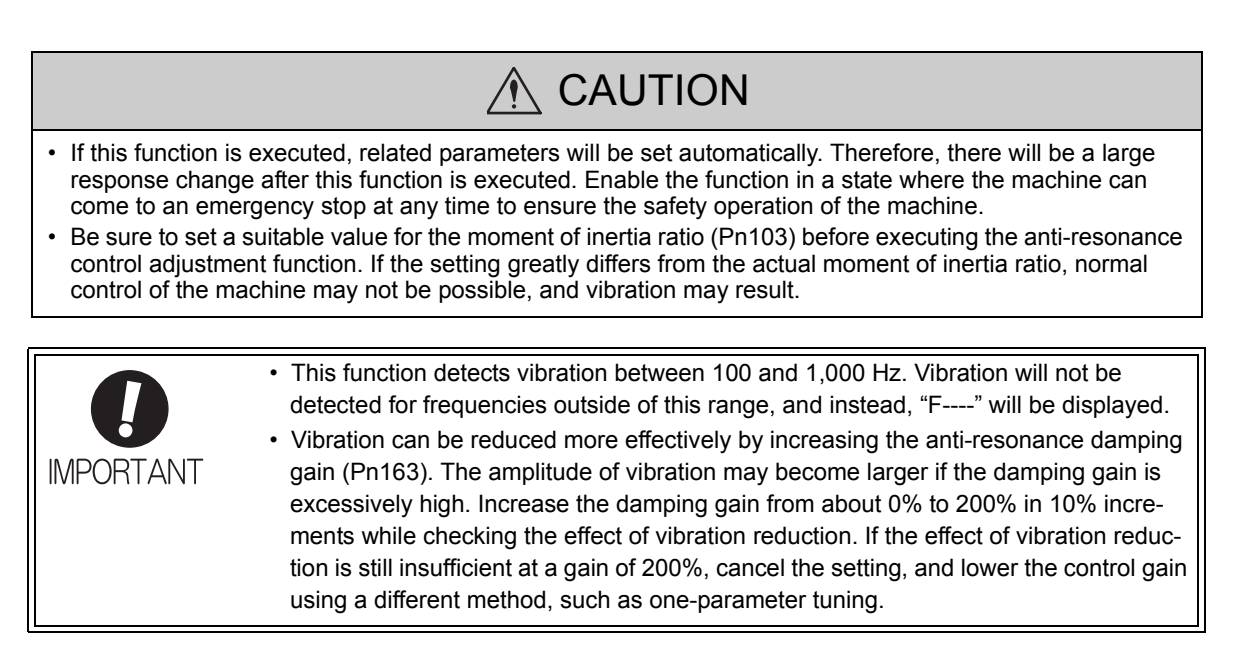

# (1) Preparation

Check the following settings before performing anti-resonance control adjustment function. The message "NO-OP" indicating that the settings are not appropriate will be displayed, if the following condition is not met.

• The write prohibited setting must not be set to write-protect parameters.

## (2) Anti-Resonance Control Adjustment Function Operating Procedure

With this function, an operation reference is sent, and the function is executed while vibration is occurring.

Anti-resonance control adjustment function is performed from the SigmaWin for Σ-V-SD (MT). The following methods can be used for the anti-resonance control adjustment function.

- With Undetermined Vibration Frequency
- With Determined Vibration Frequency

The operating procedure from the SigmaWin for  $\Sigma$ -V-SD (MT) is described here.

### 9.5.1 Anti-Resonance Control Adjustment Function

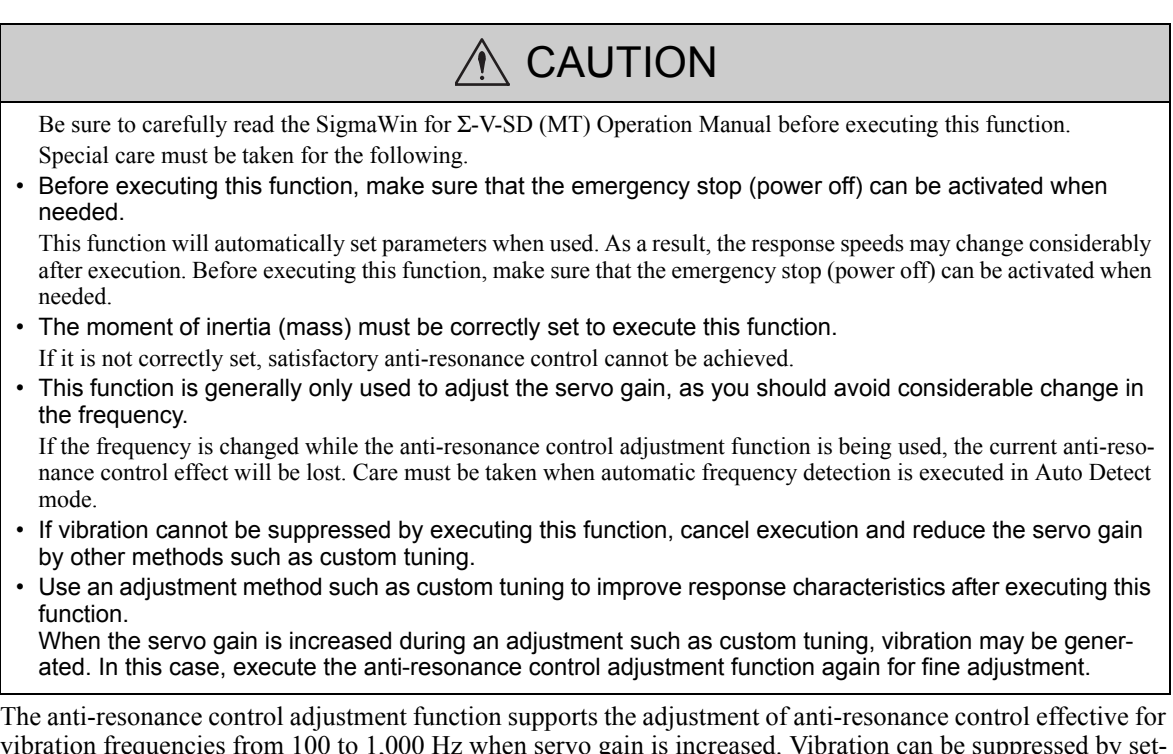

vibration frequencies from 100 to 1,000 Hz when servo gain is increased. Vibration can be suppressed by setting vibration frequency by auto detection or by manual setting to adjust damping gain. Input a reference and execute this function when there is vibration.

- With Undetermined Vibration Frequency
	- **1.** In the SigmaWin Σ-V-SD (MT) component main window, click **Tuning** and then click **Tuning**.

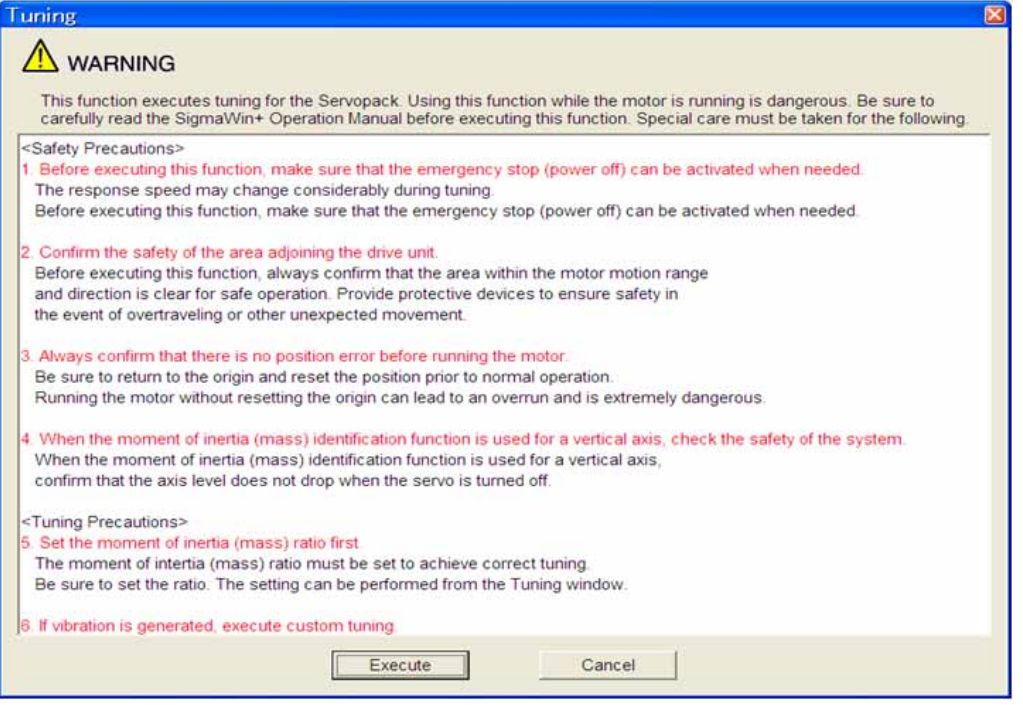

Click **Cancel** to return to the SigmaWin Σ-V-SD (MT) component main window without executing tuning.

**2.** Click **Execute**. The following window appears.

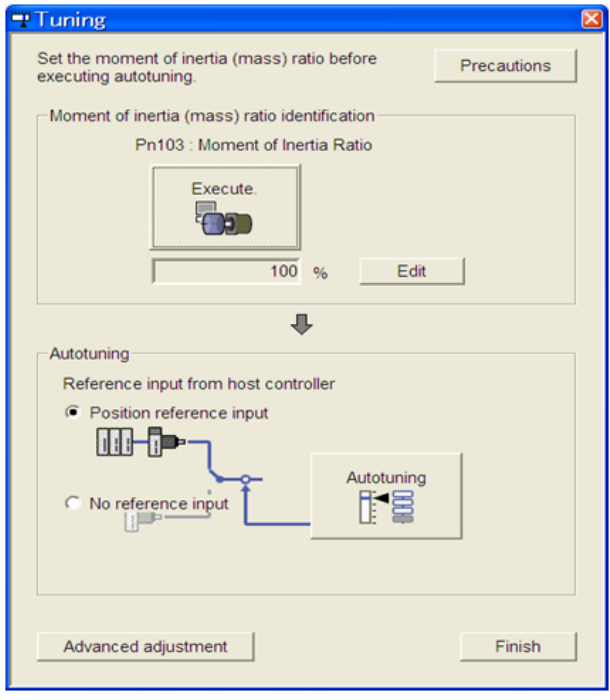

Adjustments 9-37Adjustments

- 9.5.1 Anti-Resonance Control Adjustment Function
	- **3.** Click **Advanced adjustment**. The following box appears.

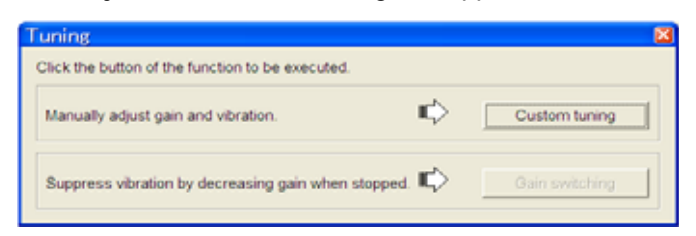

**4.** Click **Custom tuning**. The following box appears.

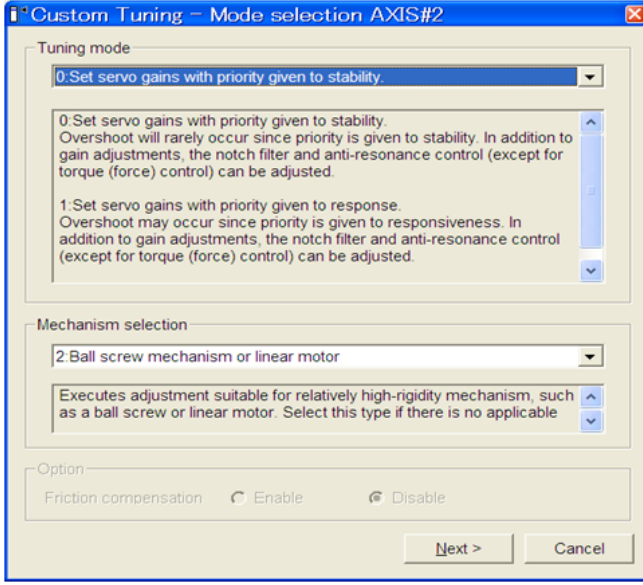

**5.** Select the tuning mode and the mechanism, and then click **Next**. The following box appears.

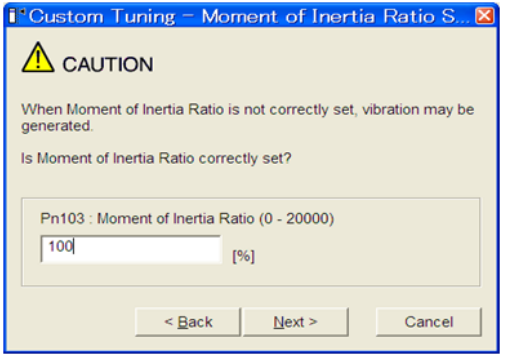

**6.** Enter the correct moment of inertia ratio and then click **Next**. The following window appears.

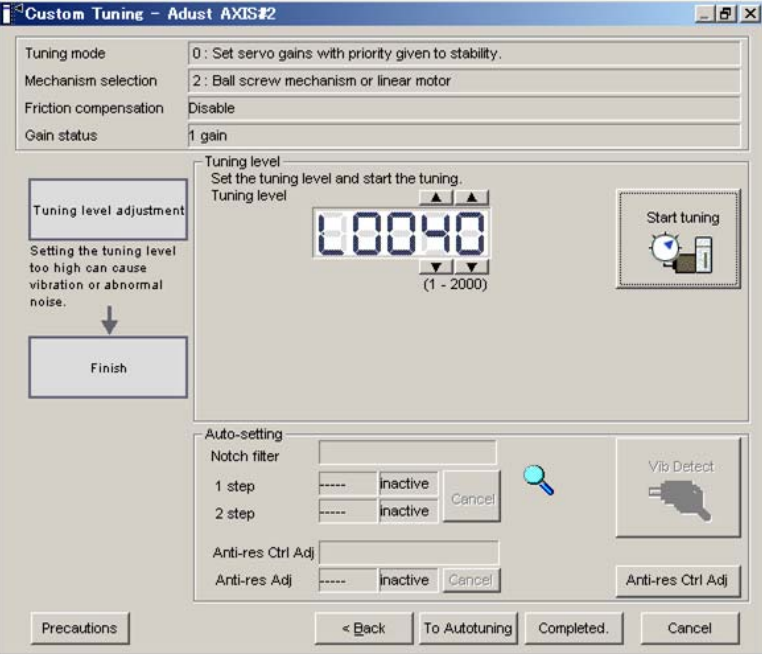

**7.** Click **Anti-res Ctrl Adj**. The following window appears.

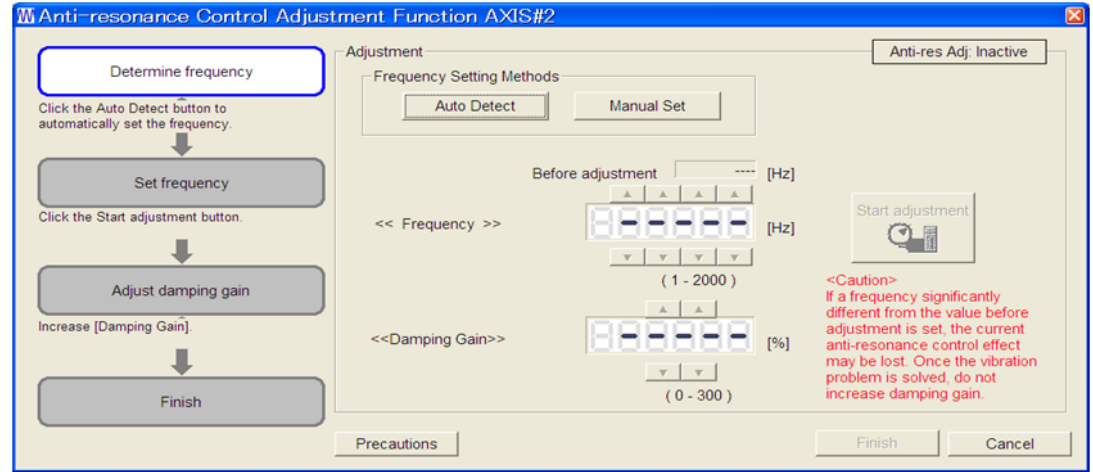

**9**

9.5.1 Anti-Resonance Control Adjustment Function

**8.** Click **Auto Detect** to set the frequency and click **Start adjustment**. The following window appears.

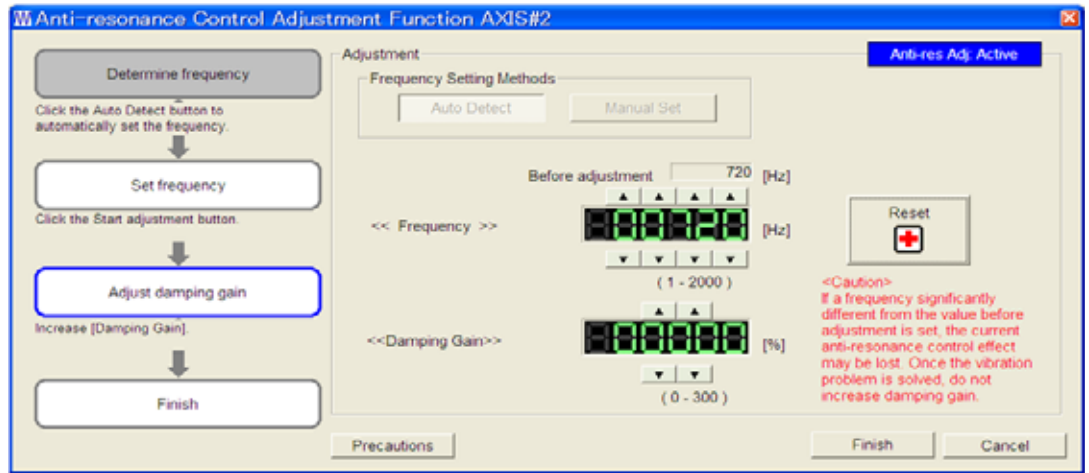

**9.** Adjust the damping gain by clicking the setting arrows.

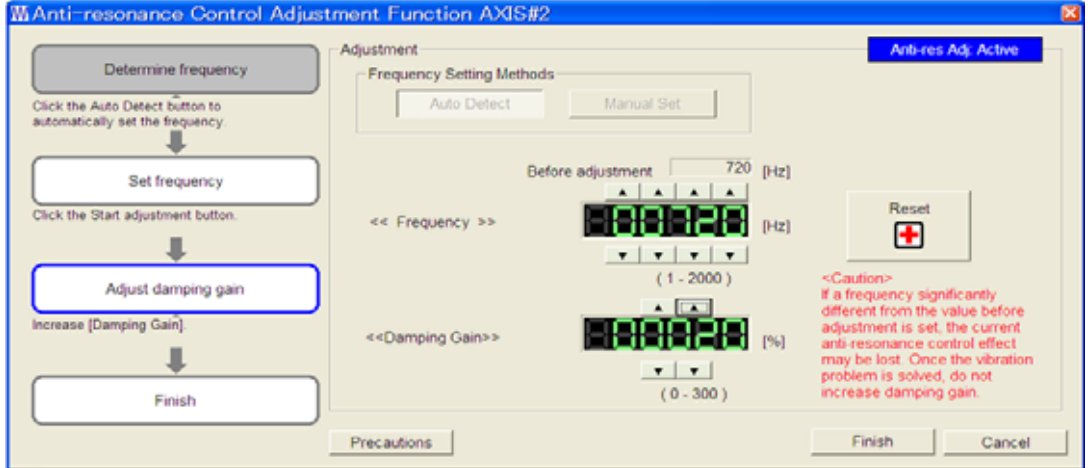

Click **Reset** to reset the settings to their original values during adjustment.

**10.** When the adjustment is complete, click **Finish** to return to the main window. The set values will be written in the SERVOPACK.

- With Determined Vibration Frequency
	- **1.** In the SigmaWin Σ-V-SD (MT) component main window, click **Tuning** and then click **Tuning**.

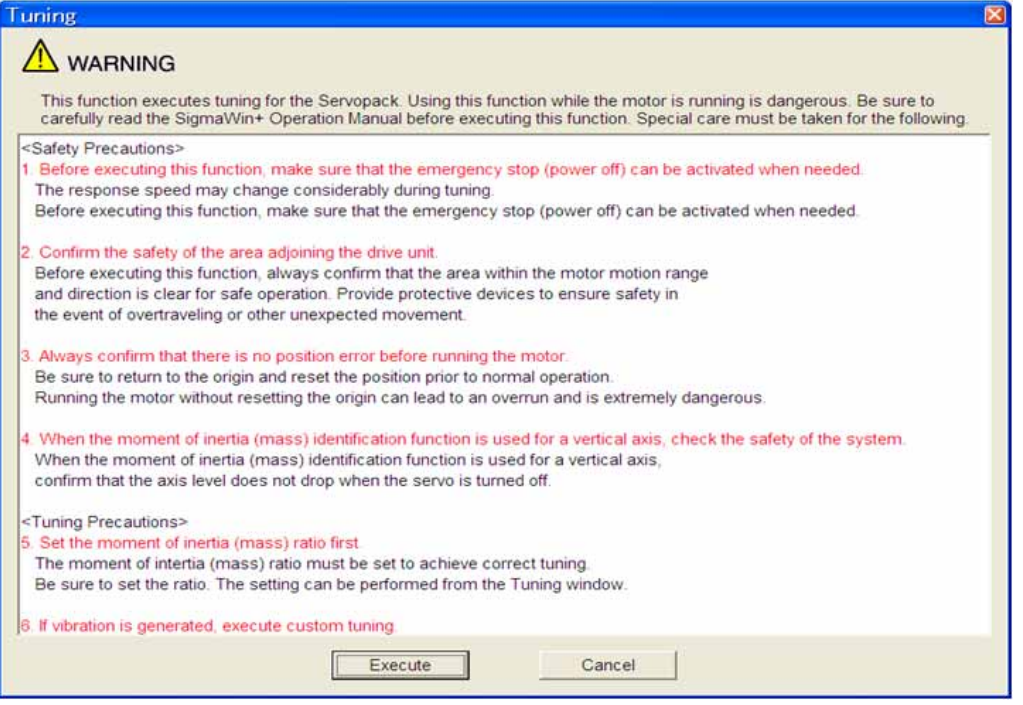

Click **Cancel** to return to the SigmaWin Σ-V-SD (MT) component main window without executing tuning.

**2.** Click **Execute**. The following window appears.

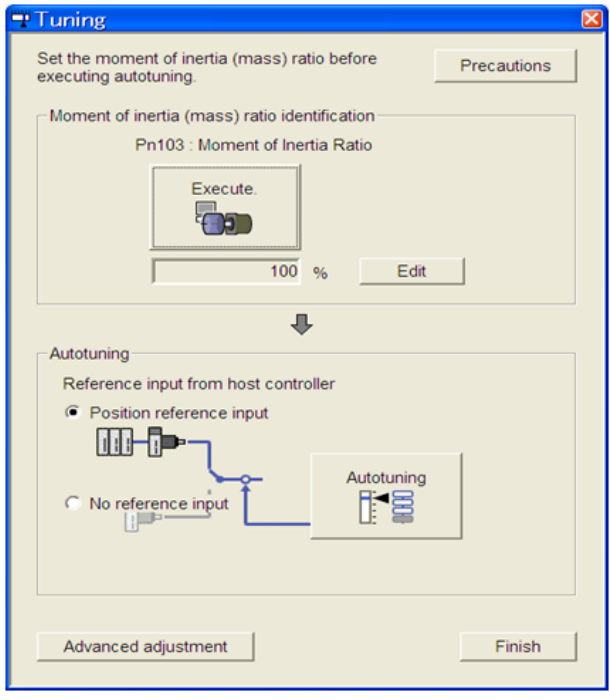

Adjustments 9-41<br>Adjustments

- 9.5.1 Anti-Resonance Control Adjustment Function
	- **3.** Click **Advanced adjustment**. The following box appears.

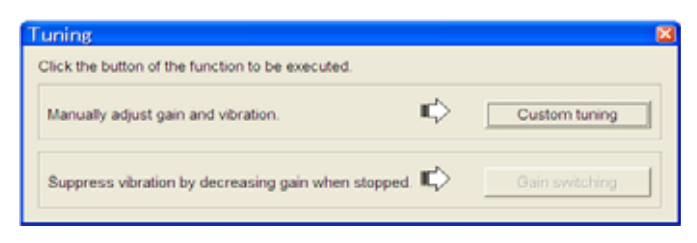

**4.** Click **Custom tuning**. The following box appears.

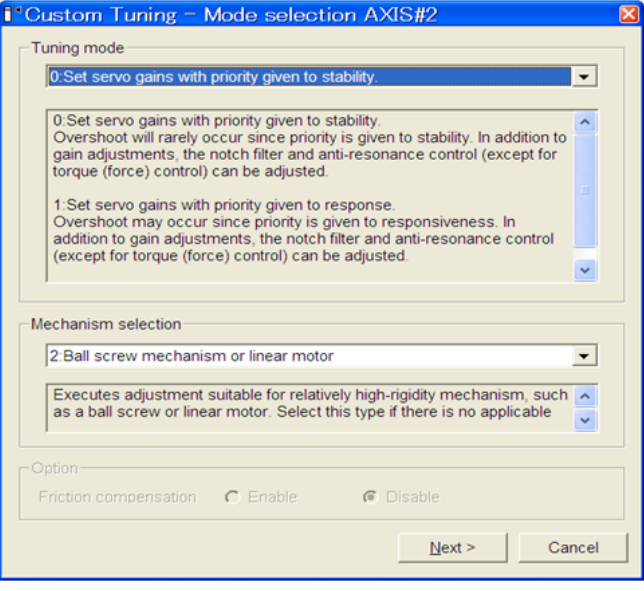

**5.** Select the tuning mode and the mechanism, and then click **Next**. The following box appears.

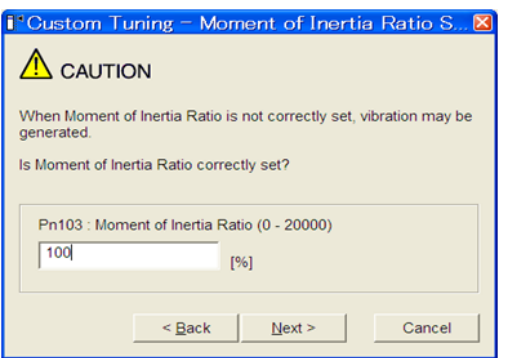

**6.** Enter the correct moment of inertia ratio and then click **Next**. The following window appears.

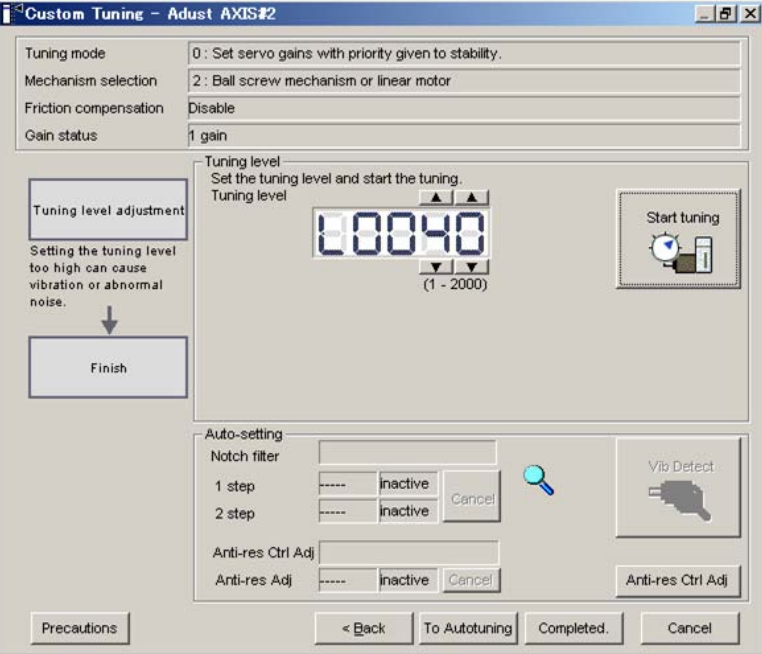

**7.** Click **Anti-res Ctrl Adj**. The following window appears.

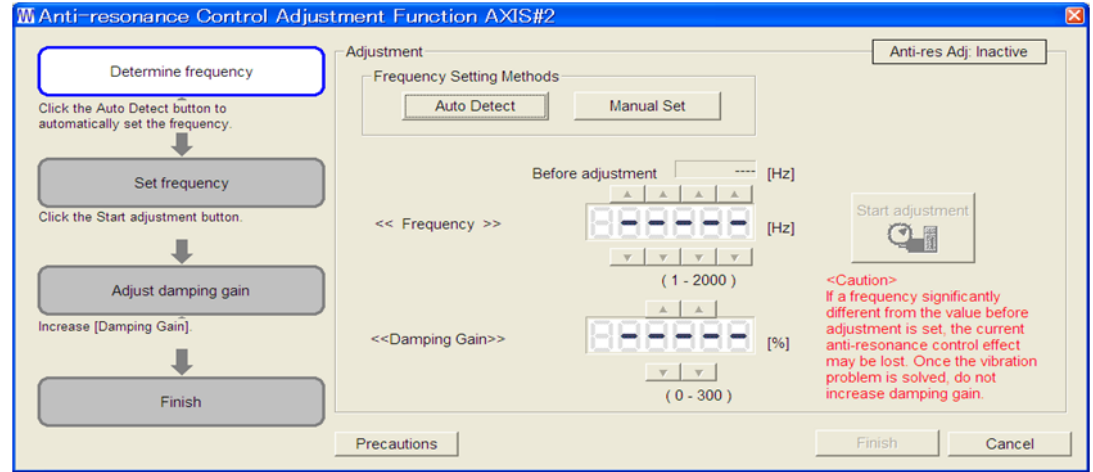

**8.** Click **Manual Set** to set the frequency and click **Start adjustment**. The following window appears.

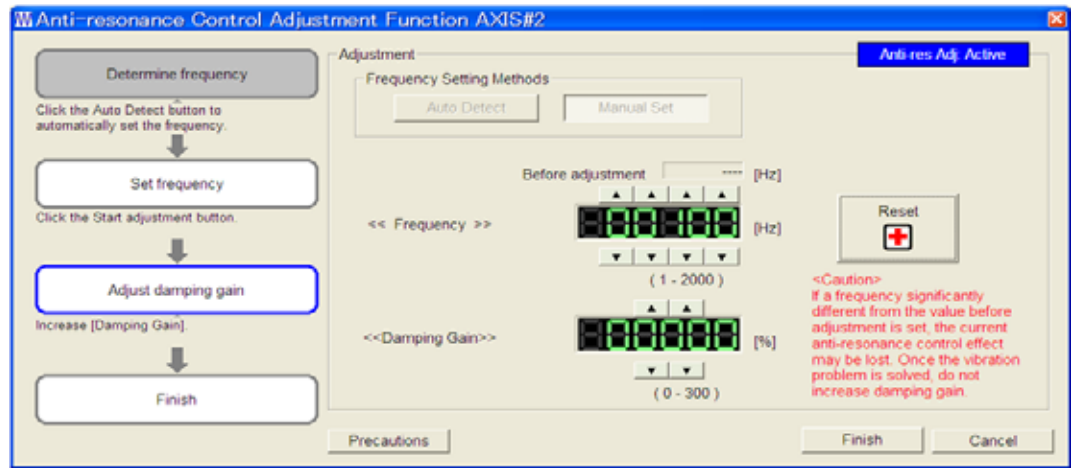

**9.** Adjust the frequency by clicking the setting arrows.

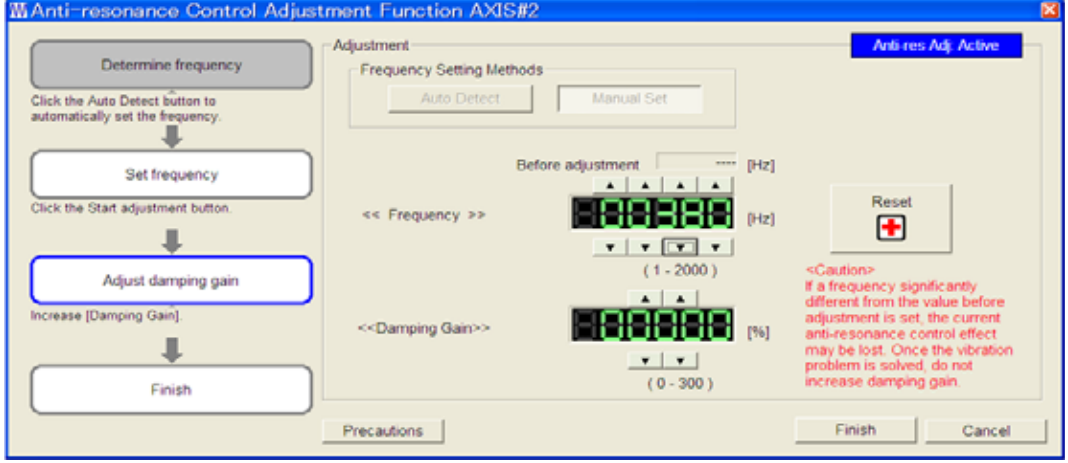

Click **Reset** to reset the settings to their original values during adjustment.

**10.** Adjust the damping gain by clicking the setting arrows.

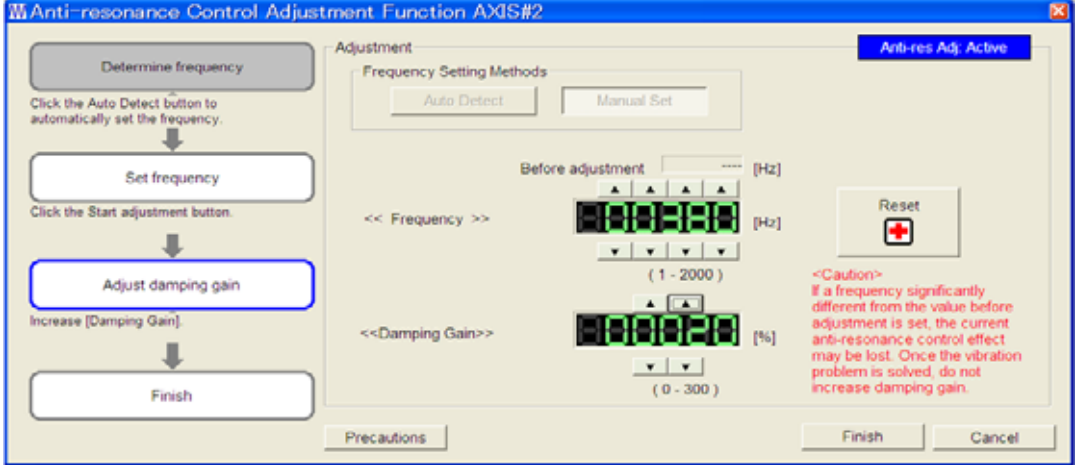

Click **Reset** to reset the settings to their original values during adjustment.

**11.** When the adjustment is complete, click **Finish** to return to step 6. The set values will be written in the SERVOPACK.

# **9.5.2** Related Parameters

The following table lists parameters related to this function and their possibility of being changed while executing this function or of being changed automatically after executing this function.

• Parameters related to this function

These are parameters that are used or referenced when executing this function.

- Allowed changes during execution of this function
	- Yes : Parameters can be changed using SigmaWin for Σ-V-SD (MT) while this function is being executed.
	- No : Parameters cannot be changed using SigmaWin for Σ-V-SD (MT) while this function is being executed.
- Automatic changes after execution of this function
	- Yes : Parameter set values are automatically set or adjusted after execution of this function.
	- No : Parameter set values are not automatically set or adjusted after execution of this function.

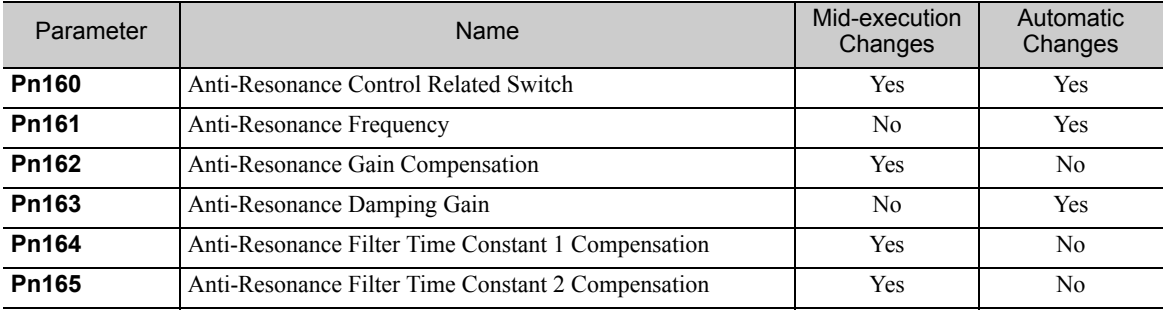

# 9.6 High-speed Control Adjustments

After performing advanced autotuning or one-parameter tuning, servo tuning can be performed according to machine operation to enable high-speed, high-precision machine operation.

The procedure is described here.

**1.** Select the control functions according to the machine operation.

Select the control functions to use based on the following table.

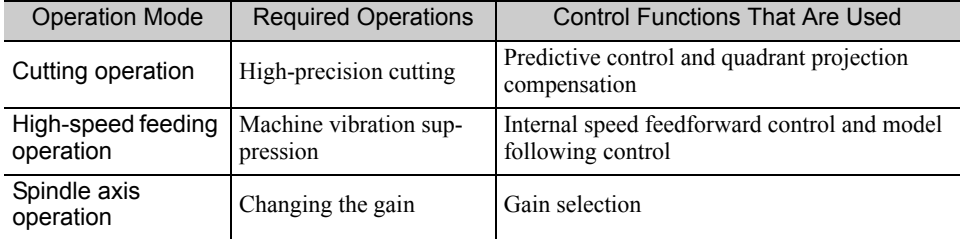

### **2.** Set Machine tool function (23C8h:1)\* and the related parameters.

Refer to the following table to make the required settings for Machine tool function and the parameters. ∗ For details, refer to Σ*-V-SD series User's Manual For Command Profile EtherCAT (CoE) Communications Reference* (manual no. SIEP S800000 95).

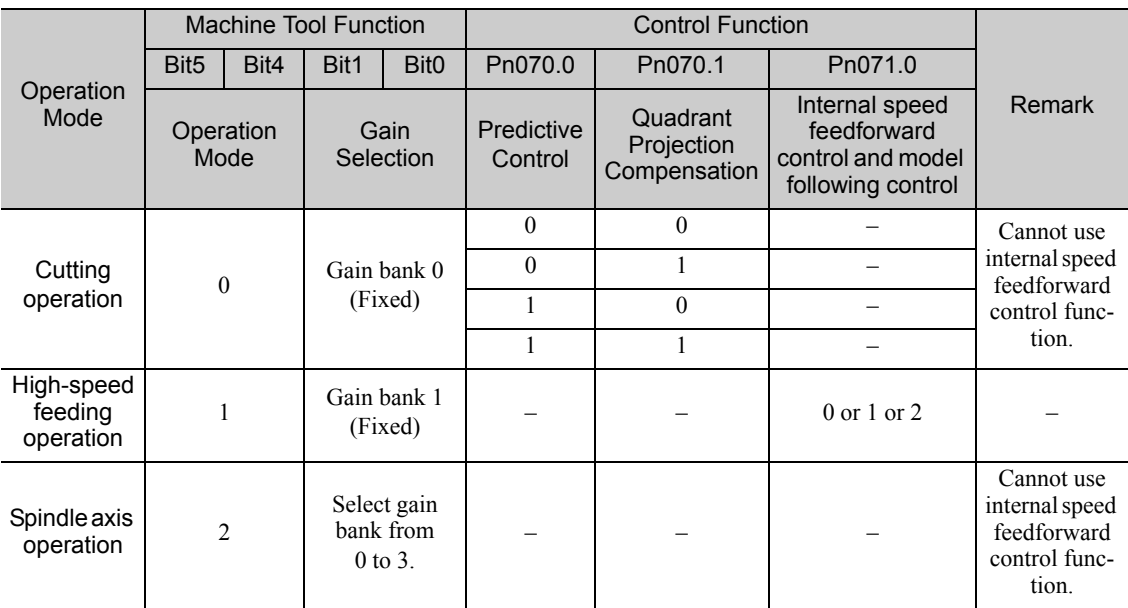

• Related Parameters

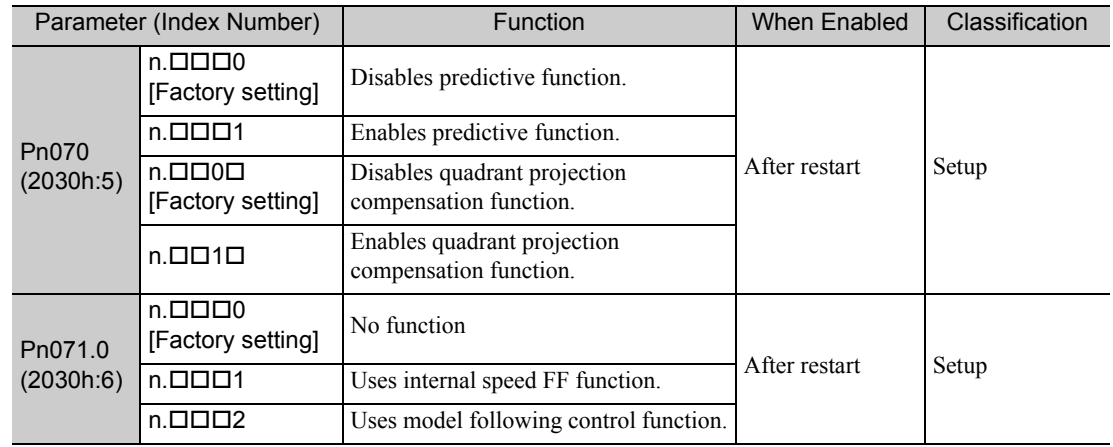

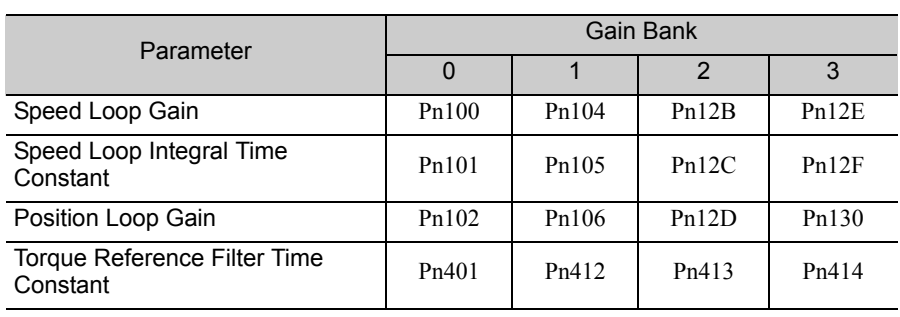

## • Parameters for Gain Bank 0 to 3

**9**

# 10

# Standards Compliance

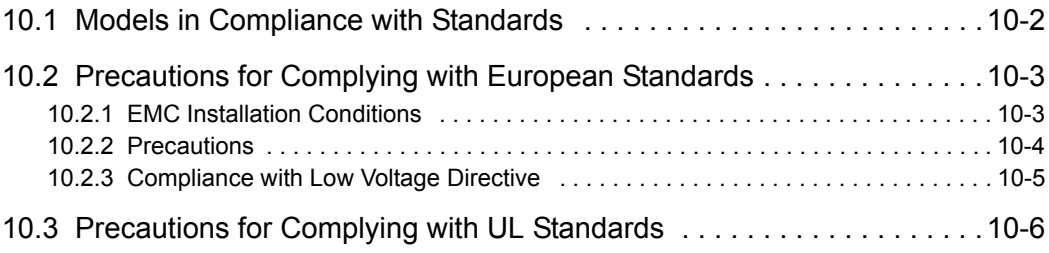

# 10.1 Models in Compliance with Standards

The following table shows the models that are in compliance with standards.

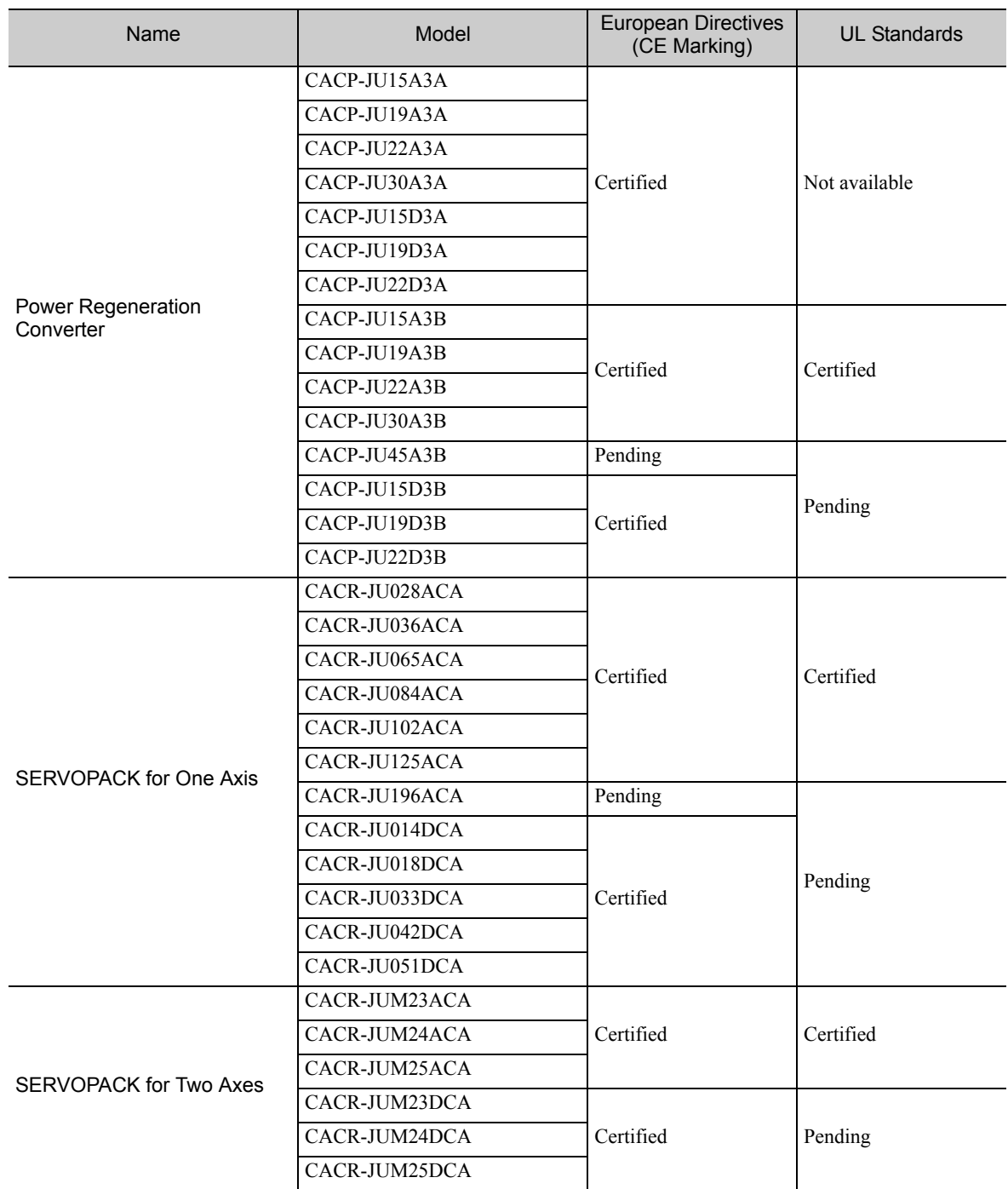

Note: Contact your Yaskawa representative for details on models for which certification is pending.

# **10.2** Precautions for Complying with European Standards

# 10.2.1 EMC Installation Conditions

This section describes the recommended installation conditions that satisfy EMC guidelines for the Σ-V-SD driver.

This section describes the EMC installation conditions satisfied in test conditions prepared by Yaskawa. The actual EMC level may differ depending on the actual system's configuration, wiring, and other conditions. However, because this product is built-in, check that the following conditions are still met after being installed in the user's product.

The harmonized standards are EN61800-3, EN61000-2, and EN61000-6-4.

The circuit examples are shown below.

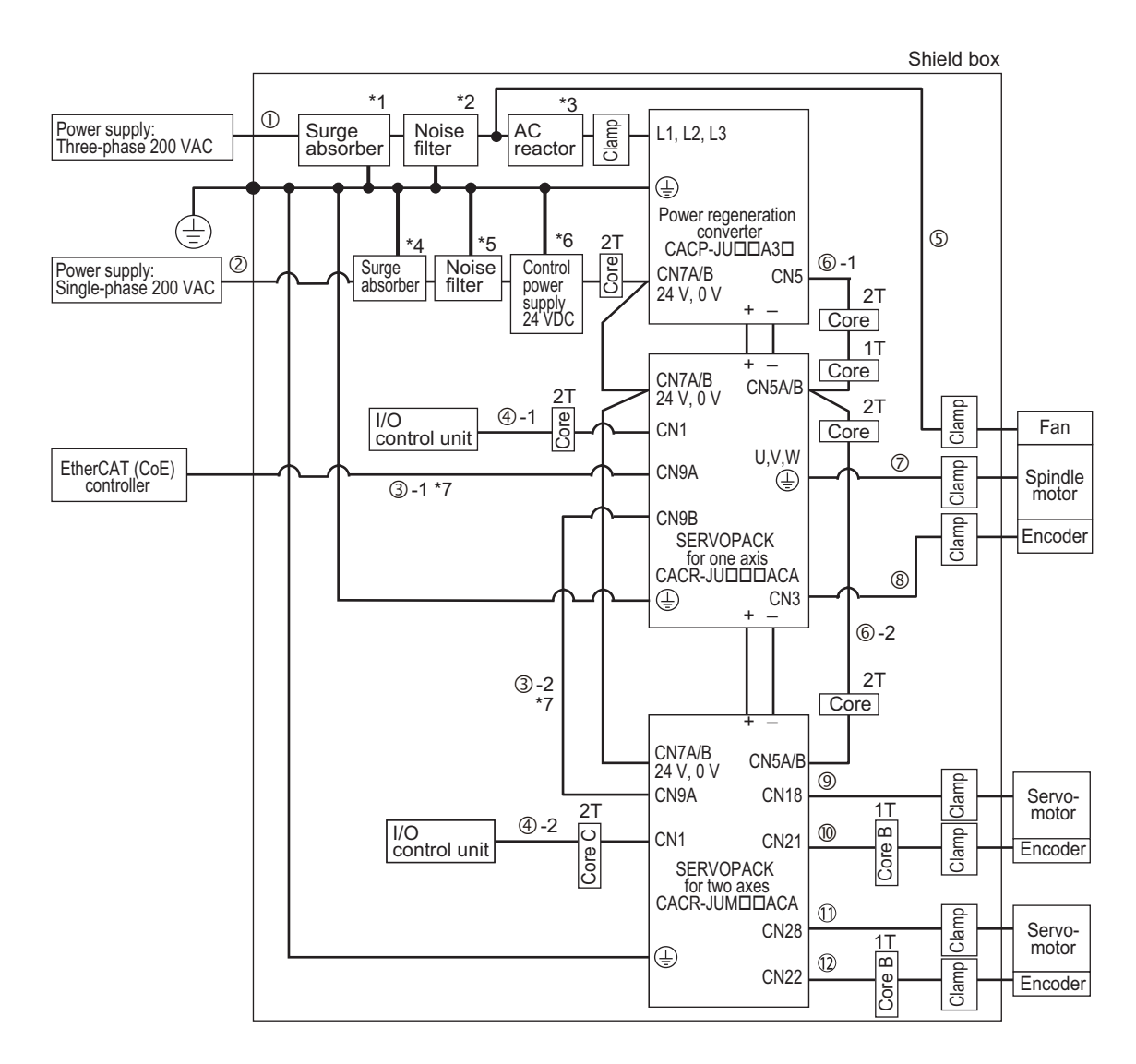

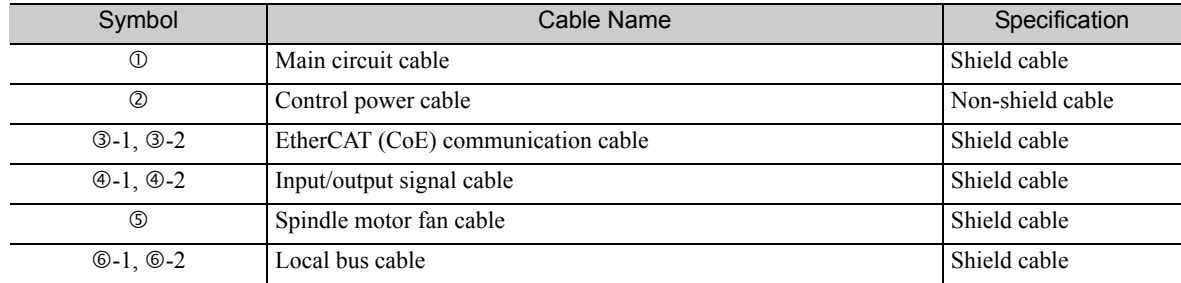

10.2.2 Precautions

#### (cont'd)

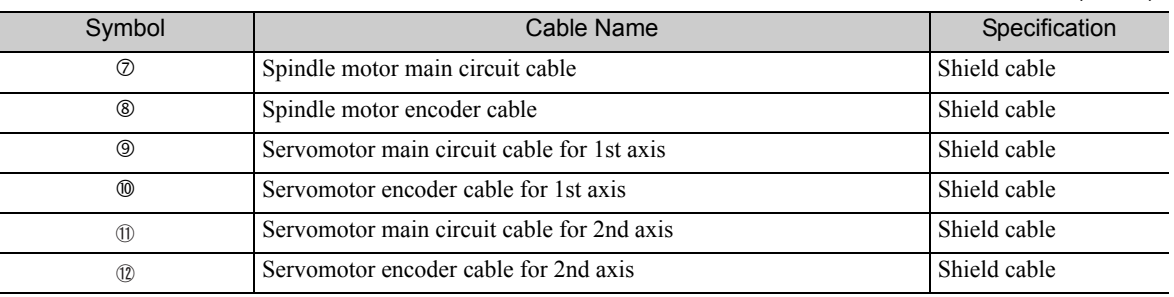

∗1. Recommended surge absorber model: LT-C32G801WS (Soshin Electric Co., Ltd.)

∗2. For more information on this noise filter, refer to *5.4 Noise Filter*.

- ∗3. For more information on this AC reactor, refer to *5.2 AC Reactor*.
- ∗4. Install the following surge absorber on the power line between the single-phase 200 V power supply and the 24 VDC power supply.
- Surge absorber model: LT-C12G801WS (Soshin Electric Co., Ltd.)
- ∗5. Install the following noise filter on the power line between the single-phase 200 V power supply and the 24 VDC power supply.
	- Noise filter model: HF2005A-UP (Soshin Electric Co., Ltd.)
- ∗6. Use a 24-VDC control power supply with double insulation against primary or reinforced insulation.
- ∗7. For the EtherCAT (CoE) communication cable, refer to *2.2.3 (9) Cable Specifications for Use with EtherCAT (CoE) Communications*.

# 10.2.2 Precautions

## (1) Attachment Methods of Ferrite Cores

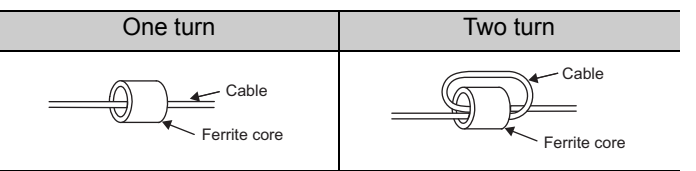

(2) Recommended Ferrite Core

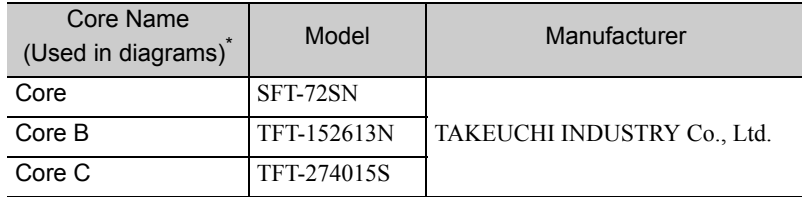

∗ For details, refer to diagrams in *10.2.1 EMC Installation Conditions*.

# (3) Fixing the Cable

Fix and ground the cable shield using a piece of conductive metal.

• Example of Cable Clamp

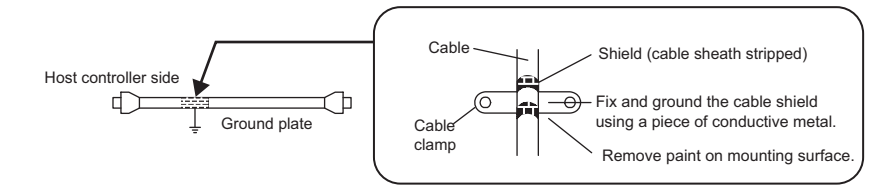

## (4) Shield Box

A shield box, which is a closed metallic enclosure, is effective as reinforced shielding against electromagnetic interference (EMI) from SERVOPACKs. The structure of the box should allow the main body, door, and cooling unit to be attached to the ground. The box opening should be as small as possible.

Note: Do not connect the analog monitor cable to the SERVOPACK during operations. Connect them only when the machinery is stopped during maintenance.
#### 10.2.3 Compliance with Low Voltage Directive

This drive has been tested according to European standard IEC61800-5-1, and it fully complies with the Low Voltage Directive.

To comply with the Low Voltage Directive, be sure to meet the following conditions when combining this drive with other devices.

#### (1) Installation Location

Install the servo drive in a location with an overvoltage category of 3 and a pollution degree of 2 or lower according to IEC 664 specifications. Install at an altitude of 1000 m max.

#### (2) Protection against Foreign Matter

The degree of protection of the servo drives is IP10.

#### (3) Grounding

Ground the neutral point of the 400-V power supply. The leakage current may exceed 3.5 mA. Therefore, use a 10-mm<sup>2</sup> or thicker copper grounding wire.

#### (4) 24-VDC Control Power Supply

Use a 24-VDC control power supply with double insulation or reinforced insulation against primary.

# **10.3** Precautions for Complying with UL Standards

This drive has been tested according to UL standard UL508C, and it fully complies with the UL requirements.

To comply with the UL standard, be sure to meet the following conditions when combining this drive with other devices.

#### (1) Installation Location

Install the servo drive in a location with a pollution degree of 2 or lower according to UL specifications. Install at an altitude of 1000 m max.

#### (2) Wiring the Main Circuit Terminals

Wire the main circuit terminals with the maximum tightening toque that is given in *7.2.1 (1) Wire Sizes and Tightening Torques*.

#### (3) Short-circuit Rating

This servo drive has undergone UL short-circuit testing using a power supply with a current of 31,000 A maximum and a voltage of 480 V maximum.

#### (4) 24-VDC Control Power Supply

Use a 24-VDC control power supply with double insulation or reinforced insulation.

#### (5) AC Reactor

Use an AC reactor for UL compliance according to *5.2.1 Specifications*.

#### (6) Magnetic Contactor for Winding Selection

Use a magnetic contactor for winding selection for UL compliance according to *5.3.1 Specifications*.

#### (7) Heat Sink Cooling

Provide an airflow of 2.5 m/s or higher in the ventilation duct to cool the heat sink. Or, use a Yaskawa base mounting unit.

Refer to *5.5 Base Mounting Units* for information on the base mounting unit.

#### (8) Grounding

Ground the neutral point of a 400-V power supply.

The leakage current may exceed 3.5 mA. Therefore, use a  $10$ -mm<sup>2</sup> or thicker copper grounding wire.

# 11

# Inspection, Maintenance, and Troubleshooting

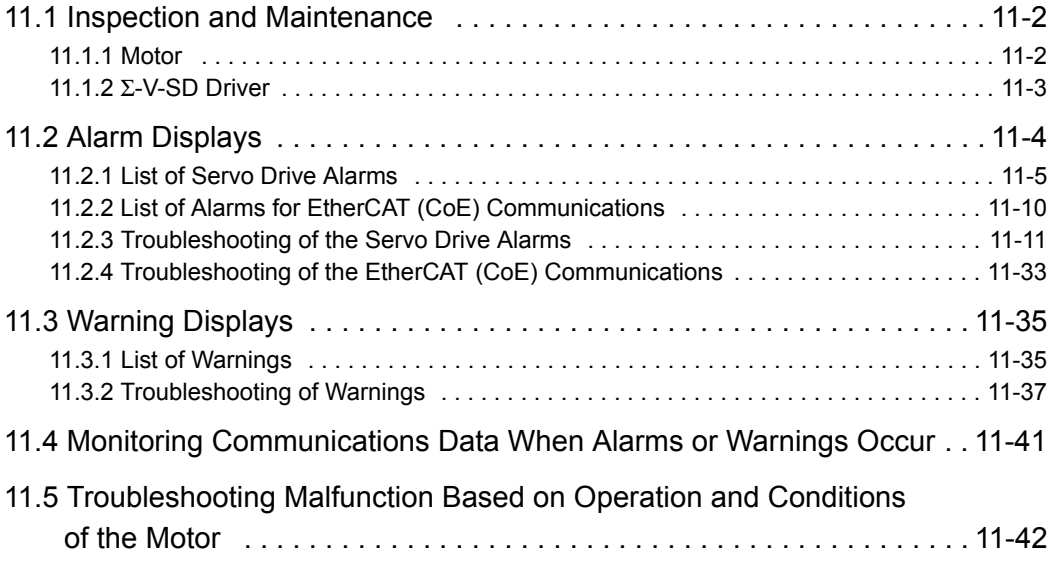

#### 11.1.1 Motor

# 11.1 Inspection and Maintenance

### 11.1.1 Motor

#### (1) Inspection

The following table provides explanations about the inspections required for the spindle motor and the servomotor. The inspection and maintenance frequencies in the table are only guidelines. Increase or decrease the frequency to suit the operating conditions and environment.

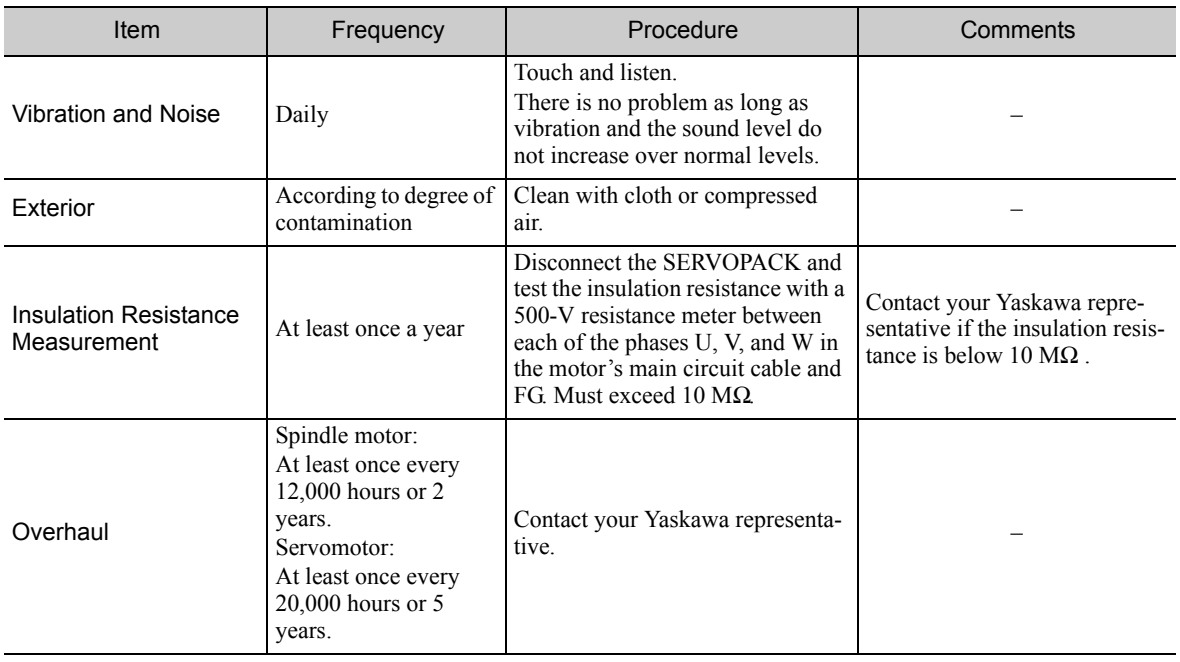

During inspection and maintenance, do not disassemble the motor.

#### (2) Replacement Schedule

IMPORTANT

The parts of the motor have a limited service life due to mechanical wear. Perform periodic inspections for preventive maintenance. The part replacement period varies with the usage condition and usage environment. A part must be replaced if there is any problem, even if it is not yet time to replace it. Contact your Yaskawa representative if a part needs to be replaced or if the standard replacement period has elapsed.

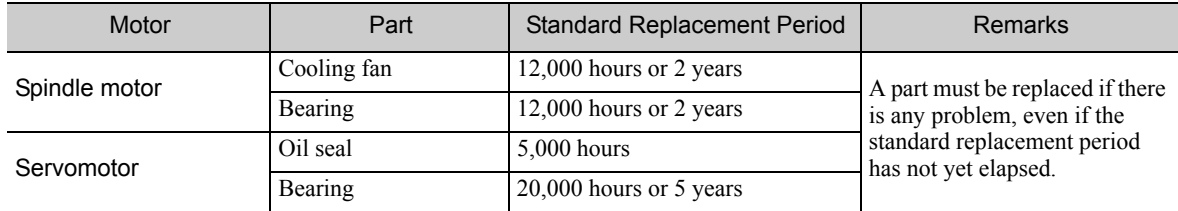

# 11.1.2 Σ-V-SD Driver

#### (1) Inspection

For inspections and maintenance of the Σ-V-SD Driver, follow the inspection procedures in the table below at least once every year.

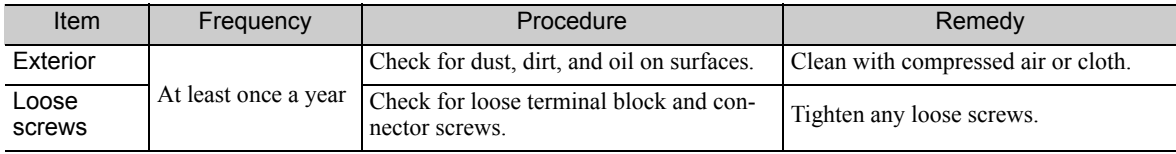

#### (2) Replacement Schedule

The following electric or electronic parts are subject to mechanical wear or deterioration over time. To avoid failure, replace these parts at the frequency indicated.

Refer to the standard replacement period in the following table, contact your Yaskawa representative. After an examination of the part in question, we will determine whether the parts should be replaced or not.

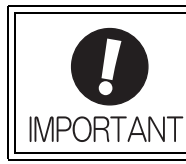

The parameters of any SERVOPACKs overhauled by Yaskawa are reset to the factory settings before shipping. Be sure to confirm that the parameters are properly set before starting operation.

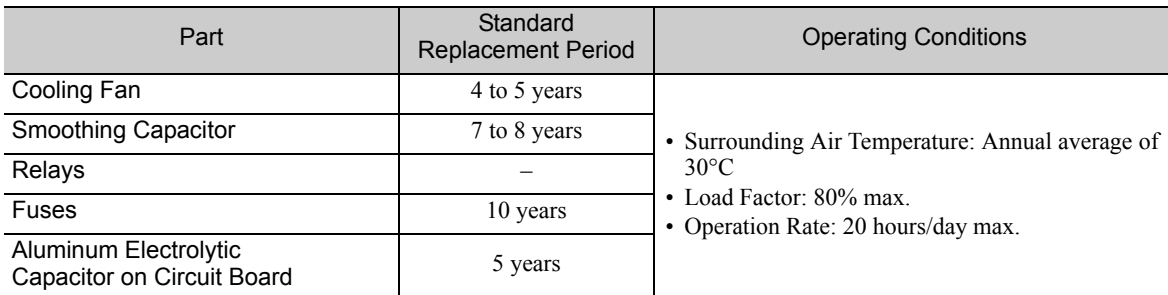

Note: If the above operating conditions are not used, replacement may be required sooner than the standard replacement period. To extend the life of the parts, reduce the ambient temperature. Contact your Yaskawa representative if you require more-detailed information.

# 11.2 Alarm Displays

If the SERVOPACK detects an alarm, it stops the motor with the motor stop method for alarms that is described below and displays the alarm status.

#### ■ Status Indications

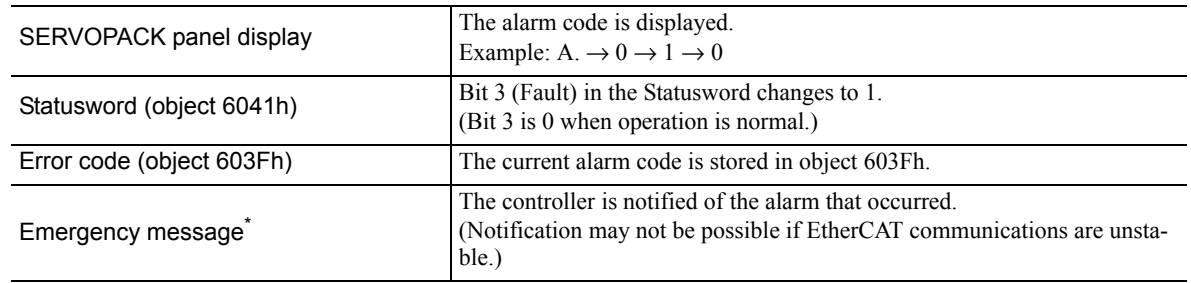

∗ For details, refer to *11.4 Monitoring Communications Data When Alarms or Warnings Occur*.

#### ■ Motor Stop Method for Alarms

Gr.1: The alarm stopping method depends on the setting of Pn01E.0.

If  $Pn01E.0 = 0$  and a SERVOPACK with a capacity of 5 kW max. is used:

The stopping method set in Pn001.0 is used. Stopping is performed with dynamic braking (DB) in the factory setting.

If  $Pn01E.0 = 0$  and a SERVOPACK with a capacity that exceeds 5 kW max. is used:

A coasting to a stop is performed.

If  $Pn01E.0 = 1$  to 8:

A coasting to a stop is performed.

Gr.2: The motor is stopped according to the setting in Pn00B.1 if an alarm occurs. Pn00B.1 is factory-set to stop the motor by setting the speed reference to "0." The motor under torque control will always use the Gr.1 method to stop. By setting Pn00B.1 to 1, the motor stops using the same method as Gr.1. When coordinating a number of motors, use this alarm stop method to prevent machine damage that may result due to differences in the stop method.

#### ■ Resetting Alarms

Available: Removing the cause of alarm and then executing the alarm reset can clear the alarm. N/A: Executing the alarm reset cannot clear the alarm.

The alarm name, alarm meaning, motor stop method for alarms, and alarm reset capability are listed in order of the alarm numbers in *11.2.1 List of Servo Drive Alarms* and *11.2.2 List of Alarms for EtherCAT (CoE) Communications*.

The probable causes of alarms and corrective actions are provided in *11.2.3 Troubleshooting of the Servo Drive Alarms* and *11.2.4 Troubleshooting of the EtherCAT (CoE) Communications*.

# 11.2.1 List of Servo Drive Alarms

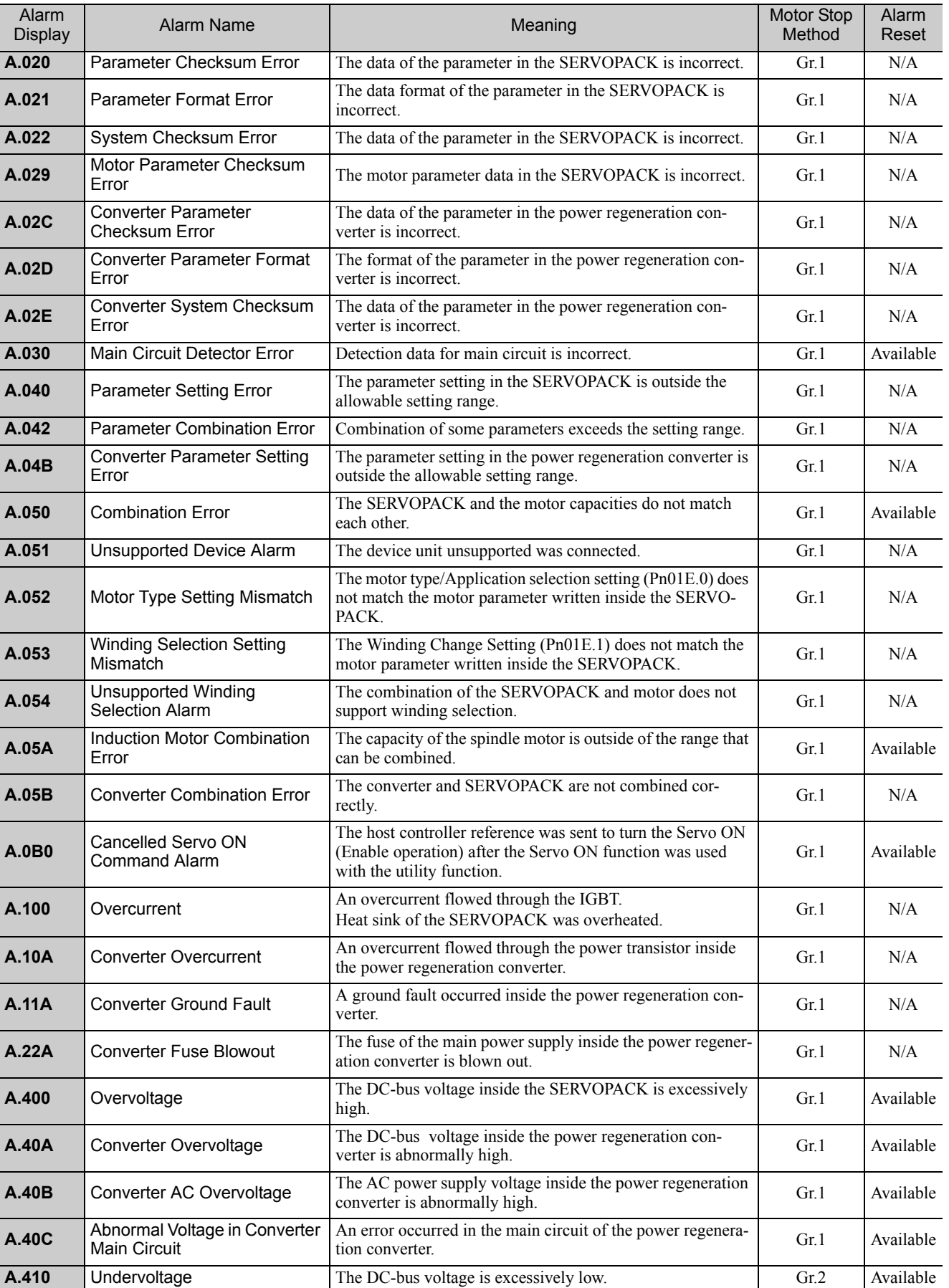

The following table shows the list of servo drive alarms.

11.2.1 List of Servo Drive Alarms

#### (cont'd)

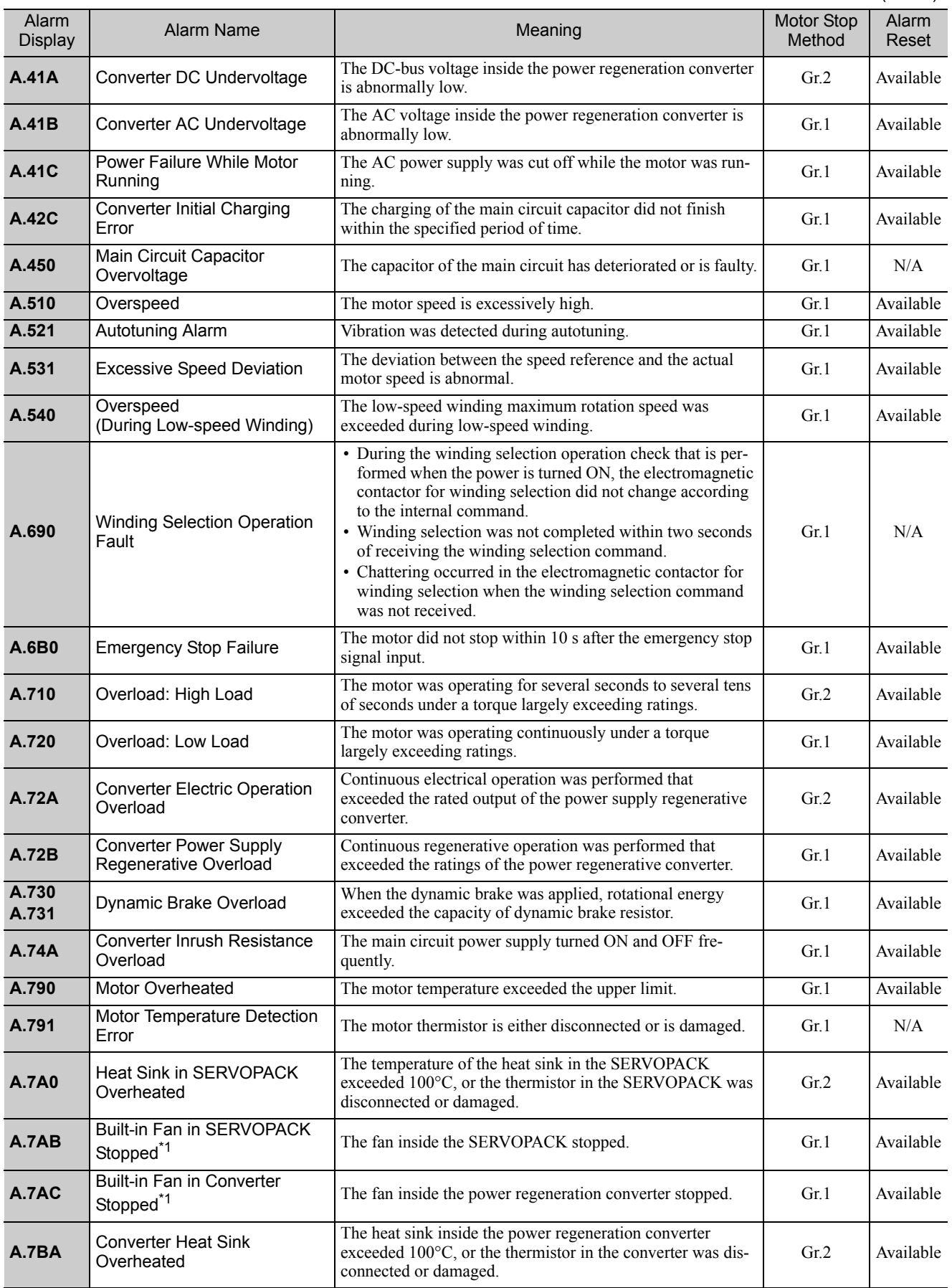

∗1. If the fan stops, an alarm or a warning will issued in accordance with the setting of SERVOPACK parameter Pn00D.2.

#### (cont'd)

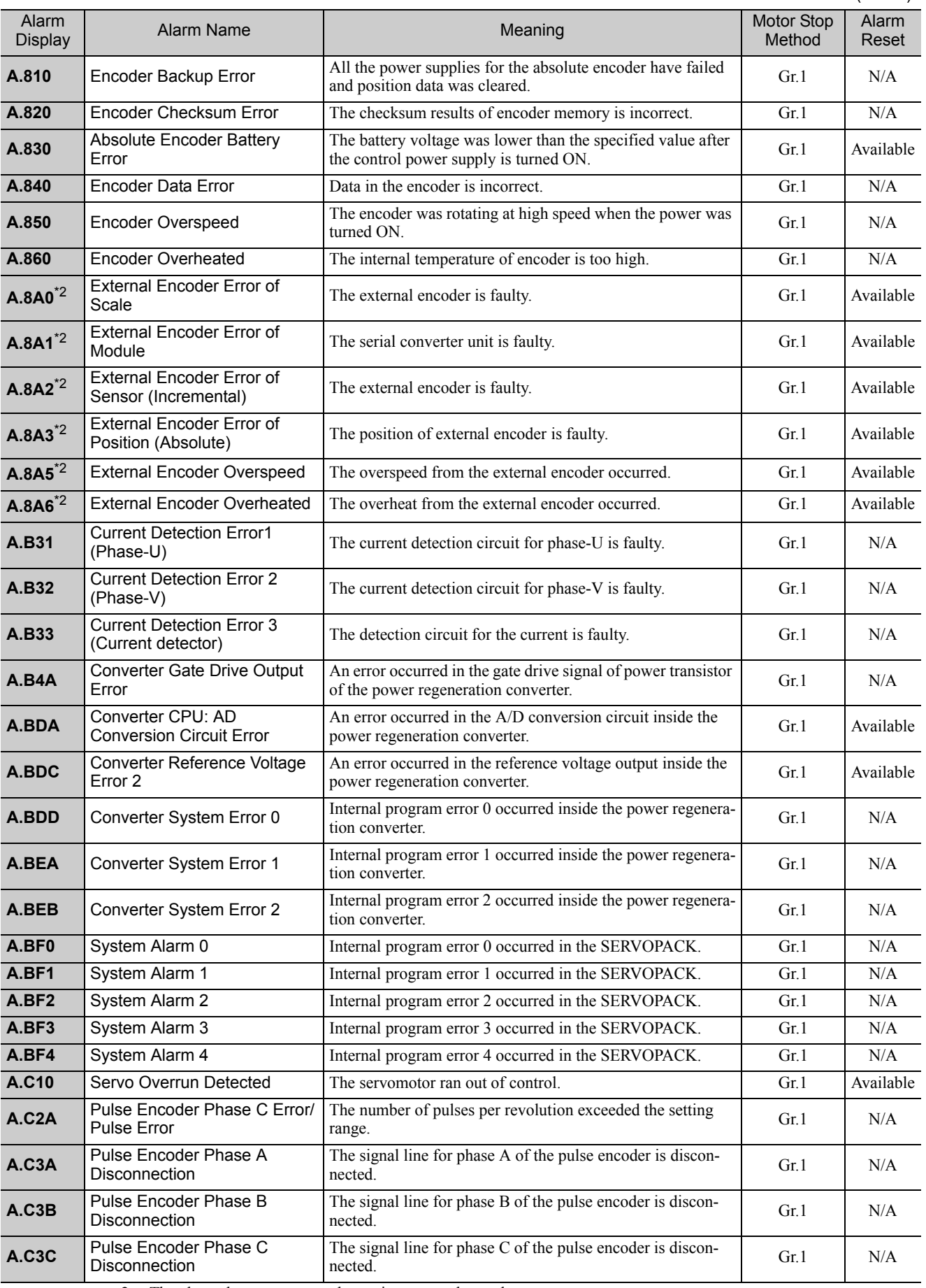

∗2. The alarm that may occur when using external encoders.

11.2.1 List of Servo Drive Alarms

**A.C50**

Alarm<br>Display

**A.C80**

**A.CF1**\*2

**A.CF2**\*2

**A.D02**

#### Phase C Not Detected  $\begin{bmatrix} \text{Phase C was not detected during the first two rotations after} \\ \text{1} & \text{1} & \text{2} \\ \text{2} & \text{3} & \text{3} \end{bmatrix}$ the power supply was turned ON.  $Gr1$  N/A Magnetic Pole Incorrect<br>Detection The magnetic pole could not be detected. **A.C51** Overtravel Detection at Polarity Detection An overtravel signal was detected during magnetic pole Gr.1 Available detection. **A.C52** Polarity Detection Uncompleted An attempt was made to detect the magnetic pole for the high-speed winding or when changing the winding (for motors with a winding selection). Gr.1 Available **A.C53** Out of Range for Polarity Detection Movement during magnetic pole detection reached or Exceeded the set value of Pn494. **A.C54** Polarity Detection Error 2 The magnetic pole could not be detected. Gr.1 Gr.1 N/A Absolute Encoder Clear Error and Multiturn Limit Setting Error The multiturn for the absolute encoder was not properly  $\qquad \qquad \text{Gr.1} \qquad \qquad N/A$ **A.C90** Encoder Communications Error Communications between the SERVOPACK and the  $\frac{1}{2}$  Communications between the SERVOFACK and the Gr.1  $\frac{1}{2}$  N/A **A.C91** Encoder Communications An encoder position data calculation error occurred. Gr.1  $\vert$  N/A **A.C92** Encoder Communications Timer Error An error occurs in the communications timer between the An error occurs in the communications timer between the  $GR1$   $\overline{Gr}$ .  $N/A$ **A.CA0** Encoder Parameter Error Encoder parameters are faulty. Gr.1 Gr.1 N/A **A.CB0** Encoder Echoback Error Contents of communications with encoder is incorrect. Gr.1 N/A **A.CC0** Multiturn Limit Disagreement Different multiturn limits have been set in the encoder and Gr.1 N/A Serial Converter Unit Communications Error (Reception error) Reception from the serial converter unit. Gr.1 N/A Serial Converter Unit Communications Error (Timer stop) Timer for communications with the serial converter unit is  $\Big|$  Gr.1 N/A **A.D00** Position Error Pulse Overflow Position error pulses exceeded parameter (Pn520). Gr.1 Available **A.D01** Position Error Pulse Overflow Position error pulses accumulated too much. Gr.1 Available Position Error Pulse Overflow Alarm by Speed Limit at Servo ON After a position error pulse has been input, Pn529 limits the speed if the SV\_ON command is received. If Pn529 limits the speed in such a state, this alarm occurs when the position references are input and the number of position error pulses exceeds the value set for parameter Pn520 (Excessive Position Error Alarm Level). Gr.2 Available **A.D10** Motor-load Position Error The position error between motor and load is excessive.  $\qquad \qquad$  Gr.2 Available **A.E00** System Alarm 5 Internal program error 5 occurred in the SERVOPACK. Gr.1 Available **A.E02** System Alarm 6 Internal program error 6 occurred in the SERVOPACK. Gr.1 N/A **A.E03** System Alarm 7 Internal program error 7 occurred in the SERVOPACK. Gr.1 N/A **A.E61** System Alarm 8 Internal program error 8 occurred in the SERVOPACK. Gr.1 N/A **A.EB1** HWBB Function Signal Input The HWBB function signal input timing is faulty.  $Gr.1$   $N/A$ **A.EEA** Converter Local Bus WD Error  $\begin{bmatrix} A \text{ power regeneration converter local bus WD alarm} \\ \text{occurred.} \end{bmatrix}$  Gr.1 N/A **A.EEB** Converter Local Bus A communications error occurred during the power regener-(cont'd) Alarm Anam Alarm Name Alarm Name Meaning Motor Stop Motor Stop Motor Stop Motor Stop Motor Stop Motor Stop Motor Stop Motor Stop Motor Stop Motor Stop Motor Stop Motor Stop Motor Stop Motor Stop Motor Stop Motor Stop Motor Method Alarm Reset

A communications error occurred during the power regener-<br>ation converter local bus communications.

∗2. The alarm that may occur when using external encoders.

**A.EF0** Local Bus Connection Error The local bus is not connected. Gr.1 Available

Communications Error

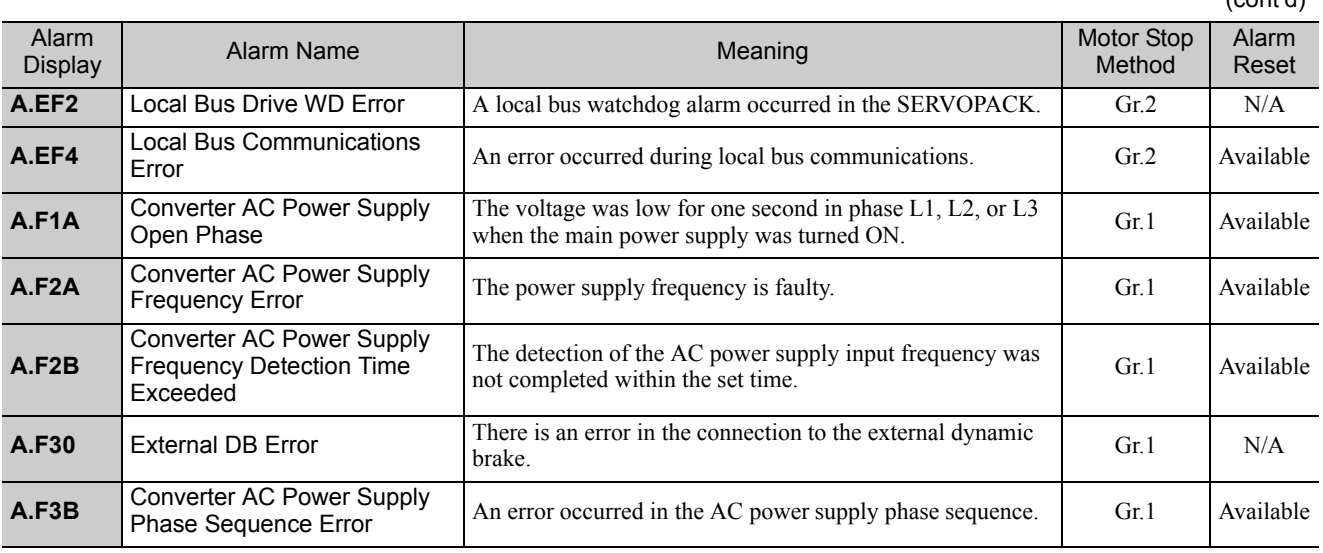

11.2.2 List of Alarms for EtherCAT (CoE) Communications

# 11.2.2 List of Alarms for EtherCAT (CoE) Communications

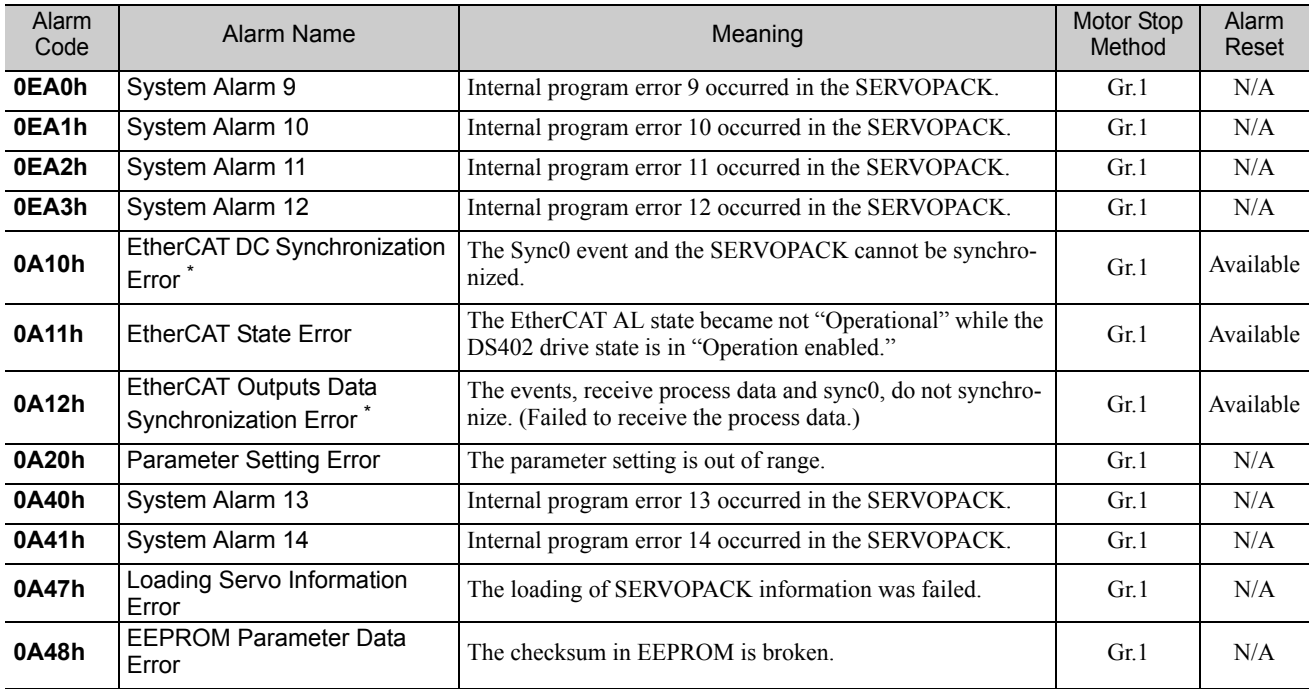

This table lists the alarms of the EtherCAT (CoE) communications.

∗ If an error is detected, the status of EtherCAT communication changes to SAFEOP.

When an error occurs in the servo drives, LEDs on the panel operator will light up. Refer to the following table to identify the cause of an alarm and the action to be taken.

Contact your Yaskawa representative if the problem cannot be solved by the described corrective action.

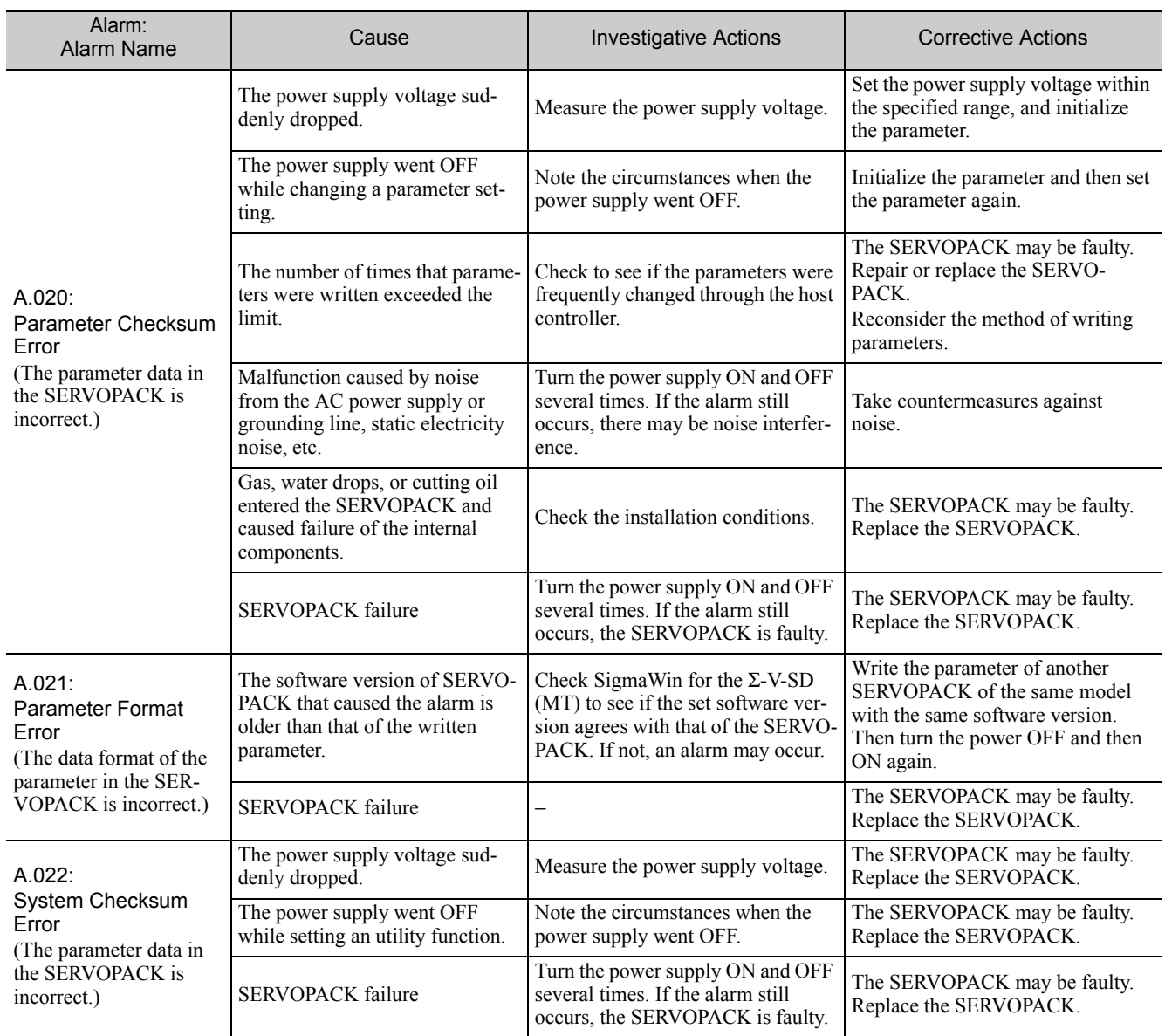

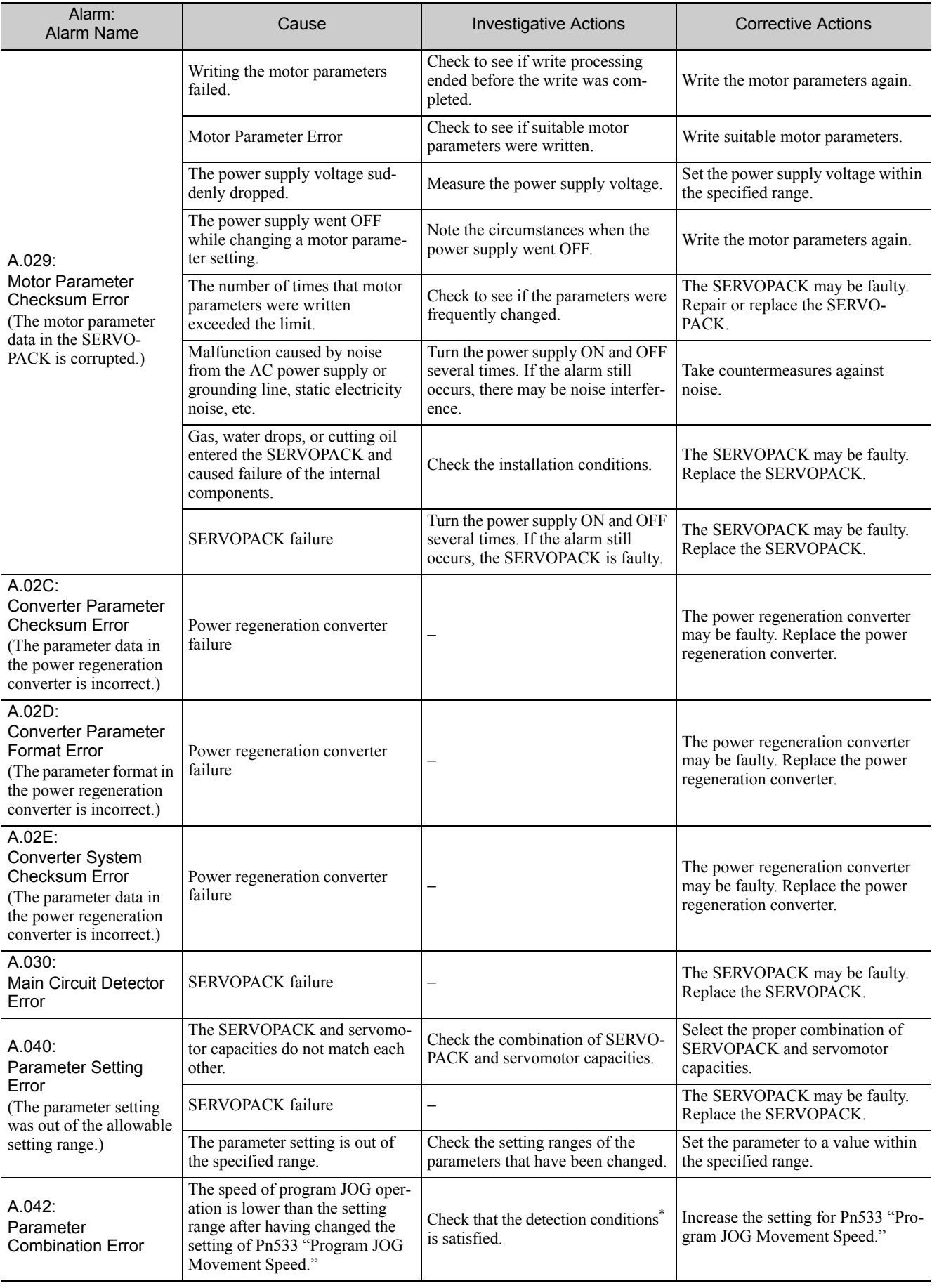

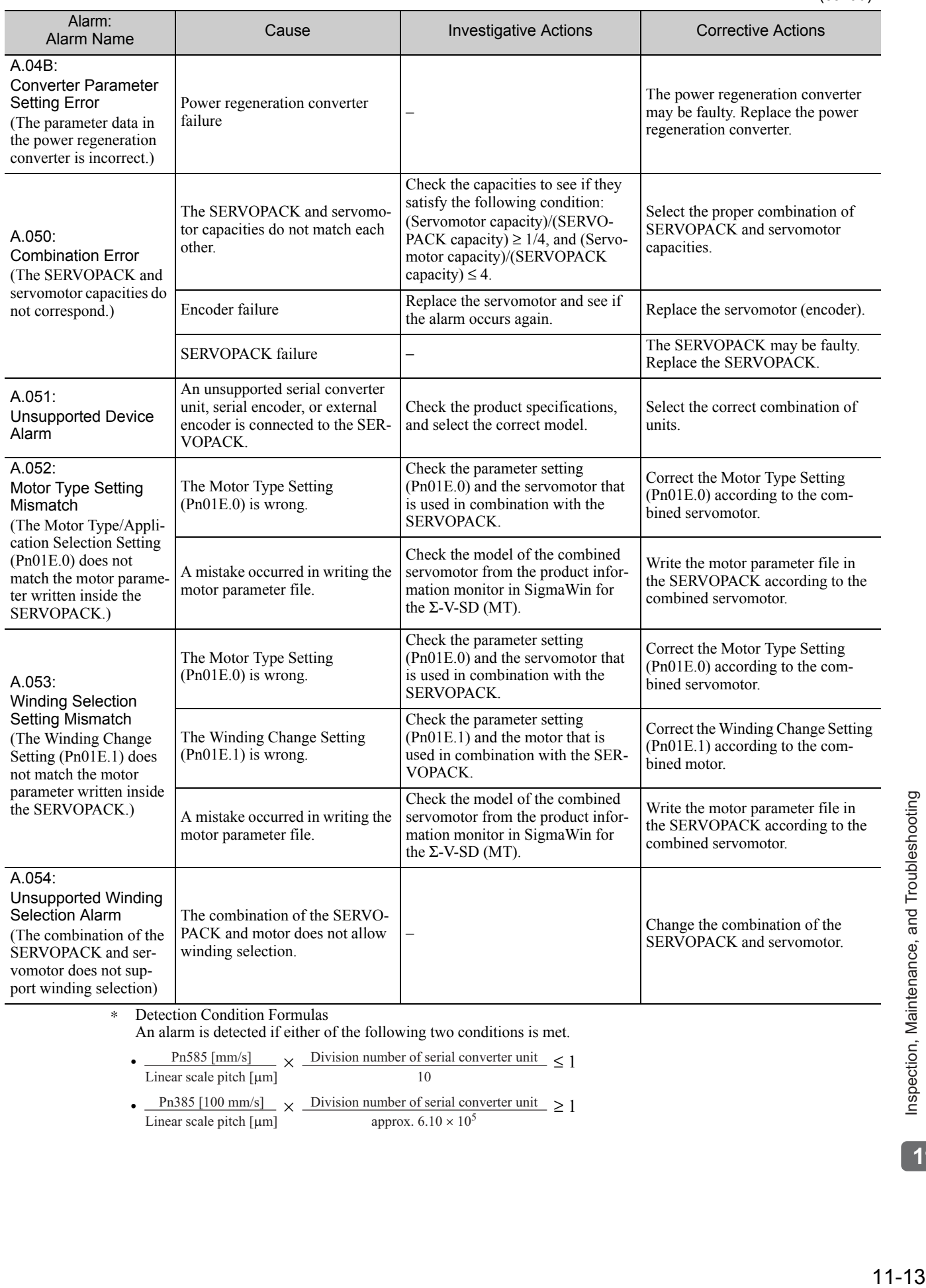

approx.  $6.10 \times 10^5$ 

Linear scale pitch [µm]

Inspection, Maintenance, and Troubleshooting **11**

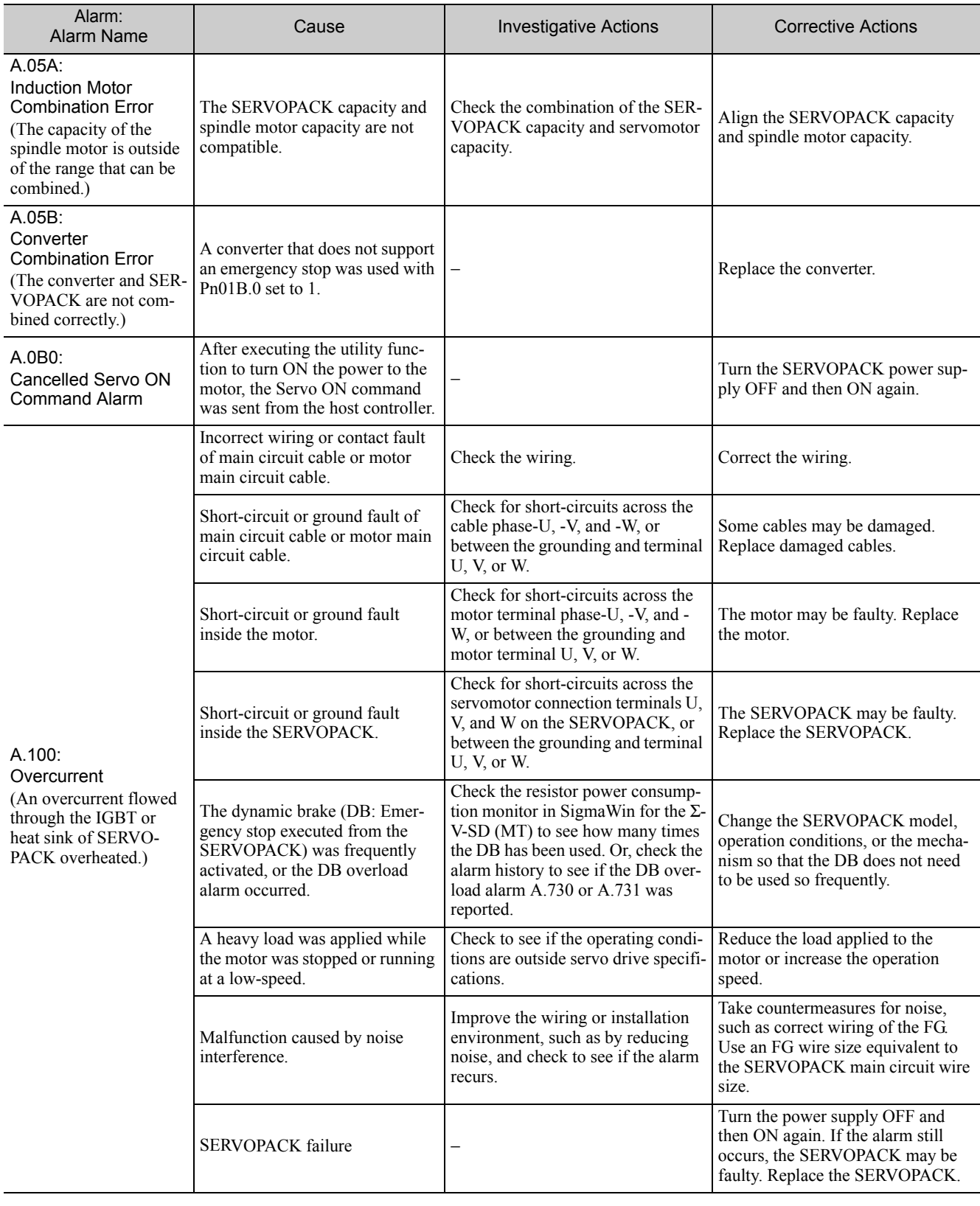

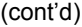

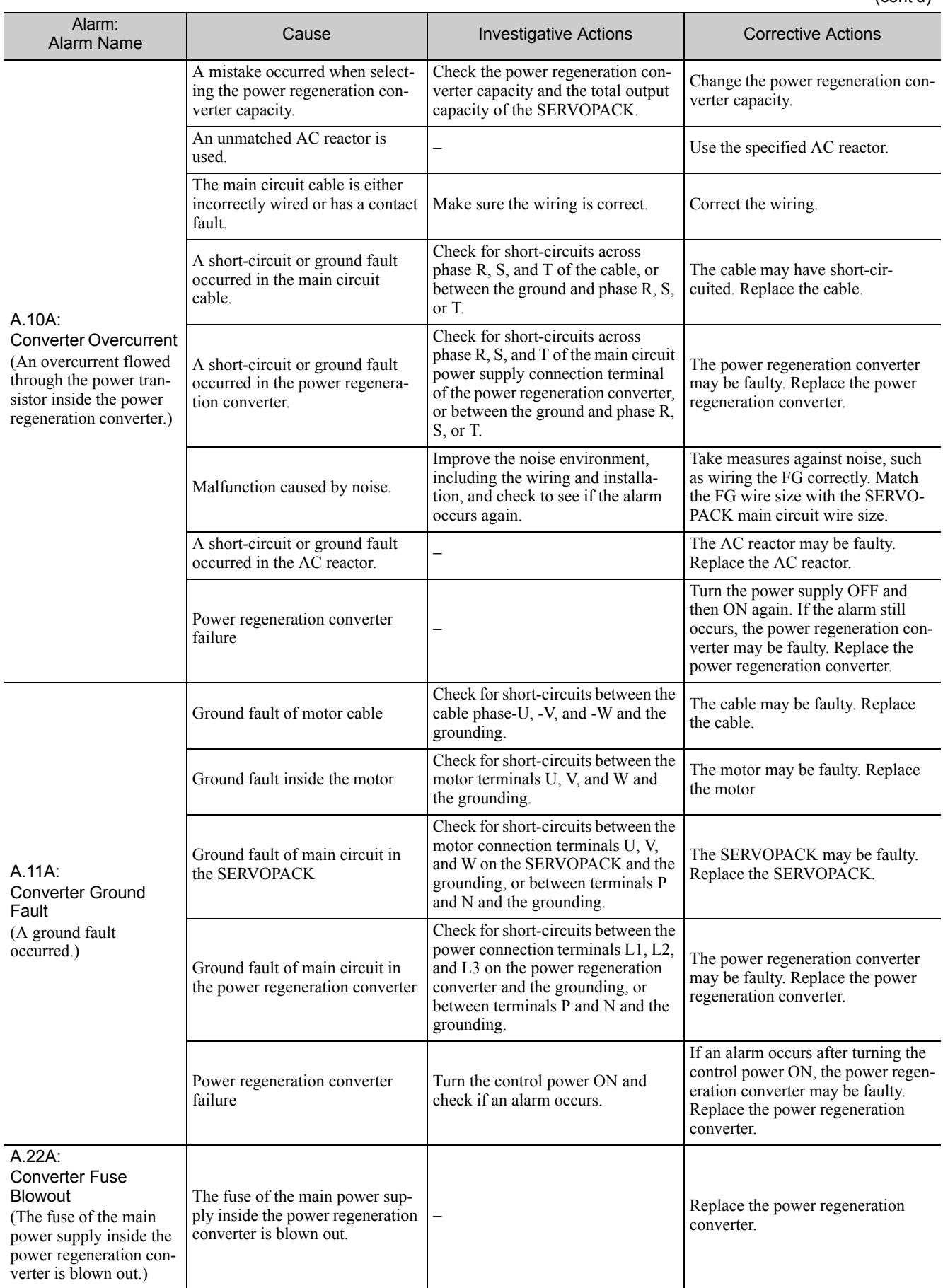

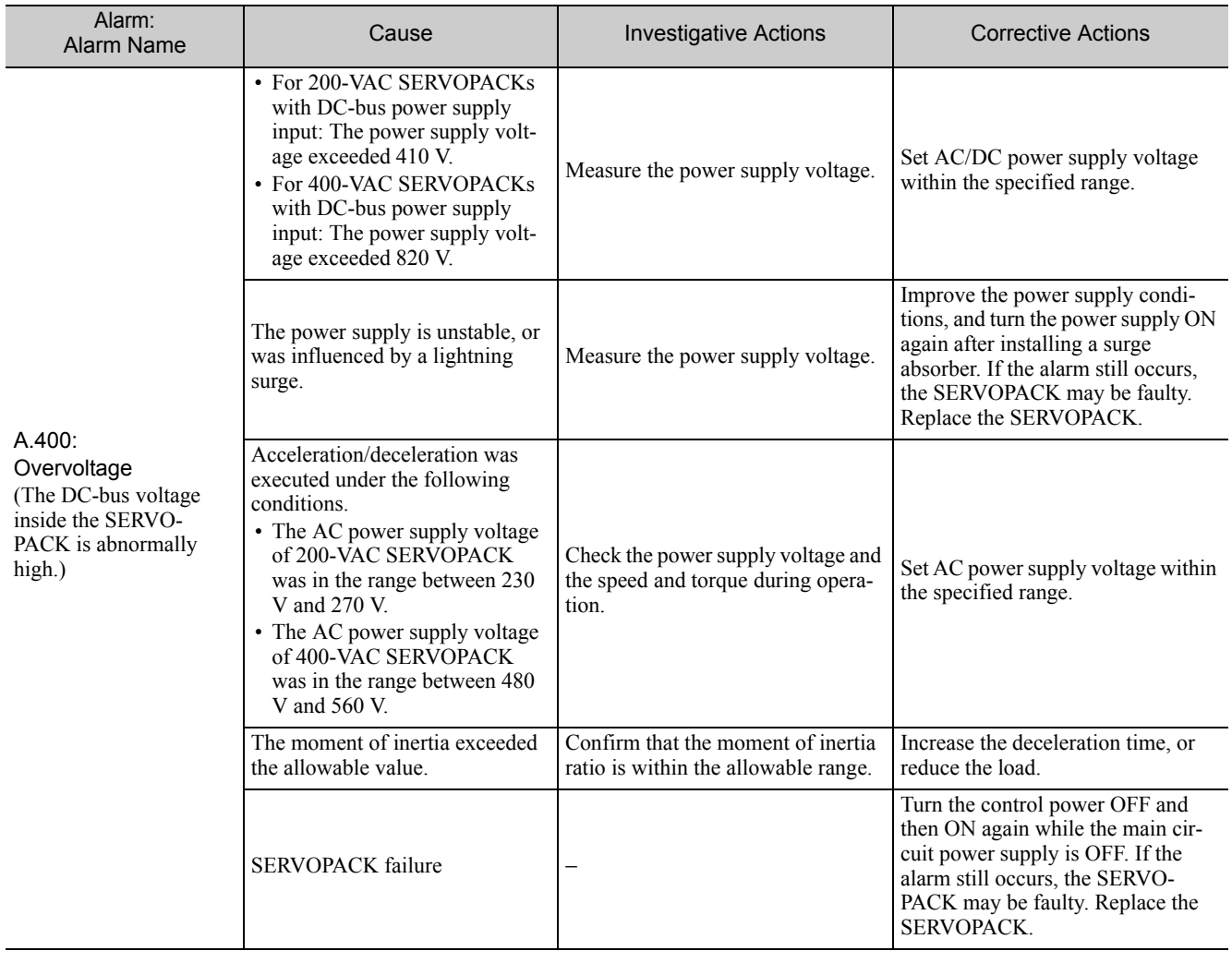

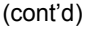

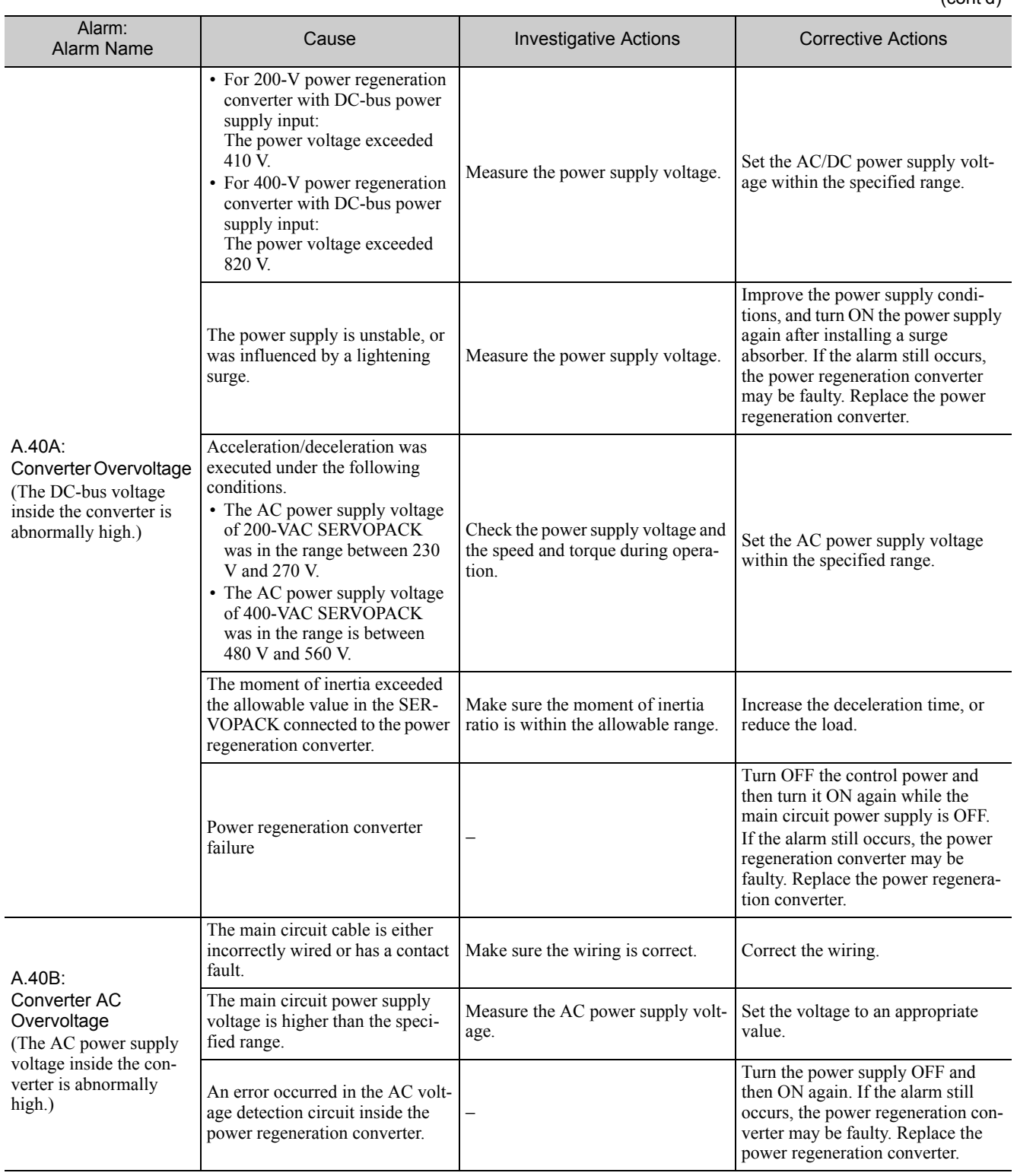

 $11 - 17$ 

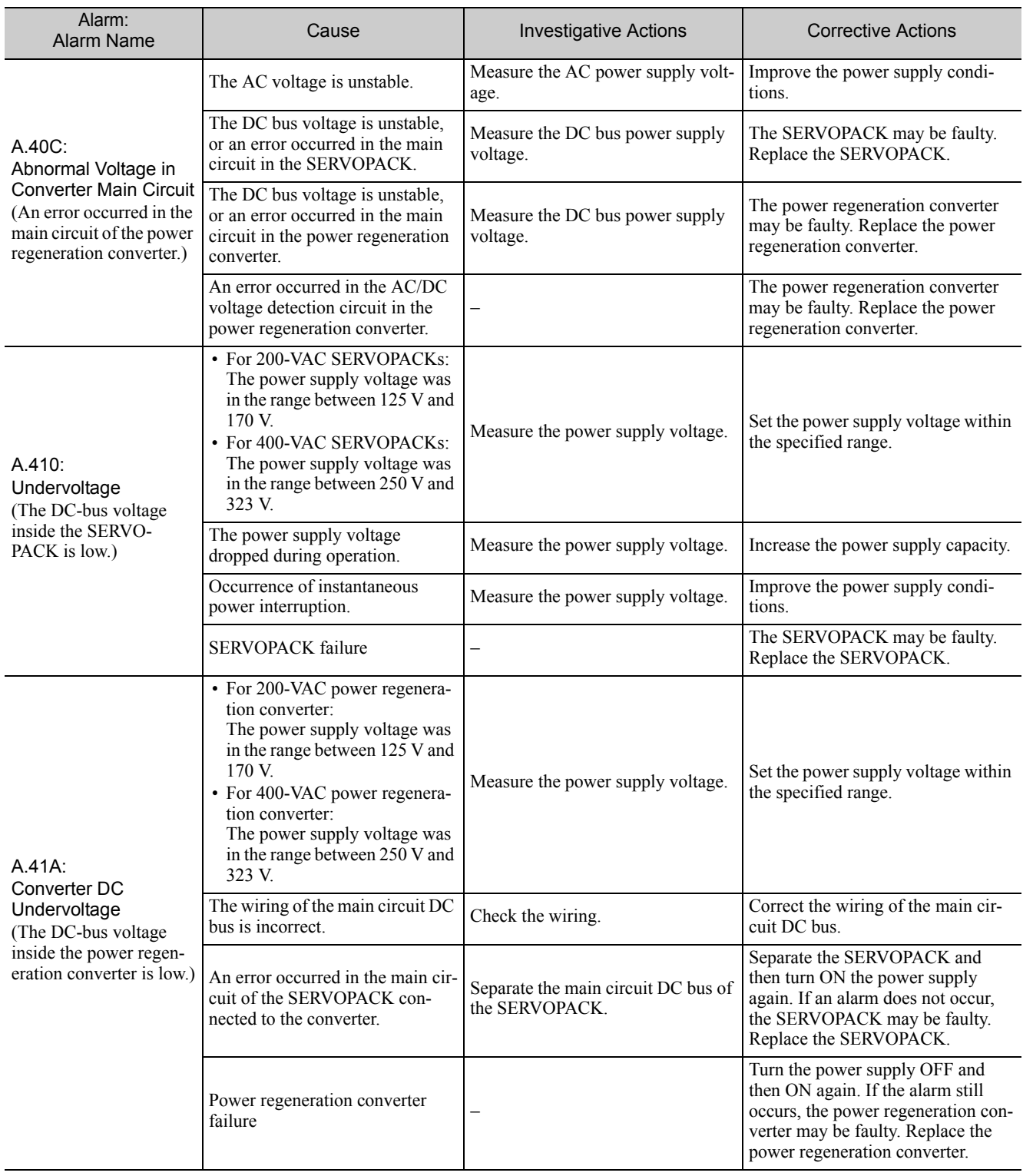

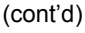

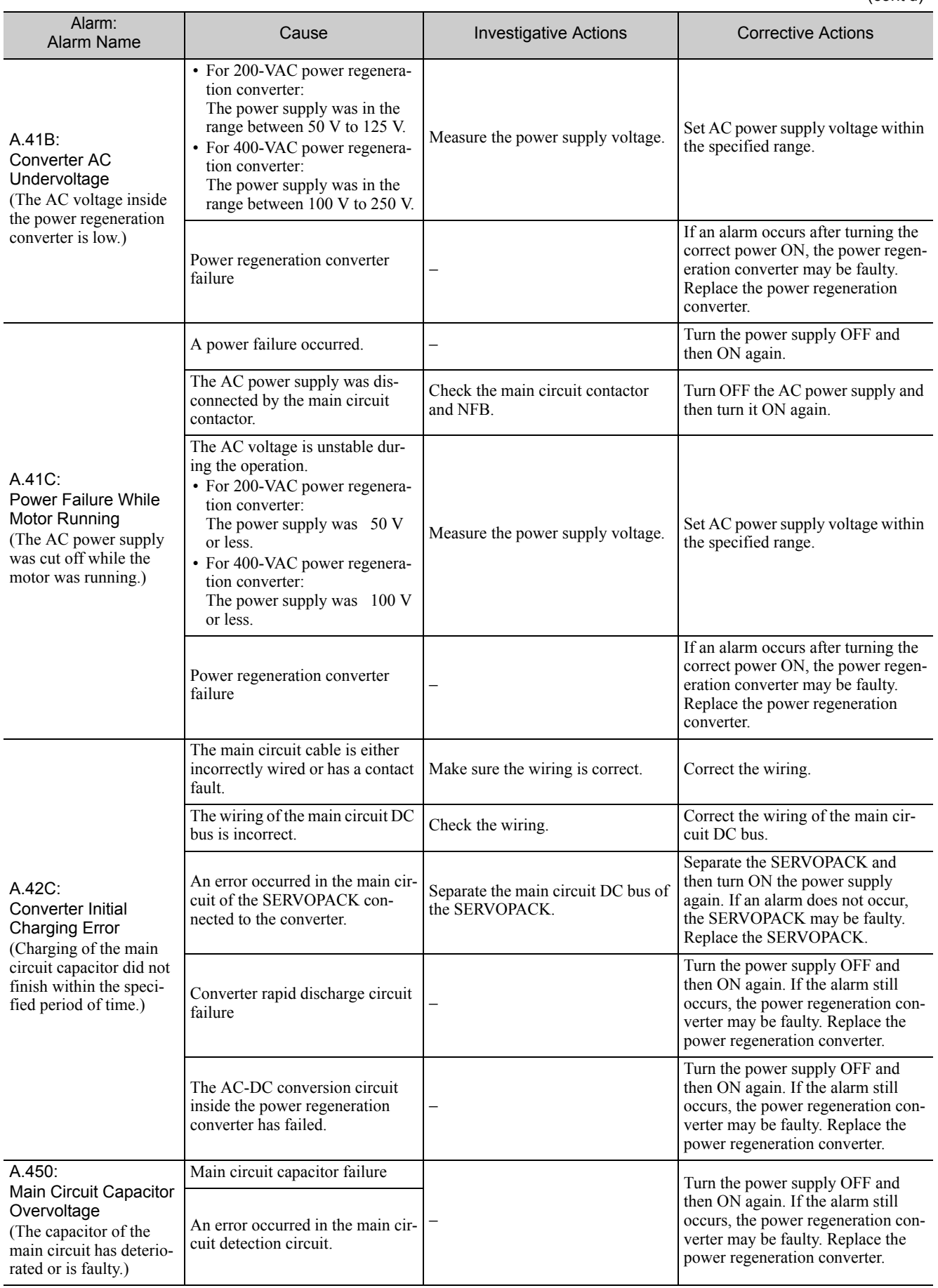

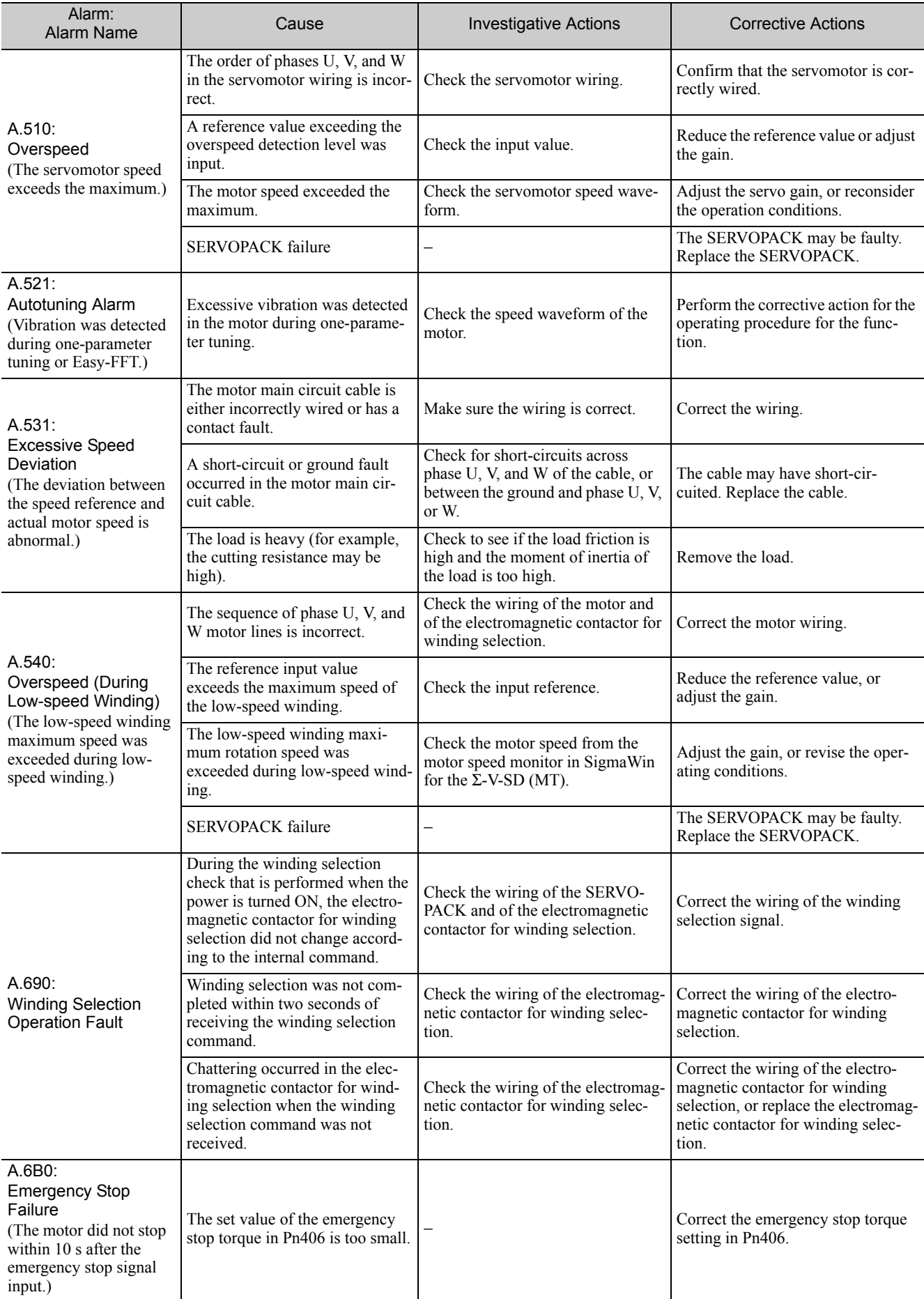

#### (cont'd)

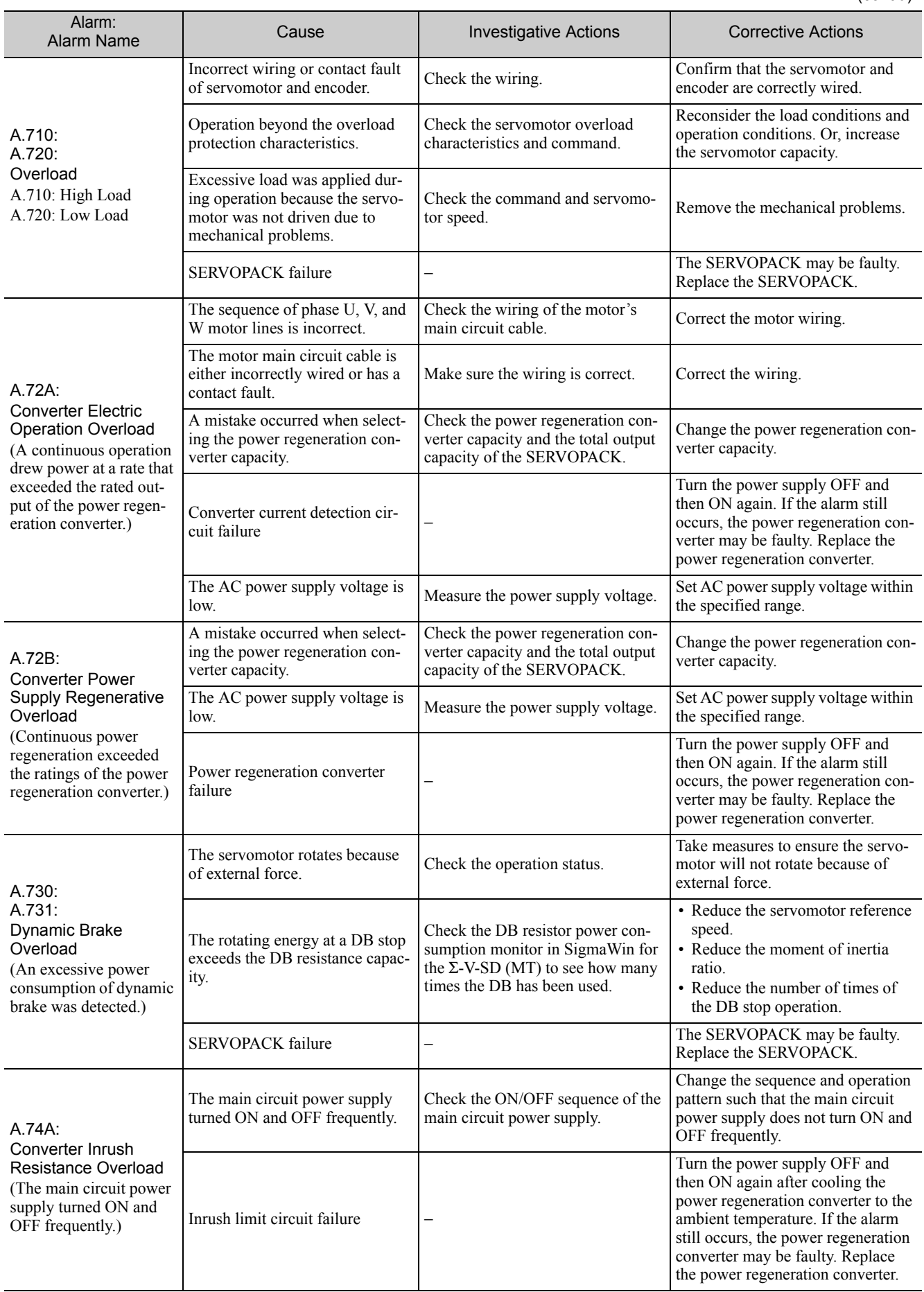

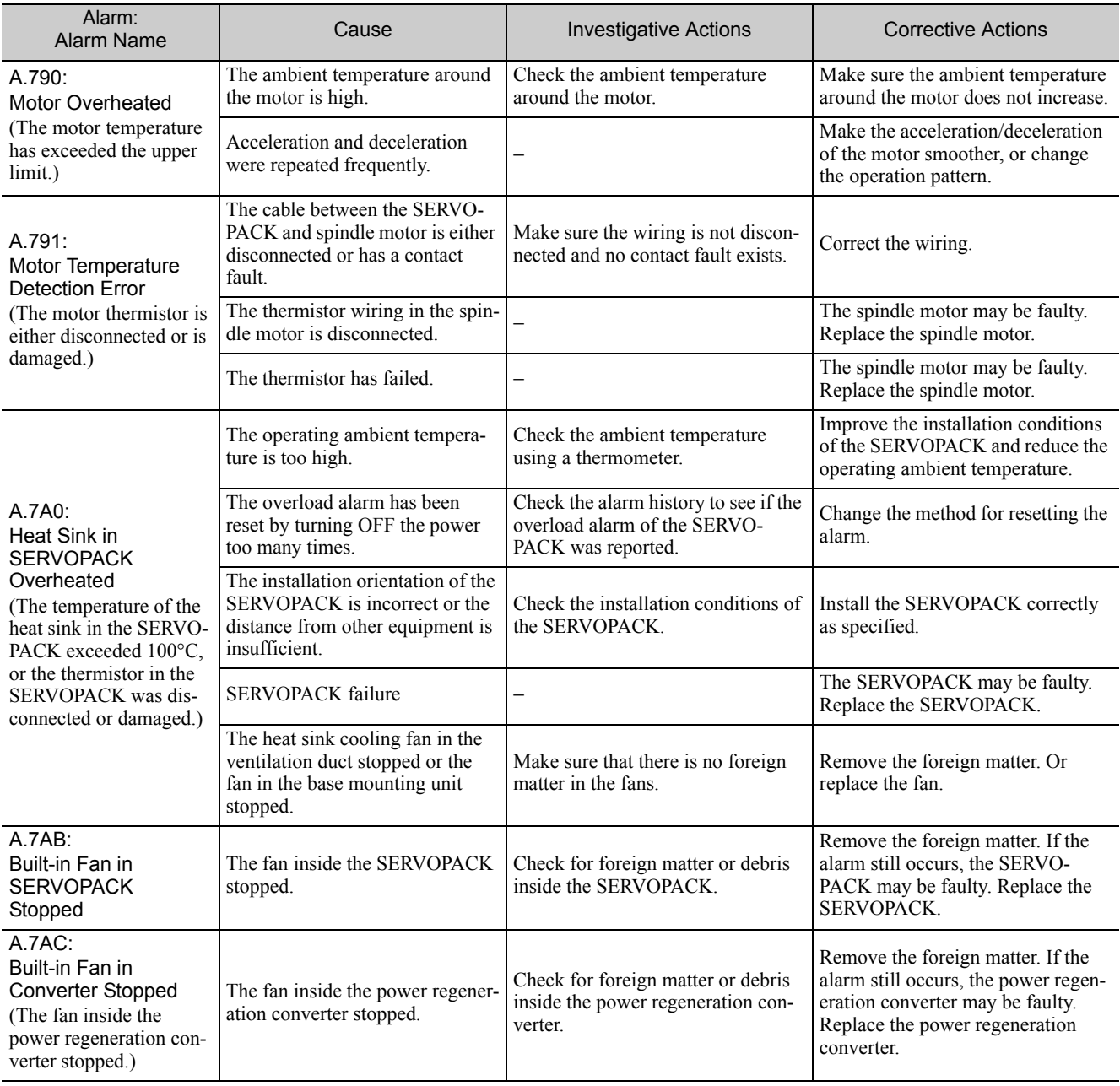

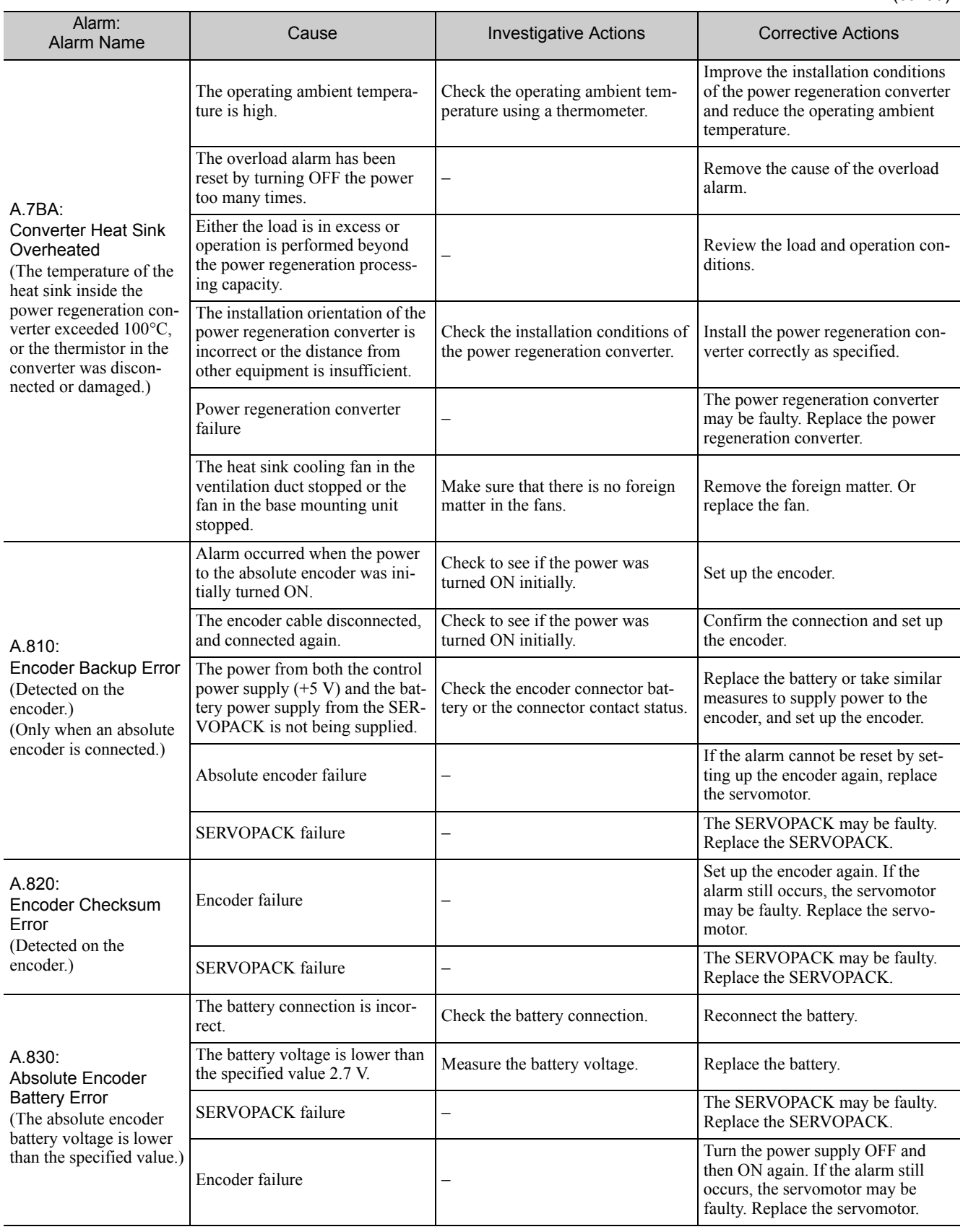

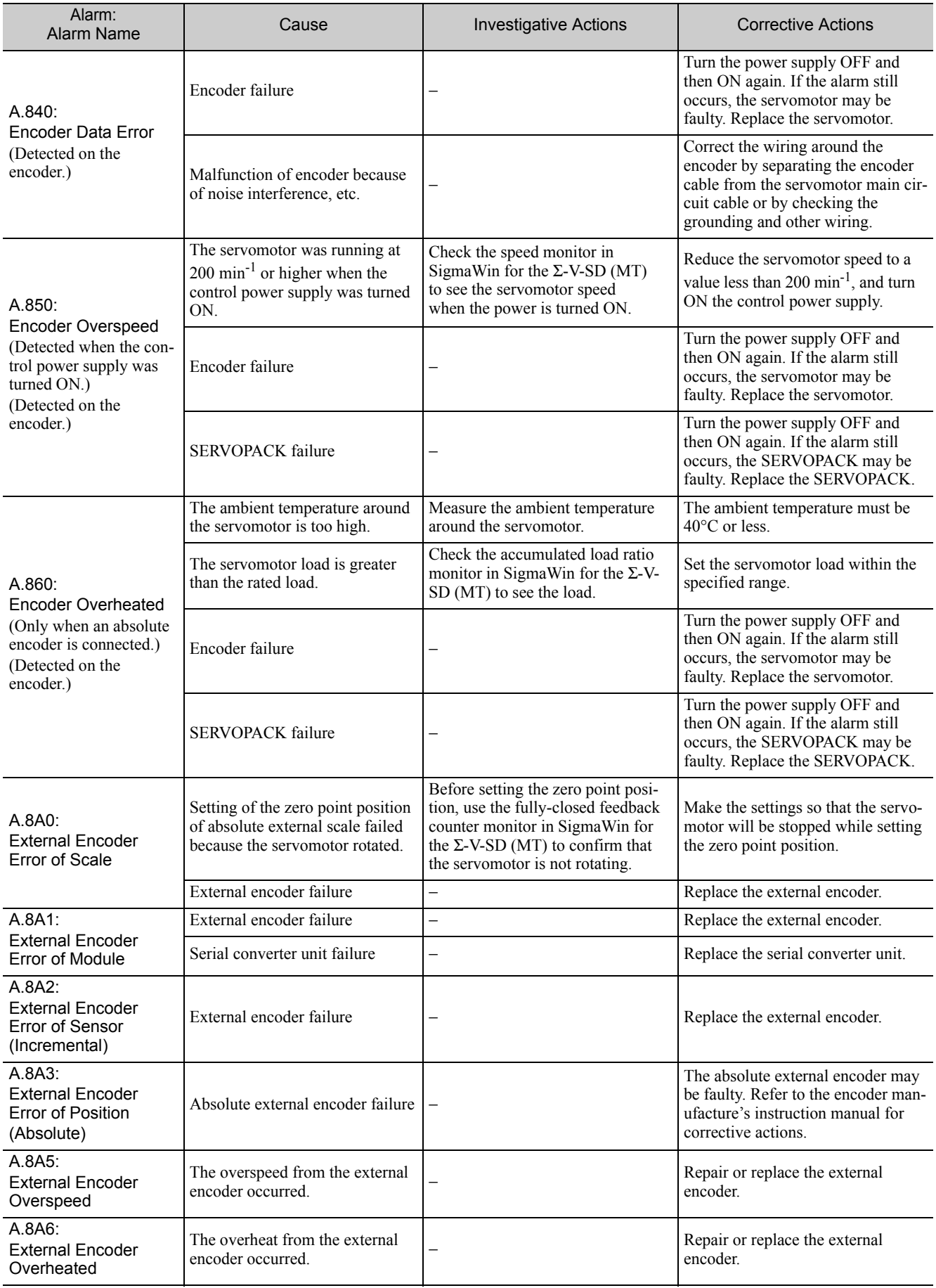

(cont'd)

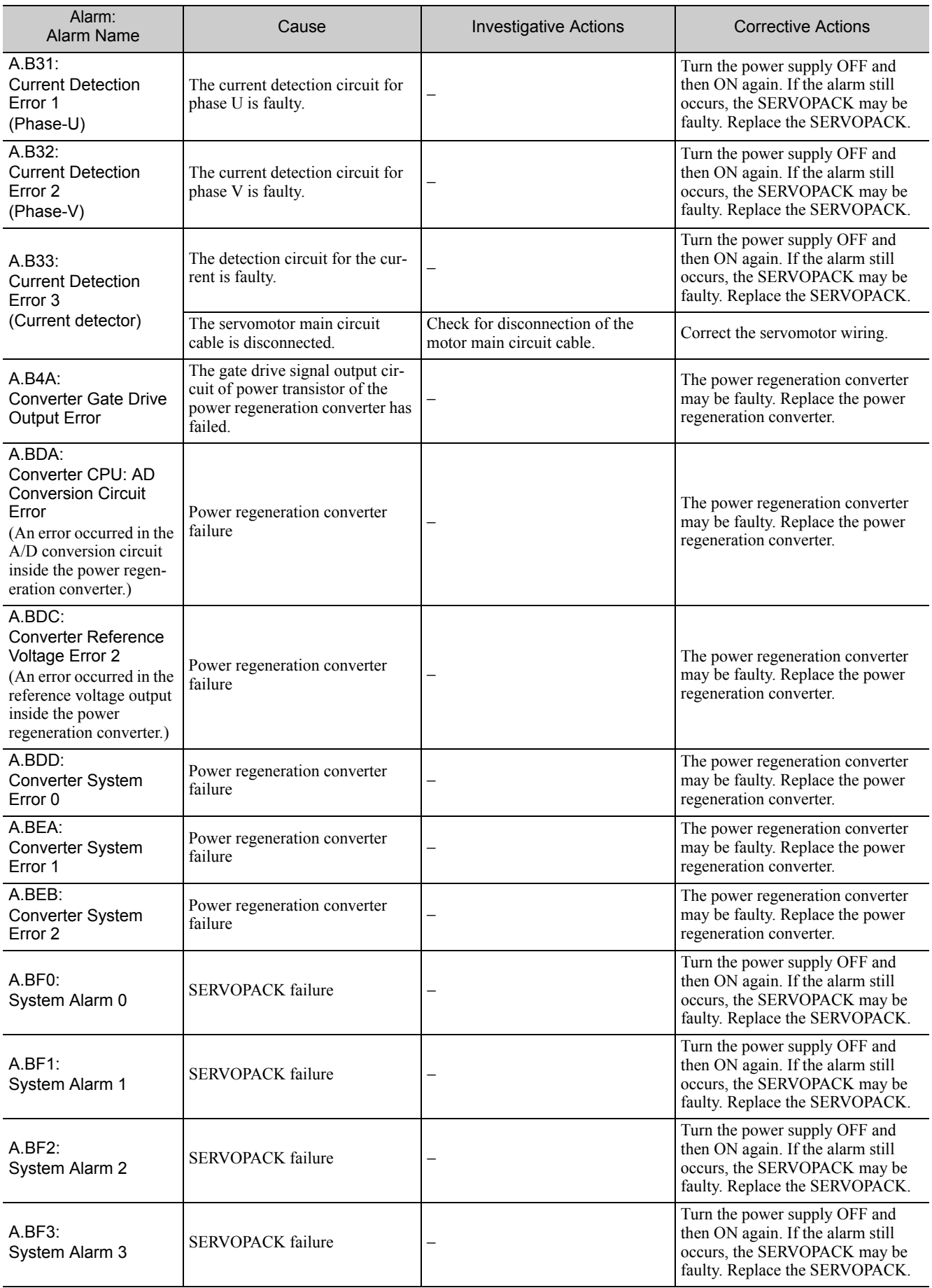

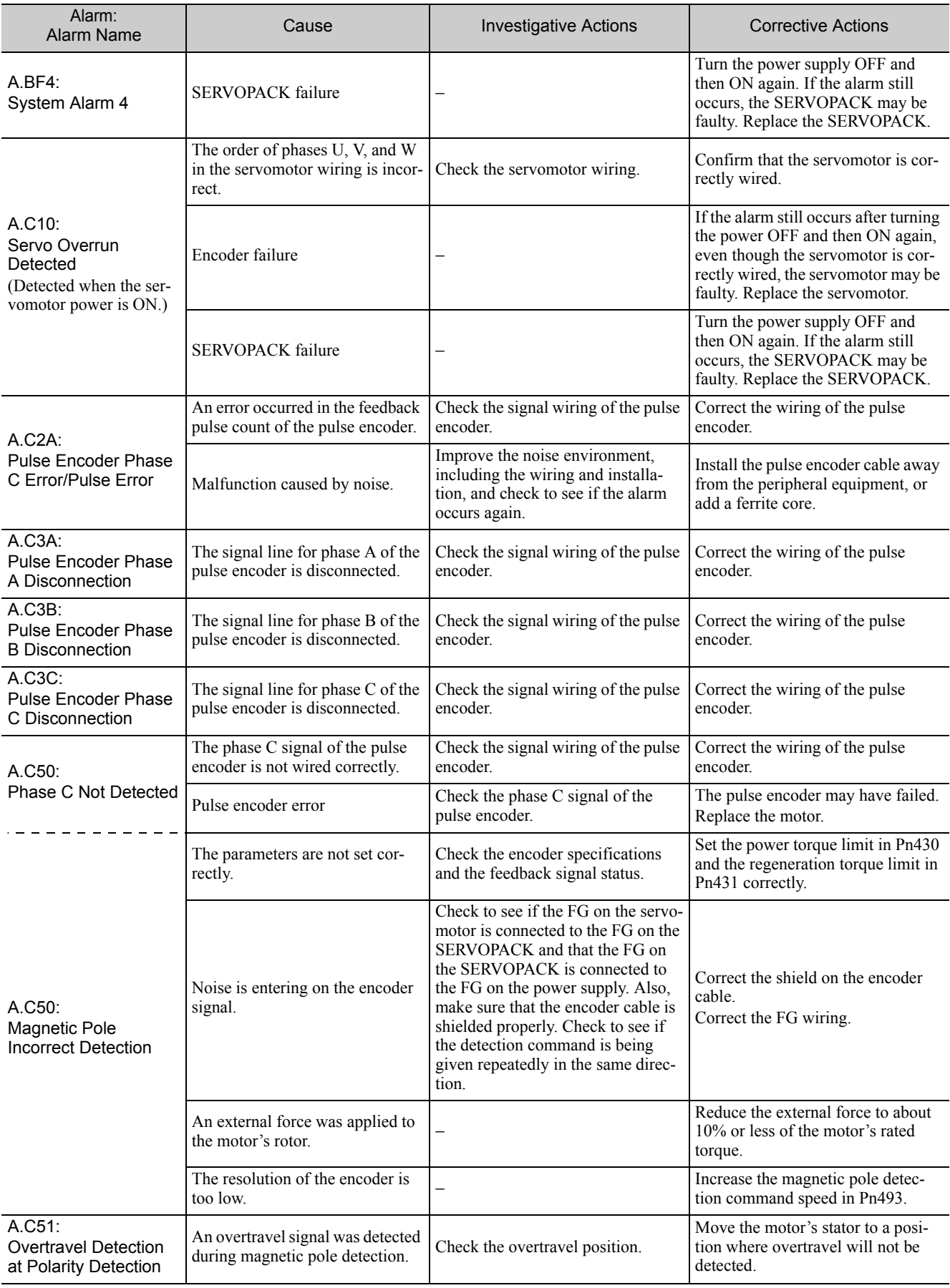

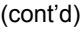

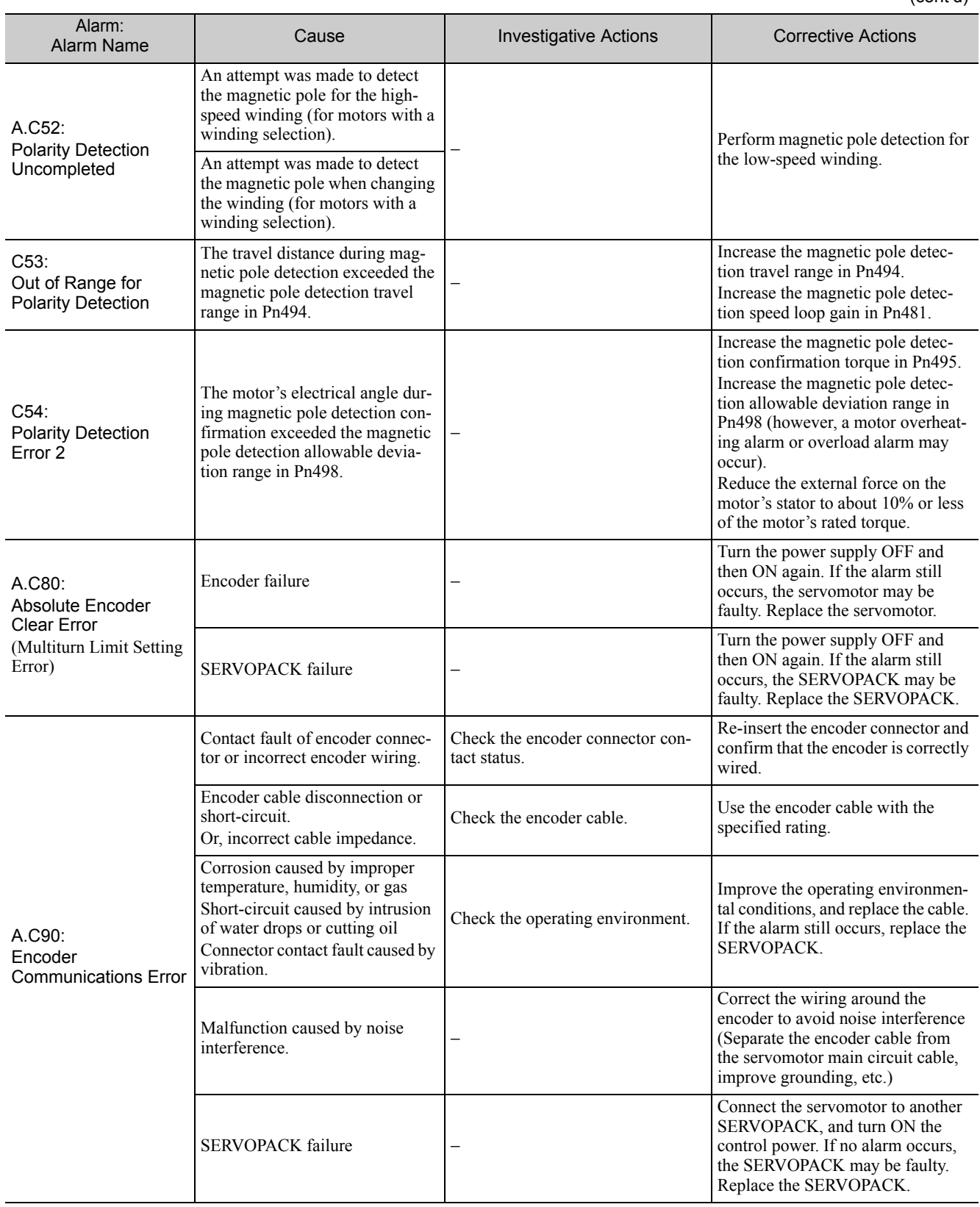

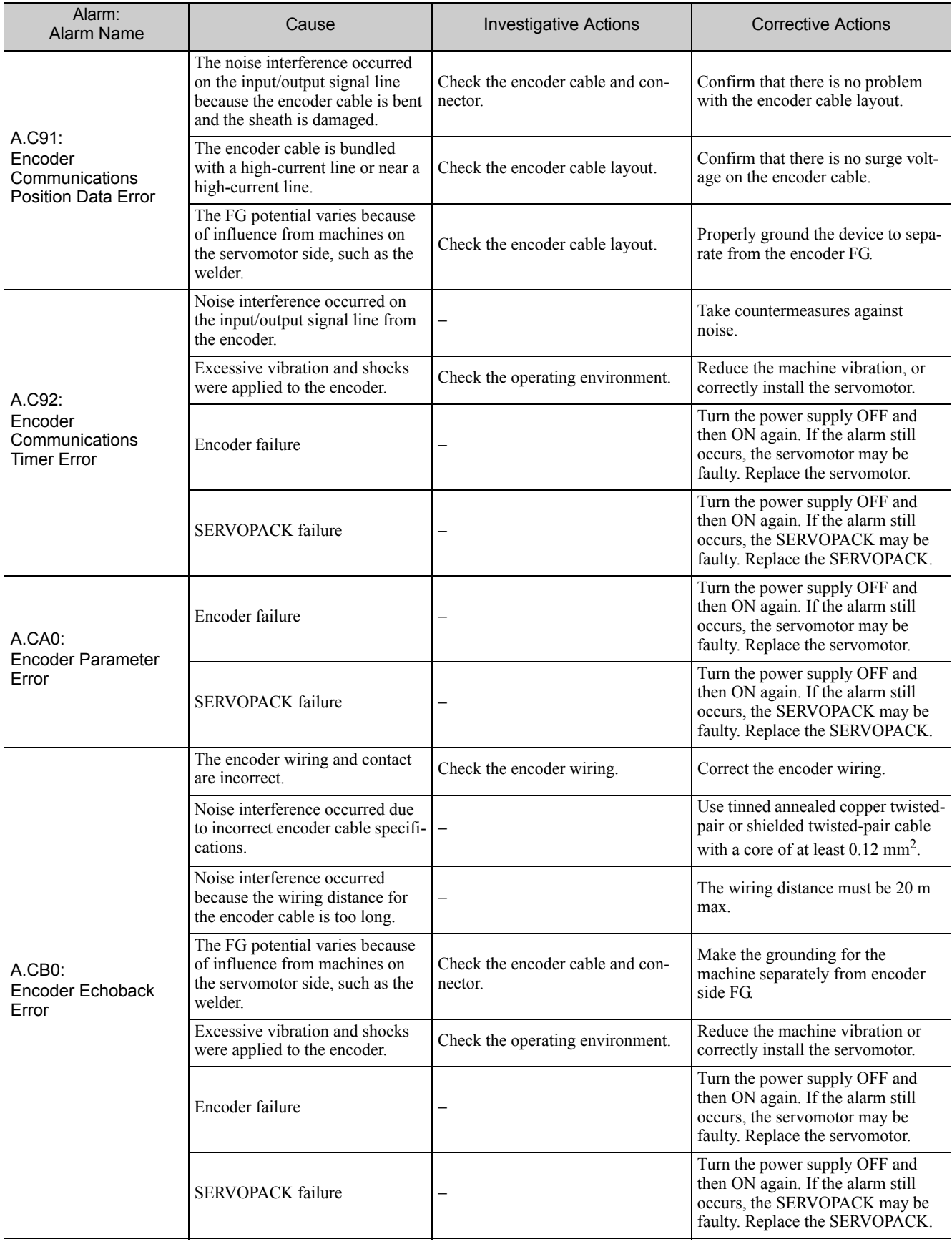

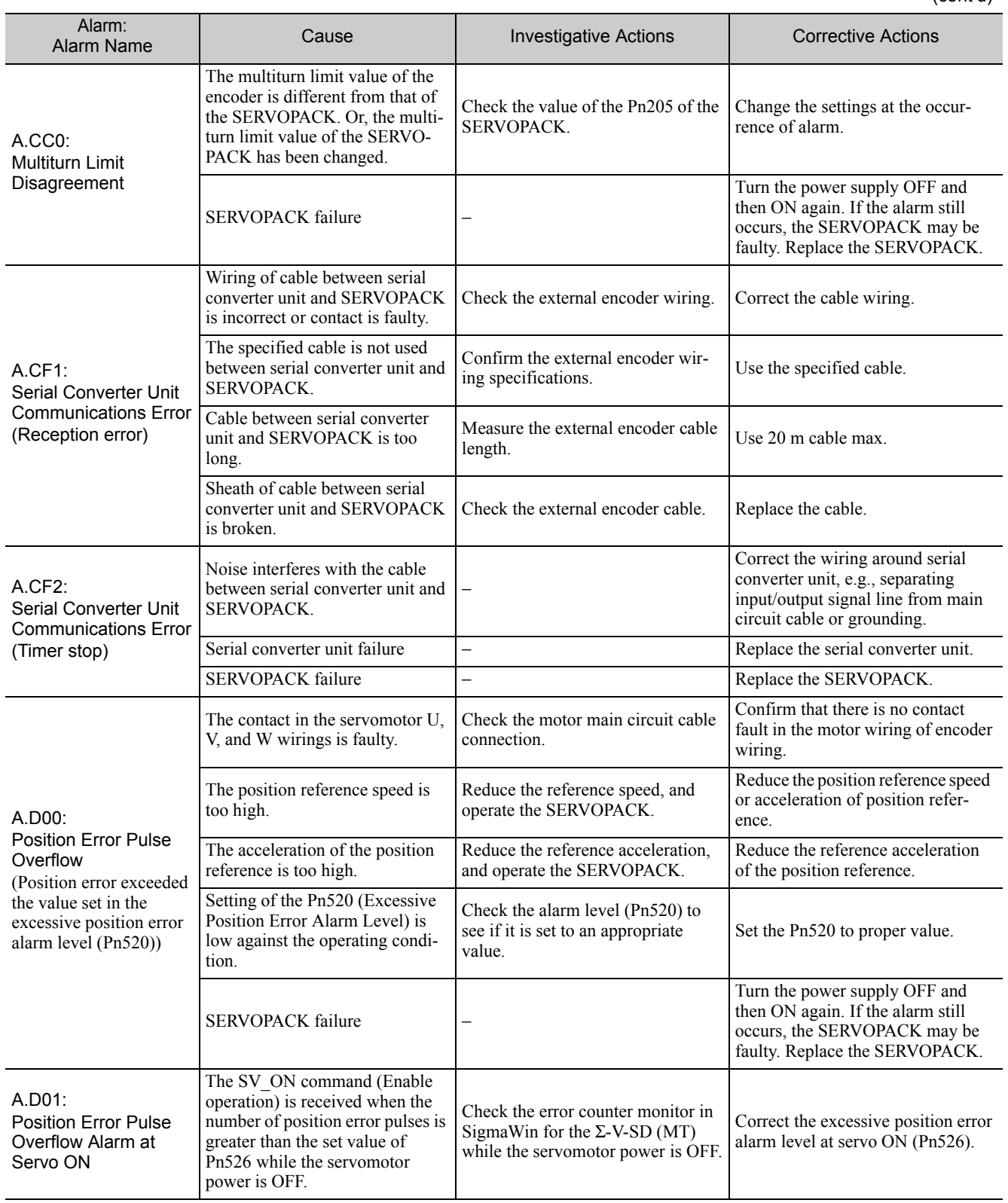

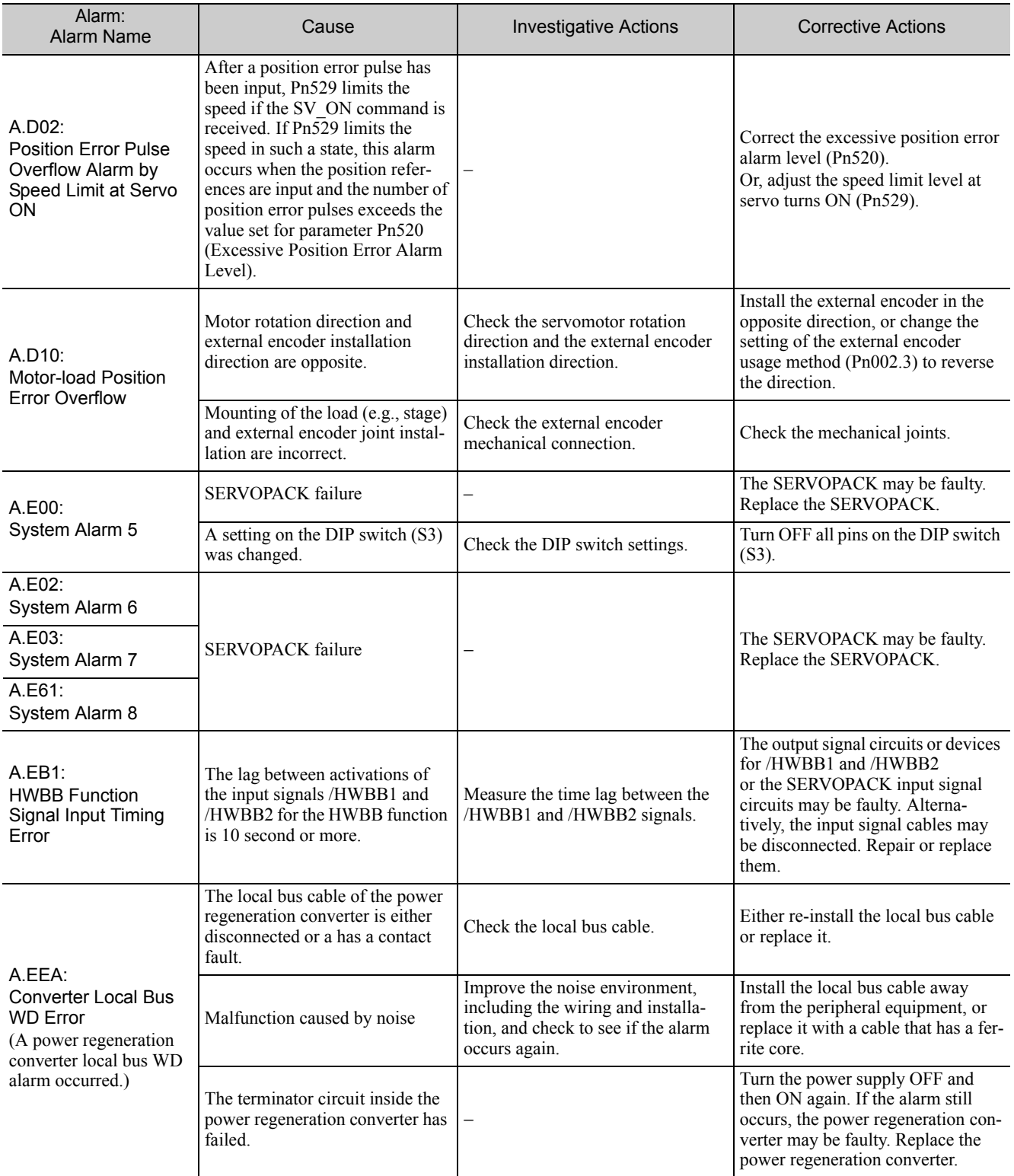

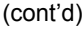

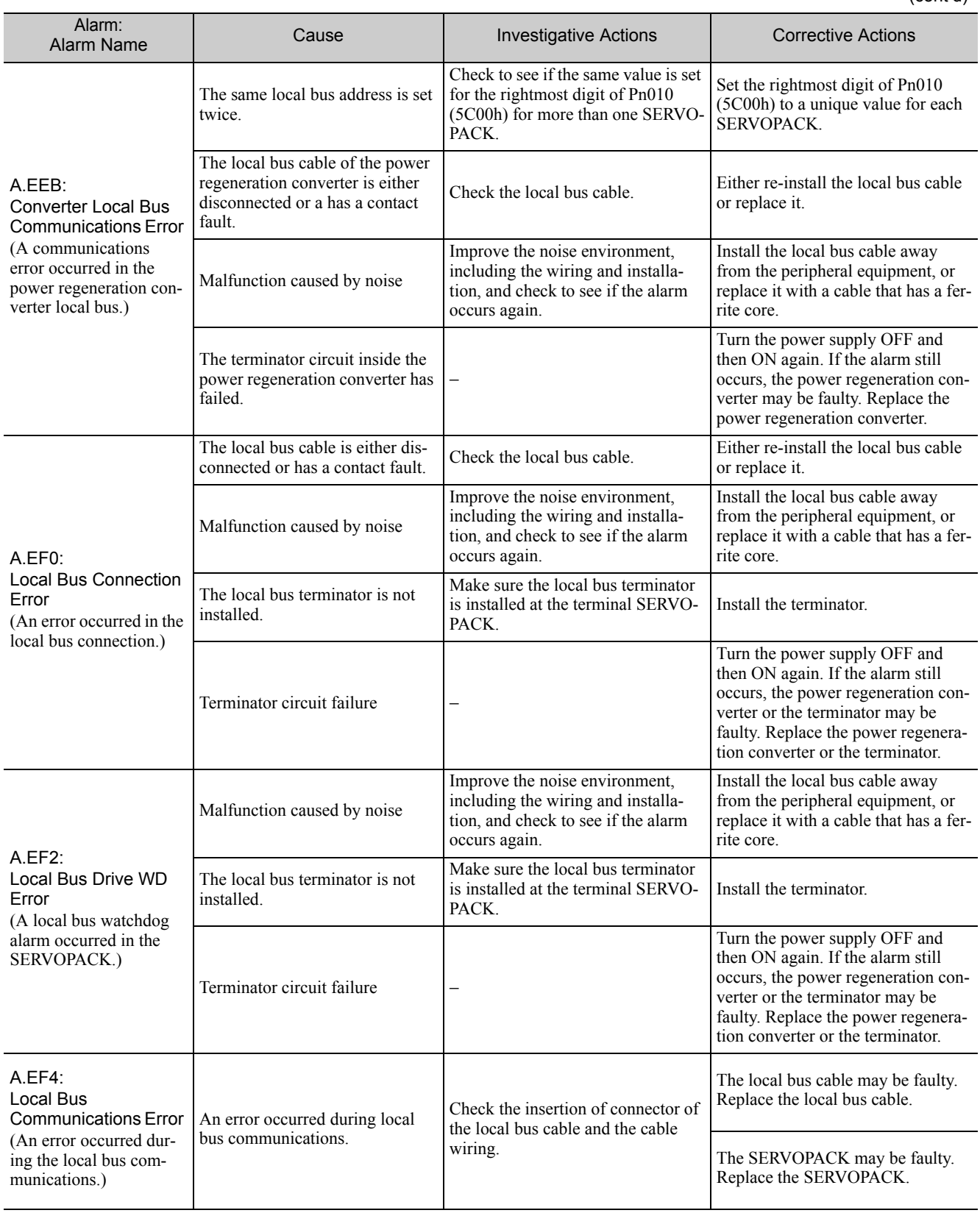

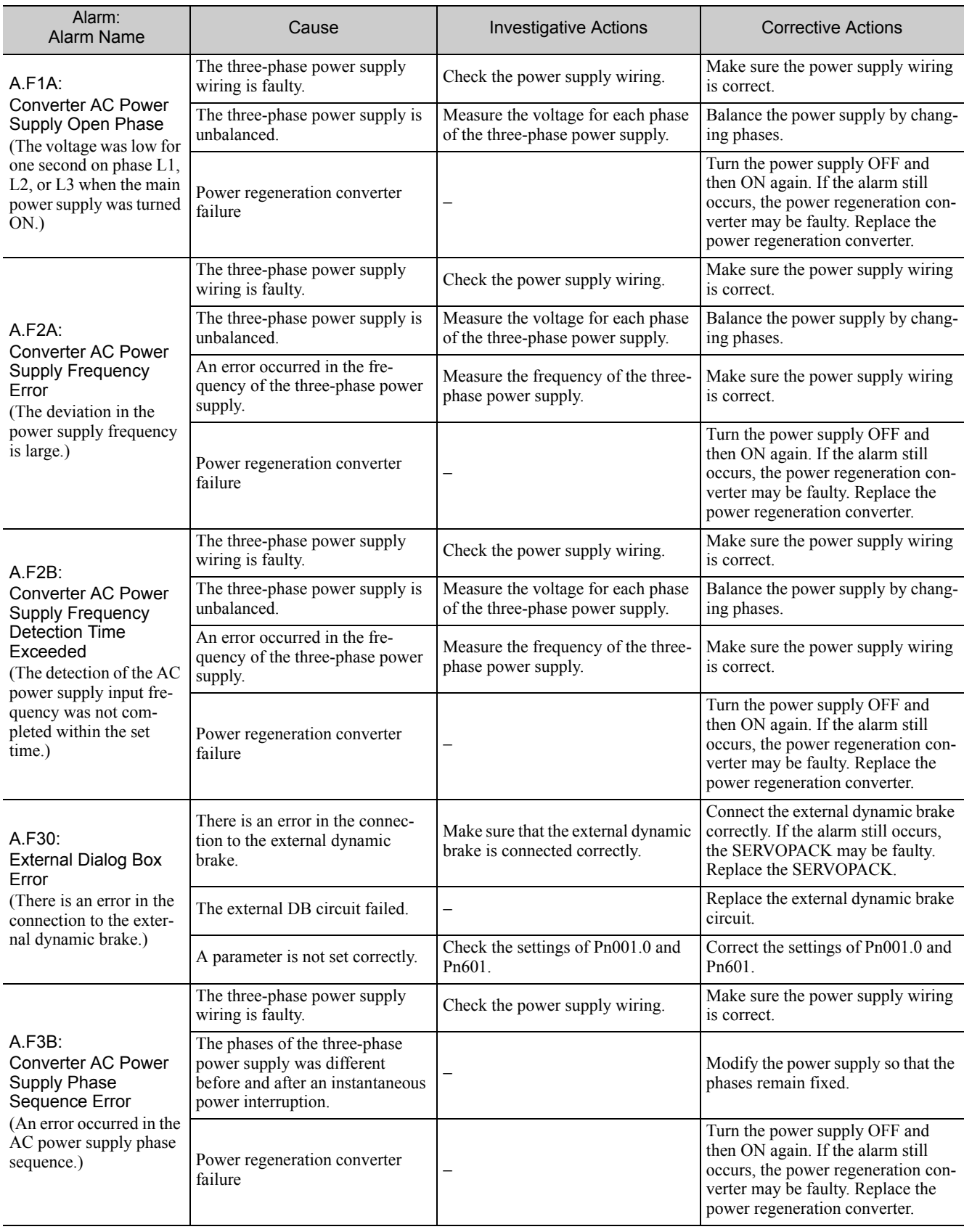

# 11.2.4 Troubleshooting of the EtherCAT (CoE) Communications

Refer to the following table to identify the cause of an alarm and the action to be taken. Contact your Yaskawa representative if the problem cannot be solved by the described corrective action.

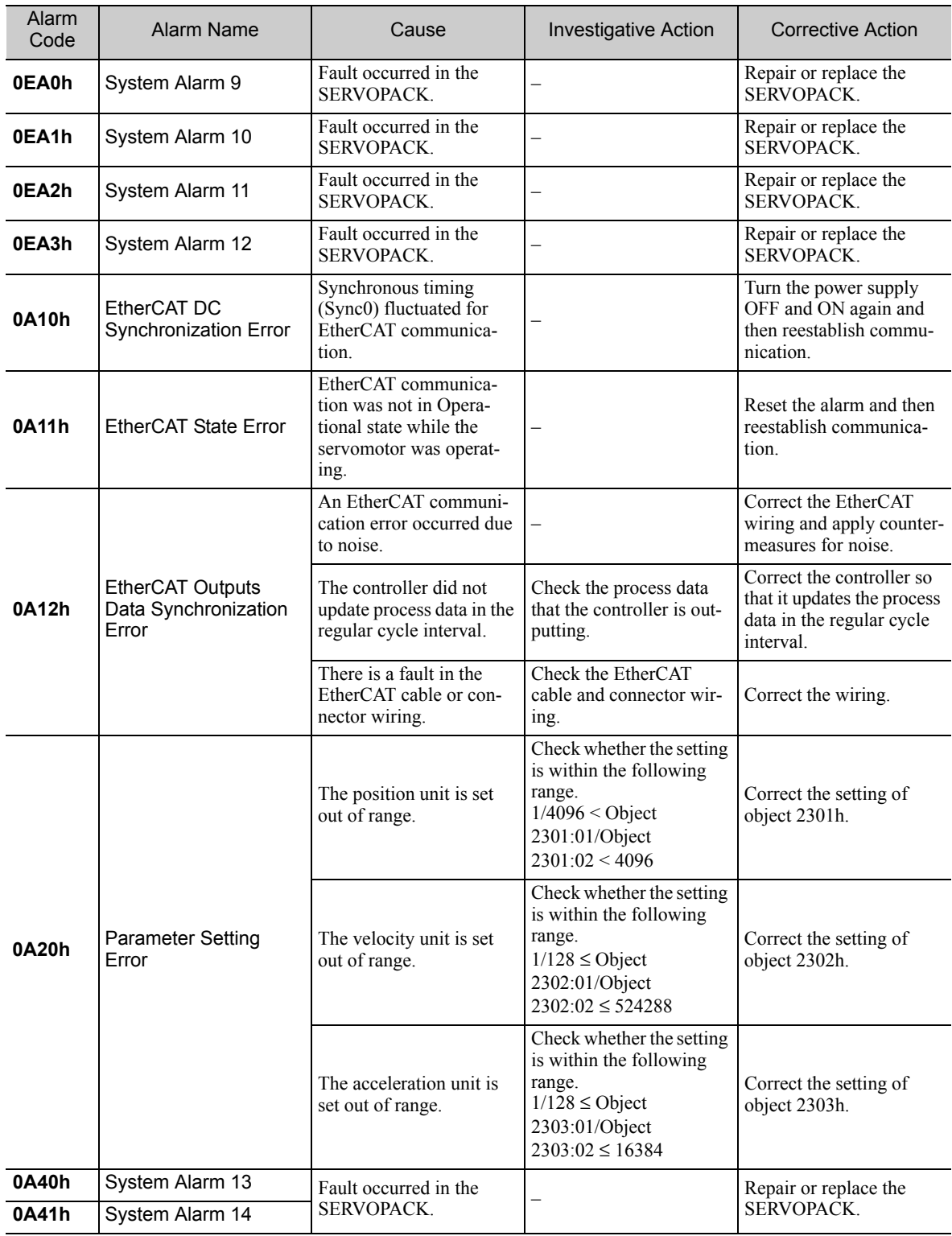

11.2.4 Troubleshooting of the EtherCAT (CoE) Communications

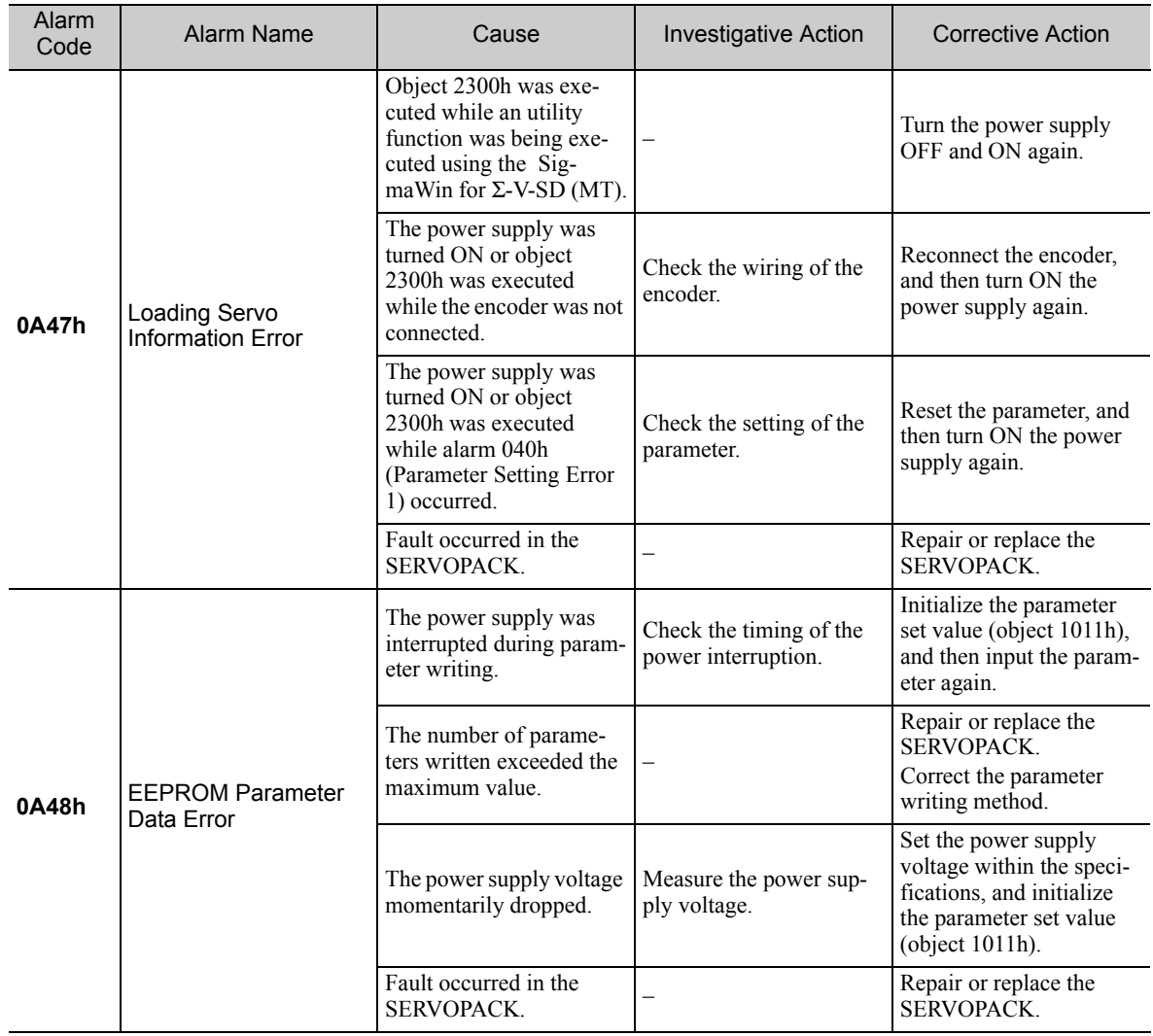
# 11.3 Warning Displays

The following sections describe troubleshooting in response to warning displays.

The warning name and warning meaning are listed in order of the warning numbers in *11.3.1 List of Warnings*.

The causes of warnings and troubleshooting methods are provided in *11.3.2 Troubleshooting of Warnings*.

#### 11.3.1 List of Warnings

This section provides list of warnings.

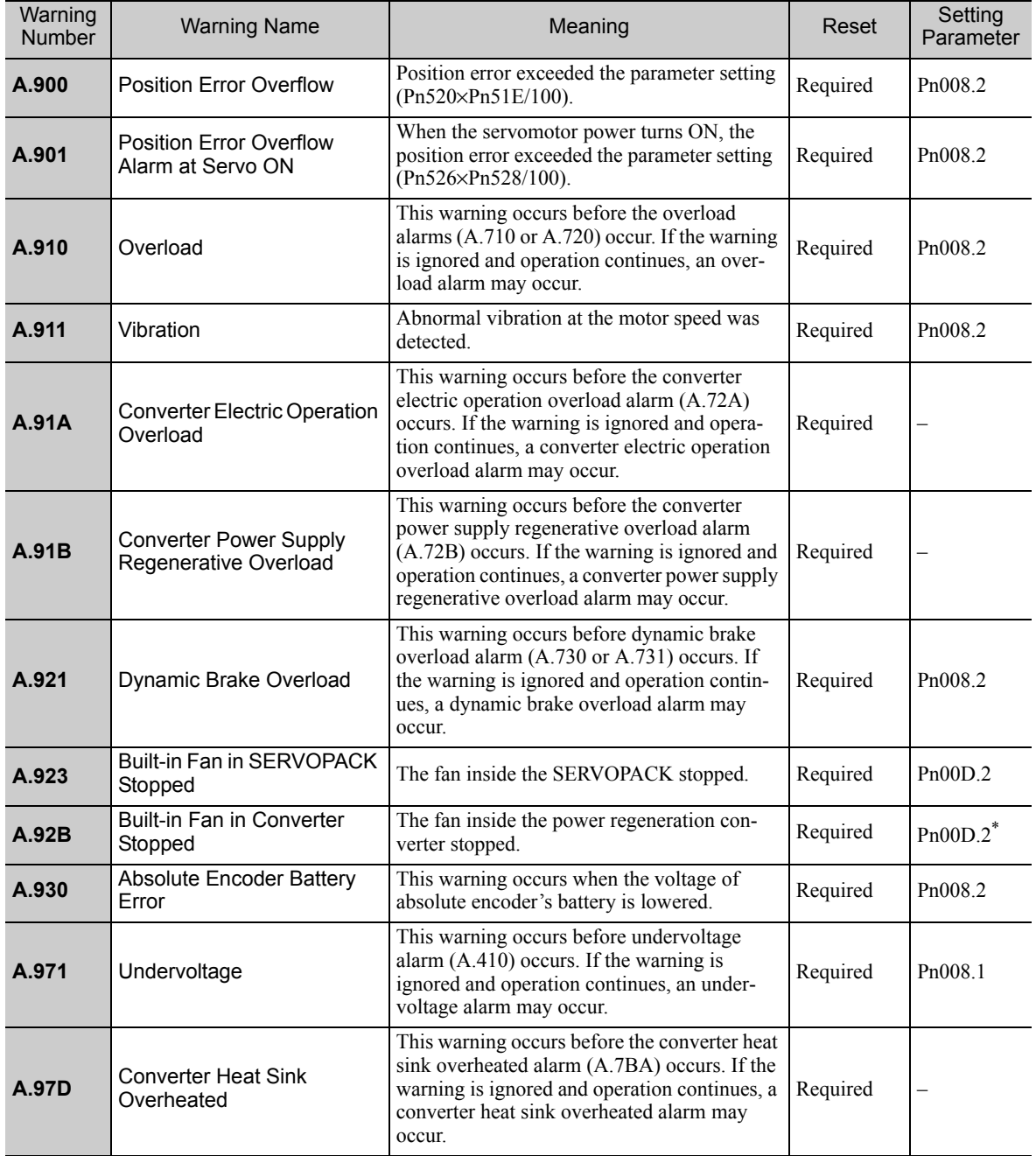

∗ If Pn00D.2 is set to 1 in any of the SERVOPACKs, this warning is detected for all axes when the servos are turned ON.

Note: If Pn008.2 is set to 1 to prevent detection of warnings, only the following warnings will be detected: A.91A, A.91B, and A.92B

### 11.3.1 List of Warnings

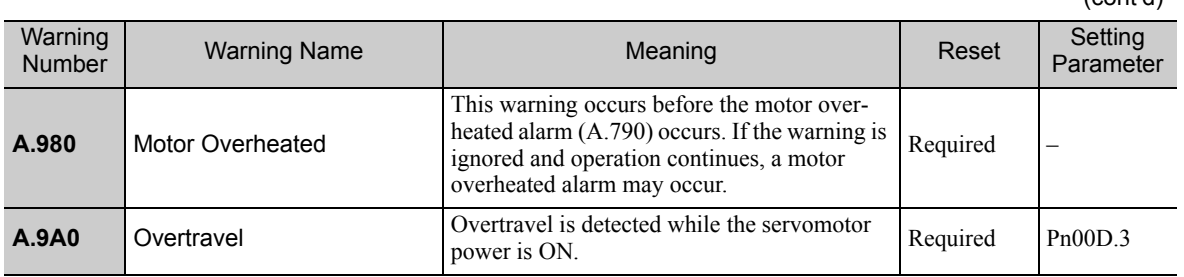

## 11.3.2 Troubleshooting of Warnings

Refer to the following table to identity the cause of a warning and the action to be taken. Contact your Yaskawa representative if the problem cannot be solved by the described corrective action.

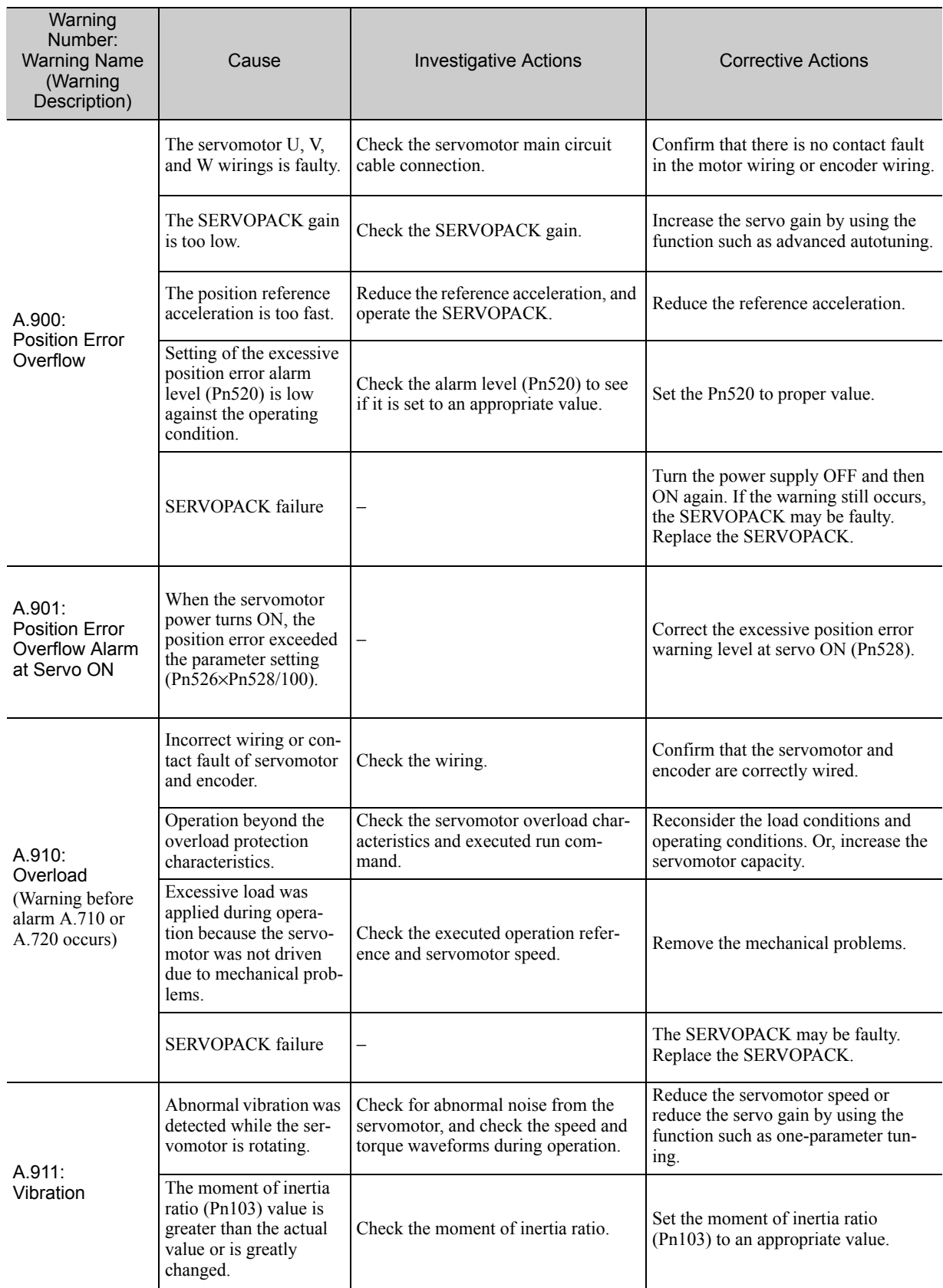

11.3.2 Troubleshooting of Warnings

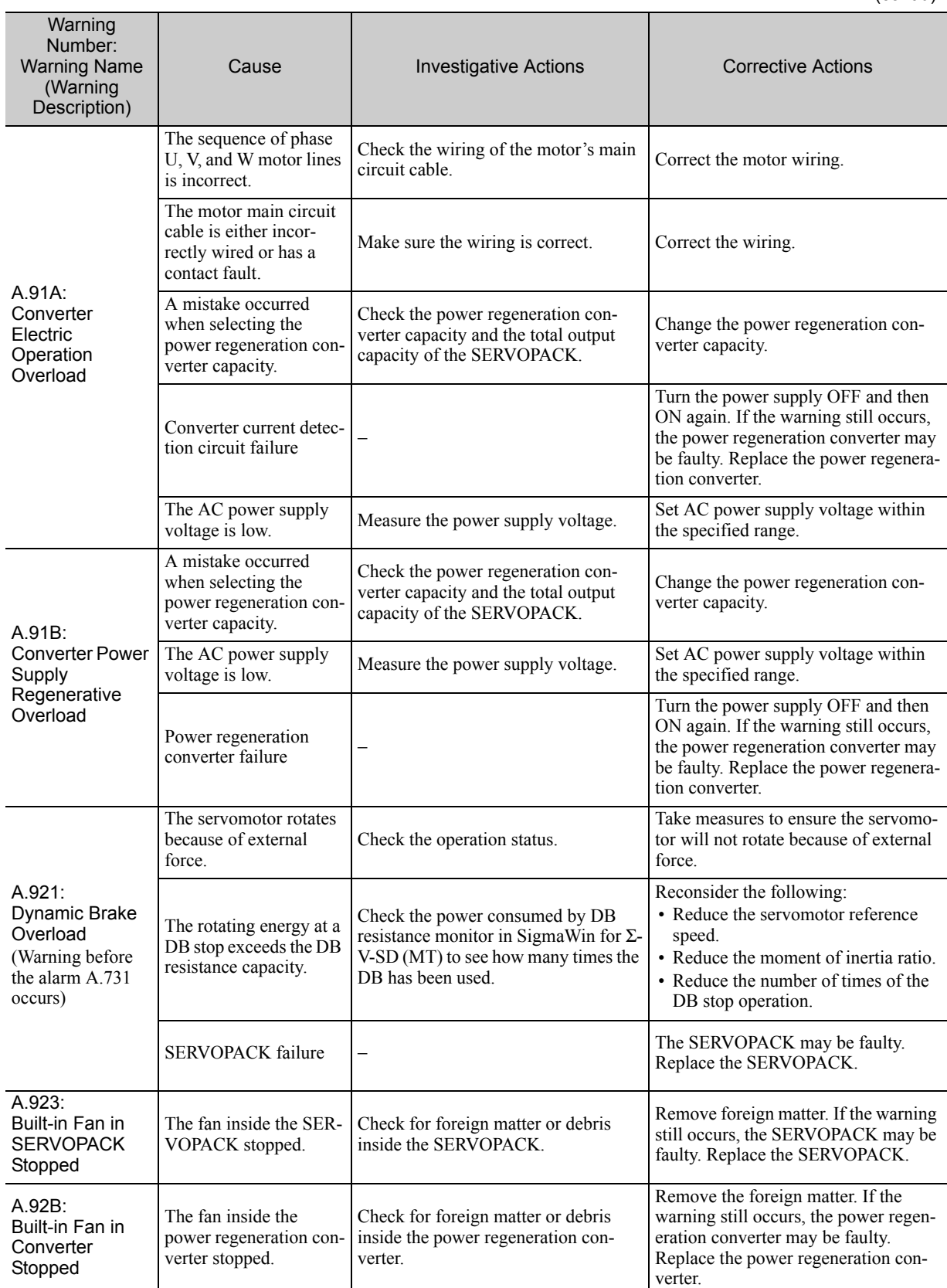

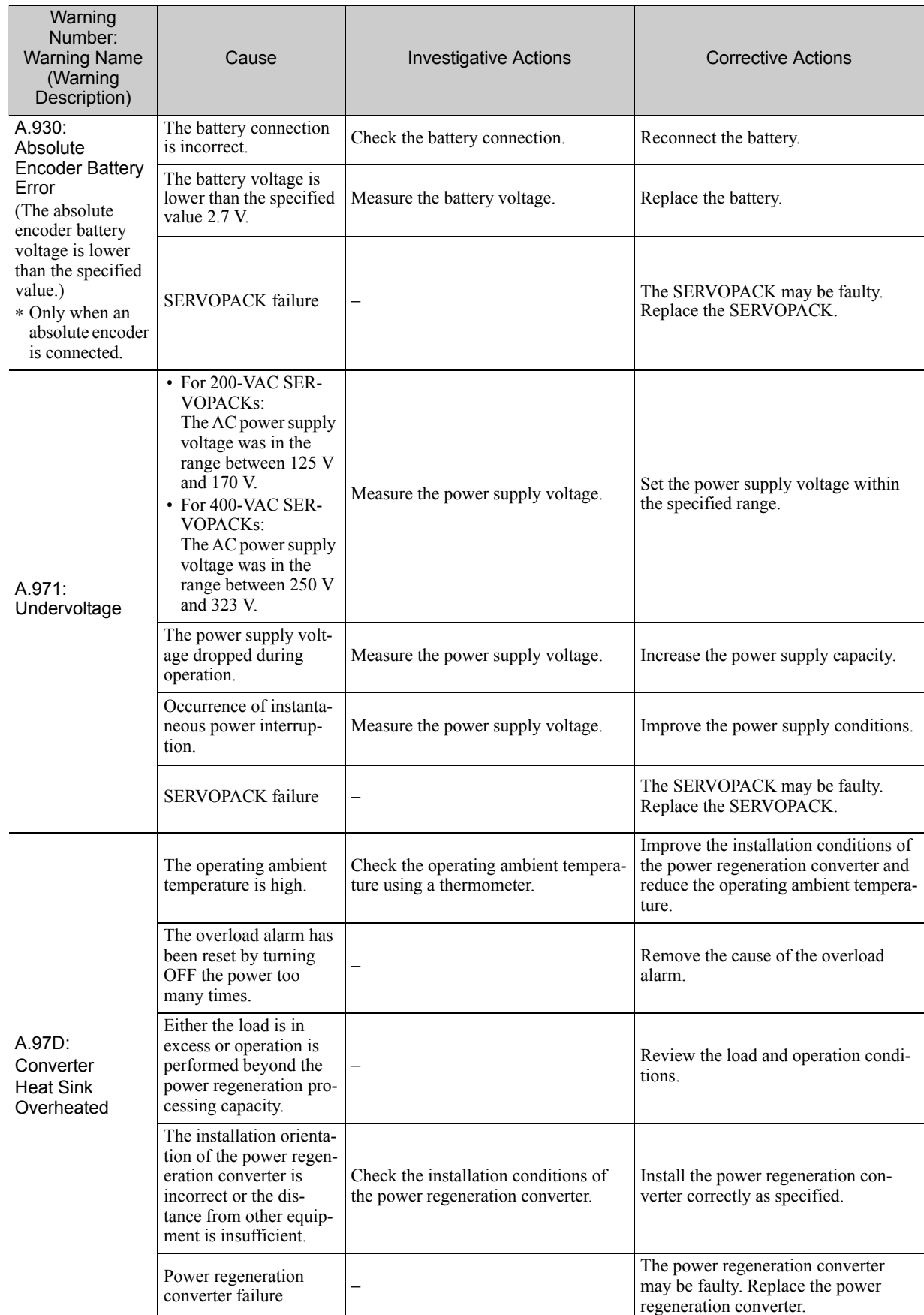

11.3.2 Troubleshooting of Warnings

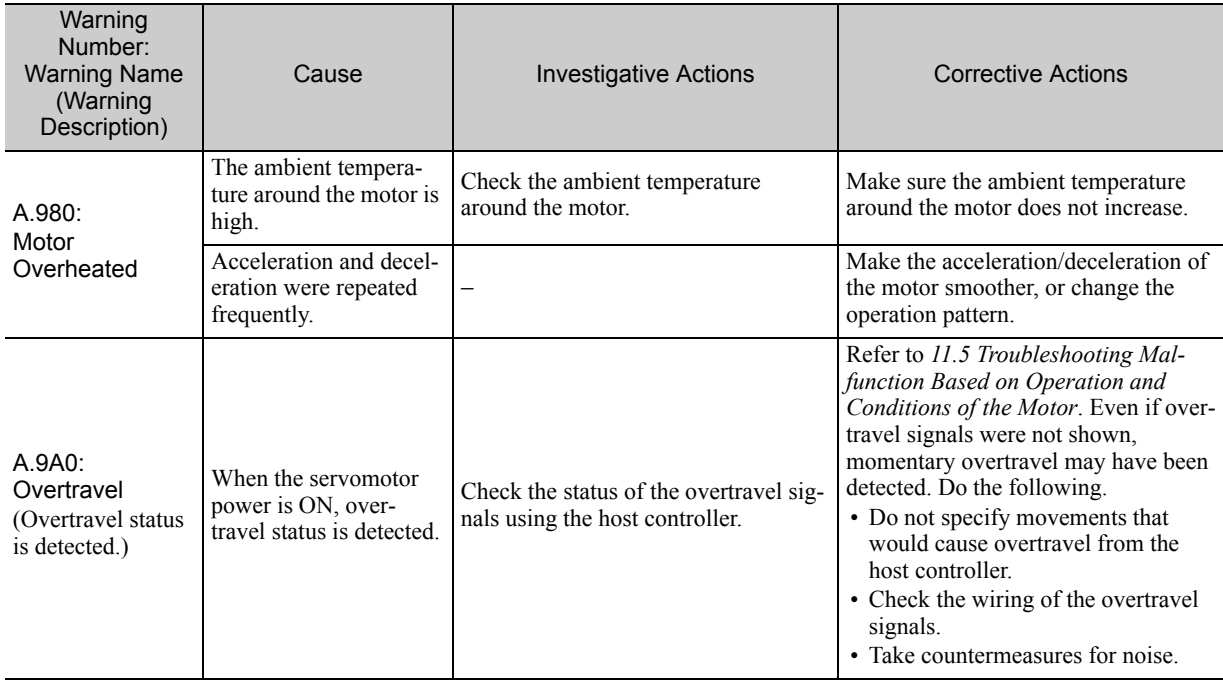

# 11.4 Monitoring Communications Data When Alarms or Warnings **Occur**

From the host controller, you can monitor the alarm and warning codes that are detected in the SERVOPACK by using emergency messages.

The Emergency Telegram consists of eight bytes with the data as shown in table below:

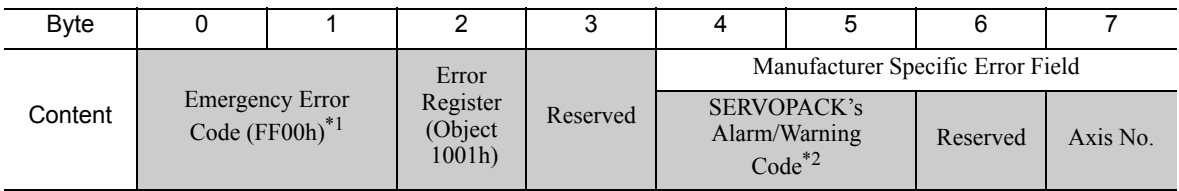

∗1. Manufacturer-specific error code FF00h is always used.

∗2. For details on alarms and warnings of the SERVOPACK, refer to *11.2 Alarm Displays* and *11.3 Warning Displays*.

# 11.5 Troubleshooting Malfunction Based on Operation and Conditions of the Motor

Troubleshooting for the malfunctions based on the operation and conditions of the motor is provided in this section.

Be sure to turn OFF the servo system before troubleshooting items shown in bold lines in the table.

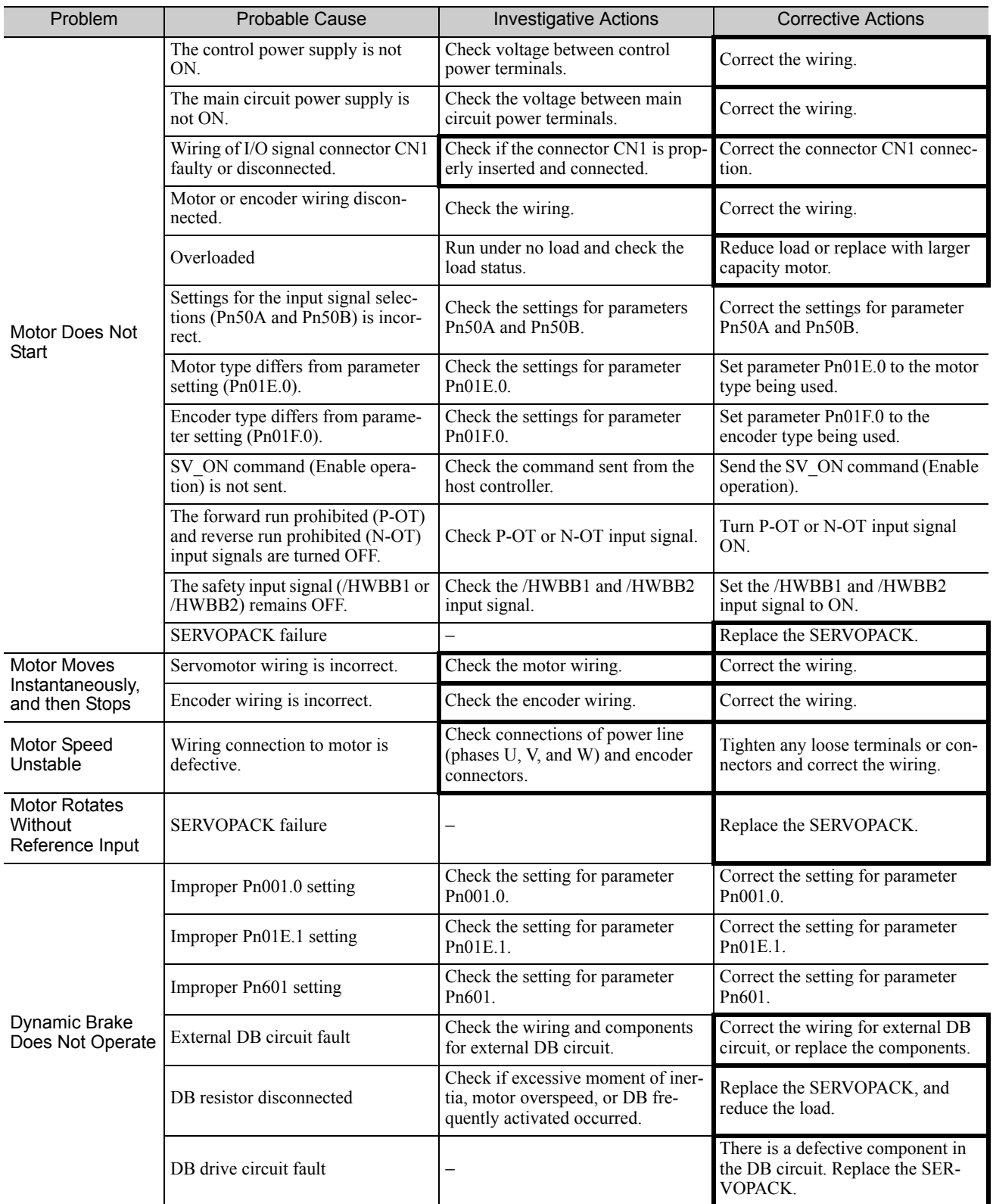

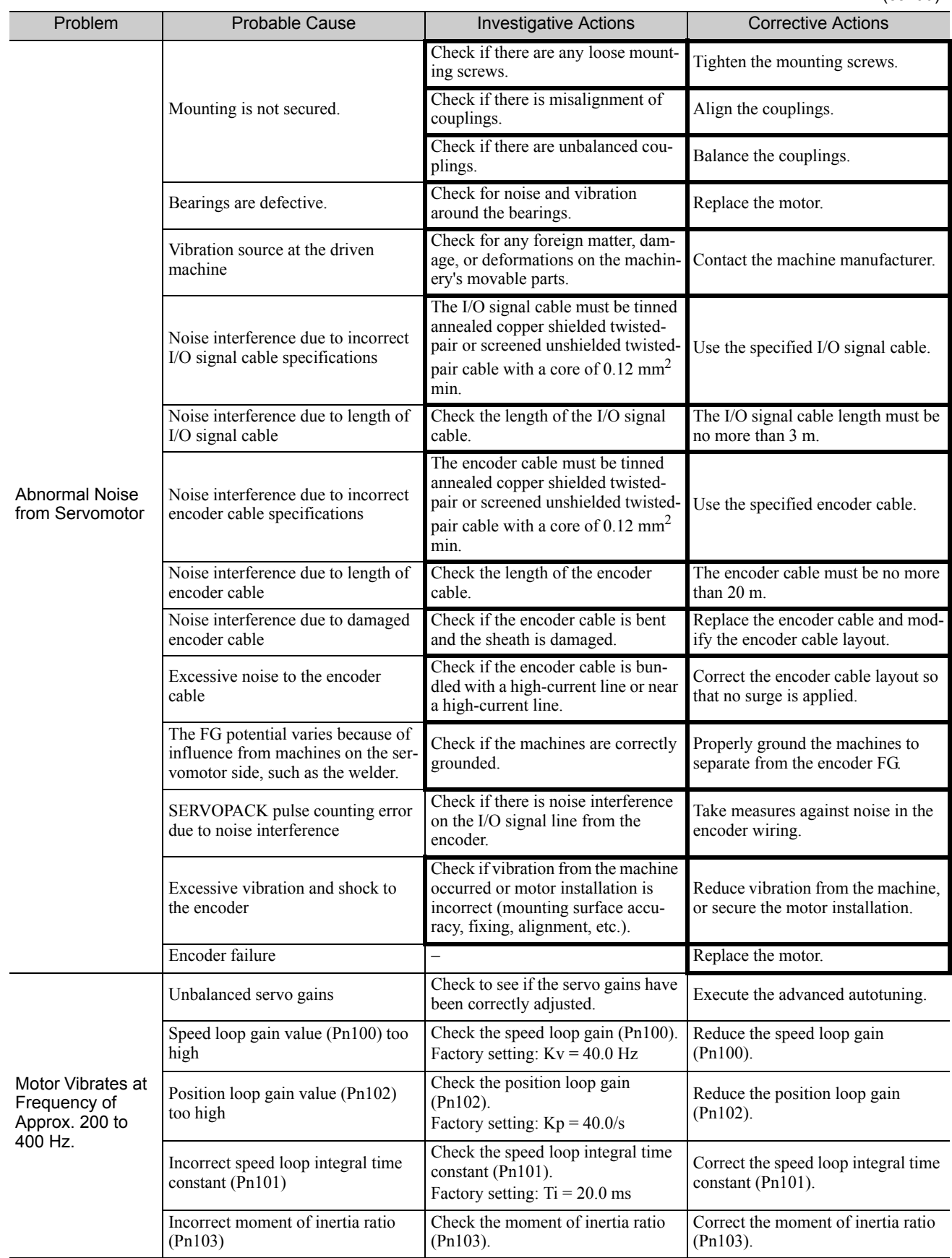

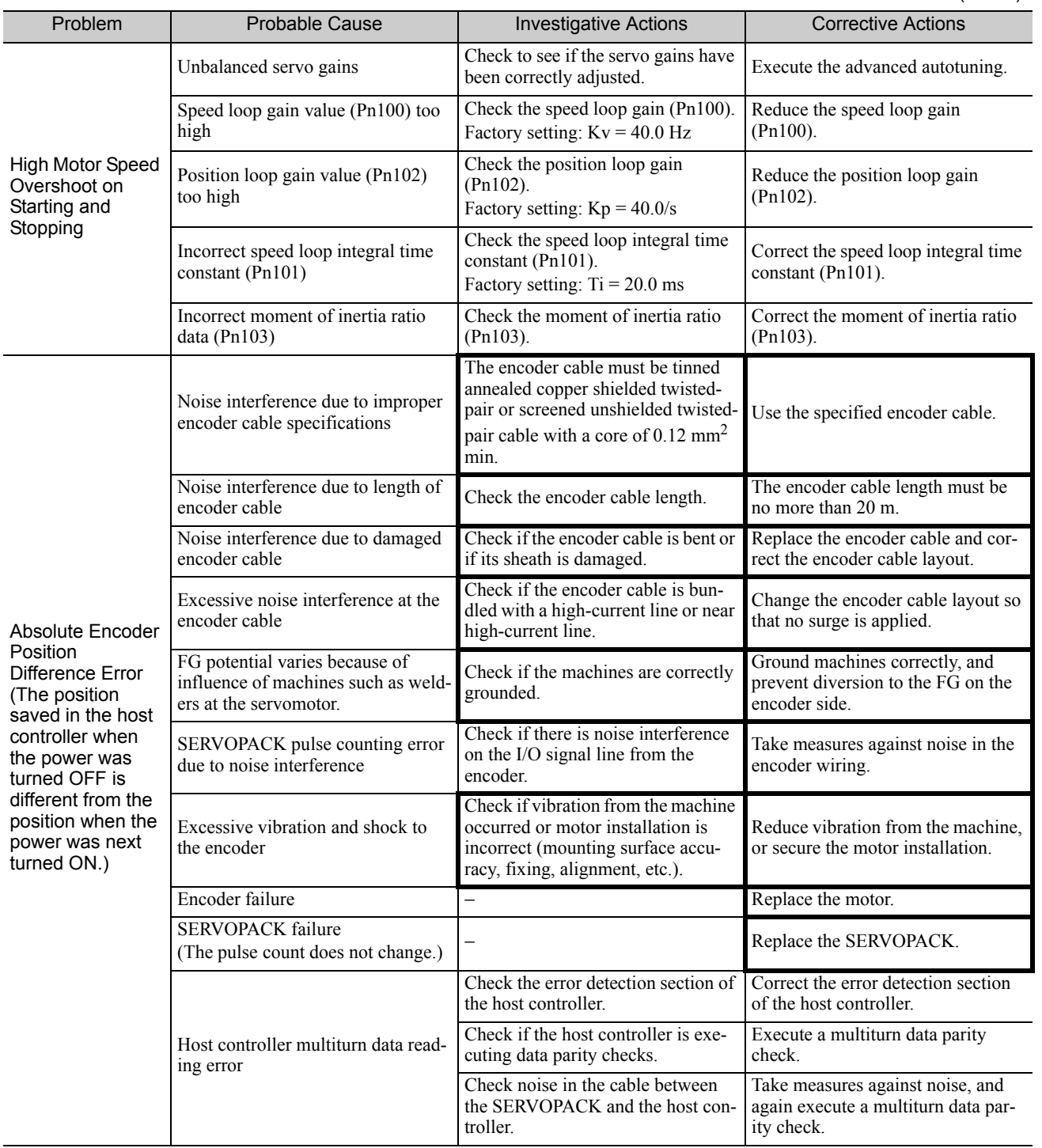

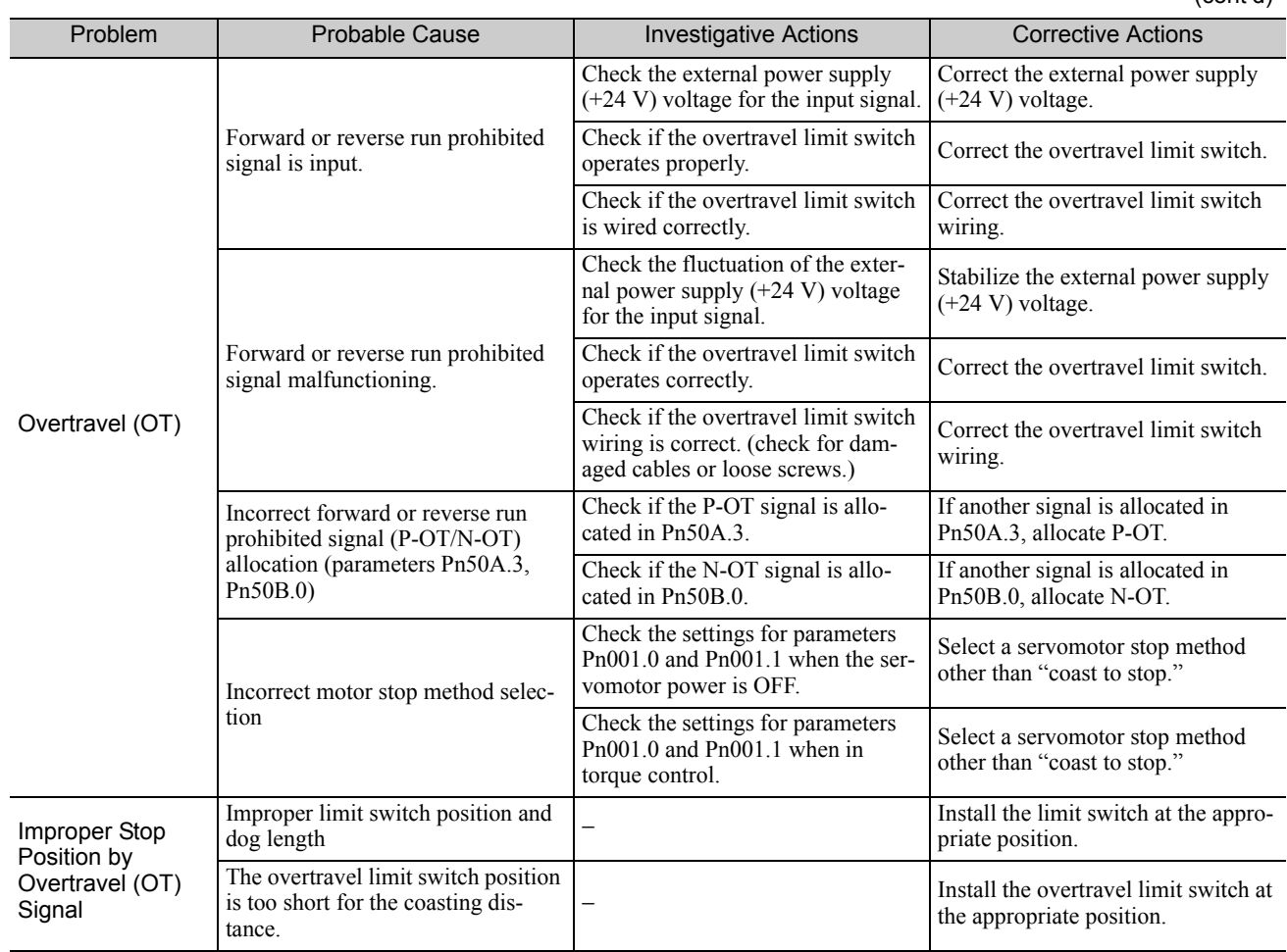

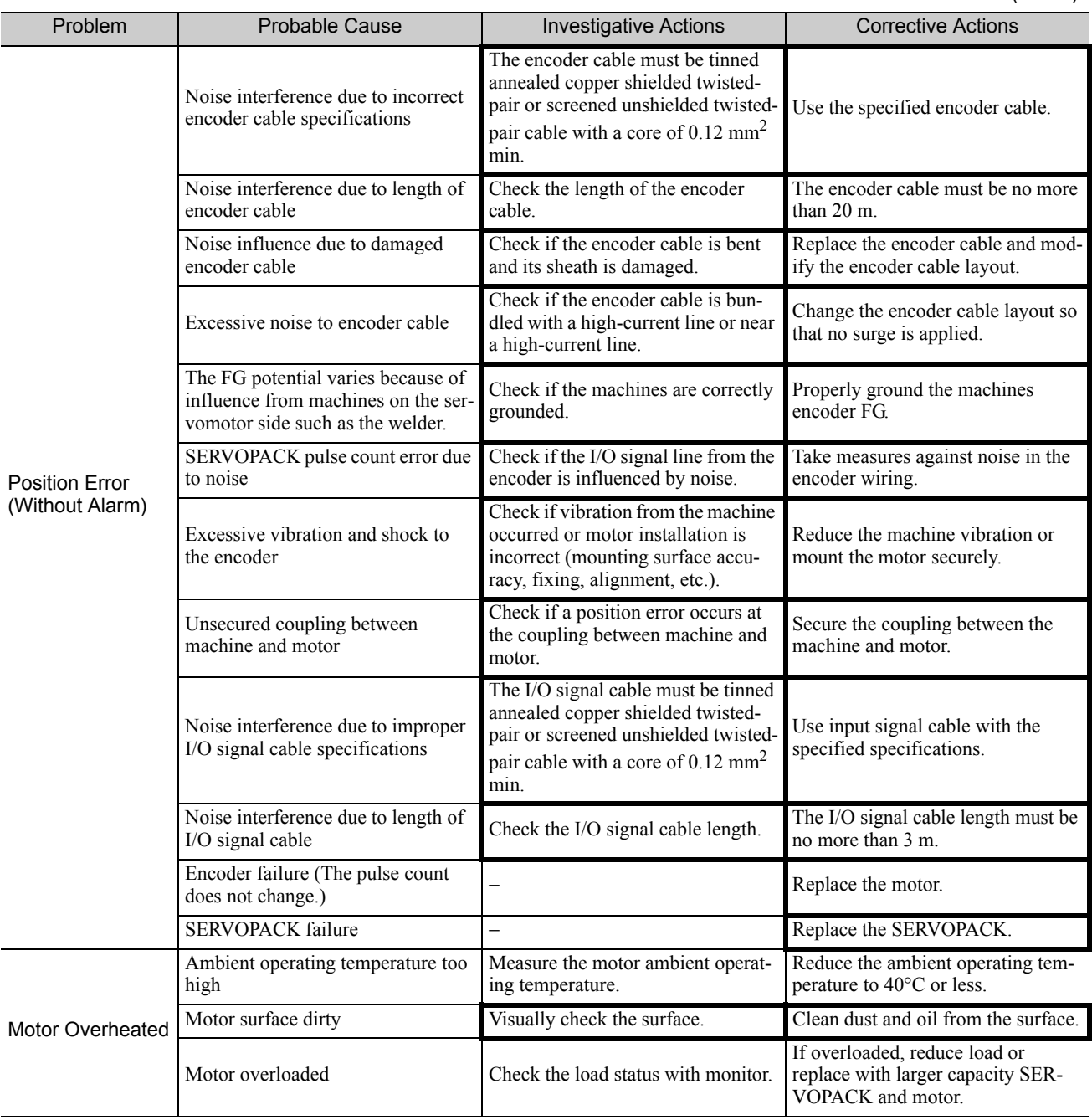

# 12

# Appendix

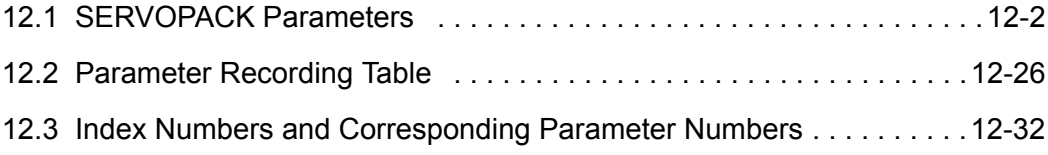

# 12.1 SERVOPACK Parameters

The SERVOPACK parameters are listed in this section.

#### Supplemental Information

The index numbers for a SERVOPACK for one axis and axis 1 of a SERVOPACK for two axes are given for the index numbers of the servo parameters. The index numbers for axis 2 of a SERVOPACK for two axes can be calculated by adding 400 hex to the index numbers for axis 1.

#### Example:

Parameter number: Pn100

= Index number for axis 1: 2040h

 $\downarrow$  Add 400 hex to calculate the index number for axis 2.

= Index number for axis 2: 2440h

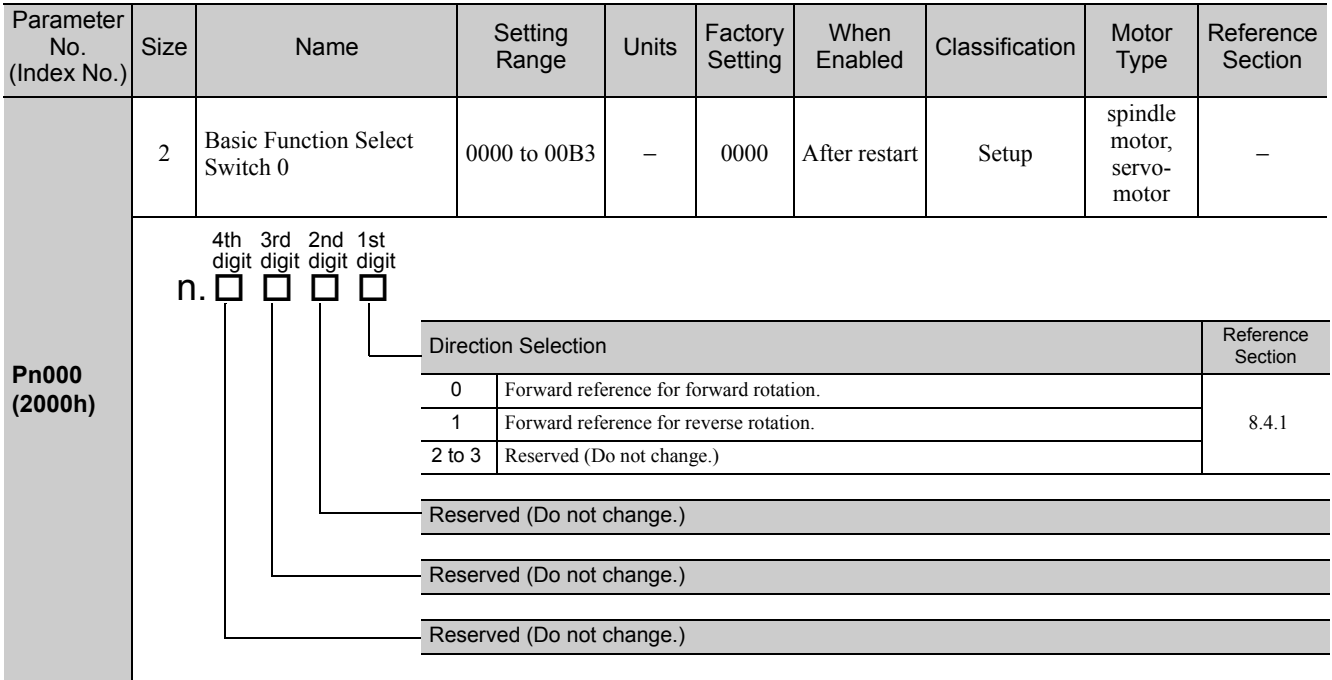

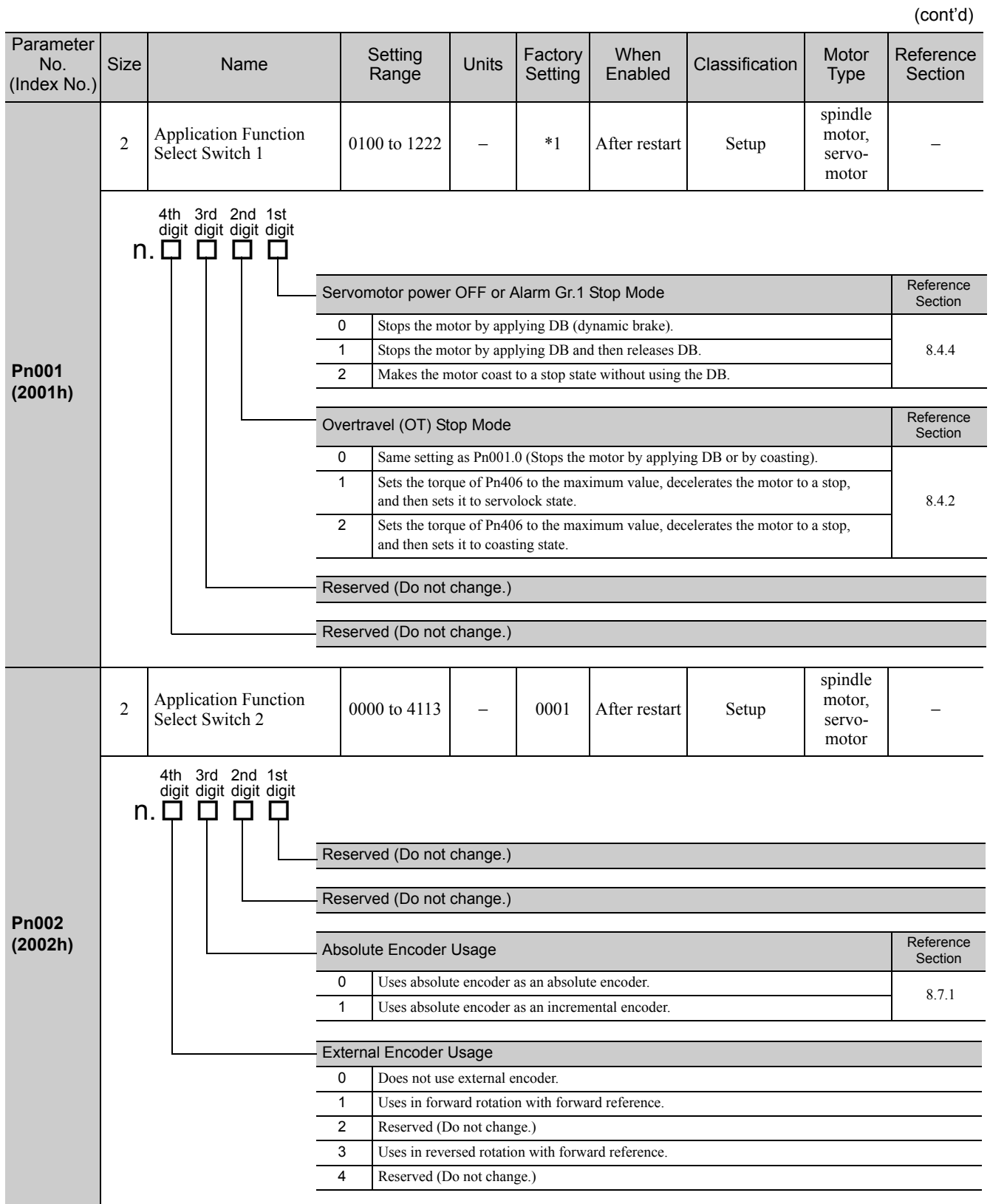

∗1. Varies in accordance with the SERVOPACK used. SERVOPACK CACR-JU028ACA, -JU036ACA, -JU014DCA, -JU018DCA, -JUM2ACA, -JUM2DCA: 0200 Other models: 0202

**Pn006 (2006h)** 2 Application Function  $\begin{array}{|l|l|} \hline \text{Application} & \text{0000 to 005F} & - & 0002 \end{array}$  Immedi-Immedi-<br>ately Setup spindle motor, servomotor 9.1.3 (cont'd) Parameter No. (Index No.) Size Name Setting Units Factory **Setting** When<br>Enabled Classification Motor Type Reference Section Analog Monitor 1 Signal Selection 00 Motor speed (1 V/1000 min<sup>-1</sup>) 01 Speed reference  $(1 \text{ V}/1000 \text{ min}^{-1})$ 02 Torque reference (1 V/100% for servomotor, 1.2 V/max. torque for spindle motor) 03 Position error (0.05 V/1 reference unit) 04 Position amplifier error (0.05 V/1 encoder pulse unit) 05 Position reference speed  $(1 \text{ V}/1000 \text{ min}^{-1})$ 06 Reserved (Do not change.) 07 Motor-external encoder position error (0.01 V/1 reference unit) 08 Positioning completion (positioning completed: 5 V, positioning not completed: 0 V) 09 Speed feedforward (1 V/1000 min<sup>-1</sup>) 0A Torque feedforward (1 V/100%) 0B Reserved (Do not change.) 0C Completion of position reference (completed: 5 V, not completed: 0 V) 0D External encoder speed (1 V/1000 min-1) 46 Load meter  $(6 V/100\%)$ 47 Quadrant error compensation (1 V/100%) Reserved (Do not change.) Reserved (Do not change.) 4th 3rd 2nd 1st digit digit digit digit<br>n.ロロロロ

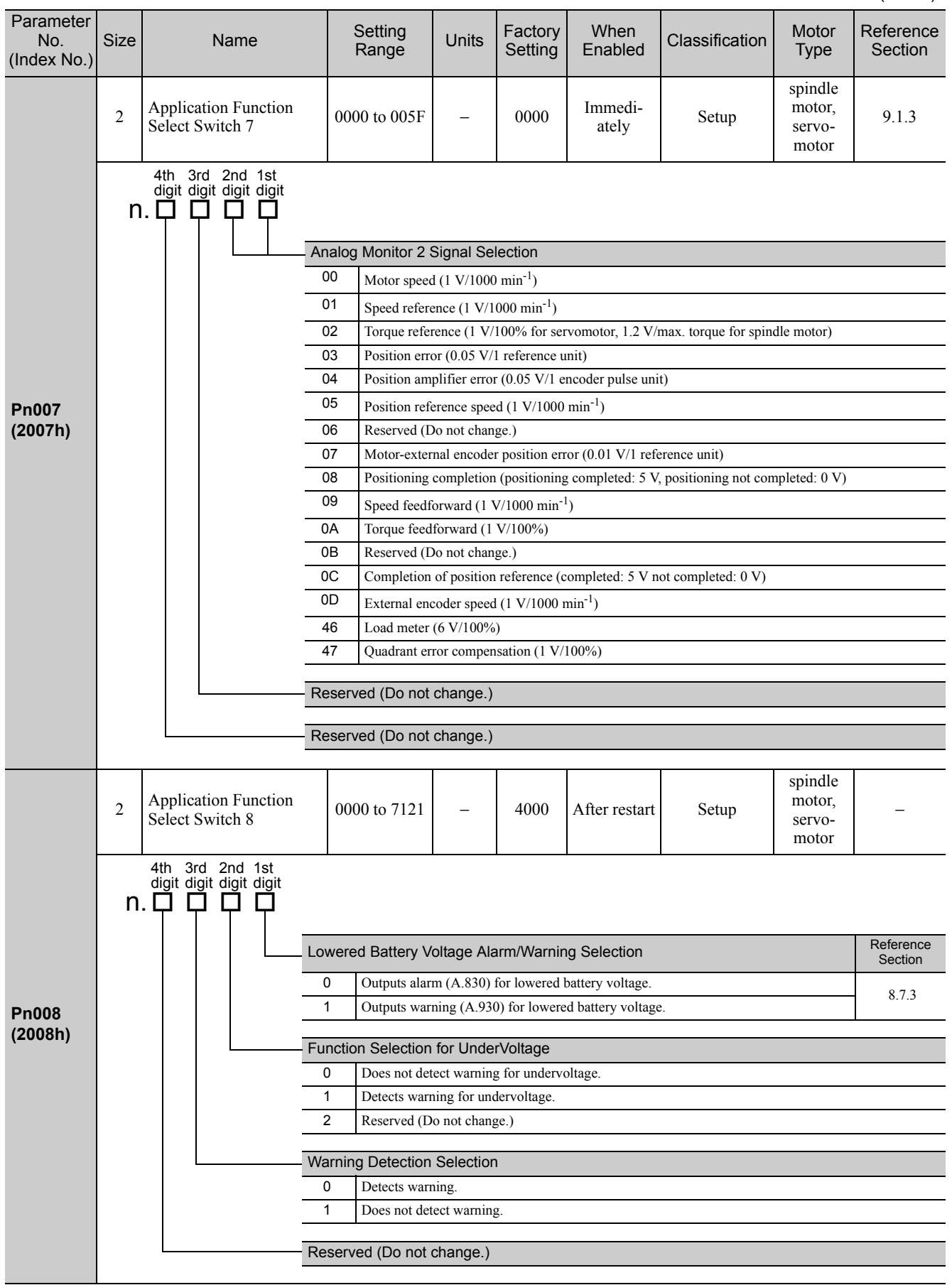

 $12-5$ **21** **Pn00B (200Bh)**  $\sum_{\text{Calact} \text{ Switch } \mathbf{D}}$ Application Function  $\begin{bmatrix} 0000 \text{ to } 1111 \end{bmatrix}$  - 0001 After restart Setup spindle motor, servomotor − **Pn00D (200Dh)**  $\sum_{n=1}^{\infty}$  Application Function Application Function  $\begin{bmatrix} 0000 \text{ to } 1101 \end{bmatrix}$  – 0000 − Setup spindle motor, servomotor – **Pn010**  $(5C00h)$   $2$ SERVOPACK Address (for USB/Local bus communication)  $0000$  to  $007F$   $-$  0001 After restart Setup spindle motor, servomotor – Parameter No. (Index No.) Size Name Setting Range Units Factory Setting When<br>Enabled Classification Motor Type Reference Section Reserved (Do not change.) Alarm Gr.2 Stop Method Selection Reference Section 0 Stops the motor by setting the speed reference to "0." <br>
1 Same setting as Pn001 0 (Stops the motor by applying DB or by coasting) 8.4.4 Same setting as Pn001.0 (Stops the motor by applying DB or by coasting). Reserved (Do not change.) Reserved (Do not change.) 4th 3rd 2nd 1st digit digit digit digit  $n.$  $\Box$  $\Box$  $\Box$  $\Box$  $\Box$ Reserved (Do not change.) Reserved (Do not change.) Fan Stop Error Detection Selection When Enabled 0 Issues an alarm after the fan stops.<br>1 Issues a warning for a specified time and then an alarm after the fan stops. 1 Issues a warning for a specified time and then an alarm after the fan stops. Overtravel Warning Detection Selection When Enabled 0 Does not detect overtravel warning.<br>
1 Detects overtravel warning. 4th 3rd 2nd 1st digit digit digit digit  $n.$   $\square$   $\square$   $\square$   $\square$ 

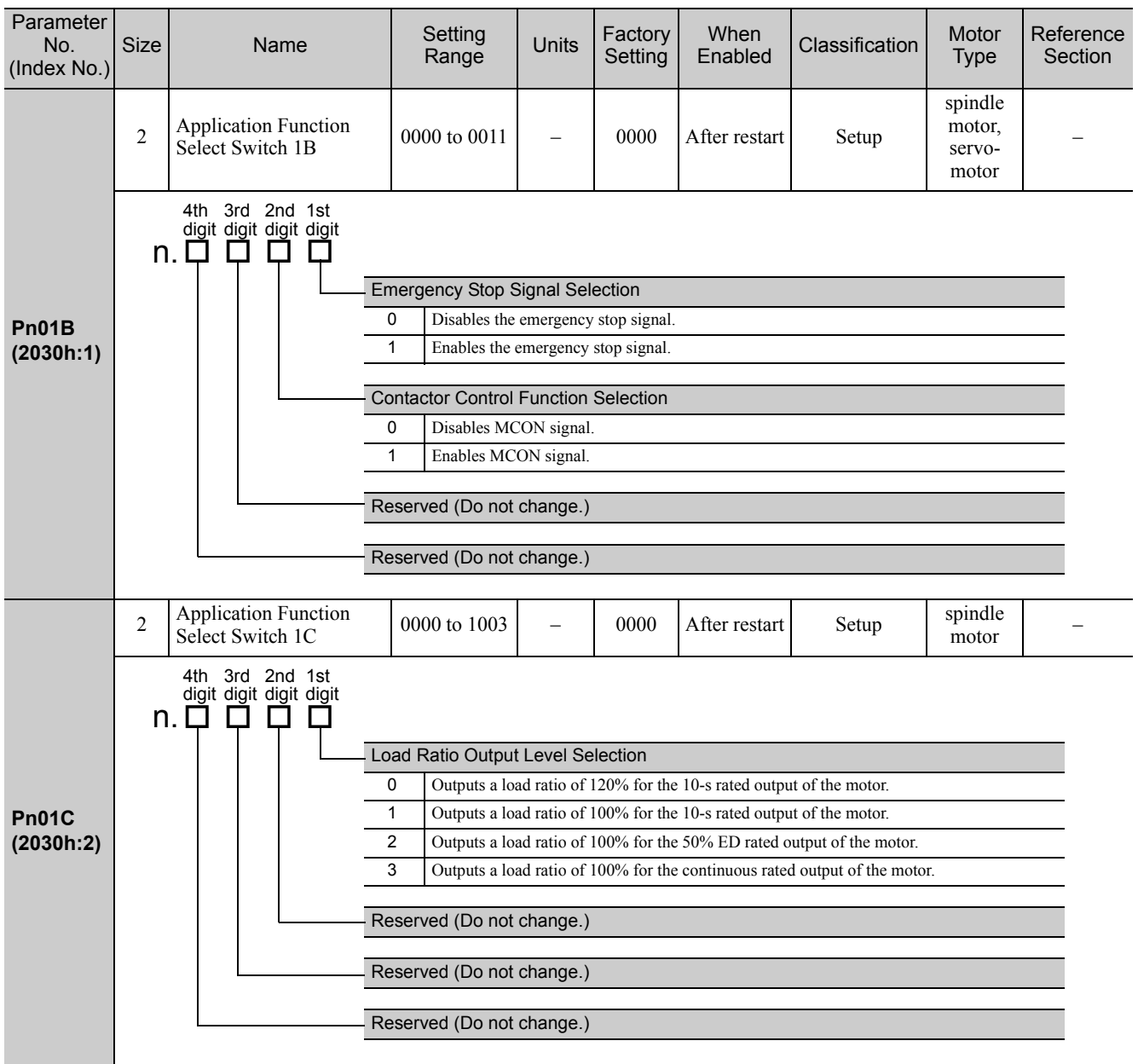

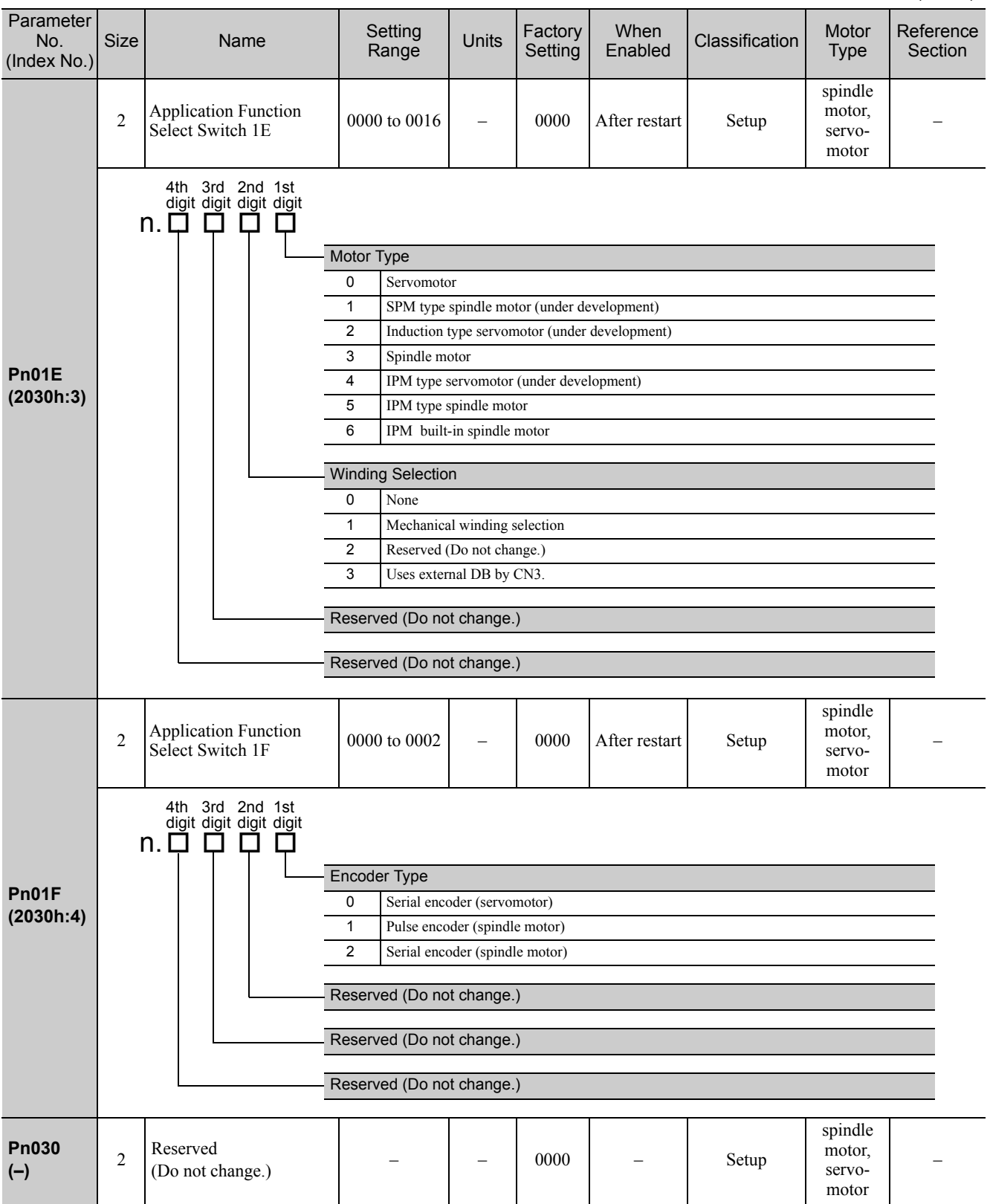

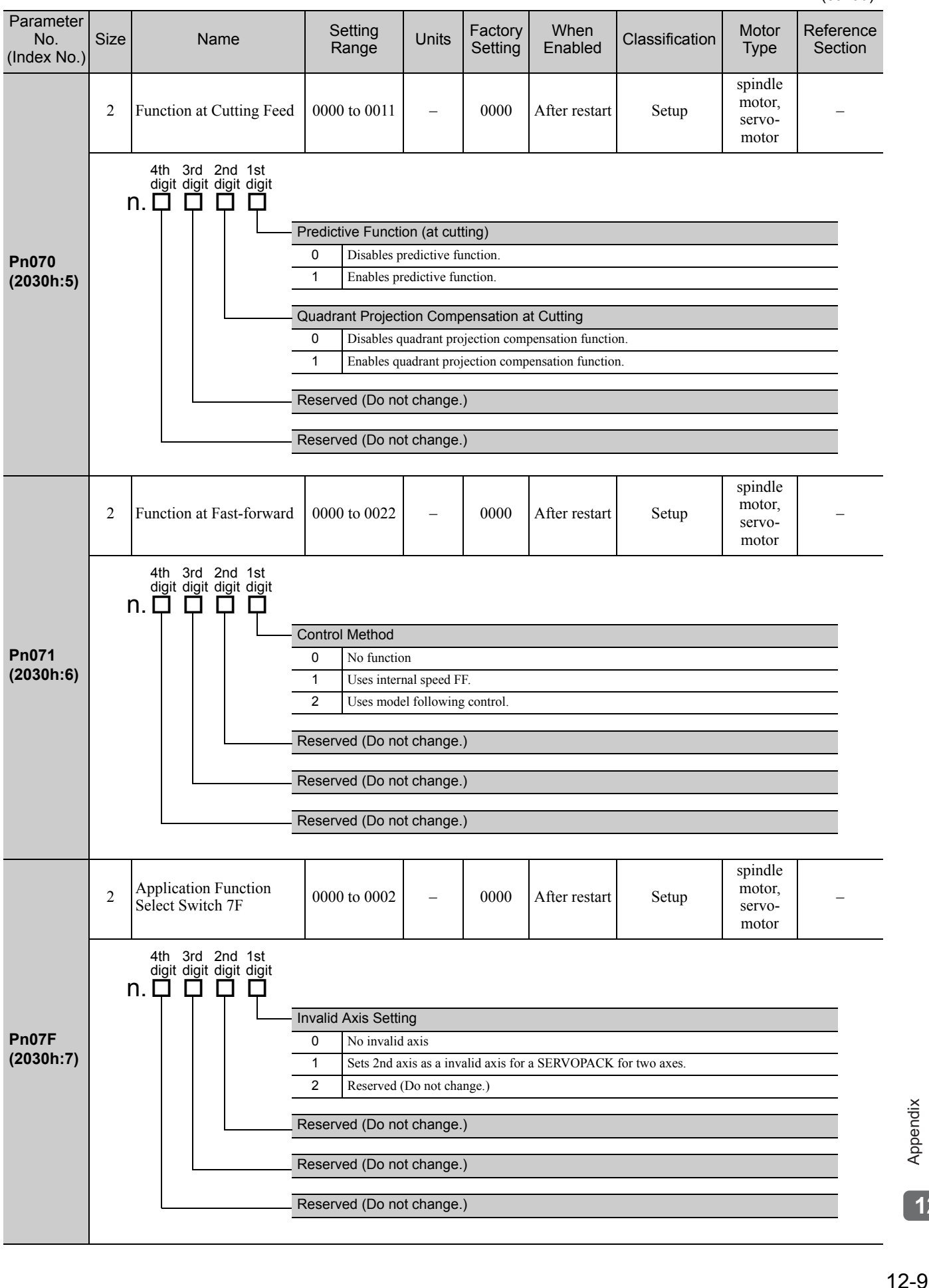

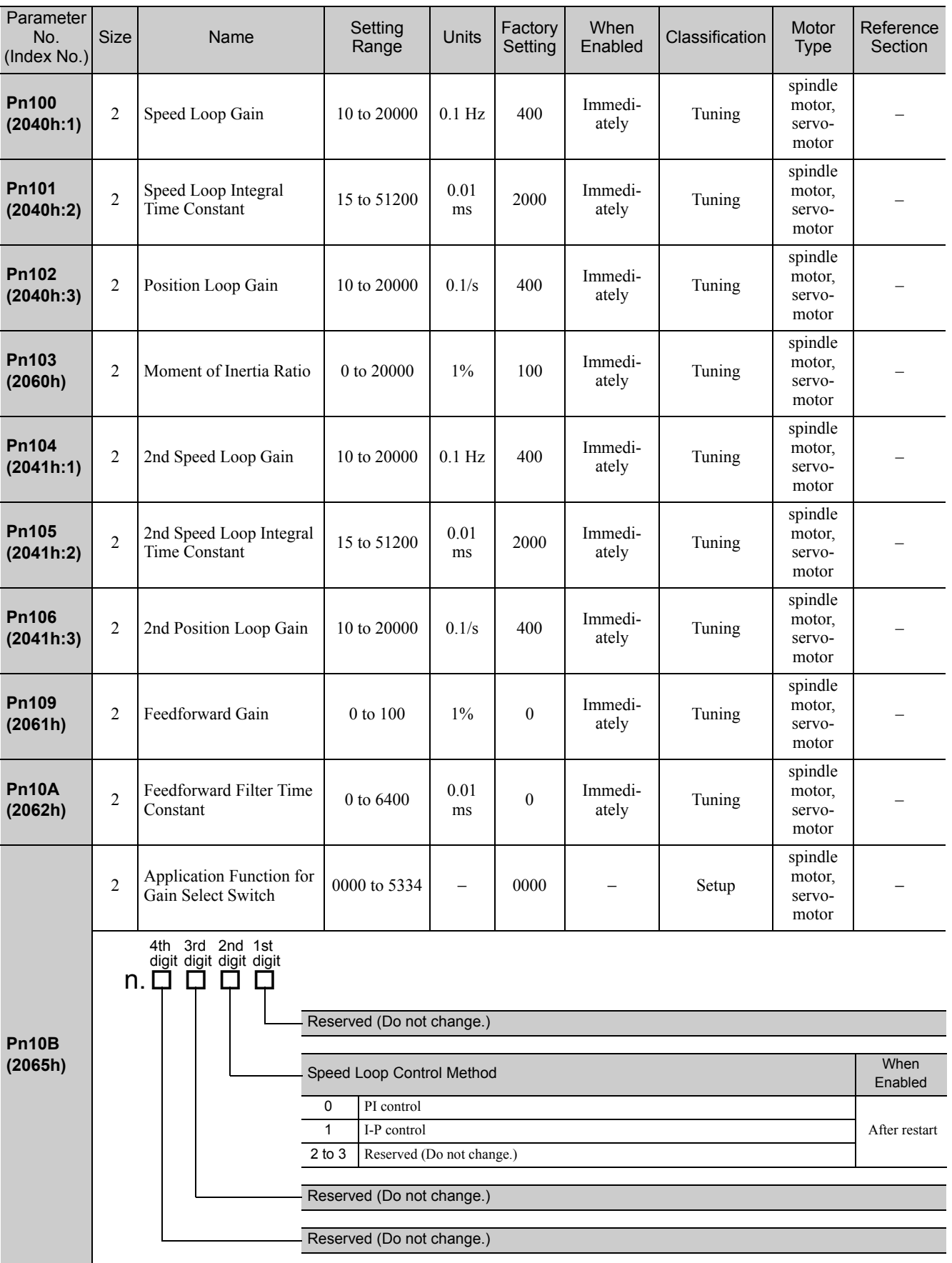

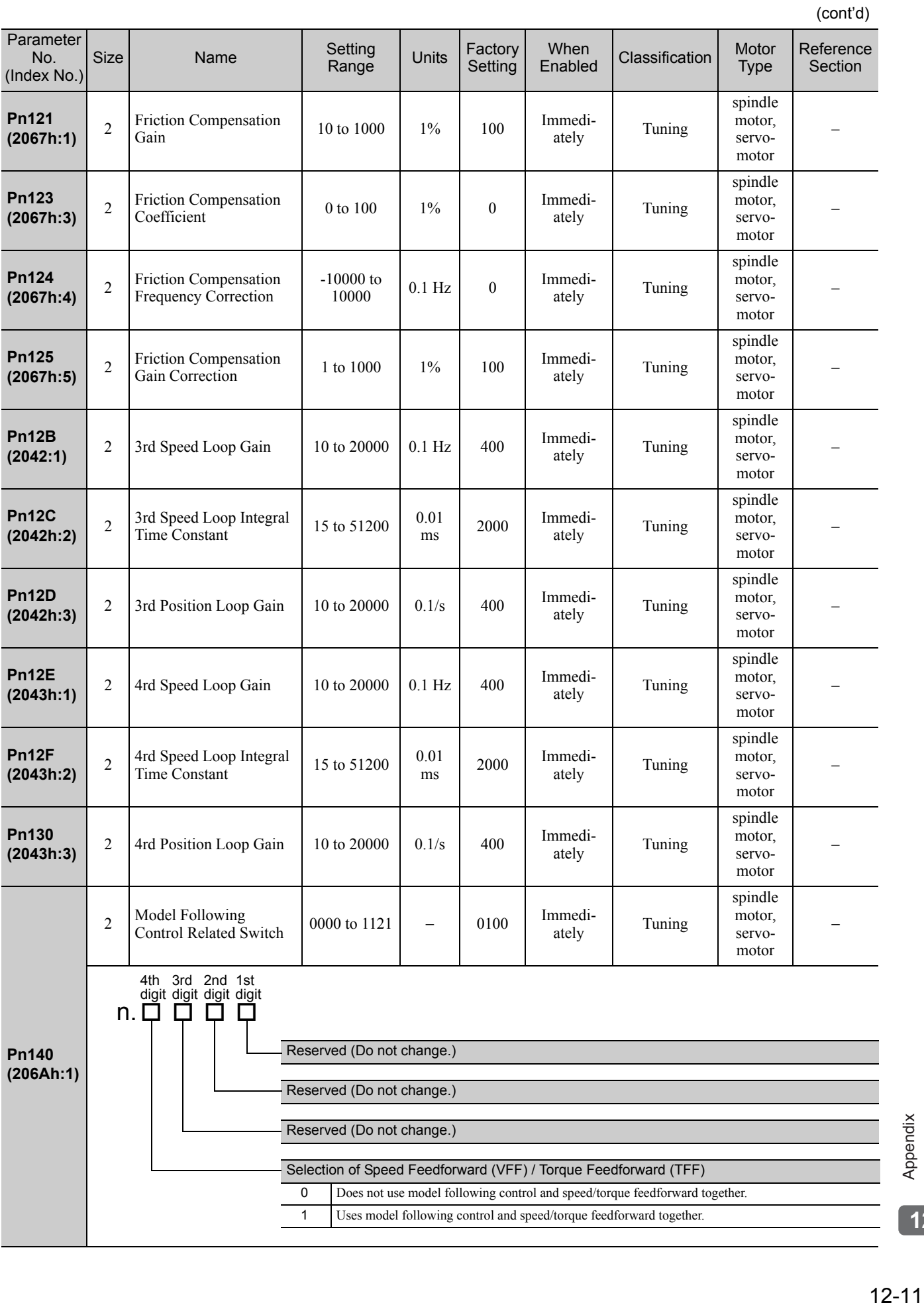

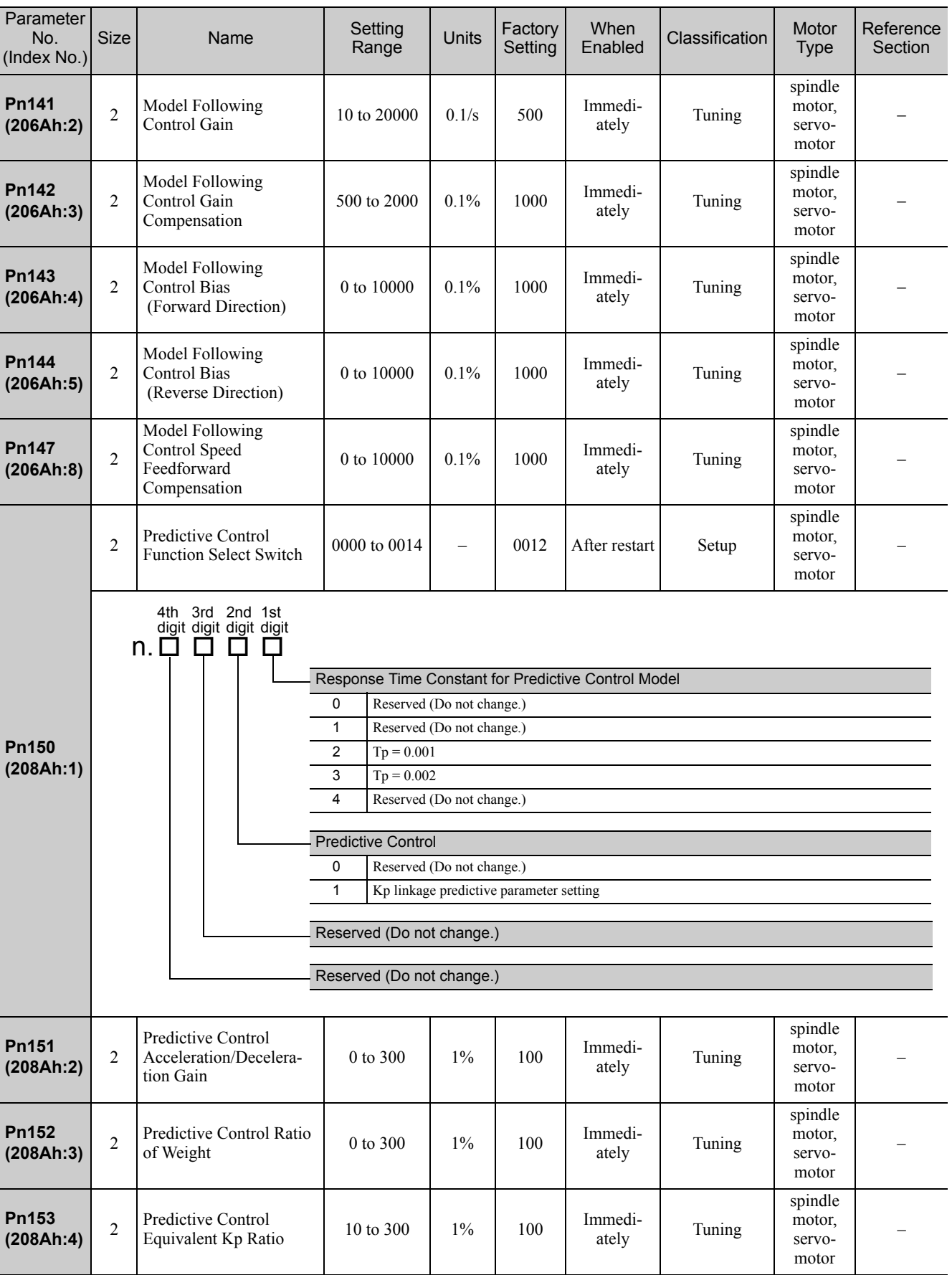

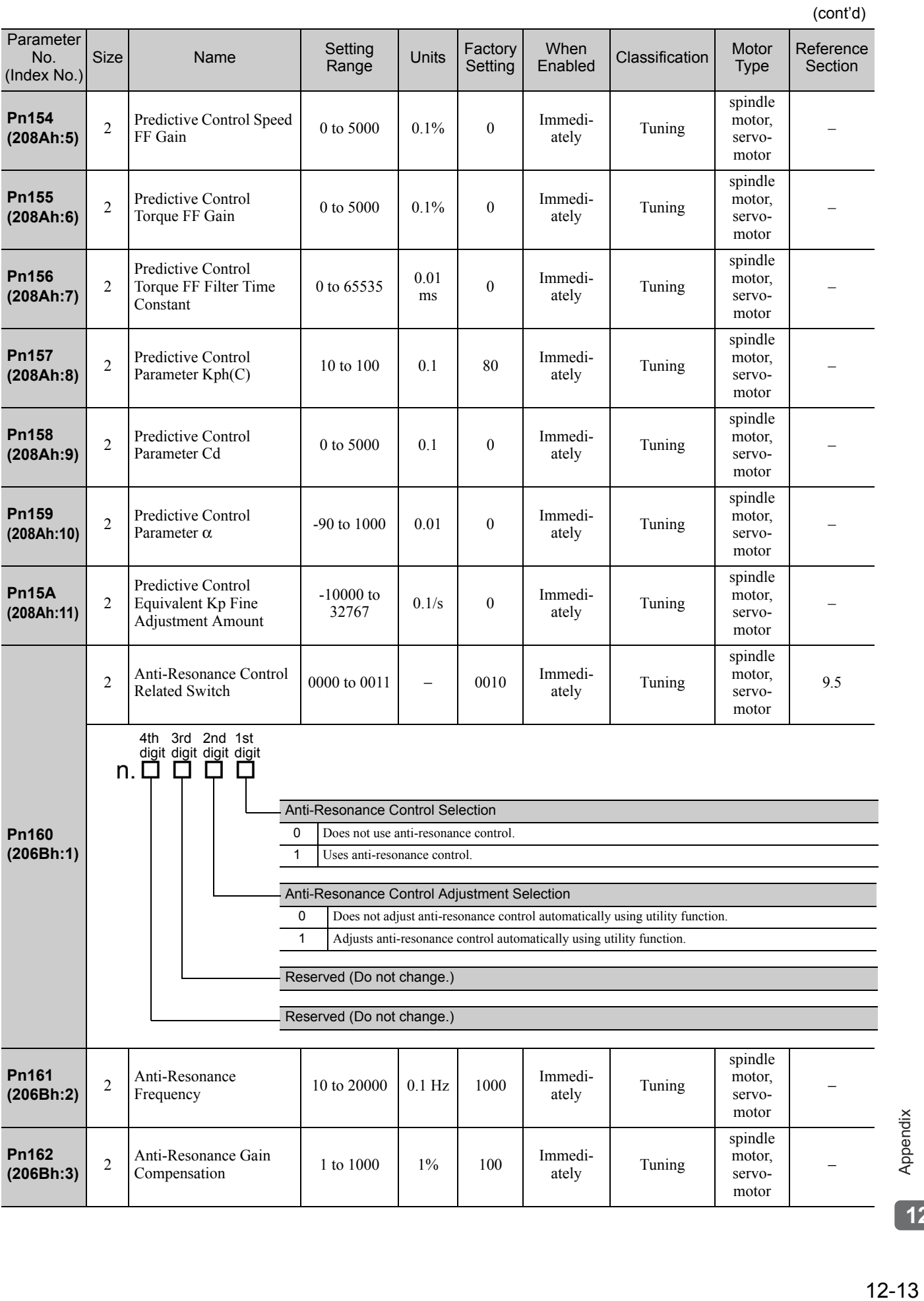

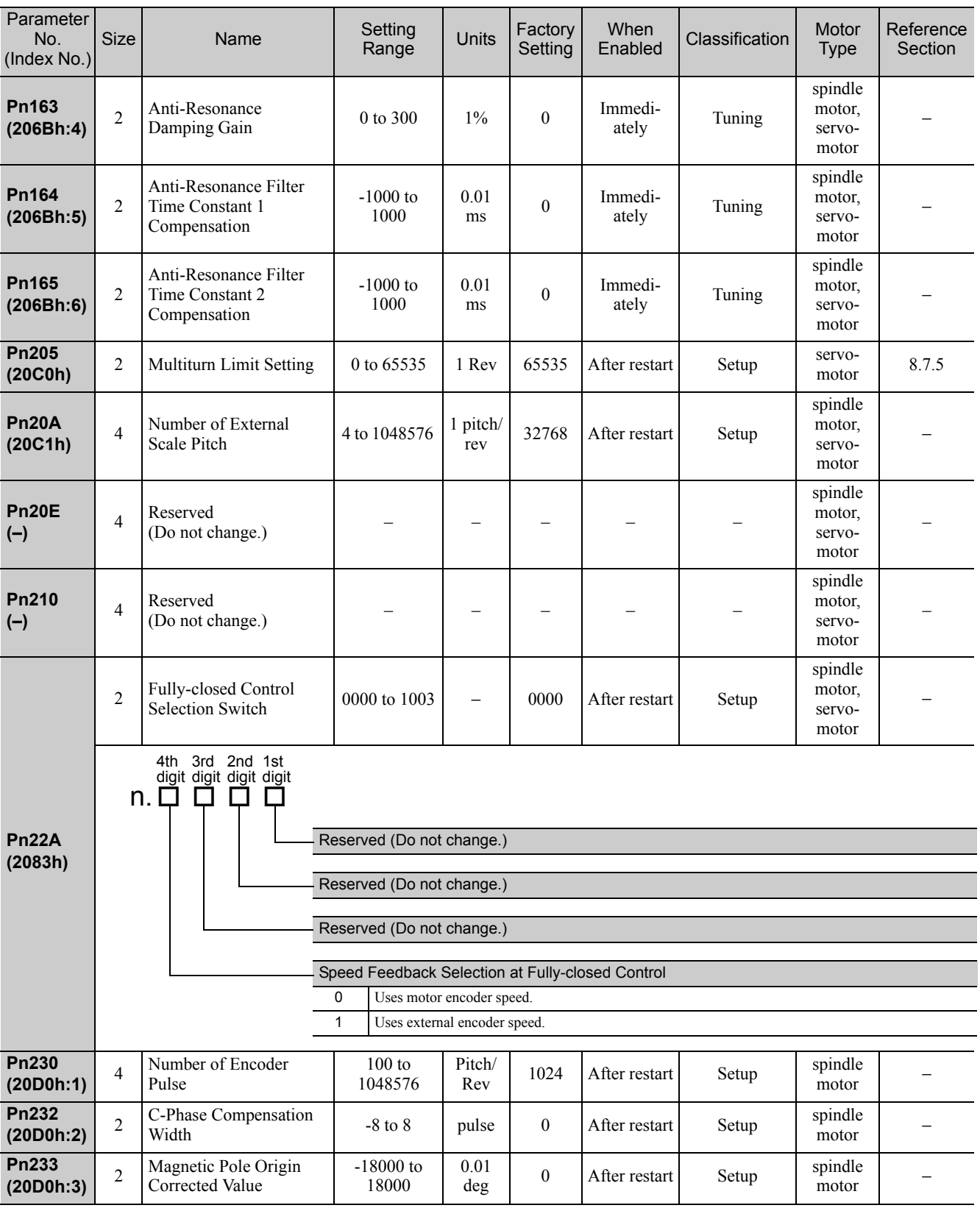

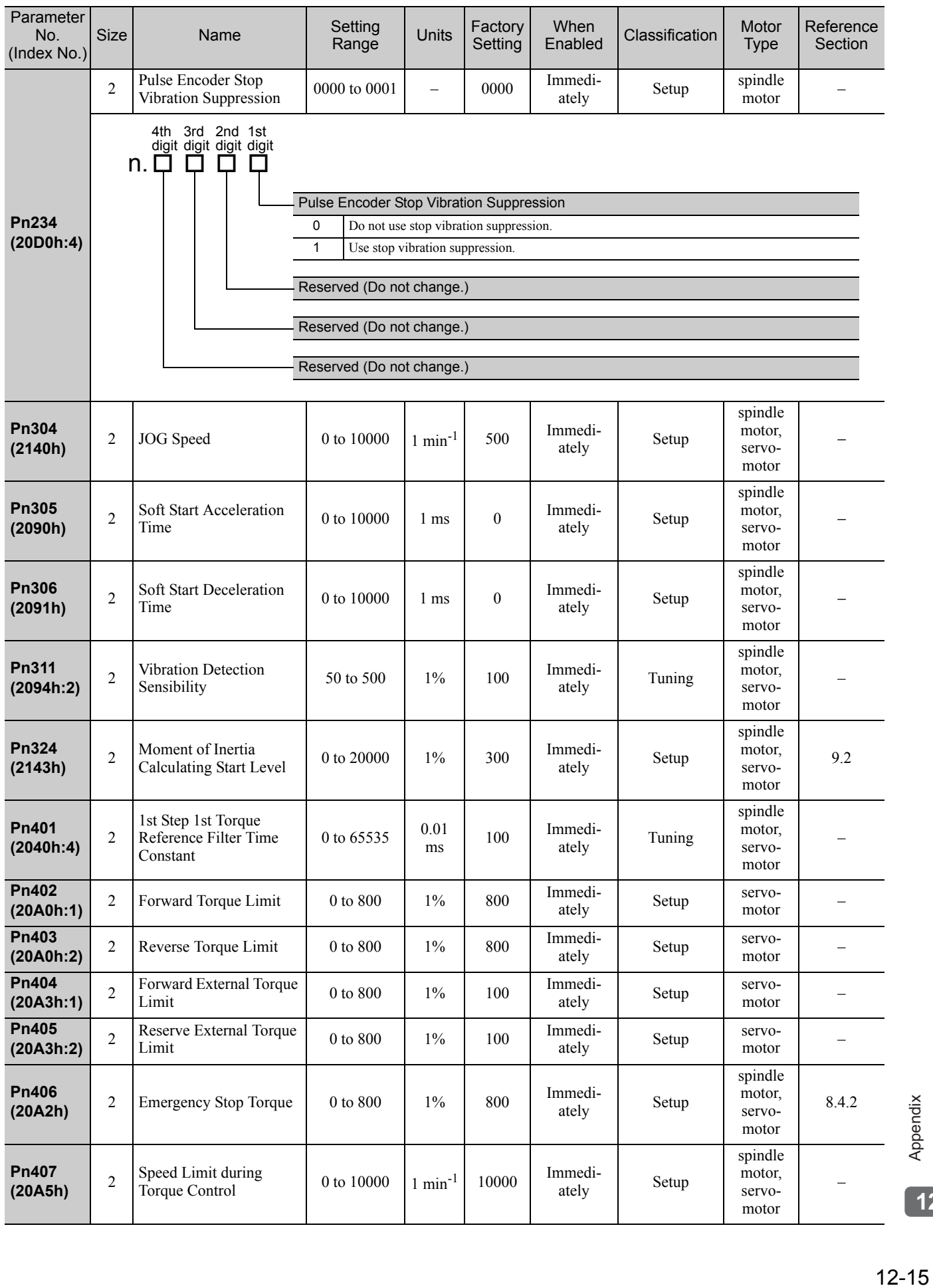

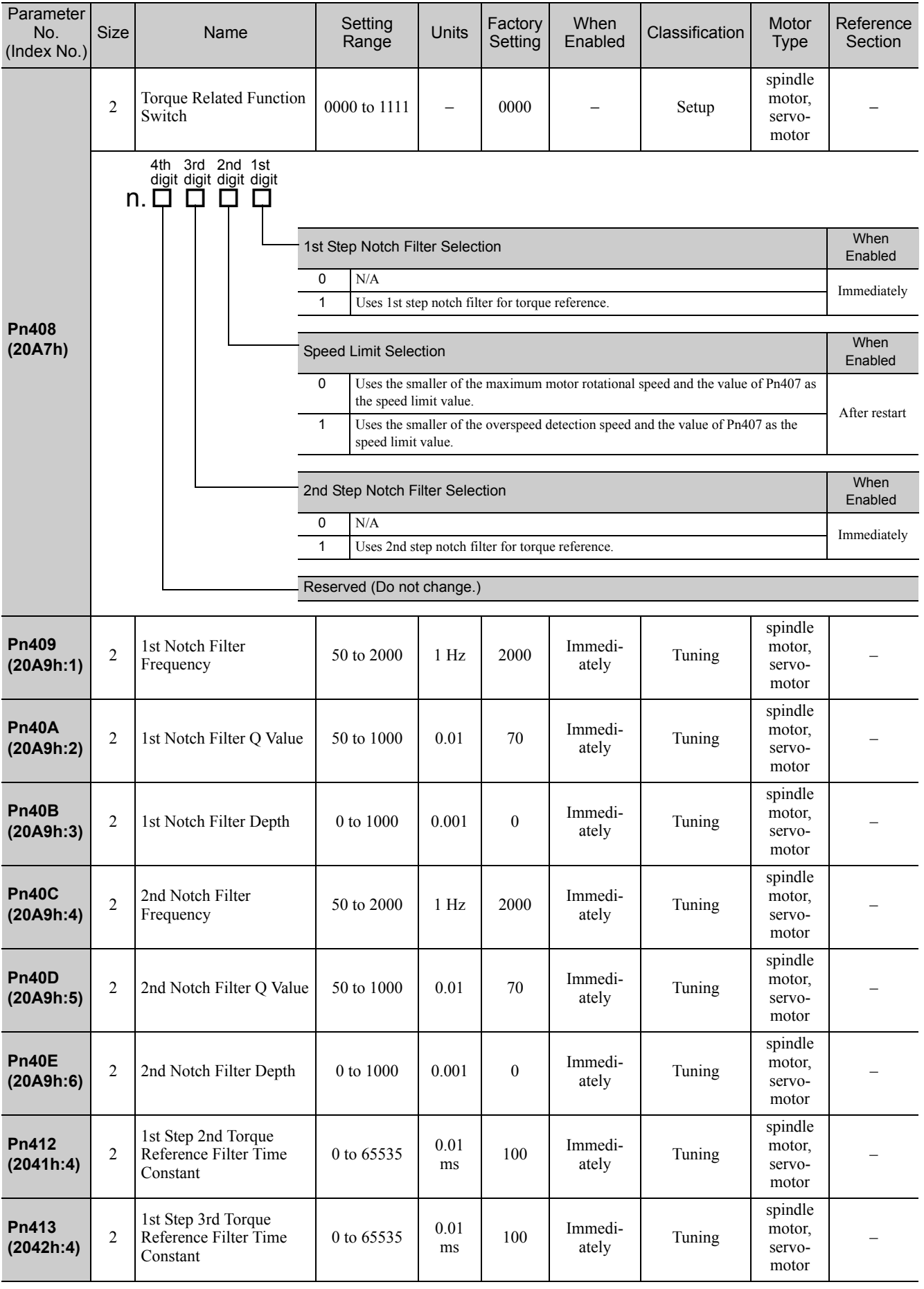

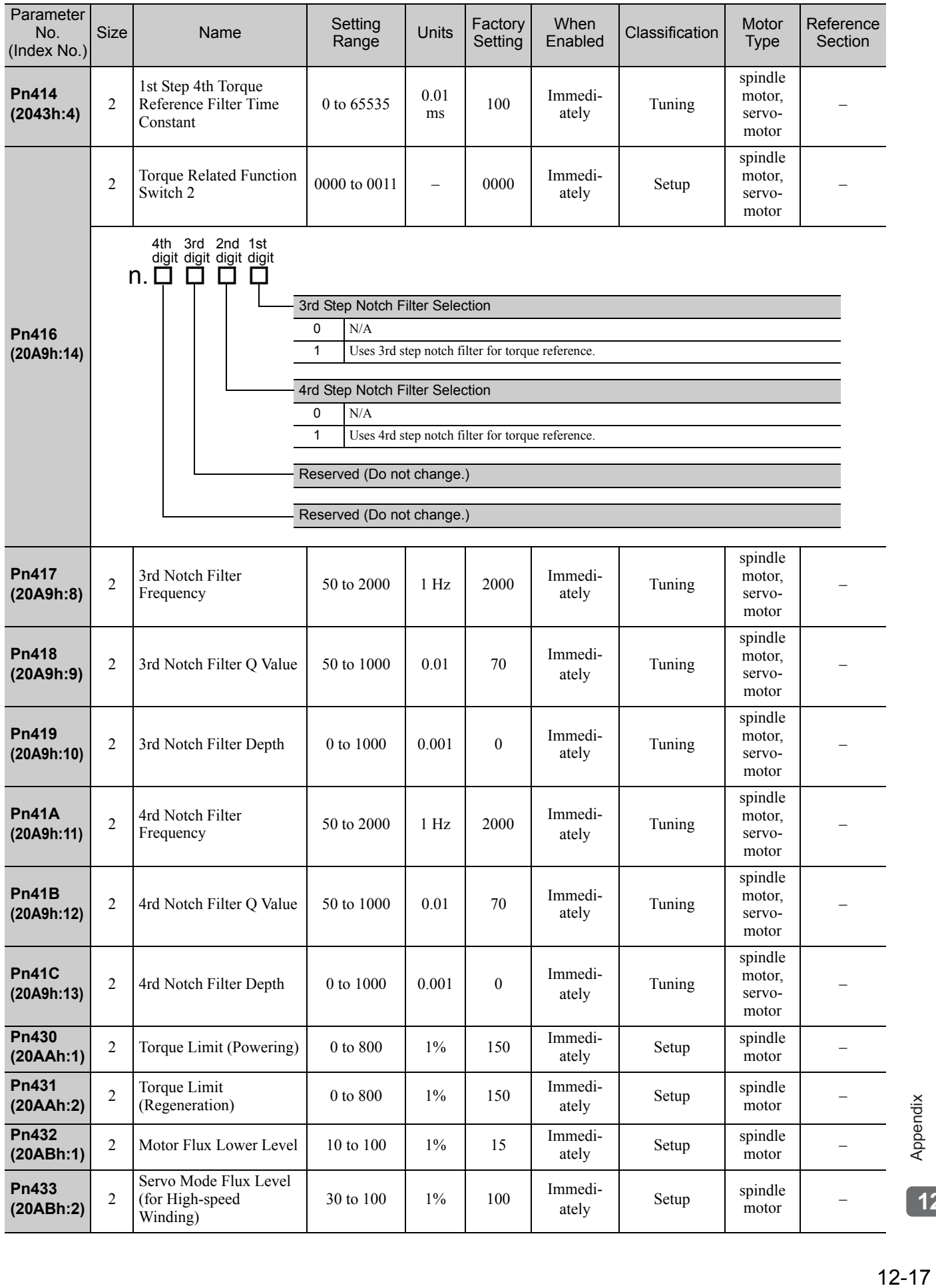

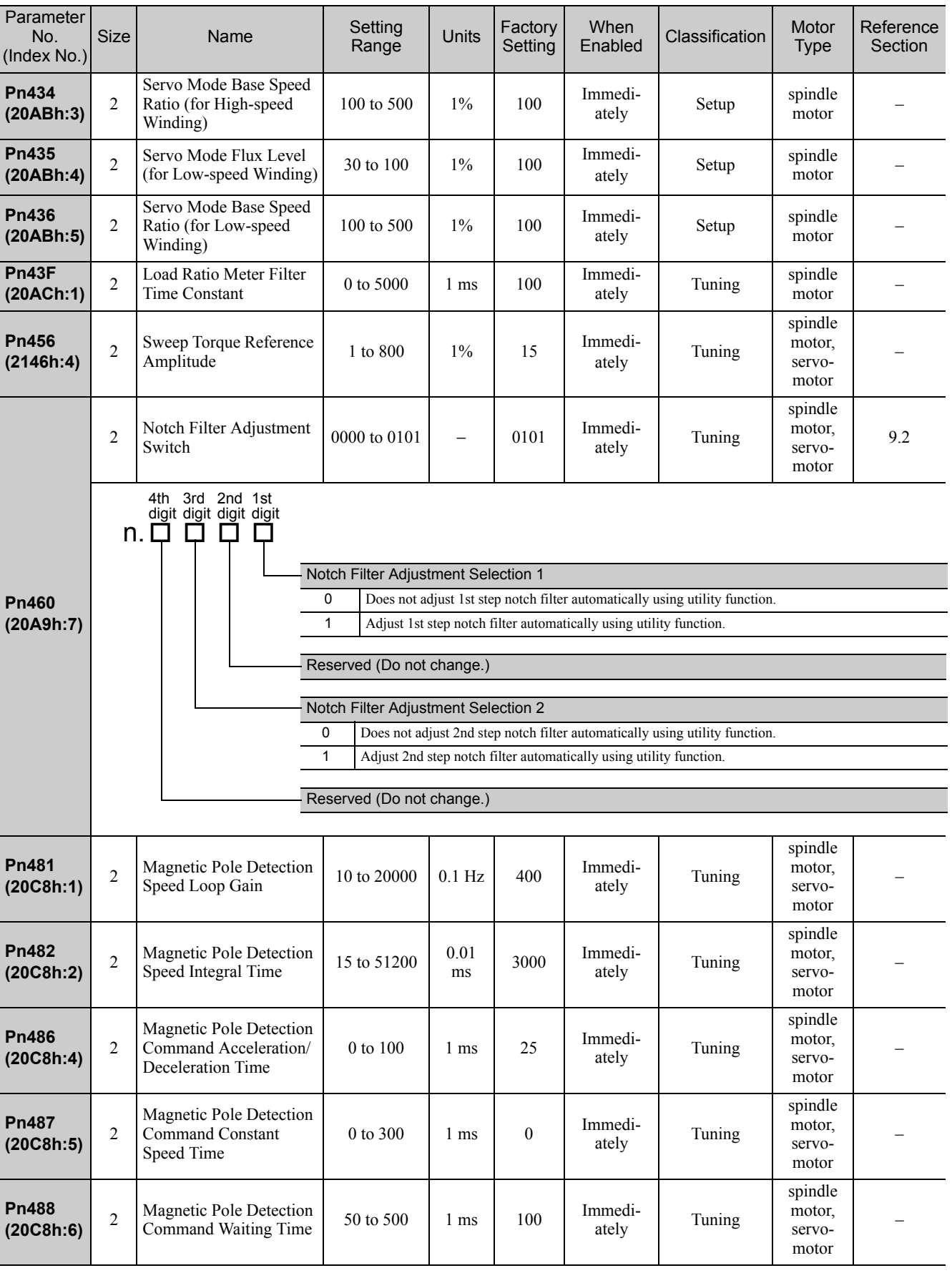

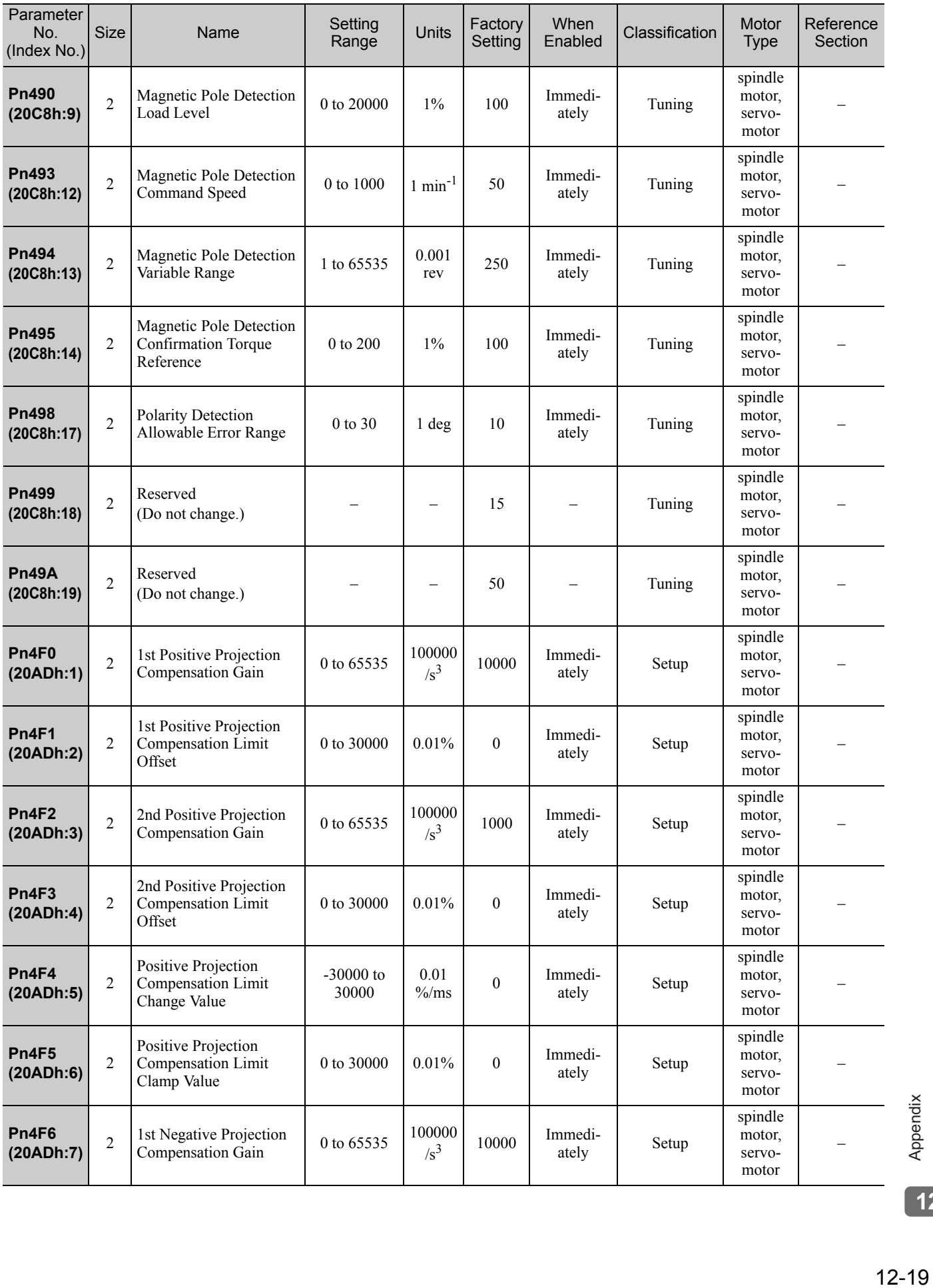

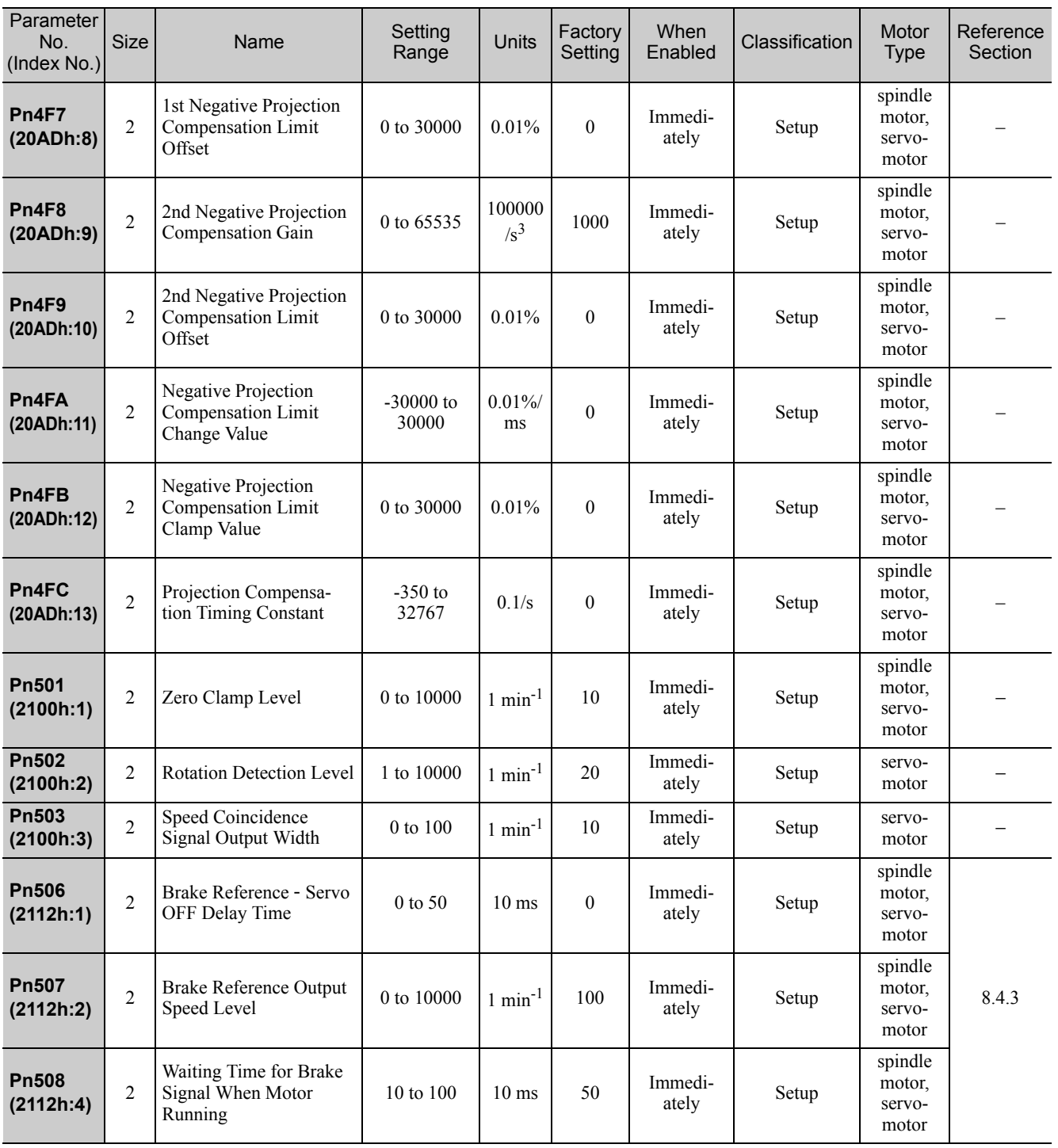

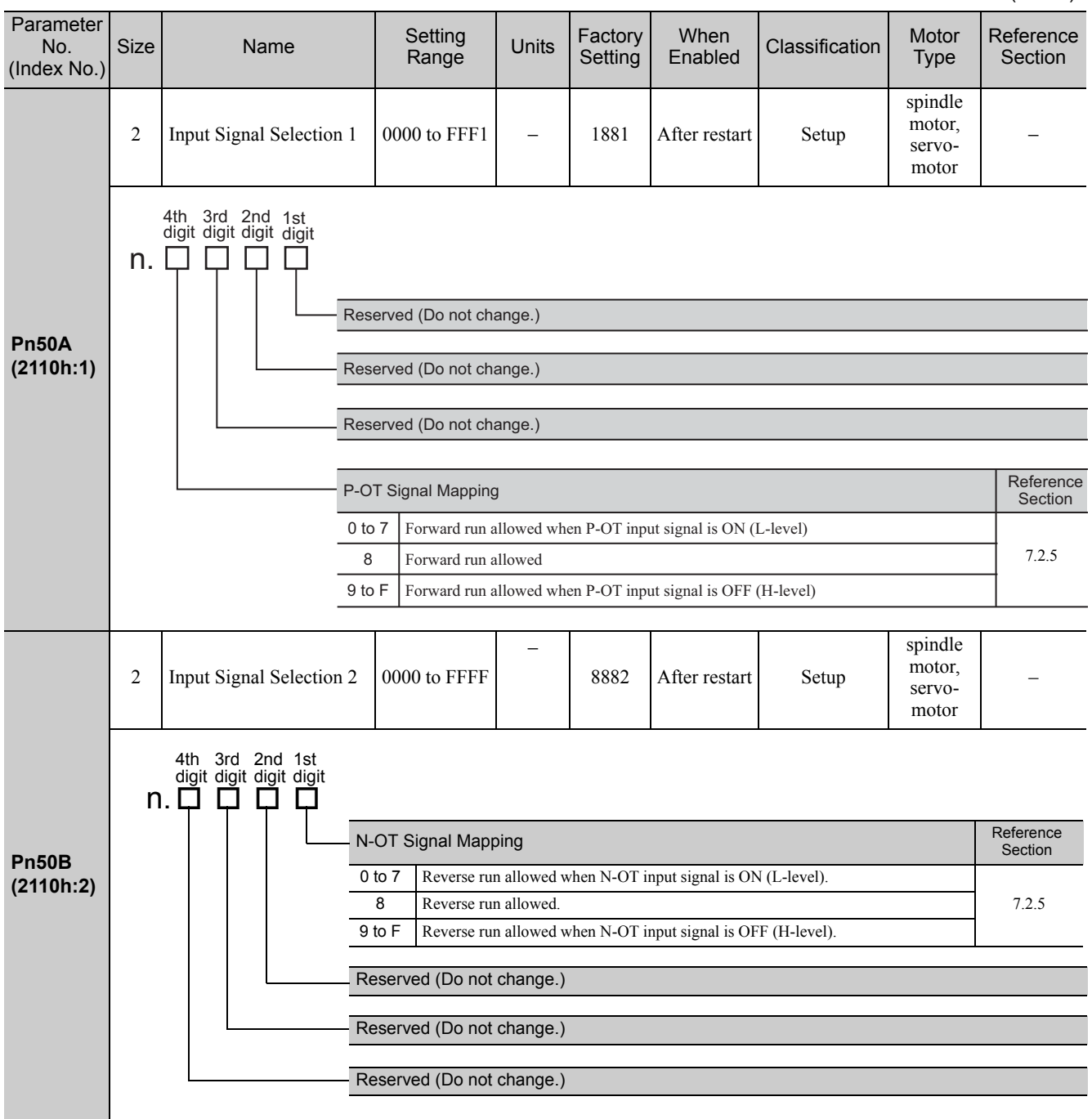

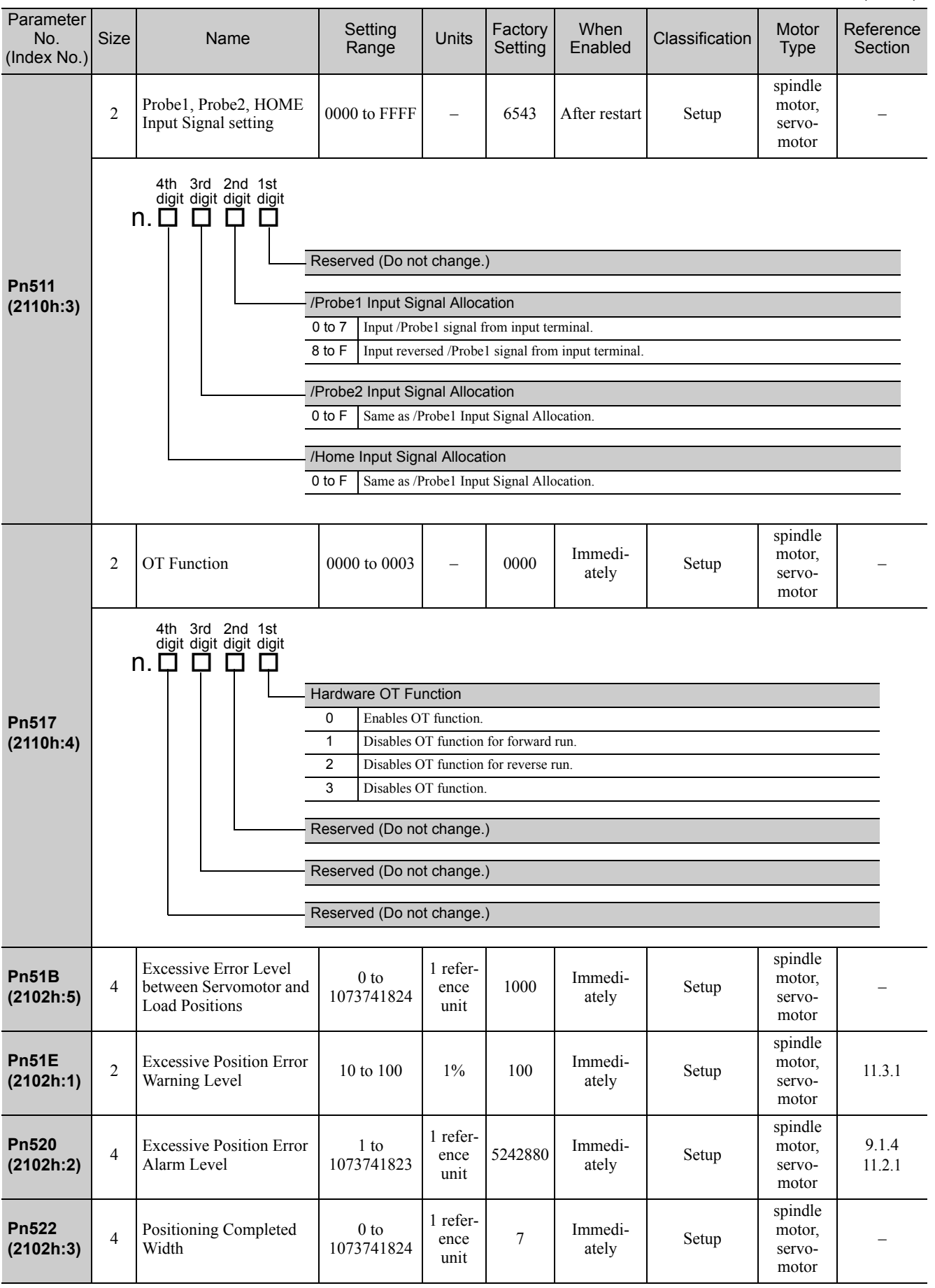

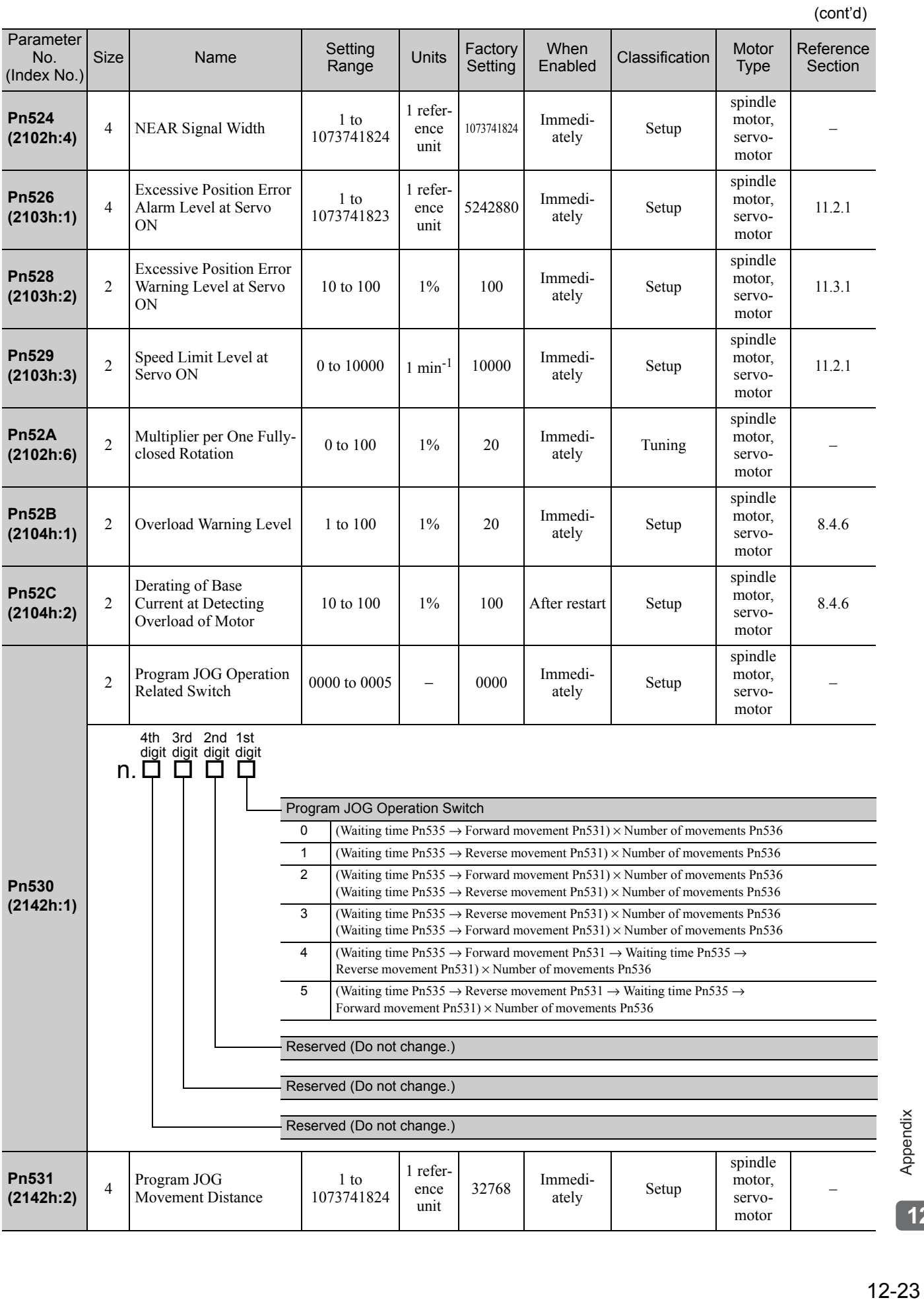

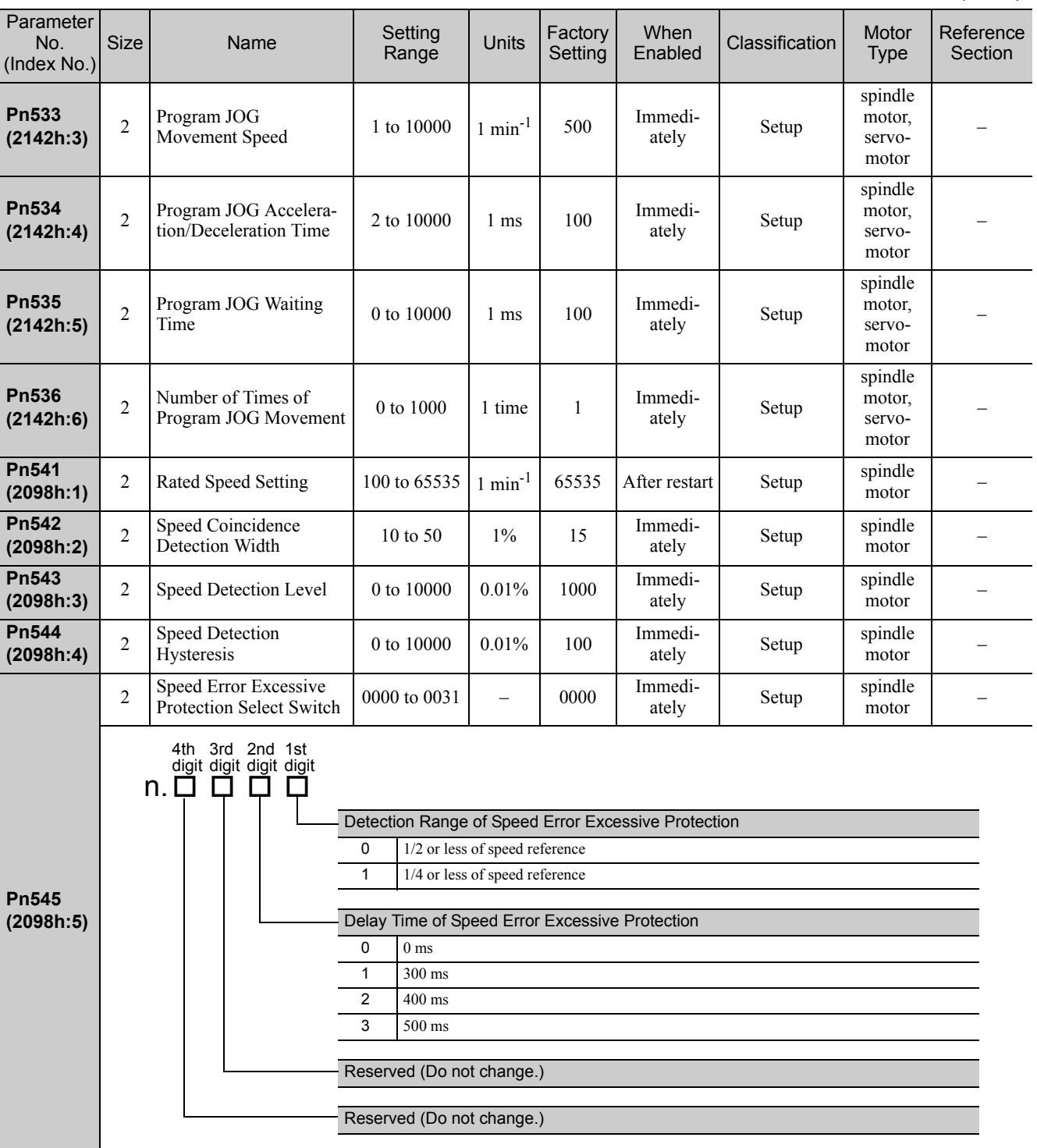
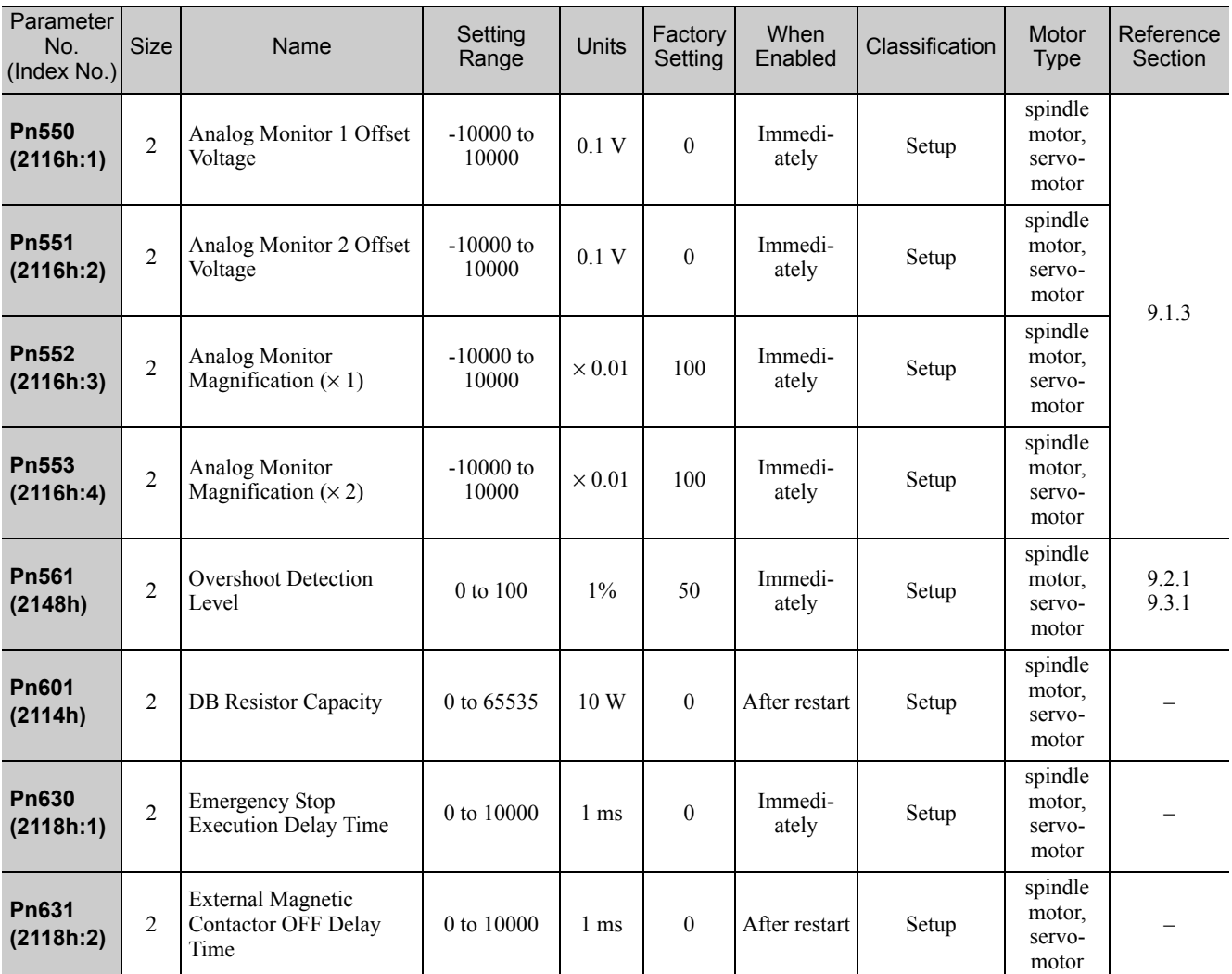

**21**

## 12.2 Parameter Recording Table

Use the following table for recording parameters.

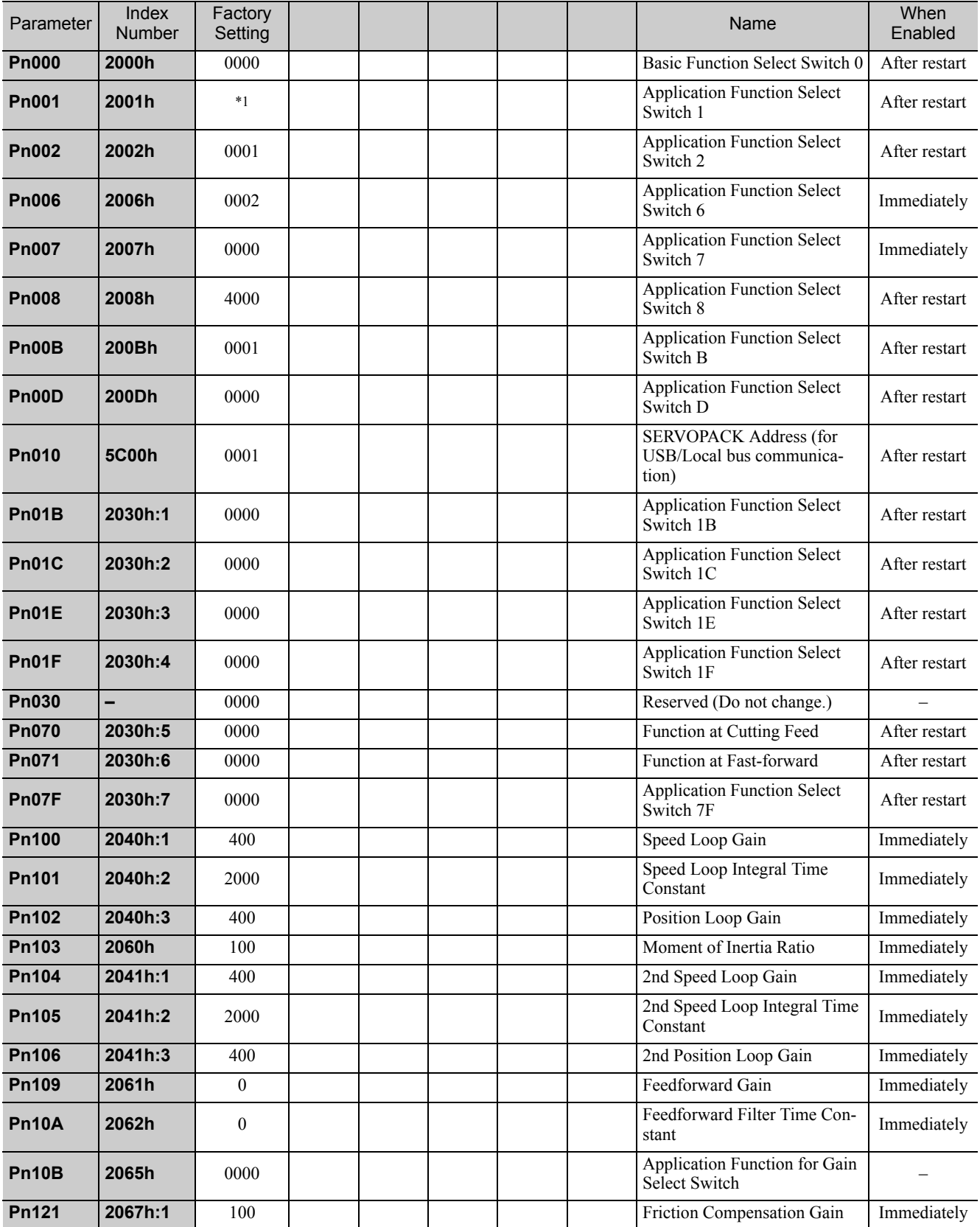

∗1. Varies in accordance with the SERVOPACK used.

SERVOPACK CACR-JU028ACA, -JU036ACA, -JU014DCA, -JU018DCA, -JUM2 $\square$ ACA, -JUM2 $\square$ DCA: 0200 Other models: 0202

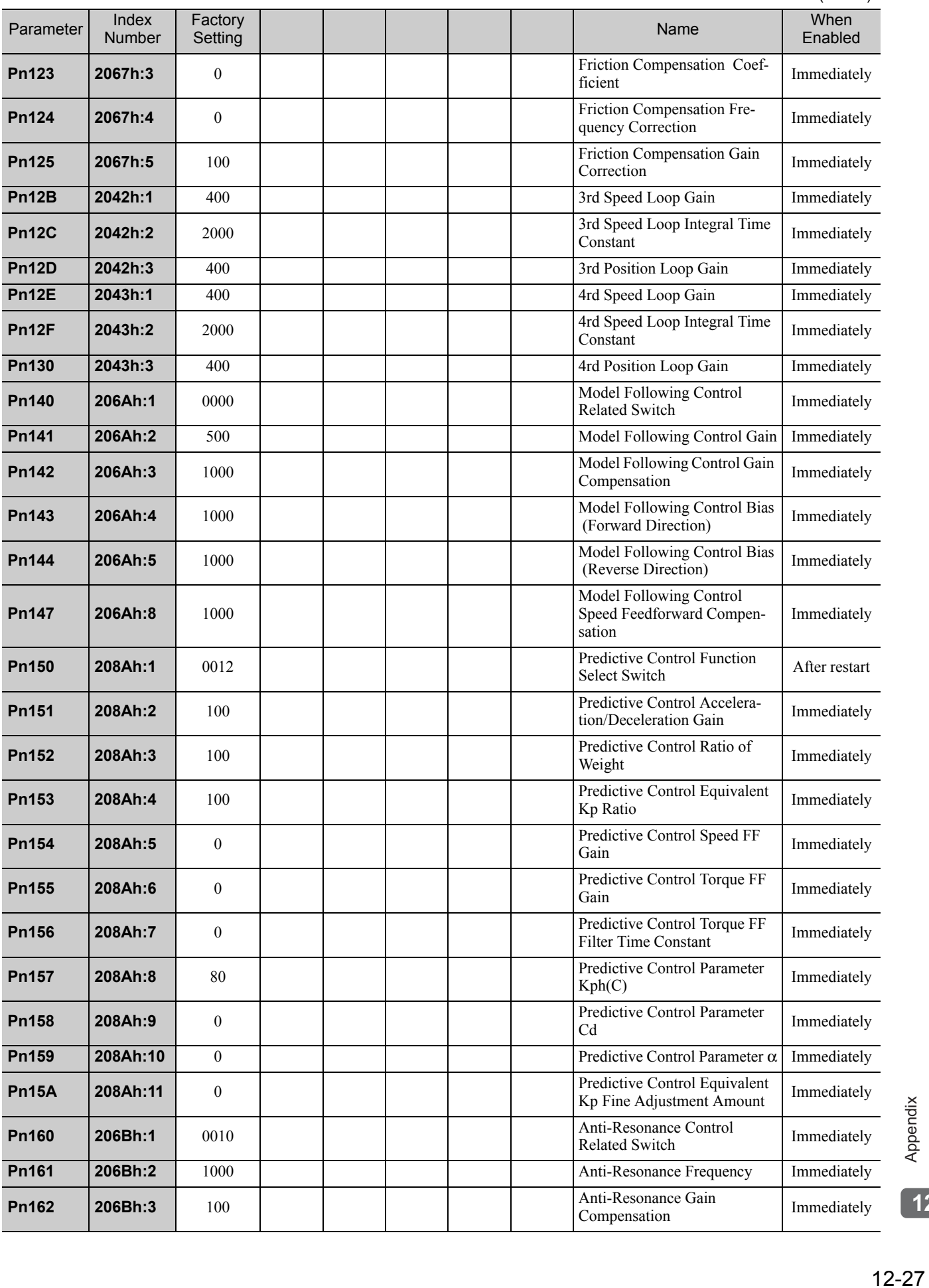

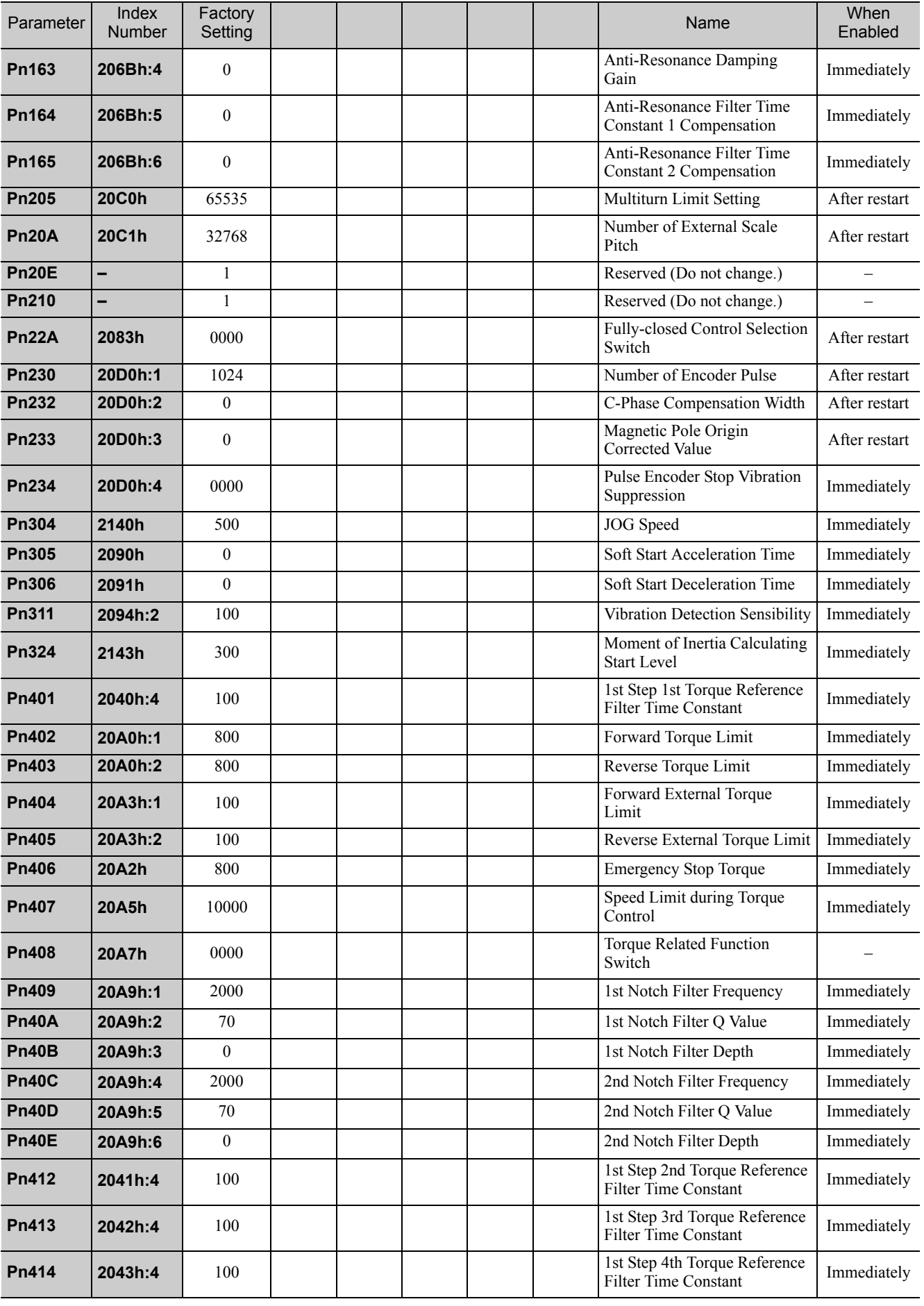

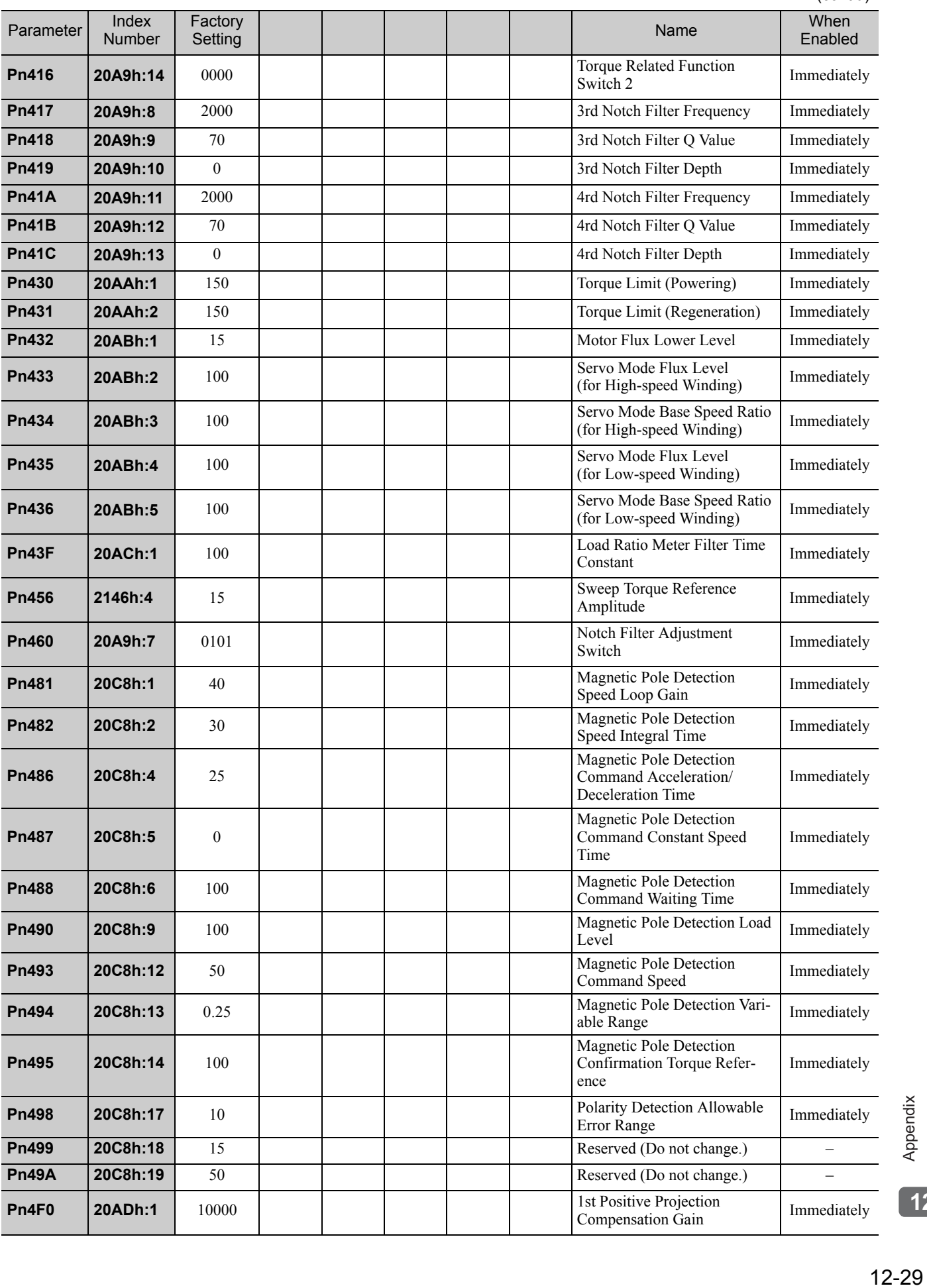

**21**

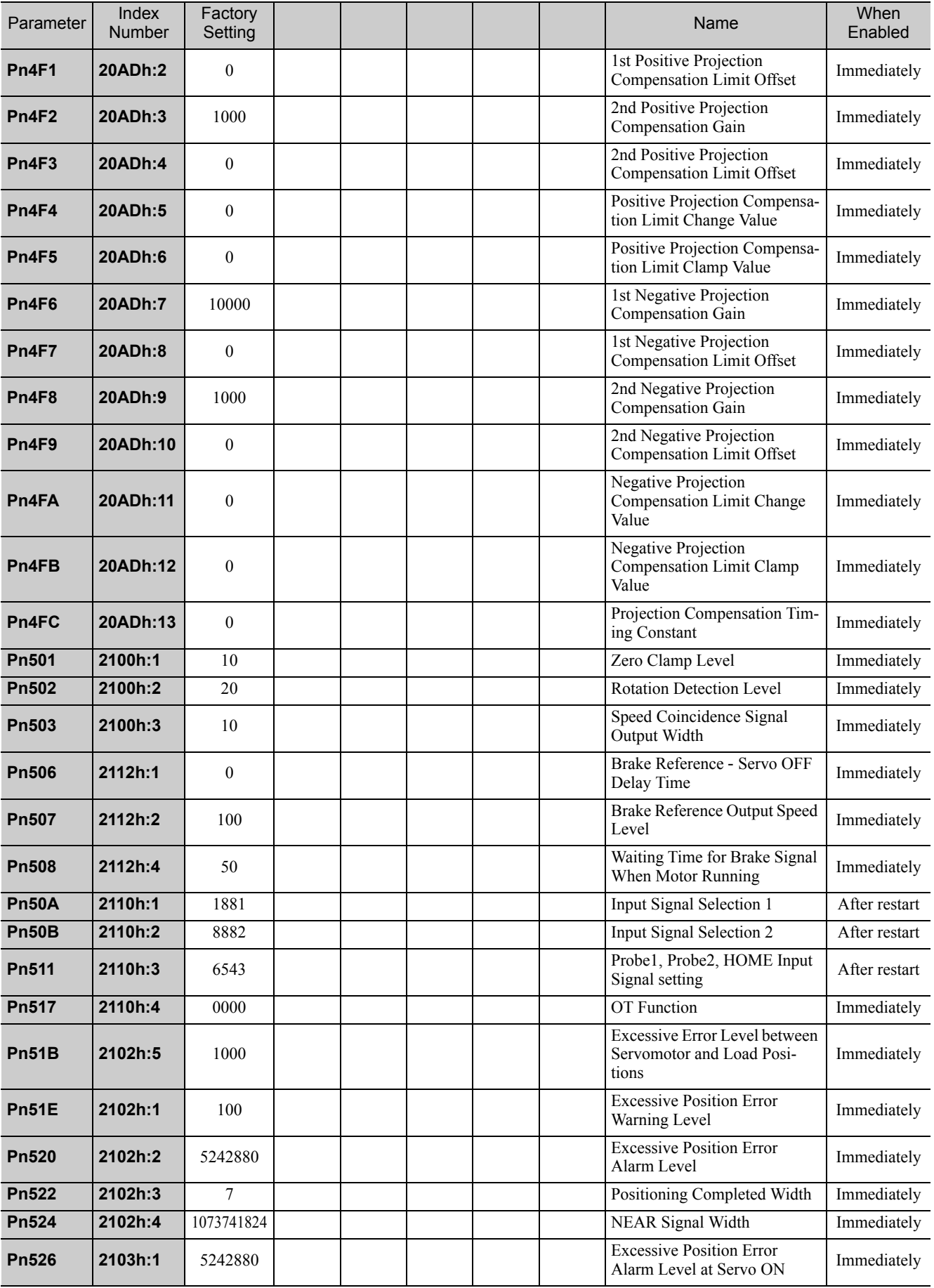

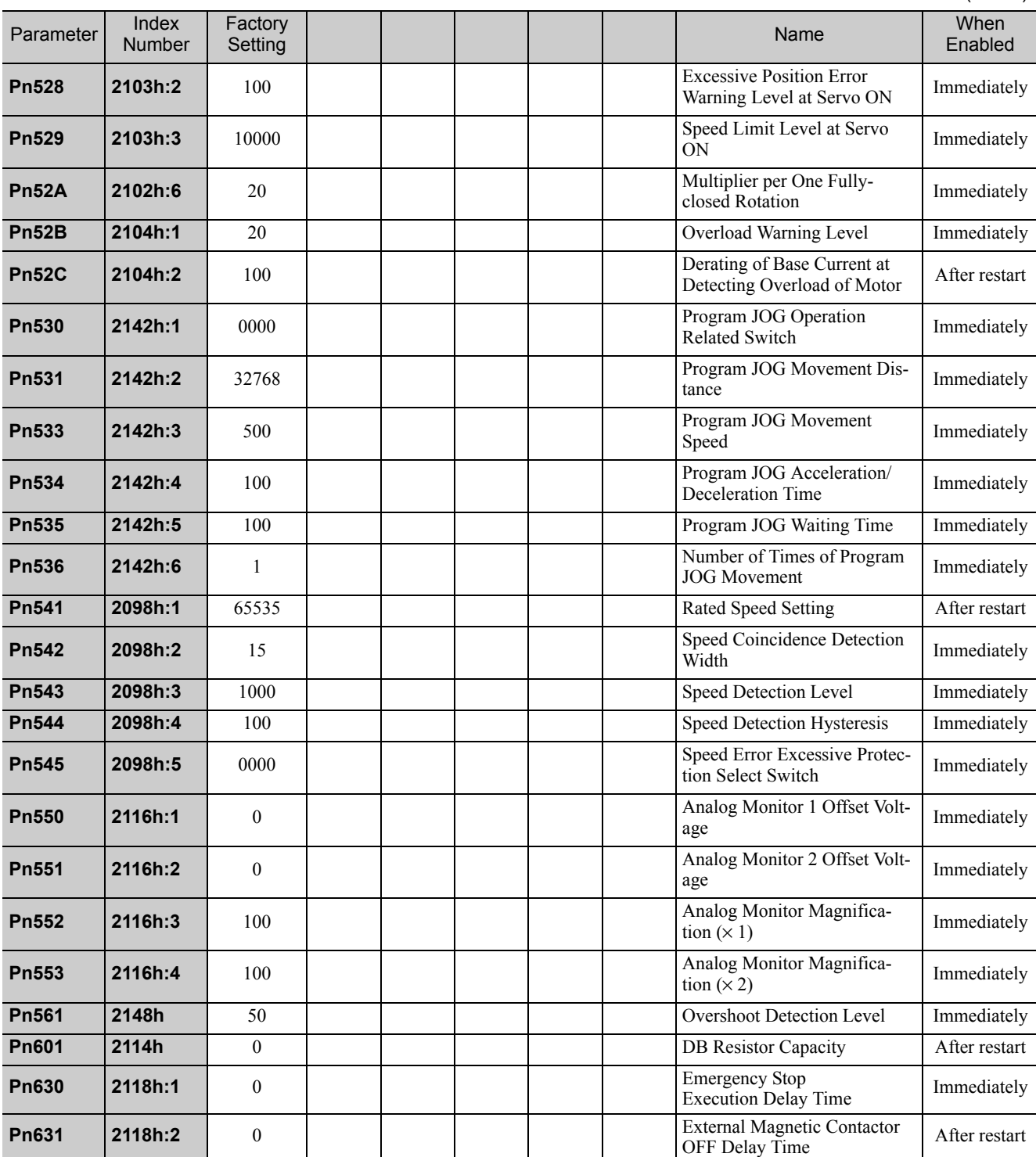

### 12.3 Index Numbers and Corresponding Parameter Numbers

Use the following table to find the parameter numbers that correspond to the index numbers of the EtherCAT  $(CoE)$  commands of the Σ-V-SD Driver.

#### Supplemental Information

The index numbers for a SERVOPACK for one axis and axis 1 of a SERVOPACK for two axes are given for the index numbers of the servo parameters. The index numbers for axis 2 of a SERVOPACK for two axes can be calculated by adding 400 hex to the index numbers for axis 1.

#### Example:

Parameter number: Pn100

= Index number for axis 1: 2040h

- ↓ Add 400 hex to calculate the index number for axis 2.
- $=$  Index number for axis 2: 2440h

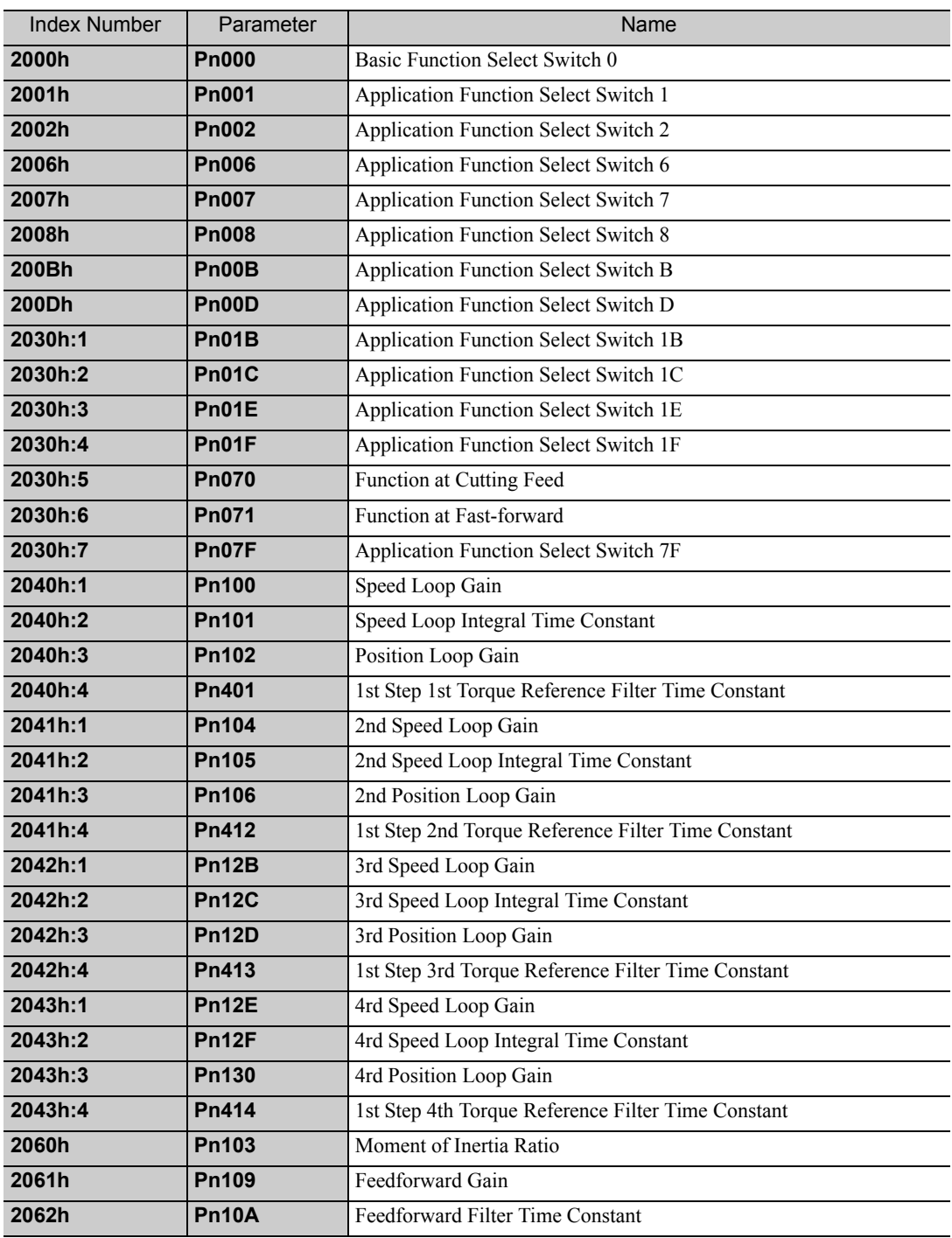

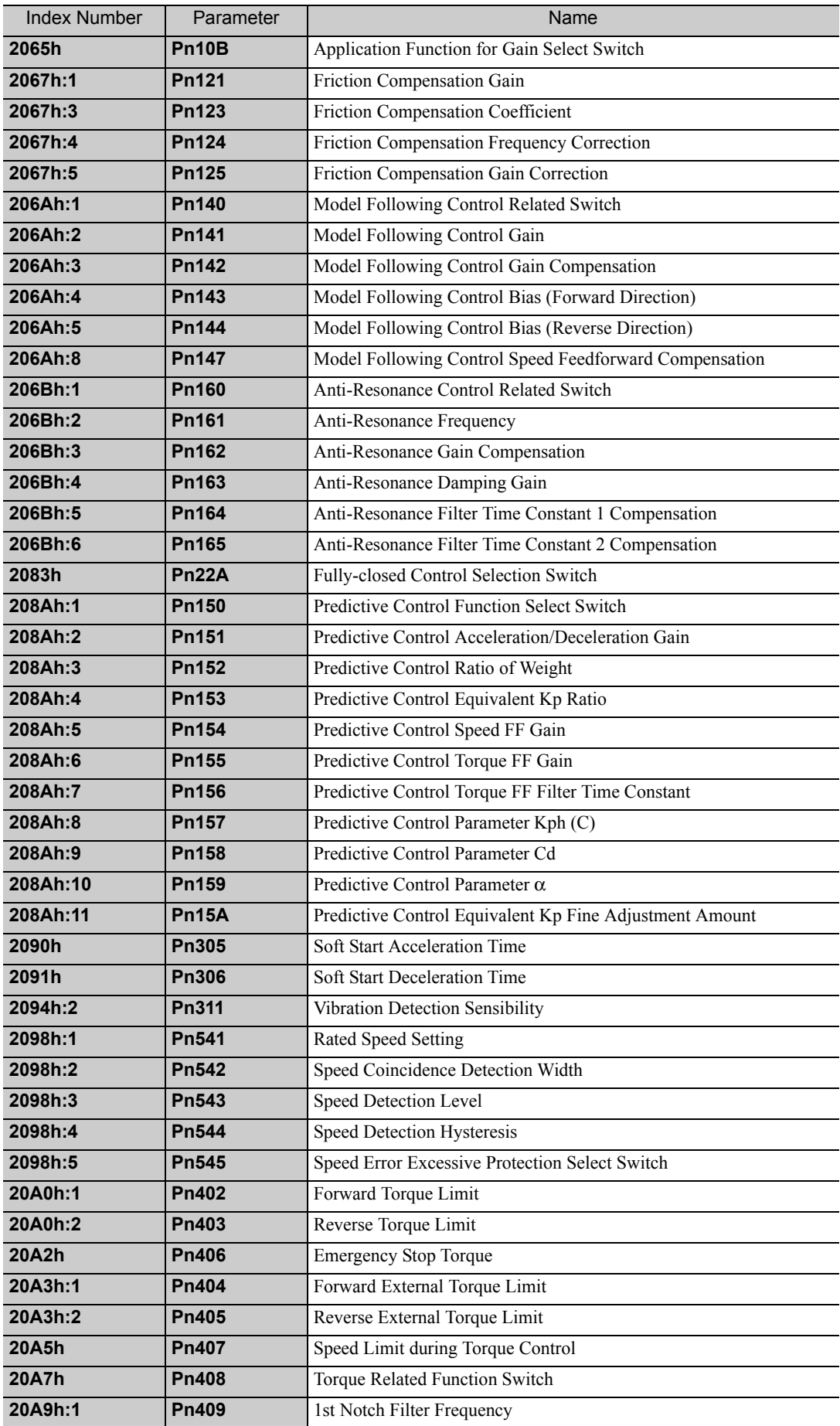

**21**

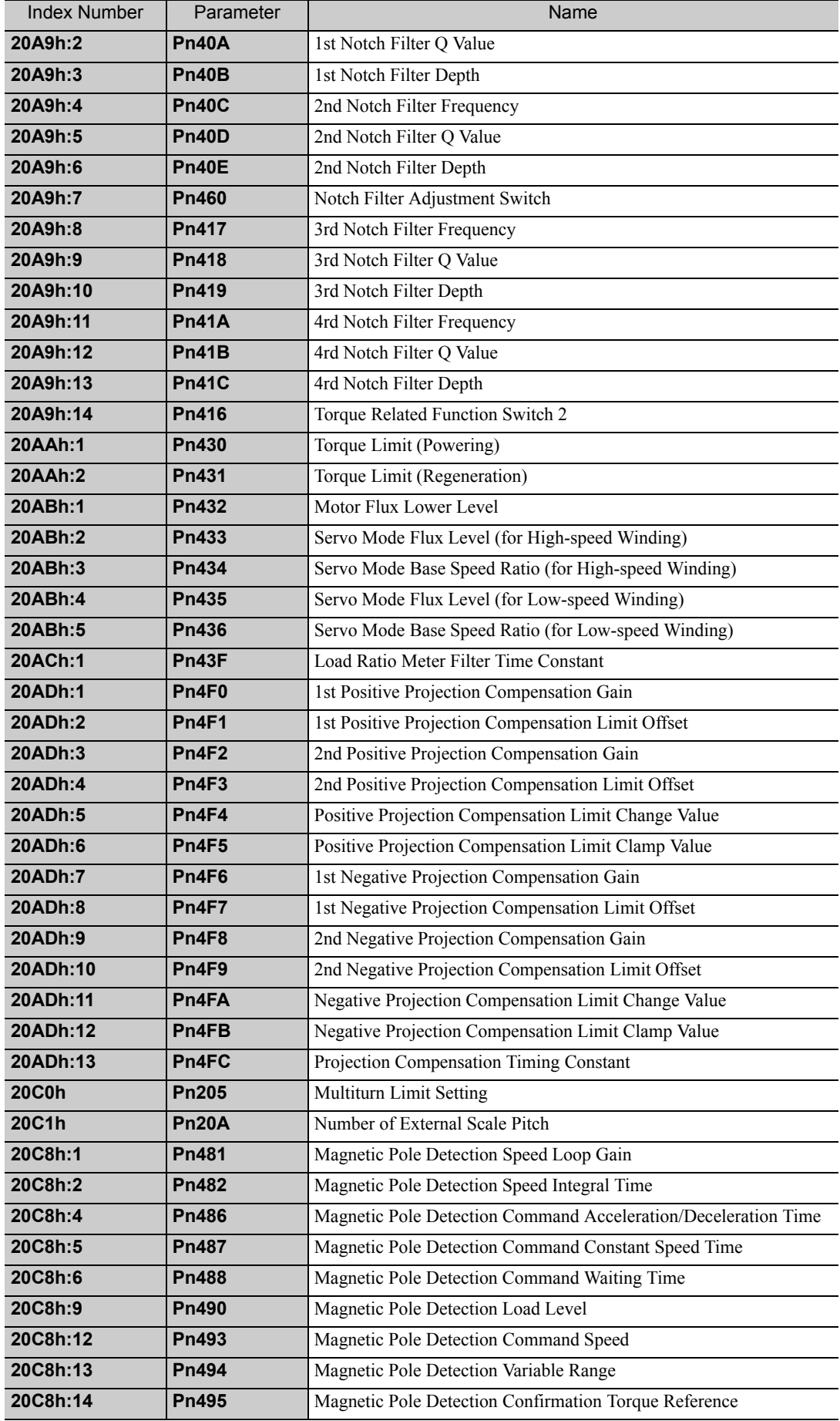

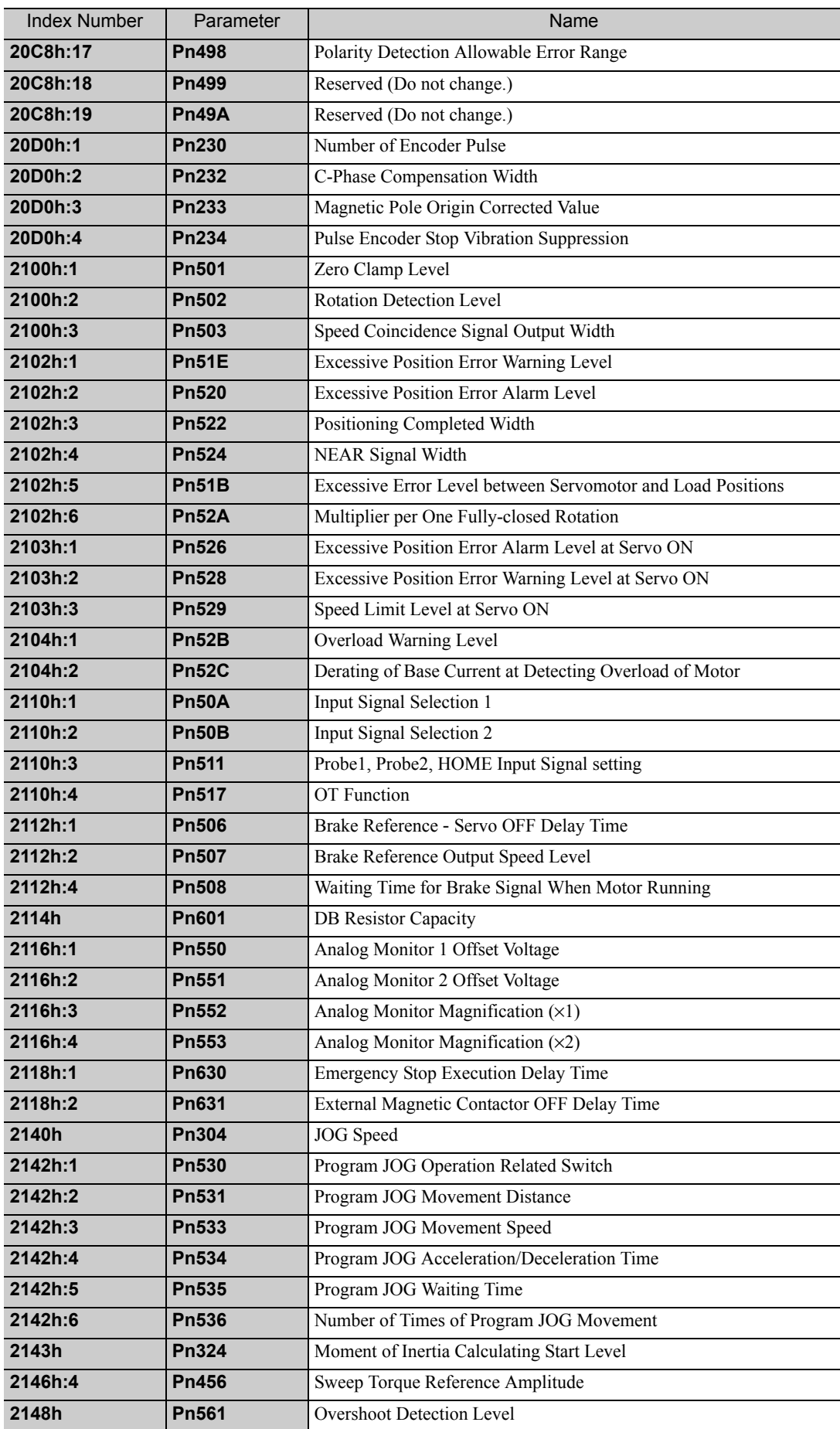

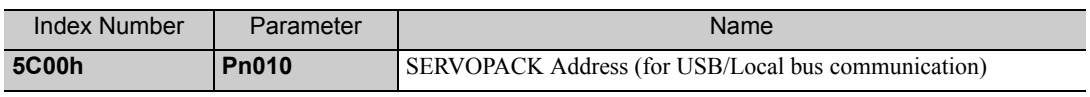

# Index

### **A**

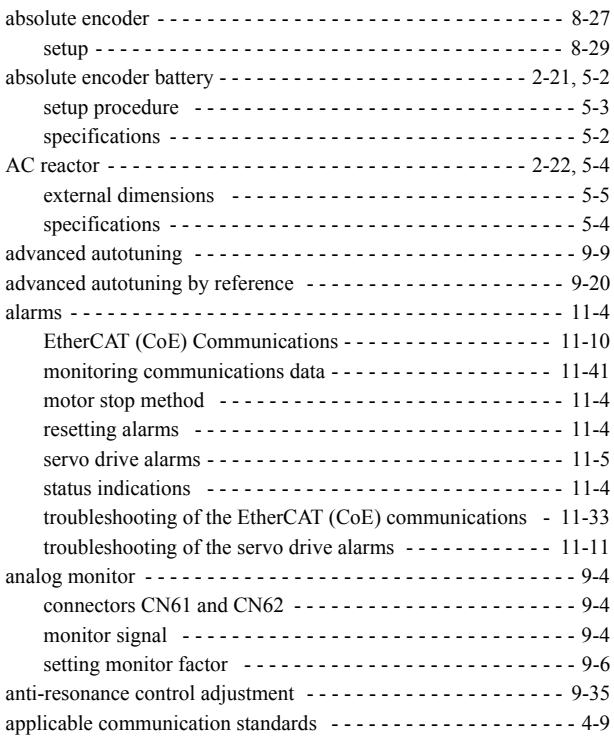

### **B**

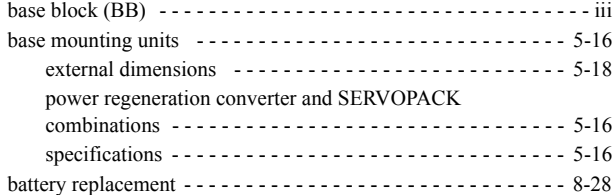

### **C**

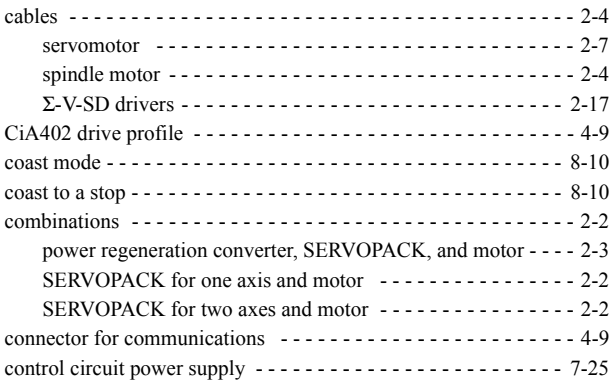

### **D**

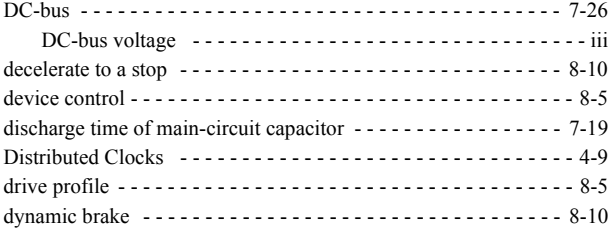

#### **E**

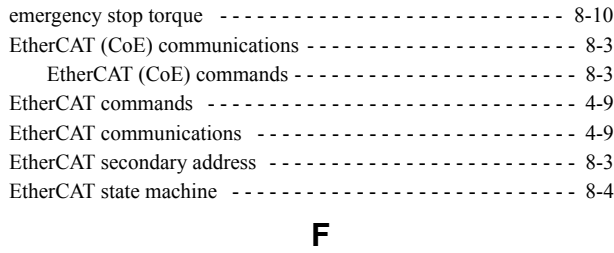

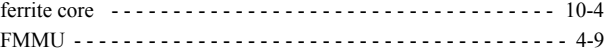

### **H**

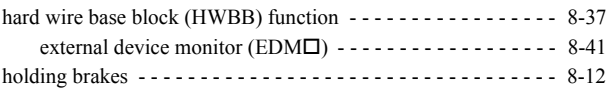

#### **I**

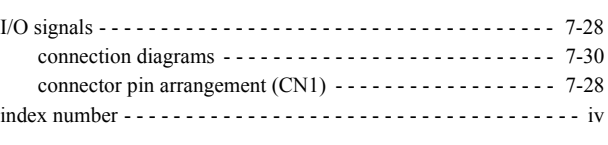

### **L**

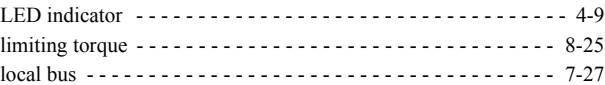

#### **M**

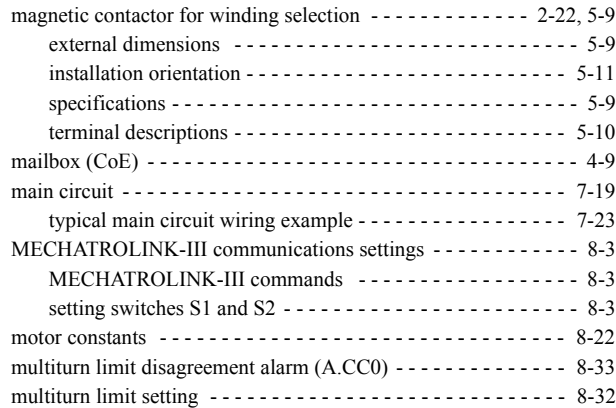

### **N**

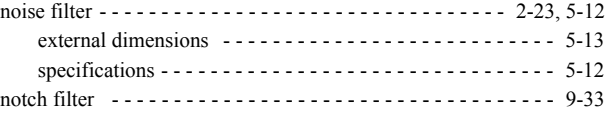

### **O**

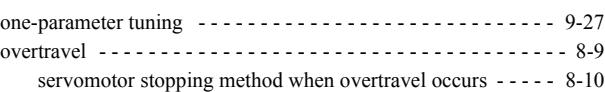

### **P**

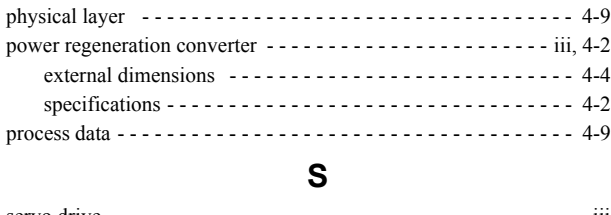

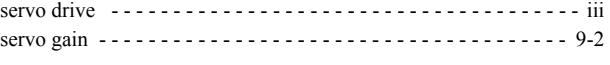

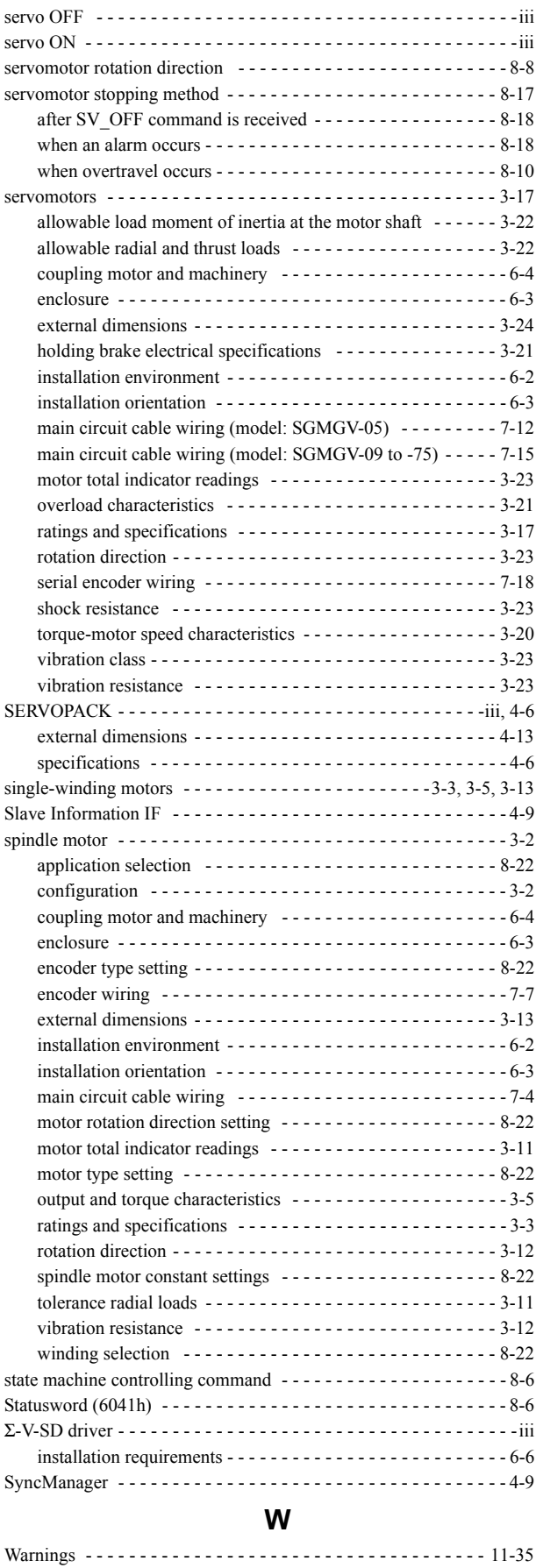

list - - - - - - - - - - - - - - - - - - - - - - - - - - - - - - - - - - - - - - 11-35 monitoring communications data - - - - - - - - - - - - - - - - - - 11-41 troubleshooting - - - - - - - - - - - - - - - - - - - - - - - - - - - - - - 11-37 winding selection motors --------------------3-4, 3-7, 3-15

### **Z**

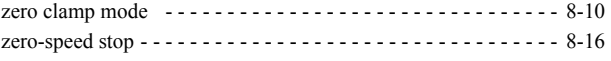

### Revision History

The revision dates and numbers of the revised manuals are given on the bottom of the back cover.

MANUAL NO. SIEP S800000 94A Published in Japan March 2013 13-3

- Date of original publication

 $L$  Date of publication

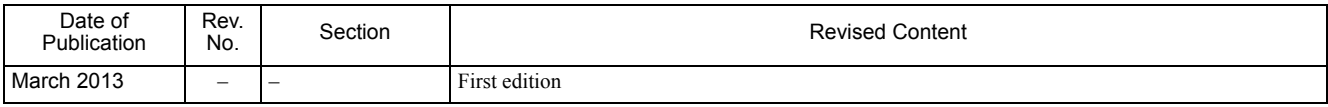

### Rotational Motor EtherCAT (CoE) Communications Reference Σ-V-SD Series AC Servo Drives USER'S MANUAL Design and Maintenance

#### **IRUMA BUSINESS CENTER (SOLUTION CENTER)**

480, Kamifujisawa, Iruma, Saitama 358-8555, Japan Phone 81-4-2962-5151 Fax 81-4-2962-6138

**YASKAWA AMERICA, INC.** 2121 Norman Drive South, Waukegan, IL 60085, U.S.A. Phone 1-800-YASKAWA (927-5292) or 1-847-887-7000 Fax 1-847-887-7310

**YASKAWA ELETRICO DO BRASIL LTDA.** Avenida Piraporinha 777, Diadema, Sao Paulo, 09950-000, Brasil Phone 55-11-3585-1100 Fax 55-11-3585-1187

**YASKAWA EUROPE GmbH** Hauptstraβe 185, Eschborn 65760, Germany Phone 49-6196-569-300 Fax 49-6196-569-398

**YASKAWA ELECTRIC UK LTD.** 1 Hunt Hill Orchardton Woods Cumbernauld, G68 9LF, United Kingdom Phone 44-1236-735000 Fax 44-1236-458182

**YASKAWA ELECTRIC KOREA CORPORATION** 9F, Kyobo Securities Bldg. 26-4, Yeouido-dong, Yeongdeungpo-gu, Seoul, 150-737, Korea Phone 82-2-784-7844 Fax 82-2-784-8495

**YASKAWA ELECTRIC (SINGAPORE) PTE. LTD.** 151 Lorong Chuan, #04-02A, New Tech Park 556741, Singapore Phone 65-6282-3003 Fax 65-6289-3003

**YASKAWA ELECTRIC (CHINA) CO., LTD.** 12F, Carlton Bld., No.21 HuangHe Road, HuangPu District, Shanghai 200003, China Phone 86-21-5385-2200 Fax 86-21-5385-3299

**YASKAWA ELECTRIC (CHINA) CO., LTD. BEIJING OFFICE** Room 1011, Tower W3 Oriental Plaza, No.1 East Chang An Ave., Dong Cheng District, Beijing 100738, China Phone 86-10-8518-4086 Fax 86-10-8518-4082

**YASKAWA ELECTRIC TAIWAN CORPORATION** 9F, 16, Nanking E. Rd., Sec. 3, Taipei 104, Taiwan Phone 886-2-2502-5003 Fax 886-2-2505-1280

**YYASKAWA** 

YASKAWA ELECTRIC CORPORATION

In the event that the end user of this product is to be the military and said product is to be employed in any weapons systems or the manufacture thereof, the export will fall under the relevant regulations as stipulated in the Foreign Exchange and Foreign Trade Regulations. Therefore, be sure to follow all procedures and submit all relevant documentation according to any and all rules, regulations and laws that may apply. Specifications are subject to change without notice for ongoing product modifications and improvements.

© 2013 YASKAWA ELECTRIC CORPORATION. All rights reserved.

Published in Japan March 2013 13-3 MANUAL NO. SIEP S800000 94A 12-12-8 Original instructions